WebSphere Application Server

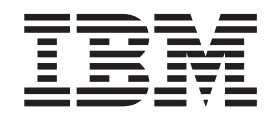

# Load Balancer Guida alla gestione

*Versione 6.0.2*

WebSphere Application Server

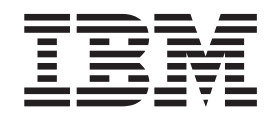

# Load Balancer Guida alla gestione

*Versione 6.0.2*

#### **Nota**

Prima di usare questo prodotto e le relative informazioni, leggere le informazioni contenute nella sezione [Appendice](#page-482-0) E, ["Avvertenze",](#page-482-0) a pagina 461.

#### **Terza edizione (Giugno 2005)**

Questa edizione si applica a: WebSphere Application Server, Versione 6.0.2

e a tutte le modifiche e release successive, se non diversamente indicato nelle nuove edizioni.

Ordinare le pubblicazioni mediante il rappresentante IBM o gli uffici IBM del proprio paese.

**© Copyright International Business Machines Corporation 2005. Tutti i diritti riservati.**

# **Indice**

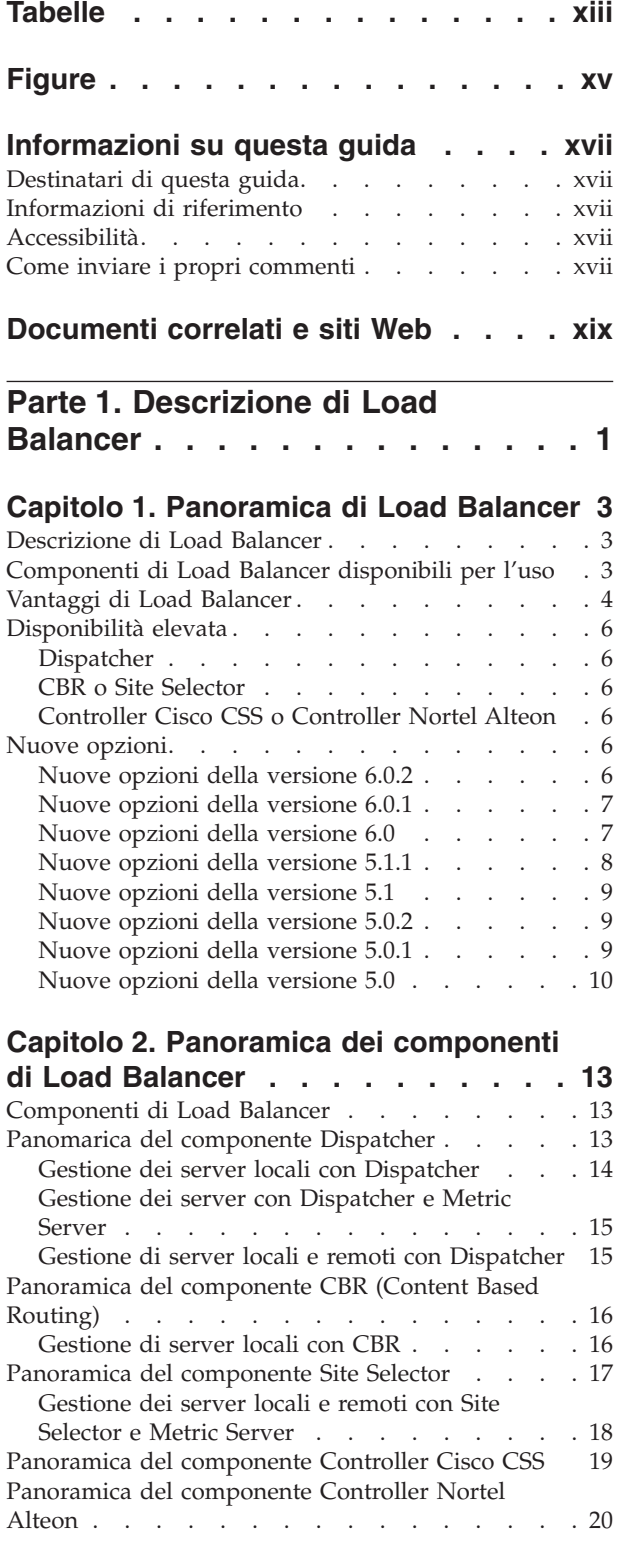

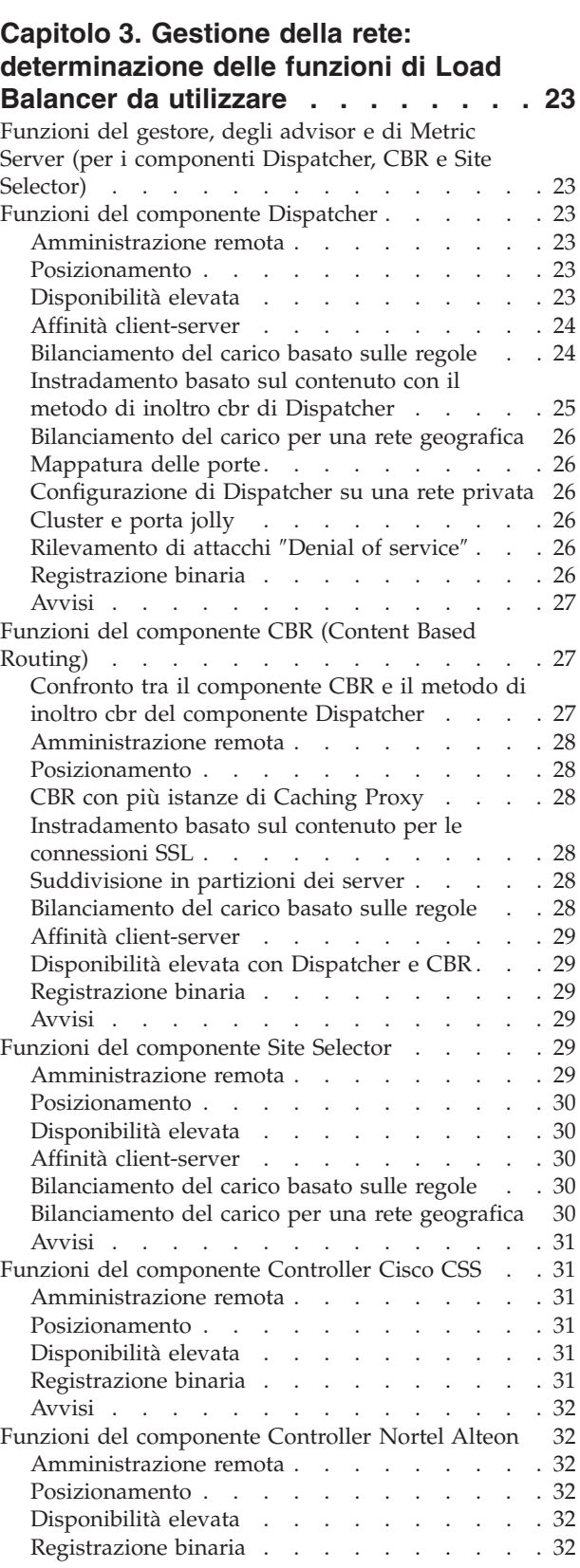

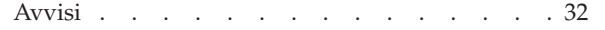

#### **Capitolo 4. [Installazione](#page-54-0) di Load**

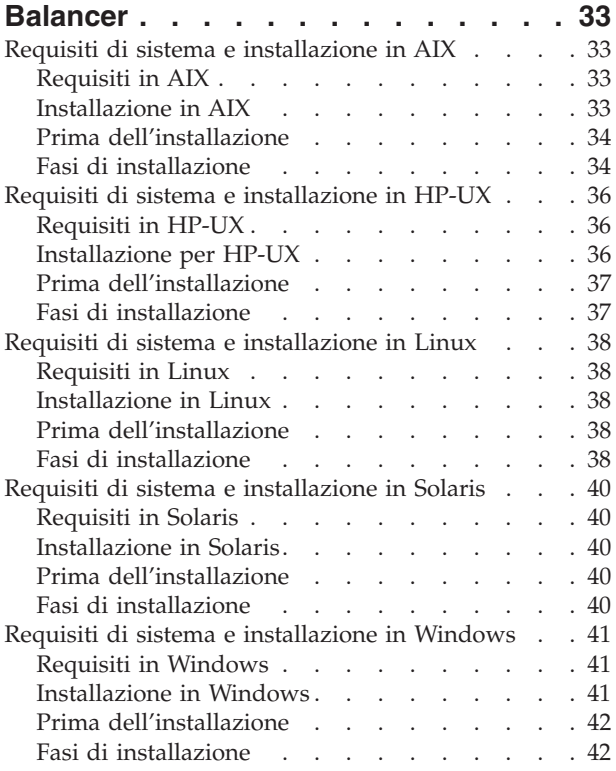

# **Parte 2. [Componente](#page-66-0) Dispatcher . . [45](#page-66-0)**

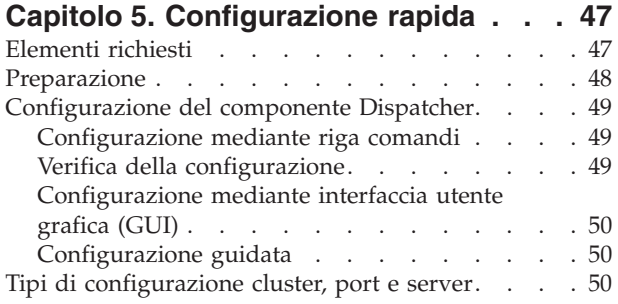

#### **Capitolo 6. [Pianificazione](#page-74-0) del**

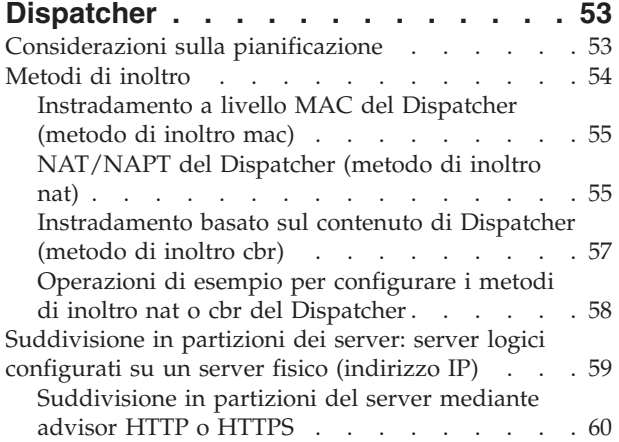

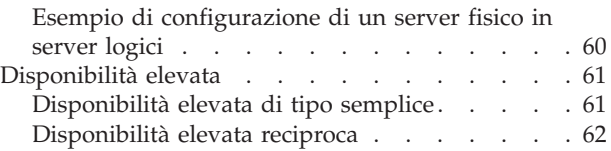

#### **Capitolo 7. [Configurazione](#page-86-0) del**

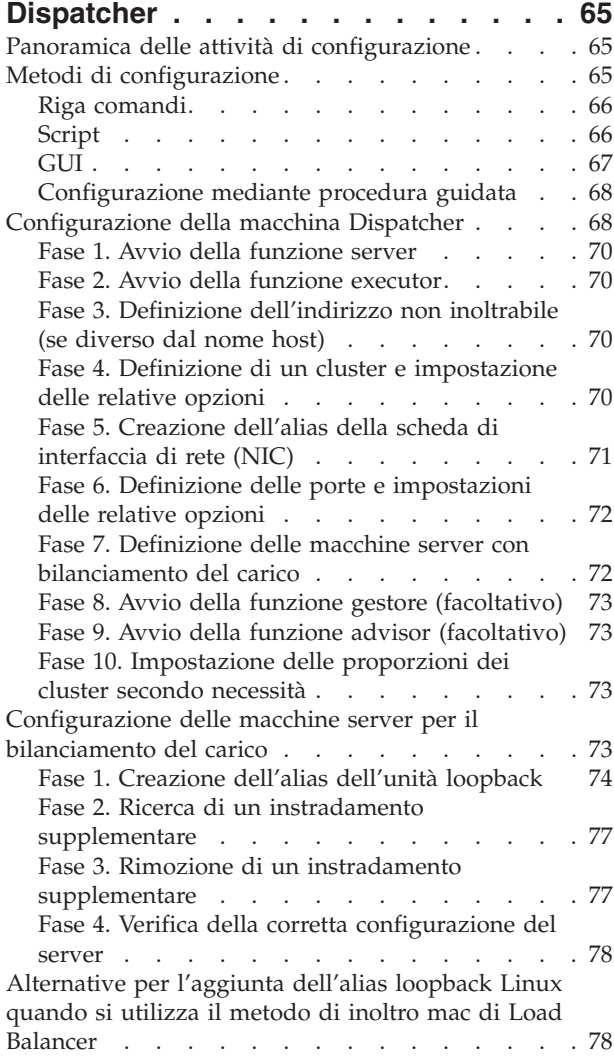

#### **Capitolo 8. [Distribuzione](#page-102-0) di Dispatcher**

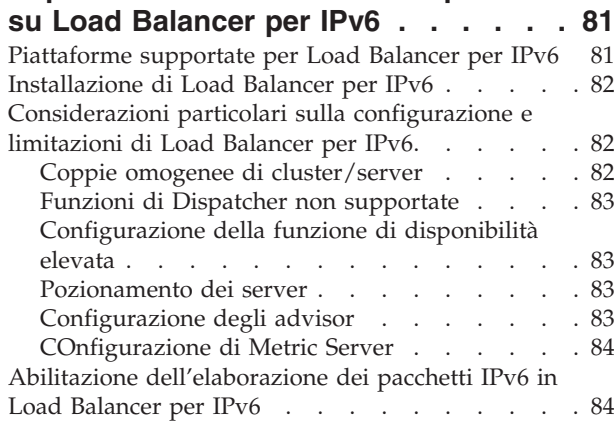

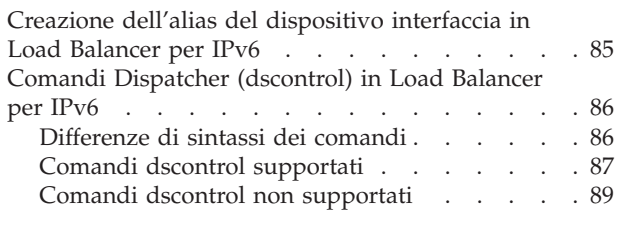

#### **Parte 3. [Componente](#page-112-0) Content Based [Routing](#page-112-0) (CBR) . . . . . . . [91](#page-112-0)**

# **Capitolo 9. [Configurazione](#page-114-0) di avvio**

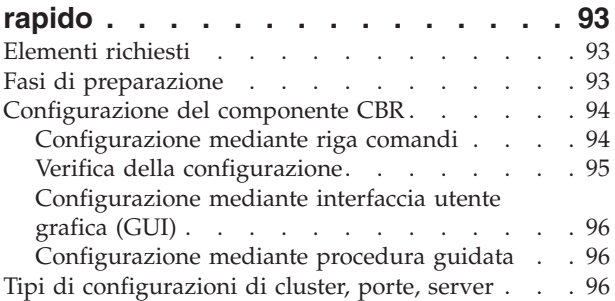

#### **Capitolo 10. [Pianificazione](#page-120-0) di Content**

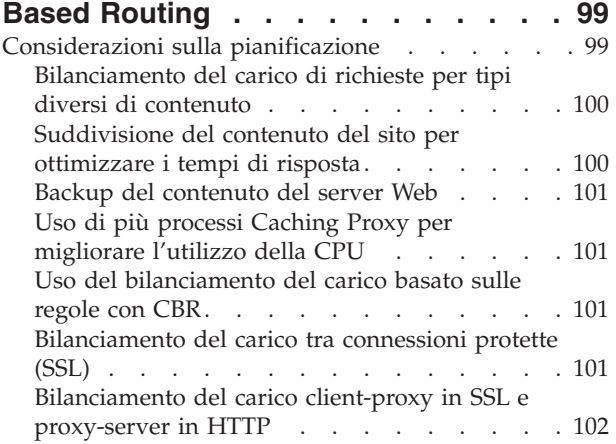

#### **Capitolo 11. [Configuazione](#page-124-0) di Content**

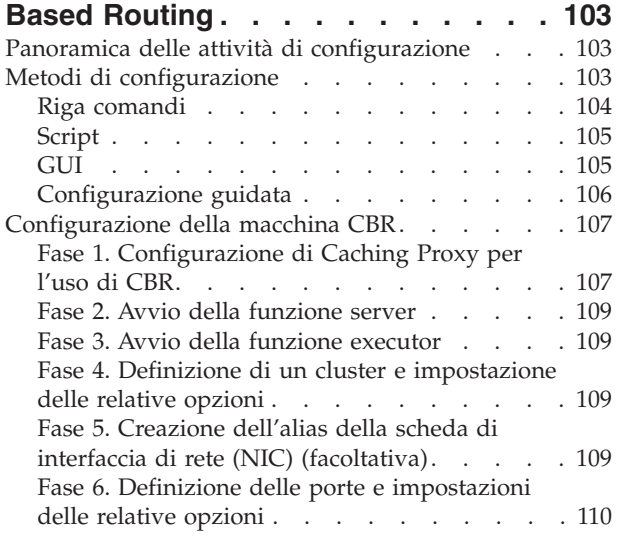

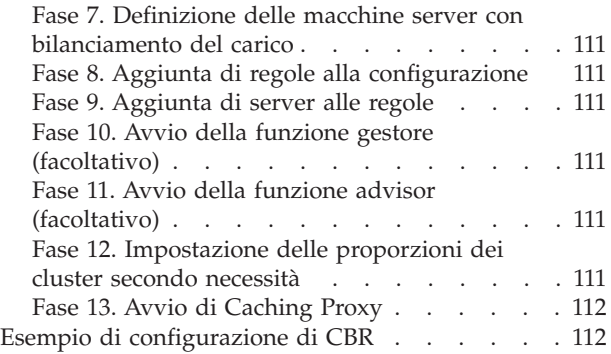

## **Parte 4. [Componente](#page-134-0) Site Selector [113](#page-134-0)**

#### **Capitolo 12. [Configurazione](#page-136-0) di avvio**

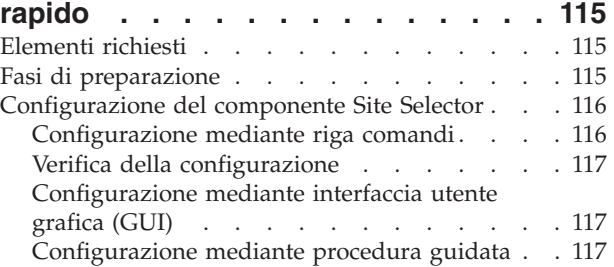

### **Capitolo 13. [Pianificazione](#page-140-0) di Site**

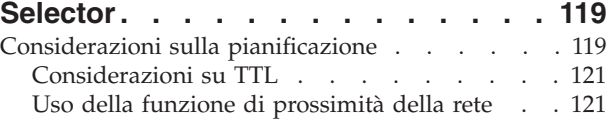

## **Capitolo 14. [Configurazione](#page-144-0) di Site**

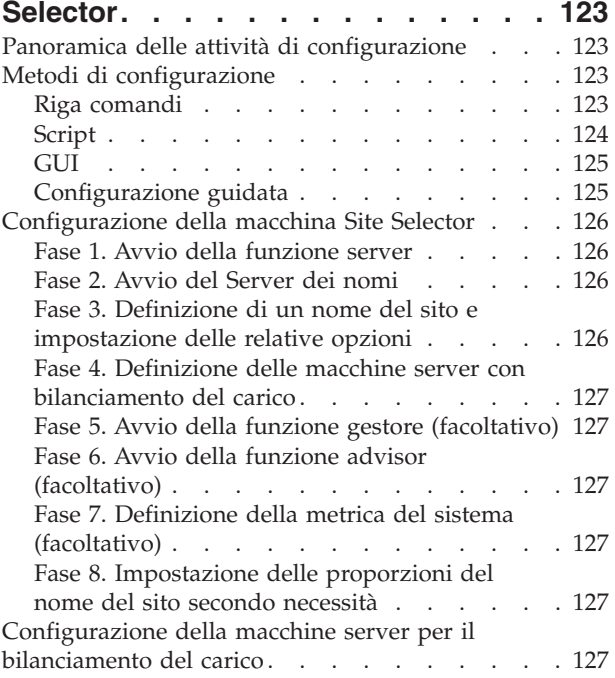

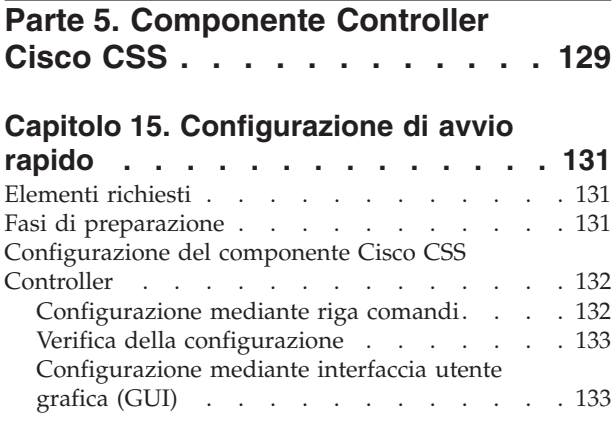

#### **Capitolo 16. [Pianificazione](#page-156-0) di**

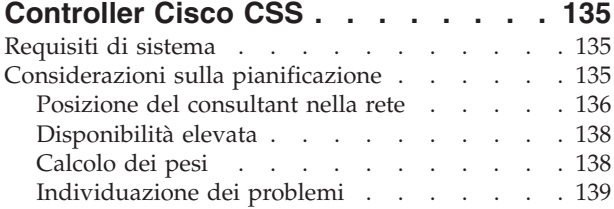

#### **Capitolo 17. [Configurazione](#page-162-0) di**

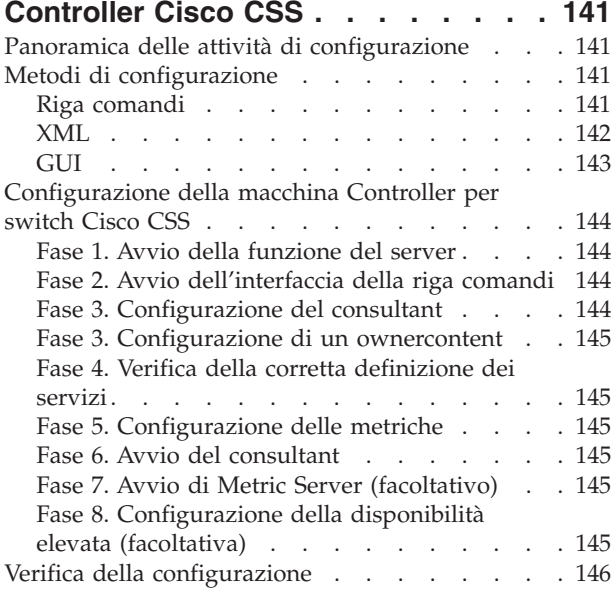

#### **Parte 6. [Componente](#page-168-0) Controller Nortel [Alteon](#page-168-0) . . . . . . . . . . . [147](#page-168-0)**

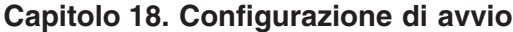

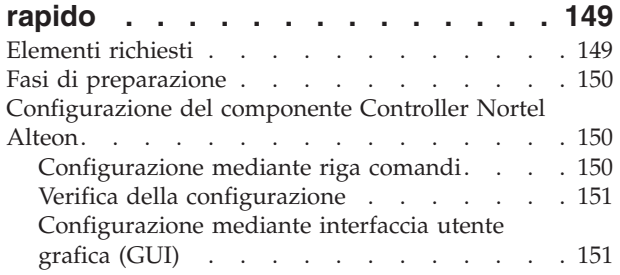

#### **Capitolo 19. [Pianificazione](#page-174-0) di**

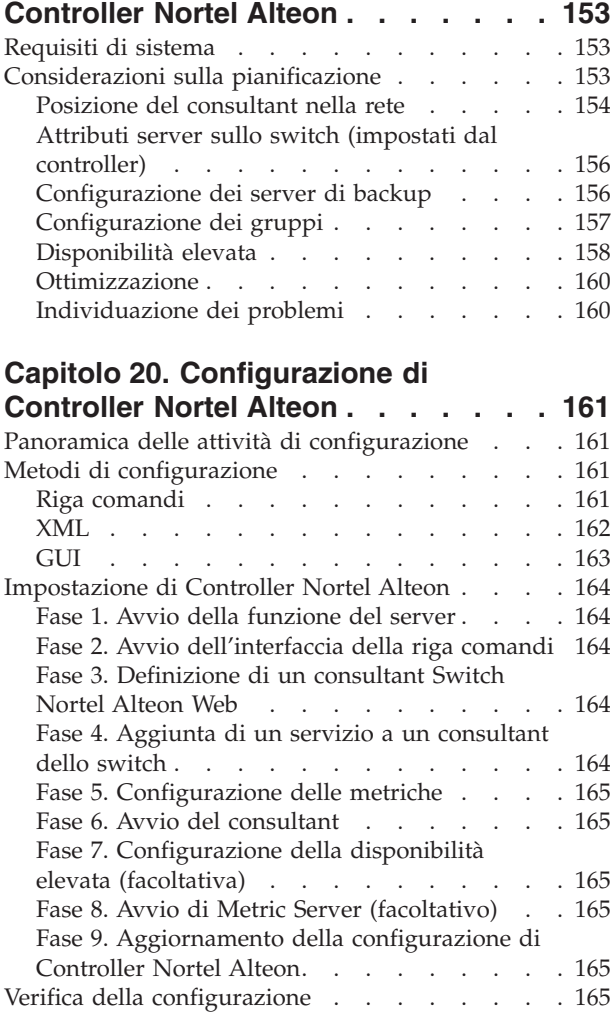

## **Parte 7. Funzioni e [caratteristiche](#page-188-0) [avanzate](#page-188-0) di Load Balancer . . . . [167](#page-188-0)**

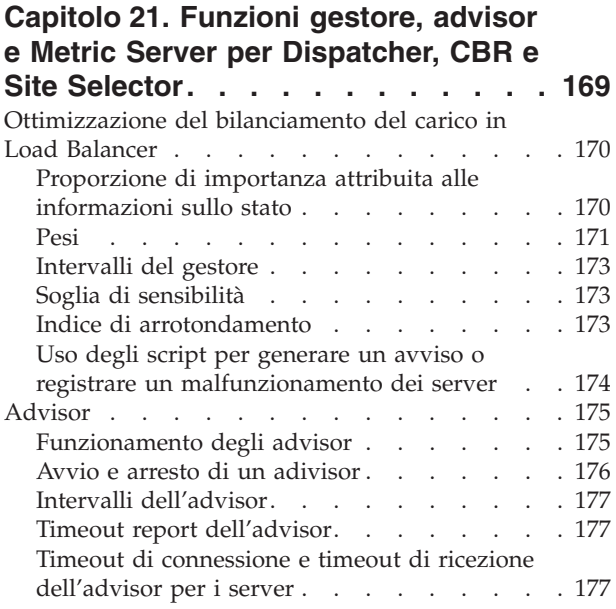

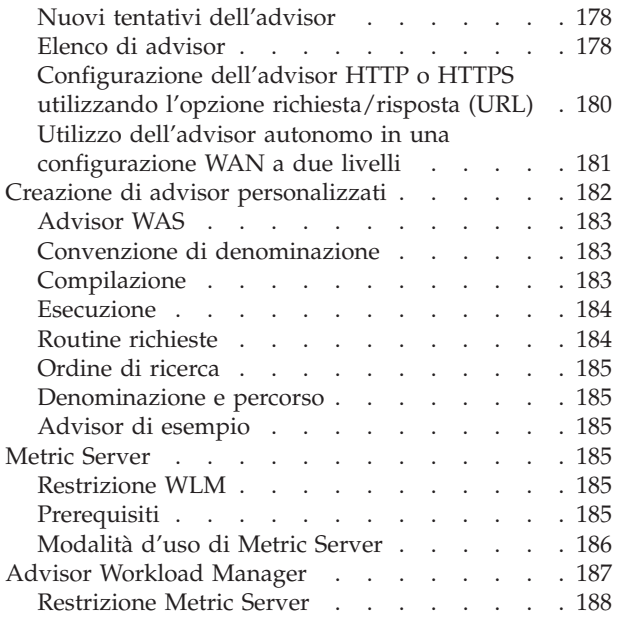

#### **Capitolo 22. Funzioni [avanzate](#page-210-0) di**

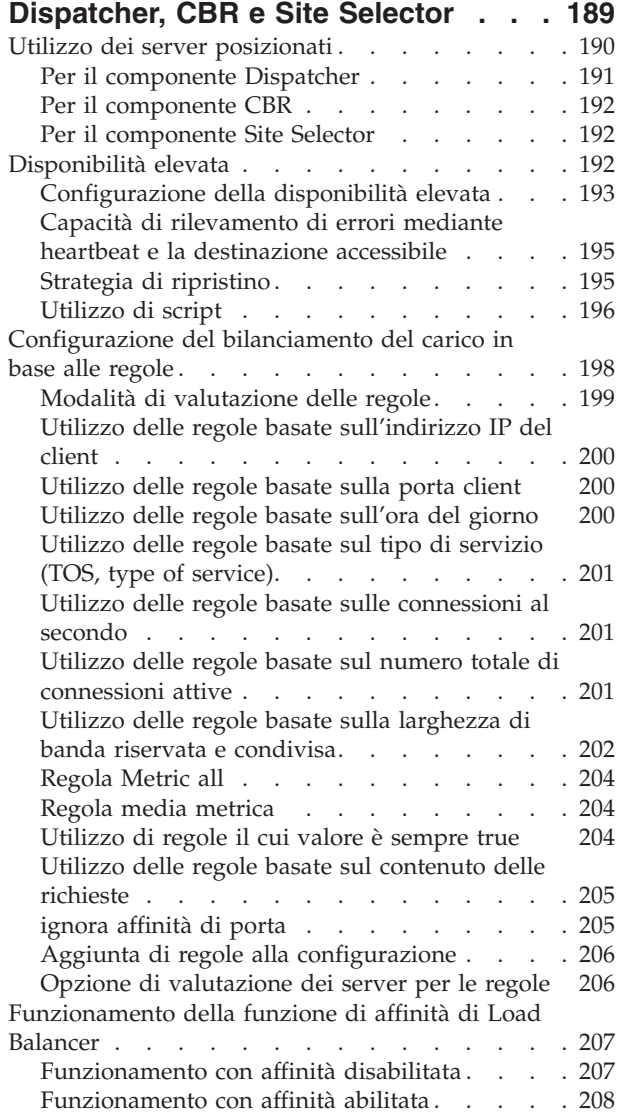

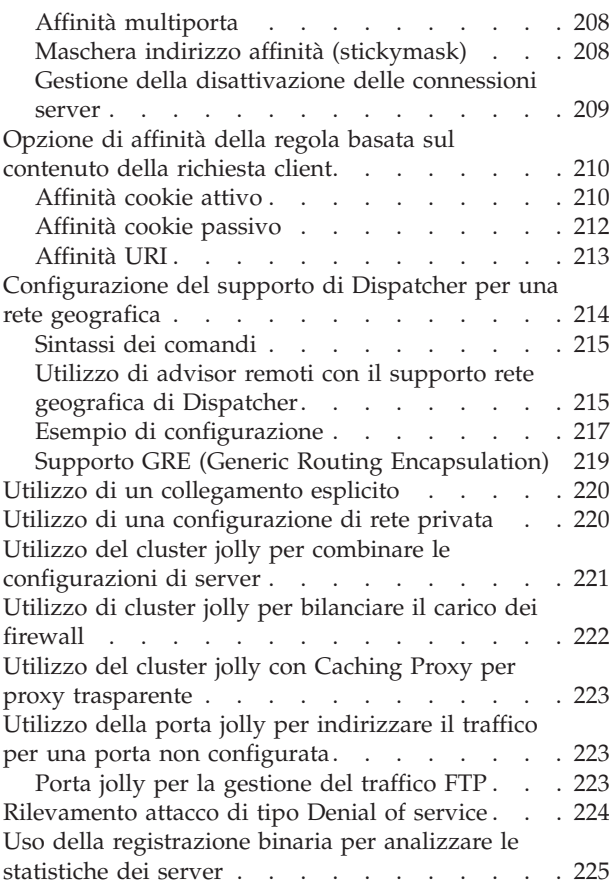

#### **Capitolo 23. Funzioni [avanzate](#page-248-0) di [Controller](#page-248-0) Cisco CSS e Controller**

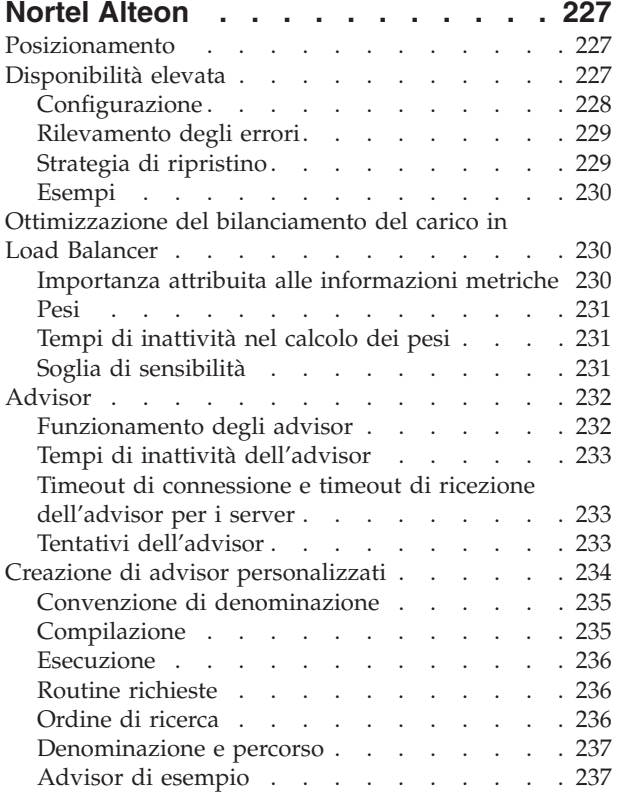

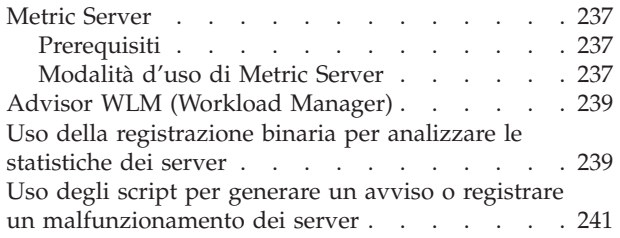

#### **Parte 8. Gestione e [risoluzione](#page-264-0) dei problemi di Load [Balancer](#page-264-0) . . . . [243](#page-264-0)**

### **Capitolo 24. [Funzionamento](#page-266-0) e**

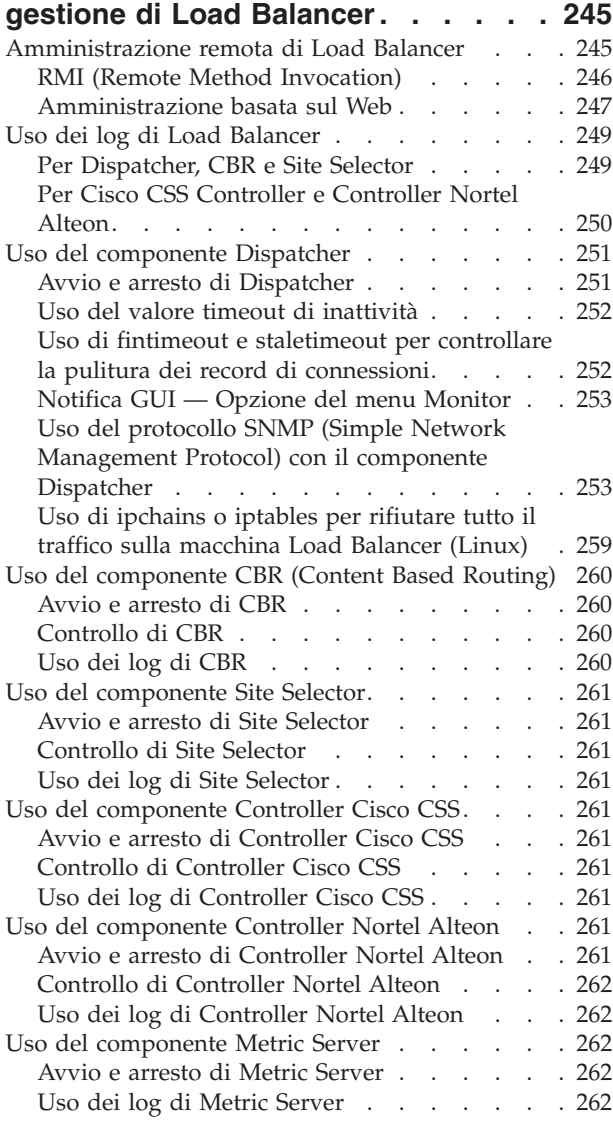

## **Capitolo 25. [Risoluzione](#page-284-0) dei problemi [263](#page-284-0)**

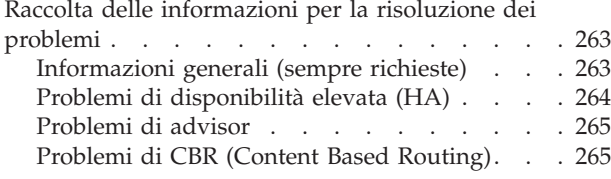

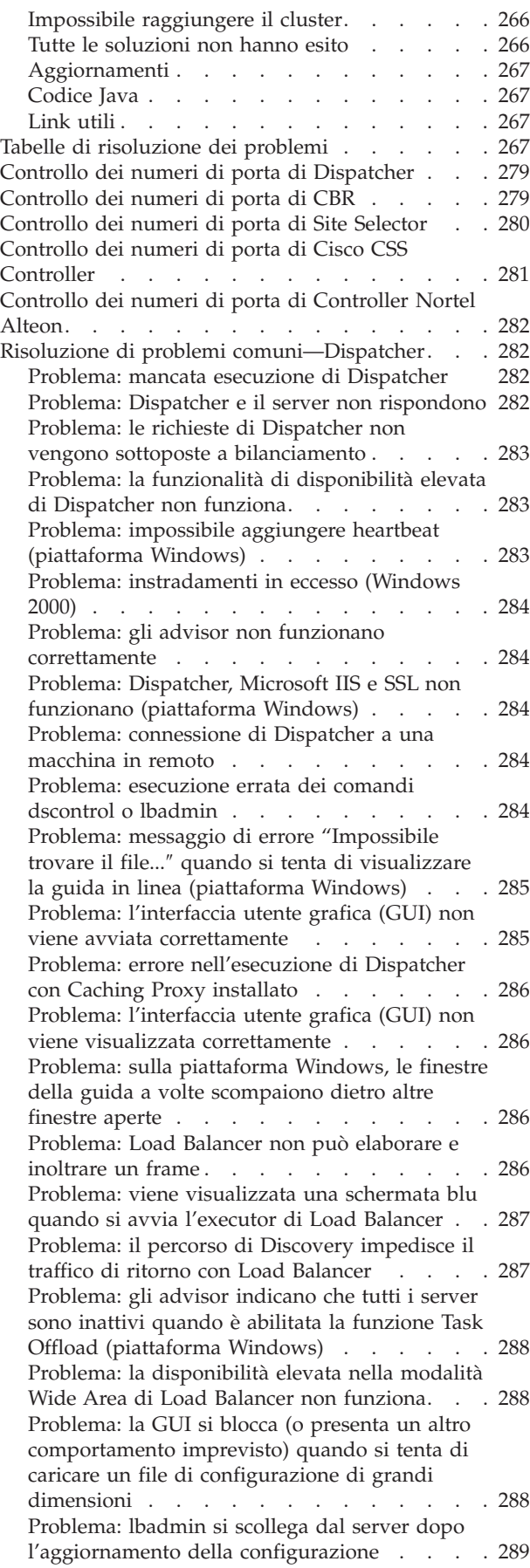

[Problema:](#page-310-0) gli indirizzi IP non vengono risolti [correttamente](#page-310-0) sulla connessione remota. . . . [289](#page-310-0) Problema: [l'interfaccia](#page-311-0) di Load Balancer in coreano visualizza font [sovrapposti](#page-311-0) o [indesiderati](#page-311-0) su AIX e Linux . . . . . . . [290](#page-311-0) Problema: su Windows, [l'indirizzo](#page-311-0) alias viene restituito al posto [dell'indirizzo](#page-311-0) locale quando si [immettono](#page-311-0) comandi quale hostname . . . . [290](#page-311-0) Problema: sulla [piattaforma](#page-312-0) Windows, si verifica un [comportamento](#page-312-0) imprevisto della GUI quando si [utilizzano](#page-312-0) schede video Matrox AGP . [291](#page-312-0) Problema: [comportamento](#page-312-0) imprevisto quando si esegue ″[rmmod](#page-312-0) ibmlb″ (Linux) . . . . . . [291](#page-312-0) [Problema:](#page-312-0) tempo di risposta eccessivo durante [l'esecuzione](#page-312-0) di comandi sulla macchina [Dispatcher](#page-312-0) . . . . . . . . . . . . . [291](#page-312-0) [Problema:](#page-312-0) per il metodo di inoltro MAC, gli advisor SSL o HTTPS non [registrano](#page-312-0) i carichi del [server](#page-312-0) . . . . . . . . . . . . [291](#page-312-0) Problema: si verifica una [disconnessione](#page-313-0) dall'host quando si [ridimensiona](#page-313-0) la finestra del browser [Netscape](#page-313-0) durante l'uso della gestione [Web](#page-313-0) . . . . . . . . . . . . . . [292](#page-313-0) [Problema:](#page-313-0) il lotto socket è abilitato e il server Web esegue il [binding](#page-313-0) a  $0.0.00$  . . . . . . [292](#page-313-0) Problema: su [Windows,](#page-313-0) al prompt dei comandi vengono [visualizzati](#page-313-0) caratteri nazionali Latin-1 [corrotti](#page-313-0) . . . . . . . . . . . . . . [292](#page-313-0) [Problema:](#page-314-0) su HP-UX, si verifica un errore di [esaurimento](#page-314-0) memoria / thread di Java . . . . [293](#page-314-0) Problema: su [Windows,](#page-314-0) gli advisor e le destinazioni finali [contrassegnano](#page-314-0) tutti i server come [inattivi](#page-314-0) . . . . . . . . . . . [293](#page-314-0) Problema: su [Windows,](#page-315-0) si verificano problemi nella [risoluzione](#page-315-0) di un indirizzo IP su un nome host quando su una scheda sono [configurati](#page-315-0) più [indirizzi](#page-315-0) . . . . . . . . . . . . . . [294](#page-315-0) Problema: su [Windows,](#page-316-0) gli advisor non funzionano in [un'installazione](#page-316-0) a disponibilità elevata dopo [un'interruzione](#page-316-0) della rete . . . . [295](#page-316-0) [Problema:](#page-316-0) su Linux, non utilizzare il comando ″IP [address](#page-316-0) add″ quando si crea un alias per cluster multipli [sull'unità](#page-316-0) loopback . . . . . [295](#page-316-0) Problema: [messaggio](#page-317-0) di errore ″Indirizzo router non [specificato](#page-317-0) o non valido per il metodo della [porta](#page-317-0)". . . . . . . . . . . . . . [296](#page-317-0) [Problema:](#page-317-0) su Solaris, i processi di Load Balancer si [interrompono](#page-317-0) quando si chiude la sessione di [terminale](#page-317-0) da cui sono stati avviati . . . . . [296](#page-317-0) Problema: [l'impostazione](#page-318-0) del parametro address nel [comando](#page-318-0) ″server add″ rallenta il caricamento di [configurazioni](#page-318-0) di grandi [dimensioni](#page-318-0) . . . . . . . . . . . . [297](#page-318-0) Problema: su Windows, viene [visualizzato](#page-318-0) un [messaggio](#page-318-0) di errore che segnala un conflitto di [indirizzi](#page-318-0) IP . . . . . . . . . . . . . [297](#page-318-0) Problema: in una [configurazione](#page-318-0) a disponibilità elevata, sono attive entrambe le [macchine,](#page-318-0) [primaria](#page-318-0) e di riserva . . . . . . . . . . . [297](#page-318-0)

[Problema:](#page-318-0) le richieste client hanno esito negativo quando si tenta di [restituire](#page-318-0) risposte con pagine di grandi [dimensioni](#page-318-0) . . . . . . [297](#page-318-0) Problema: sui sistemi [Windows,](#page-319-0) si verifica un errore ″Il server non [risponde](#page-319-0)″ quando si immette un comando [dscontrol](#page-319-0) o lbadmin. . . [298](#page-319-0) Problema: le macchine [Dispatcher](#page-319-0) a [disponibilità](#page-319-0) elevata potrebbero non [sincronizzarsi](#page-319-0) su Linux per S/390 sui driver [qeth](#page-319-0) . . . . . . . . . . . . . . [298](#page-319-0) Risoluzione di problemi [comuni—CBR](#page-320-0) . . . . . [299](#page-320-0) Problema: mancata [esecuzione](#page-320-0) di CBR . . . . [299](#page-320-0) Problema: [esecuzione](#page-320-0) errata dei comandi [cbrcontrol](#page-320-0) o lbadmin . . . . . . . . . . [299](#page-320-0) Problema: le richieste non vengono [sottoposte](#page-320-0) a [bilanciamento](#page-320-0) del carico . . . . . . . . [299](#page-320-0) Problema: su Solaris, il comando [cbrcontrol](#page-321-0) [executor](#page-321-0) start non riesce. . . . . . . . . [300](#page-321-0) Problema: errore di sintassi o di [comunicazione](#page-321-0) [300](#page-321-0) Problema: sulla [piattaforma](#page-321-0) Windows, si verifica un [comportamento](#page-321-0) imprevisto della GUI quando si [utilizzano](#page-321-0) schede video Matrox AGP . [300](#page-321-0) Problema: si verifica una [disconnessione](#page-321-0) dall'host quando si [ridimensiona](#page-321-0) la finestra del browser [Netscape](#page-321-0) durante l'uso della gestione [Web](#page-321-0) . . . . . . . . . . . . . . [300](#page-321-0) Problema: sulla [piattaforma](#page-321-0) Windows, al prompt dei comandi vengono [visualizzati](#page-321-0) caratteri [nazionali](#page-321-0) Latin-1 corrotti . . . . . [300](#page-321-0) [Problema:](#page-322-0) su HP-UX, si verifica un errore di [esaurimento](#page-322-0) memoria / thread di Java . . . . [301](#page-322-0) Problema: su [Windows,](#page-322-0) gli advisor e le destinazioni finali [contrassegnano](#page-322-0) tutti i server come [inattivi](#page-322-0) . . . . . . . . . . . [301](#page-322-0) Problema: su [Windows,](#page-322-0) si verificano problemi nella [risoluzione](#page-322-0) di un indirizzo IP in un nome host quando su una scheda sono [configurati](#page-322-0) più [indirizzi](#page-322-0) . . . . . . . . . . . . . . [301](#page-322-0) Risoluzione di problemi [comuni—Site](#page-323-0) Selector . . [302](#page-323-0) Problema: mancata [esecuzione](#page-323-0) di Site Selector [302](#page-323-0) [Problema:](#page-323-0) Site Selector non esegue il [round-robin](#page-323-0) del traffico dai client Solaris . . . [302](#page-323-0) Problema: [esecuzione](#page-323-0) errata dei comandi [sscontrol](#page-323-0) o Ibadmin . . . . . . . . . . [302](#page-323-0) Problema: ssserver non si avvia su [piattaforma](#page-323-0) [Windows](#page-323-0). . . . . . . . . . . . . [302](#page-323-0) Problema: Site Selector con [instradamenti](#page-324-0) duplicati non esegue [correttamente](#page-324-0) il [bilanciamento](#page-324-0) del carico . . . . . . . . [303](#page-324-0) Problema: sulla [piattaforma](#page-324-0) Windows, si verifica un [comportamento](#page-324-0) imprevisto della GUI quando si [utilizzano](#page-324-0) schede video Matrox AGP . [303](#page-324-0) Problema: si verifica una [disconnessione](#page-324-0) dall'host quando si [ridimensiona](#page-324-0) la finestra del browser [Netscape](#page-324-0) durante l'uso della gestione [Web](#page-324-0) . . . . . . . . . . . . . . [303](#page-324-0) Problema: sulla [piattaforma](#page-324-0) Windows, al prompt dei comandi vengono [visualizzati](#page-324-0) caratteri [nazionali](#page-324-0) Latin-1 corrotti . . . . . [303](#page-324-0) [Problema:](#page-325-0) su HP-UX, si verifica un errore di [esaurimento](#page-325-0) memoria / thread di Java . . . . [304](#page-325-0)

Problema: su [Windows,](#page-325-0) gli advisor e le destinazioni finali [contrassegnano](#page-325-0) tutti i server come [inattivi](#page-325-0) . . . . . . . . . . . . [304](#page-325-0) Risoluzione di problemi [comuni—Controller](#page-325-0) Cisco [CSS](#page-325-0) . . . . . . . . . . . . . . . . [304](#page-325-0) [Problema:](#page-325-0) mancato avvio di ccoserver . . . . [304](#page-325-0) Problema: [esecuzione](#page-325-0) errata dei comandi [ccocontrol](#page-325-0) o lbadmin . . . . . . . . . . [304](#page-325-0) Problema: [impossibile](#page-326-0) creare il registro sulla porta [13099](#page-326-0) . . . . . . . . . . . . . . [305](#page-326-0) Problema: sulla [piattaforma](#page-326-0) Windows, si verifica un [comportamento](#page-326-0) imprevisto della GUI quando si [utilizzano](#page-326-0) schede video Matrox AGP . [305](#page-326-0) [Problema:](#page-326-0) viene ricevuto un errore di [connessione](#page-326-0) durante l'aggiunta di un consultant. [305](#page-326-0) Problema: i pesi non vengono [aggiornati](#page-326-0) sullo [switch](#page-326-0). . . . . . . . . . . . . . [305](#page-326-0) Problema: il comando di [aggiornamento](#page-327-0) non ha aggiornato la [configurazione](#page-327-0) del consultant . . [306](#page-327-0) Problema: si verifica una [disconnessione](#page-327-0) dall'host quando si [ridimensiona](#page-327-0) la finestra del browser [Netscape](#page-327-0) durante l'uso della gestione [Web](#page-327-0) . . . . . . . . . . . . . . [306](#page-327-0) Problema: sulla [piattaforma](#page-327-0) Windows, al prompt dei comandi vengono [visualizzati](#page-327-0) caratteri [nazionali](#page-327-0) Latin-1 corrotti . . . . . [306](#page-327-0) [Problema:](#page-327-0) su HP-UX, si verifica un errore di [esaurimento](#page-327-0) memoria / thread di Java . . . . [306](#page-327-0) Risoluzione di problemi [comuni—Controller](#page-328-0) Nortel [Alteon.](#page-328-0) . . . . . . . . . . . . . . [307](#page-328-0) [Problema:](#page-328-0) mancato avvio di nalserver . . . . [307](#page-328-0) Problema: [esecuzione](#page-328-0) errata dei comandi [nalcontrol](#page-328-0) o lbadmin . . . . . . . . . . [307](#page-328-0) Problema: [impossibile](#page-328-0) creare il registro sulla porta [14099](#page-328-0) . . . . . . . . . . . . . [307](#page-328-0) Problema: sulla [piattaforma](#page-329-0) Windows, si verifica un [comportamento](#page-329-0) imprevisto della GUI quando si [utilizzano](#page-329-0) schede video Matrox AGP . [308](#page-329-0) Problema: si verifica una [disconnessione](#page-329-0) dall'host quando si [ridimensiona](#page-329-0) la finestra del browser [Netscape](#page-329-0) durante l'uso della gestione [Web](#page-329-0) . . . . . . . . . . . . . . [308](#page-329-0) [Problema:](#page-329-0) viene ricevuto un errore di [connessione](#page-329-0) durante l'aggiunta di un consultant. [308](#page-329-0) Problema: i pesi non vengono [aggiornati](#page-329-0) sullo [switch](#page-329-0) . . . . . . . . . . . . . . [308](#page-329-0) Problema: il comando di [aggiornamento](#page-329-0) non ha aggiornato la [configurazione](#page-329-0) del consultant . . [308](#page-329-0) Problema: su [Windows,](#page-330-0) al prompt dei comandi vengono [visualizzati](#page-330-0) caratteri nazionali Latin-1 [corrotti](#page-330-0) . . . . . . . . . . . . . . [309](#page-330-0) [Problema:](#page-330-0) su HP-UX, si verifica un errore di [esaurimento](#page-330-0) memoria / thread di Java . . . . [309](#page-330-0) Risoluzione di problemi [comuni—Metric](#page-330-0) Server [309](#page-330-0) Problema: Metric Server [IOException](#page-330-0) su piattaforma Windows durante [l'esecuzione](#page-330-0) di file di [metrica](#page-330-0) utente .bat o .cmd . . . . . . [309](#page-330-0) [Problema:](#page-330-0) Metric Server non notifica i carichi alla [macchina](#page-330-0) Load Balancer . . . . . . . [309](#page-330-0) [Problema:](#page-331-0) nel log di Metric Server è riportato ″La firma è [necessaria](#page-331-0) per l'accesso all'agente″ . [310](#page-331-0)

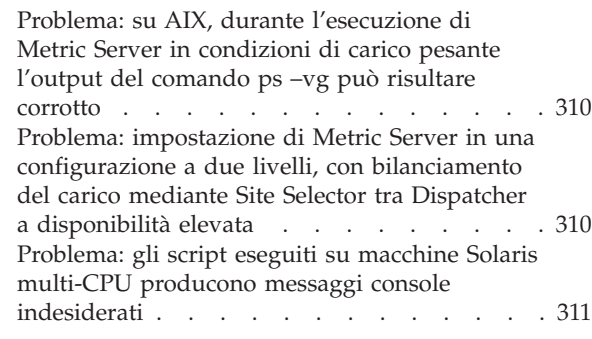

#### **Parte 9. [Riferimenti](#page-334-0) sui comandi [313](#page-334-0)**

#### **[Capitolo](#page-336-0) 26. Come leggere un**

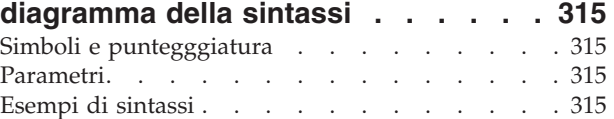

#### **Capitolo 27. [Riferimenti](#page-338-0) sui comandi**

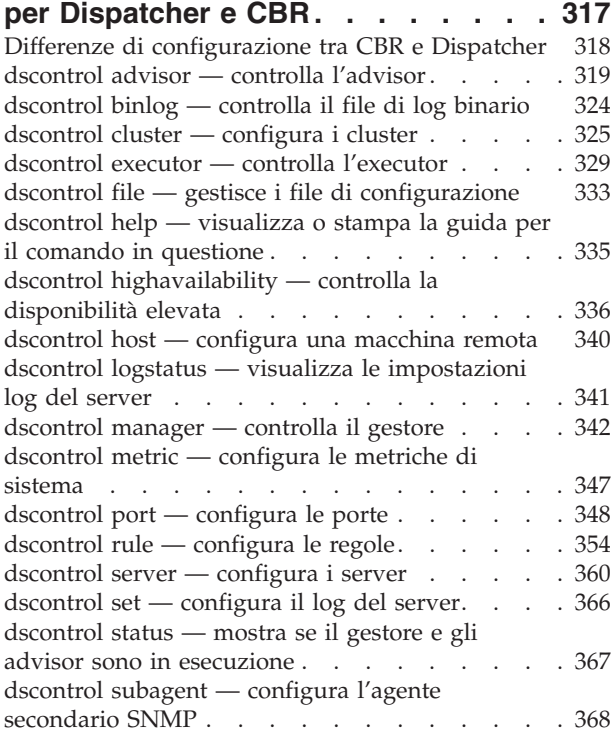

#### **Capitolo 28. [Riferimenti](#page-392-0) sui comandi**

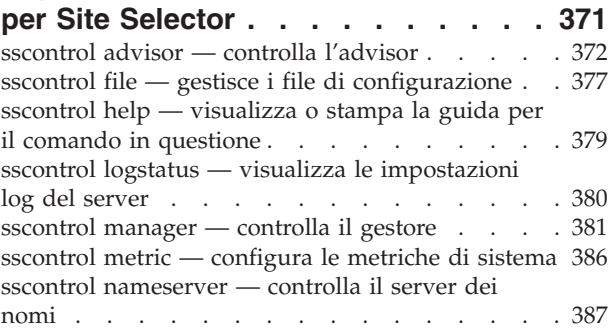

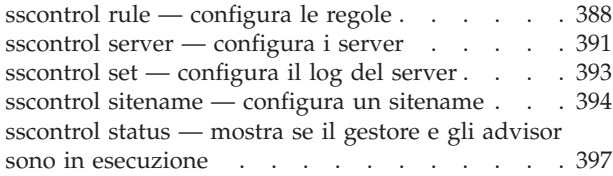

# **Capitolo 29. [Riferimenti](#page-420-0) sui comandi**

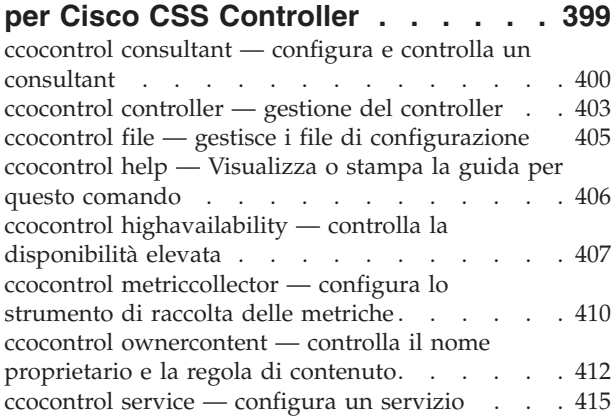

#### **Capitolo 30. [Riferimenti](#page-438-0) sui comandi**

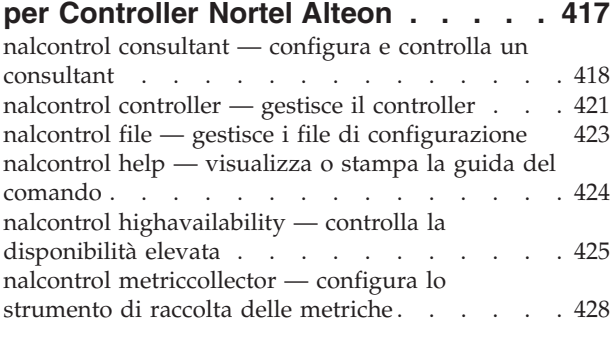

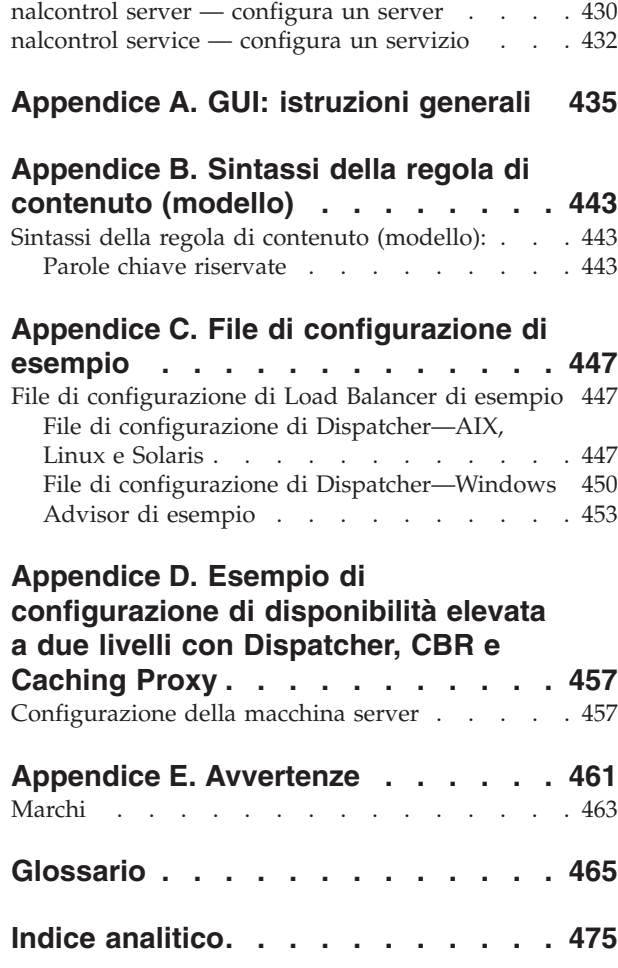

# <span id="page-14-0"></span>**Tabelle**

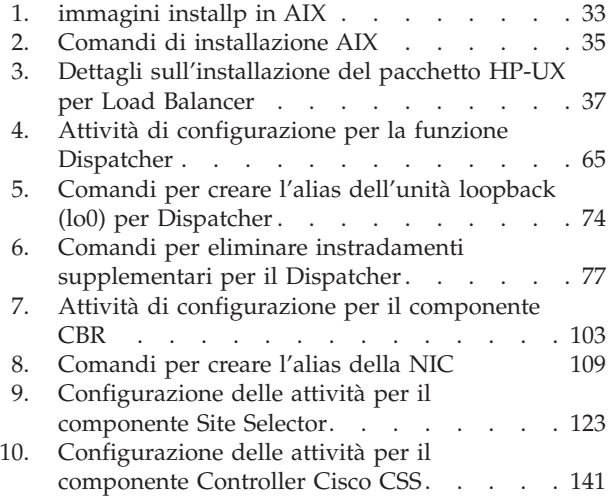

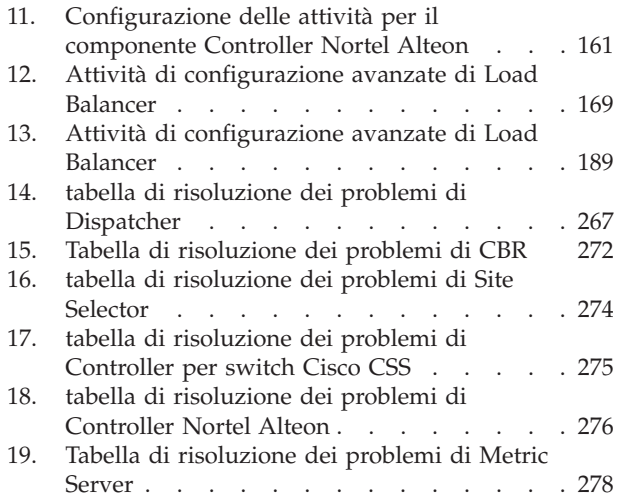

# <span id="page-16-0"></span>**Figure**

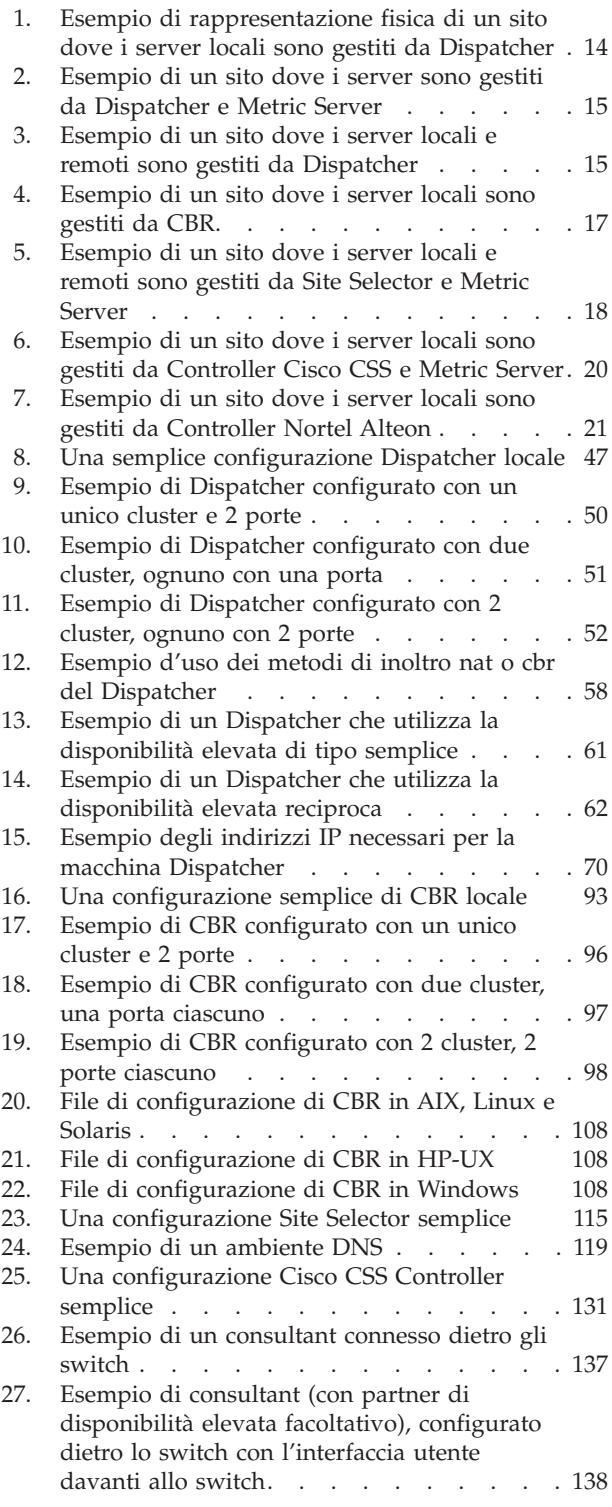

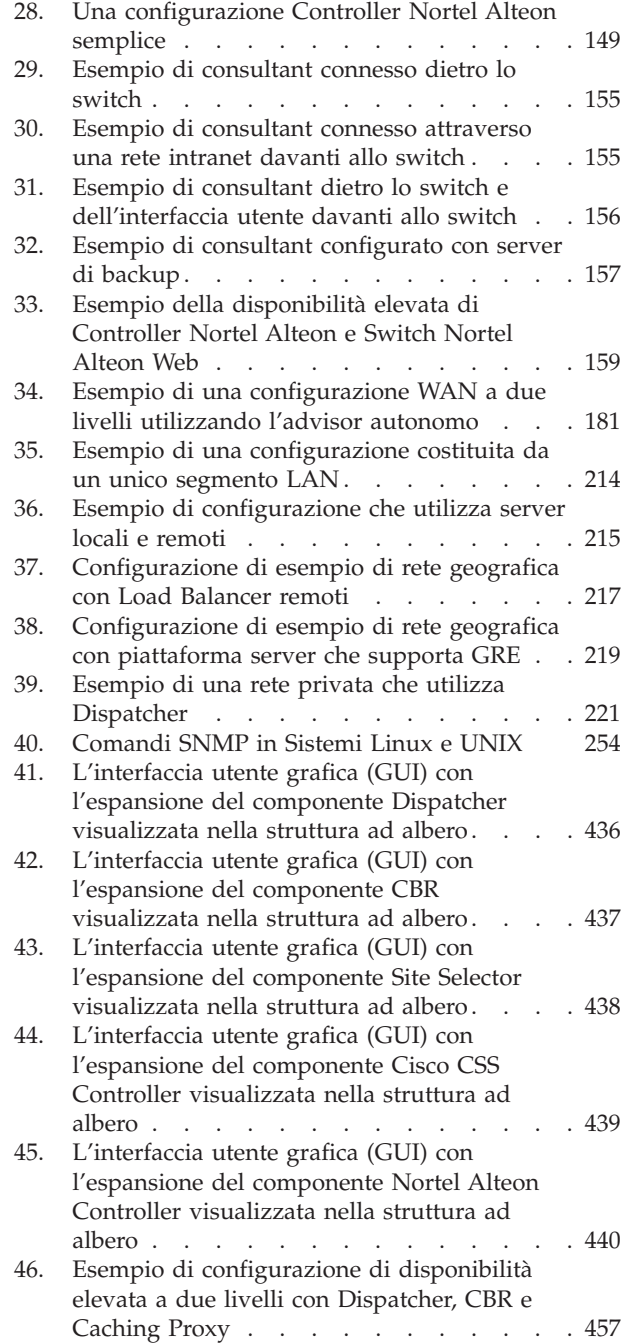

# <span id="page-18-0"></span>**Informazioni su questa guida**

Questa guida illustra come pianificare, installare, configurare, utilizzare e risolvere i problemi di IBM WebSphere Application Server Load Balancer nei sistemi operativi AIX, HP-UX, Linux, Solaris e Windows. Precedentemente, questo prodotto era chiamato Edge Server Network Dispatcher, SecureWay Network Dispatcher, eNetwork Dispatcher, and Interactive Network Dispatcher.

#### **Destinatari di questa guida**

La presente *Guida alla gestione per Load Balancer* è destinata ad amministratori di rete e di sistema esperti, con una buona conoscenza dei propri sistemi operativi e della fornitura di servizi Internet. Non è richiesta alcuna precedente esperienza con Load Balancer.

Questa guida non è destinata a supportare release precedenti di Load Balancer.

### **Informazioni di riferimento**

Il sito Web del centro informazioni Edge Components contiene un collegamento alla versione corrente di questa guida in formato HTML e PDF.

Per gli aggiornamenti più recenti di Load Balancer, visitare la pagina di assistenza del sisto Web e collegarsi al sito Technote.

Per accedere a queste pagine Web e alle pagine correlate, utilizzare gli URL elencati in ["Documenti](#page-20-0) correlati e siti Web" a pagina xix.

## **Accessibilità**

Le funzioni di accessibilità consentono a un utente con invalidità fisica, ad esempio con mobilità o vista limitata, di utilizzare agevolmente i prodotti software. Di seguito sono riportate le principali funzioni di accessibilità in Load Balancer:

- v è possibile utilizzare un software di lettura dello schermo e un sintetizzatore vocale digitale per ascoltare ciò che viene visualizzato sullo schermo. Inoltre, è possibile utilizzare un software di riconoscimento vocale, IBM ViaVoice, per immettere dati e per spostarsi all'interno dell'interfaccia utente.
- v È possibile utilizzare le funzioni tramite la tastiera piuttosto che tramite il mouse.
- v È possibile configurare e gestire le funzioni di Load Balancer utilizzando le interfacce della riga comandi o gli editor di testo standard forniti, anziché le interfacce utente fornite. Per ulteriori informazioni sull'accessibilità di funzioni particolari, fare riferimento alla documentazione relativa a tali funzioni.

# **Come inviare i propri commenti**

I vostri commenti risultano di estrema importanza poiché consentono di fornire informazioni della massima accuratezza e qualità. Per fornire commenti su questa guida o su qualsiasi altra documentazione relativa ai componenti Edge:

v Inviare i commenti tramite email all'indirizzo fsdoc@us.ibm.com. Accertarsi di includere il nome del manuale, il numero di parte, la versione e, se il caso, il punto specifico del testo che si sta commentando, quale un numero di pagina o un numero di tabella.

# <span id="page-20-0"></span>**Documenti correlati e siti Web**

- v *Informazioni di base, pianificazione e installazione per Edge Components* GC13-3367-01
- v *Guida alla programmazione per Edge Components* GC13-3368-01
- v *Guida alla gestione per Caching Proxy* GC13-3366-01
- v Home page del sito Web di IBM: *www.ibm.com/*
- Prodotto IBM WebSphere Application Server: *www.ibm.com/software/webservers/appserv/*
- Sito Web librerie di IBM WebSphere Application Server: *www.ibm.com/software/webservers/appserv/was/library/*
- Sito Web supporto di IBM WebSphere Application Server: *www.ibm.com/software/webservers/appserv/was/support/*
- Centro informazioni per IBM WebSphere Application Server: *www.ibm.com/software/webservers/appserv/infocenter.html*
- Centro informazioni per IBM WebSphere Application Server Edge Components: *www.ibm.com/software/webservers/appserv/ecinfocenter.html*

# <span id="page-22-0"></span>**Parte 1. Descrizione di Load Balancer**

Questa sezione presenta una panoramica di Load Balancer e dei sui componenti, una descrizione dettagliata delle funzioni di configurazione disponibili, un elenco dei requisiti hardware e software e istruzioni di installazione. Contiene i seguenti capitoli:

- v Capitolo 1, ["Panoramica](#page-24-0) di Load Balancer", a pagina 3
- v Capitolo 2, ["Panoramica](#page-34-0) dei componenti di Load Balancer", a pagina 13
- v Capitolo 3, "Gestione della rete: [determinazione](#page-44-0) delle funzioni di Load Balancer da [utilizzare",](#page-44-0) a pagina 23
- v Capitolo 4, ["Installazione](#page-54-0) di Load Balancer", a pagina 33

# <span id="page-24-0"></span>**Capitolo 1. Panoramica di Load Balancer**

Questo capitolo fornisce una panoramica di Load Balancer e comprende le seguenti sezioni:

- v "Descrizione di Load Balancer"
- v "Componenti di Load Balancer disponibili per l'uso"
- v ["Vantaggi](#page-25-0) di Load Balancer" a pagina 4
- ["Disponibilità](#page-27-0) elevata" a pagina 6
- "Nuove [opzioni"](#page-27-0) a pagina 6

Per un elenco dettagliato delle opzioni di configurazione fornite da ciascun componente di Load Balancer e decidere quali di esse devono essere utilizzate per la gestione della rete, vedere Capitolo 3, "Gestione della rete: [determinazione](#page-44-0) delle funzioni di Load Balancer da [utilizzare",](#page-44-0) a pagina 23.

#### **Descrizione di Load Balancer**

Load Balancer è una soluzione software che consente di distribuire le richieste entranti dei client tra diversi server. Quindi migliora le prestazioni dei server indirizzando le richieste delle sessioni TCP/IP a server diversi nell'ambito di un gruppo; in tal modo le richieste vengono bilanciate tra tutti i server. Questo bilanciamento del carico è trasparente agli utenti e alle altre applicazioni. Load Balancer è utile per applicazioni come i server di posta elettronica, i server World Wide Web, le query distribuite su database paralleli e altre applicazioni TCP/IP.

Quando viene utilizzato con i server Web, Load Balancer consente di ottimizzare le prestazioni di un sito dal momento che fornisce una soluzione potente, flessibile e scalabile per far fronte ai picchi di domanda. Se un sito Web non è in grado di gestire tutti i visitatori nei momenti di picco di domanda, utilizzare Load Balancer per individuare automaticamente il server migliore in grado di gestire le richieste entranti, migliorando la soddisfazione dei clienti e i profitti dell'azienda.

#### **Componenti di Load Balancer disponibili per l'uso**

IMPORTANTE: se si sta utilizzando Load Balancer per IPv6, solo il componente Dispatcher è disponibile. Per ulteriori informazioni, consultare [Capitolo](#page-102-0) 8, ["Distribuzione](#page-102-0) di Dispatcher su Load Balancer per IPv6", a pagina 81.

Load Balancer è composto dai seguenti cinque componenti che possono essere usati separatamente o insieme per ottenere un bilanciamento del carico ottimale.

v È possibile utilizzare il componente **Dispatcher** per bilanciare il carico sui server di una rete locale (LAN, Local Area Network) o di una rete geografica (WAN, Wide Area Network) utilizzando un certo numero di pesi e misure impostati dinamicamente da Dispatcher. Questo componente fornisce un bilanciamento del carico a livello di servizi specifici, tipo HTTP, FTP, SSL, NNTP, IMAP, POP3, SMTP e Telnet. Non utilizza un DNS (Domain Name Server) per associare i nomi di dominio agli indirizzi IP.

Per il protocollo HTTP, è possibile utilizzare la funzione Instradamento basato sul contenuto di Dispatcher per bilanciare il carico in base al contenuto delle

<span id="page-25-0"></span>richieste dei client. Il server verrà scelto associando l'URL a una regola specifica. L'instradamento basato sul contenuto di Dispatcher (metodo di inoltro cbr) *non* richiede Caching Proxy.

- v Per entrambi i protocolli HTTP e HTTPS (SSL), è possibile utilizzare il componente **Content Based Routing** (CBR) per il bilanciamento del carico basato sul contenuto delle richieste dei client. Un client invia una richiesta a Caching Proxy, e Caching Proxy la inoltra al server appropriato. Il server verrà scelto associando l'URL a una regola specifica.
	- **Nota:** Il componente Content Based Routing (CBR) è disponibile su tutte le piattaforme supportate eccetto quelle in esecuzione su una JVM a 64-bit. In alternativa è possibile utilizzare il metodo di inoltro cbr del componente Dispatcher di Load Balancer, per instradare i contenuti senza l'uso di Caching Proxy. Per ulteriori informazioni, vedere ["Instradamento](#page-78-0) basato sul contenuto di [Dispatcher](#page-78-0) (metodo di inoltro cbr)" a pagina 57.
- v È possibile utilizzare il componente **Site Selector** per bilanciare il carico sui server all'interno di una rete locale (LAN, Local Area Network) o di una rete geografica (WAN, Wide Area Network) utilizzando un approccio di tipo DNS round-robin o un approccio più avanzato specificato dall'utente. Site Selector interagisce con un server dei nomi per associare i nomi DNS agli indirizzi IP.
- v È possibile utilizzare il componente **Controller Cisco CSS** o il componente **Controller Nortel Alteon** per generare pesi dei server che vengono quindi inviati allo Switch Cisco CSS o allo Switch Nortel Alteon Web per scegliere il server migliore, ottimizzare il carico e ottenere una buona tolleranza agli errori.

Per ulteriori informazioni sui componenti Dispatcher, CBR, Site Selector, Controller Cisco CSS, e Controller Nortel Alteon, vedere ["Componenti](#page-34-0) di Load Balancer" a [pagina](#page-34-0) 13.

#### **Vantaggi di Load Balancer**

Il numero di utenti e di reti che utilizzano Internet sta crescendo in misura esponenziale. Questa crescita causa problemi di scala che possono limitare l'accesso degli utenti ai siti più popolari.

Attualmente, gli amministratori dei siti utilizzano diversi metodi per ottimizzare gli accessi. Alcuni di questi metodi consentono agli utenti di scegliere un server diverso a caso, se la scelta precedente non ha consentito l'accesso o in caso di operazioni eccessivamente lente. Questo approccio è scomodo, noioso e inefficace. Un altro metodo è il round-robin standard, che prevedere che sia il server dei nomi di dominio (DNS) a scegliere di volta in volta i server che devono gestire le richieste. Questo approccio è migliore, ma ancora inefficace, poiché inoltra il traffico alla cieca, senza prendere in considerazione in alcun modo il carico di lavoro dei server. Inoltre, se un server subisce un guasto, il DNS continuerà a inviargli richieste.

La necessità di sviluppare una soluzione più potente ha prodotto Load Balancer. Questo prodotto offre numerosi benefici rispetto alle soluzioni precedenti e alla concorrenza.

#### **Scalabilità**

Man mano che le richieste dei client aumentano, è possibile aggiungere dinamicamente altri server, consentendo quindi di supportare decine di milioni di richieste al giorno attraverso decine o centinaia di server.

#### **Uso efficiente delle apparecchiature**

Il bilanciamento del carico consente di ottimizzare l'uso dell'hardware di ciascun gruppo di server, riducendo al minimo le aree sensibili (hot-spot) che si vengono a creare frequentemente con il metodo round-robin standard.

#### **Facile integrazione**

Load Balancer utilizza i protocolli standard TCP/IP o UDP/IP. È possibile aggiungerlo alla rete esistente senza doverla modificare in alcun modo. È semplice da installare e configurare.

#### **Basso sovraccarico**

Utilizzando il metodo di inoltro del livello MAC, il componente Dispatcher controlla soltanto il traffico entrante dai client verso i server e non gestisce il traffico uscente dai server verso i client. Ciò riduce significativamente il suo impatto sull'applicazione, confrontato con gli altri approcci, e migliora le prestazioni della rete.

#### **Disponibilità elevata**

I componenti Dispatcher, Controller Cisco CSS e Controller Nortel Alteon offrono una disponibilità elevata grazie all'uso di una macchina di backup sempre pronta a entrare in funzione per gestire il bilanciamento del carico in caso di guasto al server principale. In caso di guasto a uno dei server, le richieste continueranno a essere soddisfatte dall'altro server. Ciò elimina la possibilità che qualsiasi server diventi un ″single point of failure″ e rende il sito altamente disponibile.

Per ulteriori informazioni, vedere ["Disponibilità](#page-27-0) elevata" a pagina 6

#### **Instradamento basato sul contenuto (utilizzando il componente CBR o Dispatcher)**

Insieme al Caching Proxy, il componente CBR può funzionare da proxy per le richieste HTTP e HTTPS (SSL) indirizzati a server specifici in base al contenuto richiesto. Ad esempio, se una richiesta contiene la stringa ″/cgi-bin/″ nella sezione directory dell'URL, e il nome del server indica un server locale, il componente CBR può indirizzare la richiesta al server migliore di un gruppo di server dedicati specificatamente alla gestione di richieste cgi.

**Nota:** Il componente Content Based Routing (CBR) è disponibile su tutte le piattaforme supportate eccetto quelle in esecuzione su una JVM a 64-bit. In alternativa è possibile utilizzare il metodo di inoltro cbr del componente Dispatcher di Load Balancer, per instradare i contenuti senza l'uso di Caching Proxy. Per ulteriori informazioni, vedere ["Instradamento](#page-78-0) basato sul contenuto di Dispatcher (metodo di inoltro cbr)" a [pagina](#page-78-0) 57.

Il componente Dispatcher fornisce inoltre un instradamento basato sul contenuto, ma non richiede che sia installato il Caching Proxy. Poiché l'instradamento basato sul contenuto fornito dal componente Dispatcher viene eseguito nel kernel man mano che i pacchetti vengono ricevuti, questa funzione risulta *più veloce* rispetto a quella fornita dal componente CBR. Il componente Dispatcher esegue l'instradamento basato sul contenuto per HTTP (utilizzando la regola di tipo ″contenuto″) e per HTTPS (utilizzando l'affinità ID di sessione SSL).

**Nota:** Solo il componente CBR può utilizzare la regola di tipo contenuto per HTTPS (SSL) durante le operazioni di bilanciamento del carico del traffico basato sul contenuto delle richieste HTTP, che richiede la decodifica e la successiva codifica dei messaggi.

# <span id="page-27-0"></span>**Disponibilità elevata**

#### **Dispatcher**

Il componente Dispatcher offre opzioni incorporate di disponibilità elevata, evitando di diventare un ″single point of failure″ della rete. Ciò viene realizzato grazie all'uso di una seconda macchina Dispatcher che controlla costantemente la macchina principale ed è sempre pronta a entrare in funzione in caso di guasto a quest'ultima. La disponibilità offerta dal componente Dispatcher è ancora più elevata se si considera che le due macchine possono fungere contemporaneamente da principale e da secondaria (backup). Vedere ["Configurazione](#page-214-0) della disponibilità [elevata"](#page-214-0) a pagina 193.

## **CBR o Site Selector**

Utilizzando la configurazione a due livelli con una macchina Dispatcher che bilancia il carico del traffico tra più server equipaggiati con CBR o con Site Selector, è possibile ottenere un livello di disponibilità elevata per questi componenti di Load Balancer.

**Nota:** Per le configurazioni che prevedono un bilanciamento del carico tra più server equipaggiati con Site Selector, utilizzare solo una macchina Dispatcher su piattaforma AIX, HP-UX, Solaris, o Windows. La soluzione a disponibilità elevata per Site Selector non funziona in ambiente Linux a causa degli advisor di Dispatcher che assegnano gli indirizzi IP del server. Site Selector risponde utilizzando il suo indirizzo IP principale (e non l'indirizzo del cluster) provocando un errore nella richiesta DNS del richiedente.

# **Controller Cisco CSS o Controller Nortel Alteon**

I controller sono caratterizzati da disponibilità elevata dal momento che è stata eliminata la possibilità di diventare un ″single point of failure″. Un controller su una macchina può essere configurato come principale e un altro, su una macchina diversa, può essere configurato come secondario o di backup. Il controller di backup controlla costantemente il controller principale e si tiene sempre pronto a fornire agli switch i pesi dei server, in caso di guasto alla macchina principale. Per ulteriori informazioni, consultare ["Disponibilità](#page-248-0) elevata" a pagina 227.

#### **Nuove opzioni**

**Load Balancer per IBM WebSphere Application Server Versione 6.0.2** include tutte le nuove opzioni e gli aggiornamenti correttivi delle precedenti versioni V5 e V6.

#### **Nuove opzioni della versione 6.0.2**

**Load Balancer per IBM WebSphere Application Server Version 6.0.2** contiene un certo numero di nuove opzioni. Le nuove opzioni più importanti sono elencate qui di seguito.

v **Supporto per l'indirizzamento IPv6**

<span id="page-28-0"></span>Load Balancer per IPv6 è ora disponibile. L'installazione di Load Balancer per IPv6 contiene solo il componente Dispatcher ma è in grado di supportare lo schema di indirizzamento IP IPv4 e quello esteso IPv6.

Load Balancer originale (che supporta solo IPv4) è ancora disponibile per la versione 6.0.2 completa con tutti i componenti.

Per informazioni sulle limitazioni e sulle differenze di configurazione di Dispatcher su Load Balancer per IPv6, vedere Capitolo 8, ["Distribuzione](#page-102-0) di [Dispatcher](#page-102-0) su Load Balancer per IPv6", a pagina 81.

v **Nuova impostazione configurabile — dimensione massima dei segmenti**

Questa opzione si applica solo al metodo di inoltro nat o cbr di Dispatcher.

La dimensione massima dei segmenti (mss) è un'impostazione configurabile per il comando executor.

Per ulteriori informazioni, vedere "dscontrol executor — controlla [l'executor"](#page-350-0) a [pagina](#page-350-0) 329.

v **Supporto di nuove piattaforme**

Per informazioni sui sistemi software e hardware supportati, visitare la seguente pagina Web:

http://www.ibm.com/software/webservers/appserv/doc/latest/prereq.html .

## **Nuove opzioni della versione 6.0.1**

**Load Balancer per IBM WebSphere Application Server Versione 6.0.1** contiene un certo numero di nuove opzioni. Le nuove opzioni più importanti sono elencate qui di seguito.

v **Supporto per piattaforme che eseguono una JVM a 64 bit**

Queste nuove opzioni si applicano a tutti i componenti di Load Balancer, eccetto il componente CBR.

Load Balancer è ora disponibile sulle piattaforme che eseguono una JVM a 64 bit. Per informazioni sui sistemi software e hardware supportati, visitare la seguente pagina Web:

http://www.ibm.com/software/webservers/appserv/doc/latest/prereq.html .

Il componente CBR di Load Balancer è ora disponibile sulle piattaforme con una JVM a 64 bit.

v **Java 2 SDK si installa automaticamente**

Questa opzione si applica a tutti i componenti di Load Balancer

Java 2 SDK viene installato automaticamente insieme a Load Balancer su tutte le piattaforme.

v **Tipo di adattatore predefinito per Solaris**

Questa opzione si applica a tutti i componenti di Load Balancer

Il tipo di adattatore predefinito per Solaris è ora eri, come specificato nel file ibmlb.conf. In precedenza era specificato come hme.

### **Nuove opzioni della versione 6.0**

**Load Balancer per IBM WebSphere Application Server Version 6.0** contiene un certo numero di nuove opzioni. Le nuove opzioni più importanti sono elencate qui di seguito.

v **Sui sistemi Windows, supporto del posizionamento sul metodo di inoltro mac di Dispatcher**

Questa opzione si applica al componente Dispatcher.

<span id="page-29-0"></span>Sui sistemi Windows, il posizionamento è ora supportato sul metodo di inoltro mac di Dispatcher. Per ulteriori informazioni, consultare ["Utilizzo](#page-211-0) dei server [posizionati"](#page-211-0) a pagina 190.

# v **Sui sistemi Windows, è ora supportato il comando executor stop**

Questa opzione si applica al componente Dispatcher.

L'arresto di executor dalla riga comandi è ora supportato sui sistemi Windows.

v **Controllo della pulitura dei record delle connessioni con i comandi fintimeout e staletimeout**

Questa opzione si applica al componente Dispatcher.

È stato sviluppato un nuovo algoritmo per il componente Dispatcher per migliorare le prestazioni di allocazione e riutilizzo dei record delle connessioni. Dispatcher non utilizza più un thread Timer per ripulire i record delle connessioni non più aggiornati, quindi non richiede più il comando **dscontrol executor set fincount**. Questo comando è stato dichiarato obsoleto e rimosso dal prodotto. Per ulteriori informazioni, consultare "Uso di fintimeout e [staletimeout](#page-273-0) per controllare la pulitura dei record di [connessioni"](#page-273-0) a pagina 252. IMPORTANTE: aggiornare tutti i file script precedenti da utilizzare in sostituzione del comando **executor set fincount**.

#### v **Sui sistemi Windows, il comando dsconfig (ndconfig) è stato rimosso**

Questa opzione si applica al componente Dispatcher.

L'uso del comando dsconfig (ndconfig) è stato dichiarato obsoleto per gli indirizzi IPv4. Per sostituirlo, utilizzare il comando *dscontrol executor configure*. IMPORTANTE: aggiornare tutti i file script precedenti da utilizzare in sostituzione del comando dsconfig (ndconfig).

#### v **Utilizzare il comando dscontrol (non ndcontrol) per immettere le istruzioni per configurare Dispatcher**

Questa opzione si applica al componente Dispatcher.

Il comando **dscontrol** sostituisce ndcontrol nelle istruzioni immesse per configurare il componente Dispatcher. L'uso di ndcontrol è stato dichiarato obsoleto. (Le versioni precedenti supportavano entrambi questi comandi che venivano usati in maniera interscambiabile.

Ad esempio: **dscontrol executor start** (non ndcontrol executor start). IMPORTANTE: aggiornare tutti i file script precedenti per poter utilizzare dscontrol in sostituzione di ndcontrol.

v **Supporto per la versione 1.4.2 di SDK a 32 bit**

Questa opzione si applica a tutti i componenti di Load Balancer Per informazioni sui requisiti software SDK per la versione 6.0 di Edge Components, visitare la seguente pagina Web: http://www.ibm.com/software/webservers/appserv/doc/latest/prereq.html .

v **Supporto su AIX 5.3**

Questa opzione si applica a tutti i componenti di Load Balancer

Per informazioni sui sistemi software e hardware supportati, visitare la seguente pagina Web:

http://www.ibm.com/software/webservers/appserv/doc/latest/prereq.html .

# **Nuove opzioni della versione 5.1.1**

**Load Balancer per IBM WebSphere Application Server Versione 5.1.1** contiene un certo numero di nuove opzioni. Le nuove opzioni più importanti sono elencate qui di seguito.

#### <span id="page-30-0"></span>v **Su Sistemi Linux e UNIX, Mozilla è il browser predefinito per visualizzare la guida**

Questa opzione si applica a tutti i componenti di Load Balancer

Su Sistemi Linux e UNIX: per visualizzare la guida, Mozilla è il browser predefinito.

Per informazioni sulle versioni dei browser supportate, visitare la seguente pagina Web:

http://www.ibm.com/software/webservers/appserv/doc/latest/prereq.html .

# **Nuove opzioni della versione 5.1**

**Load Balancer per IBM WebSphere Application Server Version 5.1** contiene un certo numero di nuove opzioni. Le nuove opzioni più importanti sono elencate qui di seguito.

v **Supporto porta FTP e porta jolly sullo stesso cluster**

Questa opzione si applica al componente Dispatcher.

Con questi potenziamenti è ora possibile configurare porte FTP e porte jolly sullo stesso cluster. Per ulteriori informazioni, consultare ["Utilizzo](#page-244-0) della porta jolly per indirizzare il traffico per una porta non [configurata"](#page-244-0) a pagina 223 e "Porta jolly per la [gestione](#page-244-0) del traffico FTP" a pagina 223.

# **Nuove opzioni della versione 5.0.2**

**Load Balancer per IBM WebSphere Application Server Versione 5.0.2** contiene un certo numero di nuove opzioni. Le nuove opzioni più importanti sono elencate qui di seguito.

v **Supporto su Linux per S/390 zSeries, iSeries e pSeries**

Questa opzione si applica a tutti i componenti di Load Balancer

Oltre a supportare l'esecuzione di Linux per Intel, Load Balancer può ora essere eseguito su Linux per S/390 zSeries, iSeries e pSeries.

Per ulteriori informazioni sulle piattaforme supportate, visitare la pagina Web http://www.ibm.com/software/webservers/appserv/doc/latest/prereq.html .

v **Supporto su Solaris 9**

Questa opzione si applica a tutti i componenti di Load Balancer

Per informazioni sui sistemi software e hardware supportati, visitare la seguente pagina Web:

http://www.ibm.com/software/webservers/appserv/doc/latest/prereq.html .

#### v **Supporto su Windows Server 2003**

Questa opzione si applica a tutti i componenti di Load Balancer

Oltre al supporto di Windows 2000, Load Balancer ora può essere eseguito su Windows Server 2003.

Per informazioni sui sistemi software e hardware supportati, visitare la seguente pagina Web:

http://www.ibm.com/software/webservers/appserv/doc/latest/prereq.html.

# **Nuove opzioni della versione 5.0.1**

**Load Balancer per IBM WebSphere Application Server Versione 5.0.1** contiene un certo numero di nuove opzioni. Le nuove opzioni più importanti sono elencate qui di seguito.

v **Supporto su HP-UX Versione 11i**

Questa opzione si applica a tutti i componenti di Load Balancer

<span id="page-31-0"></span>Oltre a supportare i sistemi AIX, Linux, Solaris e Windows, Load Balancer può essere eseguito ora anche su HP-UX.

Per informazioni sui sistemi software e hardware supportati, visitare la seguente pagina Web:

http://www.ibm.com/software/webservers/appserv/doc/latest/prereq.html .

v **Supporto su AIX 5.2**

Questa opzione si applica a tutti i componenti di Load Balancer

Per informazioni sui sistemi software e hardware supportati, visitare la seguente pagina Web:

http://www.ibm.com/software/webservers/appserv/doc/latest/prereq.html .

#### **Nuove opzioni della versione 5.0**

**Load Balancer per IBM WebSphere Application Server Version 5.0** contiene un certo numero di nuove opzioni. Le nuove opzioni più importanti sono elencate qui di seguito.

v **Potenziamento del componente Cisco CSS Controller**

Il controller Cisco CSS (precedentemente noto come consultant Cisco) è un componente di Load Balancer che calcola i pesi sui server su cui viene eseguito il bilanciamento del carico dallo switch Cisco CSS. Lo switch Cisco CSS è un dispositivo hardware di bilanciamento del carico che supporta SNMP. Questo controller potenzia la funzione di bilanciamento del carico eseguito dallo switch Cisco CSS sulla base di informazioni più accurate sui sistemi e sulle applicazioni.

Per ulteriori informazioni, vedere Capitolo 15, ["Configurazione](#page-152-0) di avvio rapido", a [pagina](#page-152-0) 131, Capitolo 16, ["Pianificazione](#page-156-0) di Controller Cisco CSS", a pagina 135 e Capitolo 17, ["Configurazione](#page-162-0) di Controller Cisco CSS", a pagina 141.

#### **Componente Controller Nortel Alteon**

Questa opzione è un nuovo componente di Load Balancer.

Il controller Nortel Alteon calcola i pesi sui server sui viene eseguito il bilanciamento del carico dallo Switch Nortel Alteon Web. Lo Switch Nortel Alteon Web è un dispositivo hardware di bilanciamento del carico con un'interfaccia SNMP che legge in sequenza le informazioni relative alle connessioni e imposta i pesi. Il controller Nortel Alteon è un nuovo componente di Load Balancer che controlla i server su cui viene eseguito il bilanciamento del carico dallo switch Alteon e fornisce i pesi appropriati per garantire un bilanciamento del carico accurato. Questo controller potenzia la funzione di bilanciamento del carico eseguito dello switch Nortel Alteon sulla base di informazioni più accurate sui sistemi e sulle applicazioni.

Per ulteriori informazioni, vedere Capitolo 18, ["Configurazione](#page-170-0) di avvio rapido", a [pagina](#page-170-0) 149, Capitolo 19, ["Pianificazione](#page-174-0) di Controller Nortel Alteon", a pagina [153,](#page-174-0) e Capitolo 20, ["Configurazione](#page-182-0) di Controller Nortel Alteon", a pagina 161.

#### v **Supporto di elevata disponibità dei controller**

Questa opzione si applica ai seguenti componenti: controller Cisco CSS e controller Nortel Alteon.

Load Balancer garantisce ora una disponibilità elevata anche per i controller Cisco CSS e Nortel Alteon. Il cliente ha ora la possibilità di installare un controller su un server di backup, sempre pronto a entrare in funzione in caso di guasto al controller principale.

Per ulteriori informazioni sul controller Cisco CSS, vedere ["Disponibilità](#page-159-0) [elevata"](#page-159-0) a pagina 138.

Per ulteriori informazioni sul controller Nortel Alteon, vedere ["Disponibilità](#page-179-0) [elevata"](#page-179-0) a pagina 158.

v **Potenziamento della regola connessioni al secondo**

Questa opzione si applica ai componenti Dispatcher e CBR.

Il potenziamento della regola connessioni al secondo consente ai clienti di specificare l'opzione ″upserversonrule″. Specificando questa opzione, in caso di guasto a un server è possibile evitare che i server rimanenti vengano sovraccaricati.

Per ulteriori informazioni, consultare ["Utilizzo](#page-222-0) delle regole basate sulle [connessioni](#page-222-0) al secondo" a pagina 201.

v **Potenziamento della funzione di affinità basata sui cookie attivi di CBR** Questa opzione si applica al componente CBR.

La precedente implementazione dell'affinità basata sui cookie attivi di CBR si applicava alle connessioni dei client a un server sul cluster e sulla porta della richiesta. Questa soluzione può diventare un problema nelle configurazioni in cui ci sono più regole con gruppi di server diversi. Il potenziamento consentirà di avere più affinità nell'ambito dello stesso cluster e della stessa porta, consentendo a un client di mantenere un'affinità basata sul contenuto della richiesta, in una configurazione con molti server diversi.

Per ulteriori informazioni, consultare ["Affinità](#page-231-0) cookie attivo" a pagina 210.

v Suppporto SNMP per **Linux**

Questa opzione si applica al componente Dispatcher.

Load Balancer fornisce ora il supporto SNMP sulle piattaforme Linux. Per ulteriori informazioni, consultare "Comandi SNMP e [protocollo"](#page-274-0) a pagina 253.

v **Supporto amministrazione remota basata sul Web**

Questa opzione si applica a tutti i compomenti di Load Balancer.

Load Balancer supporta ora l'amministrazione remota basata sul Web oltre all'amministrazione remota via RMI (remote method invocation). L'amministrazione basata sul Web consente un'amministrazione remota sicura e autenticata di Load Balancer, anche in presenza di un firewall. Per ulteriori informazioni, consultare ["Amministrazione](#page-268-0) basata sul Web" a pagina 247.

#### v **Supporto per accedere alla riga comandi dalla GUI**

Questa opzione si applica a tutti i compomenti di Load Balancer.

La riga comandi (″Send command″) può essere selezionata dal nodo host della struttura ad albero dell'interfaccia utente grafica (GUI). Per ulteriori informazioni, vedere [440.](#page-461-0)

#### v **Nuovo strumento per l'individuazione dei problemi (lbpd)**

Questa opzione si applica al componente Dispatcher.

Per l'individuazione dei problemi di Load Balancer è stato fornito uno strumento (**lbpd**) che consente di raccogliere velocemente e facilmente informazioni importanti che il cliente può inviare all'assistenza tecnica IBM. Per ulteriori informazioni, consultare "Raccolta delle [informazioni](#page-284-0) per la risoluzione dei [problemi"](#page-284-0) a pagina 263.

#### v **Advisor HTTPS** ″**Heavyweight**″

Questa opzione si applica ai componenti Dispatcher, CBR e Site Selector. Oltre all'advisor SSL ″lightweight″, Load Balancer fornisce ora un advisor HTTPS ″heavyweight″. L'advisor HTTPS apre connessioni SSL complete che stabiliscono socket SSL completi con il server. (Al contrario, l'advisor SSL ″lightweight″ non stabilisce un socket SSL completo con il server.

Per ulteriori informazioni sull'advisor HTTPS, vedere "Elenco di [advisor"](#page-199-0) a [pagina](#page-199-0) 178.

v **Advisor LDAP advisor**

Questa opzione si applica a tutti i componenti di Load Balancer. Load Balancer fornisce ora un advisor LDAP che controlla il corretto funzionamento dei server LDAP.

Per ulteriori informazioni, consultare "Elenco di [advisor"](#page-199-0) a pagina 178.

v **Tentativi di connessione degli advisor**

Questa opzione si applica a tutti i componenti di Load Balancer.

Gli advisor hanno ora la possibilità di fare ulteriori tentativi di connessione prima di contrassegnare un server come guasto.

Per ulteriori informazioni, consultare "Nuovi tentativi [dell'advisor"](#page-199-0) a pagina 178 e "Tentativi [dell'advisor"](#page-254-0) a pagina 233.

v **Invio di comandi TCP reset quando un server è guasto**

Questa opzione si applica al componente Dispatcher.

Dispatcher ha ora la possibilità di inviare un comando TCP reset a un server guasto. Un comando TCP reset chiude immediatamente la connessione.

Per ulteriori informazioni, consultare "Invio di un [comando](#page-193-0) TCP reset a un server guasto (solo componente [Dispatcher\)"](#page-193-0) a pagina 172.

#### v **Funzioni eliminate dall'offerta di Load Balancer**

Le seguenti opzioni sono state eliminate da Load Balancer

- Componente Mailbox Locator
- Server Directed Affinity (SDA)

# <span id="page-34-0"></span>**Capitolo 2. Panoramica dei componenti di Load Balancer**

Questo capitolo fornisce una panoramica dei componenti di Load Balancer e comprende le seguenti sezioni:

- v "Componenti di Load Balancer"
- v "Panomarica del componente Dispatcher"
- v ["Panoramica](#page-37-0) del componente CBR (Content Based Routing)" a pagina 16
- v ["Panoramica](#page-38-0) del componente Site Selector" a pagina 17
- v ["Panoramica](#page-40-0) del componente Controller Cisco CSS" a pagina 19
- v ["Panoramica](#page-41-0) del componente Controller Nortel Alteon" a pagina 20

Per un elenco dettagliato delle opzioni di configurazione fornite da ciascun componente di Load Balancer e decidere quali di esse devono essere utilizzate per la gestione della rete, vedere Capitolo 3, "Gestione della rete: [determinazione](#page-44-0) delle funzioni di Load Balancer da [utilizzare",](#page-44-0) a pagina 23.

# **Componenti di Load Balancer**

I cinque componenti di Load Balancer sono: Dispatcher, Content Based Routing (CBR), Site Selector, Controller Cisco CSS e Controller Nortel Alteon. Load Balancer è un prodotto flessibile che consente di utilizzare i componenti separatamente o insieme a seconda della configurazione del sito. Questa sezione descrive brevemente ciascuno di questi componenti.

IMPORTANTE: se si utilizza Load Balancer per IPv6, solo il componente Dispatcher è disponibile. Per ulteriori informazioni, vedere [Capitolo](#page-102-0) 8, ["Distribuzione](#page-102-0) di Dispatcher su Load Balancer per IPv6", a pagina 81.

#### **Panomarica del componente Dispatcher**

Il componente Dispatcher bilancia il traffico tra i server tramite un'efficace combinazione di bilanciamento del carico e software di gestione. Inoltre, Dispatcher è in grado di rilevare un server che non funziona e di deviare il traffico a lui indirizzato. Dispatcher supporta i protocolli HTTP, FTP, SSL, SMTP, NNTP, IMAP, POP3, Telnet e ogni altra applicazione basata sul protocollo TCP o UDP senza informazioni di stato.

Tutte le richieste client inviate alla macchina Dispatcher sono indirizzate al server considerato più adatto in base ai pesi che vengono impostati dinamicamente. È possibile utilizzare i valori predefiniti per questi pesi o attribuire loro dei valori diversi durante il processo di configurazione.

Dispatcher offre tre metodi di inoltro (specificati sulla porta):

- v Metodo di inoltro MAC (**mac**). Utilizzando questo metodo di inoltro, Dispatcher bilancia il carico delle richieste in entrata sul server. Il server restituisce poi la risposta direttamente al client senza coinvolgere Dispatcher.
- v Metodo di inoltro NAT/NAPT (**nat**). La funzione NAT (Network Address Translation)/ NAPT (Network Address Port Translation) consente di superare il limite di dover collegare i server di backend localmente in rete. Se si desidera collegare server situati in ubicazioni remote, è possibile utilizzare la tecnica NAT anziché la tecnica GRE (Generic Routing Encapsulation)/WAN (Wide Area

<span id="page-35-0"></span>Network). Utilizzando il metodo di inoltro NAT, Dispatcher bilancia il carico delle richieste in entrata sul server. Il server restituisce la risposta a Dispatcher. La macchina Dispatcher restituisce a sua volta la risposta al client.

v Metodo di inoltro cbr (instradamento basato sul contenuto) (**cbr**). Senza Caching Proxy, il componente Dispatcher consente di eseguire l'instradamento basato sul contenuto per HTTP (utilizzando la regola di tipo ″contenuto″) e per HTTPS (utilizzando l'affinità ID di sessione SSL). Per il traffico HTTP e HTTPS, il componente Dispatcher può offrire un instradamento basato sul contenuto *più rapido* di quello offerto dal componente CBR. Utilizzando il metodo di inoltro cbr, Dispatcher bilancia il carico delle richieste in entrata sul server. Il server restituisce la risposta a Dispatcher. La macchina Dispatcher restituisce a sua volta la risposta al client.

Il componente Dispatcher è il fattore chiave che consente di gestire in modo stabile ed efficiente una rete ampia e scalabile di server. Dispatcher consente di collegare molti server singoli in modo da farli sembrare un solo server virtuale. Quindi il sito sembrerà avere un unico indirizzo IP. Dispatcher funziona indipendentemente da un DNS (Domain Name Server); tutte le richieste vengono inviate all'indirizzo IP della macchina Dispatcher.

Dispatcher offre considerevoli vantaggi nel bilanciamento del carico di traffico sui server organizzati in cluster consentendo di gestire i siti in modo stabile ed efficace.

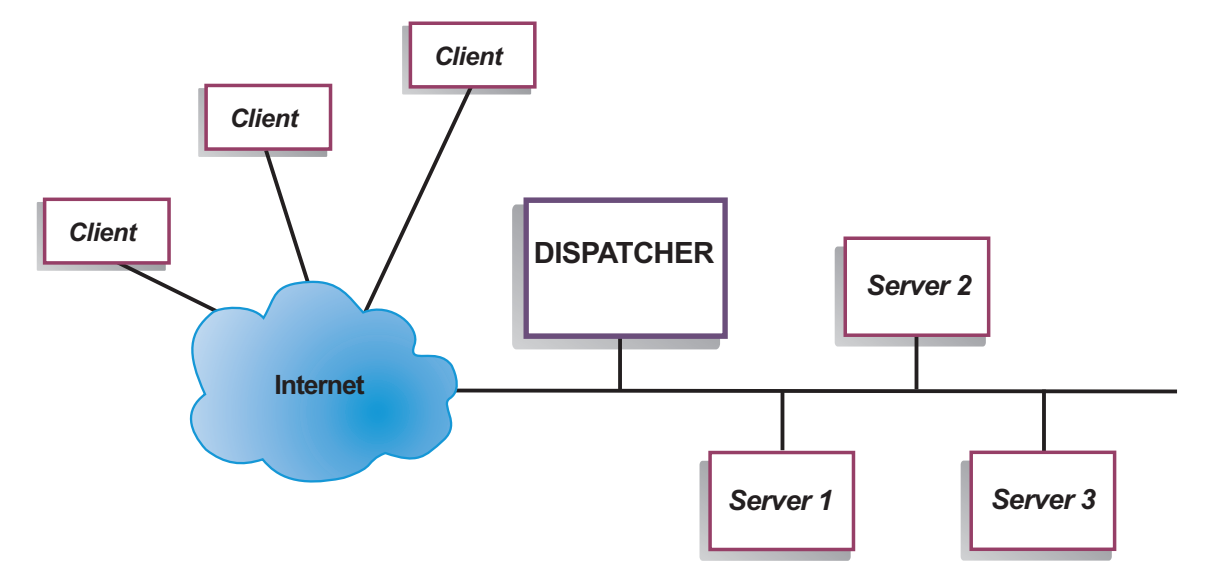

# **Gestione dei server locali con Dispatcher**

*Figura 1. Esempio di rappresentazione fisica di un sito dove i server locali sono gestiti da Dispatcher*

La Figura 1 mostra una rappresentazione fisica del sito che utilizza una configurazione di rete Ethernet. È possibile installare la macchina Dispatcher senza dover apportare modifiche fisiche alla rete. Dopo che Dispatcher ha indirizzato la richiesta client al server più adatto, se si utilizza il metodo di inoltro MAC, la risposta viene inviata direttamente dal server al client senza coinvolgere Dispatcher

.
<span id="page-36-0"></span>**Gestione dei server con Dispatcher e Metric Server**

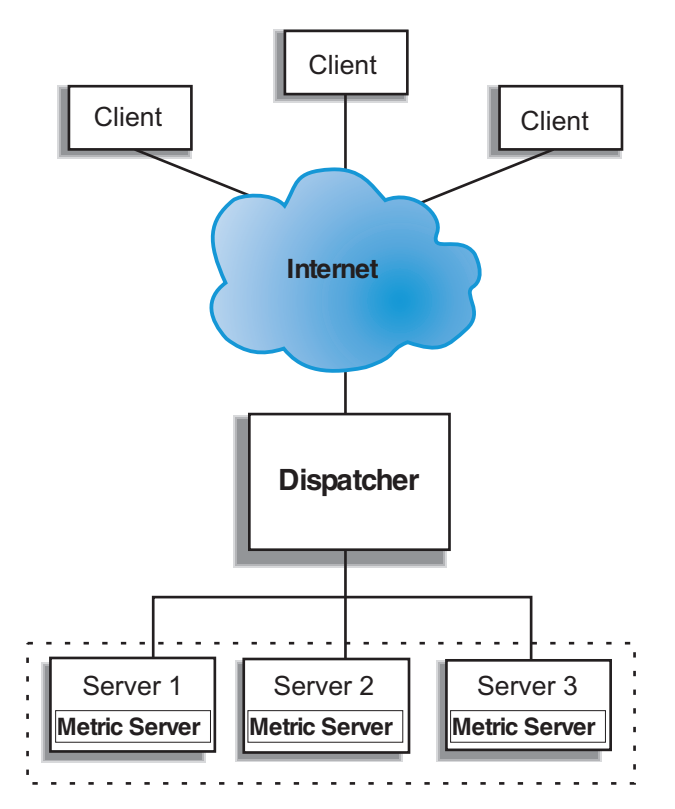

*Figura 2. Esempio di un sito dove i server sono gestiti da Dispatcher e Metric Server*

La Figura 2 illustra un sito in cui tutti i server risiedono in una rete locale. Il componente Dispatcher viene utilizzato per inoltrare le richieste; Metric Server viene utilizzato per fornire alla macchina Dispatcher le informazioni relative al carico del sistema.

In questo esempio, il daemon di Metric Server viene installato su ciascun server di backend. È possibile utilizzare Metric Server con il componente Dispatcher o con un altro componente di Load Balancer.

# **Gestione di server locali e remoti con Dispatcher**

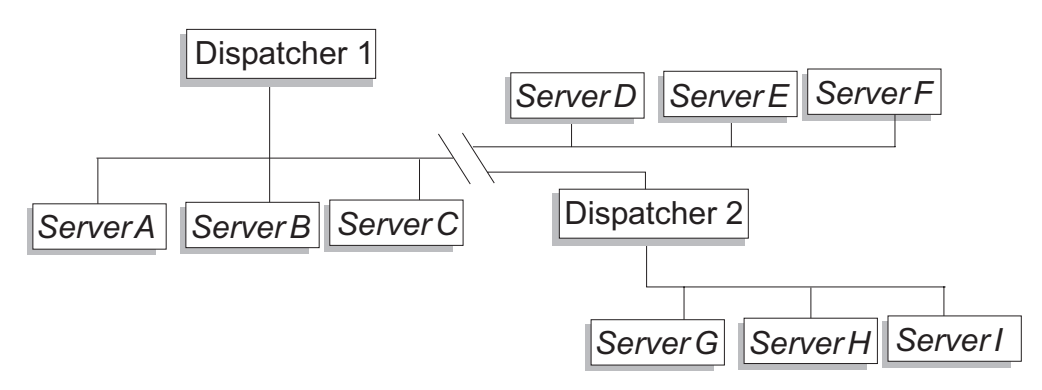

*Figura 3. Esempio di un sito dove i server locali e remoti sono gestiti da Dispatcher*

Il supporto per rete geografica di Dispatcher consente di utilizzare sia i server locali che i server remoti (server situati su sottoreti diverse). La Figura 3 a [pagina](#page-36-0) [15](#page-36-0) mostra una configurazione dove un Dispatcher locale (Dispatcher 1) funge da punto d'ingresso di tutte le richieste. Il Dispatcher locale distribuisce le richieste tra i server locali (ServerA, ServerB, ServerC) e sul Dispatcher remoto (Dispatcher 2), che a sua volta bilancerà il carico tra i server locali di sua competenza (ServerG, ServerH, ServerI).

Quando si usa il metodo di inoltro NAT di Dispatcher o il supporto GRE, è possibile realizzare il supporto per rete geografica anche senza utilizzare un Dispatcher sul sito remoto (dove si trovano ServerD, ServerE e ServerF). Per ulteriori informazioni, vedere ["NAT/NAPT](#page-76-0) del Dispatcher (metodo di inoltro nat)" a [pagina](#page-76-0) 55 e "Supporto GRE (Generic Routing [Encapsulation\)"](#page-240-0) a pagina 219.

### **Panoramica del componente CBR (Content Based Routing)**

CBR funziona con Caching Proxy per inviare le richieste ai server HTTP o HTTPS (SSL) specificati tramite proxy. Consente di gestire i dettagli di memorizzazione nella cache per recuperare più rapidamente i documenti Web con una larghezza di banda della rete inferiore. CBR con Caching Proxy esamina le richieste HTTP utilizzando tipi di regole specifici.

**Nota:** Il componente Content Based Routing (CBR) è disponibile su tutte le piattaforme supportate eccetto quelle in esecuzione su una JVM a 64-bit. In alternativa è possibile utilizzare il metodo di inoltro cbr del componente Dispatcher di Load Balancer, per instradare i contenuti senza l'uso di Caching Proxy. Per ulteriori informazioni, vedere ["Instradamento](#page-78-0) basato sul contenuto di [Dispatcher](#page-78-0) (metodo di inoltro cbr)" a pagina 57.

CBR consente di specificare un gruppo di server che gestisca una richiesta in base all'espressione regolare corrispondente al contenuto della richiesta. Poiché CBR consente di specificare più server per ciascun tipo di richiesta, il carico delle richieste può essere bilanciato per ottimizzare i tempi di risposta ai client. Inoltre, CBR rileva eventuali malfunzionamenti di un server del gruppo e interrompe l'instradamento delle richieste destinate a quel server. L'algoritmo di bilanciamento del carico utilizzato dal componente CBR è lo stesso dell'algoritmo utilizzato dal componente Dispatcher.

Quando Caching Proxy riceve una richiesta, questa viene confrontata con le regole che sono state definite nel componente CBR. Se viene rilevata una corrispondenza, uno dei server associati a quella regola viene scelto per gestire la richiesta. Quindi, Caching Proxy esegue la propria abituale elaborazione per inviare la richiesta al server prescelto tramite proxy.

CBR dispone delle stesse funzioni di Dispatcher, eccetto la funzione di disponibilità elevata, l'agente secondario SNMP, il supporto per rete geografica e alcuni altri comandi di configurazione.

Caching Proxy deve essere in esecuzione prima che il componente CBR possa iniziare a bilanciare il carico delle richieste client.

# **Gestione di server locali con CBR**

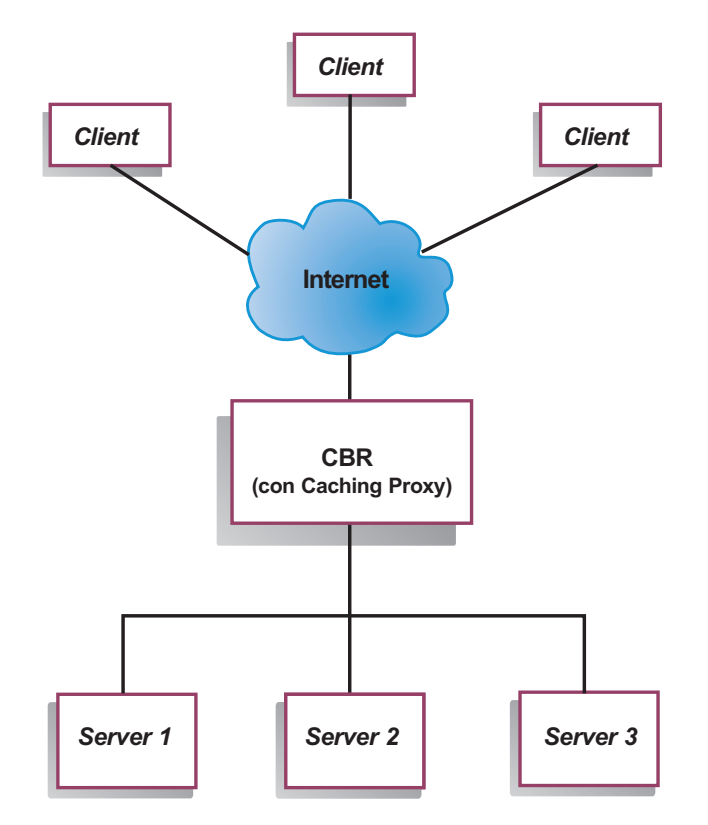

*Figura 4. Esempio di un sito dove i server locali sono gestiti da CBR*

La Figura 4 mostra la rappresentazione logica di un sito in cui CBR viene utilizzato come proxy per gestire alcuni tipi di contenuti provenienti dai server locali. Il componente CBR utilizza Caching Proxy per inoltrare le richieste client (HTTP o HTTPS) ai server in base al contenuto dell'URL.

#### **Panoramica del componente Site Selector**

Site Selector agisce come un server dei nomi che funziona in associazione con altri server dei nomi in un DNS per eseguire il bilanciamento del carico tra un gruppo di server utilizzando le misure e i pesi raccolti. È possibile creare una configurazione del sito per consentire il bilanciamento del carico del traffico tra un gruppo di server basato sul nome dominio utilizzato per una richiesta del client.

Un client invia una richiesta di risoluzione di un nome dominio a un server dei nomi presente nella rete. Il server dei nomi inoltra la richiesta alla macchina Site Selector. Quindi, Site Selector risolve il nome dominio nell'indirizzo IP di uno dei server configurati per quel nome del sito. Site Selector restituisce l'indirizzo IP del server selezionato al server dei nomi. Il server dei nomi restituisce l'indirizzo IP al client.

Metric Server è un componente di monitoraggio del sistema di Load Balancer che deve essere installato su ciascun server della configurazione che si intende sottoporre a bilanciamento del carico. Insieme a Metric Server, Site Selector può monitorare il livello di attività su un server, rilevare un server che sta elaborando un carico inferiore rispetto agli altri e individuare un server in errore. Il carico misura il traffico sul server. La personalizzazione dei file di script delle metriche del sistema consente di controllare il tipo di misurazioni utilizzate per valutare il calcolo. È possibile configurare Site Selector in base all'ambiente, prendendo in

considerazione fattori quali la frequenza degli accessi, il numero totale degli utenti e i tipi di accesso (ad esempio, query brevi e lunghe oppure carichi che richiedono molto spazio sulla CPU).

## **Gestione dei server locali e remoti con Site Selector e Metric Server**

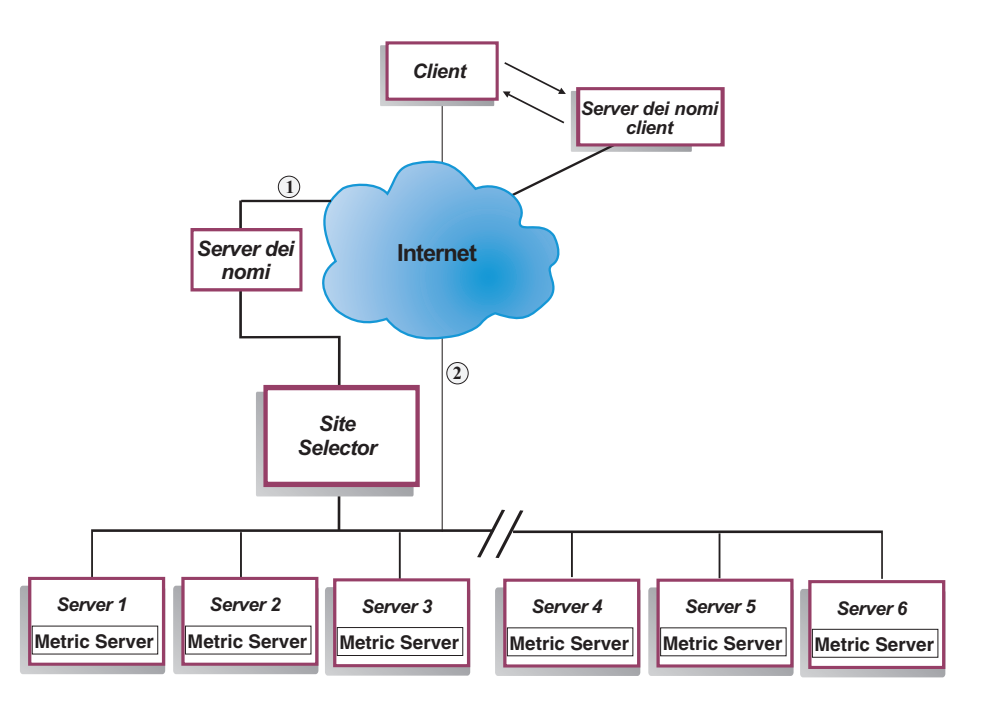

*Figura 5. Esempio di un sito dove i server locali e remoti sono gestiti da Site Selector e Metric Server*

La Figura 5 illustra un sito in cui il componente Site Selector viene utilizzato per rispondere alle richieste. Server1, Server2 e Server3 sono server locali. Server4, Server5 e Server6 sono server remoti.

Un client invia una richiesta di risoluzione di un nome dominio a un server dei nomi client. Il server dei nomi client inoltra la richiesta tramite DNS alla macchina Site Selector (percorso 1). Quindi, Site Selector risolve il nome dominio nell'indirizzo IP di uno dei server. Site Selector restituisce l'indirizzo IP del server selezionato al server dei nomi client. Il server dei nomi restituisce l'indirizzo IP al client.

Dopo che il client ha ricevuto l'indirizzo IP del server, instrada le richieste dell'applicazione direttamente al server selezionato (percorso 2).

**Nota:** in questo esempio, Metric Server fornisce informazioni sul carico del sistema alla macchina Site Selector. L'agente Metric Server viene installato su ciascun server di backend. Utilizzare Metric Server insieme a Site Selector; in caso contrario, per il bilanciamento del carico Site Selector può utilizzare solo un metodo di selezione del tipo round-robin.

### **Panoramica del componente Controller Cisco CSS**

Controller Cisco CSS forma una soluzione complementare insieme agli switch della serie CSS 11000 di Cisco. La soluzione combinata unisce le funzioni di instradamento basato sul contenuto e di inoltro del potente pacchetto CSS serie 11000 con i sofisticati algoritmi di raccolta delle informazioni di Load Balancer per determinare i dati sul carico e la disponibilità del *servizio* (database o applicazione del server di backend). La funzione Controller Cisco CSS utilizza l'algoritmo di calcolo dei pesi, gli advisor standard e personalizzati di Load Balancer e Metric Server per determinare le metriche, lo stato e il carico del servizio. Queste informazioni vengono utilizzate da Controller Cisco CSS per generare i pesi del servizio che vengono poi inviati a Switch Cisco CSS per la selezione del servizio più adatto, per l'ottimizzazione del carico e per la tolleranza agli errori.

Controller Cisco CSS utilizza molti criteri, tra cui:

- v Connessioni attive e frequenza di connessione (il numero di nuove connessioni in un ciclo di calcolo dei pesi)
- v Disponibilità delle applicazioni e dei database, facilitata dall'uso di advisor standard e personalizzati, e agenti residenti nel servizio personalizzati sull'applicazione specifica
- Utilizzo della CPU
- Utilizzo della memoria
- v Metriche del sistema personalizzabili

Quando Switch Cisco CSS, senza Controller Cisco CSS, determina lo stato di un servizio che fornisce contenuti, utilizza i tempi di risposta per le richieste di contenuto o altre misurazioni della rete. Al contrario, con Controller Cisco CSS, queste attività vengono trasferite da Switch Cisco CSS su Controller Cisco CSS. Controller Cisco CSS influenza il peso del servizio o la capacità di trasferire contenuti e attiva o sospende un servizio quando il servizio diventa di nuovo disponibile o non è più disponibile.

Controller Cisco CSS:

- Utilizza un'interfaccia SNMP pubblicata per ottenere le informazioni sulla connessione da Switch Cisco CSS
- v Utilizza l'input dell'advisor per analizzare la disponibilità del servizio e i tempi di risposta
- v Utilizza le informazioni raccolte da Metric Server per analizzare il carico del sistema
- v Genera i pesi per ciascun servizio della configurazione

I pesi vengono applicati a tutti i servizi su una porta. Per ogni particolare porta, le richieste vengono distribuite tra i servizi in base ai loro pesi rispettivi. Ad esempio, se un servizio è impostato su un peso pari a 10 e l'altro su un peso pari a 5, il servizio impostato a 10 riceverà il doppio delle richieste del service impostato a 5. Questi pesi vengono forniti a Switch Cisco CSS tramite SNMP. Quando il peso di un servizio è impostato su un valore superiore, Switch Cisco CSS indirizza più richieste a quel servizio.

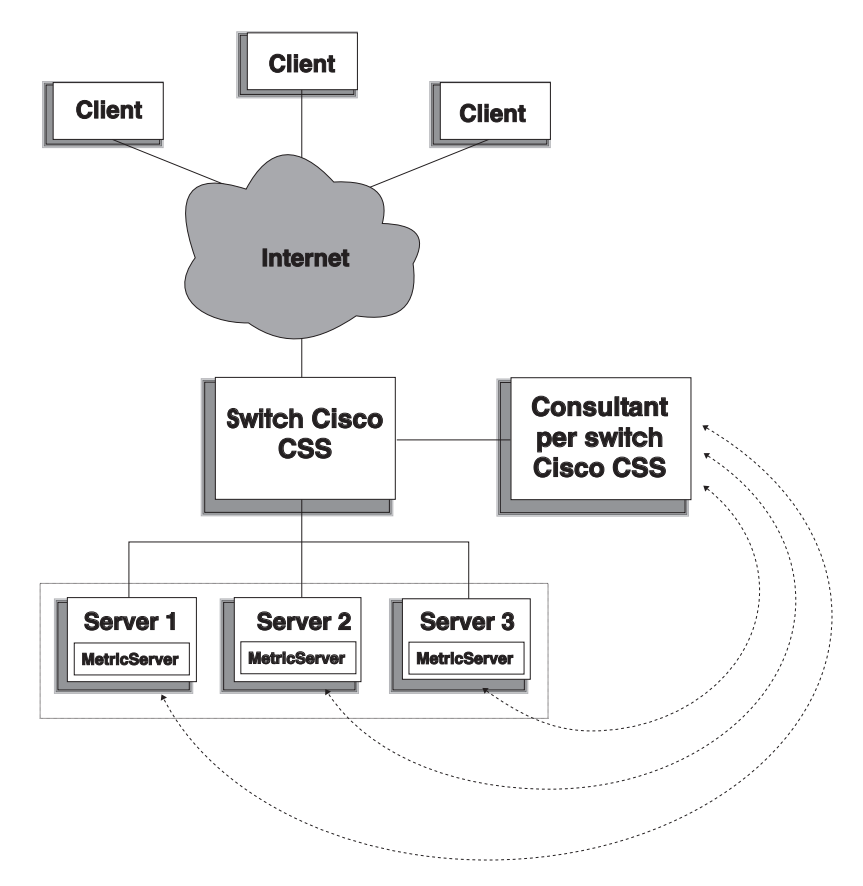

*Figura 6. Esempio di un sito dove i server locali sono gestiti da Controller Cisco CSS e Metric Server*

Controller Cisco CSS, insieme a Switch Cisco CSS, offre la migliore soluzione possibile che combina la funzione di scambio dei contenuti in base alla velocità di connessione con un sistema di raccolta delle informazioni sulle applicazioni più sofisticato, tolleranza agli errori e ottimizzazione del carico del servizio. Controller Cisco CSS fa parte di una soluzione complementare globale tra Switch Cisco CSS e IBM WebSphere Application Server Load Balancer.

### **Panoramica del componente Controller Nortel Alteon**

Controller Nortel Alteon insieme alla famiglia di switch Web di Nortel Alteon fornisce una soluzione complementare che combina le funzionalità e la velocità di inoltro del pacchetto degli switch con i sofisticati algoritmi per la raccolta delle informazioni di Load Balancer per determinare i pesi dei server.

Controller Nortel Alteon consente di sviluppare advisor personalizzati che siano in grado di eseguire valutazioni più intelligenti e consapevoli della disponibilità e del carico delle applicazioni utilizzate per distribuire i servizi.

Metric Server fornisce informazioni sul carico del sistema, quali le informazioni sull'utilizzo della CPU e della memoria e un framework per sviluppare le misurazioni di carico personalizzate del sistema.

Controller Nortel Alteon raccoglie molti tipi di informazioni metriche al fine di determinare i pesi per i server che verranno sottoposti al bilanciamento del carico da parte dei Switch Nortel Alteon Web, tra cui:

v Connessioni attive e nuove connessioni

- v Disponibilità delle applicazioni e dei database, facilitata dall'uso di advisor standard e personalizzati, e agenti residenti nel server, personalizzati sull'applicazione specifica
- Utilizzo della CPU
- Utilizzo della memoria
- Metriche del server personalizzabili
- Accessibilità

Controller Nortel Alteon utilizza SNMP per comunicare con lo switch. Le informazioni sulla configurazione, sullo stato e sulla connessione vengono richiamate dallo switch. Una volta che i pesi dei server sono stati calcolati dal controller, vengono impostati sullo switch. Lo switch utilizza i pesi impostati dal controller per selezionare il server più adatto a gestire le richieste client per un servizio.

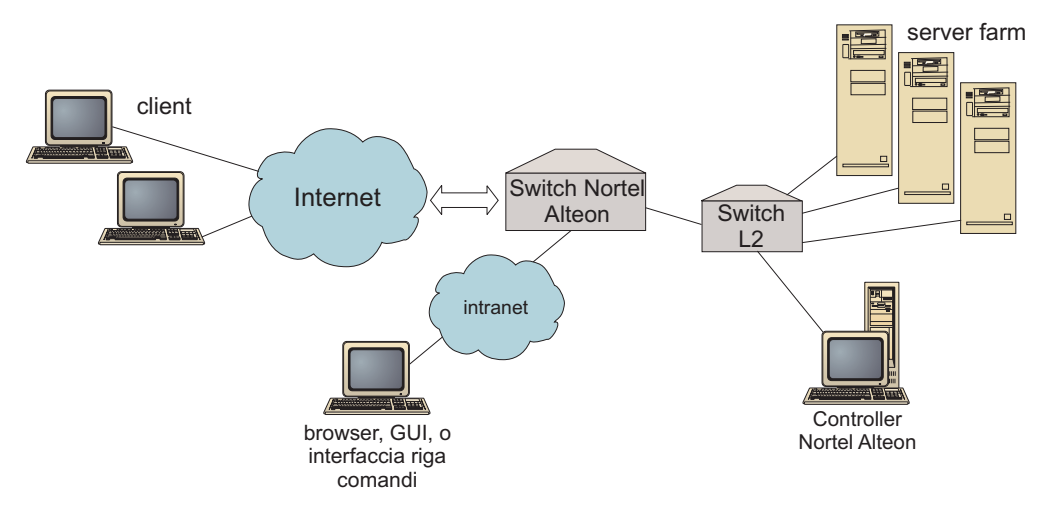

*Figura 7. Esempio di un sito dove i server locali sono gestiti da Controller Nortel Alteon*

È possibile gestire il controller tramite un'interfaccia browser, una GUI remota o una riga comandi remota.

Controller Nortel Alteon, insieme alla famiglia di switch Web di Nortel Alteon offre la migliore soluzione possibile che combina la funzione di scambio dei contenuti in base alla velocità di connessione con informazioni più sofisticate sulle applicazioni e un'ottimizzazione del carico dei server. Controller Nortel Alteon fa parte di una soluzione complementare tra la famiglia di switch Web di Nortel Alteon e IBM WebSphere.

# **Capitolo 3. Gestione della rete: determinazione delle funzioni di Load Balancer da utilizzare**

Questo capitolo elenca le funzioni di configurazione dei componenti di Load Balancer per facilitare la scelta delle opzioni da utilizzare per la gestione della rete:

- v "Funzioni del gestore, degli advisor e di Metric Server (per i componenti Dispatcher, CBR e Site Selector)"
- v "Funzioni del componente Dispatcher"
- v "Funzioni del [componente](#page-48-0) CBR (Content Based Routing)" a pagina 27
- v "Funzioni del [componente](#page-50-0) Site Selector" a pagina 29
- v "Funzioni del [componente](#page-52-0) Controller Cisco CSS" a pagina 31
- v "Funzioni del [componente](#page-53-0) Controller Nortel Alteon" a pagina 32

IMPORTANTE: se si utilizza Load Balancer per IPv6, solo il componente Dispatcher è disponibile. Per ulteriori informazioni, consultare [Capitolo](#page-102-0) 8, ["Distribuzione](#page-102-0) di Dispatcher su Load Balancer per IPv6", a pagina 81.

# **Funzioni del gestore, degli advisor e di Metric Server (per i componenti Dispatcher, CBR e Site Selector)**

Per ottimizzare il bilanciamento del carico tra i server e garantire che venga scelto il server più adatto, vedere:

- \_\_ ["Ottimizzazione](#page-191-0) del bilanciamento del carico in Load Balancer" a pagina 170
- ["Advisor"](#page-196-0) a pagina 175
- ["Metric](#page-206-0) Server" a pagina 185

#### **Funzioni del componente Dispatcher**

Dispatcher supporta il bilanciamento del carico tra i server per HTTP, FTP, SSL, SMTP, NNTP, IMAP, POP3, Telnet e ogni altra applicazione basata sul protocollo TCP o UDP senza informazioni sullo stato.

#### **Amministrazione remota**

Per eseguire la configurazione di Load Balancer da una macchina diversa da quella dove risiede Load Balancer, vedere ["Amministrazione](#page-266-0) remota di Load [Balancer"](#page-266-0) a pagina 245.

(Se si utilizza l'installazione di Load Balancer per IPv6, questa funzione non è disponibile.)

#### **Posizionamento**

\_\_ Per eseguire Dispatcher sulla stessa macchina di un server Web per cui si sta effettuando il bilanciamento del carico, vedere ["Utilizzo](#page-211-0) dei server [posizionati"](#page-211-0) a pagina 190.

## **Disponibilità elevata**

Per utilizzare Dispatcher per eliminare la limitazione che un server diventi un ″single point-of-failure″, vedere ["Disponibilità](#page-82-0) elevata di tipo semplice" a [pagina](#page-82-0) 61 e ["Disponibilità](#page-83-0) elevata reciproca" a pagina 62.

(Se si utilizza l'installazione di Load Balancer per IPv6, è disponibile solo la funzione semplice di disponibilità elevata e non la disponibilità elevata reciproca.)

### **Affinità client-server**

Quando si esegue il bilanciamento del carico sul traffico SSL (HTTPS):

- Per garantire che il client utilizzi lo stesso server SSL per connessioni multiple, vedere ["Funzionamento](#page-228-0) della funzione di affinità di Load [Balancer"](#page-228-0) a pagina 207.
- Per garantire che il client utilizzi lo stesso server per il traffico HTTP e SSL, vedere "Affinità [multiporta"](#page-229-0) a pagina 208.

(Se si utilizza l'installazione di Load Balancer per IPv6, la funzione di affinità multiporta non è disponibile.)

- Per garantire che il client utilizzi lo stesso server per connessioni multiple, vedere ["Funzionamento](#page-228-0) della funzione di affinità di Load Balancer" a pagina [207.](#page-228-0)
- \_\_ Per garantire che un gruppo di client utilizzi lo stesso server per connessioni multiple, vedere "Maschera indirizzo affinità [\(stickymask\)"](#page-229-0) a pagina 208.

(Se si utilizza l'installazione di Load Balancer per IPv6, la funzione stickmask non è disponibile.)

Per eliminare un server dalla configurazione (ad esempio, a scopi di gestione) senza interrompere il traffico client, vedere ["Gestione](#page-230-0) della [disattivazione](#page-230-0) delle connessioni server" a pagina 209.

### **Bilanciamento del carico basato sulle regole**

Per indirizzare i client a gruppi di server diversi configurati per lo stesso indirizzo Web, è possibile aggiungere delle regole alla configurazione di Dispatcher. Per ulteriori informazioni, vedere ["Configurazione](#page-219-0) del bilanciamento del carico in base alle [regole"](#page-219-0) a pagina 198.

- Per indirizzare i client a gruppi di server diversi in base all'indirizzo IP origine del client, vedere "Utilizzo delle regole basate [sull'indirizzo](#page-221-0) IP del client" a [pagina](#page-221-0) 200.
- Per indirizzare i client a gruppi di server diversi in base alla porta del client, vedere ["Utilizzo](#page-221-0) delle regole basate sulla porta client" a pagina 200.
- Per indirizzare i client a gruppi di server diversi in base all'ora, vedere ["Utilizzo](#page-221-0) delle regole basate sull'ora del giorno" a pagina 200.
- Per indirizzare i client ai server in base ai bit TOS (Type of Service) dei pacchetti di rete, vedere ["Utilizzo](#page-222-0) delle regole basate sul tipo di servizio (TOS, type of [service\)"](#page-222-0) a pagina 201.
- Per indirizzare i client a gruppi di server diversi in base al traffico del sito:
	- \_\_ Utilizzando le connessioni al secondo, vedere ["Utilizzo](#page-222-0) delle regole basate sulle [connessioni](#page-222-0) al secondo" a pagina 201.
	- Utilizzando il totale delle connessioni attive, vedere ["Utilizzo](#page-222-0) delle regole basate sul numero totale di [connessioni](#page-222-0) attive" a pagina 201.
	- \_\_ Riservando e condividendo la larghezza di banda per indirizzi Web diversi, vedere "Utilizzo delle regole basate sulla [larghezza](#page-223-0) di banda riservata e [condivisa"](#page-223-0) a pagina 202.
	- Garantendo che il traffico venga misurato correttamente per il proprio gruppo di server, vedere "Opzione di [valutazione](#page-227-0) dei server per le [regole"](#page-227-0) a pagina 206.
- Per indirizzare il sovraccarico di traffico a un gruppo di server predefinito (ad esempio, i server che avvisano che il sito è occupato), vedere ["Utilizzo](#page-225-0) di regole il cui valore è [sempre](#page-225-0) true" a pagina 204.
- Per escludere l'affinità di client e garantire che un client non rimanga aderente a un server sovraccarico, vedere ["ignora](#page-226-0) affinità di porta" a pagina [205.](#page-226-0)

Se si utilizza l'installazione di Load Balancer per IPv6, il bilanciamento del carico basato sulle regole non è disponibile.

### **Instradamento basato sul contenuto con il metodo di inoltro cbr di Dispatcher**

Per garantire che i client SSL ritornino sullo stesso server SSL, in base all'ID SSL della richiesta client

Vedere a pagina [57.](#page-78-0)

Per indirizzare i client HTTP a gruppi di server diversi utilizzando le regole di corrispondenza dei contenuti URL della richiesta client, vedere ["Instradamento](#page-78-0) basato sul contenuto di [Dispatcher](#page-78-0) (metodo di inoltro cbr)" a pagina 57 e ["Utilizzo](#page-226-0) delle regole basate sul [contenuto](#page-226-0) delle richieste" a pagina 205 per ulteriori informazioni.

- Per distinguere tra i singoli URL e le relative applicazioni dei servizi, vedere ["Suddivisione](#page-80-0) in partizioni dei server: server logici configurati su un server fisico [\(indirizzo](#page-80-0) IP)" a pagina 59.
- Per garantire che i client ritornino allo stesso server quando le richieste contengono dei contenuti simili in più connessioni utilizzando i cookie creati dai propri server Web, vedere ["Affinità](#page-233-0) cookie passivo" a pagina 212.
- Per bilanciare il carico del traffico Web sui server Caching Proxy che consentono la memorizzazione nella cache di contenuti univoci su ciascun server (aumentando quindi le dimensioni della cache del sito ed eliminando la memorizzazione ridondante di contenuti su più macchine), vedere ["Affinità](#page-234-0) URI" a pagina 213.

(Se si utilizza l'installazione di Load Balancer per IPv6, il metodo di inoltro cbr di Dispatcher non è disponibile.)

#### **Confronto tra il metodo di inoltro cbr del componente Dispatcher e il componente CBR**

Il vantaggio del metodo di inoltro cbr di Dispatcher rispetto all'uso del componente CBR consiste nella rapidità di risposta alle richieste client. Inoltre, il metodo di inoltro cbr di Dispatcher *non* richiede l'installazione e l'uso di Caching Proxy.

Se la rete prevede traffico SSL totalmente protetto (client a server), il vantaggio di utilizzare il componente CBR (in combinazione con Caching Proxy) consiste nella possibilità di elaborare la codifica/decodifica richiesta al fine di eseguire l'instradamento basato sul contenuto. Per connessioni totalmente protette, il metodo di inoltro cbr di Dispatcher può essere configurato solo con l'affinità ID SSL in quanto non è in grado di elaborare la codifica/decodifica per eseguire l'instradamento basato sul contenuto sull'URL della richiesta client.

## **Bilanciamento del carico per una rete geografica**

Il bilanciamento del carico per una rete geografica può essere ottenuto utilizzando metodi diversi.

- Per bilanciare il carico sui server remoti utilizzando la funzione per la rete geografica di Dispatcher, vedere: ["Configurazione](#page-235-0) del supporto di Dispatcher per una rete [geografica"](#page-235-0) a pagina 214 e ["Supporto](#page-240-0) GRE (Generic Routing [Encapsulation\)"](#page-240-0) a pagina 219.
	- **Nota:** se GRE non è supportato sul sito remoto, è necessario aggiungere un altro Dispatcher sul sito remoto.
- \_\_ Per bilanciare il carico sui server remoti utilizzando il metodo di inoltro nat di Dispatcher, vedere ["NAT/NAPT](#page-76-0) del Dispatcher (metodo di inoltro nat)" a [pagina](#page-76-0) 55.
	- **Nota:** *non* è necessario alcun Dispatcher aggiuntivo sul sito remoto, se viene utilizzato il metodo di inoltro nat.

(Se si utilizza l'installazione di Load Balancer per IPv6, la funzione di bilanciamento del carico per una rete geografica non è disponibile.)

## **Mappatura delle porte**

Per bilanciare il carico di un indirizzo Web su più server daemon sulla stessa macchina, dove ciascun daemon rimane in ascolto su una porta univoca, vedere ["NAT/NAPT](#page-76-0) del Dispatcher (metodo di inoltro nat)" a pagina 55. (Se si utilizza l'installazione di Load Balancer per IPv6, questa funzione non è disponibile.)

## **Configurazione di Dispatcher su una rete privata**

Per indirizzare il traffico di Dispatcher su una rete diversa da quella su cui viene indirizzato il traffico dei client (per migliorare le prestazioni riducendo i conflitti sulla rete esterna), vedere "Utilizzo di una [configurazione](#page-241-0) di rete [privata"](#page-241-0) a pagina 220.

# **Cluster e porta jolly**

- Per combinare indirizzi Web multipli in un'unica configurazione, vedere "Utilizzo del cluster jolly per combinare le [configurazioni](#page-242-0) di server" a pagina [221.](#page-242-0)
- \_\_ Per bilanciare il carico dei firewall, vedere ["Utilizzo](#page-243-0) di cluster jolly per [bilanciare](#page-243-0) il carico dei firewall" a pagina 222.
- Per indirizzare il traffico a tutte le porte di destinazione, vedere ["Utilizzo](#page-244-0) della porta jolly per indirizzare il traffico per una porta non [configurata"](#page-244-0) a [pagina](#page-244-0) 223.

## **Rilevamento di attacchi** ″**Denial of service**″

Per individuare possibili attacchi "denial of service", vedere ["Rilevamento](#page-245-0) attacco di tipo Denial of [service"](#page-245-0) a pagina 224.

# **Registrazione binaria**

Per analizzare il traffico dei server, vedere "Uso della [registrazione](#page-246-0) binaria per [analizzare](#page-246-0) le statistiche dei server" a pagina 225.

#### <span id="page-48-0"></span>**Avvisi**

Per generare avvisi quando i server vengono contrassegnati come attivi o inattivi, vedere "Uso degli script per generare un avviso o [registrare](#page-195-0) un [malfunzionamento](#page-195-0) dei server" a pagina 174.

## **Funzioni del componente CBR (Content Based Routing)**

CBR integra il bilanciamento del carico con Caching Proxy di WebSphere Application Server per inviare le richieste dei client ai server HTTP o HTTPS (SSL) specificati attraverso un server proxy. Per utilizzare CBR, Caching Proxy deve essere installato e configurato sulla stessa macchina. Per informazioni su come configurare Caching Proxy perché utilizzi CBR, vedere "Fase 1. [Configurazione](#page-128-0) di [Caching](#page-128-0) Proxy per l'uso di CBR" a pagina 107.

**Nota:** Il componente Content Based Routing (CBR) è disponibile su tutte le piattaforme supportate eccetto quelle in esecuzione su una JVM a 64-bit. In alternativa è possibile utilizzare il metodo di inoltro cbr del componente Dispatcher di Load Balancer, per instradare i contenuti senza l'uso di Caching Proxy. Per ulteriori informazioni, vedere ["Instradamento](#page-78-0) basato sul contenuto di [Dispatcher](#page-78-0) (metodo di inoltro cbr)" a pagina 57.

Il componente CBR (o il metodo di inoltro cbr di Dispatcher) consente di offrire i seguenti vantaggi ai client:

- \_\_ Bilanciare il carico delle richieste client per tipi diversi di contenuti su gruppi di server. (Vedere ["Bilanciamento](#page-121-0) del carico di richieste per tipi diversi di [contenuto"](#page-121-0) a pagina 100.)
- \_\_ Migliorare il tempo di risposta dividendo in maniera ottimale i contenuti del sito tra i server Web. (Vedere ["Suddivisione](#page-121-0) del contenuto del sito per [ottimizzare](#page-121-0) i tempi di risposta" a pagina 100.)
- Garantire un traffico client ininterrotto in caso di malfunzionamento di un server assegnando ciascun tipo di contenuto a più server. (Vedere ["Backup](#page-122-0) del [contenuto](#page-122-0) del server Web" a pagina 101.)

### **Confronto tra il componente CBR e il metodo di inoltro cbr del componente Dispatcher**

Se la rete richiede la gestione di traffico SSL totalmente protetto (client a server), il vantaggio di utilizzare il componente CBR (in combinazione con Caching Proxy) consiste nella possibilità di elaborare la codifica/decodifica SSL al fine di eseguire l'instradamento basato sul contenuto.

Per connessioni SSL totalmente protette, il metodo di inoltro cbr di Dispatcher può essere configurato solo con l'affinità ID SSL in quanto non è in grado di elaborare la codifica/decodifica per eseguire l'instradamento basato sul contenuto sull'URL della richiesta client.

Per il traffico HTTP, il vantaggio del metodo di inoltro cbr di Dispatcher rispetto all'uso del componente CBR consiste nella rapidità di risposta alle richieste client. Inoltre, il metodo di inoltro cbr di Dispatcher *non* richiede l'installazione e l'uso di Caching Proxy.

# **Amministrazione remota**

Per eseguire la configurazione di Load Balancer da una macchina diversa da quella dove risiede Load Balancer, vedere ["Amministrazione](#page-266-0) remota di Load [Balancer"](#page-266-0) a pagina 245.

### **Posizionamento**

\_\_ È possibile eseguire il componente CBR sulla stessa macchina di un server per cui si sta effettuando il bilanciamento del carico. Per ulteriori informazioni, vedere "Utilizzo dei server [posizionati"](#page-211-0) a pagina 190.

# **CBR con più istanze di Caching Proxy**

Per migliorare l'utilizzo della CPU utilizzando più processi Caching Proxy, vedere "Uso di più processi Caching Proxy per [migliorare](#page-122-0) l'utilizzo della CPU" a [pagina](#page-122-0) 101.

## **Instradamento basato sul contenuto per le connessioni SSL**

Per consentire l'instradamento basato sul contenuto per il traffico SSL:

- \_\_ Utilizzando connessioni protette su entrambi i lati (client-proxy e proxy-server), vedere ["Bilanciamento](#page-122-0) del carico tra connessioni protette (SSL)" a [pagina](#page-122-0) 101.
- Utilizzando le connessioni protette solo sul lato client-proxy, vedere ["Bilanciamento](#page-123-0) del carico client-proxy in SSL e proxy-server in HTTP" a [pagina](#page-123-0) 102.

# **Suddivisione in partizioni dei server**

\_\_ Per distinguere tra i singoli URL e le relative applicazioni dei servizi, vedere ["Suddivisione](#page-80-0) in partizioni dei server: server logici configurati su un server fisico [\(indirizzo](#page-80-0) IP)" a pagina 59.

# **Bilanciamento del carico basato sulle regole**

Per indirizzare i client a gruppi di server diversi configurati per lo stesso indirizzo Web, è possibile aggiungere delle regole alla configurazione di CBR. Per ulteriori informazioni, vedere ["Configurazione](#page-219-0) del bilanciamento del carico in base alle [regole"](#page-219-0) a pagina 198.

- Per indirizzare i client a gruppi di server diversi in base al contenuto dell'URL richiesto, vedere "Utilizzo delle regole basate sul [contenuto](#page-226-0) delle [richieste"](#page-226-0) a pagina 205.
- \_\_ Per indirizzare i client a gruppi di server diversi in base all'indirizzo IP origine del client, vedere "Utilizzo delle regole basate [sull'indirizzo](#page-221-0) IP del client" a [pagina](#page-221-0) 200.
- Per indirizzare i client a gruppi di server diversi in base all'ora, vedere ["Utilizzo](#page-221-0) delle regole basate sull'ora del giorno" a pagina 200.
- Per indirizzare i client a gruppi di server diversi in base al traffico del sito:
	- Utilizzando le connessioni al secondo, vedere ["Utilizzo](#page-222-0) delle regole basate sulle [connessioni](#page-222-0) al secondo" a pagina 201.
		- Utilizzando il totale delle connessioni attive, vedere ["Utilizzo](#page-222-0) delle regole basate sul numero totale di [connessioni](#page-222-0) attive" a pagina 201.
- Per indirizzare il sovraccarico di traffico a un gruppo di server predefinito (ad esempio, i server che avvisano che il sito è occupato) vedere ["Utilizzo](#page-225-0) di regole il cui valore è [sempre](#page-225-0) true" a pagina 204.

Per escludere l'affinità dei client e garantire che un client non rimanga aderente a un server sovraccarico, vedere ["ignora](#page-226-0) affinità di porta" a pagina [205.](#page-226-0)

### <span id="page-50-0"></span>**Affinità client-server**

- Per garantire che il client ritorni allo stesso server in caso di connessioni multiple, vedere ["Funzionamento](#page-228-0) della funzione di affinità di Load [Balancer"](#page-228-0) a pagina 207.
- Per eliminare un server dalla configurazione (ad esempio, a scopi di gestione) senza interrompere il traffico client, vedere ["Gestione](#page-230-0) della [disattivazione](#page-230-0) delle connessioni server" a pagina 209.
- Per garantire che i client ritornino allo stesso server quando le richieste contengono dei contenuti simili in più connessioni senza fare affidamento sui cookie creati dai propri server Web, vedere ["Affinità](#page-231-0) cookie attivo" a pagina [210.](#page-231-0)
- Per garantire che i client ritornino allo stesso server quando le richieste contengono dei contenuti simili in più connessioni utilizzando i cookie creati dai propri server Web, vedere ["Affinità](#page-233-0) cookie passivo" a pagina 212.
- Per bilanciare il carico del traffico Web sui server Caching Proxy che consentono la memorizzazione nella cache di contenuti univoci su ciascun server (aumentando quindi le dimensioni della cache del sito ed eliminando la memorizzazione ridondante di contenuti su più macchine), vedere ["Affinità](#page-234-0) URI" a pagina 213.

# **Disponibilità elevata con Dispatcher e CBR**

Per eliminare le limitazioni "single point of failure" nella rete utilizzando Dispatcher in una configurazione a due livelli con CBR, vedere ["Disponibilità](#page-27-0) elevata" a pagina 6.

# **Registrazione binaria**

Per analizzare il traffico dei server, vedere "Uso della [registrazione](#page-246-0) binaria per [analizzare](#page-246-0) le statistiche dei server" a pagina 225.

### **Avvisi**

Per generare avvisi quando i server vengono contrassegnati come attivi o inattivi, vedere "Uso degli script per generare un avviso o [registrare](#page-195-0) un [malfunzionamento](#page-195-0) dei server" a pagina 174.

### **Funzioni del componente Site Selector**

Site Selector bilancia il carico di una richiesta di servizio dei nomi in un gruppo di server.

## **Amministrazione remota**

Per eseguire la configurazione di Load Balancer da una macchina diversa da quella dove risiede Load Balancer, vedere ["Amministrazione](#page-266-0) remota di Load [Balancer"](#page-266-0) a pagina 245.

# **Posizionamento**

\_\_ È possibile eseguire il componente Site Selector sulla stessa macchina di un server per cui si sta effettuando il bilanciamento del carico, senza ulteriori fasi di configurazione.

## **Disponibilità elevata**

- \_\_ La funzione di disponibilità elevata è disponibile tramite le metodologie DNS (Domain Name System) utilizzando più Site Selector ridondanti, a condizione che siano presenti la corretta configurazione del server dei nomi parent e i normali metodi di ripristino DNS. Esempi dei normali metodi di ripristino DNS sono: nuova trasmissione delle query e nuovi tentativi di trasferimento zone.
- Per eliminare le limitazioni "single point of failure" nella rete utilizzando Dispatcher in una configurazione a due livelli con Site Selector, vedere ["Disponibilità](#page-27-0) elevata" a pagina 6.

## **Affinità client-server**

- Per garantire che il client utilizzi lo stesso server per richieste di server dei nomi multiple, vedere ["Funzionamento](#page-228-0) della funzione di affinità di Load [Balancer"](#page-228-0) a pagina 207.
- Per garantire l'affinità dei client a un server utilizzando il metodo di impostazione DNS standard per il valore TTL (Time To Live), vedere ["Considerazioni](#page-142-0) su TTL" a pagina 121.

### **Bilanciamento del carico basato sulle regole**

Per indirizzare le richieste client a gruppi di server diversi per la risoluzione di un nome di dominio, è possibile aggiungere delle regole alla configurazione di Site Selector. Per ulteriori informazioni, vedere ["Configurazione](#page-219-0) del bilanciamento del carico in base alle [regole"](#page-219-0) a pagina 198.

- Per indirizzare i client a gruppi di server diversi in base all'indirizzo IP origine del client, vedere "Utilizzo delle regole basate [sull'indirizzo](#page-221-0) IP del client" a [pagina](#page-221-0) 200.
- Per indirizzare i client a gruppi di server diversi in base all'ora, vedere ["Utilizzo](#page-221-0) delle regole basate sull'ora del giorno" a pagina 200.
- \_\_ Per indirizzare i client a gruppi di server diversi in base ai valori metrici del carico del gruppo di server, vedere:

["Regola](#page-225-0) Metric all" a pagina 204

"Regola media [metrica"](#page-225-0) a pagina 204

\_\_ Per indirizzare il sovraccarico di traffico a un gruppo di server predefinito (ad esempio, i server che avvisano che il sito è occupato) vedere ["Utilizzo](#page-225-0) di regole il cui valore è [sempre](#page-225-0) true" a pagina 204.

## **Bilanciamento del carico per una rete geografica**

Site Selector può essere eseguito su una rete locale (LAN) o su una rete geografica (WAN).

In un ambiente WAN:

\_\_ Per bilanciare il carico di richieste dei server dei nomi client utilizzando un metodo di selezione round-robin, non sono necessarie ulteriori fasi di configurazione.

\_\_ Per prendere in considerazione la prossimità di rete del server dei nomi client ai server che forniscono l'applicazione richiesta (i server di destinazione), vedere "Uso della funzione di [prossimità](#page-142-0) della rete" a pagina [121.](#page-142-0)

#### <span id="page-52-0"></span>**Avvisi**

Per generare avvisi quando i server vengono contrassegnati come attivi o inattivi, vedere "Uso degli script per generare un avviso o [registrare](#page-195-0) un [malfunzionamento](#page-195-0) dei server" a pagina 174.

### **Funzioni del componente Controller Cisco CSS**

Controller Cisco CSS potenzia la funzione di bilanciamento del carico dei server eseguita dagli switch Cisco sulla base di informazioni più accurate sui sistemi e sulle applicazioni. Il controller utilizza metriche più sensibili alle applicazioni e al sistema per calcolare i pesi dei server dinamicamente. I pesi vengono forniti allo switch tramite SNMP. Lo switch utilizza i pesi durante l'elaborazione delle richieste client con conseguente ottimizzazione del carico dei server e una maggiore tolleranza agli errori.

Per ottimizzare il bilanciamento del carico tra i server e garantire che venga scelto il server più adatto, vedere:

- \_\_ ["Ottimizzazione](#page-251-0) del bilanciamento del carico in Load Balancer" a pagina 230
- ["Advisor"](#page-253-0) a pagina 232 e "Creazione di advisor [personalizzati"](#page-255-0) a pagina 234
- ["Metric](#page-258-0) Server" a pagina 237

### **Amministrazione remota**

\_\_ Per eseguire la configurazione di Load Balancer da una macchina diversa da quella dove risiede Load Balancer, vedere ["Amministrazione](#page-266-0) remota di Load [Balancer"](#page-266-0) a pagina 245.

#### **Posizionamento**

\_\_ È possibile eseguire il componente Controller Cisco CSS sulla stessa macchina di un server per cui si sta effettuando il bilanciamento del carico, senza ulteriori fasi di configurazione.

### **Disponibilità elevata**

Per eliminare limitazioni "single point of failure" nella rete, Switch Cisco CSS e Cisco CSS Controller dispongono della funzione di disponibilità elevata. Per lo switch, le funzioni di disponibilità elevata sono rese possibili dal protocollo di ridondanza CSS. Per Cisco CSS Controller, viene utilizzato un protocollo proprietario che consente la configurazione hot-standby di due controller.

Per ulteriori informazioni sulla configurazione della funzione di disponibilità elevata, vedere ["Disponibilità](#page-159-0) elevata" a pagina 138.

### **Registrazione binaria**

\_\_ Per analizzare il traffico dei server, vedere "Uso della [registrazione](#page-260-0) binaria per [analizzare](#page-260-0) le statistiche dei server" a pagina 239.

### <span id="page-53-0"></span>**Avvisi**

Per generare avvisi quando i server vengono contrassegnati come attivi o inattivi, vedere "Uso degli script per generare un avviso o [registrare](#page-262-0) un [malfunzionamento](#page-262-0) dei server" a pagina 241.

### **Funzioni del componente Controller Nortel Alteon**

Controller Nortel Alteon potenzia la funzione di bilanciamento del carico dei server eseguita dagli switch Nortel Alteon sulla base di informazioni più accurate sui sistemi e sulle applicazioni. Il controller utilizza metriche più sensibili alle applicazioni e al sistema per calcolare i pesi dei server dinamicamente. I pesi vengono forniti allo switch tramite SNMP. Lo switch utilizza i pesi durante l'elaborazione delle richieste client con conseguente ottimizzazione del carico dei server e una maggiore tolleranza agli errori.

Per ottimizzare il bilanciamento del carico tra i server e garantire che venga scelto il server più adatto, vedere:

- ["Ottimizzazione](#page-251-0) del bilanciamento del carico in Load Balancer" a pagina 230
- \_\_ ["Advisor"](#page-253-0) a pagina 232 e "Creazione di advisor [personalizzati"](#page-255-0) a pagina 234
- ["Metric](#page-258-0) Server" a pagina 237

### **Amministrazione remota**

Per eseguire la configurazione di Load Balancer da una macchina diversa da quella dove risiede Load Balancer, vedere ["Amministrazione](#page-266-0) remota di Load [Balancer"](#page-266-0) a pagina 245.

#### **Posizionamento**

\_\_ È possibile eseguire il componente Controller Nortel Alteon sulla stessa macchina di un server per cui si sta effettuando il bilanciamento del carico, senza ulteriori fasi di configurazione.

### **Disponibilità elevata**

Per eliminare limitazioni "single point of failure" nella rete, Nortel Alteon Web Switch e Nortel Alteon Controller dispongono della funzione di disponibilità elevata. Per utilizzare la funzione di disponibilità elevata con lo switch, è necessario utilizzare il protocollo di ridondanza per le connessioni ai server e per i servizi. Nortel Alteon Controller fornisce la funzione di disponibilità elevata utilizzando un protocollo proprietario che consente una configurazione hot-standby di due controller.

Per ulteriori informazioni sulla configurazione della funzione di disponibilità elevata, vedere ["Disponibilità](#page-179-0) elevata" a pagina 158.

### **Registrazione binaria**

Per analizzare il traffico dei server, vedere "Uso della [registrazione](#page-260-0) binaria per [analizzare](#page-260-0) le statistiche dei server" a pagina 239.

### **Avvisi**

Per generare avvisi quando i server vengono contrassegnati come attivi o inattivi, vedere "Uso degli script per generare un avviso o [registrare](#page-262-0) un [malfunzionamento](#page-262-0) dei server" a pagina 241.

# **Capitolo 4. Installazione di Load Balancer**

Questo capitolo descrive come installare Load Balancer utilizzando gli strumenti di assemblaggio del sistema e i requisiti di tutti i sistemi operativi supportati.

- v "Requisiti di sistema e installazione in AIX"
- v "Requisiti di sistema e [installazione](#page-57-0) in HP-UX" a pagina 36
- v "Requisiti di sistema e [installazione](#page-59-0) in Linux" a pagina 38
- v "Requisiti di sistema e [installazione](#page-61-0) in Solaris" a pagina 40
- v "Requisiti di sistema e [installazione](#page-62-0) in Windows" a pagina 41

A seconda dell'installazione di Load Balancer, non sarà fornito sempre lo stesso numero di pacchetti elencato in questo capitolo.

Per le istruzioni di installazione con il programma di configurazione del prodotto, fare riferimento al documento *Informazioni di base, pianificazione e installazione per Edge Components*.

Java 2 SDK viene installato automaticamente con Load Balancer su tutte le piattaforme.

Suggerimento: se si sta eseguendo la migrazione da una precedente versione di Load Balancer, o se si sta reinstallando un sistema operativo, prima di procedere all'installazione, salvare tutti i file di configurazione o i file script precedenti di Load Balancer.

- v Completata l'installazione, collocare i file di configurazione nella directory ...ibm/edge/lb/servers/configurations/*component* (dove per *component* si intende dispatcher, cbr, ss, cco o nal).
- v Completata l'installazione, collocare i file script (come goIdle e goStandby) nella directory .../ibm/edge/lb/servers/bin, per eseguirli.

**Nota:** Se si installa Load Balancer per IPv6, sarà disponibile solo il componente Dispatcher.

### **Requisiti di sistema e installazione in AIX**

### **Requisiti in AIX**

Per informazioni sui requisiti hardware e software, fare riferimento alla pagina Web: http://www.ibm.com/software/webservers/appserv/doc/latest/prereq.html.

### **Installazione in AIX**

La Tabella 1 elenca le immagini installp di Load Balancer.

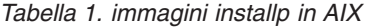

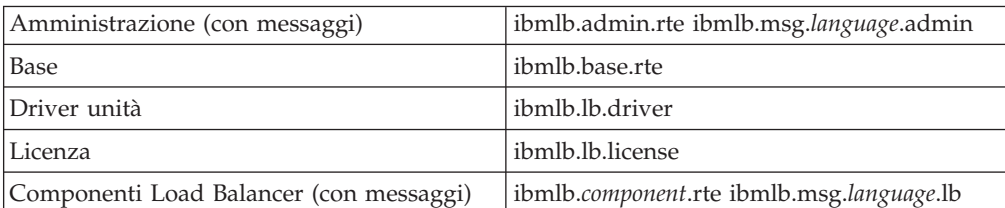

*Tabella 1. immagini installp in AIX (Continua)*

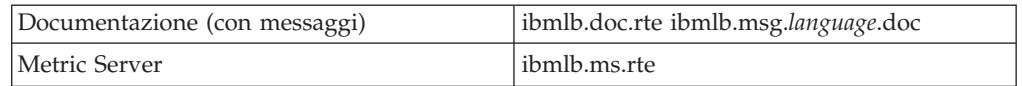

Dove *component* può essere: disp (Dispatcher), cbr (CBR), ss (Site Selector), cco (Cisco CSS Controller) o nal (Nortel Alteon Controller). Selezionare facoltativamente i componenti che si desidera installare.

Dove *language* può essere:

- en US
- v de
- es ES
- $\cdot$  fr
- $\cdot$  it
- $\cdot$  ja JP
- $\cdot$  Ja\_JP
- $\cdot$  ko KR
- $pt_BR$
- zh CN
- zh TW
- Zh TW

### **Prima dell'installazione**

Se è già stata installata una precedente versione, disinstallarne la copia prima di installare la versione aggiornata. In primo luogo, accertarsi che tutti gli executor e i server siano stati arrestati. Quindi, disinstallare l'intero prodotto, immettere **installp -u ibmlb** (o il nome precedente, ad esempio, **intnd**). Per disinstallare determinati fileset, elencarli invece di indicare il nome del pacchetto.

Nel momento in cui si disinstalla il prodotto, è possibile scegliere di installare uno o tutti i componenti elencati di seguito:

- Amministrazione (con messaggi)
- Base
- Driver unità (obbligatorio)
- Licenza (obbligatoria)
- Componente Dispatcher (con messaggi)
- Componente CBR (con messaggi)
- Componente Site Selector (con messaggi)
- Componente Cisco CSS Controller (con messaggi)
- Componente Nortel Alteon Controller (con messaggi)
- Documentazione (con messaggi)
- Metric Server

#### **Fasi di installazione**

Attenersi alla procedura elencata di seguito per installare Load Balancer in AIX:

1. Accedere come utente root.

- 2. Inserire il supporto contenente il prodotto oppure, se si sta eseguendo l'installazione dal Web, copiare le immagini di installazione su una directory.
- 3. Installare l'immagine di installazione. Per installare Load Balancer per AIX si consiglia di utilizzare SMIT, dal momento che questo garantisce l'installazione automatica di tutti i messaggi.

Uso di **SMIT:**

#### **Selezionare**

Software Installation and Maintenance

#### **Selezionare**

Install and Update Software

#### **Selezionare**

Install and update from latest Available Software

#### **Immettere**

Il dispositivo o la directory contenente le immagini installp

#### **Immettere**

Nella riga \*SOFTWARE to Install, inserire le informazioni appropriate per specificare le opzioni (o selezionare List)

#### **Premere**

Una volta completato il comando, premere **Done,** quindi selezionare **Exit Smit** dal menu Exit oppure premere **F12**. Se si utilizza SMITTY, premere **F10** per uscire dal programma.

#### **Uso della riga comandi:**

**OK**

Se si esegue l'installazione da un CD, immettere il seguente comando per caricarlo:

mkdir /cdrom mount -v cdrfs -p -r /dev/cd0 /cdrom

Fare riferimento alla tabella riportata di seguito per determinare i comandi da immettere per installare i pacchetti Load Balancer desiderati per AIX:

*Tabella 2. Comandi di installazione AIX*

| Amministrazione (con messaggi)                                                                                                    | installp -acXgd <i>device</i> ibmlb.admin.rte<br>ibmlb.msg.language.admin |
|----------------------------------------------------------------------------------------------------|---------------------------------------------------------------------------|
| <b>Base</b>                                                                                                    | installp -acXgd <i>device</i> ibmlb.base.rte                              |
| Driver unità                                                                                                    | installp -acXgd device ibmlb.lb.driver                                    |
| Licenza                                                                                                    | installp -acXgd device ibmlb.lb.license                                   |
| Componenti di Load Balancer (con msg). Tra<br>i componenti sono inclusi: Dispatcher, CBR,<br>Site Selector, Controller Cisco CSS e<br>Controller Nortel Alteon | installp -acXgd device ibmlb.component.rte<br>ibmlb.msg.language.lb       |
| Documenti (con messaggi)                                                                                                    | installp -acXgd device ibmlb.doc.rte<br>ibmlb.msg.language.lb             |
| Metric Server                                                                                                    | installp -acXgd device ibmlb.ms.rte                                       |

dove per *device* si intende:

- v /cdrom se l'installazione avviene da un CD.
- v /*dir* (la directory contenente le immagini installp) se l'installazione avviene da un file system.

<span id="page-57-0"></span>Accertarsi che la colonna dei risultati del riepilogo contenga SUCCESS per ciascun componente di Load Balancer che si sta installando (APPLYing). Non proseguire finché tutti i componenti desiderati non verranno installati.

**Nota:** per creare un elenco di fileset in un'immagine installp, tra cui tutti i cataloghi messaggi disponibili, immettere installp -ld *device*

dove per *device* si intende:

- v /cdrom se l'installazione avviene da un CD.
- v /*dir* (la directory contenente le immagini installp) se l'installazione avviene da un file system.

Per disinstallare il CD, immettere:

unmount /cdrom

4. Verificare che il prodotto sia installato. Immettere il seguente comando:

```
lslpp -h | grep ibmlb
```
Se il prodotto è stato installato completamente, questo comando restituisce quanto segue:

```
ibmlb.admin.rte
ibmlb.base.rte
ibmlb.doc.rte
ibmlb.ms.rte
ibmlb.msg.language.admin.rte
ibmlb.msg.language.doc
ibmlb.msg.language.lb.rte
ibmlb.lb.driver
ibmlb.lb.license
ibmlb.<component>.rte
```
I percorsi di installazione di Load Balancer includono quanto segue:

- v Amministrazione **/opt/ibm/edge/lb/admin**
- v Componenti di Load Balancer **/opt/ibm/edge/lb/servers**
- v Metric Server **/opt/ibm/edge/lb/ms**
- v Documentazione (*Guida alla gestione*) **/opt/ibm/edge/lb/documentation**

Per l'amministrazione remota di Load Balancer, utilizzando il metodo RMI (Remote Method Invocation), è necessario installare i pacchetti amministrazione, base, componenti e licenza sul client. Per informazioni sul metodo RMI, vedere ["RMI](#page-267-0) (Remote Method [Invocation\)"](#page-267-0) a pagina 246.

#### **Requisiti di sistema e installazione in HP-UX**

#### **Requisiti in HP-UX**

Per informazioni sui requisiti hardware e software, fare riferimento alla pagina Web: http://www.ibm.com/software/webservers/appserv/doc/latest/prereq.html.

#### **Installazione per HP-UX**

In questa sezione viene illustrato come installare Load Balancer su HP-UX mediante il CD del prodotto.

## **Prima dell'installazione**

Prima di avviare la procedura di installazione, verificare di essere in possesso dell'autorizzazione root per installare il software.

Se è già stata installata una precedente versione, disinstallarne la copia prima di installare la versione aggiornata. Per prima cosa, accertarsi di avere arrestato sia l'executor che il server. Quindi, per disinstallare Load Balancer, consultare "Istruzioni per la [disinstallazione](#page-59-0) dei pacchetti" a pagina 38.

### **Fasi di installazione**

La Tabella 3 visualizza un elenco di nomi di pacchetti di installazione per Load Balancer e l'ordine necessario per installarli mediante lo strumento di installazione pacchetto del sistema.

| Descrizione pacchetto    | Nome pacchetto HP-UX |
|--------------------------|----------------------|
| Base                     | ibmlb.base           |
| Amministrazione          | ibmlb.admin          |
| Licenza di Load Balancer | ibmlb.lic            |
| Componenti Load Balancer | ibmlb.component      |
| Documentazione           | ibmlb.lang           |
| Metric Server            | ibmlb.ms             |
|                          |                      |

*Tabella 3. Dettagli sull'installazione del pacchetto HP-UX per Load Balancer*

**Note:**

- 1. La variabile *component* fa riferimento alla sostituzione di: disp (dispatcher), cbr (CBR), ss (Site Selector), cco (Cisco CSS Controller) o nal (Nortel Alteon Controller).
- 2. La variabile *lang* fa riferimento alla sostituzione di uno dei seguenti codici specifici della lingua: nlv-de\_DE, nlv-en\_US, nlv-es\_ES, nlv-fr\_FR, nlv-it\_IT, nlv-ja\_JP, nlv-ko\_KR, nlv-zh\_CN, nlv-zh\_TW. **Per l'inglese**, la variabile *lang* fa riferimento alla sostituzione di **doc**.

**Nota:** HP-UX non supporta le impostazioni internazionali in Portoghese brasiliano (pt\_BR). Le impostazioni internazionali supportate su HP-UX sono:

- en\_US.iso88591
- es ES.iso88591
- fr FR.iso88591
- de\_DE.iso88591
- it\_IT.iso88591
- ja JP.SJIS
- ko KR.eucKR
- zh\_CN.hp15CN
- zh\_TW.big5

#### **Istruzioni per l'installazione dei pacchetti**

La procedura riportata di seguito illustra le operazioni necessarie al completamento di questa attività.

1. Utilizzare root superuser locale.

su - root Password: *password*

2. Per installare i pacchetti, immettere il comando di installazione

<span id="page-59-0"></span>Immettere il comando di installazione

swinstall -s *source*/ *package\_name*

in cui *source* è il percorso directory assoluto di ubicazione del pacchetto e *package\_name* è il nome del pacchetto.

Ad esempio, il comando riportato di seguito installa il pacchetto di base di Load Balancer (ibmlb.base), se l'installazione avviene dalla root del CD swinstall -s lb/ ibmlb.base

3. Verificare l'installazione dei pacchetti Load Balancer

Emettere il comando **swlist** per elencare tutti i pacchetti installati. Ad esempio, swlist -l fileset ibmlb

#### **Istruzioni per la disinstallazione dei pacchetti**

Utilizzare il comando **swremove** per disinstallare i pacchetti. I pacchetti devono essere rimossi nell'ordine inverso rispetto all'installazione. Ad esempio, emettere quanto segue:

v Per disinstallare i pacchetti Load Balancer swremove ibmlb

Per disinstallare un singolo pacchetto (ad esempio il componente Dispatcher) swremove ibmlb.disp

## **Requisiti di sistema e installazione in Linux**

#### **Requisiti in Linux**

Per i requisiti hardware e software, fare riferimento alla pagina Web: http://www.ibm.com/software/webservers/appserv/doc/latest/prereq.html

#### **Installazione in Linux**

Questa sezione illustra come installare Load Balancer in Linux mediante un CD del prodotto.

#### **Prima dell'installazione**

Prima di avviare la procedura di installazione, verificare di essere in possesso dell'autorizzazione root per installare il software.

Se è già stata installata una precedente versione, disinstallarne la copia prima di installare la versione aggiornata. In primo luogo, accertarsi che tutti gli executor e i server siano stati arrestati. Quindi per disinstallare completamente il prodotto, immettere **rpm -e** *pkgname*. Durante la disinstallazione, invertire l'ordine utilizzato per l'installazione, verificando che i pacchetti di amministrazione vengano disinstallati per ultimi.

#### **Fasi di installazione**

Per installare Load Balancer:

- 1. Preparare l'installazione.
	- v Accedere come utente root.
	- v Inserire il supporto del prodotto o scaricare il prodotto dal sito Web e installare l'immagine di installazione utilizzando RPM (Red Hat Packaging Manager).

L'immagine di installazione è un file nel formato **eLBLX-***version***:tar.z**.

- v Decomprimere il file tar in una directory temporanea digitando: **tar -xf eLBLX-***version***:tar.z**. Il risultato sarà un gruppo di file con estensione .rpm. Di seguito è riportato un elenco dei pacchetti RPM installabili.
	- ibmlb-admin-*release-version*.*hardw* .rpm (Amministrazione)
	- ibmlb-base-*release-version*.*hardw*.rpm (Base)
	- ibmlb-*lang*-*release-version*.*hardw*.rpm (Documentazione)
	- ibmlb-ms-*release-version*.*hardw*.rpm (Metric Server)
	- ibmlb-*component*-*release-version*.*hardw*.rpm (Componente di Load Balancer)
	- ibmlb-lic-*release-version*.*hardw*.rpm (Licenza)

Dove —

- *release-version* è la release corrente, ad esempio: 6.0-0
- *hardw* è uno dei seguenti valori: i386, s390, ppc64
- *component* indica uno dei seguenti valori: disp (componente Dispatcher), cbr (componente CBR), ss (componente Site Selector), cco (Cisco CSS Controller), nal (Nortel Alteon Controller)
- *lang* fa riferimento a uno dei seguenti valori: doc (inglese), nlv-de\_DE, nlv-es\_ES, nlv-fr\_FR, nlv-it\_IT, nlv-ja\_JP, nlv-ko\_KR, nlv-pt\_BR, nlv-zh\_CN, nlv-zh\_TW
- v L'ordine di installazione dei pacchetti è importante. Di seguito viene riportato un elenco di pacchetti necessari e l'ordine in cui dovrebbero essere installati:
	- Amministrazione (admin)
	- Base (base)
	- Licenza (lic)
	- Componenti di Load Balancer (disp, cbr, ss, cco, nal)
	- Metric Server (ms)
	- Documentazione (doc)

Il comando di installazione dei pacchetti deve essere immesso dalla stessa directory in cui risiedono i file RPM. Per installare ciascun pacchetto, immettere il seguente comando: **rpm -i** *package***.rpm**.

**Nota:** almeno uno dei file RPM richiede l'installazione e la registrazione di Java nel database RPM. Se Java è installato ma non è registrato nel database RPM, utilizzare il comando di installazione senza l''opzione delle dipendenze', come segue:

#### **rpm -i --nodeps** *package***.rpm**

- v I percorsi di installazione di Load Balancer includono quanto segue:
	- Amministrazione **/opt/ibm/edge/lb/admin**
	- Componenti di Load Balancer **/opt/ibm/edge/lb/servers**
	- Metric Server- **/opt/ibm/edge/lb/ms**
	- Documentazione **/opt/ibm/edge/lb/documentation**
- v Per disinstallare i pacchetti, invertire l'ordine utilizzato per l'installazione, verificando che i pacchetti di amministrazione vengano disinstallati per ultimi.
- 2. Verificare che il prodotto sia installato. Immettere il seguente comando: **rpm -qa | grep ibmlb**

<span id="page-61-0"></span>L'installazione del prodotto completo genera un listing analogo al seguente:

- v ibmlb-admin-*release-version*
- v ibmlb-base-*release-version*
- v ibmlb-doc-*release-version*
- v ibmlb-ms-*release-version*
- v ibmlb-dsp-*release-version*
- v ibmlb-cbr-*release-version*
- v ibmlb-ss-*release-version*
- v ibmlb-cco-*release-version*
- v ibmlb-nal-*release-version*
- v ibmlb-lic-*release-version*

Per l'amministrazione remota di Load Balancer, utilizzando il metodo RMI (Remote Method Invocation), è necessario installare i pacchetti amministrazione, base, componenti e licenza sul client. Per informazioni sul metodo RMI, vedere ["RMI](#page-267-0) (Remote Method [Invocation\)"](#page-267-0) a pagina 246.

#### **Requisiti di sistema e installazione in Solaris**

#### **Requisiti in Solaris**

Per informazioni sui requisiti hardware e software, fare riferimento alla pagina Web: http://www.ibm.com/software/webservers/appserv/doc/latest/prereq.html.

#### **Installazione in Solaris**

Questa sezione illustra come installare Load Balancer in Solaris mediante il CD del prodotto.

#### **Prima dell'installazione**

Prima di avviare la procedura di installazione, verificare di essere in possesso dell'autorizzazione root per installare il software.

Se è già stata installata una precedente versione, disinstallarne la copia prima di installare la versione aggiornata. In primo luogo, verificare di aver arrestato tutti gli executor e i server. Quindi, per disinstallare Load Balancer, immettere **pkgrm** *pkgname*.

### **Fasi di installazione**

Per installare Load Balancer:

- 1. Preparare l'installazione.
	- v Accedere come utente root.
	- v Inserire il CD-ROM contenente il software Load Balancer nell'apposita unità.

Sul prompt dei comandi, immettere **pkgadd -d** *pathname*, dove per *pathname* si intende il nome dell'unità CD-ROM o la directory sul disco rigido dove risiede il pacchetto, ad esempio: **pkgadd -d /cdrom/cdrom0/**.

Viene fornito un elenco di pacchetti da installare. I pacchetti sono:

- ibmlbadm (Amministrazione)
- ibmlbbase (Base)
- ibmlblic (Licenza)
- <span id="page-62-0"></span>• ibmlbdisp (componente Dispatcher)
- ibmlbcbr (componente CBR)
- ibmlbss (componente Site Selector)
- ibmlbcco (componente Cisco CSS Controller)
- ibmlbnal (componente Nortel Alteon Controller)
- ibmlbms (Metric Server)
- ibmlblang (Documentazione)

Dove la variabile *lang* fa riferimento alla sostituzione di uno dei seguenti codici specifici della lingua: deDE, esES, frFR, itIT, jaJP, koKR, ptBR, zhCN, zhTW. Per l'inglese, la variabile *lang* fa riferimento alla sostituzione di doc.

Se si desidera installare tutti i pacchetti, è sufficiente immettere "all" e premere Invio. Se si desidera installare solo alcuni componenti, immettere i nomi corrispondenti ai pacchetti da installare, separati da uno spazio o da una virgola, quindi premere Invio. Potrebbe essere richiesto di modificare le autorizzazioni sulle directory o file esistenti. Premere Invio o rispondere "yes". È necessario installare i pacchetti dei prerequisiti (l'installazione rispetta l'ordine alfabetico anziché l'ordine dei prerequisiti). Se si sceglie l'opzione "all", rispondere affermativamente ("yes") a tutti i prompt visualizzati per completare l'installazione correttamente.

Tutti i pacchetti dipendono da un pacchetto comune, ibmlbadm, che deve essere installato insieme a qualsiasi altro pacchetto.

Ad esempio, per installare solo il componente Dispatcher con la documentazione e Metric Server, installare: ibmlbadm, ibmlbbase, ibmlblic, ibmdisp, ibmlbms e ibmlbdoc.

Per l'amministrazione remota di Load Balancer, utilizzando il metodo RMI (Remote Method Invocation), è necessario installare i pacchetti amministrazione, base, componenti e licenza sul client. Per informazioni sul metodo RMI, vedere "RMI (Remote Method [Invocation\)"](#page-267-0) a pagina 246.

I componenti di Load Balancer risiedono nella directory di installazione **/opt/ibm/edge/lb/servers** .

- 2. Il pacchetto Amministrazione installato risiede nella directory **/opt/ibm/edge/lb/admin**.
- 3. Metric Server installato risiede nella directory **/opt/ibm/edge/lb/ms**.
- 4. La documentazione installata risiede nella directory **/opt/ibm/edge/lb/documentation**.
- 5. Verificare che il prodotto sia installato. Immettere il seguente comando: **pkginfo | grep ibm**.

#### **Requisiti di sistema e installazione in Windows**

#### **Requisiti in Windows**

Per informazioni sui requisiti hardware e software, fare riferimento alla pagina Web: http://www.ibm.com/software/webservers/appserv/doc/latest/prereq.html.

#### **Installazione in Windows**

Questa sezione illustra come installare Load Balancer in Windows mediante un CD del prodotto.

#### **Pacchetti di installazione**

Viene fornita una scelta di pacchetti da installare.

I pacchetti sono:

- Amministrazione
- Licenza
- Documentazione
- Metric Server
- Dispatcher
- Content Based Routing
- Site Selector
- Cisco CSS Controller
- Nortel Alteon Controller

Per l'amministrazione remota di Load Balancer, utilizzando il metodo RMI (Remote Method Invocation), è necessario installare i pacchetti amministrazione, base, componenti e licenza sul client. Per informazioni sul metodo RMI, vedere ["RMI](#page-267-0) (Remote Method [Invocation\)"](#page-267-0) a pagina 246.

### **Prima dell'installazione**

**Limitazioni:** La versione Windows di Load Balancer non può essere installata sulla stessa macchina di IBM Firewall.

Prima di iniziare la procedura di installazione, verificare di aver effettuato il collegamento come amministratore o come utente con privilegi amministrativi.

Se è già stata installata una precedente versione, disinstallarne la copia prima di installare la versione aggiornata. Per effettuare la disinstallazione utilizzando **Installazione applicazioni**, attenersi alla seguente procedura:

- 1. Fare clic su **Start** > **Impostazioni** (in Windows 2000) > **Pannello di controllo**
- 2. Fare doppio clic su **Installazione applicazioni**
- 3. Selezionare *Load Balancer* (o il nome precedente, ad esempio, *Network Dispatcher*)
- 4. Fare clic sul pulsante **Cambia/Rimuovi**

### **Fasi di installazione**

Per installare Load Balancer:

- 1. Inserire il CD-ROM di Load Balancer nell'apposita unità, la finestra di installazione viene visualizzata automaticamente.
- 2. Le operazioni seguenti sono necessarie solo se l'esecuzione automatica del CD non funziona. Utilizzare il pulsante 1 del mouse per effettuare le seguenti attività:
	- v Fare clic su **Start**.
	- v Selezionare **Esegui**.
	- v Specificare l'unità CD-ROM, seguita da setup.exe, ad esempio: *E***:\setup**
- 3. Selezionare la **lingua** in cui leggere le istruzioni del processo di installazione.
- 4. Fare clic su **OK**.
- 5. Seguire le istruzioni del programma di installazione.
- 6. Per modificare l'unità o la directory di destinazione, fare clic su **Sfoglia**.
- 7. È possibile scegliere di installare "tutti i componenti di Load Balancer″ o "solo alcuni componenti″.
- 8. Terminata l'installazione, un messaggio richiede di riavviare il sistema prima di utilizzare Load Balancer. Il riavvio è necessario per garantire che tutti i file vengano installati e che la variabile d'ambiente IBMLBPATH sia aggiunta al registro.

I percorsi di installazione di Load Balancer includono quanto segue:

- v Amministrazione **C:\Program Files\IBM\edge\lb\admin**
- v Componenti di Load Balancer **C:\Program Files\IBM\edge\lb\servers**
- Metric Server C:\Program Files\IBM\edge\lb\ms
- v Documentazione (Guida alla gestione) **C:\Program Files\IBM\edge\lb\documentation**

# **Parte 2. Componente Dispatcher**

Questa sezione fornisce informazioni per una rapida configurazione, considerazioni sulla pianificazione e descrive i metodi di configurazione del componente Dispatcher di Load Balancer. Contiene i seguenti capitoli:

- v Capitolo 5, ["Configurazione](#page-68-0) rapida", a pagina 47
- v Capitolo 6, ["Pianificazione](#page-74-0) del Dispatcher", a pagina 53
- v Capitolo 7, ["Configurazione](#page-86-0) del Dispatcher", a pagina 65
- v Capitolo 8, ["Distribuzione](#page-102-0) di Dispatcher su Load Balancer per IPv6", a pagina 81

# <span id="page-68-0"></span>**Capitolo 5. Configurazione rapida**

Questo esempio di configurazione rapida mostra, appunto, come configurare tre stazioni di lavoro collegate localmente mediante il metodo di inoltro mac del componente Dispatcher, per bilanciare il traffico tra i due server Web. La configurazione è essenzialmente la stessa di quella utilizzata per bilanciare il traffico di altre applicazioni UDP stateless o TCP.

IMPORTANTE: se si sta utilizzando Load Balancer per IPv6, vedere anche Capitolo 8, ["Distribuzione](#page-102-0) di Dispatcher su Load Balancer per IPv6", a pagina 81.

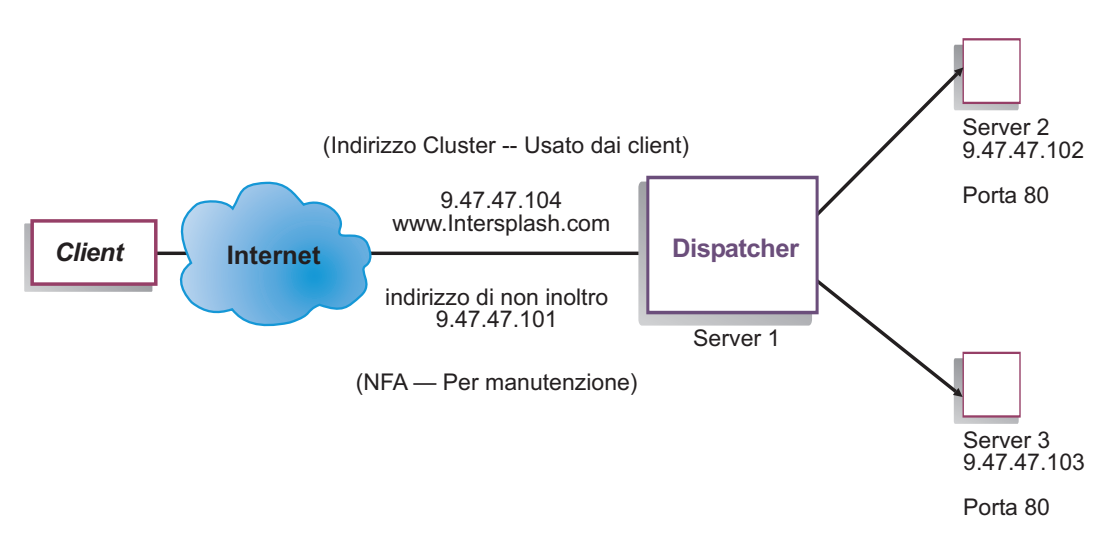

*Figura 8. Una semplice configurazione Dispatcher locale*

Il metodo di inoltro mac è il metodo predefinito con cui Dispatcher bilancia il carico delle richieste in entrata sul server e il server restituisce la risposta direttamente al client. Per ulteriori informazioni sul metodo di inoltro MAC del componente Dispatcher, consultare ["Instradamento](#page-76-0) a livello MAC del Dispatcher [\(metodo](#page-76-0) di inoltro mac)" a pagina 55.

**Nota:** la configurazione può essere completata utilizzando solo due stazioni di lavoro con il Dispatcher collocato su una delle stazioni di lavoro del server Web. Si tratta di una configurazione in co-locazione. Le procedure per l'impostazione di configurazioni più complesse si trovano in ["Configurazione](#page-89-0) della macchina Dispatcher" a pagina 68.

#### **Elementi richiesti**

Per l'esempio di configurazione rapida, sono necessarie tre stazioni di lavoro e quattro indirizzi IP. Una stazione di lavoro viene utilizzata come Dispatcher; le altre due, come server Web. Ciascun server Web richiede un indirizzo IP. La stazione di lavoro Dispatcher richiede due indirizzi: l'indirizzo di non inoltro (NFA) e l'indirizzo cluster (l'indirizzo su cui effettuare il bilanciamento del carico) che verranno forniti ai client per poter accedere al sito Web.

**Nota:** NFA è l'indirizzo restituito dal comando **hostname**. Questo indirizzo viene utilizzato per scopi di gestione, come ad esempio la configurazione remota.

### **Preparazione**

- 1. Per questo esempio di configurazione di stazioni collegate localmente, impostare le stazioni di lavoro in modo da inserirle nello stesso segmento LAN. Verificare che il traffico di rete tra le tre macchine non debba attraversare router o bridge.Per le configurazioni con server remoti, vedere ["Configurazione](#page-235-0) del supporto di Dispatcher per una rete [geografica"](#page-235-0) a pagina 214).
- 2. Configurare gli adattatori di rete delle tre stazioni di lavoro. Ad esempio, con la seguente configurazione di rete:

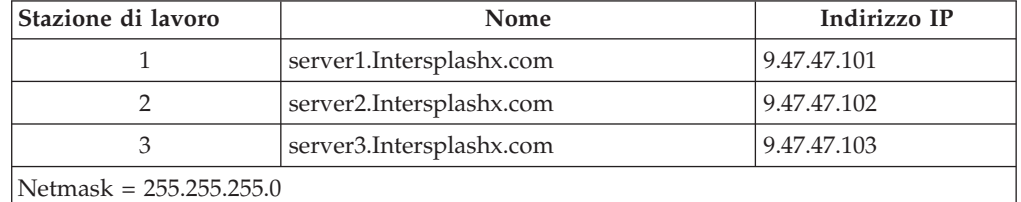

Ciascuna stazione di lavoro contiene solo una scheda interfaccia di rete Ethernet standard.

- 3. Verificare che server1.Intersplashx.com possa eseguire il ping su server2.Intersplashx.com e server3.Intersplashx.com.
- 4. Verificare che server2.Intersplashx.com e server3.Intersplashx.com possano eseguire il ping su server1.Intersplashx.com.
- 5. Accertarsi che il contenuto sui due server Web (Server 2 e Server 3) sia identico. Ciò può essere eseguito replicando i dati su entrambe le stazioni di lavoro, utilizzando un file system condiviso, ad esempio NFS, AFS o DFS oppure mediante altri strumenti adatti al sito.
- 6. Verificare che i server Web su server2.Intersplashx.com e server3.Intersplashx.com siano operativi. Utilizzare un browser Web per richiedere le pagine direttamente da **http://server2.Intersplashx.com** e **http://server3.Intersplashx.com**.
- 7. Acquisire un indirizzo IP valido per questo segmento LAN. Si tratta dell'indirizzo fornito ai clienti che intendono accedere al sito. In questo esempio si utilizza:

Name= www.Intersplashx.com IP=9.47.47.104

8. Configurare le due stazioni di lavoro del server Web in modo che accettino il traffico di www.Intersplashx.com.

Aggiungere un alias www.Intersplashx.com all'interfaccia **loopback** su server2.Intersplashx.com e server3.Intersplashx.com.

• Per AIX:

#### **ifconfig lo0 alias www.Intersplashx.com netmask 255.255.255.0**

• Per Solaris 9:

#### **ifconfig lo0:1 plumb www.Intersplashx.com netmask 255.255.255.0 up**

- v Per altri sistemi operativi, vedere [Tabella](#page-95-0) 5 a pagina 74.
- 9. Eliminare eventuali instradamenti supplementari che potrebbero essere stati prodotti come risultato dell'aggiunta dell'alias all'interfaccia loopback. Vedere "Fase 2. Ricerca di un instradamento [supplementare"](#page-98-0) a pagina 77.

A questo punto, tutte le fasi di configurazione necessarie sulle stazioni di lavoro del server Web sono state portate a termine.

### **Configurazione del componente Dispatcher**

Con il Dispatcher, è possibile creare una configurazione dalla riga comandi, con la configurazione guidata o mediante l'interfaccia utente grafica (GUI).

**Nota:** i valori dei parametri devono essere immessi utilizzando l'alfabeto inglese. Le uniche eccezioni sono rappresentate dai nomi host e dai nomi file.

### **Configurazione mediante riga comandi**

Se si utilizza la riga comandi:

- 1. Avviare dsserver sul Dispatcher:
	- v Per AIX, HP-UX, Linux o Solaris, eseguire il comando riportato di seguito come utente root: **dsserver**
	- v Per Windows, dsserver è in esecuzione come servizio e si avvia automaticamente.
- 2. Avviare la funzione executor del Dispatcher:

**dscontrol executor start**

- 3. Aggiungere l'indirizzo cluster alla configurazione del Dispatcher: **dscontrol cluster add www.Intersplashx.com**
- 4. Aggiungere la porta del protocollo HTTP alla configurazione del Dispatcher: **dscontrol port add www.Intersplashx.com:80**
- 5. Aggiungere ciascun server Web alla configurazione del Dispatcher: **dscontrol server add www.Intersplashx.com:80:server2.Intersplashx.com dscontrol server add www.Intersplashx.com:80:server3.Intersplashx.com**
- 6. Configurare la stazione di lavoro in modo che accetti il traffico dell'indirizzo cluster:

**dscontrol executor configure www.Intersplashx.com**

7. Avviare la funzione gestore del Dispatcher:

#### **dscontrol manager start**

Dispatcher a questo punto esegue il bilanciamento del carico in base alla prestazioni del server.

8. Avviare la funzione advisor del Dispatcher:

#### **dscontrol advisor start http 80**

Il Dispatcher garantisce, a questo punto, che le richieste client non verranno inviate a un server Web in errore.

La configurazione di base, con i server collegati localmente, è ora completa.

#### **Verifica della configurazione**

Verificare se la configurazione è in esecuzione.

- 1. Da un browser Web, andare all'indirizzo **http://www.Intersplashx.com**. Se la pagina viene visualizzata, ogni cosa funziona perfettamente.
- 2. Ricaricare la pagina nel browser Web.
- 3. Controllare i risultati del seguente comando: **dscontrol server report www.Intersplashx.com:80:**. La somma totale della colonna connessioni dei due server deve essere "2."

### **Configurazione mediante interfaccia utente grafica (GUI)**

Per informazioni sull'uso della GUI di Dispatcher, vedere "GUI" a [pagina](#page-88-0) 67 e [Appendice](#page-456-0) A, "GUI: istruzioni generali", a pagina 435.

#### **Configurazione guidata**

Per informazioni sulla configurazione guidata, vedere ["Configurazione](#page-89-0) mediante [procedura](#page-89-0) guidata" a pagina 68.

#### **Tipi di configurazione cluster, port e server**

Esistono molti modi con cui configurare Load Balancer per supportare il sito. Se si dispone di un solo nome host per il sito a cui tutti i clienti vorranno connettersi, è possibile definire un unico cluster di server. Per ognuno di questi server configurare una porta attraverso la quale Load Balancer comunica. Vedere Figura 9.

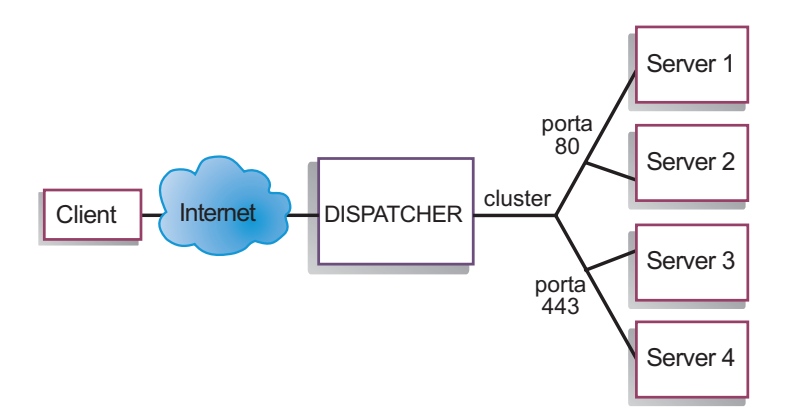

*Figura 9. Esempio di Dispatcher configurato con un unico cluster e 2 porte*

In questo esempio relativo al componente Dispatcher, un cluster viene definito all'indirizzo www.productworks.com. Questo cluster ha due porte: la porta 80 per HTTP e la porta 443 per SSL. Un client che effettua una richiesta all'indirizzo http://www.productworks.com (porta 80) viene indirizzato a un server diverso da quello di un client che effettua la richiesta all'indirizzo https://www.productworks.com (porta 443).

Se il sito da gestire è molto grande, con un gran numero di server dedicati a ciascun protocollo supportato, potrebbe essere indicato un altro tipo di configurazione di Load Balancer. In tal caso, è possibile definire un cluster per ogni protocollo, con una singola porta ma con molti server, come illustrato in [Figura](#page-72-0) 10 a [pagina](#page-72-0) 51.
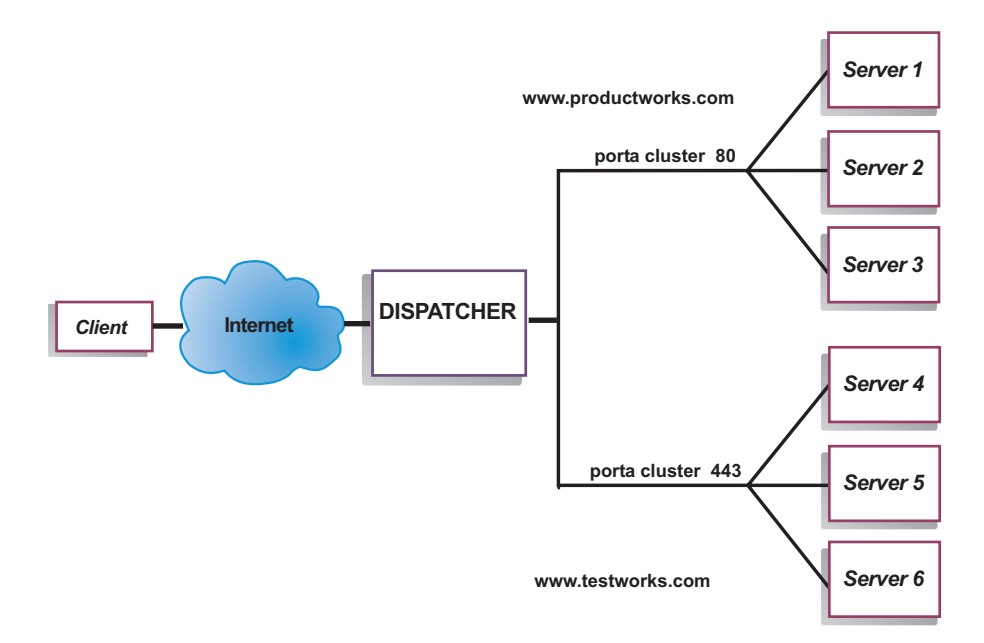

*Figura 10. Esempio di Dispatcher configurato con due cluster, ognuno con una porta*

In questo esempio relativo al componente Dispatcher, vengono definiti due cluster: www.productworks.com per la porta 80 (HTTP) e www.testworks.com per la porta 443 (SSL).

È necessario ricorrere a un terzo tipo di configurazione di Load Balancer se il sito gestito deve ospitare i contenuti di più aziende o dipartimenti, a ciascuno dei quali i client accedono utilizzando URL diversi. In questo caso, è possibile definire un cluster per ogni società o dipartimento e, di conseguenza, decidere le porte su cui ricevere le connessioni a quell'URL, come illustrato in Figura 11 a [pagina](#page-73-0) 52.

<span id="page-73-0"></span>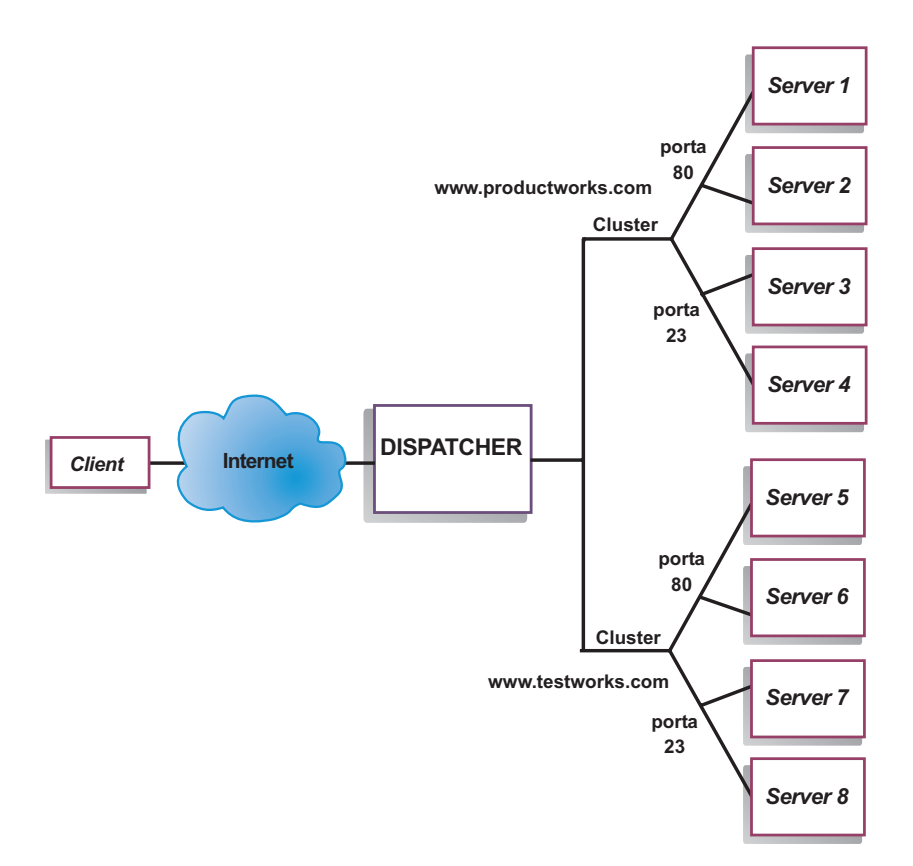

*Figura 11. Esempio di Dispatcher configurato con 2 cluster, ognuno con 2 porte*

In questo esempio relativo al componente Dispatcher, vengono definiti due cluster con la porta 80 per HTTP e la porta 23 per Telnet per ogni sito all'indirizzo www.productworks.com e www.testworks.com.

# <span id="page-74-0"></span>**Capitolo 6. Pianificazione del Dispatcher**

Questo capitolo descrive i fattori che un responsabile della pianificazione di rete deve considerare prima di installare e configurare il componente Dispatcher.

- v Vedere Capitolo 3, "Gestione della rete: [determinazione](#page-44-0) delle funzioni di Load Balancer da [utilizzare",](#page-44-0) a pagina 23, per una panoramica delle opzioni disponibili per la gestione della rete.
- v Vedere Capitolo 7, ["Configurazione](#page-86-0) del Dispatcher", a pagina 65 per informazioni sulla configurazione dei parametri di bilanciamento del carico del Dispatcher.
- v Vedere Capitolo 8, ["Distribuzione](#page-102-0) di Dispatcher su Load Balancer per IPv6", a [pagina](#page-102-0) 81, se si sta utilizzando Load Balancer per IPv6.
- v Vedere Capitolo 22, "Funzioni avanzate di [Dispatcher,](#page-210-0) CBR e Site Selector", a [pagina](#page-210-0) 189, per informazioni su come configurare Load Balancer per funzioni più avanzate.
- v Vedere Capitolo 24, ["Funzionamento](#page-266-0) e gestione di Load Balancer", a pagina 245 per informazioni sull'amministrazione autenticata remota, sui log di Load Balancer e sull'uso dei componenti di Load Balancer.

Questo capitolo include le seguenti sezioni:

- v "Considerazioni sulla pianificazione"
- v ["Instradamento](#page-76-0) a livello MAC del Dispatcher (metodo di inoltro mac)" a pagina [55](#page-76-0)
- ["NAT/NAPT](#page-76-0) del Dispatcher (metodo di inoltro nat)" a pagina 55
- v ["Instradamento](#page-78-0) basato sul contenuto di Dispatcher (metodo di inoltro cbr)" a [pagina](#page-78-0) 57
- v ["Suddivisione](#page-80-0) in partizioni dei server: server logici configurati su un server fisico [\(indirizzo](#page-80-0) IP)" a pagina 59
- v ["Disponibilità](#page-82-0) elevata" a pagina 61
- **Nota:** per le versioni precedenti, quando il prodotto era noto come Network Dispatcher, il nome del comando per il controllo del Dispatcher era ndcontrol. Il nome del comando per il controllo del Dispatcher è ora **dscontrol**.

### **Considerazioni sulla pianificazione**

IMPORTANTE: se si sta utilizzando Load Balancer per IPv6, vedere anche Capitolo 8, ["Distribuzione](#page-102-0) di Dispatcher su Load Balancer per IPv6", a pagina 81.

Dispatcher è composto dalle seguenti funzioni:

- v **dsserver** gestisce le richieste provenienti dalla riga comandi all'executor, al gestore e agli advisor.
- v L'**executor** supporta il bilanciamento del carico basato su porte delle connessioni TCP e UDP ed è in grado di inoltrare connessioni ai server in base al tipo di richiesta ricevuta (ad esempio, HTTP, FTP, SSL, ecc.). L'executor è sempre in esecuzione quando il componente Dispatcher viene utilizzato per il bilanciamento del carico.
- v Il **gestore** imposta i pesi utilizzati dall'executor in base a:
- Contatori interni nell'executor
- Informazioni restituite dai server fornite dagli advisor
- Informazioni restituite da un programma di monitoraggio del sistema, ad esempio Metric Server o WLM.

L'uso del gestore è facoltativo. Tuttavia, se il gestore non viene utilizzato, il bilanciamento del carico verrà eseguito utilizzando la pianificazione con il metodo round-robin basata sui pesi dei server correnti, mentre gli advisor non saranno disponibili.

v Gli **advisor** interrogano i server e analizzano i risultati per protocollo prima di interpellare il gestore affinché imposti i pesi in modo appropriato. Al momento, sono disponibili degli advisor per i seguenti protocolli: HTTP, FTP, SSL, SMTP, NNTP, IMAP, POP3 e Telnet.

Il Dispatcher fornisce inoltre degli advisor che non scambiano informazioni specifiche sul protocollo, come l'advisor DB2 che riporta lo stato dei server DB2 e l'advisor ping che comunica se il server risponde o meno a un ping. Per un elenco completo degli advisor, vedere "Elenco di [advisor"](#page-199-0) a pagina 178.

È possibile anche scrivere advisor personalizzati (vedere ["Creazione](#page-203-0) di advisor [personalizzati"](#page-203-0) a pagina 182).

L'uso degli advisor è facoltativo ma consigliato.

- v Per configurare e gestire l'executor, gli advisor e il gestore, utilizzare la riga comandi (**dscontrol**) o l'interfaccia utente grafica (**lbadmin**).
- v È disponibile un **file di configurazione di esempio**, da utilizzare per la configurazione e la gestione della macchina Dispatcher. Vedere [Appendice](#page-468-0) C, "File di [configurazione](#page-468-0) di esempio", a pagina 447. Dopo aver installato il prodotto, questo file è disponibile nella directory secondaria **...ibm/edge/lb/servers/samples** in cui risiede Load Balancer.
- v L'**agente secondario SNMP** consente a un'applicazione di gestione basata su SNMP di monitorare lo stato del Dispatcher.

Le tre funzioni chiave del Dispatcher (executor, gestore e advisor interagiscono per bilanciare e distribuire le richieste in entrata tra i server. Insieme al bilanciamento del carico delle richieste, l'executor controlla il numero delle nuove connessioni, delle connessioni attive e delle connessioni terminate. L'executor esegue inoltre la raccolta di dati inutili di connessioni completate o ripristinate e comunica tali informazioni al gestore.

Il gestore raccoglie le informazioni provenienti dall'executor, dagli advisor e da un programma di monitoraggio del sistema, quale Metric Server. In base alle informazioni ricevute, il gestore regola il peso delle macchine server su ciascuna porta e comunica all'executor i nuovi pesi da utilizzare nel bilanciamento delle nuove connessioni.

Gli advisor controllano ciascun server sulla porta assegnata, per determinare il tempo di risposta del server e la disponibilità, quindi, comunicano queste informazioni al gestore. Anche gli advisor controllano se un server è attivo o meno. Senza il gestore e gli advisor, l'executor esegue una pianificazione con il metodo round-robin basata sui pesi attuali dei server.

### **Metodi di inoltro**

Con il Dispatcher, è possibile selezionare uno dei tre metodi di inoltro specificati a livello di porta: inoltro MAC, NAT/NAPT o CBR (content-based routing).

## <span id="page-76-0"></span>**Instradamento a livello MAC del Dispatcher (metodo di inoltro mac)**

Utilizzando il metodo di inoltro MAC del Dispatcher (il metodo di inoltro predefinito), il Dispatcher bilancia il carico delle richieste in entrata al server selezionato e il server restituisce la risposta *direttamente* al client senza coinvolgere il Dispatcher. Con questo metodo di inoltro, il Dispatcher controlla soltanto il traffico entrante dai client verso i server e non gestisce il traffico uscente dai server verso i client. Ciò riduce significativamente il suo impatto sull'applicazione e migliora le prestazioni della rete.

Il metodo di inoltro può essere selezionato quando si aggiunge una porta con il comando **dscontrol port add** *cluster:port* **method** *value*. Il valore del metodo di inoltro predefinito è **mac**. Il parametro method può essere specificato solo quando si aggiunge la porta. Dopo aver aggiunto la porta, non è possibile modificare l'impostazione del metodo di inoltro. Per ulteriori informazioni, consultare ["dscontrol](#page-369-0) port — configura le porte" a pagina 348.

Limitazione per **Linux**: Linux impiega un modello basato su host per comunicare gli indirizzi hardware agli indirizzi IP utilizzando ARP. Questo modello non è compatibile con i requisiti del server backend o del server con disponibilità elevata, per quel che riguarda il metodo di inoltro mac di Load Balancer. Vedere ["Alternative](#page-99-0) per l'aggiunta dell'alias loopback Linux quando si utilizza il metodo di inoltro mac di Load [Balancer"](#page-99-0) a pagina 78, che contiene un numero di soluzioni per modificare il funzionamento del sistema Linux in modo da renderlo compatibile con l'inoltro mac di Load Balancer.

## **NAT/NAPT del Dispatcher (metodo di inoltro nat)**

Utilizzando la capacità NAT (Network Address Translation) o NAPT (Network Address Port Translation) del Dispatcher si elimina la limitazione che prevede di dover posizionare i server sottoposti a bilanciamento del carico su una rete collegata localmente. Se si desidera collegare server situati in ubicazioni remote, è possibile utilizzare la tecnica del metodo di inoltro NAT anziché la tecnica di incapsulamento GRE/WAN. È anche possibile utilizzare la funzione NAPT per accedere a più daemon server che risiedono su ciascuna macchina sottoposta a bilanciamento del carico, dove ogni daemon è in ascolto su una specifica porta.

È possibile configurare un server con più daemon in due modi differenti:

- v Con NAT, è possibile configurare più daemon server per rispondere alle richieste su indirizzi IP differenti. Questa procedura è nota come collegamento di un daemon server a un indirizzo IP.
- v Con NAPT, è possibile configurare più daemon server (in esecuzione sullo stesso server fisico) per essere in ascolto su numeri di porta differenti.

Questa applicazione funziona bene con protocolli di applicazioni di livello superiore come HTTP, SSL, IMAP, POP3, NNTP, SMTP, Telnet, ecc.

#### **Limitazioni:**

v L'implementazione di NAT/NAPT nel Dispatcher è un'implementazione *semplice* di questa funzione. Essa analizza e funziona solo sui contenuti delle intestazioni dei pacchetti TCP/IP. Non analizza i contenuti della parte dati dei pacchetti. Per il Dispatcher, NAT/NAPT non funziona con protocolli di applicazioni, quali FTP, che incorporano gli indirizzi o i numeri di porta nella parte dati dei messaggi. Si tratta di una limitazione ben nota dei metodi NAT/NAPT basati su intestazioni.

<span id="page-77-0"></span>v I metodi NAT/NAPT del Dispatcher non possono funzionare insieme alla funzione cluster o porta jolly.

Saranno necessari tre indirizzi IP per la macchina Dispatcher – indirizzo nfa, cluster e mittente. Per implementare NAT/NAPT, effettuare quanto segue (vedere anche ["Operazioni](#page-79-0) di esempio per configurare i metodi di inoltro nat o cbr del [Dispatcher"](#page-79-0) a pagina 58):

- v Impostare il parametro **clientgateway** sul comando **dscontrol executor set**. Il parametro clientgateway è un indirizzo IP utilizzato come indirizzo router attraverso cui il traffico in direzione di ritorno viene inoltrato da Load Balancer ai client. Prima di poter utilizzare NAT/NAPT, è necessario impostare questo valore su un indirizzo IP diverso da zero. Per ulteriori informazioni, consultare "dscontrol executor — controlla [l'executor"](#page-350-0) a pagina 329.
- v Aggiungere una porta utilizzando il comando **dscontrol port add** *cluster:port* **method** *value*. Il valore del metodo di inoltro dovrebbe essere impostato su **nat**. Il parametro method può essere specificato solo quando si aggiunge la porta. Dopo aver aggiunto la porta, non è possibile modificare l'impostazione del metodo di inoltro. Per ulteriori informazioni, consultare ["dscontrol](#page-369-0) port — configura le porte" a pagina 348.
	- **Nota:** se non si imposta un indirizzo gateway del client su un valore diverso da zero, il metodo di inoltro potrà essere solo **mac** (metodo di inoltro basato su MAC).
- v Aggiungere un server utilizzando i parametri mapport, returnaddress e router con il comando **dscontrol**. Ad esempio:

**dscontrol server add** *cluster:port:server* **mapport** *value* **returnaddress** *rtrnaddress* **router** *rtraddress*

– **mapport** (facoltativo)

Mappa il numero di porta (specifico per il Dispatcher) di destinazione della richiesta client sul numero di porta del server che il Dispatcher utilizza per bilanciare il carico delle richieste del client. Il parametro mapport consente a Load Balancer di ricevere una richiesta del client su una porta e di trasmetterla a una porta differente sulla macchina server. Con il parametro mapport è possibile bilanciare il carico delle richieste di un client su una macchina server che potrebbe disporre di più daemon server attivi. Il valore predefinito per mapport è il numero di porta di destinazione della richiesta client.

– **returnaddress**

L'indirizzo mittente è un indirizzo univoco o un nome host configurato sulla macchina Dispatcher. Il Dispatcher utilizza l'indirizzo mittente come indirizzo di origine quando bilancia il carico delle richieste del client al server. In questo modo, il server restituisce il pacchetto alla macchina Dispatcher, anziché inviarlo direttamente al client. (Il Dispatcher inoltra quindi il pacchetto IP al client.) Quando si aggiunge il server, è necessario specificare il valore dell'indirizzo mittente. Non è possibile modificare l'indirizzo mittente, a meno il server non venga prima rimosso quindi riaggiunto. L'indirizzo mittente non può essere uguale all'indirizzo cluster, server o NFA.

– **router**

L'indirizzo del router al server remoto. Se si tratta del server collegato localmente, immettere l'indirizzo del server.

Per ulteriori informazioni sul comando **dscontrol server** con i parametri mapport, returnaddress e router, vedere ["dscontrol](#page-381-0) server — configura i server" a [pagina](#page-381-0) 360.

**Nota:**

## <span id="page-78-0"></span>**Instradamento basato sul contenuto di Dispatcher (metodo di inoltro cbr)**

Il componente Dispatcher consente di eseguire l'instradamento basato sul contenuto per HTTP (utilizzando la regola di tipo ″contenuto″) e HTTPS (utilizzando l'affinità ID di sessione SSL) senza la necessità di utilizzare Caching Proxy. Per il traffico HTTP e HTTPS, il metodo di inoltro cbr del componente Dispatcher può offrire un instradamento basato sul contenuto più rapido rispetto a quello offerto dal componente CBR, che richiede Caching Proxy.

**Per HTTP**: la selezione del server per l'Instradamento basato sul contenuto di Dispatcher è basata sui contenuti di un'intestazione URL o HTTP. La configurazione avviene utilizzando la regola di tipo ″contenuto″. Quando si configura la regola contenuto, specificare il ″modello″ della stringa di ricerca e un insieme di server per la regola. Durante l'elaborazione di una nuova richiesta in entrata, questa regola confronta la stringa specificata con l'URL del client o con l'intestazione HTTP specificata nella richiesta client.

Se il Dispatcher trova la stringa nella richiesta client, inoltra la richiesta a uno dei server nella regola. Il Dispatcher trasmette quindi i dati della risposta dal server al client (metodo di inoltro ″cbr″).

Se il Dispatcher non trova la stringa nella richiesta client, *non* seleziona alcun server dall'insieme dei server nella regola.

**Nota:** la regola contenuto viene configurata nella stessa maniera, sia per il componente Dispatcher che per il componente CBR. Il Dispatcher può utilizzare la regola contenuto per il traffico HTTP. Tuttavia, il componente CBR può utilizzare la regola contenuto *sia* per il traffico HTTP che HTTPS (SSL).

**Per HTTPS (SSL)**: l'instradamento basato sul contenuto (cbr) del Dispatcher bilancia il carico in base al campo sessione ID SSL della richiesta client. Con SSL, una richiesta client contiene l'ID sessione SSL di una sessione precedente e i server mantengono una memoria cache delle connessioni SSL precedenti. L'affinità di sessione ID SSL del Dispatcher consente al client e al server di stabilire una nuova connessione utilizzando i parametri di sicurezza della precedente connessione al server. Eliminando la rinegoziazione dei parametri di sicurezza SSL, come le chiavi condivise e gli algoritmi di codifica, i server salvano i cicli della CPU e il client riceve una risposta più velocemente. Per abilitare l'affinità ID di sessione SSL: il tipo **protocol** specificato per la porta deve essere **SSL** e la porta **stickytime** deve essere impostata su un valore diverso da zero. Quando il valore di stickytime viene superato, il client potrebbe essere inviato a un server diverso dal precedente.

Saranno necessari tre indirizzi IP per la macchina Dispatcher – indirizzo nfa, cluster e mittente. Per implementare l'Instradamento basato sul contenuto di Dispatcher (vedere anche ["Operazioni](#page-79-0) di esempio per configurare i metodi di inoltro nat o cbr del [Dispatcher"](#page-79-0) a pagina 58):

v Impostare il parametro **clientgateway** sul comando **dscontrol executor set**. Il parametro clientgateway è un indirizzo IP utilizzato come indirizzo router attraverso cui il traffico in direzione di ritorno viene inoltrato dal Dispatcher ai client. Il parametro clientgateway assume il valore zero. Questo valore deve essere impostato su un indirizzo IP diverso da zero prima di poter aggiungere

<span id="page-79-0"></span>un metodo di inoltro cbr (instradamento basato sul contenuto). Per ulteriori informazioni, consultare "dscontrol executor — controlla [l'executor"](#page-350-0) a pagina [329.](#page-350-0)

v Aggiungere una porta utilizzando il parametro **method** e il parametro **protocol** sul comando **dscontrol port add**. Il valore del metodo di inoltro dovrebbe essere impostato su **cbr**. Il tipo di protocollo della porta può essere HTTP o SSL. Per ulteriori informazioni, consultare ["dscontrol](#page-369-0) port — configura le porte" a pagina [348.](#page-369-0)

**Nota:** se non si imposta un indirizzo gateway del client su un valore diverso da zero, il metodo di inoltro potrà essere solo **mac**.

v Aggiungere un server utilizzando i parametri mapport, returnaddress e router **dscontrol server add** *cluster:port:server* **mapport** *value* **returnaddress** *rtrnaddress* **router** *rtraddress*

**Nota:** per informazioni sulla configurazione del server utilizzando i parametri mapport (facoltativo), returnaddress e router, vedere a pagina [56.](#page-77-0)

v **Per HTTP:** eseguire la configurazione utilizzando le regole basate sul contenuto della richiesta client (tipo di regola **content**). Ad esempio,

**dscontrol rule** 125.22.22.03:80:contentRule1 **type** content **pattern** *pattern*

Dove *pattern* specifica il modello da utilizzare per il tipo di regola content. Per ulteriori informazioni sul tipo di regola content, vedere ["Utilizzo](#page-226-0) delle regole basate sul [contenuto](#page-226-0) delle richieste" a pagina 205. Per ulteriori informazioni sulle espressioni valide per *pattern*, vedere [Appendice](#page-464-0) B, "Sintassi della regola di contenuto [\(modello\)",](#page-464-0) a pagina 443.

**Nota:** la funzione di disponibilità elevata per la replica del record delle connessioni (che garantisce che una connessione del client non venga interrotta quando una macchina Dispatcher secondaria assume il controllo al posto della macchina principale) *non* è supportata con l'instradamento basato sul contenuto (cbr) del Dispatcher.

# **Operazioni di esempio per configurare i metodi di inoltro nat o cbr del Dispatcher**

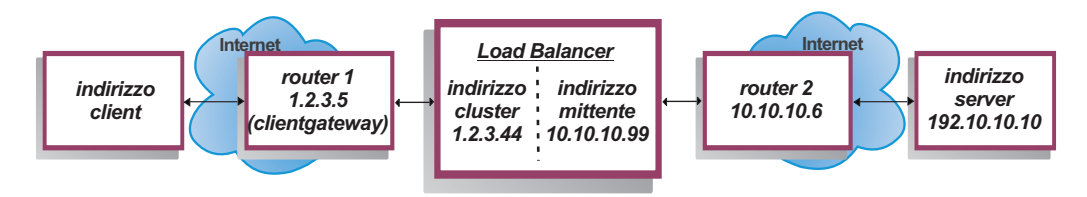

*Figura 12. Esempio d'uso dei metodi di inoltro nat o cbr del Dispatcher*

Saranno necessari almeno tre indirizzi IP per la macchina Dispatcher. Per la Figura 12, le operazioni riportate di seguito sono indispensabili per configurare al minimo i metodi di inoltro nat o cbr del Dispatcher:

```
1.Avviare l'executor
 dscontrol executor start
2.Definire il gateway client
  dscontrol executor set clientgateway 1.2.3.5
  NOTA: se la sottorete non dispone di un router locale, è necessario
        configurare una macchina per eseguire l'inoltro IP e utilizzarla come
       clientgateway. Consultare la documentazione del sistema operativo
```
<span id="page-80-0"></span>per determinare come attivare l'inoltro IP. 3.Definire l'indirizzo cluster dscontrol cluster add 1.2.3.44 4.Configurare l'indirizzo cluster dscontrol executor configure 1.2.3.44 5.Definire la porta con un metodo nat o cbr dscontrol port add 1.2.3.44:80 method nat o dscontrol port add 1.2.3.44:80 method cbr protocol http 6.Configurare un indirizzo mittente alias su Load Balancer (utilizzando la scheda ethernet 0) NOTA: su Linux, non è necessario creare l'alias dell'indirizzo mittente se si utilizza l'inoltro nat su una macchina posizionata. dscontrol executor configure 10.10.10.99 o utilizzare il comando ifconfig (solo per Linux o UNIX): AIX: ifconfig en0 alias 10.10.10.99 netmask 255.255.255.0 HP-UX: ifconfig lan0:1 10.10.10.99 netmask 255.255.255.0 up Linux: ifconfig eth0:1 10.10.10.99 netmask 255.255.255.0 up Solaris: ifconfig eri0 addif 10.10.10.99 netmask 255.255.255.0 up 7.Definire i server backend dscontrol server add 1.2.3.4:80:192.10.10.10 router 10.10.10.6 returnaddress 10.10.10.99

Il gateway client (1.2.3.5) è l'indirizzo router 1 tra Load Balancer e il client. Il router (10.10.10.6) è l'indirizzo router 2 tra Load Balancer e il server backend. In caso di dubbi sull'indirizzo clientgateway o router 2, è possibile utilizzare un programma denominato traceroute con l'indirizzo client (o server) per determinare l'indirizzo router. La sintassi esatta di questo programma differisce in base al sistema operativo utilizzato. È preferibile consultare la documentazione del sistema operativo per ulteriori informazioni circa questo programma.

Se il server si trova sulla stessa rete di Load Balancer (ossia, non vengono restituiti router mediante traceroute), specificare l'indirizzo server come indirizzo router. L'indirizzo router è l'indirizzo utilizzato nel comando ″server add″ sulla macchina Load Balancer al punto 7.

# **Suddivisione in partizioni dei server: server logici configurati su un server fisico (indirizzo IP)**

Con la suddivisione in partizioni del server, è possibile distinguere ulteriormente tra URL particolari e relative applicazioni specifiche. Ad esempio, un server Web può supportare pagine JSP, pagine HTML, file GIF, richieste database e così via. Load Balancer consente ora di suddividere in partizioni un server specifico di una porta o di un cluster in più server logici. In questo modo, l'utente può fornire informazioni su uno specifico servizio su una macchina per rilevare se un motore servlet o una richiesta database è in esecuzione più velocemente o non lo è affatto.

La suddivisione in partizioni del server consente a Load Balancer di individuare, ad esempio, se il servizio HTML sta servendo le pagine velocemente ma la connessione al database è interrotta. Ciò consente di distribuire il carico in base a un carico di lavoro differenziando i diversi servizi, piuttosto che calcolare solo i pesi dei vari server.

### **Suddivisione in partizioni del server mediante advisor HTTP o HTTPS**

La suddivisione in partizioni del server può essere utile se utilizzata insieme agli advisor HTTP e HTTPS. Ad esempio, con un server HTML che gestisce pagine HTML, GIF e JSP, se si definisce una volta (mediante aggiunta) il server nella porta 80, si riceve solo un valore di carico per l'intero server HTTP. Ciò può essere fuorviante in quanto è possibile che il servizio GIF non sia operativo sul server. Il Dispatcher continua a inoltrare pagine GIF al server ma il client riscontra un timeout o un errore.

Se si definisce il server tre volte (ad esempio, ServerHTML, ServerGIF, ServerJSP) nella porta e si definisce il parametro **advisorrequest** del server con una stringa differente per ciascun server logico, è possibile eseguire una query relativa allo stato di uno specifico servizio sul server. ServerHTML, ServerGIF e ServerJSP rappresentano tre server logici che sono stati suddivisi in partizioni da un unico server fisico. Per ServerJSP, è possibile definire la stringa advisorrequest per eseguire una query relativa al servizio sulla macchina che gestisce le pagine JSP. Per ServerGIF, è possibile definire la stringa advisorrequest per eseguire la query relativa al servizio GIF. Infine, per ServerHTML, si definisce la stringa advisorrequest per eseguire una query relativa al servizio HTML. In questo modo, se il client non riceve risposta da advisorrequest alla query relativa al servizio GIF, il Dispatcher contrassegnerà il server logico (ServerGIF) come inattivo, mentre gli altri due potrebbero essere attivi. Il Dispatcher non inoltra altre pagine GIF al server fisico ma può ancora inviare richieste JSP e HTML al server.

Per ulteriori informazioni sul parametro **advisorrequest**, vedere ["Configurazione](#page-201-0) dell'advisor HTTP o HTTPS utilizzando l'opzione [richiesta/risposta](#page-201-0) (URL)" a [pagina](#page-201-0) 180.

### **Esempio di configurazione di un server fisico in server logici**

All'interno della configurazione del Dispatcher, è possibile rappresentare un server fisico o un server logico utilizzando la gerarchia *cluster:port:server*. Il server può essere un indirizzo IP univoco della macchina (server fisico) espresso come nome simbolico o in formato indirizzo IP. Altrimenti, se si definisce il server per rappresentare un server suddiviso in partizioni, è necessario specificare un indirizzo server risolvibile per il server fisico sul parametro **address** del comando **dscontrol server add**. Per ulteriori informazioni, consultare ["dscontrol](#page-381-0) server [configura](#page-381-0) i server" a pagina 360.

Segue un esempio di suddivisione in partizioni di server fisici in server logici, per gestire differenti tipi di richieste.

```
Cluster: 1.1.1.1
       Port: 80
            Server: A (IP address 1.1.1.2)
                      HTML server
            Server: B (IP address 1.1.1.2)
                      GIF server
             Server: C (IP address 1.1.1.3)
                      HTML server
             Server: D (IP address 1.1.1.3)
                      JSP server
             Server: E (IP address 1.1.1.4)
                      GIF server
             Server: F (IP address 1.1.1.4)
                      JSP server
        Rule1: /*.htm
            Server: A
```

```
Server: C
Rule2: /*.jsp
    Server: D
    Server: F
Rule3: /*.gif
    Server: B
    Server: E
```
In questo esempio, il server 1.1.1.2 è suddiviso in 2 server logici: ″A″ (che gestisce le richieste HTML) e ″B″ (che gestisce le richieste GIF). Il server 1.1.1.3 è suddiviso in 2 server logici: ″C″ (che gestisce le richieste HTML) e ″D″ (che gestisce le richieste JSP). Il server 1.1.1.4 è suddiviso in 2 server logici: ″E″ (che gestisce le richieste GIF) e ″F″ (che gestisce le richieste JSP).

## **Disponibilità elevata**

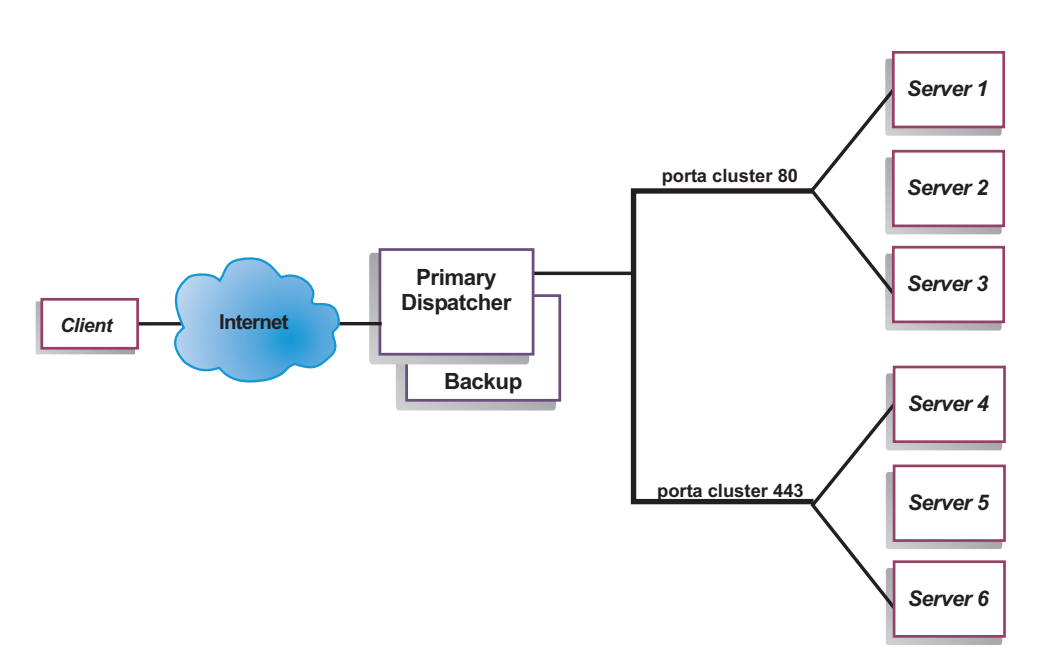

# **Disponibilità elevata di tipo semplice**

*Figura 13. Esempio di un Dispatcher che utilizza la disponibilità elevata di tipo semplice*

La funzione di disponibilità elevata implica l'uso di una seconda macchina Dispatcher. La prima macchina Dispatcher esegue il bilanciamento del carico per tutto il traffico client, come in una configurazione a un solo Dispatcher. La seconda macchina Dispatcher controlla lo "stato″ della prima e assume il controllo delle attività di bilanciamento del carico se rileva un malfunzionamento sulla prima macchina Dispatcher.

A ciascuna delle due macchine viene assegnato un ruolo specifico, ossia *primary (principale)* o *backup (secondario)*. La macchina principale invia continuamente i dati di connessione alla macchina secondaria. Mentre la macchina principale è *attiva* (ed esegue il bilanciamento del carico), la macchina secondaria si trova in *standby*, aggiornata di continuo e pronta ad assumere il controllo, se necessario.

Le sessioni di comunicazione tra le due macchine vengono denominate *heartbeat*. Gli heartbeat consentono a ciascuna macchina di controllare lo stato dell'altra.

Se la macchina secondaria rileva un malfunzionamento della macchina attiva, assumerà il controllo e inizierà a eseguire il bilanciamento del carico. A quel punto, gli *stati* delle due macchine si invertono: la macchina secondaria diventa *attiva* mentre la macchina principale passa in *standby*.

Nella configurazione a disponibilità elevata, sia la macchina principale che quella secondaria si trovano sulla stessa sottorete con configurazione identica.

Per informazioni sulla configurazione della disponibilità elevata, vedere ["Disponibilità](#page-213-0) elevata" a pagina 192.

### **Disponibilità elevata reciproca**

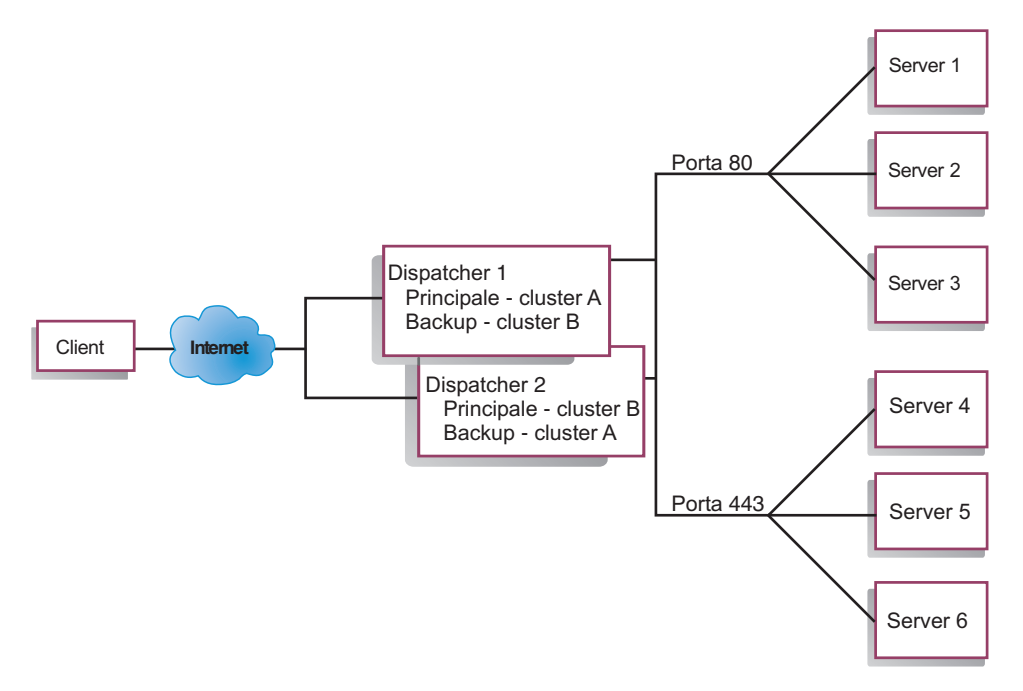

*Figura 14. Esempio di un Dispatcher che utilizza la disponibilità elevata reciproca*

La funzione di disponibilità elevata reciproca implica l'uso di due macchine Dispatcher. Entrambe le macchine eseguono attivamente il bilanciamento del carico del traffico client e fungono da backup l'una per l'altra. In una configurazione a disponibilità elevata di tipo semplice, solo una macchina esegue il bilanciamento del carico. In una configurazione a disponibilità elevata reciproca, entrambe le macchine eseguono il bilanciamento del carico di una parte del traffico client.

Per la disponibilità elevata reciproca, il traffico client viene assegnato a ciascuna macchina Dispatcher in base all'indirizzo cluster. Ciascun cluster può essere configurato con l'NFA (nonforwarding address) del Dispatcher principale. La macchia Dispatcher principale normalmente esegue il bilanciamento del carico per quel cluster. Nel caso di un malfunzionamento, l'altra macchina eseguirà il bilanciamento del carico sia per il proprio cluster che per il cluster del Dispatcher malfunzionante.

Per un'illustrazione di una configurazione a disponibilità elevata reciproca con il "gruppo di cluster A″ e il "gruppo di cluster B″ condivisi, vedere Figura 14. Ciascun Dispatcher può attivamente instradare pacchetti per il proprio cluster *principale*. Se uno dei Dispatcher ha riscontrato un errore e non può più inviare

attivamente pacchetti per il proprio cluster principale, l'altro Dispatcher può assumere il controllo e instradare pacchetti per il proprio cluster *secondario*.

**Nota:** in entrambe le macchine, la configurazione dei gruppi di cluster condivisi deve essere identica. Ossia, le porte utilizzate e i server in ciascuna porta devono essere identici nelle due configurazioni.

Per informazioni sulla configurazione della disponibilità elevata semplice e reciproca, vedere ["Disponibilità](#page-213-0) elevata" a pagina 192.

# <span id="page-86-0"></span>**Capitolo 7. Configurazione del Dispatcher**

Prima di eseguire le operazioni riportate in questo capitolo, vedere [Capitolo](#page-74-0) 6, ["Pianificazione](#page-74-0) del Dispatcher", a pagina 53. Questo capitolo illustra come creare una configurazione di base per il componente Dispatcher di Load Balancer.

- v Vedere Capitolo 8, ["Distribuzione](#page-102-0) di Dispatcher su Load Balancer per IPv6", a [pagina](#page-102-0) 81, se si sta utilizzando Load Balancer per IPv6.
- v Vedere Capitolo 21, "Funzioni gestore, advisor e Metric Server per [Dispatcher,](#page-190-0) CBR e Site [Selector",](#page-190-0) a pagina 169 e Capitolo 22, ["Funzioni](#page-210-0) avanzate di [Dispatcher,](#page-210-0) CBR e Site Selector", a pagina 189 per configurazioni più complesse di Load Balancer.
- v Vedere Capitolo 24, ["Funzionamento](#page-266-0) e gestione di Load Balancer", a pagina 245 per informazioni sull'amministrazione autenticata remota, sui log di Load Balancer e sull'uso dei componenti di Load Balancer.
- **Nota:** per le versioni precedenti, quando il prodotto era noto come Network Dispatcher, il nome del comando per il controllo del Dispatcher era ndcontrol. Il nome del comando per il controllo del Dispatcher è ora **dscontrol**.

# **Panoramica delle attività di configurazione**

IMPORTANTE: se si sta utilizzando Load Balancer per IPv6, vedere [Capitolo](#page-102-0) 8, ["Distribuzione](#page-102-0) di Dispatcher su Load Balancer per IPv6", a pagina 81.

Prima di iniziare le procedure di configurazione contenute nella tabella, verificare che la macchina Dispatcher e tutte le macchine server siano collegate in rete, abbiano indirizzi IP validi e siano in grado di eseguire il ping reciprocamente.

| Attività                                                                      | <b>Descrizione</b>                                                                                                    | Informazioni correlate                                                                      |
|-------------------------------------------------------------------------------|----------------------------------------------------------------------------------------------------|---------------------------------------------------------------------------------------------|
| Configurazione della macchina<br>Dispatcher.                                  | Configurazione del bilanciamento del carico.                                                                                       | "Configurazione della<br>macchina Dispatcher" a<br>pagina 68                                |
| Configurazione delle macchine<br>da sottoporre a bilanciamento del<br>carico. | Creazione dell'alias dell'unità loopback, ricerca<br>di instradamenti supplementari ed eventuale<br>eliminazione di questi ultimi. | "Configurazione delle<br>macchine server per il<br>bilanciamento del carico" a<br>pagina 73 |

*Tabella 4. Attività di configurazione per la funzione Dispatcher*

### **Metodi di configurazione**

Per configurare il Dispatcher, sono disponibili quattro metodi di base:

- Riga comandi
- Script
- Interfaccia utente grafica (GUI)
- Configurazione guidata

### **Riga comandi**

Si tratta del metodo più diretto per configurare il Dispatcher. I valori dei parametri dei comandi devono essere immessi utilizzando l'alfabeto inglese. Le uniche eccezioni sono i nomi host (utilizzati in cluster, server e comandi highavailability) e i nomi file (utilizzati in comandi file).

Per avviare il Dispatcher dalla riga comandi:

- 1. Emettere **dsserver** dal prompt dei comandi. Per arrestare il servizio, immettere: **dsserver stop**
	- **Nota:** per Windows, fare clic su **Start** > **Impostazioni** (per Windows 2000)> **Pannello di controllo** > **Strumenti di amministrazione** > **Servizi**. Fare clic con il tasto destro del mouse su **IBM Dispatcher**, quindi selezionare **Avvia**. Per arrestare il servizio, effettuare le stesse operazioni e selezionare **Arresta**.
- 2. Quindi, emettere i comandi di controllo del Dispatcher desiderati per impostare la propria configurazione. Le procedure descritte nel presente manuale presumono l'uso della riga comandi. Il comando è **dscontrol**. Per ulteriori informazioni sui comandi, vedere Capitolo 27, ["Riferimenti](#page-338-0) sui comandi per [Dispatcher](#page-338-0) e CBR", a pagina 317.

È possibile utilizzare una versione ridotta dei parametri del comando dscontrol, immettendo le lettere che designano in modo univoco i parametri. Ad esempio, per visualizzare la guida del comando di salvataggio file, è possibile immettere **dscontrol he f** anziché **dscontrol help file**.

Per attivare l'interfaccia della riga comandi: emettere **dscontrol** per ricevere un prompt dei comandi dscontrol.

Per chiudere l'interfaccia della riga comandi: emettere **exit** o **quit**.

#### **Script**

I comandi per la configurazione del Dispatcher possono essere inseriti in un file di script della configurazione ed essere eseguiti insieme. Vedere ["File](#page-468-0) di [configurazione](#page-468-0) di Load Balancer di esempio" a pagina 447.

**Nota:** per eseguire rapidamente il contenuto di un file di script (ad esempio, myscript), utilizzare uno dei seguenti comandi:

- v Per aggiornare la configurazione corrente, eseguire i comandi eseguibili dal proprio file di script utilizzando **dscontrol file appendload** *myscript*
- v Per sostituire completamente la configurazione corrente, eseguire i comandi eseguibili dal proprio file di script utilizzando **dscontrol file newload** *myscript*

Per salvare la configurazione corrente nel file di script (ad esempio, savescript), eseguire il comando:

**dscontrol file save** *savescript*

Questo comando salva il file di script della configurazione nella directory **...ibm/edge/lb/servers/configurations/dispatcher**.

**GUI**

Per istruzioni generali e un esempio della GUI, vedere Figura 41 a [pagina](#page-457-0) 436.

Per avviare la GUI, effettuare le seguenti operazioni.

- 1. Verificare che dsserver sia in esecuzione
	- v Per AIX, HP-UX, Linux o Solaris, eseguire quanto riportato di seguito come root:

**dsserver**

- v Per Windows, dsserver è in esecuzione come servizio e si avvia automaticamente
- 2. Quindi, effettuare una delle seguenti operazioni:
	- v Per AIX, HP-UX, Linux o Solaris: immettere **lbadmin**
	- v In Windows: fare clic su **Start** > **Programmi** > **IBM WebSphere** > **Edge Components** > **IBM Load Balancer** > **Load Balancer**

Per configurare il componente Dispatcher dalla GUI, è necessario anzitutto selezionare **Dispatcher** nella struttura ad albero. È possibile avviare l'executor e il gestore dopo essersi collegati a un host. Inoltre, è possibile creare cluster contenenti porte e server e avviare gli advisor per il gestore.

La GUI può essere utilizzata per eseguire le operazioni che verrebbero effettuate con il comando **dscontrol**. Ad esempio, per definire un cluster utilizzando la riga comandi, si deve immettere il comando **dscontrol cluster add** *cluster*. Per definire un cluster dalla GUI, fare clic con il tasto destro del mouse su Executor, quindi nel menu a comparsa fare clic con il tasto sinistro del mouse su **Add Cluster**. Immettere l'indirizzo del cluster nella finestra a comparsa, quindi fare clic su **OK**.

I file di configurazione Dispatcher esistenti possono essere caricati utilizzando l'opzione **Load New Configuration** (per sostituire completamente la configurazione corrente) e l'opzione **Append to Current Configuration** (per aggiornare la configurazione corrente), contenute nel menu a comparsa **Host**. Salvare periodicamente la configurazione Dispatcher su un file utilizzando l'opzione **Save Configuration File As** contenuta nel menu a comparsa **Host**. Il menu **File** situato sulla parte superiore della GUI consente di salvare le connessioni host correnti in un file o di ripristinare le connessioni nei file esistenti per tutti i componenti di Load Balancer.

I comandi di configurazione possono essere eseguiti anche da remoto. Per ulteriori informazioni, vedere "RMI (Remote Method [Invocation\)"](#page-267-0) a pagina 246.

Per eseguire un comando dalla GUI: evidenziare il nodo Host dalla struttura ad albero della GUI e selezionare **Send command....** dal menu a comparsa Host. Nel campo di immissione dei comandi, digitare il comando che si desidera eseguire, ad esempio: **executor report**. I risultati e la cronologia dei comandi in esecuzione nella sessione corrente vengono visualizzati nella finestra fornita.

È possibile accedere alla guida (**Help**) facendo clic sull'icona punto interrogativo nell'angolo in alto a destra della finestra di Load Balancer.

- v **Help: Field level —** descrive i valori predefiniti di ciascun campo
- v **Help: How do I —** elenca le attività possibili da questa schermata
- v **InfoCenter —** consente l'accesso centralizzato alle informazioni sul prodotto

Per ulteriori informazioni sull'uso della GUI, vedere [Appendice](#page-456-0) A, "GUI: istruzioni [generali",](#page-456-0) a pagina 435.

### <span id="page-89-0"></span>**Configurazione mediante procedura guidata**

Se si utilizza la configurazione guidata, effettuare quanto segue:

- 1. Avviare dsserver sul Dispatcher:
	- v Per AIX, HP-UX, Linux o Solaris, eseguire quanto riportato di seguito come utente root:

**dsserver**

- v Per Windows, dsserver è in esecuzione come servizio e si avvia automaticamente.
- 2. Avviare la funzione della procedura guidata del Dispatcher, **dswizard.**

La procedura guidata illustra nei dettagli come creare una configurazione di base del componente Dispatcher. L'utente dovrà rispondere ad alcune domande circa la rete e riceverà tutte le informazioni necessarie per impostare un cluster del Dispatcher per bilanciare il traffico tra un gruppo di server.

### **Configurazione della macchina Dispatcher**

Per poter configurare la macchina Dispatcher, è necessario disporre dei diritti utente root (per AIX, HP-UX, Linux o Solaris) o amministratore su Windows.

Su tutte le piattaforme supportate, Load Balancer può disporre di un server **posizionato** . Ciò significa che Load Balancer può fisicamente risiedere su una macchina server su cui sta eseguendo il bilanciamento del carico.

Per la macchina Dispatcher, quando si utilizza il metodo di inoltro mac, saranno necessari almeno due indirizzi IP validi. Per il metodo di inoltro cbr o nat, saranno necessari almeno tre indirizzi IP validi:

• Un indirizzo IP specifico per la macchina Dispatcher

Si tratta dell'indirizzo IP principale della macchina Dispatcher, noto come NFA (nonforwarding address, indirizzo non inoltrabile). Per impostazione predefinita, questo indirizzo è identico a quello restituito dal comando **hostname**. Utilizzare questo indirizzo per collegarsi alla macchina per scopi di gestione, ad esempio, per eseguire una configurazione remota via Telnet o per accedere all'agente secondario SNMP. Se la macchina Dispatcher può già eseguire il ping su altre macchine sulla rete, non sono necessarie ulteriori operazioni per impostare l'indirizzo di non inoltro.

• Un indirizzo IP per ciascun cluster

Un indirizzo cluster è un indirizzo associato a un nome host (ad esempio, www.yourcompany.com). Questo indirizzo IP viene utilizzato da un client per collegarsi ai server di un cluster. Si tratta dell'indirizzo sottoposto a bilanciamento del carico dal Dispatcher.

v Per il metodo di inoltro cbr o nat, un indirizzo IP per l'indirizzo mittente Il Dispatcher utilizza l'indirizzo mittente come indirizzo di origine quando bilancia il carico delle richieste del client al server. In questo modo, il server restituisce il pacchetto alla macchina Dispatcher, anziché inviarlo direttamente al client. (Il Dispatcher inoltra quindi il pacchetto IP al client.) Quando si aggiunge il server, è necessario specificare il valore dell'indirizzo mittente. Non è possibile modificare l'indirizzo mittente, a meno il server non venga prima rimosso quindi riaggiunto.

#### **Solo in Solaris:**

- 1. Per impostazione predefinita, il Dispatcher è configurato per bilanciare il carico del traffico su schede di interfaccia di rete (NIC) Ethernet 100Mbps. Per modificare le impostazioni predefinite, modificare il file **/opt/ibm/edge/lb/servers/ibmlb.conf** come segue:
	- v La scheda Ethernet 100Mbps predefinita viene specificata in ibmlb.conf come eri.
	- Per utilizzare una scheda Ethernet 10 Mbps, sostituire eri con le.
	- v Per utilizzare una scheda Ethernet 1Gbps, sostituire eri con ge.
	- v Per utilizzare una scheda multiport, sostituire eri con qfe.
	- v Per supportare più tipi di schede, replicare la riga nel file ibmlb.conf e modificare ciascuna riga in modo che corrisponda al tipo di unità.

Ad esempio, se si intende utilizzare due schede Ethernet 100Mbps, il file ibmlb.conf dovrebbe contenere una riga che specifica l'unità eri. Se si intende utilizzare una scheda Ethernet 10Mbps e una scheda Ethernet 100Mbps, il file ibmlb.conf conterrà due righe: una che specifica l'unità le e l'altra che specifica l'unità eri.

Il file **ibmlb.conf** fornisce l'input per il comando **autopush** Solaris e deve essere compatibile con il comando autopush.

2. L'avvio e l'arresto dell'executor Dispatcher deconfigura tutti gli alias sulle schede elencate nel file ibmlb.conf. Per riconfigurare automaticamente gli alias sulle schede suddette (ad eccezione di quelle destinate a essere utilizzate dal componente Dispatcher di Load Balancer) utilizzare il file script **goAliases**. Uno script di esempio è disponibile nella directory **...ibm/edge/lb/servers/samples** e *deve* essere spostato in **...ibm/edge/lb/servers/bin** prima di poterlo eseguire. Lo script goAliases viene eseguito automaticamente al momento dell'avvio o dell'arresto dell'executor Dispatcher.

Ad esempio, se i cluster X e Y sono configurati per essere utilizzati dal componente CBR su una delle schede elencate in ibmlb.conf, i cluster X e Y vengono deconfigurati nel momento in cui vengono emessi i comandi **dscontrol executor start** o **dscontrol executor stop**. Questo potrebbe non essere il risultato desiderato. Quando i cluster X e Y vengono configurati nello script goAliases, i cluster vengono automaticamente riconfigurati dopo l'avvio o l'arresto dell'executor Dispatcher.

**Solo Windows:** verificare che l'inoltro IP non sia abilitato per il protocollo TCP/IP. (Vedere la configurazione TCP/IP Windows.)

La Figura 15 a [pagina](#page-91-0) 70 mostra un esempio di Dispatcher impostato con un cluster, due porte e tre server.

<span id="page-91-0"></span>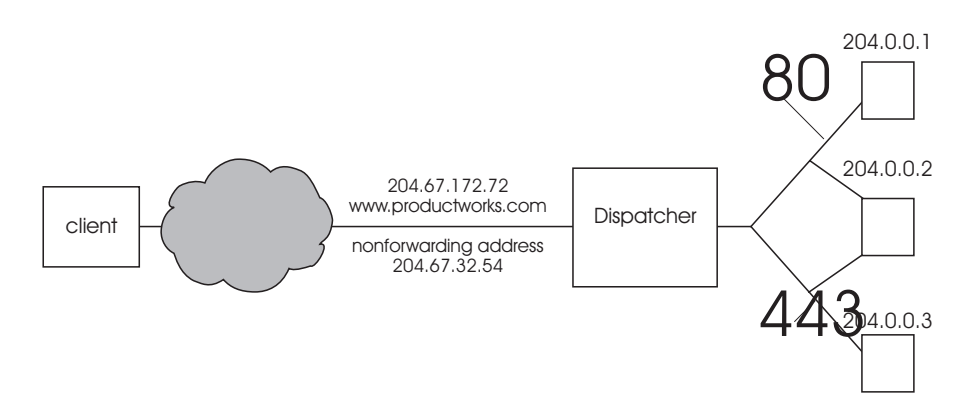

*Figura 15. Esempio degli indirizzi IP necessari per la macchina Dispatcher*

Per la guida dei comandi utilizzati in questa procedura, vedere [Capitolo](#page-338-0) 27, ["Riferimenti](#page-338-0) sui comandi per Dispatcher e CBR", a pagina 317.

Per un file di configurazione di esempio, vedere "File di [configurazione](#page-468-0) di Load Balancer di [esempio"](#page-468-0) a pagina 447.

### **Fase 1. Avvio della funzione server**

**AIX, HP-UX, Linux o Solaris:** per avviare la funzione server, immettere **dsserver**.

**Windows:** la funzione server viene avviata automaticamente come servizio.

**Nota:** un file di configurazione predefinito (default.cfg) viene automaticamente caricato all'avvio di dsserver. Se l'utente decide di salvare la configurazione Dispatcher in default.cfg, tutto quello che è stato salvato in questo file verrà automaticamente caricato al successivo avvio di dsserver.

#### **Fase 2. Avvio della funzione executor**

Per avviare la funzione executor, immettere il comando **dscontrol executor start**. In questa fase, è possibile anche modificare le varie impostazioni dell'executor. Vedere Capitolo 27, ["Riferimenti](#page-338-0) sui comandi per Dispatcher e CBR", a pagina 317.

## **Fase 3. Definizione dell'indirizzo non inoltrabile (se diverso dal nome host)**

L'indirizzo non inoltrabile viene adoperato per collegarsi alla macchina per scopi di gestione, ad esempio per utilizzare Telnet o SMTP. Per impostazione predefinita, questo indirizzo è il nome host.

Per definire l'indirizzo non inoltrabile, immettere il comando **dscontrol executor set nfa** *IP\_address* o modificare il file di configurazione di esempio. Per *IP\_address* è possibile specificare il nome simbolico o l'indirizzo IP.

### **Fase 4. Definizione di un cluster e impostazione delle relative opzioni**

Il Dispatcher esegue il bilanciamento del carico delle richieste inviate all'indirizzo cluster per i server configurati sulle porte del cluster specificato.

Il cluster può essere il nome simbolico, l'indirizzo in formato decimale puntato o l'indirizzo speciale 0.0.0.0, che definisce un cluster jolly. Per definire un cluster, emettere il comando **dscontrol cluster add**. Per impostare le opzioni del cluster,

emettere il comando **dscontrol cluster set** oppure utilizzare la GUI per emettere i comandi. I cluster jolly possono essere utilizzati per individuare più indirizzi IP per i pacchetti in entrata su cui eseguire il bilanciamento del carico. Consultare "Utilizzo del cluster jolly per combinare le [configurazioni](#page-242-0) di server" a pagina 221, "Utilizzo di cluster jolly per [bilanciare](#page-243-0) il carico dei firewall" a pagina 222 e "Utilizzo del cluster jolly con Caching Proxy per proxy [trasparente"](#page-244-0) a pagina 223, per ulteriori informazioni.

## **Fase 5. Creazione dell'alias della scheda di interfaccia di rete (NIC)**

Normalmente, dopo aver definito il cluster, è necessario configurare l'indirizzo cluster su una delle schede di interfaccia di rete della macchina Dispatcher. A tale scopo, emettere il comando **dscontrol executor configure** *cluster\_address***.** In questo modo, verrà ricercata una scheda con un indirizzo esistente che appartiene alla stessa sottorete dell'indirizzo cluster. Verrà quindi emesso il comando di configurazione della scheda del sistema operativo per l'indirizzo cluster, utilizzando la scheda individuata e la maschera di rete dell'indirizzo esistente di quella scheda. Ad esempio:

dscontrol executor configure 204.67.172.72

In alcuni casi, che prevedono cluster aggiunti a un server in standby in modalità a disponibilità elevata o cluster aggiunti a un dispatcher all'interno di una rete geografica che funge da server remoto, è preferibile non configurare l'indirizzo cluster. Inoltre, non è necessario eseguire il comando executor configure se, in modalità autonoma, si utilizza lo script di esempio **goIdle**. Per informazioni sullo script goIdle, vedere ["Utilizzo](#page-217-0) di script" a pagina 196.

In rari casi, l'indirizzo cluster a disposizione potrebbe non coincidere con nessuna delle sottoreti degli indirizzi esistenti. In questo caso, utilizzare il secondo formato del comando executor configure e specificare in modo esplicito il nome dell'interfaccia e la maschera di rete. Utilizzare **dscontrol executor configure** *cluster\_address interface\_name netmask*.

Di seguito sono riportati alcuni esempi:

```
dscontrol executor configure 204.67.172.72 en0 255.255.0.0
(AIX)
dscontrol executor configure 204.67.172.72 eth0:1 255.255.0.0
(Linux)
dscontrol executor configure 204.67.172.72 eri0 255.255.0.0
(Solaris)
dscontrol executor configure 204.67.172.72 en1 255.255.0.0
(Windows)
```
#### **Windows**

Per utilizzare il secondo formato del comando executor configure su Windows, è necessario determinare il nome dell'interfaccia da utilizzare.

Se si dispone solo di una scheda Ethernet nella macchina, il nome dell'interfaccia sarà en0. Similmente, in caso di una sola scheda Token Ring, il nome dell'interfaccia sarà tr0. In presenza di più schede di entrambi i tipi, sarà necessario determinare la mappatura delle schede. Effettuare quanto segue:

- 1. Al prompt dei comandi, eseguire **regedit**.
- 2. Fare clic su **HKEY\_LOCAL\_MACHINE,** su **Software**, **Microsoft**, **Windows NT**, **Versione corrente**.
- 3. Quindi, fare clic su **Schede di rete.**

Gli adattatori di interfaccia di rete vengono elencati in Schede di rete. Fare clic su ognuna di esse per determinare se si tratta di un'interfaccia Ethernet o Token Ring. Il tipo di interfaccia viene descritta nella colonna *Descrizione*. I nomi assegnati dal comando **executor configure** vengono mappati sui tipi di interfaccia. Ad esempio, la prima interfaccia Ethernet nell'elenco viene assegnata a en0, la seconda a en1, e così via; la prima interfaccia Token Ring viene assegnata a tr0, la seconda a tr1, e così via.

Dopo aver ottenuto le informazioni sulla mappatura, è possibile creare un alias sull'interfaccia di rete all'indirizzo cluster.

#### **Utilizzo di ifconfig per configurare gli alias cluster**

Su Linux o UNIX, il comando executor configure esegue i comandi ifconfig, quindi è ancora possibile utilizzarli.

**Solaris e HP-UX:** Quando si utilizzano applicazioni server specifiche del collegamento che si collegano a un elenco di indirizzi IP che non contengono l'IP del server, utilizzare il comando **arp publish** al posto di ifconfig per impostare dinamicamente un indirizzo IP sulla macchina Load Balancer. Ad esempio:

arp -s <cluster> <Load Balancer MAC address> pub

### **Fase 6. Definizione delle porte e impostazioni delle relative opzioni**

Per definire una porta, immettere il comando **dscontrol port add** *cluster***:***port*, modificare il file di configurazione di esempio o utilizzare la GUI. Per *cluster* è possibile specificare il nome simbolico o l'indirizzo IP. Per *port* specificare il numero della porta che si sta utilizzando per il protocollo. In questa fase, è possibile anche modificare varie impostazioni di porta. È necessario definire e configurare tutti i server di una porta. Vedere Capitolo 27, ["Riferimenti](#page-338-0) sui comandi per [Dispatcher](#page-338-0) e CBR", a pagina 317.

Il numero di porta 0 (zero) viene utilizzato per specificare una porta jolly. Questa porta accetta il traffico di una porta non destinato ad alcuna porta definita sul cluster. La porta jolly verrà utilizzata per configurare regole e server per qualsiasi porta. Questa funzione può essere utilizzata anche in caso di una configurazione server/regola identica per più porte. Il traffico su una porta può quindi influire sulle decisioni inerenti il bilanciamento del carico del traffico su altre porte. Vedere "Utilizzo della porta jolly per indirizzare il traffico per una porta non [configurata"](#page-244-0) a [pagina](#page-244-0) 223, per ulteriori informazioni sui casi in cui è opportuno utilizzare una porta jolly.

### **Fase 7. Definizione delle macchine server con bilanciamento del carico**

Per definire una macchina server con bilanciamento del carico, immettere il comando **dscontrol server add** *cluster***:***port***:***server*, modificare il file di configurazione di esempio o utilizzare la GUI. Per *cluster* e *server*, è possibile specificare il nome simbolico o l'indirizzo IP. Per *port* specificare il numero della porta che si sta utilizzando per il protocollo. Per poter effettuare un bilanciamento del carico, è necessario definire più di un server per una porta su un cluster.

**Server specifici del collegamento:** Se il componente Dispatcher sta eseguendo il bilanciamento del carico su server specifici del collegamento, i server *devono* essere configurati per collegarsi all'indirizzo cluster. Poiché il Dispatcher inoltra i pacchetti senza modificare l'indirizzo IP di destinazione, quando i pacchetti

<span id="page-94-0"></span>raggiungono il server, conterranno ancora l'indirizzo cluster come destinazione. Se un server è stato configurato per collegarsi a un indirizzo IP diverso dall'indirizzo cluster, il server non sarà in grado di accettare pacchetti/richieste destinati al cluster.

**Nota:** per Solaris e Linux: quando si utilizzano gli advisor, i server specifici del collegamento non devono essere posizionati.

**Posizionamento con più indirizzi:** In una configurazione posizionata, l'indirizzo della macchina server posizionata *non* deve essere identico all'indirizzo di non inoltro (NFA). Se la macchina è stata definita con più indirizzi IP, è possibile utilizzare un altro indirizzo. Per il componente Dispatcher, la macchina server posizionata deve essere definita come **posizionata** tramite il comando **dscontrol server**. Per ulteriori informazioni sui server posizionati, vedere ["Utilizzo](#page-211-0) dei server [posizionati"](#page-211-0) a pagina 190.

Per ulteriori informazioni sulla sintassi del comando dscontrol server, vedere ["dscontrol](#page-381-0) server — configura i server" a pagina 360.

### **Fase 8. Avvio della funzione gestore (facoltativo)**

La funzione gestore migliora il bilanciamento del carico. Per avviare il gestore, immettere il comando **dscontrol manager start**, modificare il file di configurazione di esempio o utilizzare la GUI.

#### **Fase 9. Avvio della funzione advisor (facoltativo)**

Gli advisor forniscono al gestore ulteriori informazioni sulla capacità delle macchine server con bilanciamento del carico di rispondere alle richieste. Un advisor è specifico di un protocollo. Ad esempio, per avviare l'advisor HTTP, immettere il seguente comando:

dscontrol advisor start http *port*

Per un elenco degli advisor e delle relative porte predefinite, vedere [Capitolo](#page-338-0) 27, ["Riferimenti](#page-338-0) sui comandi per Dispatcher e CBR", a pagina 317. Per una descrizione di ciascun advisor, vedere "Elenco di [advisor"](#page-199-0) a pagina 178.

### **Fase 10. Impostazione delle proporzioni dei cluster secondo necessità**

Se si avviano gli advisor, è possibile modificare le proporzioni di importanza attribuite alle informazioni raccolte dall'advisor che devono essere incluse nelle decisioni relative al bilanciamento del carico. Per impostare le proporzioni del cluster, immettere il comando **dscontrol cluster set** *cluster* **proportions**. Per ulteriori informazioni, vedere ["Proporzione](#page-191-0) di importanza attribuita alle informazioni sullo stato" a [pagina](#page-191-0) 170.

#### **Configurazione delle macchine server per il bilanciamento del carico**

**Effettuare le operazioni riportate di seguito in presenza di una delle seguenti condizioni:**

- v Se si sta utilizzando il metodo di inoltro mac e la macchina utilizzata è un server backend.
- v Se si sta utilizzando il metodo di inoltro mac e la macchina utilizzata è un server posizionato, configurato come macchina in standby con disponibilità elevata.

#### <span id="page-95-0"></span>**Note:**

- 1. Le procedure per eliminare l'alias del loopback dovranno essere inserite negli script go\*, nel caso in cui la macchina passi allo stato attivo.
- 2. Se la macchina è stata configurata come attiva e con disponibilità elevata, le procedure per l'aggiunta dell'alias all'unità loopback dovranno essere inserite negli script go\*, nel caso in cui la macchina passi allo stato standby.

Quando si utilizza il metodo di inoltro mac, il Dispatcher bilancerà il carico solo tra i server che consentono di configurare la scheda loopback con un indirizzo IP supplementare, per cui il server backend non risponderà mai alle richieste ARP (address resolution protocol). Attenersi alle operazioni descritte in questa sezione per configurare le macchine server sottoposte a bilanciamento del carico.

#### **Fase 1. Creazione dell'alias dell'unità loopback**

Per far funzionare macchine server sottoposte a bilanciamento del carico, è necessario impostare l'unità loopback (spesso denominata lo0) (o, preferibilmente, crearne l'alias) per l'indirizzo cluster. Quando si utilizza il metodo di inoltro mac, il componente Dispatcher non modifica l'indirizzo IP di destinazione nel pacchetto TCP/IP prima di inoltrare il pacchetto a una macchina server TCP. Configurando l'unità loopback sull'indirizzo cluster, o aggiungendovi l'alias, le macchine server sottoposte a bilanciamento del carico accettano un pacchetto destinato all'indirizzo cluster.

Con un sistema operativo che supporta l'aggiunta dell'alias delle interfacce di rete (come AIX, HP-UX, Linux, Solaris o Windows), si dovrebbe creare l'alias dell'unità loopback per l'indirizzo cluster. Il vantaggio derivante dall'uso di un sistema operativo che supporta gli alias è la possibilità di configurare macchine server sottoposte a bilanciamento del carico destinate a servire più indirizzi cluster.

IMPORTANTE: per Linux, consultare ["Alternative](#page-99-0) per l'aggiunta dell'alias loopback Linux quando si utilizza il metodo di inoltro mac di Load [Balancer"](#page-99-0) a [pagina](#page-99-0) 78.

Se si dispone di un server con un sistema operativo che non supporta gli alias, è necessario impostare l'unità loopback per l'indirizzo cluster.

Utilizzare il comando del sistema operativo a disposizione, come illustrato nella Tabella 5, per impostare o creare l'alias dell'unità loopback.

| $\angle$ AIX 4.3 o<br>versione<br>precedente | <b>ifconfig lo0 alias</b> cluster_address <b>netmask</b> netmask<br>Nota: utilizzare la maschera di rete della scheda principale |
|----------------------------------------------|----------------------------------------------------------------------------------------------------|
| $\rm AIX 5.x$                                | <b>ifconfig lo0 alias</b> cluster_address <b>netmask</b> 255.255.255.255                                                         |
| $HP-UX$                                      | ifconfig lo0:1 cluster_address up                                                                                                |
| Linux                                        | ifconfig lo:1 cluster_address netmask 255.255.255.255 up                                                                         |
| OS/2                                         | ifconfig lo cluster_address                                                                                                    |

*Tabella 5. Comandi per creare l'alias dell'unità loopback (lo0) per Dispatcher*

| OS/390                               | Configurazione di un alias loopback sul sistema OS/390                                                                                                    |  |  |
|--------------------------------------|----------------------------------------------------------------------------------------------------|--|--|
|                                      | • Nel membro del parametro IP (file), un amministratore dovrà creare<br>una voce nell'elenco indirizzi Home. Ad esempio                                                                                                    |  |  |
|                                      | HOME<br>;Address<br>Link<br>192.168.252.11<br>tr0<br>192.168.100.100<br>ltrl                                                                                                    |  |  |
|                                      | 192.168.252.12<br>loopback                                                                                                    |  |  |
|                                      | • Per il loopback è possibile definire molti indirizzi.                                                                                                    |  |  |
|                                      | • L'indirizzo loopback 127.0.0.1 è configurato per impostazione<br>predefinita.                                                                                                    |  |  |
| Solaris 7                            | ifconfig lo0:1 cluster_address 127.0.0.1 up                                                                                                    |  |  |
| Solaris 8, Solaris<br>9 e Solaris 10 | ifconfig lo0:1 plumb cluster_address netmask netmask up                                                                                                    |  |  |
| Windows Server<br>2003               | 1. Fare clic su Start, quindi su Pannello di controllo.                                                                                                    |  |  |
|                                      | 2. Aggiungere il driver scheda MS Loopback, nel caso l'operazione non<br>fosse stata ancora eseguita.                                                                                                    |  |  |
|                                      | a. Fare clic su Installa hardware per avviare l'installazione guidata<br>dell'hardware.                                                                                                    |  |  |
|                                      | b. Fare clic su Avanti                                                                                                    |  |  |
|                                      | c. Selezionare Sì, quindi fare clic su Avanti.                                                                                                    |  |  |
|                                      | d. Se la scheda MS Loopback è nell'elenco, allora è già installata —<br>fare clic su Annulla per uscire.                                                                                                    |  |  |
|                                      | e. Se la scheda MS Loopback non è in elenco — selezionare<br>Aggiungi nuova periferica, quindi fare clic su Avanti.                                                                                                    |  |  |
|                                      | f. Per selezionare l'hardware da un elenco, per il pannello Trova<br>nuovo hardware, fare clic su No, quindi su Avanti.                                                                                                    |  |  |
|                                      | g. Selezionare Schede di rete, quindi fare clic su Avanti.                                                                                                    |  |  |
|                                      | h. Sul pannello Seleziona scheda di rete, selezionare Microsoft<br>nell'elenco Produttori, quindi Scheda Microsoft Loopback.                                                                                                    |  |  |
|                                      | i. Fare clic su Avanti, quindi di nuovo su Avanti per installare le<br>impostazioni predefinite (o selezionare Disco driver, quindi<br>inserire il CD e procedere all'installazione).                                                                      |  |  |
|                                      | j. Fare clic su Fine per completare l'installazione.                                                                                                    |  |  |
|                                      | 3. Dal Pannello di controllo, fare doppio clic su Rete e connessioni<br>remote.                                                                                                    |  |  |
|                                      | 4. Selezionare la connessione con Nome periferica "Scheda Microsoft<br>Loopback".                                                                                                    |  |  |
|                                      | 5. Selezionare Proprietà dall'elenco a discesa.                                                                                                    |  |  |
|                                      | 6. Selezionare Protocollo Internet (TCP/IP), quindi fare clic su<br>Proprietà.                                                                                                    |  |  |
|                                      | 7. Fare clic su Utilizza il seguente indirizzo IP. Nel campo Indirizzo IP<br>inserire l'indirizzo cluster e nel campo Subnet mask inserire la subnet<br>mask del server back-end.<br>Nota: non inserire un indirizzo router. Utilizzare l'host locale come |  |  |
|                                      | server DNS predefinito.                                                                                                    |  |  |

*Tabella 5. Comandi per creare l'alias dell'unità loopback (lo0) per Dispatcher (Continua)*

*Tabella 5. Comandi per creare l'alias dell'unità loopback (lo0) per Dispatcher (Continua)*

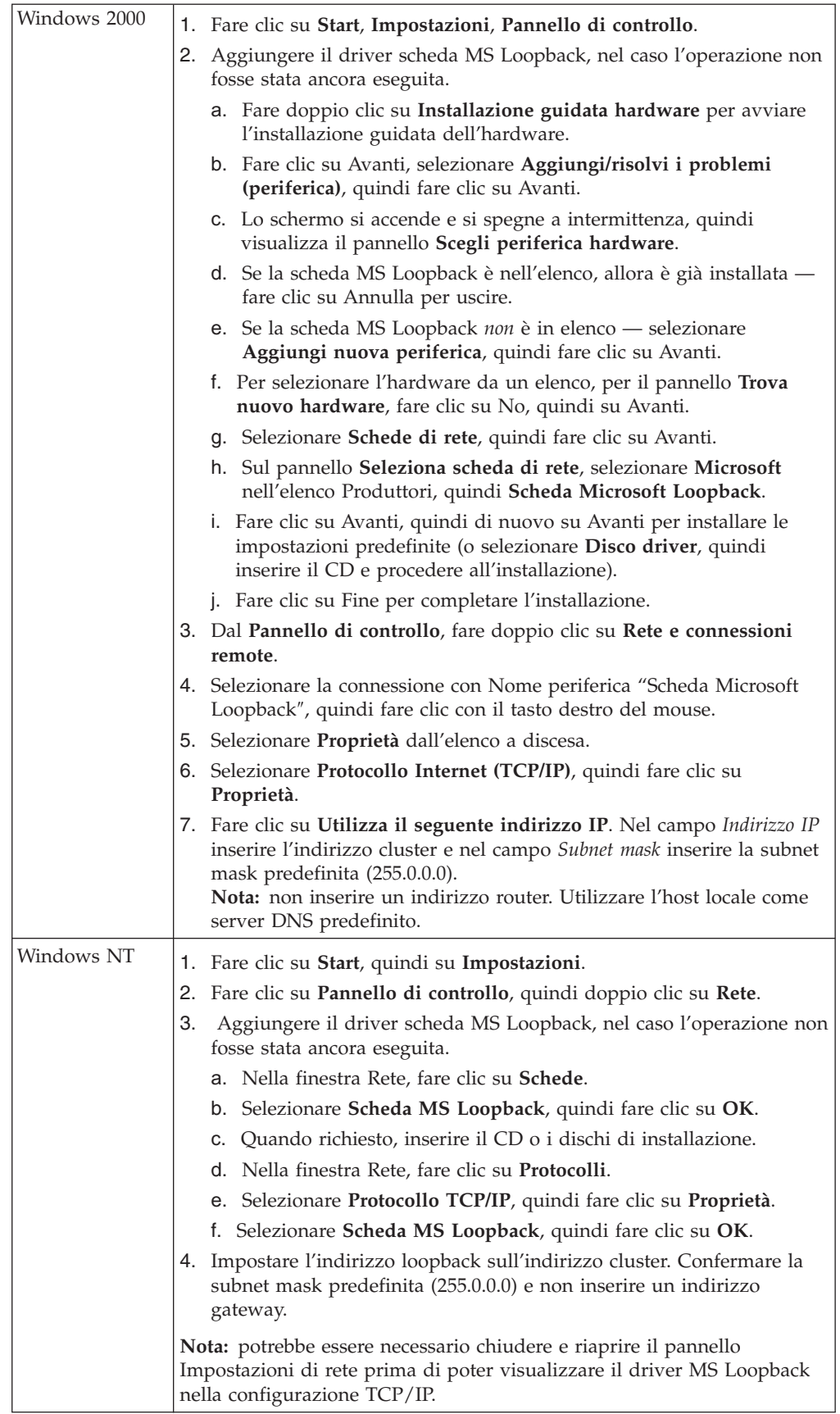

### **Fase 2. Ricerca di un instradamento supplementare**

Su alcuni sistemi operativi, potrebbe essere stato creato un instradamento predefinito che deve essere rimosso.

v Ricercare un instradamento supplementare sul sistema operativo Windows con il seguente comando:

route print

v Ricercare un instradamento predefinito su tutti i Sistemi Linux e UNIX con il seguente comando:

netstat -nr

#### Esempio **Windows:**

1. Dopo aver immesso **route print**, viene visualizzata una tabella simile alla seguente. (Questo esempio illustra la ricerca e la rimozione di un instradamento supplementare al cluster 9.67.133.158 con una maschera di rete predefinita 255.0.0.0.)

Active Routes:

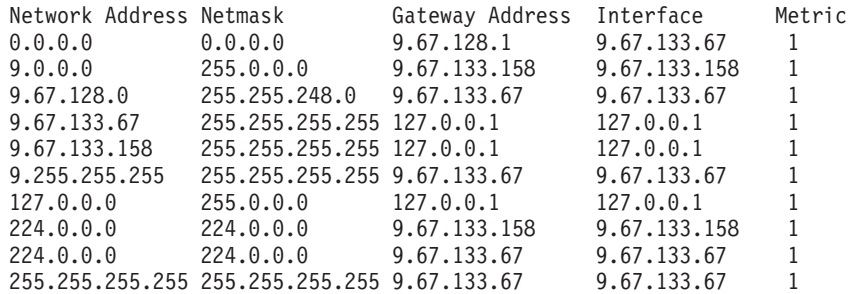

- 2. Ricercare l'indirizzo cluster nella colonna "Gateway Address". In presenza di un instradamento supplementare, l'indirizzo cluster verrà visualizzato due volte. Nell'esempio riportato, l'indirizzo cluster (9.67.133.158) viene visualizzato nella riga 2 e nella riga 8.
- 3. Ricercare l'indirizzo di rete in ciascuna riga in cui compare l'indirizzo cluster. L'utente deve conservare uno di questi instradamenti ed eliminare l'altro, che non è pertinente. L'instradamento supplementare da eliminare sarà quello il cui indirizzo di rete inizia con la prima cifra dell'indirizzo cluster, seguita da tre zero. Nell'esempio riportato, l'instradamento supplementare è quello che si trova alla riga due, con indirizzo di rete **9.0.0.0**:

```
9.0.0.0 255.0.0.0 9.67.133.158 9.67.133.158 1
```
#### **Fase 3. Rimozione di un instradamento supplementare**

È necessario rimuovere l'instradamento supplementare. Utilizzare il comando del sistema operativo illustrato nella Tabella 6 per rimuovere l'instradamento supplementare.

**Esempio:** per eliminare un instradamento supplementare come illustrato nella tabella di esempio ″Active Routes″ della fase 2, immettere: route delete 9.0.0.0 9.67.133.158

*Tabella 6. Comandi per eliminare instradamenti supplementari per il Dispatcher*

| $H$ P-UX       | route delete cluster address cluster address                                                                                                    |
|----------------|----------------------------------------------------------------------------------------------------|
| <i>Windows</i> | route delete network_address cluster_address (a un prompt MS-DOS)<br>Nota: è necessario eliminare l'instradamento supplementare ad ogni<br>  riavvio del server. |

Se si utilizza l'esempio illustrato nella Figura 15 a [pagina](#page-91-0) 70 e si configura una macchina server su cui è in esecuzione AIX, il comando sarà:

route delete -net 204.0.0.0 204.67.172.72

### <span id="page-99-0"></span>**Fase 4. Verifica della corretta configurazione del server**

Per verificare che un server backend sia correttamente configurato, effettuare le seguenti operazioni da una macchina differente sulla stessa sottorete, quando Load Balancer non è in esecuzione e il *cluster* non è configurato:

1. Emettere il comando:

arp -d *cluster*

2. Emettere il comando:

ping *cluster*

Non dovrebbe esserci risposta. Nel caso di risposta al ping, verificare di non aver eseguito il comando ifconfig per l'indirizzo cluster all'interfaccia. Accertarsi che non vi siano macchine che presentino una voce con arp publish nell'indirizzo cluster.

3. Eseguire il ping sul server backend, quindi emettere subito il comando: arp -a

Nell'output del comando, dovrebbe essere visualizzato l'indirizzo MAC del server. Emettere il comando:

arp -s *cluster server\_mac\_address*

- 4. Eseguire il ping sul cluster. Si dovrebbe ricevere una risposta. Emettere una richiesta http, telnet o di altro tipo indirizzata al cluster che dovrebbe essere gestito dal server backend. Verificare che funzioni correttamente.
- 5. Emettere il comando:

arp -d *cluster*

- 6. Eseguire il ping sul cluster. Non dovrebbe esserci risposta.
	- **Nota:** in caso di risposta, emettere un'istruzione **arp** *cluster* per richiamare l'indirizzo MAC di una macchina non configurata correttamente. Quindi, ripetere le fasi da 1 a 6.

# **Alternative per l'aggiunta dell'alias loopback Linux quando si utilizza il metodo di inoltro mac di Load Balancer**

Alcune versioni di Linux emettono delle risposte ARP per qualsiasi indirizzo IP configurato sulla macchina su ogni interfaccia presente sulla macchina stessa. Inoltre, è possibile selezionare un indirizzo IP di origine ARP per query ARP who-has basate su tutti gli indirizzi IP presenti sulla macchina, indipendentemente dalle interfacce su cui sono configurati quegli indirizzi. In questo modo, tutto il traffico cluster viene indirizzato a un unico server in maniera indeterminata.

Quando si utilizza il metodo di inoltro mac del Dispatcher, è necessario adoperare un meccanismo che assicuri che il traffico indirizzato al cluster venga accettato dagli stack dei server backend, compresa la macchina in standby con disponibilità elevata, se si utilizza sia la disponibilità elevata che il posizionamento.

Nella maggior parte dei casi, è necessario creare l'alias dell'indirizzo cluster sul loopback; perciò, per i server backend è obbligatorio creare l'alias del cluster sul loopback; inoltre, se si utilizza la disponibilità elevata e il posizionamento, per i server con bilanciamento del carico in standby, occorre creare l'alias del cluster sul loopback.

Per verificare che Linux non renda noti gli indirizzi sul loopback, è possibile utilizzare una delle seguenti soluzioni, per garantire la compatibilità tra Linux e il metodo di inoltro mac del Dispatcher.

- 1. Utilizzare un kernel che non renda noti gli indirizzi. Si tratta dell'opzione migliore, in quanto non incorre in un sovraccarico per ogni pacchetto e non richiede riconfigurazione per ciascun kernel.
	- v United Linux 1 / SLES8 con SP2(x86) o SP3 (tutte le altre architetture) e versioni successive contengono la patch nascosta ARP Julian. Accertarsi che questa sia sempre attiva prima di aggiungere l'alias all'indirizzo cluster con il comando:

```
# sysctl -w net.ipv4.conf.all.hidden=1 net.ipv4.conf.lo.hidden=1
```
Quindi, è possibile creare normalmente l'alias dei cluster, ad esempio: # ifconfig lo:1 \$CLUSTER ADDRESS netmask 255.255.255.255 up

v Utilizzare arp\_ignore sysctl, disponibile nelle versioni 2.4.25 e 2.6.5 e successive ma tenere presente che le distribuzioni a volte garantiscono la compatibilità delle funzioni con le versioni precedenti. Accertarsi che sia abilitato prima di aggiungere l'alias all'indirizzo cluster con i comandi:

# sysctl -w net.ipv4.conf.all.arp ignore=3 net.ipv4.conf.all.arp\_announce=2

Quindi, è necessario creare l'alias dei cluster con il seguente comando:

# ip addr add \$CLUSTER ADDRESS/32 scope host dev lo

Un comando simile deve trovarsi negli script go\* nelle configurazioni a disponibilità elevata.

- v Nota: quando si utilizza sysctl, assicurarsi che queste impostazioni vengano conservate dopo il riavvio, mediante l'aggiunta delle impostazioni a /etc/sysctl.conf.
- 2. Utilizzare le tabelle IP per reindirizzare tutto il traffico cluster in entrata all'host locale. Se si utilizza questo metodo, non configurare la scheda loopback con un alias. Piuttosto, utilizzare il comando:
	- # iptables -t nat -A PREROUTING -d \$CLUSTER\_ADDRESS -j REDIRECT

In questo modo, Linux esegue la conversione degli indirizzi di rete (NAT, Network Address Translation) su ciascun pacchetto, sostituendo l'indirizzo del cluster con l'indirizzo dell'interfaccia di rete. Questo metodo penalizza la velocità delle connessioni al secondo del 6,4%. Il metodo funziona su qualsiasi distribuzione comune supportata; non sono necessari moduli kernel o patch+build+install del kernel.

3. Applicare un modulo noarp versione 1.2.0 o successiva. L'origine kernel deve essere disponibile e correttamente configurata; anche gli strumenti di sviluppo (gcc, gnu make, ecc.) devono essere disponibili. È necessario creare e installare i moduli ad ogni aggiornamento del kernel. Il modulo è disponibile all'indirizzo http://www.masarlabs.com/noarp/. Poiché il codice kernel in sé non viene modificato, è molto meno intrusivo della soluzione n. 4 (elencata di seguito) e meno incline a errori. Inoltre, esso deve essere configurato prima di creare l'alias di un indirizzo cluster sul loopback. Ad esempio:

# modprobe noarp

# noarpctl add \$CLUSTER\_ADDRESS *nic-primary-addr*

dove per *nic-primary-addr* si intende un indirizzo nella stessa sottorete dell'indirizzo cluster. Quindi, è possibile creare normalmente l'alias dei cluster, ad esempio:

# ifconfig lo:1 *cluster address* netmask 255.255.255.255 up

- **Nota:** per le configurazioni a disponibilità elevata, le istruzioni noarpctl adds e dels devono essere inserite negli script go\*, per fare in modo che il Load Balancer attivo possa eseguire l'ARP per l'indirizzo cluster e che il Load Balancer in standby, che funge da server, non inizi casualmente (ovvero, in modo indeterminato) a ricevere tutto il traffico cluster.
- 4. Richiedere una patch Julian dal sito Web riportato di seguito: *http://www.ssi.bg/~ja/#hidden*. Attenersi alle istruzioni relative alla distribuzione per applicare la patch e compilare un kernel adatto a essere utilizzato con la distribuzione. Se Load Balancer è inserito in una configurazione a disponibilità elevata, verificare che uname -r corrisponda al kernel fornito per la distribuzione e assicurarsi di iniziare con il file .config del kernel della distribuzione. Dopo aver creato, installato ed eseguito il kernel con la patch nascosta Julian, seguire le istruzioni contenute nella prima soluzione elencata per l'abilitazione della patch.
	- **Nota:** per l'esecuzione di un kernel personalizzato ci potrebbero essere implicazioni associate alla distribuzione.

## <span id="page-102-0"></span>**Capitolo 8. Distribuzione di Dispatcher su Load Balancer per IPv6**

Il supporto per lo schema di indirizzamento IP esteso di IPv6 È disponibile con Load Balancer per IPv6. Load Balancer per IPv6 È un'immagine di installazione separata costituita esclusivamente dal componente Dispatcher. Questo tipo di installazione fornisce il bilanciamento del carico per il traffico IPv4 e IPv6 ai server configurati nella rete che utilizzano l'inoltro del pacchetto basato su MAC di Dispatcher.

È importante sottolineare che con l'installazione di Load Balancer per IPv6, la sintassi del comando Dispatcher (dscontrol) rimane la stessa, con un'unica eccezione. Il delimitatore dei comandi dscontrol È un simbolo at (**@**), anziché i due punti (:), quando si utilizza Load Balancer per IPv6. Quando negli altri capitoli del presente documento si fa riferimento ai comandi, ricordarsi di sostituire i due punti (:) con il simbolo **@** come delimitatore nei comandi dscontrol.

Per informazioni generali sul componente Dispatcher, fare riferimento ai seguenti capitoli:

- v Vedere "Funzioni del [componente](#page-44-0) Dispatcher" a pagina 23 per una panoramica delle funzioni di Dispatcher disponibili per la gestione della rete.
- v Vedere Capitolo 6, ["Pianificazione](#page-74-0) del Dispatcher", a pagina 53 per informazioni sulla pianificazione dei parametri di bilanciamento del carico di Dispatcher.
- v Vedere Capitolo 7, ["Configurazione](#page-86-0) del Dispatcher", a pagina 65 per informazioni sulla configurazione dei parametri di bilanciamento del carico di Dispatcher.
- v Vedere Capitolo 22, "Funzioni avanzate di [Dispatcher,](#page-210-0) CBR e Site Selector", a [pagina](#page-210-0) 189 per informazioni su come configurare Load Balancer per funzioni più avanzate.
- v Vedere Capitolo 24, ["Funzionamento](#page-266-0) e gestione di Load Balancer", a pagina 245 per informazioni sui log di Load Balancer e sull'uso dei componenti di Load Balancer.

Questo capitolo descrive le differenze di configurazione e le limitazioni di Dispatcher nell'installazione di Load Balancer per IPv6 di questo prodotto e comprende le seguenti sezioni:

- v "Piattaforme supportate per Load Balancer per IPv6"
- v ["Installazione](#page-103-0) di Load Balancer per IPv6" a pagina 82
- v ["Considerazioni](#page-103-0) particolari sulla configurazione e limitazioni di Load Balancer per IPv6" a [pagina](#page-103-0) 82
- v "Abilitazione [dell'elaborazione](#page-105-0) dei pacchetti IPv6 in Load Balancer per IPv6" a [pagina](#page-105-0) 84
- v ["Creazione](#page-106-0) dell'alias del dispositivo interfaccia in Load Balancer per IPv6" a [pagina](#page-106-0) 85
- v "Comandi [Dispatcher](#page-107-0) (dscontrol) in Load Balancer per IPv6" a pagina 86

### **Piattaforme supportate per Load Balancer per IPv6**

L'installazione di Load Balancer per IPv6 È disponibile su tutte le piattaforme supportate ad eccezione di Windows 2000.

Per informazioni sui requisiti di sistema hardware e software, fare riferimento alla pagina Web:

http://www.ibm.com/software/webservers/appserv/doc/latest/prereq.html.

### <span id="page-103-0"></span>**Installazione di Load Balancer per IPv6**

In Load Balancer per IPv6, le fasi di installazione e i nomi dei pacchetti sono gli stessi di quelli utilizzati per il prodotto Load Balancer che supporta solo gli indirizzi server IPv4. Tuttavia, i pacchetti componente sono di numero inferiore, in quanto È disponibile solo il componente Dispatcher.

Sui sistemi AIX, ad esempio, sono forniti i seguenti pacchetti di Load Balancer per IPv6:

- ibmlb.admin.rte (pacchetto base)
- v ibmlb.base.rte (pacchetto di amministrazione)
- ibmlb.disp.rte (pacchetto del componente Dispatcher)
- v ibmlb.doc.rte (pacchetto di documentazione)
- v ibmlb.lb.driver (pacchetto del driver del dispositivo)
- ibmlb.ms.rte (pacchetto Metric Server)

Se si esegue l'installazione da un CD, viene fornito anche un pacchetto di licenza.

È importante disinstallare la precedente versione di Load Balancer prima di installare Load Balancer per IPv6. Due versioni di Load Balancer non possono essere presenti sulla stessa macchina.

Per le istruzioni sull'installazione del prodotto, vedere Capitolo 4, ["Installazione](#page-54-0) di Load [Balancer",](#page-54-0) a pagina 33.

## **Considerazioni particolari sulla configurazione e limitazioni di Load Balancer per IPv6**

Nelle installazioni di Load Balancer per IPv6, il componente Dispatcher offre molte, anche se non tutte, delle funzioni offerte dallo stesso componente nelle installazioni di Load Balancer che supportano solo gli schemi di indirizzamento server IPv4. I seguenti argomenti descrivono le particolari differenze di configurazione e le limitazioni funzionali di Dispatcher in Load Balancer per IPv6.

## **Coppie omogenee di cluster/server**

Quando si configura Load Balancer per IPv6, tutti i server devono essere omogenei nel cluster. Ad esempio, se Cluster1 è stato definito con un indirizzo IPv4, tutti i server raggruppati nel Cluster1 devono essere IPv4. Se Cluster2 è stato definito con un indirizzo IPv6, tutti i server definiti in Cluster2 devono essere IPv6. Inoltre, il protocollo utilizzato dal client per inviare i pacchetti IP deve corrispondere al formato IP del cluster.

Il supporto di un ambiente client misto IPv4 e IPv6 richiede che, per ciascuna definizione cluster logica, vengano definite due definizioni cluster effettive – un cluster IPv4 e un cluster IPv6. I client che inviano pacchetti IPv4 sono instradati da Load Balancer al cluster logico che utilizza gli indirizzi IPv4 configurati per il cluster. I client che inviano pacchetti IPv6 sono instradati da Load Balancer al cluster logico che utilizza gli indirizzi IPv6 configurati per il cluster.

### **Funzioni di Dispatcher non supportate**

Molte delle funzioni di Dispatcher descritte in Capitolo 6, ["Pianificazione](#page-74-0) del [Dispatcher",](#page-74-0) a pagina 53 e in Capitolo 22, "Funzioni avanzate di [Dispatcher,](#page-210-0) CBR e Site [Selector",](#page-210-0) a pagina 189 sono disponibili in Load Balancer per IPv6.

Di seguito viene riportato un elenco riepilogativo delle funzioni di Dispatcher che *non* sono supportate in Load Balancer per IPv6:

- metodo di inoltro cbr
- v metodo di inoltro nat
- v amministrazione remota
- v bilanciamento del carico basato su regole
- agente secondario SNMP
- v bilanciamento del carico per una rete geografica
- supporto protocollo UDP

Vedere "Funzioni del [componente](#page-44-0) Dispatcher" a pagina 23 per una descrizione dettagliata delle funzioni di Dispatcher disponibili per la gestione della rete.

### **Configurazione della funzione di disponibilità elevata**

Nelle installazioni di Load Balancer per IPv6, la configurazione di una macchina Dispatcher con disponibilità elevata è supportata con le seguenti limitazioni o considerazioni speciali:

- v La funzione di disponibilità elevata reciproca non è supportata.
- v Le coppie di heartbeat (meccanismo attivo tra il Dispatcher principale e il Dispatcher in standby per individuare gli errori del Dispatcher) devono essere entrambi in formato IPv4 o in formato IPv6.

Per ulteriori informazioni sulla funzione di disponibilità elevata, vedere ["Disponibilità](#page-213-0) elevata" a pagina 192.

### **Pozionamento dei server**

**Nei sistemi Windows, il posizionamento non è supportato**: il posizionamento è una configurazione in cui Load Balancer può risiedere sulla stessa macchina di un server per il quale sta bilanciando il carico delle richieste. Nelle installazioni di Load Balancer per IPv6, la funzione di posizionamento è disponibile su tutti i sistemi operativi supportati eccetto i sistemi Windows.

Per ulteriori informazioni sul posizionamento dei server, vedere ["Utilizzo](#page-211-0) dei server [posizionati"](#page-211-0) a pagina 190.

#### **Configurazione degli advisor**

**Nei sistemi Windows**: se si utilizza il protocollo IPv6 e si desidera utilizzare gli advisor, è necessario modificare il file del **protocollo** che si trova nella directory C:\windows\system32\drivers\etc\directory.

Per IPv6, inserire la riga seguente nel file del protocollo:

ipv6-icmp 58 IPv6-ICMP # IPv6 interface control message protocol

Per ulteriori informazioni sugli advisor, vedere ["Advisor"](#page-253-0) a pagina 232.

### <span id="page-105-0"></span>**COnfigurazione di Metric Server**

**Nei sistemi Windows:** in Load Balancer per IPv6, per poter eseguire Metric Server, è necessario modificare il file metricserver.cmd nel modo seguente:

```
start
/min /wait %IBMLBPATH%\java\jre\bin\java
-Djava.rmi.server.hostname="hostname"
-Djava.net.preferIPv4Stack=false
-Djava.net.preferIPv6Stack=true
-Xrs -cp
%LB CLASSPATH% com.ibm.internet.nd.sma.SMA Agent
%RMI_PORT% %LOG_LEVEL% %LOG_SIZE% %LOG_DIRECTORY% %KEYS_DIRECTORY%
%SCRIPT_DIRECTORY%
goto done
:stop
%IBMLBPATH%\java\jre\bin\java
-Djava.rmi.server.hostname="hostname"
-Djava.net.preferIPv4Stack=false
-Djava.net.preferIPv6Stack=true
-cp %LB_CLASSPATH% com.ibm.internet.nd.sma.SMA_AgentStop %RMI_PORT%
:done
```
Per ulteriori informazioni, vedere ["Metric](#page-206-0) Server" a pagina 185.

## **Abilitazione dell'elaborazione dei pacchetti IPv6 in Load Balancer per IPv6**

**Nei sistemi AIX, Linux e Windows**: prima di avviare l'executor (dscontrol executor start), immettere quanto segue dalla riga comandi come root,

- Nei sistemi AIX: autoconf6
- Nei sistemi Linux: modprobe jpv6
- Nei sistemi Windows: netsh interface ipv6 install

Questi comandi abilitano l'elaborazione dei pacchetti IPv6 nei rispettivi sistemi operativi. Immettere il comando una sola volta. Quindi, è possibile avviare e arrestare l'executor tutte le volte che lo si reputa necessario.

Senza il comando per abilitare l'elaborazione dei pacchetti IPv6 su questi sistemi, l'executor non viene avviato.

**Nei sistemi HP-UX e Linux**: utilizzando il comando ifconfig, valutare gli indirizzi IPv6 e configurare un'interfaccia in modo che Dispatcher possa controllare i pacchetti IPv6. Prima di avviare l'executor (dscontrol executor start), immettere quanto segue dalla riga comandi come root,

• Nei sistemi HP-UX:

ifconfig device inet6 up

• Nei sistemi Solaris:

ifconfig device inet6 plumb ifconfig device inet6 *address*/*prefix* up

Senza questi comandi, l'executor verrà avviato ma non sarà possibile visualizzare alcun pacchetto IPv6.

## <span id="page-106-0"></span>**Creazione dell'alias del dispositivo interfaccia in Load Balancer per IPv6**

Per configurare l'indirizzo cluster su una scheda di interfaccia di rete (NIC) della macchina Dispatcher, è possibile immettere il comando dscontrol executor configure *cluster\_address*. Il comando dscontrol executor configure esegue i comandi di configurazione dell'adattatore del sistema operativo(ad esempio, i comandi ifconfig, dsconfig (solo IPv6) o ip). In alternativa, per creare l'alias della NIC della macchina Dispatcher, è possibile scegliere di immettere direttamente i comandi di configurazione dell'adattatore del sistema operativo anziché utilizzare il comando executor configure.

Per creare l'alias del dispositivo loopback (lo0) sui server sottoposti al bilanciamento del carico, è necessario utilizzare i comandi di configurazione dell'adattatore del sistema operativo.

Nelle installazioni di Load Balancer per IPv6, è possibile utilizzare i seguenti comandi per creare l'alias dell'interfaccia di rete e del dispositivo loopback (*interface\_name* ).

Nei sistemi AIX (5.x),

• Per gli indirizzi IPv6: ifconfig *interface\_name* inet6 *cluster\_address*/*prefix\_length* alias

Ad esempio, per creare l'alias del dispositivo loopback sui server sottoposti al bilanciamento del carico:

ifconfig lo0 inet6 2002:4a::541:56/128 alias

v Per gli indirizzi IPv4: invariato. Vedere [Tabella](#page-95-0) 5 a pagina 74 per creare l'alias del dispositivo loopback sui server sottoposti al bilanciamento del carico.

Nei sistemi HP-UX:

• Per gli indirizzi IPv6:

ifconfig *interface\_name*:*alias* inet6 *cluster\_address* up prefix *prefix\_length*

Ad esempio, per creare l'alias del dispositivo loopback sui server sottoposti al bilanciamento del carico:

ifconfig lo0:1 inet6 3ffe:34::24:45 up prefix 128

v Per gli indirizzi IPv4: invariato. Vedere [Tabella](#page-95-0) 5 a pagina 74 per creare l'alias del dispositivo loopback sui server sottoposti al bilanciamento del carico.

Nei sistemi Linux:

• Per gli indirizzi IPv6 o IPv4:

ip -*version* addr add *cluster\_address*/*prefix\_length* dev *interface\_name*

Ad esempio, per creare l'alias del dispositivo loopback sui server sottoposti al bilanciamento del carico:

ip -6 addr add 3ffe:34::24:45/128 dev lo0 ip -4 addr add 12.42.38.125/32 dev lo0

Sui sistemi Solaris 8, 9 e 10:

• Per gli indirizzi IPv6: ifconfig *interface\_name* inet6 addif *cluster\_address*/*prefix\_length* up <span id="page-107-0"></span>Ad esempio, per creare l'alias del dispositivo loopback sui server sottoposti al bilanciamento del carico:

ifconfig lo0 inet6 addif 3ffe:34::24:45/128 up

v Per gli indirizzi IPv4: invariato. Vedere [Tabella](#page-95-0) 5 a pagina 74 per creare l'alias del dispositivo loopback sui server sottoposti al bilanciamento del carico.

Nei sistemi Windows 2003 (Windows 2000 e Windows NT non supportano IPv6):

• Per gli indirizzi IPv6: dsconfig *interface\_name cluster\_address prefix\_length* up

Ad esempio, per creare l'alias del dispositivo loopback sui server sottoposti al bilanciamento del carico:

dsconfig lo0 3ffe:34::24:45 128 up

v Per gli indirizzi IPv4: invariato. Vedere [Tabella](#page-95-0) 5 a pagina 74 per creare l'alias del dispositivo loopback sui server sottoposti al bilanciamento del carico.

#### Nei sistemi OS/2:

v Per gli indirizzi IPv6 e IPv4: invariato. Vedere [Tabella](#page-95-0) 5 a pagina 74 per creare l'alias del dispositivo loopback sui server sottoposti al bilanciamento del carico.

Nei sistemi OS/390:

- v Per gli indirizzi IPv6: stessa procedura degli indirizzi IPv4 con la seguente eccezione: per creare l'alias del dispositivo loopback sui server sottoposti al bilanciamento del carico, l'indirizzo loopback IPv6 di 0::1 è configurato per impostazione predefinita. Vedere [Tabella](#page-95-0) 5 a pagina 74.
- v Per gli indirizzi IPv4: invariato. Vedere [Tabella](#page-95-0) 5 a pagina 74 per creare l'alias del dispositivo loopback sui server sottoposti al bilanciamento del carico.

#### **Comandi Dispatcher (dscontrol) in Load Balancer per IPv6**

Poiché Load Balancer per IPv6 non supporta tutte le funzioni del componente, i comandi dscontrol validi per questa installazione sono un gruppo secondario dei comandi dscontrol per le installazioni Load Balancer che supportano solo IPv4. Questa sezione descrive le differenze di sintassi dei comandi ed elenca tutti i comandi dscontrol supportati per il componente Dispatcher in Load Balancer per IPv6.

#### **Differenze di sintassi dei comandi**

Nell'installazione di Load Balancer per IPv6, la sintassi del comando Dispatcher (dscontrol) rimane la stessa, con un'unica importante eccezione. Il delimitatore dei comandi dscontrol è un simbolo at (**@**), anziché i due punti (:), quando si utilizza Load Balancer per IPv6.

È stato necessario definire un delimitatore diverso dai due punti (:) perché nel formato IPv6 tale simbolo si utilizza nello schema di indirizzamento.

Quanto riportato di seguito illustra il comando dscontrol utilizzando un delimitatore at (**@**)

• per aggiungere un server IPv6 (30::200) sulla porta 80, in un cluster IPv6 (30::100)

dscontrol server add 30::100**@**80**@**30::200

v per aggiungere un server IPv4 (192.4.40.35) sulla porta 80, in un cluster IPv4 (192.4.40.30)
dscontrol server add 192.4.40.30**@**80**@**192.4.20.35

IMPORTANTE: quando nel presente documento si fa riferimento ai comandi, ricordarsi di sostituire i due punti (:) con il simbolo **@** come delimitatore nei comandi dscontrol.

#### **Comandi dscontrol supportati**

Per informazioni dettagliate ed esempi della sintassi di tutti i comandi dscontrol, vedere Capitolo 27, ["Riferimenti](#page-338-0) sui comandi per Dispatcher e CBR", a pagina 317.

Di seguito viene riportato un riepilogo di tutti i comandi supportati di Dispatcher nell'installazione di Load Balancer per IPv6:

- dscontrol advisor
	- Tutti gli argomenti e le relative chiavi sono valide.
	- Per la descrizione dettagliata della sintassi dei comandi, vedere: ["dscontrol](#page-340-0) advisor — controlla [l'advisor"](#page-340-0) a pagina 319.
- dscontrol binlog
	- Tutti gli argomenti e le relative chiavi sono valide.
	- Per la descrizione dettagliata della sintassi dei comandi, vedere: ["dscontrol](#page-345-0) binlog — [controlla](#page-345-0) il file di log binario" a pagina 324.
- dscontrol cluster
	- Tutti gli argomenti sono validi. I soli valori validi per le chiavi sono: address e proportions.
	- Per la descrizione dettagliata della sintassi dei comandi, vedere: ["dscontrol](#page-346-0) cluster — [configura](#page-346-0) i cluster" a pagina 325.
- dscontrol executor
	- Tutti gli argomenti sono validi. L'unico valore valido per le chiavi è nfa.
	- È importante notare che per l'argomento configure, è necessario immettere *prefix\_length* anziché *netmask*. Per IPv6, la lunghezza del prefisso rappresenta il numero di bit nella porzione di rete degli indirizzi IPv6. (La lunghezza di rete distingue l'indirizzo di rete dall'indirizzo host.) La sintassi per executor configure è:

dscontrol executor configure *interface\_address interface\_name prefix\_length*

Ad esempio:

dscontrol executor configure 2002:092a:8f7a:4226:9:37:240:99 en0 112

- Per la descrizione dettagliata della sintassi dei comandi, vedere: ["dscontrol](#page-350-0) executor — controlla [l'executor"](#page-350-0) a pagina 329.
- dscontrol file
	- Tutti gli argomenti e le relative chiavi sono valide.
	- Per la descrizione dettagliata della sintassi dei comandi, vedere: ["dscontrol](#page-354-0) file — gestisce i file di [configurazione"](#page-354-0) a pagina 333.
- dscontrol help
	- I soli argomenti che *non* sono validi sono: host (configura una macchina remota), rule (configura le regole) e subagent (configura l'agente secondario SNMP). I comandi host, rule e subagent non sono supportati.
	- Per la descrizione dettagliata della sintassi dei comandi, vedere: ["dscontrol](#page-356-0) help — visualizza o stampa la guida per il comando in [questione"](#page-356-0) a pagina [335.](#page-356-0)
- dscontrol highavailability
- Tutti gli argomenti sono validi. L'unico valore per le chiavi che *non* è valido è both perché la funzione di disponibilità elevata reciproca non è supportata.
- Per la descrizione dettagliata della sintassi dei comandi, vedere: ["dscontrol](#page-357-0) [highavailability](#page-357-0) — controlla la disponibilità elevata" a pagina 336.
- dscontrol logstatus
	- Tutti gli argomenti e le relative chiavi sono valide.
	- Per la descrizione dettagliata della sintassi dei comandi, vedere: ["dscontrol](#page-362-0) logstatus — visualizza le [impostazioni](#page-362-0) log del server" a pagina 341.
- dscontrol manager
	- Tutti gli argomenti sono validi. L'unico valore per le chiavi che *non* è valido è version.
	- Per la descrizione dettagliata della sintassi dei comandi, vedere: ["dscontrol](#page-363-0) manager — [controlla](#page-363-0) il gestore" a pagina 342.
- dscontrol metric
	- Tutti gli argomenti e le relative chiavi sono valide.
	- Per la descrizione dettagliata della sintassi dei comandi, vedere: ["dscontrol](#page-368-0) metric — [configura](#page-368-0) le metriche di sistema" a pagina 347.
- dscontrol port
	- Tutti gli argomenti sono validi ad eccezione di halfopenaddressreport, che non è supportato.
		- I seguenti valori sono gli unici valori validi delle chiavi per gli argomenti port e set sul comando dscontrol port:
		- staletimeout
		- stickymask
		- weightbound
	- Per la descrizione dettagliata della sintassi dei comandi, vedere: ["dscontrol](#page-369-0) port — [configura](#page-369-0) le porte" a pagina 348.
- dscontrol server
	- Tutti gli argomenti sono validi.
		- I seguenti valori sono gli unici valori validi delle chiavi per l'argomento add sul comando dscontrol server:
		- address
		- advisorrequest
		- advisorresponse
		- collocated
		- fixedweight
		- weight

I seguenti valori sono gli unici valori validi delle chiavi per l'argomento set sul comando dscontrol server:

- advisorrequest
- advisorresponse
- collocated
- fixedweight
- weight
- Per la descrizione dettagliata della sintassi dei comandi, vedere: ["dscontrol](#page-381-0) server — [configura](#page-381-0) i server" a pagina 360.
- dscontrol set
- Tutti gli argomenti e le relative chiavi sono valide.
- Per la descrizione dettagliata della sintassi dei comandi, vedere: ["dscontrol](#page-387-0) set — [configura](#page-387-0) il log del server" a pagina 366.
- dscontrol status
	- Tutti gli argomenti e le relative chiavi sono valide.
	- Per la descrizione dettagliata della sintassi dei comandi, vedere: ["dscontrol](#page-388-0) status — mostra se il gestore e gli advisor sono in [esecuzione"](#page-388-0) a pagina 367.

## **Comandi dscontrol non supportati**

I seguenti comandi *non* sono disponibili per Dispatcher nell'installazione di Load Balancer per IPv6:

- dscontrol host (configura una macchina remota)
- dscontrol rule (configura le regole)
- dscontrol subagent (configura l'agente secondario SNMP)

# **Parte 3. Componente Content Based Routing (CBR)**

Questa sezione fornisce informazioni per una rapida configurazione, considerazioni sulla pianificazione e descrive i metodi di configurazione del componente CBR di Load Balancer. Contiene i seguenti capitoli:

- v Capitolo 9, ["Configurazione](#page-114-0) di avvio rapido", a pagina 93
- Capitolo 10, ["Pianificazione](#page-120-0) di Content Based Routing", a pagina 99
- v Capitolo 11, ["Configuazione](#page-124-0) di Content Based Routing", a pagina 103

# <span id="page-114-0"></span>**Capitolo 9. Configurazione di avvio rapido**

Questo esempio di avvio rapido mostra come configurare le stazioni di lavoro collegate localmente utilizzando il componente CBR con Caching Proxy al fine di bilanciare il carico del traffico Web tra due server Web. (Per semplicità, questo esempio mostra i server sullo stesso segmento di LAN, tuttavia, CBR non pone limitazioni all'uso di server sulla stessa LAN.)

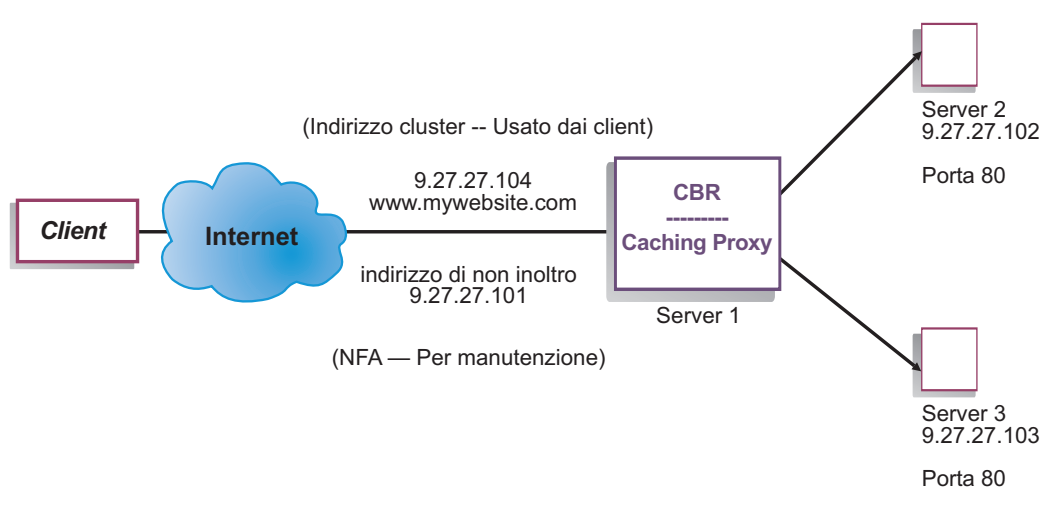

*Figura 16. Una configurazione semplice di CBR locale*

### **Elementi richiesti**

Per l'esempio di avvio rapido, è necessario disporre di tre stazioni di lavoro e di quattro indirizzi IP. Una stazione di lavoro verrà utilizzata per il CBR, le altre due per i server Web. Ciascun server Web richiede un indirizzo IP. La stazione di lavoro CBR richiede un indirizzo effettivo e un indirizzo per il bilanciamento del carico.

**Nota:** Il componente Content Based Routing (CBR) è disponibile su tutte le piattaforme supportate eccetto quelle in esecuzione su una JVM a 64-bit. In alternativa è possibile utilizzare il metodo di inoltro cbr del componente Dispatcher di Load Balancer, per instradare i contenuti senza l'uso di Caching Proxy. Per ulteriori informazioni, vedere ["Instradamento](#page-78-0) basato sul contenuto di [Dispatcher](#page-78-0) (metodo di inoltro cbr)" a pagina 57.

Per utilizzare CBR, Caching Proxy deve essere installato sullo stesso server. Per configurare Caching Proxy per CBR, vedere "Fase 1. [Configurazione](#page-128-0) di Caching Proxy per l'uso di CBR" a [pagina](#page-128-0) 107.

### **Fasi di preparazione**

- 1. In questo esempio, impostare le stazioni di lavoro in modo che si trovino sullo stesso segmento LAN. Verificare che il traffico di rete tra le tre macchine non debba attraversare router o bridge.
- 2. Configurare gli adattatori di rete delle tre stazioni di lavoro. Ad esempio, con la seguente configurazione di rete:

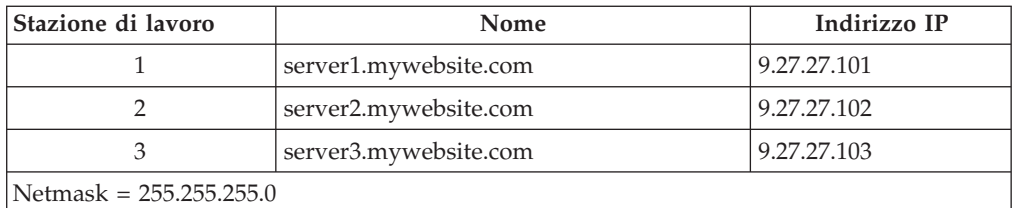

Ciascuna stazione di lavoro contiene solo una scheda di interfaccia di rete Ethernet standard.

- 3. Verificare che server1.mywebsite.com possa eseguire il ping su server2.mywebsite.com e server3.mywebsite.com.
- 4. Verificare che server2.mywebsite.com e server3.mywebsite.com possano eseguire il ping su server1.mywebsite.com.
- 5. Verificare che i server Web su server2.mywebsite.com e server3.mywebsite.com siano operativi. Utilizzare un browser Web per richiedere le pagine direttamente da **http://server2.mywebsite.com** (ad esempio, .../member/index.html) e **http://server3.mywebsite.com** (ad esempio .../guest/index.html).
- 6. Acquisire un indirizzo IP valido per questo segmento LAN. Si tratta dell'indirizzo cluster fornito agli utenti che desiderano accedere al sito. Per questo esempio, vengono utilizzate le seguenti informazioni: Name= www.mywebsite.com

IP=9.27.27.104

## **Configurazione del componente CBR**

CBR consente di creare una configurazione dalla riga comandi, con la configurazione guidata o mediante l'interfaccia utente grafica (GUI). In questo esempio di avvio rapido, le fasi di configurazione sono illustrate utilizzando la riga comandi.

**Nota:** i valori dei parametri devono essere immessi utilizzando l'alfabeto inglese. Le uniche eccezioni sono rappresentate dai nomi host e dai nomi file.

### **Configurazione mediante riga comandi**

Da un prompt dei comandi, effettuare le seguenti operazioni:

1. Avviare cbrserver. Eseguire il seguente comando come utente root o amministratore: **cbrserver**

**Nota:** sulle piattaforme Windows: avviare cbrserver (IBM Content Based Routing) dal pannello Servizi: **Start** > **Impostazioni** (in Windows 2000) > **Pannello di controllo** > **Strumenti di amministrazione** > **Servizi**.

2. Avviare la funzione executor di CBR:

**cbrcontrol executor start**

3. Avviare Caching Proxy. (Caching Proxy può essere avviato in qualsiasi momento dopo l'avvio della funzione executor):

**ibmproxy**

**Nota:** sulle piattaforme Windows: è possibile avviare Caching Proxy anche dal pannello Servizi: **Start** > **Impostazioni** (in Windows 2000)> **Panello di controllo** > **Strumenti di amministrazione** > **Servizi**.

4. Aggiungere il cluster (il nome host, il sito Web, i client a cui collegarsi) alla configurazione CBR:

#### **cbrcontrol cluster add www.mywebsite.com**

- 5. Aggiungere l'indirizzo cluster (9.27.27.104) del sito Web alla scheda di interfaccia di rete sulla macchina CBR. Per ulteriori informazioni, consultare "Fase 5. Creazione dell'alias della scheda di [interfaccia](#page-130-0) di rete (NIC) [\(facoltativa\)"](#page-130-0) a pagina 109.
- 6. Aggiungere la porta del protocollo http alla configurazione CBR: **cbrcontrol port add www.mywebsite.com:80**
- 7. Aggiungere ciascun server Web alla configurazione CBR: **cbrcontrol server add www.mywebsite.com:80:server2.mywebsite.com cbrcontrol server add www.mywebsite.com:80:server3.mywebsite.com**
- 8. Aggiungere le regole di contenuto alla configurazione CBR. (Una regola definisce come distinguere una richiesta URL per poterla inviare ai server o al gruppo di server appropriato):

#### **cbrcontrol rule add www.mywebsite.com:80:memberRule type content pattern uri=\*/member/\***

#### **cbrcontrol rule add www.mywebsite.com:80:guestRule type content pattern uri=\*/guest/\***

In questo esempio, se si utilizza la regola di contenuto, le richieste client indirizzate a un sito Web www.mywebsite.com sono inviate a un server diverso in base a una directory contenuta nel relativo percorso di richiesta URI. Per ulteriori informazioni, vedere [Appendice](#page-464-0) B, "Sintassi della regola di contenuto [\(modello\)",](#page-464-0) a pagina 443.

9. Aggiungere i server alle regole:

#### **cbrcontrol rule useserver www.mywebsite:80:memberRule server2.mywebsite.com**

#### **cbrcontrol rule useserver www.mywebsite:80:guestRule server3.mywebsite.com**

CBR eseguirà ora il bilanciamento del carico in base alla regola basata sul contenuto. Un client con una richiesta URL contenente **/member/** sarà indirizzato al server2.mywebsite.com. Un client con una richiesta URL contenente **/guest/** sarà indirizzato al server3.mywebsite.com.

10. Avviare la funzione gestore di CBR:

#### **cbrcontrol manager start**

11. Avviare la funzione advisor di CBR:

#### **cbrcontrol advisor start http 80**

A questo punto, CBR garantisce che le richieste client non verranno inviate a un server Web in errore.

La configurazione di base, con i server collegati localmente, è ora completa.

### **Verifica della configurazione**

Verificare se la configurazione è in esecuzione.

- 1. Da un browser Web, andare all'indirizzo **http://www.mywebsite.com/member/index.htm**. Se viene visualizzata una pagina, la configurazione funziona.
- 2. Ricaricare la pagina nel browser Web.
- 3. Controllare i risultati del seguente comando: **cbrcontrol server report www.mywebsite.com:80:**

La colonna delle connessioni totali dei due server dovrebbe visualizzare "2".

### **Configurazione mediante interfaccia utente grafica (GUI)**

Per informazioni sull'uso della GUI in CBR, vedere "GUI" a [pagina](#page-126-0) 105 and see [Appendice](#page-456-0) A, "GUI: istruzioni generali", a pagina 435.

#### **Configurazione mediante procedura guidata**

Per informazioni sull'uso della configurazione guidata di CBR, vedere ["Configurazione](#page-127-0) guidata" a pagina 106.

#### **Tipi di configurazioni di cluster, porte, server**

Sono disponibili diversi metodi per configurare CBR in modo che supporti il sito. Se si dispone di un solo nome host per il sito, a cui si collegheranno tutti gli utenti, è possibile definire un unico cluster di server. Per ciascuno di questi server, configurare una porta dedicata alla comunicazione con CBR. Vedere [Figura](#page-71-0) 9 a [pagina](#page-71-0) 50.

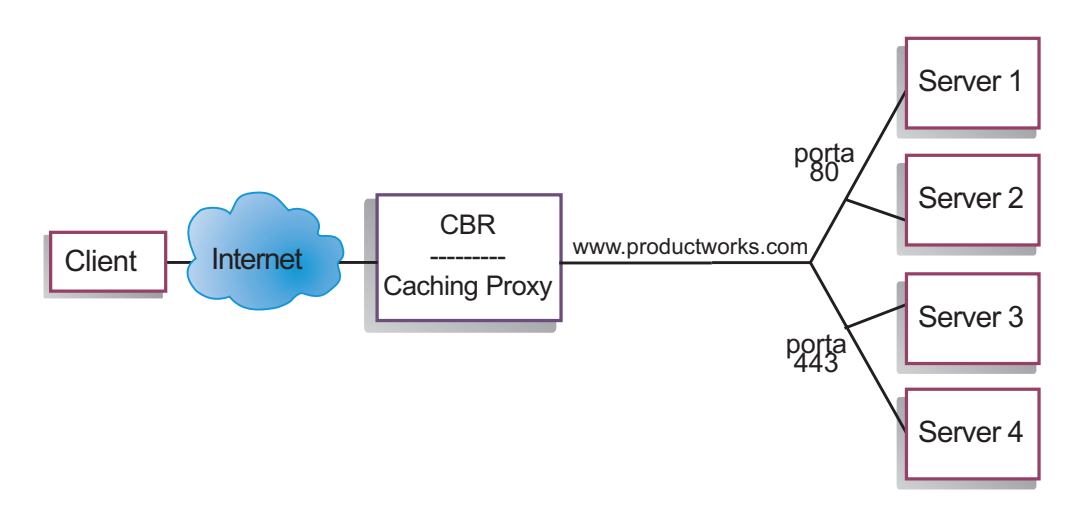

*Figura 17. Esempio di CBR configurato con un unico cluster e 2 porte*

In questo esempio per il componente CBR, un cluster è definito all'indirizzo www.productworks.com. Questo cluster dispone di due porte: la porta 80 per il traffico HTTP e la porta 443 per il traffico SSL. Un client che invia una richiesta a http://www.productworks.com (porta 80) sarà indirizzato a un server diverso da quello destinato a un client che invia la sua richiesta a https://www.productworks.com (porta 443).

Se il sito è molto grande e contiene molti server dedicati a ciascun protocollo supportato, sarebbe opportuno configurare altrimenti il componente CBR. In questo caso, è possibile definire un cluster per ciascun protocollo con un'unica porta ma con molti server, come mostrato nella Figura 10 a [pagina](#page-72-0) 51.

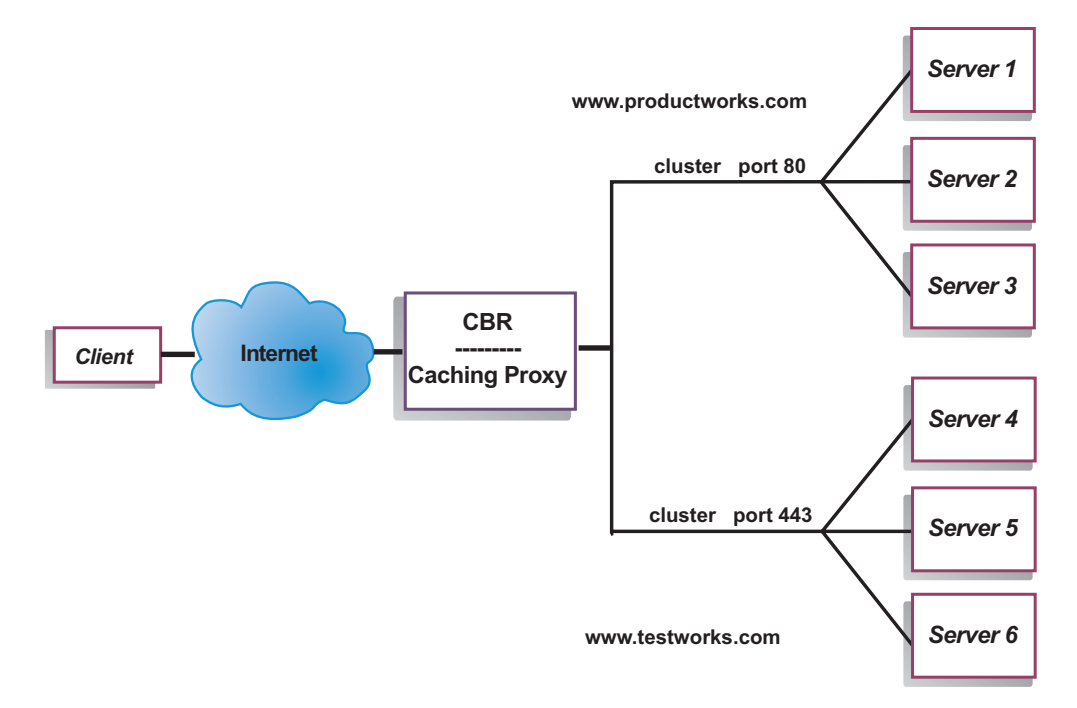

*Figura 18. Esempio di CBR configurato con due cluster, una porta ciascuno*

In questo esempio per il componente CBR, sono definiti due cluster: www.productworks.com per la porta 80 (HTTP) e www.testworks.com per la porta 443 (SSL).

Se il sito deve ospitare i contenuti di diverse aziende e reparti, ciascuno dei quali è indirizzato al sito con URL diversi, sarà opportuno adottare una terza configurazione. In questo caso, è possibile definire un cluster per ciascuna azienda o reparto, quindi definire le porte su cui si desidera ricevere le connessioni a quell'URL, come mostrato nella Figura 11 a [pagina](#page-73-0) 52.

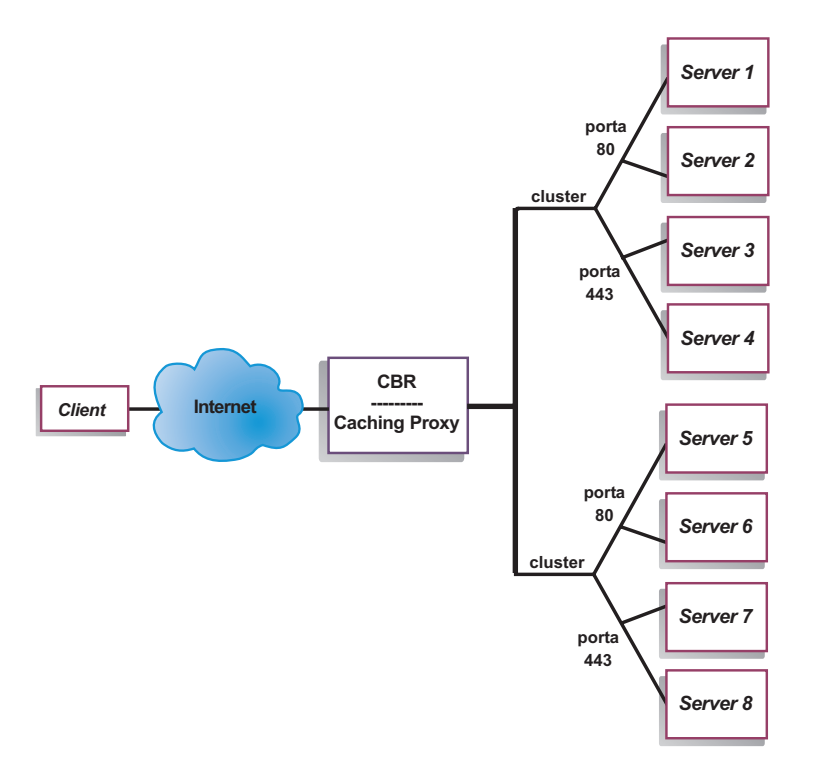

*Figura 19. Esempio di CBR configurato con 2 cluster, 2 porte ciascuno*

In questo esempio per il componente CBR, sono definiti due cluster con la porta 80 (HTTP) e la porta 443 (SSL) per ciascun sito con indirizzo www.productworks.com e www.testworks.com.

# <span id="page-120-0"></span>**Capitolo 10. Pianificazione di Content Based Routing**

Questo capitolo descrive i fattori che il responsabile della pianificazione di rete deve considerare prima di installare e configurare il componente CBR con Caching Proxy.

- v Vedere Capitolo 3, "Gestione della rete: [determinazione](#page-44-0) delle funzioni di Load Balancer da [utilizzare",](#page-44-0) a pagina 23 per una panoramica delle funzioni disponibili per la gestione della rete.
- Vedere Capitolo 11, ["Configuazione](#page-124-0) di Content Based Routing", a pagina 103, per informazioni sulla configurazione dei parametri di bilanciamento del carico di CBR.
- v Vedere Capitolo 22, "Funzioni avanzate di [Dispatcher,](#page-210-0) CBR e Site Selector", a [pagina](#page-210-0) 189 per informazioni sulla configurazione di Load Balancer per funzioni più avanzate.
- v Vedere Capitolo 24, ["Funzionamento](#page-266-0) e gestione di Load Balancer", a pagina 245 per informazioni sull'amministrazione autenticata remota, sui log di Load Balancer e sull'uso dei componenti di Load Balancer.

Questo capitolo include le seguenti sezioni:

- "Considerazioni sulla pianificazione"
- v "Uso del [bilanciamento](#page-122-0) del carico basato sulle regole con CBR" a pagina 101
- v ["Bilanciamento](#page-122-0) del carico tra connessioni protette (SSL)" a pagina 101
- v ["Bilanciamento](#page-123-0) del carico client-proxy in SSL e proxy-server in HTTP" a pagina [102](#page-123-0)

#### **Considerazioni sulla pianificazione**

Il componente CBR consente di bilanciare il carico del traffico HTTP e SSL utilizzando Caching Proxy per inoltrare le richieste via proxy. Il componente CBR consente di bilanciare il carico dei server configurati con un apposito file di configurazione CBR tramite i comandi cbrcontrol.

**Nota:** Il componente Content Based Routing (CBR) è disponibile su tutte le piattaforme supportate eccetto quelle in esecuzione su una JVM a 64-bit. In alternativa è possibile utilizzare il metodo di inoltro cbr del componente Dispatcher di Load Balancer, per instradare i contenuti senza l'uso di Caching Proxy. Per ulteriori informazioni, vedere ["Instradamento](#page-78-0) basato sul contenuto di [Dispatcher](#page-78-0) (metodo di inoltro cbr)" a pagina 57.

CBR è molto simile a Dispatcher nella sua struttura. CBR è composto dalle seguenti funzioni:

- v **cbrserver** gestisce le richieste provenienti dalla riga comandi e destinate all'executor, al gestore e agli advisor.
- v L'**executor** supporta il bilanciamento del carico delle richieste client. Per poter utilizzare il componente CBR, è necessario che l'executor sia stato avviato.
- v Il **gestore** imposta i pesi utilizzati dall'executor in base a:
	- Contatori interni all'executor
	- Informazioni restituite dai server fornite dagli advisor

– Informazioni restituite da un programma di monitoraggio del sistema, ad esempio Metric Server.

L'uso del gestore è facoltativo. Tuttavia, se il gestore non viene utilizzato, il bilanciamento del carico verrà eseguito utilizzando la pianificazione con il metodo round-robin basata sui pesi dei server correnti e gli advisor non saranno disponibili.

- v Gli **advisor** interrogano i server e analizzano i risultati per protocollo prima di interpellare il gestore affinché imposti i pesi in modo appropriato. L'uso di questi advisor in una configurazione tipica potrebbe non essere necessario. È possibile anche scrivere advisor personalizzati. L'uso degli advisor è facoltativo ma consigliato. Load Balancer fornisce un advisor Caching Proxy (cachingproxy). Per ulteriori informazioni, vedere ["Advisor"](#page-196-0) a pagina 175.
- v Per configurare e gestire l'executor, gli advisor e il gestore, utilizzare la riga comandi (**cbrcontrol**) o l'interfaccia utente grafica (**lbadmin**).

Le tre funzioni chiave di CBR (executor, gestore e advisor) interagiscono per bilanciare e distribuire le richieste in entrata tra i server. Oltre a bilanciare il carico delle richieste, l'executor monitora il numero di nuove connessioni e il numero delle connessioni attive e fornisce tali informazioni al gestore.

### **Bilanciamento del carico di richieste per tipi diversi di contenuto**

Il componente CBR consente di specificare un gruppo di server che gestirà una richiesta in base all'espressione regolare corrispondente al contenuto della richiesta client. CBR consente di suddividere il proprio sito in partizioni in modo che gruppi di server diversi possano provvedere a servizi di applicazioni o contenuti diversi. Questa suddivisione sarà trasparente ai client che accedono al sito.

### **Suddivisione del contenuto del sito per ottimizzare i tempi di risposta**

Una possibile soluzione di suddivisione del sito sarebbe assegnare a un gruppo di server la gestione delle richieste cgi e a un altro gruppo di server la gestione di tutte le altre richieste. Questo impedirebbe agli script cgi che svolgono calcoli complessi di rallentare i server in caso di normale traffico html con conseguente ottimizzazione complessiva dei tempi di risposta ai client. Questo schema consentirebbe anche di assegnare stazioni di lavoro più potenti alle richieste normali. Ciò migliorerebbe i tempi di risposta ai client senza dover affrontare le spese di un aggiornamento di tutti i server. Inoltre, questo consentirebbe di assegnare stazioni di lavoro più potenti alle richieste cgi.

Un'altra soluzione di suddivisione del sito potrebbe essere quella di indirizzare a un gruppo di server i client che accedono a pagine che prevedono la registrazione e a un altro gruppo di server tutte le altre richieste. Questo impedirebbe ai browser che accedono fortuitamente al sito di impegnare risorse che potrebbero essere altrimenti utilizzate dai client che intendono invece registrarsi. Inoltre, consentirebbe di dedicare stazioni di lavoro più potenti ai client che hanno completato la registrazione.

Naturalmente è possibile combinare i metodi sopra descritti per ottenere una flessibilità ancora maggiore e un servizio migliore.

#### <span id="page-122-0"></span>**Backup del contenuto del server Web**

Poiché CBR consente di specificare più server per ciascun tipo di richiesta, il carico delle richieste può essere bilanciato per ottimizzare i tempi di risposta ai client. L'assegnazione di ciascun tipo di contenuto a più server protegge il sito in caso di malfunzionamento di una stazione di lavoro o di un server. CBR riconosce il malfunzionamento e continua a bilanciare il carico delle richieste client sugli altri server del gruppo.

# **Uso di più processi Caching Proxy per migliorare l'utilizzo della CPU**

Caching Proxy comunica con un processo CBR tramite la relativa interfaccia del plug-in. Affinché ciò funzioni, CBR deve essere eseguito sulla macchina locale. Poiché questi due processi sono distinti, più istanze di Caching Proxy possono essere in esecuzione e funzionanti con un'unica istanza di CBR. Questa configurazione potrebbe consentire di isolare gli indirizzi o le funzionalità tra i Caching Proxy oppure di migliorare l'uso delle risorse della macchina grazie a più Caching Proxy che gestiscono il traffico dei client. Le istanze proxy possono restare in ascolto su porte diverse o essere associati a indirizzi IP univoci sulla stessa porta, a seconda di ciò che meglio soddisfa i requisiti di traffico.

### **Uso del bilanciamento del carico basato sulle regole con CBR**

CBR con Caching Proxy esamina le richieste HTTP utilizzando tipi di regole specifici. Quando in esecuzione, Caching Proxy accetta le richieste client e interroga il componente CBR per individuare il server più adatto. Sulla base di questa interrogazione, CBR confronta la richiesta a fronte di un gruppo di regole in base a un ordine di priorità. Quando individua la regola corrispondente, sceglie un server adatto da un gruppo precedentemente configurato. Infine, CBR notifica a Caching Proxy il server proxy attraverso il quale dovrà essere inviata la richiesta.

Una volta definito un cluster da sottoporre al bilanciamento del carico, è necessario accertarsi che tutte le richieste indirizzate a quel cluster abbiano una regola che consenta di scegliere un server. Se non viene trovata una regola che corrisponda a una determinata richiesta, il client riceve una pagina di errore da Caching Proxy. Il modo più facile per garantire che tutte le richieste corrispondano a una regola è creare una regola del tipo ″sempre true″ e assegnarle una priorità molto elevata. Verificare che i server utilizzati da questa regola possano gestire tutte le richieste che non sono gestite esplicitamente dalle regole con priorità inferiore. (Nota: le regole con priorità inferiore vengono valutate per prime.)

Per ulteriori informazioni, vedere ["Configurazione](#page-219-0) del bilanciamento del carico in base alle [regole"](#page-219-0) a pagina 198.

#### **Bilanciamento del carico tra connessioni protette (SSL)**

CBR con Caching Proxy può ricevere sia la trasmissione SSL dal client al proxy (lato client-proxy) sia supportare la trasmissione dal proxy a un server SSL (lato proxy-server). In una configurazione CBR, la definizione su un server di una porta SSL dedicata a ricevere le richieste SSL provenienti dal client, offre la possibilità di gestire un sito totalmente protetto e di utilizzare CBR per bilanciare il carico tra i server (SSL) protetti.

Oltre ad altre modifiche al file ibmproxy.conf per CBR, è necessario aggiungere un'altra istruzione di configurazione al file ibmproxy.conf affinché IBM Caching Proxy abiliti la codifica SSL sul lato proxy-server. Il formato deve essere:

<span id="page-123-0"></span>proxy *uri\_pattern url\_pattern address*

dove *uri\_pattern* è un modello a cui corrispondere (ad esempio: /secure/\*), *url\_pattern* è un URL di sostituzione (ad esempio: https://clusterA/secure/\*) e *address* è l'indirizzo cluster (ad esempio: clusterA).

#### **Bilanciamento del carico client-proxy in SSL e proxy-server in HTTP**

CBR con Caching Proxy può anche ricevere trasmissioni SSL dai client e decodificare le richieste SSL prima di inviarle a un server HTTP attraverso un proxy. Affinché CBR supporti la trasmissione client-proxy in SSL e proxy-server in HTTP, è prevista una parola chiave facoltativa **mapport** per il comando cbrcontrol server. Utilizzare questa parola chiave quando si desidera indicare che la porta sul server è diversa dalla porta dove arrivano le richieste in entrata provenienti dal client. Di seguito viene riportato un esempio di aggiunta di una porta tramite la parola chiave mapport, dove la porta del client è 443 (SSL) e la porta del server è 80 (HTTP):

```
cbrcontrol server add cluster:443 mapport 80
```
Il numero di porta di mapport può essere un qualsiasi numero intero positivo. Il valore predefinito è il numero della porta dove arrivano le richieste in entrata provenienti dal client.

Poiché CBR deve essere in grado di fornire informazioni su una richiesta HTTP per un server configurato sulla porta 443 (SSL), viene fornito un advisor speciale *ssl2http* . Questo advisor viene avviato sulla porta 443 (la porta delle richieste in entrata provenienti dal client) e fornisce informazioni sui server configurati su tale porta. Se vi sono due cluster configurati e per ciascun cluster la porta è 443 e i server sono configurati con un valore mapport diverso, un'unica istanza dell'advisor può aprire di conseguenza la porta appropriata. Di seguito viene riportato un esempio di questa configurazione:

Executor Cluster1 Port:443 Server1 mapport 80 Server2 mapport 8080 Cluster2 Port:443 Server3 mapport 80 Server4 mapport 8080 Manager Advisor ssl2http 443

# <span id="page-124-0"></span>**Capitolo 11. Configuazione di Content Based Routing**

Prima di eseguire le operazioni riportate in questo capitolo, vedere [Capitolo](#page-120-0) 10, ["Pianificazione](#page-120-0) di Content Based Routing", a pagina 99. Questo capitolo illustra come creare una configurazione di base per il componente CBR di Load Balancer.

- v Vedere Capitolo 21, "Funzioni gestore, advisor e Metric Server per [Dispatcher,](#page-190-0) CBR e Site [Selector",](#page-190-0) a pagina 169 e Capitolo 22, ["Funzioni](#page-210-0) avanzate di [Dispatcher,](#page-210-0) CBR e Site Selector", a pagina 189 per configurazioni più complesse di Load Balancer.
- v Vedere Capitolo 24, ["Funzionamento](#page-266-0) e gestione di Load Balancer", a pagina 245 per informazioni sull'amministrazione autenticata remota, sui log di Load Balancer e sull'uso dei componenti di Load Balancer.

## **Panoramica delle attività di configurazione**

Prima di iniziare le procedure di configurazione della tabella, verificare che la macchina CBR e tutte le macchine server siano collegate in rete, abbiano indirizzi IP validi e siano in grado di eseguire il ping reciprocamente.

**Nota:** Il componente Content Based Routing (CBR) è disponibile su tutte le piattaforme supportate eccetto quelle in esecuzione su una JVM a 64-bit. In alternativa è possibile utilizzare il metodo di inoltro cbr del componente Dispatcher di Load Balancer, per instradare i contenuti senza l'uso di Caching Proxy. Per ulteriori informazioni, vedere ["Instradamento](#page-78-0) basato sul contenuto di [Dispatcher](#page-78-0) (metodo di inoltro cbr)" a pagina 57.

*Tabella 7. Attività di configurazione per il componente CBR*

| Attività                                                                      | <b>Descrizione</b>                           | Informazioni correlate                                                                           |
|-------------------------------------------------------------------------------|----------------------------------------------|--------------------------------------------------------------------------------------------------|
| Configurazione della macchina<br>ICBR.                                        | Individuazione dei requisiti.                | "Configurazione della<br>macchina CBR" a pagina 107                                              |
| Configurazione delle macchine<br>da sottoporre a bilanciamento del<br>carico. | Configurazione del bilanciamento del carico. | l "Fase 7. Definizione delle<br>macchine server con<br>bilanciamento del carico" a<br>pagina 111 |

#### **Metodi di configurazione**

Per creare una configurazione base del componente CBR di Load Balancer, sono disponibili quattro metodi di base:

- Riga comandi
- Script
- Interfaccia utente grafica (GUI)
- Configurazione guidata

Per poter utilizzare il componente CBR, è necessario che Caching Proxy sia installato.

**Nota:** Caching Proxy è un servizio che viene avviato automaticamente per impostazione predefinita dopo l'installazione. Prima di avviare la funzione server CBR (cbrserver), è necessario arrestare Caching Proxy. Si consiglia di

modificare il servizio Caching Proxy in modo che venga avviato manualmente anziché automaticamente.

- v In AIX, HP-UX, Linux o Solaris: per arrestare Caching Proxy, individuare l'identificatore di processo tramite il comando ps -ef | grep ibmproxy, quindi terminare il processo utilizzando il comando kill *process\_id*.
- In Windows: arrestare Caching Proxy dal pannello Servizi.

#### **Riga comandi**

È il mezzo più diretto per la configurazione di CBR. I valori dei parametri dei comandi devono essere immessi utilizzando l'alfabeto inglese. Le uniche eccezioni riguardano i nomi host, utilizzati ad esempio nei comandi cluster e server, e i nomi di file.

Per avviare il componente CBR dalla riga comandi:

v Come utente root, immettere il comando **cbrserver** dal prompt dei comandi.

**Nota:** per arrestare il servizio, immettere quanto segue: **cbrserver stop**.

- v Quindi, immettere i comandi di controllo del CBR desiderati per impostare la propria configurazione. Le procedure descritte nel presente manuale presumono l'uso della riga comandi. Il comando è **cbrcontrol.** Per ulteriori informazioni sui comandi, vedere Capitolo 27, ["Riferimenti](#page-338-0) sui comandi per Dispatcher e CBR", a [pagina](#page-338-0) 317.
- v Avviare Caching Proxy. Immettere il comando **ibmproxy** dal prompt dei comandi. (Prima di avviare Caching Proxy, è necessario avviare l'executor.)

**Nota:** sulla piattaforma Windows: avviare Caching Proxy dal pannello Servizi: **Start** > **Impostazioni** (in Windows 2000) > **Pannello di controllo** > **Strumenti di amministrazione** > **Servizi**.

È possibile immettere una versione abbreviata dei parametri del comando cbrcontrol. A tal fine, è sufficiente immettere le lettere che designano in modo univoco i parametri. Ad esempio, per richiamare la guida sul comando di salvataggio file, è possibile digitare **cbrcontrol he f** anziché **cbrcontrol help file**.

Per avviare l'interfaccia della riga comandi: immettere **cbrcontrol** per ricevere il prompt dei comandi per cbrcontrol.

Per chiudere l'interfaccia della riga comandi: immettere **exit** o **quit**.

#### **Note:**

- 1. Sulla piattaforma Windows, dsserver del componente Dispatcher viene avviato automaticamente. Se si utilizza solo il componente CBR e non il componente Dispatcher, è possibile arrestare l'avvio automatico di dsserver nel modo indicato di seguito:
	- a. Nella finestra Servizi, fare clic con il tasto destro del mouse su IBM Dispatcher.
	- b. Selezionare Proprietà.
	- c. Nel campo **Tipo di avvio**, selezionare Manuale.
	- d. Fare clic su OK e chiudere la finestra Servizi.
- 2. Quando si configura il componente CBR (Content Based Routing) dal prompt dei comandi del sistema operativo anziché dal prompt cbrcontrol>>, prestare attenzione all'uso dei seguenti caratteri:

**( )** parentesi di apertura e chiusura

<span id="page-126-0"></span>**&** E commerciale

**|** barra verticale

**!** punto esclamativo

**\*** asterisco

La shell del sistema operativo potrebbe interpretarli come caratteri speciali e trasformarli per alternare il testo prima che cbrcontrol li possa valutare.

I caratteri speciali dell'elenco sopra riportato sono caratteri opzionali del comando **cbrcontrol rule add** e vengono utilizzati per specificare un modello per una regola di contenuto. Ad esempio, il seguente comando potrebbe essere valido solo quando si utilizza il prompt cbrcontrol>>.

rule add 10.1.203.4:80:cbr prod rule ek type content pattern client=181.0.153.222&uri=/nipoek/\*

Affinché questo stesso comando funzioni sul prompt del sistema operativo, è necessario aggiungere le doppie virgolette (″ ″) prima e dopo il modello, come indicato di seguito:

cbrcontrol rule add 10.1.203.4:80:cbr prod rule ek type content pattern "client=181.0.153.222&uri=/nipoek/\*"

Se non si utilizzano le virgolette, è possibile che il modello venga troncato quando la regola viene salvata nel componente CBR. Notare che le virgolette non sono supportate quando si utilizza il prompt dei comandi cbrcontrol>>.

#### **Script**

I comandi per la configurazione di CBR possono essere inseriti in un file di script della configurazione ed essere eseguiti insieme.

**Nota:** per eseguire rapidamente il contenuto di un file di script (ad esempio, myscript), utilizzare uno dei seguenti comandi:

• Per aggiornare la configurazione corrente, eseguire i comandi eseguibili dal proprio file di script utilizzando —

**cbrcontrol file appendload** *myscript*

v Per sostituire completamente la configurazione corrente, eseguire i comandi eseguibili dal proprio file di script utilizzando **cbrcontrol file newload** *myscript*

Per salvare la configurazione corrente nel file di script (ad esempio, savescript), eseguire il comando:

**cbrcontrol file save** *savescript*

Questo comando salva il file di script della configurazione nella directory **...ibm/edge/lb/servers/configurations/cbr**.

#### **GUI**

Per istruzioni generali e un esempio della GUI, vedere Figura 41 a [pagina](#page-457-0) 436.

Per avviare la GUI, effettuare le seguenti operazioni.

- 1. Verificare che cbrserver sia in esecuzione. Come utente root o amministratore, immettere quanto segue da un prompt dei comandi: **cbrserver**
- 2. Quindi, effettuare una delle seguenti operazioni:
	- v In AIX, HP-UX, Linux o Solaris: immettere **lbadmin**
	- v In Windows: fare clic su **Start** > **Programmi** > **IBM WebSphere** > **Edge Components** > **IBM Load Balancer** > **Load Balancer**
- <span id="page-127-0"></span>3. Avviare Caching Proxy. (Dalla GUI, è necessario anzitutto collegarsi all'host ed avviare l'executor per il componente CBR prima di avviare Caching Proxy.) Effettuare una delle seguenti operazioni:
	- In AIX, HP-UX, Linux o Solaris: per avviare Caching Proxy, immettere **ibmproxy**
	- v In Windows: per avviare Caching Proxy, selezionare il pannello Servizi: **Start** > **Impostazioni** (in Windows 2000) > **Pannello di controllo** > **Strumenti di amministrazione** > **Servizi**

Per configurare il componente CBR dalla GUI, è necessario anzitutto selezionare **Content Based Routing** nella struttura ad albero. È possibile avviare il gestore dopo essersi collegati a un host. Inoltre, è possibile creare cluster contenenti porte e server e avviare gli advisor per il gestore.

La GUI può essere utilizzata per eseguire le operazioni che verrebbero effettuate con il comando **cbrcontrol**. Ad esempio, per definire un cluster utilizzando la riga comandi, si deve immettere il comando **cbrcontrol cluster add** *cluster*. Per definire un cluster dalla GUI, fare clic con il tasto destro del mouse su Executor, quindi nel menu a comparsa fare clic su **Add Cluster.** Immettere l'indirizzo del cluster nella finestra a comparsa, quindi fare clic su **OK.**

I file di configurazione CBR esistenti possono essere caricati utilizzando l'opzione **Load New Configuration** (per sostituire completamente la configurazione corrente) e l'opzione **Append to Current Configuration** (per aggiornare la configurazione corrente) contenuti nel menu a comparsa **Host**. Salvare periodicamente la configurazione di CBR su un file utilizzando l'opzione **Save Configuration File As** contenuta nel menu a comparsa **Host**. Il menu **File** situato sulla parte superiore della GUI consente di salvare le connessioni host correnti su un file o di ripristinare le connessioni nei file esistenti per tutti i componenti di Load Balancer.

È possibile accedere all'**Help** facendo clic sull'icona del punto interrogativo nell'angolo in alto a destra della finestra di Load Balancer.

- v **Help: Field level —** descrive i valori predefiniti di ciascun campo
- v **Help: How do I —** elenca le attività possibili da questa schermata
- v **InfoCenter —** consente l'accesso centralizzato alle informazioni sul prodotto

Per eseguire un comando dalla GUI: evidenziare il nodo Host dalla struttura ad albero della GUI e selezionare **Send command...** dal menu a comparsa Host. Nel campo di immissione dei comandi, digitare il comando che si desidera eseguire, ad esempio: **executor report**. I risultati e la cronologia dei comandi in esecuzione nella sessione corrente vengono visualizzati nella finestra fornita.

Per ulteriori informazioni sull'uso della GUI, vedere [Appendice](#page-456-0) A, "GUI: istruzioni [generali",](#page-456-0) a pagina 435.

### **Configurazione guidata**

Se si utilizza la configurazione guidata, effettuare le seguenti operazioni:

- 1. Avviare cbrserver: immettere **cbrserver** sul prompt dei comandi come utente root o amministratore.
- 2. Avviare la funzione di configurazione guidata di CBR.

Avviare la configurazione guidata dal prompt dei comandi immettendo **cbrwizard**. In alternativa, selezionare Configuration Wizard dal menu del componente CBR presente nella GUI.

<span id="page-128-0"></span>3. Avviare Caching Proxy per bilanciare il carico del traffico HTTP o HTTPS (SSL). In AIX, HP-UX, Linux o Solaris: per avviare Caching Proxy, immettere **ibmproxy** In Windows: per avviare Caching Proxy, selezionare il pannello Servizi: **Start** >

**Impostazioni** (in Windows 2000) > **Pannello di controllo** > **Strumenti di amministrazione** > **Servizi**

La configurazione guidata di CBR illustra nei dettagli come creare una configurazione di base per il componente CBR. Pone delle domande relative alla rete e fornisce le istruzioni su come configurare un cluster in modo che il componente CBR possa eseguire il bilanciamento del carico sul traffico esistente tra i server di un gruppo.

### **Configurazione della macchina CBR**

Per poter configurare la macchina CBR, è necessario disporre dei diritti di utente root (in AIX, HP-UX, Linux o Solaris) o di amministratore (in Windows).

Ciascun cluster di server configurato deve disporre di un indirizzo IP. Un indirizzo cluster è un indirizzo associato a un nome host (ad esempio, www.company.com). Questo indirizzo IP viene utilizzato da un client per collegarsi ai server di un cluster. In particolare, questo indirizzo si trova nella richiesta URL proveniente dal client. Tutte le richieste eseguite sullo stesso indirizzo cluster sono sottoposte a bilanciamento del carico da parte di CBR.

**Solo in Solaris:** prima di utilizzare il componente CBR, è necessario modificare i valori predefiniti del sistema per gli IPC (Inter-Process Communication). Le dimensioni massime di un segmento di memoria condivisa e il numero di identificatori di semaforo devono essere aumentati. Per ottimizzare il sistema in modo che supporti CBR, modificare il file **/etc/system** sul proprio sistema aggiungendo le seguenti istruzioni, quindi riavviare:

```
set shmsys:shminfo_shmmax=0x02000000
set semsys:seminfo_semmap=750
set semsys:seminfo_semmni=30
set semsys:seminfo_semmns=750
set semsys:seminfo_semmnu=30
set semsys:seminfo_semume=30
```
Se non si aumenta il segmento di memoria condiviso ai valori sopra riportati, il comando **cbrcontrol executor start** non verrà eseguito correttamente.

# **Fase 1. Configurazione di Caching Proxy per l'uso di CBR**

Per poter utilizzare il componente CBR, è necessario che Caching Proxy sia installato.

- **Nota:** Caching Proxy è un servizio che viene avviato automaticamente per impostazione predefinita dopo l'installazione. Prima di avviare la funzione server CBR, è necessario arrestare Caching Proxy. Si consiglia di modificare il servizio Caching Proxy in modo che venga avviato manualmente anziché automaticamente.
	- In AIX, HP-UX, Linux e Solaris: per arrestare Caching Proxy, individuare l'identificatore di processo tramite il comando ps -ef | grep ibmproxy, quindi terminare il processo utilizzando il comando kill *process\_id*.
	- In Windows: arrestare Caching Proxy dal pannello Servizi.

È necessario apportare le seguenti modifiche al file di configurazione di Caching Proxy (ibmproxy.conf):

Accertarsi che la direttiva URL in entrata **CacheByIncomingUrl** sia disattivata (impostazione predefinita).

Nella sezione relativa alla regola di mappatura del file di configurazione, per ciascun cluster, aggiungere una regola di mappatura analoga a: Proxy /\* http://cluster.domain.com/\* cluster.domain.com

**Nota:** CBR imposta il protocollo, il server e la porta di destinazione in un secondo tempo.

Per il plug-in di CBR devono essere modificate quattro voci:

- ServerInit
- PostAuth
- PostExit
- ServerTerm

Ciascuna voce deve trovarsi su un'unica riga. Il file ibmproxy.conf contiene diverse istanze di ″ServerInit″, una per ciascun plug-in. Le voci di ″CBR Plug-in″ devono essere modificate e prive di commento.

Di seguito vengono riportate le aggiunte specifiche da inserire nel file di configurazione per ciascun sistema operativo.

ServerInit /opt/ibm/edge/lb/servers/lib/liblbcbr.so:ndServerInit PostAuth /opt/ibm/edge/lb/servers/lib/liblbcbr.so:ndPostAuth PostExit /opt/ibm/edge/lb/servers/lib/liblbcbr.so:ndPostExit ServerTerm /opt/ibm/edge/lb/servers/lib/liblbcbr.so:ndServerTerm *Figura 20. File di configurazione di CBR in AIX, Linux e Solaris*

*Figura 21. File di configurazione di CBR in HP-UX*

ServerInit /opt/ibm/edge/lb/servers/lib/liblbcbr.sl:ndServerInit

PostAuth /opt/ibm/edge/lb/servers/lib/liblbcbr.sl:ndPostAuth

PostExit /opt/ibm/edge/lb/servers/lib/liblbcbr.sl:ndPostExit

ServerTerm /opt/ibm/edge/lb/servers/lib/liblbcbr.sl:ndServerTerm

#### *Figura 22. File di configurazione di CBR in Windows*

ServerInit C:\Program Files\IBM\edge\lb\servers\lib\liblbcbr.dll:ndServerInit PostAuth C:\Program Files\IBM\edge\lb\servers\lib\liblbcbr.dll:ndPostAuth PostExit C:\Program Files\IBM\edge\lb\servers\lib\liblbcbr.dll:ndPostExit ServerTerm C:\Program Files\IBM\edge\lb\servers\lib\liblbcbr.dll:ndServerTerm

#### <span id="page-130-0"></span>**Fase 2. Avvio della funzione server**

Per avviare la funzione server CBR, digitare **cbrserver** sulla riga comandi.

Un file di configurazione predefinito (default.cfg) viene automaticamente caricato all'avvio di cbrserver. Se si decide di salvare la configurazione CBR in default.cfg, tutto quello che è stato salvato in questo file verrà automaticamente caricato al successivo avvio di cbrserver.

#### **Fase 3. Avvio della funzione executor**

Per avviare la funzione executor, immettere il comando **cbrcontrol executor start**. È inoltre possibile modificare le varie impostazioni dell'executor in questa fase. Vedere "dscontrol executor — controlla [l'executor"](#page-350-0) a pagina 329.

#### **Fase 4. Definizione di un cluster e impostazione delle relative opzioni**

CBR esegue il bilanciamento delle richieste inviate per il cluster sui rispettivi server configurati sulle porte di quel determinato cluster.

Cluster è il nome simbolico situato nella porzione host dell'URL e deve corrispondere al nome utilizzato nell'istruzione Proxy del file ibmproxy.conf.

I cluster definiti in CBR devono essere definiti in modo da corrispondere alla richiesta in entrata. Per definire un cluster, utilizzare lo stesso nome host o lo stesso indirizzo IP che sarà presente nella richiesta in entrata. Ad esempio, se la richiesta arriverà come indirizzo IP, il cluster deve essere definito come indirizzo IP. Se esistono più nomi host che puntano a un unico indirizzo IP (e le richieste possono arrivare con uno qualsiasi di questi nomi host), sarà necessario definire come cluster tutti i nomi host.

Per definire un cluster, immettere il seguente comando: cbrcontrol cluster add *cluster*

Per impostare le opzioni del cluster, immettere il seguente comando: cbrcontrol cluster set *cluster option value*

Per ulteriori informazioni, vedere Capitolo 27, ["Riferimenti](#page-338-0) sui comandi per [Dispatcher](#page-338-0) e CBR", a pagina 317.

# **Fase 5. Creazione dell'alias della scheda di interfaccia di rete (NIC) (facoltativa)**

Se il Caching Proxy in esecuzione è configurato come proxy inverso, quando si esegue il bilanciamento del carico su più siti Web, è necessario aggiungere l'indirizzo cluster di ciascun sito Web su almeno una delle schede di interfaccia di rete della macchina Load Balancer. In caso contrario, è possibile ignorare questa fase.

In **AIX, HP-UX, Linux o Solaris**: per aggiungere l'indirizzo cluster all'interfaccia di rete, utilizzare il comando ifconfig. Utilizzare il comando appropriato per il sistema operativo in uso come indicato nella Tabella 8.

*Tabella 8. Comandi per creare l'alias della NIC*

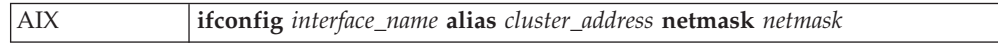

*Tabella 8. Comandi per creare l'alias della NIC (Continua)*

| HP-UX                                   | <b>ifconfig</b> interface_name cluster_address <b>netmask</b> netmask up |
|-----------------------------------------|--------------------------------------------------------------------------|
| Linux                                   | <b>ifconfig</b> interface name cluster address <b>netmask</b> netmask up |
| Solaris 8,<br>Solaris 9 e<br>Solaris 10 | ifconfig interface_name addif cluster_address netmask netmask up         |

**Nota:** in Linux e HP-UX, *interface\_name* deve avere un numero univoco per ciascun indirizzo cluster aggiunto, ad esempio: eth0:1, eth0:2 e così via.

In **Windows 2000**: per aggiungere l'indirizzo cluster all'interfaccia di rete, effettuare le seguenti operazioni:

- 1. Fare clic su **Start**, **Impostazioni**, **Pannello di controllo**.
- 2. Fare doppio clic su **Rete e connessioni remote**.
- 3. Fare clic con il tasto destro del mouse su **Connessione alla rete locale**.
- 4. Selezionare **Proprietà**.
- 5. Selezionare **Protocollo Internet (TCP/IP)** e fare clic su **Proprietà**.
- 6. Selezionare **Utilizza il seguente indirizzo IP**, quindi fare clic su **Avanzate**.
- 7. Fare clic su **Aggiungi**, quindi digitare l'**indirizzo IP** e la **subnet mask** per il cluster.

In **Windows 2003**: per aggiungere l'indirizzo cluster all'interfaccia di rete, effettuare le seguenti operazioni:

- 1. Fare clic su **Start**, **Pannello di controllo**, **Connessioni di rete**, quindi fare clic sulla **Connessione alla rete locale** desiderata.
- 2. Fare clic su **Proprietà**.
- 3. Selezionare **Protocollo Internet (TCP/IP)** e fare clic su **Proprietà**.
- 4. Selezionare **Utilizza il seguente indirizzo IP**, quindi fare clic su **Avanzate**.
- 5. Fare clic su **Aggiungi**, quindi digitare l'indirizzo IP e la subnet mask per il cluster.

### **Fase 6. Definizione delle porte e impostazioni delle relative opzioni**

Il numero di porta indica la porta su cui le applicazioni del server rimangono in ascolto. Per CBR con Caching Proxy in esecuzione per il traffico HTTP, la porta è in genere 80.

Per definire una porta sul cluster definito nella fase precedente, immettere quanto segue:

cbrcontrol port add *cluster:port*

Per impostare le opzioni della porta, immettere quanto segue: cbrcontrol port set *cluster:port option value*

Per ulteriori informazioni, vedere Capitolo 27, ["Riferimenti](#page-338-0) sui comandi per [Dispatcher](#page-338-0) e CBR", a pagina 317.

# <span id="page-132-0"></span>**Fase 7. Definizione delle macchine server con bilanciamento del carico**

Le macchine server sono le macchine su cui vengono eseguite le applicazioni che si desidera sottoporre a bilanciamento del carico. *Server* è il nome simbolico o l'indirizzo decimale separato da punti della macchina server. Per definire un server sul cluster e sulla porta, immettere il seguente comando:

cbrcontrol server add *cluster:port:server*

Per poter effettuare un bilanciamento del carico, è necessario definire più di un server per porta su un cluster.

## **Fase 8. Aggiunta di regole alla configurazione**

Questa è l'operazione chiave nella configurazione di CBR con Caching Proxy. Una regola definisce come distinguere una richiesta URL per poterla inviare al gruppo di server appropriato. Il tipo di regola particolare utilizzata da CBR viene denominata una regola di contenuto. Per definire una regola di contenuto, immettere il seguente comando:

cbrcontrol rule add *cluster:port:rule* type content pattern *pattern*

Il valore *pattern* è la normale espressione che verrà confrontata con l'URL in ciascuna richiesta client. Per ulteriori informazioni su come configurare il modello, vedere Appendice B, "Sintassi della regola di contenuto [\(modello\)",](#page-464-0) a pagina 443.

Alcuni altri tipi di regola definiti in Dispatcher possono essere utilizzati anche in CBR. Per ulteriori informazioni, vedere ["Configurazione](#page-219-0) del bilanciamento del carico in base alle [regole"](#page-219-0) a pagina 198.

### **Fase 9. Aggiunta di server alle regole**

Quando una richiesta client corrisponde a una regola, viene eseguita una query sul gruppo di server della regola per individuare il server migliore. Il gruppo di server della regola è un gruppo secondario di server definito sulla porta. Per aggiungere dei server al gruppo di server della regola, immettere il seguente comando: cbrcontrol rule useserver *cluster:port:rule server*

# **Fase 10. Avvio della funzione gestore (facoltativo)**

La funzione gestore migliora il bilanciamento del carico. Per avviare il gestore, immettere il seguente comando: cbrcontrol manager start

### **Fase 11. Avvio della funzione advisor (facoltativo)**

Gli advisor forniscono al gestore ulteriori informazioni sulla capacità delle macchine server con bilanciamento del carico di rispondere alle richieste. Un advisor è specifico di un protocollo. Ad esempio, per avviare l'advisor HTTP, immettere il seguente comando:

cbrcontrol advisor start http *port*

## **Fase 12. Impostazione delle proporzioni dei cluster secondo necessità**

Se si avviano gli advisor, è possibile modificare le proporzioni di importanza attribuite alle informazioni raccolte dall'advisor che devono essere incluse nelle decisioni relative al bilanciamento del carico. Per impostare le proporzioni del

cluster, immettere il comando **cbrcontrol cluster set** *cluster* **proportions**. Per ulteriori informazioni, vedere ["Proporzione](#page-191-0) di importanza attribuita alle [informazioni](#page-191-0) sullo stato" a pagina 170.

# **Fase 13. Avvio di Caching Proxy**

- Piattaforma AIX: aggiungere alla variabile d'ambiente LIBPATH: /opt/ibm/edge/lb/servers/lib
- v Piattaforma Linux, HP-UX o Solaris: aggiungere alla variabile d'ambiente LD\_LIBRARY\_PATH:

/opt/ibm/edge/lb/servers/lib

v Piattaforma Windows: aggiungere alla variabile d'ambiente PATH: C:\Program Files\IBM\edge\lb\servers\lib

Nel nuovo ambiente, avviare Caching Proxy: dal prompt dei comandi, immettere **ibmproxy**

**Nota:** in Windows: avviare Caching Proxy dal pannello Servizi: **Start**-> **Impostazioni**-(in Windows 2000) > **Pannello di controllo** -> **Strumenti di amministrazione** -> **Servizi**.

## **Esempio di configurazione di CBR**

Per configurare CBR, effettuare le seguenti operazioni:

- 1. Avviare CBR: immettere il comando **cbrserver**.
- 2. Avviare l'interfaccia della riga comandi: immettere il comando **cbrcontrol**.
- 3. Viene visualizzato il prompt **cbrcontrol**. Immettere i seguenti comandi. *(cluster(c),port(p),rule(r),server(s))*
	- executor start
	- cluster add c
	- port add c:p
	- server add c:p:s
	- rule add c:p:r type content pattern uri=\*
	- rule useserver c:p:r s
- 4. Avviare Caching Proxy: immettere il comando **ibmproxy**. (Sulla piattaforma Windows, avviare Caching Proxy dal pannello Servizi.
- 5. Eliminare tutte le configurazioni proxy dal browser.
- 6. Caricare http://c/ nel browser dove ″'c″ sta per il cluster configurato precedentemente.
	- Viene richiamato il server "s"
	- Viene visualizzata la seguente pagina Web http://s/

# **Parte 4. Componente Site Selector**

Questa sezione fornisce informazioni per una rapida configurazione, considerazioni sulla pianificazione e descrive i metodi di configurazione del componente Site Selector di Load Balancer. Contiene i seguenti capitoli:

- Capitolo 12, ["Configurazione](#page-136-0) di avvio rapido", a pagina 115
- v Capitolo 13, ["Pianificazione](#page-140-0) di Site Selector", a pagina 119
- v Capitolo 14, ["Configurazione](#page-144-0) di Site Selector", a pagina 123

# <span id="page-136-0"></span>**Capitolo 12. Configurazione di avvio rapido**

Questo esempio di avvio rapido illustra come creare una configurazione dei nomi del sito utilizzando Site Selector per bilanciare il traffico tra un gruppo di server basato sul nome dominio utilizzato su una richiesta del client.

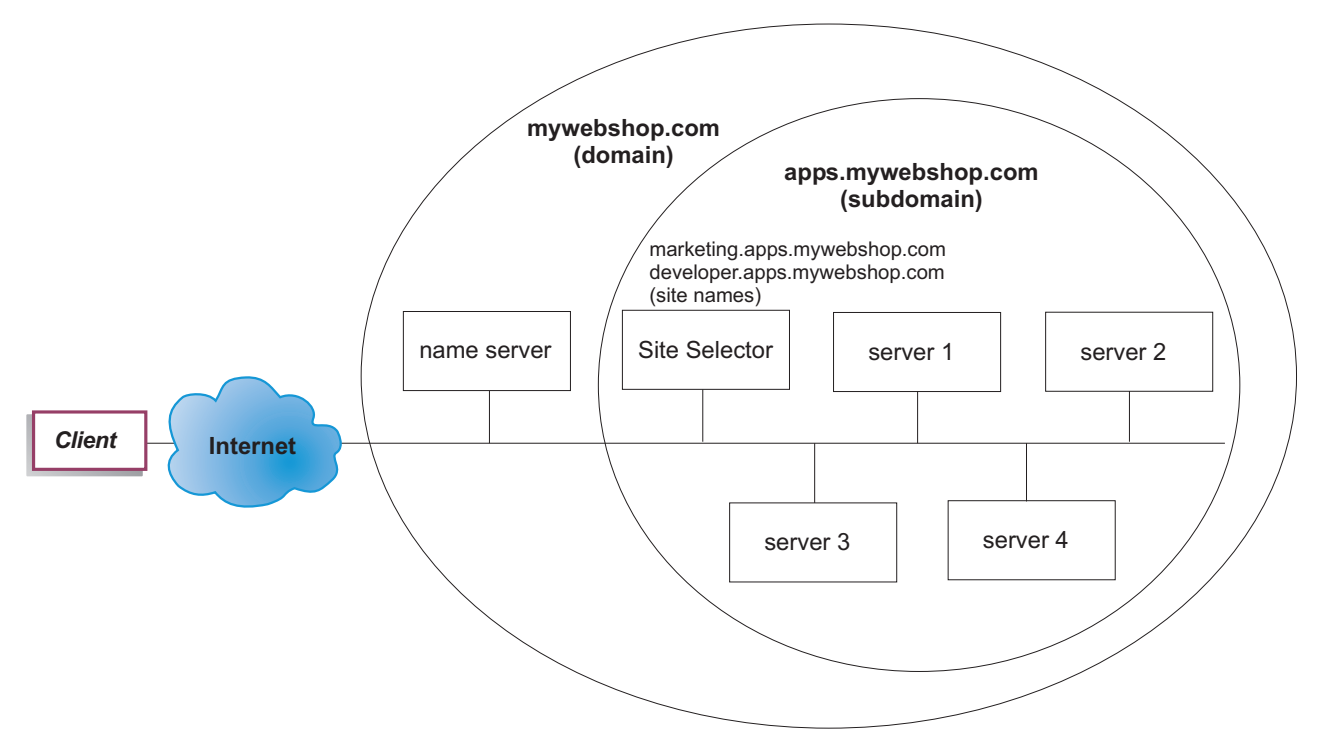

*Figura 23. Una configurazione Site Selector semplice*

#### **Elementi richiesti**

Per questo esempio di configurazione di avvio rapido, sono necessari i seguenti elementi:

- v Accesso amministrativo al server dei nomi del sito
- Quattro server (server1, server2, server3, server4) configurati sulla rete e un ulteriore server con il componente Site Selector installato
	- **Nota:** se si posiziona Site Selector su uno dei server sottoposto a bilanciamento del carico, saranno necessari quattro server anziché cinque. Tuttavia, il posizionamento influisce sulle prestazioni dei server sottoposti a bilanciamento del carico.

# **Fasi di preparazione**

In questo esempio di avvio rapido, il dominio del sito dell'azienda è mywebshop.com. Site Selector sarà responsabile di un dominio secondario nell'ambito di mywebshop.com. Quindi, è necessario definire un dominio secondario nell'ambito di mywebshop.com. Ad esempio: apps.mywebshop.com. Site Selector non è un DNS completamente implementato, come BIND, e svolge le funzioni di un nodo secondario in una gerarchia DNS. Site Selector è obbligatorio per il dominio secondario apps.mywebshop.com. Il dominio secondario apps.mywebshop.com include i nomi di sito seguenti: marketing.apps.mywebshop.com and developer.apps.mywebshop.com.

1. Aggiungere il DNS del sito dell'azienda (vedere Figura 23 a [pagina](#page-136-0) 115). Creare un record del server dei nomi nel file named.data per il dominio secondario (apps.mywebshop.com) dove Site Selector è il server dei nomi obbligatorio:

**apps.mywebshop.com. IN NS siteselector.mywebshop.com**

- 2. Verificare che il nome host completo o il sito non vengono risolti nel sistema DNS corrente.
- 3. Installare Metric Server sui server (server1, server2, server3, server4) per cui si desidera eseguire il bilanciamento del carico con Site Selector. Per ulteriori informazioni, vedere ["Metric](#page-206-0) Server" a pagina 185.

#### **Configurazione del componente Site Selector**

Site selector consente di creare una configurazione dalla riga comandi, con la configurazione guidata o mediante l'interfaccia utente grafica (GUI). In questo esempio di avvio rapido, le fasi di configurazione sono illustrate utilizzando la riga comandi.

**Nota:** i valori dei parametri devono essere immessi utilizzando l'alfabeto inglese. Le uniche eccezioni sono rappresentate dai nomi host e dai nomi file.

#### **Configurazione mediante riga comandi**

Da un prompt dei comandi, effettuare le seguenti operazioni:

- 1. Avviare ssserver sulla macchina che ospita Site Selector. Come utente root o amministratore, immettere quanto segue da un prompt dei comandi: **ssserver**
	- **Nota:** sulle piattaforme Windows: avviare ssserver (IBM Site Selector) dal pannello Servizi: **Start** > **Impostazioni** (in Windows 2000) > **Pannello di controllo** > **Strumenti di amministrazione** > **Servizi**.
- 2. Configurare i nomi del sito (marketing.apps.mywebshop.com e developer.apps.mywebshop.com) su Site Selector:

**sscontrol sitename add marketing.apps.mywebshop.com**

**sscontrol sitename add developer.apps.mywebshop.com**

3. Aggiungere i server alla configurazione Site Selector. (Configurare server1 e server2 sul nome sito marketing.apps.mywebshop.com. Configurare server3 e server4 sul nome sito developer.apps.myeebshop.com):

**sscontrol server add marketing.apps.mywebshop.com:server1+server2 sscontrol server add developer.apps.mywebshop.com:server3+server4**

- 4. Avviare la funzione gestore di Site Selector: **sscontrol manager start**
- 5. Avviare la funzione advisor di Site Selector (advisor HTTP per marketing.apps.mywebshop.com e advisor FTP per developer.apps.mywebshop): **sscontrol advisor start http marketing.apps.mywebshop.com:80 sscontrol advisor start ftp developer.apps.mywebshop.com:21**

Il Site Selector garantisce, a questo punto, che le richieste client non verranno inviate a un server in errore.

6. Avviare il server dei nomi sulla configurazione Site Selector:

#### **sscontrol nameserver start**

- 7. Verificare che Metric Server sia stato avviato su ciascuno dei server sottoposti al bilanciamento del carico.
- La configurazione Site Selector base è ora completa.

### **Verifica della configurazione**

Verificare se la configurazione è in esecuzione.

- 1. Da un client, che ha un DNS principale configurato come il responsabile del server dei nomi per mywebshop.com, cercare di eseguire il ping su uno dei nomi del sito configurati.
- 2. Collegarsi all'applicazione. Ad esempio:
	- v Aprire un browser, richiedere marketing.apps.mywebshop.com, verrà visualizzata una pagina valida
	- v Aprire un client FTP su developer.apps.mywebshop.com e immettere un utente valido e una password
- 3. Controllare i risultati del seguente comando:

**sscontrol server status marketing.apps.mywebshop.com:**

**sscontrol server status developer.apps.mywebshop.com:**

Il totale delle voci corrispondenti di ciascun server dovrebbe aggiungersi alla richiesta di ping e dell'applicazione

## **Configurazione mediante interfaccia utente grafica (GUI)**

Per informazioni sull'uso della GUI in Site Selector, vedere "GUI" a [pagina](#page-146-0) 125 e [Appendice](#page-456-0) A, "GUI: istruzioni generali", a pagina 435.

### **Configurazione mediante procedura guidata**

Per informazioni sull'uso della configurazione guidata di Site Selector, vedere ["Configurazione](#page-146-0) guidata" a pagina 125.

# <span id="page-140-0"></span>**Capitolo 13. Pianificazione di Site Selector**

Questo capitolo descrive i fattori che un responsabile della pianificazione di rete deve considerare prima di installare e configurare il componente Site Selector.

- v Vedere, Capitolo 3, "Gestione della rete: [determinazione](#page-44-0) delle funzioni di Load Balancer da [utilizzare",](#page-44-0) a pagina 23 per una panoramica delle opzioni disponibili per la gestione della rete.
- v Vedere Capitolo 14, ["Configurazione](#page-144-0) di Site Selector", a pagina 123, per informazioni sulla configurazione dei parametri di bilanciamento del carico di Site Selector.
- v Vedere Capitolo 22, "Funzioni avanzate di [Dispatcher,](#page-210-0) CBR e Site Selector", a [pagina](#page-210-0) 189, per informazioni su come configurare Load Balancer per funzioni più avanzate.
- v Vedere Capitolo 24, ["Funzionamento](#page-266-0) e gestione di Load Balancer", a pagina 245 per informazioni sull'amministrazione autenticata remota, sui log di Load Balancer e sull'uso dei componenti di Load Balancer.

Questo capitolo include le seguenti sezioni:

- v "Considerazioni sulla pianificazione"
- v ["Considerazioni](#page-142-0) su TTL" a pagina 121
- v "Uso della funzione di [prossimità](#page-142-0) della rete" a pagina 121

# **Considerazioni sulla pianificazione**

Site Selector interagisce con un DNS (Domain Name Server) per eseguire il bilanciamento del carico tra un gruppo di server utilizzando le misure e i pesi raccolti. È possibile creare una configurazione del sito per consentire il bilanciamento del carico del traffico tra un gruppo di server basato sul nome dominio utilizzato per una richiesta del client.

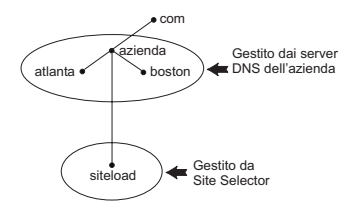

*Figura 24. Esempio di un ambiente DNS*

Durante la configurazione di un sottodominio di Site Selector nell'ambiente DNS, Site Selector deve disporre dell'autorità sul sottodominio. Ad esempio, (vedere Figura 24), all'azienda viene assegnata l'autorità sul dominio **company.com**. Nell'azienda, sono disponibili alcuni sottodomini. In questo caso, Site Selector avrebbe l'autorità per **siteload.company.com**, mentre i server DNS manterrebbero quella per **atlanta.company.com** e **boston.company.com**.

Affinché il server dei nomi dell'azienda riconosca l'autorità di Site Selector sul sottodominio siteload, è necessario aggiungere una voce server dei nomi al relativo file di dati denominato. Ad esempio, in AIX, una voce server dei nomi potrebbe essere:

siteload.company.com. IN NS siteselector.company.com.

Dove **siteselector.company.com** è il nome host della macchina Site Selector. Voci equivalenti dovrebbero essere inserite in altri file database denominati per l'uso da parte dei server DNS.

Un client invia una richiesta di risoluzione di un nome dominio a un server dei nomi presente nella rete. Il server dei nomi inoltra la richiesta alla macchina Site Selector. Quindi, Site Selector risolve il nome dominio nell'indirizzo IP di uno dei server configurati per quel nome del sito. Site Selector restituisce l'indirizzo IP del server selezionato al server dei nomi. Il server dei nomi restituisce l'indirizzo IP al client. (Site Selector funziona come un server dei nomi non ricorsivo (nodo secondario) e restituisce un errore nel caso in cui non risolva la richiesta del nome dominio.)

Fare riferimento alla Figura 5 a [pagina](#page-39-0) 18 che illustra un sito in cui Site Selector viene utilizzato insieme a un sistema DNS per eseguire il bilanciamento del carico attraverso i server locali e remoti.

Site Selector è composto dalle seguenti funzioni:

- v **ssserver** gestisce le richieste provenienti dalla riga comandi al server dei nomi, al gestore e agli advisor.
- v La funzione **server dei nomi** supporta il bilanciamento del carico delle richieste in entrata sul server dei nomi. Affinché Site Selector inizi a fornire la risoluzione DNS, è necessario avviare la funzione server dei nomi. Site Selector è in ascolto delle richieste DNS in entrata sulla porta 53. Se il nome del sito richiedente è configurato, Site Selector restituisce un solo indirizzo server (da un gruppo di indirizzi server) associato al nome del sito.
- v Il **gestore** imposta i pesi utilizzati dal server dei nomi in base a:
	- Informazioni restituite dai server fornite dagli advisor
	- Informazioni restituite da un programma di monitoraggio del sistema, ad esempio Metric Server.

L'uso del gestore è facoltativo. Tuttavia, se il gestore non viene utilizzato, il bilanciamento del carico verrà eseguito utilizzando la pianificazione con il metodo round-robin basata sui pesi dei server correnti e gli advisor non saranno disponibili.

v **Metric Server** è un componente di monitoraggio del sistema di Load Balancer che viene installato sulla macchina server di backend. (Se Load Balancer viene posizionato sulla macchina server sottoposta a bilanciamento del carico, Metric Server deve essere installato sulla macchina Load Balancer.)

Insieme a Metric Server, Site Selector può monitorare il livello di attività su un server, rilevare un server che sta elaborando un carico inferiore rispetto agli altri e individuare un server in errore. Il carico misura il traffico sul server. L'amministratore Site Selector del sistema controlla il tipo di misurazione utilizzato per calcolare il carico. È possibile configurare Site Selector in base all'ambiente, prendendo in considerazione fattori quali la frequenza degli accessi, il numero totale degli utenti e i tipi di accesso (ad esempio, query brevi e lunghe oppure carichi che richiedono molto spazio sulla CPU).

Il bilanciamento del carico si basa sui pesi dei server. Per Site Selector, il gestore utilizza quattro proporzioni per stabilire i pesi:

- CPU
- memoria
- porta
- sistema

<span id="page-142-0"></span>I valori della CPU e della memoria sono tutti forniti da Metric Server. Di conseguenza, l'uso di Metric Server è *consigliato* con il componente Site Selector. Per ulteriori informazioni, consultare ["Metric](#page-206-0) Server" a pagina 185.

- v Gli **advisor** interrogano i server e analizzano i risultati per protocollo prima di interpellare il gestore affinché imposti i pesi in modo appropriato. L'uso di questi advisor in una configurazione tipica potrebbe non essere necessario. È possibile anche scrivere advisor personalizzati. L'uso degli advisor è facoltativo ma consigliato. Per ulteriori informazioni, consultare ["Advisor"](#page-196-0) a pagina 175.
- v Per configurare e gestire il server dei nomi, gli advisor, Metric Server e il gestore, utilizzare la riga comandi (**sscontrol**) o l'interfaccia utente grafica (**lbadmin**).

Le quattro funzioni chiave di Site Selector(server dei nomi, gestore, Metric Server e advisor) interagiscono per bilanciare e distribuire le richieste in entrata tra i server.

# **Considerazioni su TTL**

L'uso del bilanciamento del carico basato su DNS richiede che la memorizzazione nella cache delle risoluzioni dei nomi venga disabilitata. Il valore TTL (time to live) determina la funzionalità del bilanciamento del carico basato su DNS. TTL determina il tempo durante il quale un altro server dei nomi memorizzerà nella cache la risposta risolta. I valori TTL ridotti consentono la realizzazione più rapida di piccole modifiche al carico del server o della rete. Tuttavia, disabilitando la memorizzazione nella cache i client devono contattare il server dei nomi autorevole per tutte le richieste di risoluzione dei nomi, aumentando potenzialmente la latenza del client. Quando si sceglie un valore TTL, prestare particolare attenzione all'impatto che la disabilitazione della memorizzazione nella cache ha su un ambiente. Inoltre, tenere presente che il bilanciamento del carico basato su DNS è potenzialmente limitato dalla memorizzazione nella cache lato client delle risoluzioni dei nomi.

È possibile configurare TTL utilizzando il comando **sscontrol sitename [add | set]** . Per ulteriori informazioni, consultare ["sscontrol](#page-415-0) sitename — configura un [sitename"](#page-415-0) a pagina 394.

### **Uso della funzione di prossimità della rete**

La prossimità della rete è il calcolo della vicinanza di ciascun server al client richiedente. Per stabilire tale prossimità, l'agente Metric Server (che deve risiedere su ciascun server con bilanciamento del carico) invia un ping all'indirizzo IP client e restituisce il tempo di risposta a Site Selector. Site Selector utilizza la risposta di prossimità nella decisione di bilanciamento del carico. Site Selector combina il valore di risposta della prossimità della rete con il peso proveniente dal gestore per creare un peso finale combinato per il server.

L'uso della funzione di prossimità della rete con Site Selector è facoltativo.

Site Selector fornisce le seguenti opzioni di prossimità della rete che possono essere impostate per nome del sito:

- v Durata della cache: la quantità di tempo durante la quale una risposta di prossimità sarà valida e verrà salvata nella cache.
- v Percentuale di prossimità: l'importanza della risposta di prossimità rispetto allo stato del server (come input dal peso del gestore).
- v Attesa di tutte le risposte: determina se attendere tutte le risposte (ping) di prossimità dai server prima di rispondere alla richiesta del client.

Se impostata su **sì (yes)**, Metric Server invia il ping al client per ottenere il tempo di risposta della prossimità. Il server dei nomi attende tutte le risposte di Metric Servers oppure attende che si verifichi un time-out. Quindi, per ciascun server, il server dei nomi combina il tempo di risposta della prossimità con il peso del gestore calcolato per creare un valore del ″peso combinato″ per ciascun server. Site Selector fornirà al client l'indirizzo IP del server con il miglior peso combinato. (Si prevede che la maggior parte dei server dei nomi client abbia un time-out di 5 secondi. Site Selector tenta di rispondere prima che venga superato questo time-out.)

Se impostato su **no**, verrà fornita al client una risoluzione dei nomi basata sui pesi correnti del gestore. Quindi, Metric Server invia un ping al client per ottenere il tempo di risposta della prossimità. il server dei nomi memorizza nella cache il tempo di risposta ricevuto da Metric Server. Quando il client effettua una seconda richiesta, il server dei nomi combina il peso del gestore corrente con il valore della risposta ping memorizzato nella cache per ciascun server per ottenere il server con il miglior ″peso combinato″. Site Selector restituisce questo indirizzo IP del server al client per la seconda richiesta.

Le opzioni di prossimità della rete possono essere impostate sul comando **sscontrol sitename [add | set]** . Per ulteriori informazioni, consultare [Capitolo](#page-392-0) 28, ["Riferimenti](#page-392-0) sui comandi per Site Selector", a pagina 371.
# **Capitolo 14. Configurazione di Site Selector**

Prima di eseguire le operazioni riportate in questo capitolo, vedere [Capitolo](#page-140-0) 13, ["Pianificazione](#page-140-0) di Site Selector", a pagina 119. Questo capitolo illustra come creare una configurazione di base per il componente Site Selector di Load Balancer.

- v Vedere Capitolo 21, "Funzioni gestore, advisor e Metric Server per [Dispatcher,](#page-190-0) CBR e Site [Selector",](#page-190-0) a pagina 169 e Capitolo 22, ["Funzioni](#page-210-0) avanzate di [Dispatcher,](#page-210-0) CBR e Site Selector", a pagina 189 per configurazioni più complesse di Load Balancer.
- v Vedere Capitolo 24, ["Funzionamento](#page-266-0) e gestione di Load Balancer", a pagina 245 per informazioni sull'amministrazione autenticata remota, sui log di Load Balancer e sull'uso dei componenti di Load Balancer.

# **Panoramica delle attività di configurazione**

**Nota:** prima di iniziare le procedure di configurazione della tabella, verificare che la macchina Site Selector e tutte le macchine server siano collegate in rete, abbiano indirizzi IP validi e siano in grado di eseguire il ping reciprocamente.

| Attività                                                                      | <b>Descrizione</b>                           | Informazioni correlate                                                                         |
|-------------------------------------------------------------------------------|----------------------------------------------|------------------------------------------------------------------------------------------------|
| Configurazione della macchina<br>Site Selector.                               | Individuazione dei requisiti.                | "Configurazione della<br>macchina Site Selector" a<br>pagina 126                               |
| Configurazione delle macchine<br>da sottoporre a bilanciamento del<br>carico. | Configurazione del bilanciamento del carico. | "Fase 4. Definizione delle<br>macchine server con<br>bilanciamento del carico" a<br>pagina 127 |

*Tabella 9. Configurazione delle attività per il componente Site Selector*

## **Metodi di configurazione**

Per creare una configurazione di base del componente Site Selector di Load Balancer, sono disponibili quattro metodi di base di configurazione del componente Site Selector:

- Riga comandi
- Script
- Interfaccia utente grafica (GUI)
- Configurazione guidata

## **Riga comandi**

È il mezzo più diretto per la configurazione di Site Selector. I valori dei parametri dei comandi devono essere immessi utilizzando l'alfabeto inglese. Le uniche eccezioni riguardano i nomi host, (utilizzati ad esempio nei comandi site name e server) e i nomi di file.

Per avviare Site Selector dalla riga comandi:

1. Immettere il comando **ssserver** nel prompt dei comandi. Per arrestare il servizio, digitare: **ssserver stop**

- **Nota:** in Windows, fare clic su **Start** > **Impostazioni** (in Windows 2000) > **Pannello di controllo** > **Strumenti di amministrazione** > **Servizi**. Fare clic con il tasto destro del mouse su **IBM Site Selector** e selezionare **Avvia**. Per arrestare il servizio, effettuare le stesse operazioni e selezionare **Arresta**.
- 2. Quindi, immettere i comandi di controllo di Site Selector per impostare la propria configurazione. Le procedure descritte nel presente manuale presumono l'uso della riga comandi. Il comando è **sscontrol**. Per ulteriori informazioni sui comandi, vedere Capitolo 28, ["Riferimenti](#page-392-0) sui comandi per Site [Selector",](#page-392-0) a pagina 371.

È possibile immettere una versione ridotta dei parametri del comando sscontrol. A tal fine, è sufficiente immettere le lettere che designano in modo univoco i parametri. Ad esempio, per richiamare la guida sul comando di salvataggio file, è possibile digitare **sscontrol he f** invece di **sscontrol help file**.

Per avviare l'interfaccia della riga comandi: immettere **sscontrol** per ricevere un prompt dei comandi per sscontrol.

Per chiudere l'interfaccia della riga comandi: immettere **exit** o **quit**.

- **Nota:** sulla piattaforma Windows, dsserver del componente Dispatcher viene avviato automaticamente. Se si utilizza solo Site Selector e non il componente Dispatcher, è possibile arrestare l'avvio automatico di dsserver nel modo indicato di seguito:
	- 1. In Servizi di Windows, fare clic con il tasto destro del mouse su IBM Dispatcher.
	- 2. Selezionare Proprietà.
	- 3. Nel campo **Tipo di avvio**, selezionare Manuale.
	- 4. Fare clic su OK e chiudere la finestra Servizi.

#### **Script**

I comandi per la configurazione di Site Selector possono essere inseriti in un file di script della configurazione ed essere eseguiti insieme.

- **Nota:** per eseguire rapidamente il contenuto di un file di script (ad esempio, myscript), utilizzare uno dei seguenti comandi:
	- Per aggiornare la configurazione corrente, eseguire i comandi eseguibili dal proprio file di script utilizzando
		- **sscontrol file appendload** *myscript*
	- v Per sostituire completamente la configurazione corrente, eseguire i comandi eseguibili dal proprio file di script utilizzando **sscontrol file newload** *myscript*

Per salvare la configurazione corrente nel file di script (ad esempio, savescript), eseguire il comando:

**sscontrol file save** *savescript*

Questo comando salva il file di script della configurazione nella directory **...ibm/edge/lb/servers/configurations/ss**.

**GUI**

Per istruzioni generali e un esempio della GUI, vedere Figura 41 a [pagina](#page-457-0) 436.

Per avviare la GUI, effettuare le seguenti operazioni.

- 1. Verificare che ssserver sia in esecuzione. Come utente root o amministratore, immettere quanto segue da un prompt dei comandi: **ssserver**
- 2. Quindi, effettuare una delle seguenti operazioni:
	- v In AIX, HP-UX, Linux o Solaris: immettere **lbadmin**
	- v In Windows: fare clic su **Start** > **Programmi IBM WebSphere** > **Edge Component** > **IBM Load Balancer** > **Load Balancer**

Per configurare il componente Site Selector dalla GUI, è necessario anzitutto selezionare **Site Selector** nella struttura ad albero. Se connessi a un host su cui è in esecuzione ssserver, è possibile creare i nomi dei siti contenenti i server, avviare il gestore e avviare gli advisor.

La GUI può essere utilizzata per eseguire le operazioni che verrebbero effettuate con il comando **sscontrol**. Ad esempio, per definire un nome del sito utilizzando la riga comandi, si deve immettere il comando **sscontrol sitename add** *sitename*. Per definire un nome del sito dalla GUI, fare clic con il pulsante destro del mouse su Name Server, quindi nel menu a comparsa fare clic su **Add Site Name.** Immettere il nome del sito nella finestra a comparsa, quindi fare clic su **OK.**

I file di configurazione Site Selector esistenti possono essere caricati utilizzando l'opzione **Load New Configuration** (per sostituire completamente la configurazione corrente) e l'opzione **Append to Current Configuration** (per aggiornare la configurazione corrente) contenute nel menu a comparsa **Host**. Salvare periodicamente la configurazione di Site Selector su un file utilizzando l'opzione **Save Configuration File As** contenuta nel menu a comparsa **Host**. Il menu **File** situato sulla parte superiore della GUI consente di salvare le connessioni host correnti su un file o di ripristinare le connessioni nei file esistenti per tutti i componenti di Load Balancer.

Per eseguire un comando dalla GUI: evidenziare il nodo Host dalla struttura ad albero della GUI e selezionare **Send command....** dal menu a comparsa. Nel campo di immissione dei comandi, digitare il comando che si desidera eseguire, ad esempio: **nameserver status**. I risultati e la cronologia dei comandi in esecuzione nella sessione corrente viene visualizzato nella finestra fornita.

È possibile accedere all'**Help** facendo clic sull'icona punto interrogativo nell'angolo superiore destro della finestra di Load Balancer.

- v **Help: Field level —** descrive i valori predefiniti di ciascun campo
- v **Help: How do I —** elenca le attività possibili da questa schermata
- v **InfoCenter —** consente l'accesso centralizzato alle informazioni sul prodotto

Per ulteriori informazioni sull'uso della GUI, vedere [Appendice](#page-456-0) A, "GUI: istruzioni [generali",](#page-456-0) a pagina 435.

#### **Configurazione guidata**

Se si utilizza la configurazione guidata, effettuare quanto segue:

- 1. Avviare ssserver su Site Selector:
	- v Eseguire quanto riportato di seguito come root o come amministratore:

#### **ssserver**

<span id="page-147-0"></span>2. Avviare la funzione della procedura guidata di Site Selector, **sswizard.**.

È possibile avviare questa configurazione guidata dal prompt dei comandi immettendo **sswizard**. In alternativa, selezionare Configuration Wizard dal menu del componente Site Selector presente nella GUI.

La procedura guidata di Site Selector illustra nei dettagli come creare una configurazione di base del componente Site Selector. Pone delle domande relative alla rete e fornisce le istruzioni su come configurare un nome del sito in modo che il componente Site Selector possa eseguire il bilanciamento del carico sul traffico esistente tra un gruppo di server.

#### **Configurazione della macchina Site Selector**

Per poter configurare la macchina Site Selector, è necessario disporre dei diritti di utente root (in AIX, HP-UX, Linux o Solaris) o di Amministratore (inWindows).

È necessario un nome host completo non risolvibile da utilizzare come nome del sito per un gruppo di server configurati. Il nome del sito è il nome che i client utilizzano per accedere al sito (ad esempio, www.yourcompany.com). Site Selector eseguirà il bilanciamento del carico del traffico per questo nome del sito tra il gruppo di server che utilizza DNS.

## **Fase 1. Avvio della funzione server**

Per avviare la funzione server Site Selector, digitare **ssserver** sulla riga comandi.

**Nota:** un file di configurazione predefinito (default.cfg) viene caricato automaticamente all'avvio di ssserver. Se si decide di salvare la configurazione in default.cfg, tutto quello che è stato salvato in questo file verrà automaticamente caricato al successivo avvio di ssserver.

#### **Fase 2. Avvio del Server dei nomi**

Per avviare il Server dei nomi, immettere il comando **sscontrol nameserver start**.

Facoltativamente, avviare il Server dei nomi utilizzando la parola chiave bindaddress per collegarsi solo all'indirizzo specificato.

## **Fase 3. Definizione di un nome del sito e impostazione delle relative opzioni**

Site Selector esegue il bilanciamento delle richieste inviate per il nome del sito sui rispettivi server configurati su di esso.

Il nome del sito è un nome host non risolvibile che il client richiederà. Il nome del sito deve essere un nome dominio completo (ad esempio, www.dnsdownload.com). Quando un client richiede questo nome del sito, verrà restituito uno degli indirizzi IP del server associati al nome del sito.

Per definire un nome del sito, immettere il seguente comando: sscontrol sitename add *sitename*

Per impostare le opzioni del nome del sito, immettere il seguente comando: sscontrol sitename set *sitename option value*

Per ulteriori informazioni, vedere Capitolo 28, ["Riferimenti](#page-392-0) sui comandi per Site [Selector",](#page-392-0) a pagina 371.

## <span id="page-148-0"></span>**Fase 4. Definizione delle macchine server con bilanciamento del carico**

Le macchine server sono le macchine su cui vengono eseguite le applicazioni che si desidera sottoporre a bilanciamento del carico. *Server* è il nome simbolico o l'indirizzo decimale separato da punti della macchina server. Per definire un server sul nome del sito dalla fase 3, immettere il seguente comando:

sscontrol server add *sitename:server*

Per poter effettuare un bilanciamento del carico, è necessario definire più di un server per il nome del sito.

#### **Fase 5. Avvio della funzione gestore (facoltativo)**

La funzione gestore migliora il bilanciamento del carico. Prima di avviare la funzione gestore, verificare che il server delle metriche sia installato in tutte le macchine con bilanciamento del carico.

Per avviare il gestore, immettere il seguente comando: sscontrol manager start

#### **Fase 6. Avvio della funzione advisor (facoltativo)**

Gli advisor forniscono al gestore ulteriori informazioni sulla capacità delle macchine server con bilanciamento del carico di rispondere alle richieste. Un advisor è specifico di un protocollo. Load Balancer fornisce molti advisor. Ad esempio, per avviare l'advisor HTTP per un nome del sito specifico, immettere il seguente comando:

sscontrol advisor start http *sitename:port*

#### **Fase 7. Definizione della metrica del sistema (facoltativo)**

Vedere ["Metric](#page-206-0) Server" a pagina 185 per informazioni sull'uso delle metriche del sistema e di Metric Server.

## **Fase 8. Impostazione delle proporzioni del nome del sito secondo necessità**

Se si avviano gli advisor, è possibile modificare le proporzioni di importanza attribuite alle informazioni dall'advisor (porta) che devono essere incluse nelle decisioni relative al bilanciamento del carico. Per impostare le proporzioni del nome del sito, immettere il comando **sscontrol sitename set** *sitename* **proportions**. Per ulteriori informazioni, vedere ["Proporzione](#page-191-0) di importanza attribuita alle [informazioni](#page-191-0) sullo stato" a pagina 170.

## **Configurazione della macchine server per il bilanciamento del carico**

Si consiglia di utilizzare Metric Server con il componente Site Selector. Fare riferimento a ["Metric](#page-206-0) Server" a pagina 185 per informazioni sulla configurazione di Metric Server su tutte le macchine server per cui Site Selector sta eseguendo il bilanciamento del carico.

# **Parte 5. Componente Controller Cisco CSS**

Questa sezione fornisce informazioni per una rapida configurazione, considerazioni sulla pianificazione e descrive i metodi di configurazione del componente Controller Cisco CSS di Load Balancer. Contiene i seguenti capitoli:

- v Capitolo 15, ["Configurazione](#page-152-0) di avvio rapido", a pagina 131
- v Capitolo 16, ["Pianificazione](#page-156-0) di Controller Cisco CSS", a pagina 135
- v Capitolo 17, ["Configurazione](#page-162-0) di Controller Cisco CSS", a pagina 141

# <span id="page-152-0"></span>**Capitolo 15. Configurazione di avvio rapido**

Questo esempio di avvio rapido illustra come creare una configurazione utilizzando il componente Cisco CSS Controller. Cisco CSS Controller fornisce informazioni sui pesi dei server che supportano Switch Cisco CSS nella determinazione e selezione del server più adatto per le decisioni sul bilanciamento del carico.

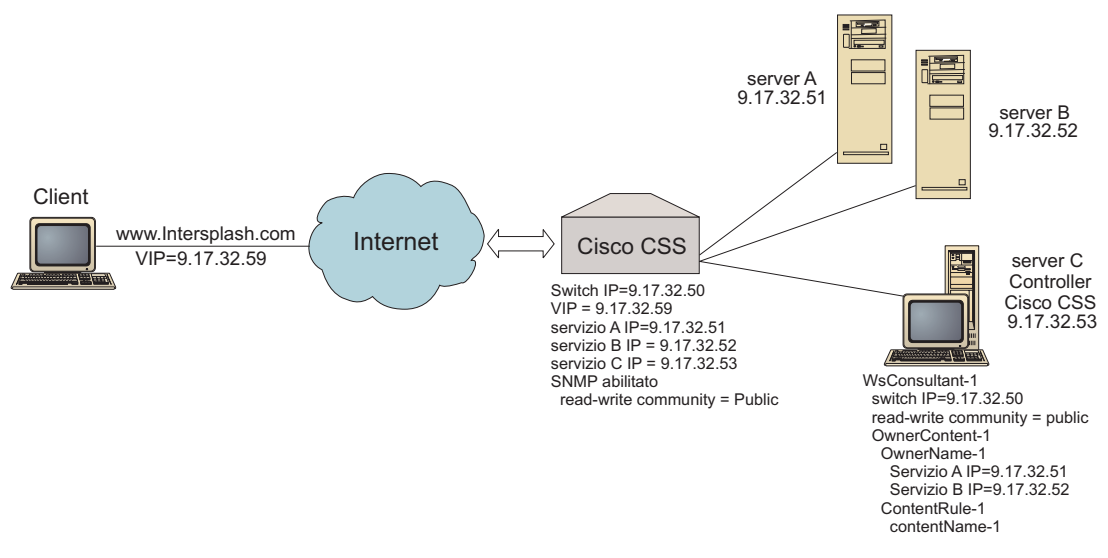

*Figura 25. Una configurazione Cisco CSS Controller semplice*

## **Elementi richiesti**

Per questo esempio di configurazione di avvio rapido, sono necessari i seguenti elementi:

- Un Switch Cisco CSS
- Una macchina server con il componente Cisco CSS Controller
- Due macchine server Web
- v Questo esempio di configurazione richiede cinque indirizzi IP:
	- Un indirizzo IP da fornire ai client per accedere al sito Web, www.Intersplashx.com (9.17.32.59)
	- Un indirizzo IP per un'interfaccia (gateway) con Switch Cisco CSS (9.17.32.50)
	- Un indirizzo IP per il server A (9.17.32.51)
	- Un indirizzo IP per il server B (9.17.32.52)
	- Un indirizzo IP per il server C con Cisco CSS Controller (9.17.32.53)

## **Fasi di preparazione**

Prima di iniziare la configurazione per questo esempio, verificare che i passi seguenti siano stati completati:

• Verificare che lo Switch Cisco CSS sia configurato correttamente. Per informazioni sulla configurazione, fare riferimento a *Cisco Content Services Switch Getting Started Guide*.

- v Verificare che la macchina Cisco CSS Controller possa eseguire il ping su Switch Cisco CSS (9.17.32.50), sul server A (9.17.32.51) e sul server B (9.17.32.52).
- Verificare che la macchina client possa eseguire il ping sul VIP (9.17.32.59)

# **Configurazione del componente Cisco CSS Controller**

Cisco CSS Controller consente di creare una configurazione dalla riga comandi o mediante l'interfaccia utente grafica (GUI). In questo esempio di avvio rapido, le fasi di configurazione sono illustrate utilizzando la riga comandi.

**Nota:** i valori dei parametri devono essere immessi utilizzando l'alfabeto inglese. Le uniche eccezioni sono rappresentate dai nomi host e dai nomi file.

## **Configurazione mediante riga comandi**

Da un prompt dei comandi, effettuare le seguenti operazioni:

- 1. Avviare ccoserver su Load Balancer. Come utente root o amministratore, immettere quanto segue da un prompt dei comandi: **ccoserver**
- 2. Aggiungere un consultant dello switch alla configurazione Cisco CSS Controller, specificando l'indirizzo di interfaccia IP di Switch Cisco CSS e il nome comunità in lettura/scrittura. Questi valori devono corrispondere agli attributi su Switch Cisco CSS:

#### **ccocontrol consultant add SwConsultant-1 address 9.17.32.50 community public**

Questo consente di controllare la connettività a Switch Cisco CSS e verificare che il nome comunità di SNMP in lettura/scrittura funzioni correttamente.

3. Aggiungere ownercontent (OwnerContent-1) al consultant dello switch, specificando ownername (OwnerName-1) e contentrule (ContentRule-1):

#### **ccocontrol ownercontent add SwConsultant-1:OwnerContent-1 ownername OwnerName-1 contentrule ContentRule-1**

Questi valori devono corrispondere agli attributi su Switch Cisco CSS.

Cisco CSS Controller può ora comunicare con lo switch sul protocollo SNMP e ottenere così le necessarie informazioni sulla configurazione provenienti dallo switch. Dopo questa fase, in Cisco CSS Controller è possibile esaminare le informazioni sui servizi che sono stati configurati su Switch Cisco CSS per ownercontent specificato.

4. Configurare il tipo di metriche da raccogliere (connessioni attive, frequenza di connessione, HTTP) e la proporzione per ciascuna metrica su ownercontent: **ccocontrol ownercontent metrics SwConsultant-1:OwnerContent-1 activeconn 45 connrate 45 http 10**

Questo comando configura le informazioni metriche e le proporzioni che si desidera ottenere dai servizi in modo da poterli utilizzare per il calcolo dei pesi. Il totale delle proporzioni di tutte le metriche deve essere 100.

5. Avviare la funzione consultant dello switch di Cisco CSS Controller:

#### **ccocontrol consultant start SwConsultant-1**

Questo comando consente di avviare tutti gli strumenti di raccolta delle metriche e iniziare i calcoli sui pesi dei servizi. Cisco CSS Controller comunica i risultati dei calcoli eseguiti sui pesi dei servizi a Switch Cisco CSS tramite SNMP.

La configurazione Cisco CSS Controller base è ora completa.

## **Verifica della configurazione**

Verificare se la configurazione è in esecuzione.

- 1. Dal browser Web del client, andare all'indirizzo **http://www.Intersplashx.com**. Se viene visualizzata una pagina, la configurazione funziona.
- 2. Ricaricare la pagina nel browser Web.
- 3. Controllare i risultati del seguente comando: **ccocontrol service report SwConsultant-1:OwnerContent-1:Service-1**. La somma totale della colonna connessioni dei due server Web deve essere "2."

## **Configurazione mediante interfaccia utente grafica (GUI)**

Per informazioni sull'uso della GUI in Cisco CSS Controller, vedere ["GUI"](#page-164-0) a [pagina](#page-164-0) 143 e [Appendice](#page-456-0) A, "GUI: istruzioni generali", a pagina 435.

# <span id="page-156-0"></span>**Capitolo 16. Pianificazione di Controller Cisco CSS**

Questo capitolo descrive i fattori che il responsabile della pianificazione di rete deve considerare prima di installare e configurare il componente Controller Cisco CSS.

- v Vedere Capitolo 17, ["Configurazione](#page-162-0) di Controller Cisco CSS", a pagina 141, per informazioni sulla configurazione dei parametri di bilanciamento del carico del componente Cisco CSS Controller.
- Vedere Capitolo 23, "Funzioni avanzate di [Controller](#page-248-0) Cisco CSS e Controller Nortel [Alteon",](#page-248-0) a pagina 227, per informazioni su come configurare Load Balancer per funzioni più avanzate.
- v Vedere Capitolo 24, ["Funzionamento](#page-266-0) e gestione di Load Balancer", a pagina 245 per informazioni sull'amministrazione autenticata remota, sui log di Load Balancer e sull'uso dei componenti di Load Balancer.

Questo capitolo include:

- v "Requisiti di sistema"
- v "Considerazioni sulla pianificazione"
	- ["Posizione](#page-157-0) del consultant nella rete" a pagina 136
	- ["Disponibilità](#page-159-0) elevata" a pagina 138
	- ["Calcolo](#page-159-0) dei pesi" a pagina 138
	- ["Individuazione](#page-160-0) dei problemi" a pagina 139

#### **Requisiti di sistema**

Per i requisiti hardware e software, fare riferimento alla pagina Web: http://www.ibm.com/software/webservers/appserv/doc/latest/prereq.html

Inoltre, sarà necessario

- v Un sistema su cui eseguire Cisco CSS Controller.
- v Uno switch dei servizi di contenuto Cisco CSS serie 11000 installato e configurato

## **Considerazioni sulla pianificazione**

Cisco CSS Controller gestisce una serie di consultant dello switch. Ciascun consultant stabilisce i pesi per i servizi il cui bilanciamento dei carichi viene eseguito da uno switch singolo. Lo switch per cui il consultant fornisce i pesi viene configurato per il bilanciamento del carico dei contenuti. Il consultant utilizza il protocollo SNMP per inviare i pesi calcolati allo switch. Lo switch utilizza i pesi per selezionare un servizio per la regola di contenuto per cui sta eseguendo il bilanciamento del carico quando l'algoritmo del bilanciamento del carico è caricato con il metodo round-robin. Per determinare i pesi, il consultant utilizza una o più delle seguenti parti di informazioni:

- v Disponibilità e tempi di risposta, determinati attraverso l'uso degli **advisor** delle applicazioni che comunicano con le applicazioni in esecuzione sul servizio.
- Informazioni sul carico del sistema, determinate richiamando un valore delle metriche dagli **agenti Metric Server** in esecuzione sul servizio.
- v Informazioni di connessione relative al servizio, ottenute dallo switch.

<span id="page-157-0"></span>v Informazioni sull'accessibilità, ottenute eseguendo il ping del servizio.

Vedere *Cisco Content Services Switch Getting Started Guide* per una descrizione del bilanciamento del carico dei contenuti e per informazioni dettagliate sulla configurazione dello switch.

Affinché un consultant ottenga le informazioni per determinare i pesi dei servizi, deve disporre di:

- v Connettività IP tra il consultant e i servizi per cui vengono calcolati i pesi.
- v Connettività IP tra il consultant e lo switch che sta eseguendo il bilanciamento del carico dei server per cui vengono calcolati i pesi.
- v SNMP abilitato sullo switch. Accesso in lettura e scrittura abilitato.

#### **Posizione del consultant nella rete**

Come indicato nella Figura 26 a [pagina](#page-158-0) 137, il consultant deve essere connesso alla rete dietro lo switch o gli switch per cui fornisce i pesi. Alcuni parametri devono essere configurati sullo switch e alcuni sul controller per abilitare la connettività tra il controller, lo switch e i servizi.

Nella Figura 26 a [pagina](#page-158-0) 137:

- v Un consultant è connesso alla rete dietro gli switch per cui sta fornendo i pesi.
- v La rete è costituita da due VLAN.
- v Affinché il consultant comunichi con i servizi in entrambe VLAN, è necessario abilitare l'inoltro IP sulle interfacce a cui sono connessi i servizi e sull'interfaccia a cui è connesso il consultant.
- v L'indirizzo IP dello switch deve essere configurato come gateway predefinito sul consultant e sui sistemi di servizi.

Fare riferimento a *Cisco Content Services Switch Getting Started Guide* per informazioni dettagliate sulla configurazione delle VLAN e dell'indirizzamento IP sullo switch.

<span id="page-158-0"></span>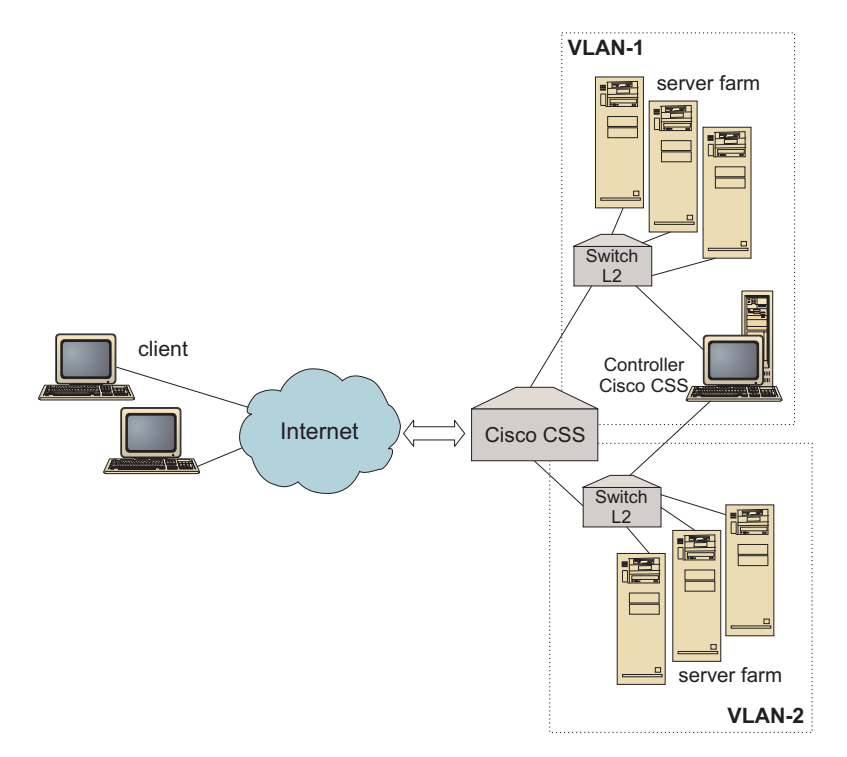

*Figura 26. Esempio di un consultant connesso dietro gli switch*

È possibile gestire Cisco CSS Controller utilizzando le seguenti interfacce:

- Un browser
- v Una GUI (remota o locale)
- Una riga comandi (remota o locale)

Per la gestione remota, nella Figura 27 a [pagina](#page-159-0) 138:

- v Il consultant è connesso dietro gli switch per cui sta fornendo i pesi.
- v L'interfaccia utente è in esecuzione su un sistema remoto davanti allo switch.
- v Lo switch deve essere configurato per consentire la comunicazione del sistema remoto con il sistema del controller.

Fare riferimento a *Cisco Content Services Switch Getting Started Guide* per le informazioni dettagliate.

<span id="page-159-0"></span>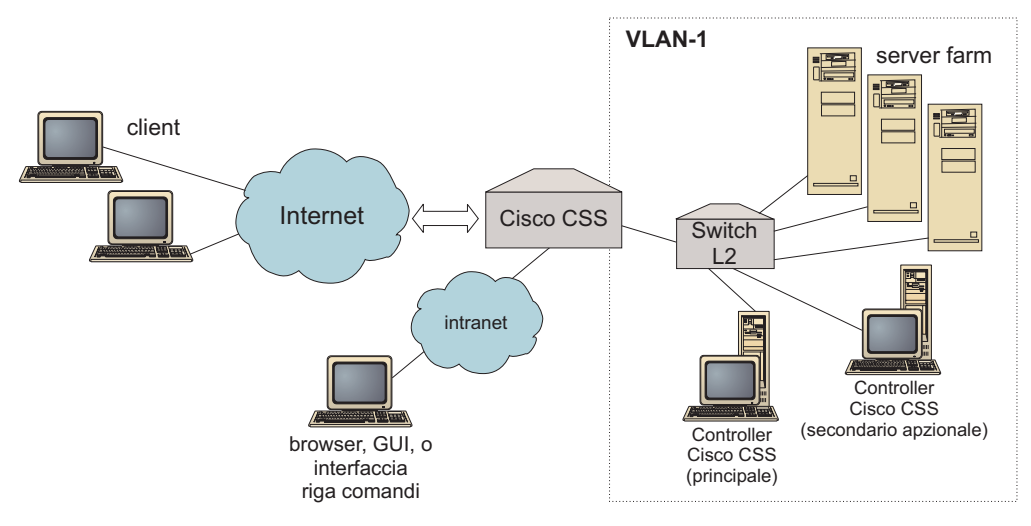

*Figura 27. Esempio di consultant (con partner di disponibilità elevata facoltativo), configurato dietro lo switch con l'interfaccia utente davanti allo switch*

## **Disponibilità elevata**

La disponibilità elevata del controller migliora le funzioni di tolleranza degli errori di Load Balancer. Progettata sulla base della disponibilità elevata dell'inoltro del pacchetto, la disponibilità elevata del controller riguarda i due controller in esecuzione contemporaneamente, uno nel ruolo principale e l'altro in quello secondario.

Ciascun controller è configurato con le stesse informazioni sullo switch ed è attivo solo un controller alla volta. Ciò significa che, come stabilito dalla logica della disponibilità elevata, solo il controller attivo calcola e aggiorna lo switch con nuovi pesi.

La disponibilità elevata del controller comunica con i partner tramite i pacchetti UDP (user datagram protocol) semplici su un indirizzo e una porta configurati dall'utente. Questi pacchetti vengono utilizzati per consentire lo scambio di informazioni tra i controller relative alla disponibilità elevata (informazioni sull'accessibilità) e per determinare la disponibilità dei controller partner (heartbeat). Se il controller in standby stabilisce che il controller attivo non funziona per qualche motivo, il controller in standby diventa quello attivo. Il controller di standby, quindi, diventa il controller attivo e inizia a calcolare e aggiornare lo switch con i nuovi pesi.

Oltre alla disponibilità dei partner, le destinazioni accessibili possono essere configurate per la disponibilità elevata. La disponibilità elevata del controller utilizza le informazioni sull'accessibilità per stabilire quale controller è attivo e quale in standby. Il controller attivo è quello che può eseguire il ping di più destinazioni e che è accessibile dai relativi partner.

Per ulteriori informazioni, consultare ["Disponibilità](#page-248-0) elevata" a pagina 227.

## **Calcolo dei pesi**

Se il consultant stabilisce che un servizio non è disponibile, sospende quel servizio sullo switch per impedire che quest'ultimo consideri il server nelle richieste di

bilanciamento del carico. Quando il servizio è nuovamente disponibile, il consultant attiva il servizio sullo switch in modo che venga considerato per le richieste di bilanciamento del carico.

## <span id="page-160-0"></span>**Individuazione dei problemi**

Cisco CSS Controller invia le voci ai seguenti log:

- server.log
- consultant.log
- v highavailability.log
- metriccollector.log
- binary.log

Questi log sono disponibili nelle seguenti directory:

- v In AIX, HP-UX, Linux e Solaris: ...ibm/edge/lb/servers/logs/cco/*consultantName*
- v In Windows: ...ibm\edge\lb\servers\logs\cco\*consultantName*

In ciascun log, è possibile impostare le dimensioni e il livello del log. Per ulteriori informazioni, consultare "Uso dei log di Load [Balancer"](#page-270-0) a pagina 249.

# <span id="page-162-0"></span>**Capitolo 17. Configurazione di Controller Cisco CSS**

Prima di eseguire le operazioni riportate in questo capitolo, vedere [Capitolo](#page-156-0) 16, ["Pianificazione](#page-156-0) di Controller Cisco CSS", a pagina 135. Questo capitolo illustra come creare una configurazione di base per il componente Controller Cisco CSS di Load Balancer.

- v Vedere Capitolo 23, "Funzioni avanzate di [Controller](#page-248-0) Cisco CSS e Controller Nortel [Alteon",](#page-248-0) a pagina 227 per configurazioni più complesse.
- Vedere Capitolo 24, ["Funzionamento](#page-266-0) e gestione di Load Balancer", a pagina 245 per informazioni sull'amministrazione autenticata remota, sui log e sull'uso del componente Controller Cisco CSS.

#### **Panoramica delle attività di configurazione**

Prima di iniziare qualsiasi metodo di configurazione riportato in questo capitolo:

- 1. Verificare che lo switch Cisco CSS e tutte le macchine server siano configurate correttamente.
- 2. Configurare Cisco CSS Controller, verificando che l'indirizzo di Switch Cisco CSS e il nome della comunità SNMP corrispondano agli attributi sullo switch Cisco CSS. Per ulteriori informazioni sulla configurazione del consultant, vedere "ccocontrol consultant — configura e controlla un [consultant"](#page-421-0) a pagina [400.](#page-421-0)

*Tabella 10. Configurazione delle attività per il componente Controller Cisco CSS*

| Attività                                              | <b>Descrizione</b>                                     | Informazioni correlate                                                                |
|-------------------------------------------------------|--------------------------------------------------------|---------------------------------------------------------------------------------------|
| Configurazione della macchina<br>Controller Cisco CSS | Individuazione dei requisiti                           | "Configurazione della<br>macchina Controller per<br>switch Cisco CSS" a pagina<br>144 |
| Verifica della configurazione                         | Conferma della procedura di configurazione in<br>corso | "Verifica della configurazione"  <br>a pagina 146                                     |

## **Metodi di configurazione**

Per creare una configurazione di base per il componente Controller Cisco CSS di Load Balancer, sono disponibili tre metodi:

- Riga comandi
- File XML
- Interfaccia utente grafica (GUI)

#### **Riga comandi**

È il mezzo più diretto per la configurazione di Controller Cisco CSS. Le procedure descritte nel presente manuale presumono l'uso della riga comandi. I valori dei parametri dei comandi devono essere immessi utilizzando l'alfabeto inglese. Le uniche eccezioni riguardano i nomi host (utilizzati ad esempio nei comandi **consultant add**) e i nomi di file.

Per avviare Controller Cisco CSS dalla riga comandi:

1. Immettere il comando **ccoserver** nel prompt dei comandi. Per arrestare il server, digitare: **ccoserver stop**

#### **Note:**

- a. In Windows, fare clic su **Start** > **Impostazioni** (in Windows 2000) > **Pannello di controllo** > **Strumenti di amministrazione** > **Servizi**. Fare clic con il tasto destro del mouse su **IBM Cisco CSS Controller** e selezionare **Avvia**. Per arrestare il servizio, effettuare le stesse operazioni e selezionare **Arresta**.
- b. In Windows, è possibile avviare automaticamente **ccoserver** all'avvio del sistema:
	- 1) Fare clic su **Start** > **Impostazioni** > **Pannello di controllo** > **Strumenti di amministrazione** > **Servizi**.
	- 2) Fare clic con il tasto destro del mouse su **IBM Cisco CSS Controller**, quindi selezionare **Proprietà**.
	- 3) Fare clic sulla freccia del campo **Tipo di avvio**, quindi selezionare **Automatico**.
	- 4) Fare clic su **OK**.
- 2. Successivamente, immettere i comandi di controllo Cisco CSS Controller con i quali si desidera impostare la configurazione. Le procedure descritte nel presente manuale presumono l'uso della riga comandi. Il comando è **ccocontrol**. Per ulteriori informazioni sui comandi, vedere [Capitolo](#page-420-0) 29, ["Riferimenti](#page-420-0) sui comandi per Cisco CSS Controller", a pagina 399.

È possibile immettere una versione abbreviata dei parametri del comando ccocontrol. A tal fine, è sufficiente immettere le lettere che designano in modo univoco i parametri. Ad esempio, per visualizzare le informazioni sul comando di salvataggio del file, è possibile digitare **ccocontrol he f** invece di **ccocontrol help file**.

Per avviare l'interfaccia della riga comandi: immettere **ccocontrol** per ricevere un prompt dei comandi per ccocontrol.

Per chiudere l'interfaccia della riga comandi: immettere **exit** o **quit**.

- **Nota:** sulla piattaforma Windows, dsserver del componente Dispatcher viene avviato automaticamente. Se si utilizza solo Controller Cisco CSS e non il componente Dispatcher, è possibile arrestare l'avvio automatico di dsserver nel modo indicato di seguito:
	- 1. In Servizi di Windows, fare clic con il tasto destro del mouse su **IBM Dispatcher**.
	- 2. Selezionare **Proprietà**.
	- 3. Nel campo **Tipo di avvio**, selezionare **Manuale**.
	- 4. Fare clic su **OK** e chiudere la finestra Servizi.

#### **XML**

La configurazione attualmente definita può essere salvata su un file XML. In questo modo, la configurazione può essere caricata in un momento successivo quando si desidera creare rapidamente la configurazione.

Per eseguire il contenuto di un file XML (ad esempio, **myscript.xml**), utilizzare uno dei seguenti comandi:

<span id="page-164-0"></span>v Per salvare la configurazione corrente in un file XML, immettere il seguente comando:

**ccocontrol file save** *XMLFilename*

v Per caricare una configurazione salvata, immettere il seguente comando: **ccocontrol file load** *XMLFileName*

Utilizzare il comando load solo se precedentemente è stato eseguito un comando **file save**.

I file XML vengono salvati nella directory **...ibm/edge/lb/servers/configurations/cco/**.

#### **GUI**

Per istruzioni generali e un esempio della GUI, vedere Figura 41 a [pagina](#page-457-0) 436.

Per avviare la GUI, effettuare le seguenti operazioni.

1. Se ccoserver non è già in esecuzione, avviarlo eseguendo quanto segue come root:

**ccoserver**.

- 2. Quindi, effettuare una delle seguenti operazioni:
	- v In AIX, HP-UX, Linux o Solaris: immettere **lbadmin**
	- v In Windows: fare clic su **Start** > **Programmi** > **IBM WebSphere** > **Edge Components** > **IBM Load Balancer** > **Load Balancer**

Per configurare il componente di Controller Cisco CSS dalla GUI:

- 1. Fare clic con il tasto destro del mouse su Controller Cisco CSS nella struttura ad albero.
- 2. Collegarsi a un Host.
- 3. Creare uno o più consultant dello switch con gli ownercontent desiderati e le metriche associate.
- 4. Avviare il consultant.

La GUI può essere utilizzata per eseguire le operazioni che verrebbero effettuate con il comando **ccocontrol**. Ad esempio:

- v Per definire un consultant dalla riga comandi, digitare **ccocontrol consultant add** *consultantID* **address** *IPAddress* **community** *name* .
- v Per definire un consultant dalla GUI, fare clic con il tasto destro del mouse sul nodo Host, quindi su **Add a switch consultant.** Digitare l'indirizzo dello switch e il nome della comunità nella finestra a comparsa, quindi fare clic su OK.
- v Utilizzare **Load Configuration** presente nel menu a comparsa Host per caricare i file di configurazione Controller Cisco CSS pre-esistenti e per aggiungere la configurazione corrente.
- v Selezionare **Save Configuration File As** per salvare periodicamente la configurazione di Controller Cisco CSS su un file.
- v Selezionare **File** dalla barra dei menu per salvare le connessioni host correnti su un file oppure per ripristinare le connessioni in file esistenti attraverso tutti i componenti di Load Balancer.

Per eseguire un comando dalla GUI:

1. Fare clic con il tasto destro del mouse sul nodo **Host** e selezionare **Send command...**

- <span id="page-165-0"></span>2. Nel campo di immissione Command, digitare il comando da eseguire; ad esempio, **consultant report**.
- 3. Fare clic su Send.

I risultati e la cronologia dei comandi eseguiti nella sessione corrente vengono visualizzati nella casella Result.

Per accedere all'**Help**, fare clic sull'icona punto interrogativo nell'angolo superiore destro della finestra di Load Balancer.

- v **Help: Field level —** descrive i valori predefiniti di ciascun campo
- v **Help: How do I —** elenca le attività possibili da questa schermata
- v **InfoCenter —** consente l'accesso centralizzato alle informazioni sul prodotto

Per ulteriori informazioni sull'uso della GUI, vedere [Appendice](#page-456-0) A, "GUI: istruzioni [generali",](#page-456-0) a pagina 435.

## **Configurazione della macchina Controller per switch Cisco CSS**

Per poter configurare la macchina Controller Cisco CSS, è necessario disporre dei diritti di utente root (in AIX, HP-UX, Linux o Solaris) o di Amministratore (inWindows).

Il Consultant deve essere in grado di collegarsi a Switch Cisco CSS come amministratore di Switch Cisco CSS.

Durante la configurazione del consultant, è necessario configurare l'indirizzo e il nome comunità SNMP in modo che corrispondano agli attributi su Switch Cisco CSS.

Per maggiori informazioni sui comandi utilizzati in questa procedura, vedere Capitolo 29, ["Riferimenti](#page-420-0) sui comandi per Cisco CSS Controller", a pagina 399.

#### **Fase 1. Avvio della funzione del server**

Se ccoserver non è già in esecuzione, digitare **ccoserver** come root per avviarlo.

**Nota:** in Windows, fare clic su **Start** > **Impostazioni** (in Windows 2000) > **Pannello di controllo** > **Strumenti di amministrazione** > **Servizi**. Fare clic con il tasto destro del mouse su IBM Cisco Controller e selezionare Avvia.

#### **Fase 2. Avvio dell'interfaccia della riga comandi**

Digitare **ccocontrol** per avviare l'interfaccia della riga comandi.

#### **Fase 3. Configurazione del consultant**

Configurare l'indirizzo switch e il nome comunità SNMP. Questi valori devono corrispondere agli attributi su Switch Cisco CSS.

Per aggiungere un consultant, digitare:

**consultant add** *switchConsultantID* **address** *switchIPAddress* **community** *communityName*

#### **Fase 3. Configurazione di un ownercontent**

Un ownercontent è la rappresentazione di una regola di contenuto di un proprietario definita su Switch Cisco CSS. Il nome proprietario e il nome della regola di contenuto devono corrispondere con quelli definiti sullo switch.

Per definire un ownercontent, digitare: **ownercontent add** *switchConsultantID***:***ownercontentID* **ownername** *ownerName* **contentrule** *contentRuleName*

## **Fase 4. Verifica della corretta definizione dei servizi**

Quando viene definito ownercontent, il consultant completa la configurazione richiamando i servizi configurati sullo switch. Confrontare la configurazione sullo switch con quella per il consultant per verificare che i servizi corrispondano.

#### **Fase 5. Configurazione delle metriche**

Le metriche sono le misurazioni utilizzate per stabilire i pesi dei servizi e le proporzioni associate (l'importanza di una metrica rispetto ad un'altra) e possono essere costituite da qualsiasi combinazione di metriche dei dati di connessione, degli advisor delle applicazioni e dei server delle metriche. La somma delle proporzioni deve essere sempre pari a 100.

Quando viene configurato l'ownercontent, le metriche predefinite vengono indicate come **activeconn** e **connrate**. Se si desiderano metriche aggiuntive o metriche completamente diverse da quelle predefinite, digitare:

**ownercontent metrics** *switchConsultantID***:***ownercontentID metric1 proportion1 metric2 proportion2...metricN proportionN*

### **Fase 6. Avvio del consultant**

Per avviare il consultant, digitare:

**consultant start** *switchConsultantID*

In questo modo, vengono avviati gli strumenti di raccolta delle metriche e viene avviato il calcolo dei pesi.

#### **Fase 7. Avvio di Metric Server (facoltativo)**

Se le metriche del sistema vengono definite nella fase 5, il server delle metriche deve essere avviato sulle metriche del servizio. Per informazioni sull'uso del server delle metriche, vedere ["Metric](#page-206-0) Server" a pagina 185.

#### **Fase 8. Configurazione della disponibilità elevata (facoltativa)**

Per configurare la disponibilità elevata, digitare:

**highavailability add address** *IPaddress* **partneraddress** *IPaddress* **port** *80* **role** *primary*

In un ambiente a disponibilità elevata, è possibile configurare più switch. Per garantire che le informazioni sui pesi siano sempre disponibili quando uno switch di backup diventa attivo prendendo il posto di un altro switch, Controller Cisco CSS deve essere configurato per fornire i pesi per tutti gli switch e i relativi backup.

Per informazioni dettagliate su come utilizzare e configurare la disponibilità elevata del controller, vedere Capitolo 23, "Funzioni avanzate di [Controller](#page-248-0) Cisco CSS e [Controller](#page-248-0) Nortel Alteon", a pagina 227.

## <span id="page-167-0"></span>**Verifica della configurazione**

Verificare se la configurazione è in esecuzione.

- 1. Impostare il livello di log del consultant su 4.
- 2. Disconnettere un server da Switch Cisco CSS per un minuto, *oppure* arrestare il server delle applicazioni per un minuto.
- 3. Riconnettere il server oppure riavviare il server delle applicazioni.
- 4. Riportare il livello di log del consultant sul livello desiderato (1).
- 5. Visualizzare il file consultant.log situato nelle seguenti directory e ricercare **setServerWeights setting service**:
	- In AIX, HP-UX, Linux e Solaris: ...ibm/edge/lb/servers/logs/cco/*consultantName*
	- v In Windows: ...ibm\edge\lb\servers\logs\cco\*consultantName*

# **Parte 6. Componente Controller Nortel Alteon**

Questa sezione fornisce informazioni per una rapida configurazione, considerazioni sulla pianificazione e descrive i metodi di configurazione del componente Controller Nortel Alteon di Load Balancer. Contiene i seguenti capitoli:

- Capitolo 18, ["Configurazione](#page-170-0) di avvio rapido", a pagina 149
- v Capitolo 19, ["Pianificazione](#page-174-0) di Controller Nortel Alteon", a pagina 153
- v Capitolo 20, ["Configurazione](#page-182-0) di Controller Nortel Alteon", a pagina 161

# <span id="page-170-0"></span>**Capitolo 18. Configurazione di avvio rapido**

Questo esempio di avvio rapido illustra come creare una configurazione utilizzando il componente Controller Nortel Alteon. Controller Nortel Alteon fornisce le informazioni sui pesi dei server a Switch Nortel Alteon Web. Questi pesi vengono utilizzati per selezionare i server per i servizi su cui lo switch sta eseguendo il bilanciamento del carico.

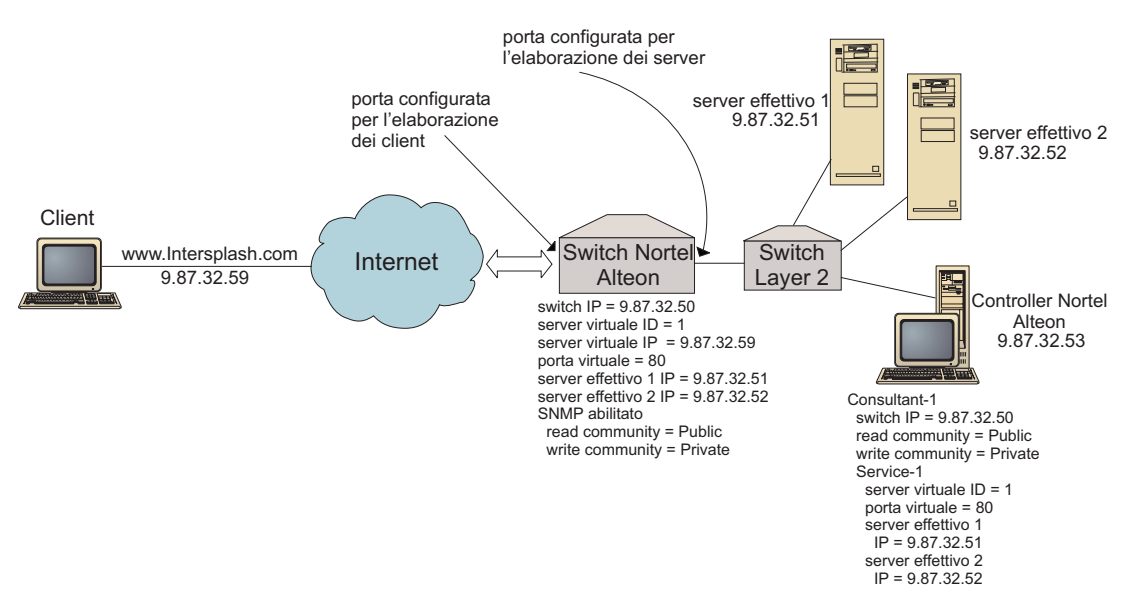

*Figura 28. Una configurazione Controller Nortel Alteon semplice*

#### **Elementi richiesti**

Per questo esempio di configurazione di avvio rapido, sono necessari i seguenti elementi:

- v Uno Switch Nortel Alteon Web, in esecuzione sulla versione del sistema operativo Web 9.0 o 10.0
- Una macchina server con il componente Controller Nortel Alteon
- Due macchine server Web
- Uno switch a 2 livelli collegato a una porta su Switch Nortel Alteon Web
	- **Nota:** se non si utilizza uno switch a 2 livelli, la macchina Controller Nortel Alteon e le macchine server Web possono essere collegate direttamente alle porte su Switch Nortel Alteon Web.
- v Questo esempio di configurazione richiede cinque indirizzi IP:
	- Un indirizzo IP da fornire ai client per accedere al sito Web, www.Intersplashx.com (9.87.32.59)
	- Un indirizzo IP per un'interfaccia configurata su Switch Nortel Alteon Web (9.87.32.50)
	- Un indirizzo IP per il server reale 1 (9.87.32.51)
	- Un indirizzo IP per il server reale 2 (9.87.32.52)
	- Un indirizzo IP per Controller Nortel Alteon (9.87.32.53)

## **Fasi di preparazione**

Prima di iniziare la configurazione per questo esempio, verificare che i passi seguenti siano stati completati:

- v Verificare che Switch Nortel Alteon Web sia configurato correttamente. (Per informazioni più dettagliate sulla configurazione, fare riferimento a Nortel Alteon Web OS Application Guide):
	- Abilitare il bilanciamento del carico server livello 4 sullo switch.
	- Configurare un'interfaccia IP (9.87.32.50) su Switch Nortel Alteon Web
	- Abilitare SNMP su Switch Nortel Alteon Web
	- Abilitare il client di bilanciamento del carico dei server in elaborazione sulla porta Switch Nortel Alteon Web che riceve le richieste client.
	- Abilitare il server di bilanciamento del carico dei server in elaborazione sulla porta Switch Nortel Alteon Web attraverso cui sono connessi i server.
	- Configurare il gateway predefinito per svolgere il ruolo di interfaccia IP dello switch (9.87.32.50) sul server effettivo 1, sul server effettivo 2 e su Controller Nortel Alteon.
	- Configurare Switch Nortel Alteon Web con il server effettivo 1 e con il server effettivo 2.
	- Configurare Switch Nortel Alteon Web con un gruppo di server, in cui sono contenuti il server effettivo 1 e il server effettivo 2. Assegnare al gruppo un ID pari a 1.
	- Configurare Switch Nortel Alteon Web con un server virtuale. L'indirizzo IP del server virtuale è 9.87.32.59. Assegnare un ID pari a 1 al server virtuale.
	- Configurare Switch Nortel Alteon Web con un servizio che utilizzi la porta virtuale 80 e sia servito dal gruppo 1.
- v Verificare che la macchina client possa eseguire il ping sull'indirizzo IP del server virtuale 9.87.32.59.
- v Verificare che la macchina Controller Nortel Alteon possa eseguire il ping sull'interfaccia IP di Switch Nortel Alteon Web (9.87.32.50), sul server effettivo 1 (9.87.32.51) e sul server effettivo 2 (9.87.32.52).

#### **Configurazione del componente Controller Nortel Alteon**

Controller Nortel Alteon consente di creare una configurazione dalla riga comandi o mediante l'interfaccia utente grafica (GUI). In questo esempio di avvio rapido, le fasi di configurazione sono illustrate utilizzando la riga comandi.

**Nota:** i valori dei parametri devono essere immessi utilizzando l'alfabeto inglese. Le uniche eccezioni sono rappresentate dai nomi host e dai nomi file.

#### **Configurazione mediante riga comandi**

Da un prompt dei comandi, effettuare le seguenti operazioni:

- 1. Avviare nalserver su Controller Nortel Alteon. Come utente root o amministratore, immettere quanto segue da un prompt dei comandi: **nalserver**
- 2. Aggiungere un consultant alla configurazione Controller Nortel Alteon, specificando l'indirizzo di interfaccia IP di Switch Nortel Alteon Web. (Specificare la comunità in lettura e la comunità in scrittura solo se differiscono dai valori predefiniti (public, private)):

**nalcontrol consultant add Consultant-1 address 9.87.32.50**

Questo consente di controllare la connettività a Switch Nortel Alteon Web e verificare che i nomi comunità SNMP funzionino correttamente.

3. Aggiungere un servizio (Service-1) al consultant (Consultant-1), specificando l'identificatore del server virtuale (1) e il numero di porta virtuale (80) per il servizio:

#### **nalcontrol service add Consultant-1:Service-1 vsid 1 vport 80**

Controller Nortel Alteon comunicherà ora con lo switch sul protocollo SNMP e otterrà così le necessarie informazioni sulla configurazione provenienti dallo switch. Dopo questa fase, in Controller Nortel Alteon è possibile esaminare le informazioni sui server che sono stati configurati su Switch Nortel Alteon Web per il servizio.

4. Configurare le metriche che devono essere raccolte per il gruppo di server associati al servizio:

#### **nalcontrol service metrics Consultant-1:Service-1 http 40 activeconn 30 connrate 30**

Questo comando configura le informazioni metriche che si desidera raccogliere dai server e l'importanza relativa di tali metriche durante il calcolo dei pesi.

5. Avviare la funzione consultant di Controller Nortel Alteon:

#### **nalcontrol consultant start Consultant-1**

Questo comando consente di avviare tutti gli strumenti di raccolta delle metriche e iniziare i calcoli sui pesi dei server. Controller Nortel Alteon comunica i risultati dei calcoli eseguiti sui pesi dei server a Switch Nortel Alteon Web tramite SNMP.

La configurazione Controller Nortel Alteon base è ora completa.

### **Verifica della configurazione**

Verificare se la configurazione è in esecuzione.

- 1. Dal browser Web del client, andare all'indirizzo **http://www.Intersplashx.com** . Se viene visualizzata una pagina, la configurazione funziona.
- 2. Ricaricare la pagina nel browser Web.
- 3. Controllare i risultati del seguente comando: **nalcontrol service report Consultant-1:Service-1**. La somma totale della colonna connessioni dei due server Web deve essere "2."

#### **Configurazione mediante interfaccia utente grafica (GUI)**

Per informazioni sull'uso della GUI in Controller Nortel Alteon, vedere ["GUI"](#page-184-0) a [pagina](#page-184-0) 163 and [Appendice](#page-456-0) A, "GUI: istruzioni generali", a pagina 435.

# <span id="page-174-0"></span>**Capitolo 19. Pianificazione di Controller Nortel Alteon**

Questo capitolo descrive i fattori che il responsabile della pianificazione di rete deve considerare prima di installare e configurare il componente Controller Nortel Alteon.

- v Vedere Capitolo 20, ["Configurazione](#page-182-0) di Controller Nortel Alteon", a pagina 161, per informazioni sulla configurazione dei parametri di bilanciamento del carico del componente Controller Nortel Alteon.
- Vedere Capitolo 23, "Funzioni avanzate di [Controller](#page-248-0) Cisco CSS e Controller Nortel [Alteon",](#page-248-0) a pagina 227, per informazioni su come configurare gli advisor e i server delle metriche.
- v Vedere Capitolo 24, ["Funzionamento](#page-266-0) e gestione di Load Balancer", a pagina 245 per informazioni sull'amministrazione autenticata remota, sui log di Load Balancer e sull'uso dei componenti di Load Balancer.

Questo capitolo include:

- v "Requisiti di sistema"
- v "Considerazioni sulla pianificazione"
	- ["Posizione](#page-175-0) del consultant nella rete" a pagina 154
	- "Attributi server sullo switch (impostati dal [controller\)"](#page-177-0) a pagina 156
	- ["Configurazione](#page-177-0) dei server di backup" a pagina 156
	- ["Configurazione](#page-178-0) dei gruppi" a pagina 157
	- ["Disponibilità](#page-179-0) elevata" a pagina 158
	- ["Ottimizzazione"](#page-181-0) a pagina 160
	- ["Individuazione](#page-181-0) dei problemi" a pagina 160

#### **Requisiti di sistema**

Per i requisiti hardware e software, fare riferimento alla pagina Web: http://www.ibm.com/software/webservers/appserv/doc/latest/prereq.html

Inoltre, sarà necessario

- v Un sistema su cui eseguire Controller Nortel Alteon.
- Un Switch Nortel Alteon Web installato e configurato. Le piattaforme hardware dello switch Web sono AD3, AD4, 180e 184 e il livello 4/7 per Passport 8600.

# **Considerazioni sulla pianificazione**

Controller Nortel Alteon gestisce una serie di consultant dello switch. Ciascun consultant stabilisce i pesi per i server il cui bilanciamento dei carichi viene eseguito da uno switch singolo. Lo switch per cui il consultant fornisce i pesi viene configurato per il bilanciamento del carico dei server. Il consultant utilizza il protocollo SNMP per inviare i pesi calcolati allo switch. Lo switch utilizza i pesi per selezionare un server per il servizio per cui sta eseguendo il bilanciamento del carico. Per determinare i pesi, il consultant utilizza una o più delle seguenti parti di informazioni:

v Disponibilità e tempi di risposta, determinati attraverso l'uso degli **advisor** che comunicano con le applicazioni in esecuzione sui server.

- <span id="page-175-0"></span>v Informazioni sul carico del sistema, determinate richiamando un valore delle metriche dagli **agenti Metric Server** in esecuzione sui server.
- v Informazioni di connessione relative ai server, ottenute dallo switch.
- v Informazioni sull'accessibilità, ottenute eseguendo il ping dei server.

Vedere Nortel Alteon Web OS Application Guide per una descrizione del bilanciamento del carico dei server e per informazioni dettagliate sulla configurazione dello switch.

Affinché un consultant ottenga le informazioni per determinare i pesi dei server, deve disporre di:

- v Connettività IP tra il consultant e i server per cui vengono calcolati i pesi.
- v Connettività IP tra il consultant e lo switch che sta eseguendo il bilanciamento del carico dei server per cui vengono calcolati i pesi.
- v SNMP abilitato sullo switch. Accesso in lettura e scrittura abilitato.

## **Posizione del consultant nella rete**

Il consultant può essere connesso alla rete davanti o dietro lo switch o gli switch per cui fornisce i pesi. Alcuni parametri devono essere configurati sullo switch e alcuni sul controller per abilitare la connettività tra il controller, lo switch e i server.

Nella Figura 29 a [pagina](#page-176-0) 155:

- v Un consultant è connesso alla rete dietro gli switch per cui sta fornendo i pesi.
- v La rete è costituita da due VLAN.
- v Affinché il consultant comunichi con i server in entrambe VLAN, è necessario abilitare l'inoltro IP sulle interfacce a cui sono connessi i server e sull'interfaccia a cui è connesso il consultant.
- v L'indirizzo IP dello switch deve essere configurato come gateway predefinito sul consultant e sui sistemi di server.

Fare riferimento a Nortel Alteon Web OS Application Guide o Command Reference per informazioni dettagliate sulla configurazione delle VLAN e dell'indirizzamento IP sullo switch.

<span id="page-176-0"></span>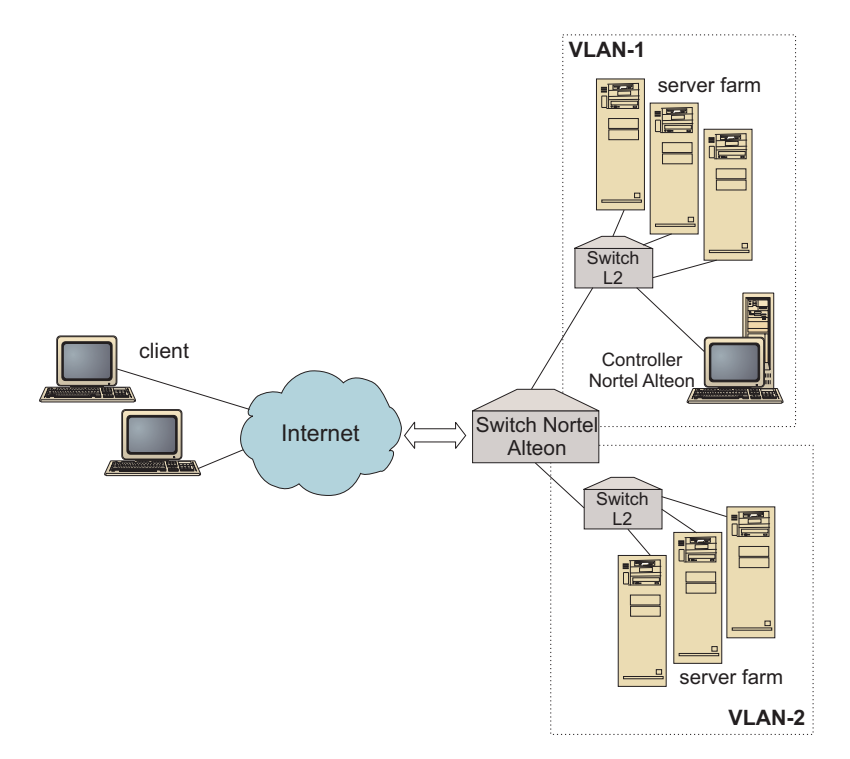

*Figura 29. Esempio di consultant connesso dietro lo switch*

Nella Figura 30:

- v Il consultant è connesso allo switch attraverso una rete intranet davanti allo switch.
- v La modalità di accesso diretto al bilanciamento del carico dei server deve essere abilitata sullo switch per consentire al consultant di comunicare con lo switch e con i server.
- v Con la modalità di accesso diretto al bilanciamento del carico dei server, qualsiasi client può indirizzare direttamente il traffico su qualsiasi server. Per limitare l'accesso diretto al server esclusivamente al consultant, specificare il bilanciamento del carico *mnet* e *mmask* sullo switch. Fare riferimento a Nortel Alteon Web OS Application Guide o Command Reference per informazioni dettagliate sulla configurazione del bilanciamento del carico dei server e sull'interazione diretta dei server.

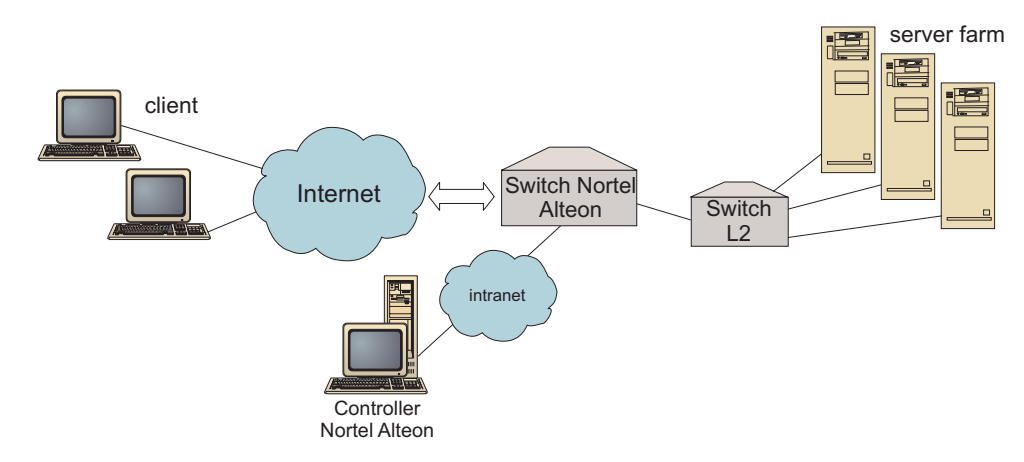

*Figura 30. Esempio di consultant connesso attraverso una rete intranet davanti allo switch*

<span id="page-177-0"></span>È possibile gestire Controller Nortel Alteon utilizzando le seguenti interfacce:

- Un browser
- Una GUI
- Una riga comandi remota

#### Nella Figura 31:

- v Il consultant è connesso dietro gli switch per cui sta fornendo i pesi.
- v L'interfaccia utente è in esecuzione su un sistema remoto davanti allo switch.
- v La rete deve essere configurata in modo che l'interfaccia utente possa comunicare con il controller.

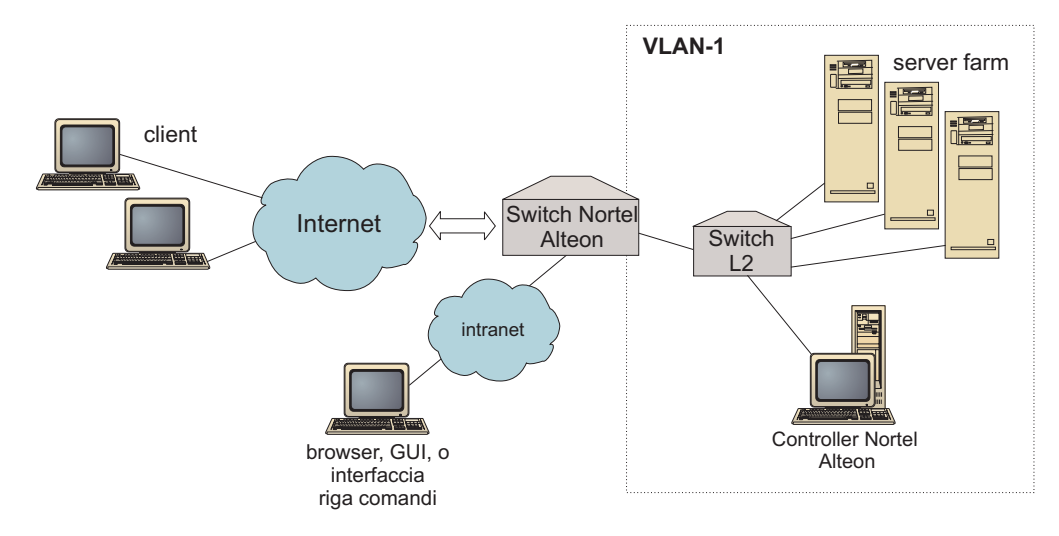

*Figura 31. Esempio di consultant dietro lo switch e dell'interfaccia utente davanti allo switch*

## **Attributi server sullo switch (impostati dal controller)**

Quando un consultant calcola i pesi per i server che forniscono un servizio sottoposto a bilanciamento del carico da uno switch, il consultant disabilita il controllo dello stato normale del server sullo switch per ridurre il traffico inutile sui server. Il consultant riabilita il controllo dello stato quando interrompe l'invio dei pesi per il servizio. L'intervallo dei controlli dello stato del server corrisponde alla variabile MIB slbNewCgRealServerPingInterval.

Se il consultant stabilisce che un server non è disponibile, il consultant imposta il numero massimo di connessioni del server su zero per impedire che lo switch consideri il server nelle richieste di bilanciamento del carico. Quando il server è nuovamente disponibile, il numero massimo di connessioni viene riportato al valore originale. Il valore delle connessioni massime al server corrisponde alla variabile MIB slbNewCfgRealServerMaxCons.

Quando viene calcolato il peso di un server effettivo, il peso viene impostato per il server. Il valore del peso del server corrisponde alla variabile MIB slbNewCfgRealServerWeight.

## **Configurazione dei server di backup**

Lo switch consente la configurazione di alcuni server come backup di altri. Se lo switch stabilisce che un server con un backup non è disponibile, tale switch può iniziare ad inviare le richieste al backup. Quando il consultant calcola i pesi per un <span id="page-178-0"></span>servizio con un backup, li calcola per entrambi i server di backup e principale e, successivamente, utilizza i pesi per la scelta del server di backup necessario.

Il peso per un server di backup potrebbe essere superiore a quello per un server principale. Questo perché nessuna richiesta viene inoltrata a quest'ultimo che, quindi, ha pesi ridotti fino a quando lo switch non decide di utilizzarli.

Per evitare risorse inutilizzate dei server, solitamente i server assegnati a un servizio vengono utilizzati come backup per i server assegnati a un servizio differente. Durante l'implementazione di una configurazione simile a questa, evitare di assegnare gli stessi server effettivi a più server attivi contemporaneamente. Se ciò si verifica, il peso per il server viene sovrascritto dal consultant per ciascun servizio di cui fa parte il server.

Ciascun server effettivo viene identificato da un numero intero e ha un peso e un attributo indirizzo IP. Due server effettivi potrebbero avere lo stesso indirizzo IP. In questo caso, i due server effettivi vengono associati alla stessa macchina server fisica. I server effettivi identificati come backup devono essere configurati esclusivamente come backup di un singolo servizio. Se le stesse macchine server fisiche rappresentano i server di backup assegnati a più servizi, devono essere configurate una volta per ciascun servizio e devono ricevere un'identificazione server univoca per ciascun servizio. Questo consente ai server di backup di avere un peso univoco per ciascun servizio di cui rappresentano il backup.

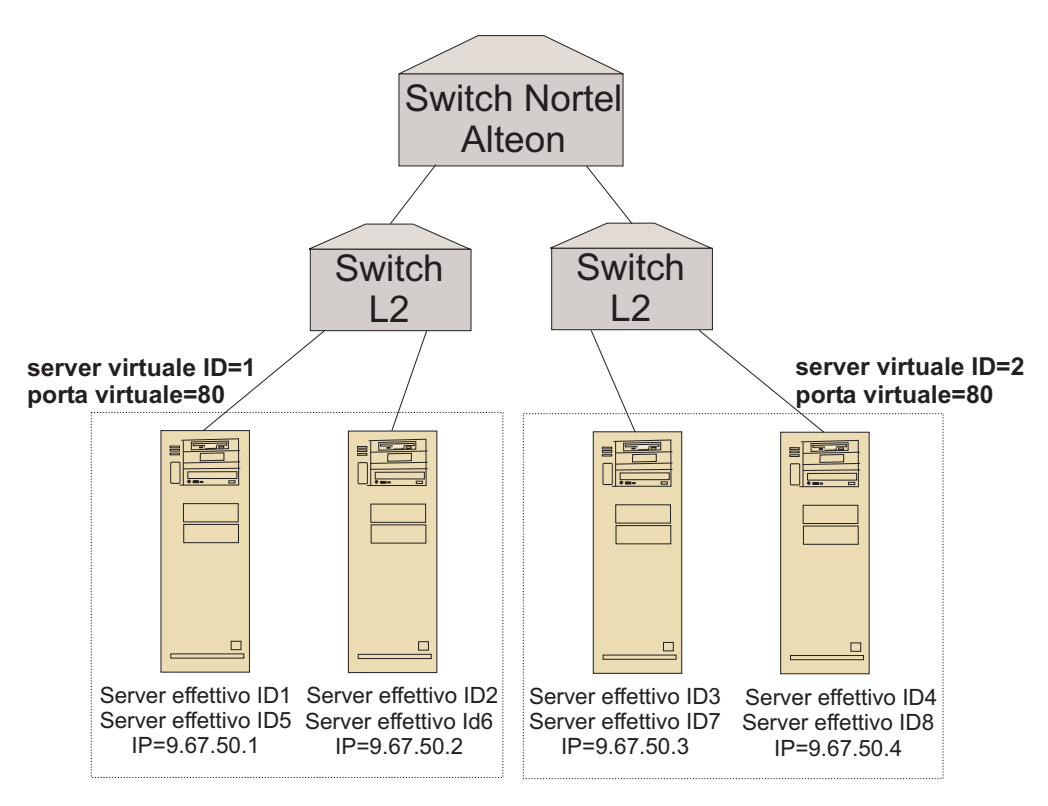

*Figura 32. Esempio di consultant configurato con server di backup*

#### **Configurazione dei gruppi**

I server su uno switch possono essere configurati come parte di più gruppi e i gruppi sullo switch possono essere configurati per più servizi.

<span id="page-179-0"></span>Poiché è possibile configurare lo stesso server per più servizi, il peso verrà calcolato per ciascun servizio di cui fa parte il server. È possibile, quindi, che il peso non sia corretto poiché il servizio per cui è previsto quel peso non si conosce.

Inoltre, se il consultant stabilisce i pesi per un servizio e non per un altro, è possibile che il servizio per cui il consultant non ha calcolato i pesi abbia il controllo dello stato dei server disabilitato. In questo caso, lo switch potrebbe non eseguire correttamente il bilanciamento del carico di quel servizio.

Per questi motivi, verificare che un server effettivo non sia assegnato a più servizi per cui viene eseguito il bilanciamento del carico. Ciò non significa che la stessa macchina server non può eseguire le richieste di più servizi ma che è necessario configurare un server effettivo sullo switch con un identificatore univoco per ciascun servizio per cui la macchina server gestisce le richieste.

#### **Disponibilità elevata**

Sia Controller Nortel Alteon che Switch Nortel Alteon Web hanno disponibilità elevata.

È possibile configurare due controller da eseguire su sistemi differenti in una configurazione hot-standby.

Due o più switch possono agire l'uno come backup dell'altro se configurati per funzionare come VIR (virtual IP interface router) o come VSR (virtual IP server router).

Un consultant (gestito dal controller) fornisce i pesi per un solo switch. Poiché uno switch di backup può diventare attivo in qualsiasi momento e quindi diventare lo switch principale, è necessario configurare il controller con un consultant per ciascuno switch che ha la possibilità di diventare principale. In questo modo, quando uno switch diventa principale, disporrà sicuramente dei pesi necessari.

Inoltre, quando i controller sono connessi a un VIR, la comunicazione con i server, con gli switch e con il controller di backup è garantita, anche se dovesse perdere la connettività con uno degli switch.

Fare riferimento a Nortel Alteon Web OS Application Guide per informazioni sulla disponibilità elevata sullo switch.

La disponibilità elevata del controller migliora le funzioni di tolleranza degli errori di Load Balancer. Progettata sulla base della disponibilità elevata dell'inoltro del pacchetto classica, la disponibilità elevata del controller riguarda i due controller in esecuzione contemporaneamente, uno nel ruolo principale e l'altro in quello secondario.

Ciascun controller è configurato con le stesse informazioni sullo switch. Analogamente alla disponibilità elevata classica, è attivo solo un controller alla volta. Ciò significa che, come stabilito dalla logica della disponibilità elevata, solo il controller attivo calcola e aggiorna lo switch con nuovi pesi.

La disponibilità elevata del controller comunica con i partner tramite i pacchetti UDP (user datagram protocol) semplici su un indirizzo e una porta configurati dall'utente. Questi pacchetti vengono utilizzati per consentire lo scambio di informazioni tra i controller relative alla disponibilità elevata (informazioni sull'accessibilità) e per determinare la disponibilità dei controller partner
(heartbeat). Se il controller in standby stabilisce che il controller attivo non funziona per qualche motivo, il controller in standby diventa quello attivo. Il controller di standby, quindi, diventa il controller attivo e inizia a calcolare e aggiornare lo switch con i nuovi pesi.

Oltre alla disponibilità dei partner, le destinazioni accessibili possono essere configurate per la disponibilità elevata. Come con la disponibilità elevata classica, la disponibilità elevata del controller utilizza le informazioni sull'accessibilità per stabilire quale controller è attivo e quale in standby. Il controller attivo è quello che può eseguire il ping di più destinazioni e che è accessibile dai relativi partner.

Per ulteriori informazioni, consultare ["Disponibilità](#page-248-0) elevata" a pagina 227.

Nella Figura 33:

- v Due Controller Nortel Alteon sono connessi dietro agli switch.
- v Un controller è il principale e fornisce attivamente i pesi dei server agli switch; l'altro è quello di backup.
- v Per sapere quando diventare controller principali, i controller devono disporre della comunicazione TCP/IP con il backup.
- Vengono configurati due Switch Nortel Alteon Web, un VIR e un VSR.
- v VIR fornisce la disponibilità elevata per le connessioni ai server.
- v VSR fornisce la disponibilità elevata per l'accesso ai server virtuali configurati sugli switch.
- v Uno degli switch è il principale e l'altro è quello di backup.
- v Il controller principale fornisce i pesi per entrambi gli switch.
- v Il controller di backup invia gli heartbeat al controller principale per stabilire quando diventare attivo.

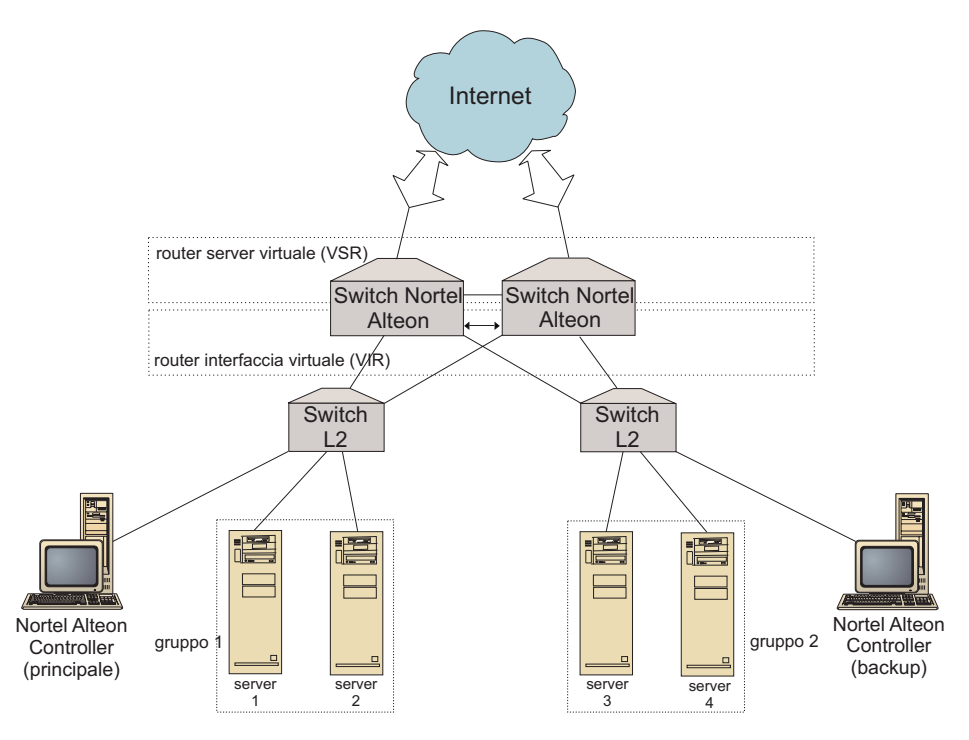

*Figura 33. Esempio della disponibilità elevata di Controller Nortel Alteon e Switch Nortel Alteon Web*

# **Ottimizzazione**

Per evitare continue variazioni di pesi, è possibile configurare il consultant con una soglia di sensibilità. Tale soglia specifica l'entità della variazione tra i vecchi e i nuovi pesi necessaria affinché un peso possa essere modificato. Per ulteriori informazioni, consultare "Soglia di [sensibilità"](#page-252-0) a pagina 231.

Se lo switch diventa troppo occupato durante l'aggiornamento dei pesi, è possibile aumentare i tempi di inattività del consultant per ridurre il traffico tra il controller e i server e lo switch. Tali tempi impostano l'intervallo di inattività in secondi tra i cicli di impostazione dei pesi.

Se i server gestiscono troppe richieste di controllo provenienti dal consultant, è possibile modificare i tempi di inattività degli strumenti di raccolta delle metriche. Per una descrizione dettagliata, vedere "Tempi di [inattività](#page-252-0) nel calcolo dei pesi" a [pagina](#page-252-0) 231.

# **Individuazione dei problemi**

Cisco CSS Controller invia le voci ai seguenti log:

- server.log
- consultant.log
- v highavailability.log
- metriccollector.log
- binary.log

Questi log sono disponibili nelle seguenti directory:

- In AIX, HP-UX, Linux e Solaris: ...ibm/edge/lb/servers/logs/nal/*consultantName*
- v In Windows: ...ibm\edge\lb\servers\logs\nal\*consultantName*

In ciascun log, è possibile impostare le dimensioni e il livello del log. Per ulteriori informazioni, consultare "Uso dei log di Load [Balancer"](#page-270-0) a pagina 249.

# **Capitolo 20. Configurazione di Controller Nortel Alteon**

Prima di eseguire le operazioni riportate in questo capitolo, vedere [Capitolo](#page-174-0) 19, ["Pianificazione](#page-174-0) di Controller Nortel Alteon", a pagina 153. Questo capitolo illustra come creare una configurazione di base per il componente Controller Nortel Alteon di Load Balancer.

- v Vedere Capitolo 23, "Funzioni avanzate di [Controller](#page-248-0) Cisco CSS e Controller Nortel [Alteon",](#page-248-0) a pagina 227 per configurazioni più complesse.
- Vedere Capitolo 24, ["Funzionamento](#page-266-0) e gestione di Load Balancer", a pagina 245 per informazioni sull'amministrazione autenticata remota, sui log e sull'uso del componente Controller Nortel Alteon.

# **Panoramica delle attività di configurazione**

Prima di iniziare qualsiasi metodo di configurazione riportato in questo capitolo, verificare che Switch Nortel Alteon Web e tutte le macchine server siano configurate correttamente.

*Tabella 11. Configurazione delle attività per il componente Controller Nortel Alteon*

| Attività                                                   | <b>Descrizione</b>                                     | Informazioni correlate                                    |
|------------------------------------------------------------|--------------------------------------------------------|-----------------------------------------------------------|
| Configurazione di Switch Nortel<br>Alteon Web e dei server | Configurazione dello switch.                           | Come configurare lo switch, a<br>pagina 164               |
| Configurazione della macchina<br>Controller Nortel Alteon  | Configurazione del controller.                         | "Fase 1. Avvio della funzione<br>del server" a pagina 164 |
| Verifica della configurazione                              | Conferma della procedura di configurazione in<br>corso | "Verifica della<br>configurazione" a pagina 165           |

# **Metodi di configurazione**

Per creare una configurazione di base per il componente Controller Nortel Alteon di Load Balancer, sono disponibili tre metodi:

- Riga comandi
- File XML
- Interfaccia utente grafica (GUI)

### **Riga comandi**

È il mezzo più diretto per la configurazione di Controller Nortel Alteon. Le procedure riportate in questo manuale presuppongono l'uso della riga comandi.

Per avviare Controller Nortel Alteon dalla riga comandi:

1. Immettere il comando **nalserver** nel prompt dei comandi. Per arrestare il servizio, digitare: **nalserver stop**

#### **Note:**

a. In Windows, fare clic su **Start** > **Impostazioni** (in Windows 2000) > **Pannello di controllo** > **Strumenti di amministrazione** > **Servizi**. Fare clic con il tasto destro del mouse su IBM Controller Nortel Alteon e selezionare Avvia. Per arrestare il servizio, effettuare le stesse operazioni e selezionare Arresta.

- b. In Windows, è possibile avviare automaticamente nalserver all'avvio del sistema:
	- 1) Fare clic su **Start** > **Impostazioni** (in Windows 2000) > **Pannello di controllo** > **Strumenti di amministrazione** > **Servizi**.
	- 2) Fare clic con il tasto destro del mouse su IBM Controller Nortel Alteon, quindi selezionare Proprietà.
	- 3) Fare clic sulla freccia del campo Tipo di avvio, quindi selezionare Automatico.
	- 4) Fare clic su OK.
- 2. Successivamente, immettere i comandi di controllo Controller Nortel Alteon con i quali si desidera impostare la configurazione. Le procedure riportate in questo manuale presuppongono l'uso della riga comandi. Il comando è **nalcontrol**. Per ulteriori informazioni sui comandi, vedere Capitolo 30, ["Riferimenti](#page-438-0) sui comandi per [Controller](#page-438-0) Nortel Alteon", a pagina 417.

È possibile utilizzare una versione abbreviata dei parametri del comando nalcontrol digitando le lettere che designano in modo univoco i parametri. Ad esempio, per visualizzare le informazioni sul comando di salvataggio dei file, è possibile digitare **nalcontrol he f** invece di **nalcontrol help file**.

Per terminare l'interfaccia della riga comandi: digitare **exit** o **quit**.

#### **Note:**

- 1. Utilizzare i caratteri inglesi per tutti i valori dei parametri dei comandi. Le sole eccezioni sono rappresentate dai nomi host (utilizzati nei comandi server) e dai nomi file (utilizzati nei comandi file).
- 2. In Windows, dsserver del componente Dispatcher viene avviato automaticamente. Se si sta utilizzando solo Controller Nortel Alteon e non il componente Dispatcher, è possibile impedire l'avvio automatico di ndserver nel seguente modo:
	- a. In Servizi di Windows, fare clic con il tasto destro del mouse su IBM Dispatcher.
	- b. Selezionare Proprietà.
	- c. Nel campo **Tipo di avvio**, selezionare Manuale.
	- d. Fare clic su OK e chiudere la finestra Servizi.

#### **XML**

La configurazione attualmente definita può essere salvata su un file XML. In questo modo, la configurazione può essere caricata in un momento successivo quando si desidera creare rapidamente la configurazione.

Per eseguire il contenuto di un file XML (ad esempio, **myscript.xml**), utilizzare i seguenti comandi:

v Per salvare la configurazione corrente in un file XML, immettere il seguente comando:

**nalcontrol file save** *XMLFilename*

Utilizzare il comando load solo se precedentemente è stato eseguito un comando **file save**.

v Per caricare una configurazione salvata, immettere il seguente comando: **nalcontrol file load** *XMLFileName*

Utilizzare il comando load solo se precedentemente è stato eseguito un comando **file save**.

I file XML vengono salvati nella directory **...ibm/edge/lb/servers/configurations/nal/**.

# **GUI**

Per un esempio dell'interfaccia utente grafica (GUI), vedere Figura 41 a [pagina](#page-457-0) 436.

Per avviare la GUI:

- 1. Se nalserver non è già in esecuzione, avviarlo ora digitando **nalserver** come root.
- 2. Quindi, effettuare una delle seguenti operazioni:
	- v In AIX, HP-UX, Linux o Solaris: digitare **lbadmin**
	- v In Windows: fare clic su Start > **Programmi** > **IBM WebSphere** > **Edge Component** > **IBM Load Balancer** > **Load Balancer**

Per configurare il componente Controller Nortel Alteon dalla GUI:

- 1. Fare clic con il tasto destro del mouse su Controller Nortel Alteon nella struttura ad albero.
- 2. Collegarsi a un Host.
- 3. Creare uno o più consultant dello switch contenente i servizi desiderati e le metriche associate.
- 4. Avviare il consultant.

La GUI può essere utilizzata per eseguire le operazioni che verrebbero effettuate con il comando **nalcontrol**. Ad esempio:

- v Per definire una destinazione accessibile utilizzare la riga comandi, digitare **nalcontrol highavailability usereach** *address*. Per definire una destinazione accessibile dalla GUI, fare clic con il tasto destro del mouse su High Availability > Add Reach Target.... Digitare l'indirizzo della destinazione accessibile nella finestra a comparsa, quindi fare clic su OK.
- v Utilizzare **Load Configuration** presente nel menu a comparsa Host per aggiungere la configurazione memorizzata in un file alla configurazione in esecuzione. Per caricare una *nuova* configurazione, arrestare e riavviare il server prima di caricare il file.
- v Fare clic con il tasto destro del mouse sul nodo Host, quindi selezionare **Save Configuration File As** per salvare periodicamente la configurazione di Controller Nortel Alteon su un file.
- v Selezionare **File** dalla barra dei menu per salvare le connessioni host correnti su un file oppure per ripristinare le connessioni in file esistenti attraverso tutti i componenti di Load Balancer.

Per eseguire un comando dalla GUI:

- 1. Fare clic con il tasto destro del mouse sul nodo **Host** e selezionare **Send command....**
- 2. Nel campo di immissione Command, digitare il comando da eseguire; ad esempio, **consultant report**.
- 3. Fare clic su Send.

I risultati e la cronologia dei comandi eseguiti nella sessione corrente vengono visualizzati nella casella Result.

Per accedere all'Help, fare clic sull'icona punto interrogativo nell'angolo superiore destro della finestra di Load Balancer.

- v **Help: Field level —** descrive i valori predefiniti di ciascun campo
- v **Help: How do I —** elenca le attività possibili da questa schermata
- v **InfoCenter —** consente l'accesso centralizzato alle informazioni sul prodotto

Per ulteriori informazioni sull'uso della GUI, vedere [Appendice](#page-456-0) A, "GUI: istruzioni [generali",](#page-456-0) a pagina 435.

#### <span id="page-185-0"></span>**Impostazione di Controller Nortel Alteon**

Per maggiori informazioni sui comandi utilizzati in questa procedura, vedere Capitolo 30, ["Riferimenti](#page-438-0) sui comandi per Controller Nortel Alteon", a pagina 417.

Prima di configurare la macchina Controller Nortel Alteon:

- v È necessario disporre dei diritti di utente root (in AIX, HP-UX, Linux e Solaris) o di amministratore (in Windows).
- v Controller Nortel Alteon deve disporre della connettività IP a Switch Nortel Alteon Web e a tutti i server per cui verranno calcolati i pesi.
- Configurare Switch Nortel Alteon Web come segue:
	- 1. Abilitare il bilanciamento del carico server livello 4 sullo switch.
	- 2. Configurare un'interfaccia IP.
	- 3. Abilitare SNMP.
	- 4. Abilitare il client di bilanciamento del carico del server in elaborazione sulla porta che riceve le richieste client.
	- 5. Abilitare il server di bilanciamento del carico del server in elaborazione sulla porta attraverso cui sono connessi i server effettivi.
	- 6. Configurare i server effettivi per le macchine server Web.
	- 7. Configurare un gruppo di server effettivo composto da server effettivi su cui è in esecuzione il server delle applicazioni.
	- 8. Configurare un server virtuale.
	- 9. Configurare un servizio su una porta virtuale e assegnare il gruppo di server effettivo su cui eseguire il servizio.

#### **Fase 1. Avvio della funzione del server**

Se nalserver non è già in esecuzione, digitare **nalserver** come root per avviarlo.

**Nota:** in Windows, fare clic su **Start** > **Impostazioni** (in Windows 2000) > **Pannello di controllo** > **Strumenti di amministrazione** > **Servizi**. Fare clic con il tasto destro del mouse su IBM Controller Nortel Alteon e selezionare Avvia.

#### **Fase 2. Avvio dell'interfaccia della riga comandi**

Digitare **nalcontrol** per avviare l'interfaccia della riga comandi.

#### **Fase 3. Definizione di un consultant Switch Nortel Alteon Web**

Per aggiungere un consultant dello switch, digitare: **consultant add** *switchconsultantID* **address** *switchIPAddress*

## **Fase 4. Aggiunta di un servizio a un consultant dello switch**

Per aggiungere un servizio, digitare: **service add** *switchConsultantID***:***serviceID* **vsid** *virtualServerID* **vport** *virtualPortNumber*

Un servizio viene identificato da un VSID (identificatore server virtualer) e da un numero VPORT (porta virtuale), entrambi associati a un server virtuale precedentemente configurato sullo switch.

### <span id="page-186-0"></span>**Fase 5. Configurazione delle metriche**

Le metriche sono le informazioni utilizzate per determinare i pesi del server. Ciascuna metrica viene assegnata a una proporzione per indicare l'importanza relativa ad altre metriche. È possibile configurare tutte le combinazioni di metriche: metriche dei dati di connessione, degli advisor delle applicazioni e dei server delle metriche. La somma delle proporzioni deve essere sempre pari a 100.

Quando viene configurato un servizio, le metriche predefinite vengono indicate come **activeconn** e **connrate**. Se si desiderano metriche aggiuntive o metriche completamente diverse da quelle predefinite, digitare:

**service metrics** *switchConsultantID***:***serviceID metricName* **50** *metricName2* **50**

# **Fase 6. Avvio del consultant**

Per avviare il consultant, digitare:

**consultant start** *switchConsultantID*

In questo modo, vengono avviati gli strumenti di raccolta delle metriche e viene avviato il calcolo dei pesi.

### **Fase 7. Configurazione della disponibilità elevata (facoltativa)**

Per configurare la disponibilità elevata, digitare: **highavailability add address** *IPaddress* **partneraddress** *IPaddress* **port** *80* **role** *primary*

Per informazioni dettagliate su come utilizzare e configurare la disponibilità elevata del controller, vedere Capitolo 23, "Funzioni avanzate di [Controller](#page-248-0) Cisco CSS e [Controller](#page-248-0) Nortel Alteon", a pagina 227.

# **Fase 8. Avvio di Metric Server (facoltativo)**

Se le metriche del sistema vengono definite nella fase 5, il server delle metriche deve essere avviato sulle metriche del servizio. Per informazioni sull'uso del server delle metriche, vedere ["Metric](#page-258-0) Server" a pagina 237.

# **Fase 9. Aggiornamento della configurazione di Controller Nortel Alteon**

Se viene modificata la configurazione su Switch Nortel Alteon Web, è possibile aggiornare la configurazione del controller. Digitare: **service refresh**

Si consiglia di arrestare il consultant prima di eseguire un aggiornamento della configurazione. Dopo aver aggiornato la configurazione tramite il comando refresh, riavviare il consultant.

## **Verifica della configurazione**

Verificare se la configurazione è in esecuzione.

1. Impostare il livello di log del consultant su 4.

- 2. Disconnettere un server da Switch Nortel Alteon Web per un minuto, *oppure* arrestare il server delle applicazioni per un minuto.
- 3. Riconnettere il server oppure riavviare il server delle applicazioni.
- 4. Riportare il livello di log del consultant sul livello desiderato (1).
- 5. Visualizzare il file consultant.log situato nelle seguenti directory e ricercare **setServerWeights setting service**. Ciò significa che è stato effettuato un tentativo di inviare pesi allo switch.
	- In AIX, HP-UX, Linux e Solaris: ...ibm/edge/lb/servers/logs/cco/*consultantName*
	- v In Windows: ...ibm\edge\lb\servers\logs\cco\*consultantName*
- 6. Visualizzare i pesi dei server sullo switch e verificare che corrispondano ai pesi mostrati sul report del controller.

# **Parte 7. Funzioni e caratteristiche avanzate di Load Balancer**

Questa sezione fornisce informazioni sulle funzioni e sulle caratteristiche avanzate di configurazione disponibili per Load Balancer. Contiene i seguenti capitoli:

- v Capitolo 21, "Funzioni gestore, advisor e Metric Server per [Dispatcher,](#page-190-0) CBR e Site [Selector",](#page-190-0) a pagina 169
- v Capitolo 22, "Funzioni avanzate di [Dispatcher,](#page-210-0) CBR e Site Selector", a pagina 189
- v Capitolo 23, "Funzioni avanzate di [Controller](#page-248-0) Cisco CSS e Controller Nortel [Alteon",](#page-248-0) a pagina 227

# <span id="page-190-0"></span>**Capitolo 21. Funzioni gestore, advisor e Metric Server per Dispatcher, CBR e Site Selector**

Questo capitolo illustra come configurare i parametri per il bilanciamento del carico e come impostare le funzioni gestore, advisor e Metric Server di Load Balancer.

**Nota:** se, durante la lettura di questo capitolo, *non* si sta utilizzando il componente Dispatcher, sostituire ″dscontrol″ con quanto segue:

- v Per CBR, utilizzare **cbrcontrol**
- v Per Site Selector, utilizzare **sscontrol** (vedere Capitolo 28, ["Riferimenti](#page-392-0) sui comandi per Site [Selector",](#page-392-0) a pagina 371)

IMPORTANTE: se si sta utilizzando l'installazione di Load Balancer per IPv6, vedere Capitolo 8, ["Distribuzione](#page-102-0) di Dispatcher su Load Balancer per IPv6", a [pagina](#page-102-0) 81 per evidenziare le limitazioni e le differenze di configurazione prima di esaminare i contenuti di questa sezione.

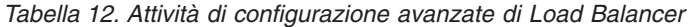

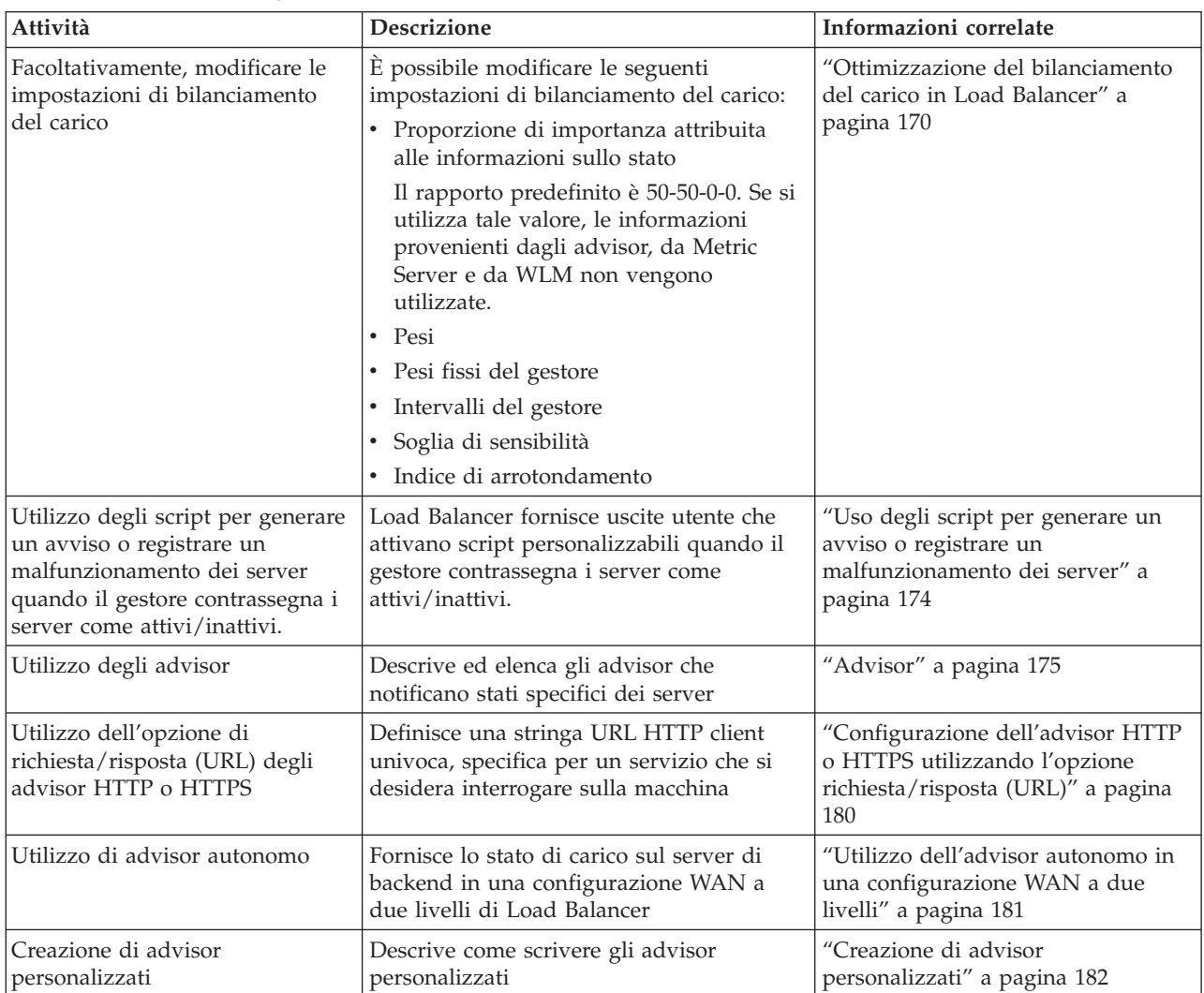

<span id="page-191-0"></span>*Tabella 12. Attività di configurazione avanzate di Load Balancer (Continua)*

| Attività                                        | <b>Descrizione</b>                                                                                                    | Informazioni correlate                     |
|-------------------------------------------------|----------------------------------------------------------------------------------------------------|--------------------------------------------|
|                                                 | Utilizzo dell'agente Metric Server   Metric Server fornisce le informazioni sul<br>carico del sistema a Load Balancer | "Metric Server" a pagina 185               |
| Utilizzo dell'advisor WLM<br>(Workload Manager) | L'advisor WLM fornisce le informazioni<br>sul carico del sistema a Load Balancer                                      | "Advisor Workload Manager" a<br>pagina 187 |

# **Ottimizzazione del bilanciamento del carico in Load Balancer**

La funzione gestore di Load Balancer esegue il bilanciamento del carico in base alle seguenti impostazioni:

- v "Proporzione di importanza attribuita alle informazioni sullo stato"
- v "Pesi" a [pagina](#page-192-0) 171
- v ["Intervalli](#page-194-0) del gestore" a pagina 173
- v "Intervalli [dell'advisor"](#page-198-0) a pagina 177
- v "Timeout report [dell'advisor"](#page-198-0) a pagina 177
- v "Soglia di [sensibilità"](#page-194-0) a pagina 173
- v "Indice di [arrotondamento"](#page-194-0) a pagina 173

Queste impostazioni possono essere modificate per ottimizzare il bilanciamento del carico nella rete in uso.

## **Proporzione di importanza attribuita alle informazioni sullo stato**

Nelle decisioni relative al calcolo dei pesi, il gestore può utilizzare completamente o in parte i seguenti fattori esterni

v *Connessioni attive*: il numero di connessioni attive su ciascuna macchina server con bilanciamento del carico (registrato dall'executor). Questa proporzione non si applica a Site Selector.

Oppure —

*Cpu*: la percentuale di CPU in uso su ciascuna macchina server con bilanciamento del carico (input dell'agente Metric Server). Esclusivamente per Site Selector, questa proporzione viene visualizzata al posto della colonna delle proporzioni delle connessioni attive.

v *Nuove connessioni*: il numero di connessioni nuove su ciascuna macchina server con bilanciamento del carico (registrato dall'executor). Questa proporzione non si applica a Site Selector.

Oppure —

*Memoria*: la percentuale di memoria in uso (input dell'agente Metric Server) su ciascun server con bilanciamento del carico. Esclusivamente per Site Selector, questa proporzione viene visualizzata al posto della colonna delle proporzioni delle connessioni nuove.

- v *Specifici della porta*: l'input degli advisor in ascolto sulla porta.
- v *Metriche del sistema*: l'input degli strumenti di monitoraggio del sistema, ad esempio Metric Server o WLM.

Insieme al peso corrente di ciascun server e ad altre informazioni necessarie per i relativi calcoli, il gestore ottiene i primi due valori (connessioni nuove e attive) dall'executor. Questi valori si basano sulle informazioni generate e memorizzate internamente nell'executor.

<span id="page-192-0"></span>**Nota:** per Site Selector, il gestore ottiene i primi due valori (cpu e memoria) da Metric Server.

È possibile modificare la proporzione di importanza da attribuire ai quattro valori metrici per ciascun cluster (o nome del sito). È opportuno considerare la proporzione come percentuale; la somma delle proporzioni deve essere uguale al 100%. Il rapporto predefinito è 50/50/0/0, che ignora le informazioni dell'advisor e del sistema. Nell'ambiente in uso, può essere necessario tentare combinazioni diverse delle proporzioni per individuare la combinazione che offra le prestazioni migliori.

**Nota:** quando si aggiunge un advisor (diverso da WLM), se la **proporzione della porta** è uguale a zero, il gestore aumenta questo valore a 1. Poiché la somma delle proporzioni deve essere uguale a 100, il valore più alto viene ridotto di 1.

Quando si aggiunge un advisor WLM, se la **proporzione delle metriche del sistema** è uguale a zero, il gestore aumenta questo valore a 1. Poiché la somma delle proporzioni deve essere uguale a 100, il valore più alto viene ridotto di 1.

Il numero delle connessioni attive dipende dal numero di client e dal tempo necessario per l'utilizzo dei servizi forniti dalle macchine server con bilanciamento del carico. Se le connessioni client sono rapide (ad esempio, piccole pagine Web richiamate tramite HTTP GET), il numero delle connessioni attive sarà abbastanza basso. Se le connessioni client sono più lente (ad esempio, query del database), il numero delle connessioni attive sarà più alto.

È necessario evitare di impostare valori di proporzioni delle connessioni attive e nuove troppo bassi. Il bilanciamento del carico e l'arrotondamento verranno disabilitati a meno che ciascuno dei primi due valori non sia impostato almeno su 20.

Per impostare la proporzione dei valori di importanza, utilizzare il comando **dscontrol cluster set** *cluster* **proportions**. Per ulteriori informazioni, consultare ["dscontrol](#page-346-0) cluster — configura i cluster" a pagina 325.

#### **Pesi**

I pesi vengono impostati dalla funzione gestore in base ai contatori interni all'executor, alle informazioni restituite dagli advisor e alle informazioni restituite dal programma di monitoraggio del sistema, ad esempio Metric Server. Per impostare i pesi manualmente durante l'esecuzione del gestore, specificare l'opzione fixedweight sul comando dscontrol server. Per una descrizione dell'opzione fixedweight, vedere "Pesi fissi del [gestore"](#page-193-0) a pagina 172.

I pesi vengono applicati a tutti i server su una porta. Per ogni particolare porta, le richieste vengono distribuite tra i server in base ai loro pesi rispettivi. Ad esempio, se un server è impostato su un peso pari a 10 e l'altro su un peso pari a 5, il server impostato su 10 riceverà il doppio delle richieste del server impostato su 5.

Per specificare il limite massimo del peso che un server può avere, utilizzare il comando **dscontrol port set** *port* **weightbound** *weight*. Questo comando influisce sulla differenza che può sussistere tra il numero delle richieste a ciascun server. Se il valore weightbound (limite di peso) massimo è impostato su 1, tutti i server possono avere un peso di 1, 0 se inattivo o -1 se contrassegnato come guasto.

<span id="page-193-0"></span>Aumentando questo numero, la differenza del calcolo dei pesi attribuibili ai server aumenta. A un valore weightbound (limite di peso) massimo di 2, un server può ricevere il doppio delle richieste di un altro server. A un valore weightbound (limite di peso) massimo di 10, un server può ricevere 10 volte le richieste di un altro server. Il valore weightbound predefinito massimo è 20.

Se un advisor rileva che un server è inattivo, notifica questa condizione al gestore che imposta il peso per tale server su zero. Di conseguenza, l'executor non invierà connessioni aggiuntive a tale server fin tanto che il valore del peso rimarrà zero. In caso di connessioni attive su quel server prima che venisse modificato il peso, queste verranno completate normalmente.

Se tutti i server sono inattivi, il gestore imposta i pesi sul metà del valore weightbound.

#### **Pesi fissi del gestore**

Senza il gestore, gli advisor non possono essere eseguiti e non possono rilevare se un server è inattivo. Se si sceglie di eseguire gli advisor, ma *non* si desidera che il gestore aggiorni il peso impostato per un determinato server, utilizzare l'opzione **fixedweight** sul comando dscontrol server. Ad esempio:

dscontrol server set *cluster:port:server* fixedweight yes

Dopo aver impostato fixedweight su sì (yes), utilizzare il comando **dscontrol server set weight** per impostare il peso sul valore desiderato. Il valore del peso del server rimane fisso mentre il gestore è in esecuzione finché non si immette un altro comando dscontrol server con fixedweight impostato su no. Per ulteriori informazioni, vedere ["dscontrol](#page-381-0) server — configura i server" a pagina 360.

#### **Invio di un comando TCP reset a un server guasto (solo componente Dispatcher)**

Se viene attivato il **ripristino** TCP, Dispatcher invierà un comando TCP reset al client connesso a un server con peso impostato su 0. Il peso del server può essere 0 se configurato su tale valore o se l'advisor lo contrassegna come inattivo. Un comando TCP reset chiude immediatamente la connessione. Questa opzione è utile per connessioni lunghe in cui viene accelerata la capacità del client di negoziare nuovamente una connessione non riuscita. Per attivare il ripristino TCP, utilizzare il comando **dscontrol port add|set** *port* **reset yes**. Il valore predefinito per il comando reset è no.

**Nota:** il comando TCP reset si applica a tutti i metodi di inoltro del Dispatcher. Tuttavia, per poter utilizzare l'opzione di ripristino TCP, il **clientgateway** sul comando **dscontrol executor** deve essere impostato su un indirizzo router.

Un'opzione utile da configurare, insieme al ripristino TCP, è **nuovi tentativi degli advisor**. Con questa opzione, un advisor può tentare una connessione prima di contrassegnare un server come inattivo. In questo modo si evita che un server venga contrassegnato come inattivo prematuramente e, di conseguenza, si evitano problemi di ripristino della connessione. Ossia, solo perché il primo tentativo dell'advisor non è riuscito non significa che anche le connessioni esistenti non riescano. Per ulteriori informazioni, consultare "Nuovi tentativi [dell'advisor"](#page-199-0) a [pagina](#page-199-0) 178.

### <span id="page-194-0"></span>**Intervalli del gestore**

Per ottimizzare le prestazioni generali, il gestore viene limitato nella frequenza di interazione con l'executor. È possibile modificare questo intervallo immettendo i comandi **dscontrol manager interval** e **dscontrol manager refresh**.

L'intervallo del gestore imposta la frequenza con cui il gestore aggiornerà i pesi dei server che l'executor utilizza per instradare le connessioni. Se l'intervallo è impostato su un valore troppo basso, le prestazioni possono ridursi notevolmente come conseguenza delle continue interruzioni dell'executor da parte del gestore. Se l'intervallo del gestore è impostato su un valore troppo alto, l'instradamento delle richieste da parte dell'executor non si baserà su informazioni precise e aggiornate.

Ad esempio, per impostare l'intervallo del gestore su 1 secondo, immettere il seguente comando:

dscontrol manager interval 1

Il ciclo di aggiornamento del gestore specifica la frequenza con cui il gestore richiede all'executor le informazioni sullo stato. Il ciclo di aggiornamento si basa sul tempo dell'intervallo.

Ad esempio, per impostare il ciclo di aggiornamento del gestore su 3, immettere il seguente comando:

dscontrol manager refresh 3

In questo modo il gestore attende per 3 secondi prima di richiedere all'executor le informazioni sullo stato.

#### **Soglia di sensibilità**

Per ottimizzare il bilanciamento del carico sui server, sono disponibili altri metodi. Per garantire la massima velocità, gli aggiornamenti dei pesi dei server vengono eseguiti solo se i pesi sono stati modificati significativamente. Un aggiornamento continuo dei pesi quando lo stato dei server non viene sottoposto a modifiche di entità considerevole creerebbe solo un sovraccarico superfluo. Quando la variazione percentuale del peso complessivo di tutti i server su una porta supera la soglia di sensibilità, i pesi utilizzati dall'executor per distribuire le connessioni vengono aggiornati dal gestore. Supporre, ad esempio, che il peso totale passi da 100 a 105. La variazione è del 5%. Se la soglia di sensibilità predefinita è 5, i pesi utilizzati dall'executor non vengono aggiornati dal gestore, in quanto la variazione in percentuale non **supera** la soglia. Tuttavia, se la variazione del peso totale passa da 100 a 106, il gestore aggiorna i pesi. Per impostare la soglia di sensibilità del gestore su un valore diverso da quello predefinito (ad esempio 6), immettere il seguente comando:

dscontrol manager sensitivity 6

Nella maggior parte dei casi, non è necessario modificare questo valore.

# **Indice di arrotondamento**

Il gestore calcola i pesi sul server in modo dinamico. Di conseguenza, un peso aggiornato può essere differente da quello precedente. Nella maggior parte dei casi, questo non rappresenta un problema. Tuttavia, in alcuni casi, potrebbe causare un'oscillazione nel modo in cui viene eseguito il bilanciamento del carico delle richieste. Ad esempio, un server può interrompere la ricezione della maggior parte delle richieste a causa di un peso elevato. Il gestore rileva che il server ha un

<span id="page-195-0"></span>numero di connessioni attive elevato e che risponde lentamente. Quindi, passerà il peso sui server liberi, sui quali si verificherà la stessa situazione, creando un uso inefficiente delle risorse.

Per risolvere questo problema, il gestore utilizza un indice di arrotondamento. Tale indice limita la quantità di peso che è possibile modificare su un server, arrotondando in modo effettivo la variazione nella distribuzione delle richieste. Un indice di arrotondamento più alto fa in modo che i pesi del server subiscano delle variazioni meno drastiche. Con un indice più basso, i pesi del server subiranno delle variazioni più drastiche. Il valore predefinito per l'indice di arrotondamento è 1.5. Con tale impostazione, i pesi del server possono essere piuttosto dinamici, mentre un indice di 4 o 5 renderà i pesi più stabili. Ad esempio, per impostare l'indice di arrotondamento su 4, immettere il seguente comando:

dscontrol manager smoothing 4

Nella maggior parte dei casi, non è necessario modificare questo valore.

# **Uso degli script per generare un avviso o registrare un malfunzionamento dei server**

Load Balancer fornisce uscite utente che attivano script personalizzabili. È possibile creare gli script per eseguire azioni automatizzate, quali avvisare un amministratore quando i server sono contrassegnati come inattivi dal gestore o semplicemente registrare l'evento del malfunzionamento. Gli script di esempio, personalizzabili, si trovano nella directory di installazione

**...ibm/edge/lb/servers/samples**. Per eseguire questi file, spostarli nella directory **...ibm/edge/lb/servers/bin** ed eliminare l'estensione file ″sample″. Vengono forniti i seguenti script di esempio:

- **serverDown** un server è contrassegnato come inattivo dal gestore.
- **serverUp** un server è contrassegnato come server di backup dal gestore.
- v **managerAlert** tutti i server sono contrassegnati come inattivi per una determinata porta.
- v **managerClear** almeno un server è attivo, dopo che tutti sono stati contrassegnati come inattivi per una determinata porta.

Se tutti i server in un cluster sono contrassegnati come inattivi (dall'utente o dagli advisor), viene eseguito managerAlert (se configurato) e Load Balancer tenta di instradare il traffico ai server con una tecnica round-robin. Lo script serverDown non viene eseguito quando l'ultimo server del cluster viene rilevato come non in linea.

Da schema, Load Balancer tenta di continuare a instradare il traffico nel caso in cui un server ritorni in linea e risponda alla richiesta. Se, al contrario, Load Balancer, elimina il traffico, il client non riceverebbe alcuna risposta.

Quando Load Balancer rileva che il primo server di un client è nuovamente in linea, viene eseguito lo script managerClear (se configurato) ma lo script serverUp (se configurato) non viene eseguito fino a quando un altro server non viene riportato in linea.

Considerazioni sull'uso degli script **serverUp** e **serverDown**:

v Se il ciclo del gestore viene definito su un valore inferiore al 25% del tempo dell'advisor, possono risultare falsi report di server attivi o inattivi. Per impostazione predefinita, il gestore viene eseguito ogni 2 secondi mentre l'advisor ogni 7. Quindi, il gestore prevede nuove informazioni dall'advisor <span id="page-196-0"></span>entro 4 cicli. Eliminando questa limitazione (ossia, definendo il ciclo del gestore su un valore superiore al 25% del tempo dell'advisor) si riducono significativamente le prestazioni poiché più advisor possono fornire le informazioni a un solo server.

Quando un server diventa inattivo, viene eseguito lo script serverDown. Tuttavia, se viene emesso un comando serverUp, si presume che il server sia attivo fino a quando il gestore non ottiene le nuove informazioni dal ciclo dell'advisor. Se il server rimane inattivo, lo script serverDown viene eseguito nuovamente.

# **Advisor**

Gli advisor sono agenti di Load Balancer il cui scopo è quello di valutare lo stato e il carico delle macchine server. Questa operazione viene eseguita con uno scambio proattivo del tipo client con i server. Gli advisor possono essere considerati come client leggeri dei server delle applicazioni.

Il prodotto fornisce alcuni advisor specifici per i protocolli più diffusi. Tuttavia, è inutile utilizzare tutti gli advisor forniti con ciascun componente di Load Balancer. (Ad esempio, con il componente CBR non si utilizzerebbe l'advisor Telnet.) Load Balancer supporta, inoltre, il concetto di "advisor personalizzato" che consente agli utenti di scrivere i propri advisor.

**In Linux, limitazione all'uso delle applicazioni server specifiche del collegamento:** Load Balancer *non* supporta l'uso degli advisor durante il bilanciamento dei server con applicazioni server specifiche del collegamento (inclusi altri componenti Load Balancer quali CBR o Site Selector) quando si collegano all'indirizzo IP cluster.

**In HP-UX e Solaris, limitazione all'uso delle applicazioni server specifiche del collegamento:** Se si utilizza il comando arp publish invece di ifconfig alias, Load Balancer *supporterà* l'uso degli advisor durante il bilanciamento del carico dei server con applicazioni server specifiche del collegamento (inclusi altri componenti Load Balancer quali CBR o Site Selector) quando si collegano all'indirizzo IP cluster. Tuttavia, l'uso degli advisor sull'applicazione server specifica del collegamento non consente di posizionare Load Balancer sulla stessa macchina con l'applicazione server.

**Nota:** quando Load Balancer è in esecuzione su un computer con più schede adattatore di rete e se si desidera che il traffico degli advisor venga distribuito a un particolare adattatore, è possibile forzare l'indirizzo IP di origine dei pacchetti a un indirizzo particolare. Per forzare l'indirizzo di origine del pacchetto advisor su un indirizzo particolare, aggiungere quanto segue alla riga java...SRV\_XXXConfigServer... del file di sript di avvio di Load Balancer appropriato (dsserver, cbrserver o ssserver):

-DND\_ADV\_SRC\_ADDR=*IP\_address*

# **Funzionamento degli advisor**

Gli advisor aprono periodicamente una connessione TCP con ciascun server e inviano un messaggio di richiesta al server. Il contenuto del messaggio è specifico del protocollo in esecuzione sul server. Ad esempio, l'advisor HTTP invia una richiesta HTTP "HEAD" al server.

Quindi, gli advisor restano in ascolto di una risposta dal server. Dopo aver ricevuto la risposta, l'advisor esegue una valutazione del server. Per calcolare questo valore di "carico", la maggior parte degli advisor misura il tempo impiegato dal server per rispondere, quindi utilizza questo valore, espresso in millisecondi, come valore del carico.

Gli advisor notificano il valore del carico alla funzione gestore, dove viene visualizzato nella colonna "Port" del report del gestore. Il gestore calcola i valori dei pesi aggregati provenienti da tutte le fonti, in base alle relative proporzioni, e invia tali valori dei pesi alla funzione executor. L'Executor utilizza questi pesi per bilanciare il carico delle nuove connessioni client in entrata.

Se l'advisor stabilisce che un server è attivo e funzionante, notifica al gestore un numero di carico positivo, diverso da zero. Se l'advisor stabilisce che un server non è attivo, restituisce un valore di carico particolare pari a meno uno (-1). Il gestore e l'executor non inoltrano ulteriori connessioni a quel server finché il server non è di nuovo attivo.

**Nota:** prima di inviare il messaggio di richiesta iniziale, l'advisor invierà un ping al server. In questo modo, viene fornito rapidamente lo stato per determinare se la macchina è in linea. Quando il server risponde al ping, non verranno inviati altri ping. Per disabilitare i ping, aggiungere -DLB\_ADV\_NB\_PING al file di script di avvio di Load Balancer.

#### **Avvio e arresto di un adivisor**

È possibile avviare un advisor per una porta particolare attraverso tutti i cluster (advisor di gruppo). Oppure, scegliere di eseguire diversi advisor sulla stessa porta ma su cluster differenti (advisor specifici per cluster/sito). Ad esempio, se Load Balancer è definito con tre cluster (*clusterA, clusterB, clusterC*), ciascuno con la porta 80 è possibile effettuare quanto segue:

v Advisor specifico per cluster/sito: per avviare un advisor sulla porta 80 per *clusterA*, specificare sia il cluster che la porta: dscontrol advisor start http *clusterA*:80

Questo comando consente di avviare l'advisor HTTP sulla porta 80 per *clusterA*. L'advisor HTTP esaminerà tutti i server collegati alla porta 80 per il clusterA.

v Advisor del gruppo: per avviare un advisor personalizzato sulla porta 80 per tutti gli altri cluster, è sufficiente specificare la porta: dscontrol advisor start *ADV\_custom* 80

Questo comando consente di avviare l'advisor *ADV\_custom* sulla porta 80 per *clusterB* e *clusterC*. L'advisor personalizzato esaminerà tutti i server collegati alla porta 80 per *clusterB* e *clusterC*. (Per ulteriori informazioni sugli advisor personalizzati, vedere "Creazione di advisor [personalizzati"](#page-203-0) a pagina 182).

**Nota:** l'advisor del gruppo esaminerà tutti i cluster/siti che attualmente non dispongono di un advisor specifico.

Utilizzando l'esempio di configurazione per l'advisor del gruppo riportato sopra, è possibile scegliere di arrestare l'advisor personalizzato *ADV\_custom* per la porta 80 su un solo cluster o su entrambi i cluster (*clusterB* e *clusterC*).

v Per arrestare l'advisor personalizzato per la porta 80 solo sul *clusterB*, specificare cluster e porta:

dscontrol advisor stop *ADV\_custom clusterB*:80 v Per arrestare l'advisor personalizzato per la porta 80 sul *clusterB* e sul *clusterC*, specificare solo la porta: dscontrol advisor stop *ADV\_custom* 80

### <span id="page-198-0"></span>**Intervalli dell'advisor**

**Nota:** le impostazioni predefinite dell'advisor dovrebbero funzionare efficacemente nella maggior parte degli scenari possibili. Prestare attenzione quando si specificano dei valori diversi da quelli predefiniti.

L'intervallo dell'advisor consente di impostare la frequenza con cui un advisor chiede lo stato dei server sulla porta su cui esegue il monitoraggio e notifica i risultati al gestore. Se l'intervallo dell'advisor è impostato su un valore troppo basso, le prestazioni possono ridursi notevolmente come conseguenza delle continue interruzioni dei server da parte dell'advisor. Se l'intervallo dell'advisor è impostato su un valore troppo alto, le decisioni del gestore sul calcolo dei pesi non si baseranno su informazioni precise e aggiornate.

Ad esempio, per impostare l'intervallo dell'advisor HTTP per la porta 80 su 3 secondi, immettere il seguente comando:

dscontrol advisor interval http 80 3

Non specificare un intervallo dell'advisor inferiore a quello del gestore. L'intervallo predefinito dell'advisor è di sette secondi.

### **Timeout report dell'advisor**

Per garantire che il gestore non utilizzi informazioni non aggiornate nelle decisioni per il bilanciamento del carico, il gestore non utilizzerà le informazioni provenienti dall'advisor la cui data/ora è precedente all'ora impostata nel timeout report dell'advisor. Il timeout report dell'advisor deve essere essere maggiore dell'intervallo di polling dell'advisor. Se minore, il gestore ignora i report che dovrebbero essere utilizzati localmente. Per impostazione predefinita, i report dell'advisor non sono sottoposti a timeout — il valore predefinito è illimitato.

Ad esempio, per impostare il timeout report dell'advisor HTTP per la porta 80 su 3 secondi, immettere il seguente comando:

dscontrol advisor timeout http 80 30

Per ulteriori informazioni sull'impostazione del timeout report advisor, vedere ["dscontrol](#page-340-0) advisor — controlla l'advisor" a pagina 319.

# **Timeout di connessione e timeout di ricezione dell'advisor per i server**

In Load Balancer, è possibile impostare i valori di timeout dell'advisor ai quali rileva che una porta particolare sul server (un servizio) non funziona. I valori di timeout per i server che non hanno funzionato correttamente (connecttimeout e receivetimeout) stabiliscono per quanto tempo l'advisor deve rimanere in attesa prima di notificare che l'operazione di connessione o l'operazione di ricezione non ha avuto esito positivo.

Per ottenere il rilevamento più rapido dei server che non hanno funzionato correttamente, impostare i timeout di connessione e di ricezione dell'advisor sul valore più piccolo (un secondo) e impostare l'intervallo del gestore e dell'advisor sul valore più piccolo (un secondo).

<span id="page-199-0"></span>**Nota:** se l'ambiente presenta un traffico medio-alto che aumenta il tempo di risposta dei server, non impostare dei valori connecttimeout e receivetimeout troppo piccoli oppure l'advisor potrebbe contrassegnare prematuramente un server occupato come guasto.

Ad esempio, per impostare connecttimeout e receivetimeout su 9 secondi per l'advisor HTTP sulla porta 80, immettere il seguente comando:

```
dscontrol advisor connecttimeout http 80 9
dscontrol advisor receivetimeout http 80 9
```
Il valore predefinito del timeout di connessione e di ricezione è 3 volte il valore specificato per l'intervallo dell'advisor.

### **Nuovi tentativi dell'advisor**

Gli advisor possono tentare nuovamente una connessione prima di contrassegnare come inattivo un server. L'advisor non contrassegna un server come inattivo finché la query eseguita sul server non ha avuto esito negativo per il numero di tentativi più 1. Si consiglia di non impostare un valore di **tentativi** superiore a 3. Il seguente comando imposta un valore dei tentativi di 2 per l'advisor LDAP sulla porta 389: dscontrol advisor retry ldap 389 2

# **Elenco di advisor**

- v L'advisor **HTTP** apre una connessione, invia una richiesta HEAD per impostazione predefinita, attende una connessione di risposta quindi restituisce il tempo trascorso come carico. Vedere ["Configurazione](#page-201-0) dell'advisor HTTP o HTTPS utilizzando l'opzione [richiesta/risposta](#page-201-0) (URL)" a pagina 180 per ulteriori informazioni su come modificare il tipo di richiesta inviato dall'advisor HTTP.
- v L'advisor **HTTPS** è una advisor ″heavyweight″ per le connessioni SSL. Esegue una connessione socket SSL completa al server. L'advisor HTTP apre una connessione SSL, invia una richiesta HTTPS, attende una risposta, chiude la connessione quindi restituisce il tempo trascorso come carico. (Vedere anche l'advisor SSL, che è l'advisor ″lightweight″ per le connessioni SSL.)

**Nota:** l'advisor HTTPS non ha alcuna dipendenza dalla chiave server o dal contenuto del certificato ma questi non devono scadere.

- v L'advisor **FTP** apre una connessione, invia una richiesta SYST, attende una risposta, chiude la connessione, quindi restituisce il tempo trascorso come carico.
- v L'advisor **LDAP** apre una connessione, invia una richiesta BIND anonima, attende una risposta, chiude la connessione, quindi restituisce il tempo trascorso come carico.
- v L'advisor **Telnet** apre una connessione, attende un messaggio iniziale dal server, chiude la connessione, quindi restituisce il tempo trascorso come carico.
- v L'advisor **NNTP** apre una connessione, attende un messaggio iniziale dal server, invia un comando quit, chiude la connessione, quindi restituisce il tempo trascorso come carico.
- v L'advisor **IMAP** apre una connessione, attende un messaggio iniziale dal server, invia un comando quit, chiude la connessione, quindi restituisce il tempo trascorso come carico.
- v L'advisor **POP3** apre una connessione, attende un messaggio iniziale dal server, invia un comando quit, chiude la connessione, quindi restituisce il tempo trascorso come carico.
- v L'advisor **SMTP** apre una connessione, attende un messaggio iniziale dal server, invia un comando quit, chiude la connessione, quindi restituisce il tempo trascorso come carico.
- v L'advisor **SSL** è un advisor ″lightweight″ per le connessioni SSL. Non stabilisce una connessione socket SSL completa al server. L'advisor SSL apre una connessione, invia una richiesta SSL CLIENT\_HELLO, attende una risposta, chiude la connessione, quindi restituisce il tempo trascorso come carico. (Vedere anche l'advisor HTTPS, che è l'advisor ″heavyweight″ per le connessioni SSL.)

**Nota:** l'advisor SSL non ha alcuna dipendenza dalla gestione delle chiavi o dai certificati.

- v L'advisor **ssl2http** avvia ed esamina i server elencati per la porta 443 ma aprirà una connessione socket a "mapport″ per le richieste HTTP. Utilizzare solo l'advisor ssl2http per CBR se il protocollo client-proxy è SSL e il protocollo proxy-server è HTTP. Per ulteriori informazioni, vedere ["Bilanciamento](#page-123-0) del carico client-proxy in SSL e [proxy-server](#page-123-0) in HTTP" a pagina 102.
- v L'advisor Caching Proxy (cachingproxy) apre una connessione, invia una richiesta HTTP GET specifica di Caching Proxy e interpreta la risposta come carico Caching Proxy.
	- **Nota:** quando si utilizza Caching Proxy, Caching Proxy deve essere in esecuzione su tutti i server con bilanciamento del carico. La macchina su cui Load Balancer risiede non deve avere Caching Proxy installato a meno che non si trovi sulla stessa macchina su cui sta eseguendo il bilanciamento del carico.
- v L'advisor **DNS** apre una connessione, invia una query del puntatore per DNS, attende una risposta, chiude la connessione, quindi restituisce il tempo trascorso come carico.
- v L'advisor di **connessione** non scambia i dati specifici del protocollo con il server ma calcola semplicemente il tempo impiegato per aprire e chiudere una connessione TCP con il server. Questo advisor è utile per le applicazioni server che utilizzano TCP ma con un protocollo di livello superiore per cui non è disponibile un advisor personalizzato o fornito da IBM.
- L'advisor ping non apre una connessione TCP con i server ma notifica se il server risponde a un ping. Mentre un advisor ping potrebbe essere utilizzato su qualsiasi porta, è ideato anche per le configurazioni che utilizzano un porta jolly su cui può essere distribuito il traffico di più protocolli. È utile anche per configurazioni che utilizzano protocolli non TCP con i relativi server, come ad esempio UDP.
- v L'advisor **reach** invia un ping alle relative macchine di destinazione. Questo advisor è progettato per i componenti a disponibilità elevata di Dispatcher per determinare l'accessibilità di ciascuna destinazione. I risultati vengono distribuiti al componente a disponibilità elevata e *non* vengono visualizzati nel report del gestore. A differenza degli altri advisor, l'advisor reach viene avviato automaticamente dalla funzione gestore del componente Dispatcher.
- L'advisor DB2 interagisce con i server DB2. Dispatcher dispone della capacità incorporata di controllare lo stato dei server DB2 senza che i clienti debbano scrivere i loro advisor personalizzati. L'advisor DB2 comunica solo con la porta di connessione DB2 e non con la porta Java.
- v L'advisor **autonomo** raccoglie le informazioni sullo stato del carico sui server di backend. È possibile utilizzare l'advisor autonomo durante l'uso di Dispatcher in una configurazione a due–livelli, in cui Dispatcher fornisce le informazioni provenienti dall'advisor autonomo al Load Balancer di livello superiore. L'advisor autonomo calcola specificatamente le connessioni al secondo sui server

<span id="page-201-0"></span>di backend del Dispatcher a livello dell'executor. Per ulteriori informazioni, consultare "Utilizzo dell'advisor autonomo in una [configurazione](#page-202-0) WAN a due livelli" a [pagina](#page-202-0) 181.

- v L'advisor **WLM** (Workload Manager) è progettato per interagire con i server sui mainframe OS/390 su cui è in esecuzione il componente MVS Workload Manager (WLM). Per ulteriori informazioni, vedere "Advisor [Workload](#page-208-0) [Manager"](#page-208-0) a pagina 187.
- v Dispatcher consente a un cliente di scrivere un advisor *personalizzato* (personalizzabile), garantendo così il supporto dei protocolli proprietari (sul livello superiore di TCP) per cui IBM non ha sviluppato un advisor specifico. Per ulteriori informazioni, vedere "Creazione di advisor [personalizzati"](#page-203-0) a pagina [182.](#page-203-0)
- L'advisor WAS (WebSphere Application Server) interagisce con i server WebSphere Application. I file di esempio personalizzabili per questo advisor sono forniti nella directory di installazione. Per ulteriori informazioni, vedere ["Advisor](#page-204-0) WAS" a pagina 183.

# **Configurazione dell'advisor HTTP o HTTPS utilizzando l'opzione richiesta/risposta (URL)**

L'opzione URL per l'advisor HTTP o HTTPS è disponibile per i componenti Dispatcher e CBR.

Dopo aver avviato un advisor HTTP o HTTPS, è possibile definire una stringa URL HTTP client univoca, specifica del servizio che si desidera interrogare sul server. In questo modo si consente all'advisor di valutare lo stato dei singoli servizi all'interno di un server. Ciò è possibile definendo i server logici con nomi server univoci con lo stesso indirizzo IP fisico. Per ulteriori informazioni, consultare ["Suddivisione](#page-80-0) in partizioni dei server: server logici configurati su un server fisico [\(indirizzo](#page-80-0) IP)" a pagina 59.

Per ciascun server logico definito nella porta HTTP, è possibile specificare una stringa URL HTTP client univoca, specifica per il servizio che si desidera interrogare sul server. L'advisor HTTP o HTTPS utilizza la stringa **advisorrequest** per verificare lo stato dei server. Il valore predefinito è HEAD / HTTP/1.0. La stringa **advisorresponse** è la risposta alla scansione da parte dell'advisor della risposta HTTP. L'advisor utilizza la stringa **advisorresponse** per confrontare la risposta effettiva ricevuta dal server. Il valore predefinito è null.

**Importante:** se la stringa URL HTTP contiene uno spazio:

- v Quando si emette il comando dal prompt della shell **dscontrol>>**, è necessario racchiudere la stringa tra virgolette se questa contiene uno spazio. Ad esempio: server set *cluster:port:server* advisorrequest "head / http/1.0" server set *cluster:port:server* advisorresponse "HTTP 200 OK"
- v Quando si emette il comando **dscontrol** dal prompt del sistema operativo, il testo deve essere preceduto da ″**\**″ e seguito da **\**″″. Ad esempio: dscontrol server set *cluster:port:server* advisorrequest "\"head / http/1.0\""

dscontrol server set *cluster:port:server* advisorresponse "\"HTTP 200 OK\""

Durante la creazione della richiesta HTTP o HTTPS che l'advisor invia ai server di backend per vedere se funzionano, viene digitato l'inizio della richiesta HTTP e Load Balancer completa la fine della richiesta come segue:

<span id="page-202-0"></span>\r\nAccept: \*/\*\r\nUser-Agent:IBM\_Network\_Dispatcher\_HTTP\_Advisor\r\n\r\n

Per aggiungere un altro campo di intestazione HTTP prima che Load Balancer aggiunga questa stringa alla fine della richiesta, includere la propria stringa \r\n nella richiesta. Di seguito è riportato un esempio di cosa è possibile digitare per aggiungere un campo di intestazione host HTTP alla richiesta:

GET /pub/WWW/TheProject.html HTTP/1.0 \r\nHost: www.w3.org

**Nota:** dopo aver avviato un advisor HTTP o HTTPS per un numero di porta HTTP specificato, il valore della richiesta/risposta dell'advisor è abilitato per i server presenti su quella porta HTTP.

Per ulteriori informazioni, consultare ["dscontrol](#page-381-0) server — configura i server" a [pagina](#page-381-0) 360.

### **Utilizzo dell'advisor autonomo in una configurazione WAN a due livelli**

L'advisor autonomo è disponibile sul componente Dispatcher.

Per Load Balancer in una configurazione WAN (wide area network) a due livelli, Dispatcher fornisce un advisor *autonomo* che collega le informazioni sullo stato del carico sui server di backend.

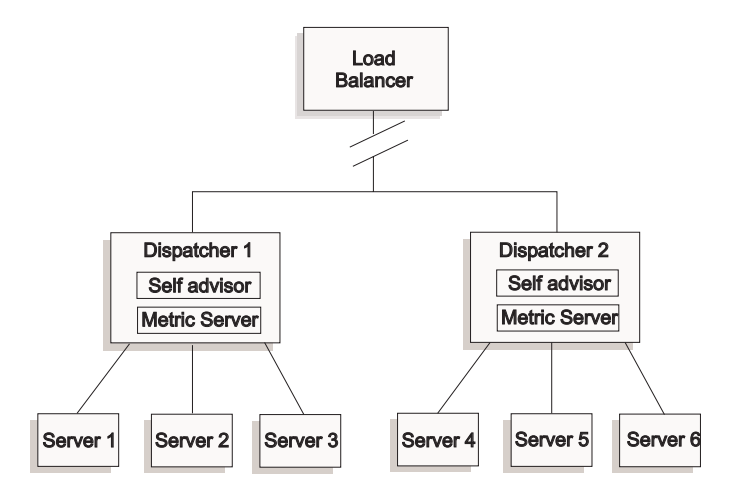

*Figura 34. Esempio di una configurazione WAN a due livelli utilizzando l'advisor autonomo*

In questo esempio, l'advisor autonomo risiede, insieme a Metric Server, sulle due macchine Dispatcher sottoposte a bilanciamento del carico da Load Balancer di livello superiore. L'advisor autonomo calcola specificatamente le connessioni al secondo sui server di backend del Dispatcher a livello dell'executor.

L'advisor autonomo scrive i risultati sul file dsloadstat. Load Balancer, inoltre, fornisce la metrica esterna denominata dsload. L'agente Metric Server su ciascuna macchina Dispatcher esegue la relativa configurazione che richiama la metrica esterna dsload. Lo script dsload consente l'estrazione di una stringa dal file dsloadstat e la restituisce all'agente Metric Server. Di conseguenza, ciascun agente Metric Server (da ciascun Dispatcher) restituisce il valore sullo stato del carico di Load Balancer di livello superiore per determinare il Dispatcher da utilizzare per inoltrare le richieste client.

L'eseguibile dsload risiede nella directory **...ibm/edge/lb/ms/script** di Load Balancer.

Per ulteriori informazioni sull'uso di Dispatcher nelle configurazioni WAN, vedere ["Configurazione](#page-235-0) del supporto di Dispatcher per una rete geografica" a pagina 214. Per ulteriori informazioni su Metric Server, vedere ["Metric](#page-206-0) Server" a pagina 185.

#### <span id="page-203-0"></span>**Creazione di advisor personalizzati**

L'advisor personalizzato (personalizzabile) è una piccola parte di codice Java che l'utente deve fornire come file di classe, richiamato dal codice di base. Il codice di base fornisce tutti i servizi amministrativi, come l'avvio e l'arresto di un'istanza dell'advisor personalizzato, l'indicazione di stato e report e la registrazione di informazioni cronologiche in un file di log. Inoltre, notifica i risultati al componente gestore. Periodicamente, il codice di base esegue un ciclo di advisor, durante il quale valuta singolarmente lo stato di tutti i server della configurazione. Per prima cosa, apre una connessione a una macchina server. Se il socket viene aperto, il codice di base richiama il metodo (funzione) "getLoad" nell'advisor personalizzato. L'advisor personalizzato quindi esegue le operazioni necessarie per valutare lo stato del server. In genere, invia al server un messaggio definito dall'utente e attende quindi una risposta. (L'accesso al socket aperto viene fornito all'advisor personalizzato.) Il codice di base, quindi, chiude il socket con il server e invia le informazioni sul carico al gestore.

Il codice di base e l'advisor personalizzato possono funzionare in modalità normale o in modalità di sostituzione. La scelta della modalità di funzionamento viene specificata nel file dell'advisor personalizzato come un parametro nel metodo del costruttore.

In modalità normale, l'advisor personalizzato scambia i dati con il server, il codice dell'advisor di base programma lo scambio e calcola il valore del carico. Il codice di base invia questo valore del carico al gestore. L'advisor personalizzato deve solo restituire uno zero (esito positivo) o meno uno (-1) (errore). Per specificare la modalità normale, l'indicatore di sostituzione nel costruttore è impostato su false.

In modalità di sostituzione, il codice di base non esegue nessuna misurazione temporizzata. Il codice dell'advisor personalizzato esegue qualsiasi operazione desiderata per i relativi requisiti univoci e restituisce un numero di carico effettivo. Il codice di base accetta il numero e lo notifica al gestore. Per ottenere risultati migliori, normalizzare i numeri del carico tra 10 e 1000; 10 indica un server veloce e 1000 indica un server lento. Per specificare la modalità di sostituzione, l'indicatore di sostituzione nel costruttore è impostato su true.

Questa funzione consente di scrivere i propri advisor in modo da fornire le informazioni precise sui server che sono necessarie. Un advisor personalizzato di esempio, **ADV\_sample.java**, viene fornito con il prodotto Load Balancer. Dopo aver installato Load Balancer, è possibile trovare il codice di esempio nella directory di installazione

**...<***install directory***>/servers/samples/CustomAdvisors**.

La *install directory* predefinita è:

- In AIX, HP-UX, Linux, Solaris: /opt/ibm/edge/lb
- In Windows: C:\Program Files\IBM\edge\lb

<span id="page-204-0"></span>**Nota:** se si aggiunge un advisor personalizzato a Dispatcher o a qualsiasi altro componente Load Balancer applicabile, è necessario arrestare e riavviare **dsserver** (oppure il servizio per Windows) per consentire al processo Java di leggere i file di classe del nuovo advisor personalizzato. I file di classe dell'advisor personalizzato vengono caricati solo all'avvio. Non è necessario arrestare l'executor. Questo, infatti, continua ad essere eseguito anche quando dsserver, o il servizio, è stato arrestato.

Se l'advisor personalizzato fa riferimento a ulteriori classi Java, il percorso di classe nel file di script di avvio di Load Balancer (dsserver, cbrserver, ssserver) deve essere aggiornato per includere la posizione.

## **Advisor WAS**

I file advisor personalizzati di esempio specifici per l'advisor WAS (WebSphere Application Server) sono forniti nella directory di installazione di Load Balancer.

- v ADV\_was.java è il file da compilare e da eseguire sulla macchina Load Balancer
- v LBAdvisor.java.servlet (da rinominare LBAdvisor.java) è il file da compilare ed eseguire sulla macchina WebSphere Application Server.

I file di esempio dell'advisor WebSphere Application Server risiedono nella stessa directory degli esempi del file ADV\_sample.java.

#### **Convenzione di denominazione**

Il nome file dell'advisor personalizzato deve avere il formato "ADV\_*myadvisor*.java." Il prefisso "ADV\_" all'inizio deve essere scritto in maiuscolo. I restanti caratteri devono essere tutti in minuscolo.

In base alle convenzioni Java, il nome della classe definita nel file deve corrispondere al nome del file. Se si copia il codice di esempio, accertarsi di modificare tutte le istanze di "ADV\_sample" all'interno del file in base al nuovo nome di classe.

#### **Compilazione**

Gli advisor personalizzati vengono scritti in linguaggio Java. È possibile utilizzare un compilatore Java 1.4 che viene installato con Load Balancer nella directory **...ibm/edge/java** . Durante la compilazione si fa riferimento a questi file:

- v il file advisor personalizzato
- v i file di classe di base, ibmlb.jar, presenti nella directory di installazione **...ibm/edge/lb/servers/lib**.

Durante la compilazione, il percorso classe deve indicare il file dell'advisor personalizzato e il file delle classi di base.

In Windows, un esempio di comando di compilazione è: javac -classpath *install dir*\lb\servers\lib\ibmlb.jar ADV fred.java

dove:

- v Il file dell'advisor è denominato ADV\_fred.java
- v Il file dell'advisor è memorizzato nella directory corrente

L'output della compilazione è un file di classe, ad esempio ADV\_fred.class

Prima di avviare l'advisor, copiare il file di classe sulla directory di installazione **...ibm/edge/lb/servers/lib/CustomAdvisors**.

- **Nota:** gli advisor personalizzati possono essere compilati su un sistema operativo ed eseguiti su un altro sistema. Ad esempio, è possibile compilare l'advisor in Windows, copiare il file di classe (in formato binario) su una macchina AIX ed eseguirvi, quindi, l'advisor personalizzato.
- In AIX, HP-UX, Linux e Solaris, la sintassi è simile.

#### **Esecuzione**

Per eseguire l'advisor personalizzato, è necessario anzitutto copiare il file di classe sulla directory di installazione appropriata:

```
...ibm/edge/lb/servers/lib/CustomAdvisors/ADV_fred.class
```
Configurare il componente, avviare la funzione gestore ed immettere il comando per avviare l'advisor personalizzato: dscontrol advisor start fred 123

dove:

- fred è il nome dell'advisor, come in ADV\_fred.java
- v 123 è la porta su cui l'advisor funzionerà

Se l'advisor personalizzato fa riferimento a ulteriori classi Java, il percorso di classe nel file di script di avvio di Load Balancer (dsserver, cbrserver, ssserver) deve essere aggiornato per includere la posizione.

#### **Routine richieste**

Come tutti gli advisor, un advisor personalizzato estende la funzione dell'advisor di base, definito ADV\_Base. L'advisor di base esegue effettivamente la maggior parte delle funzioni dell'advisor, come ad esempio la notifica dei carichi al gestore affinché li utilizzi nell'algoritmo di valutazione. Inoltre, tale advisor effettua le operazioni di connessione e chiusura del socket e fornisce i metodi di invio e di ricezione per l'uso da parte dell'advisor. L'advisor in sé viene utilizzato unicamente per l'invio e la ricezione dei dati sulla porta specifica del server esaminato. I metodi TCP interni all'advisor di base sono programmati per calcolare il carico. Se desiderato, un'indicatore all'interno del costruttore dell'advisor di base sostituisce il carico esistente con il nuovo carico restituito dall'advisor.

**Nota:** in base al valore impostato nel costruttore, l'advisor di base fornisce il carico all'algoritmo di valutazione a intervalli specifici. Se l'advisor effettivo non ha completato l'elaborazione e non può restituire un carico valido, l'advisor di base utilizza il carico inviato precedentemente.

I metodi di classe di base sono:

- v Una routine **constructor**. Il costruttore richiama il costruttore della classe di base (vedere il file dell'advisor di esempio)
- v Un metodo **ADV\_AdvisorInitialize**. Questo metodo fornisce una possibile soluzione in caso siano necessarie ulteriori operazioni dopo che la classe di base ha completato la propria inizializzazione.
- v Una routine **getload**. La classe dell'advisor di base esegue il socket aperto; quindi per completare il ciclo dell'advisor, getload deve generare soltanto le richieste di invio e di ricezione appropriate.

# <span id="page-206-0"></span>**Ordine di ricerca**

Load Balancer esamina innanzitutto l'elenco degli advisor nativi forniti, quindi nel caso in cui non trovi un determinato advisor, esamina l'elenco degli advisor personalizzati del cliente.

## **Denominazione e percorso**

- v La classe dell'advisor personalizzato deve trovarsi all'interno della directory secondaria **...ibm/edge/lb/servers/lib/CustomAdvisors/** nella directory base di Load Balancer. I valori predefiniti di questa directory variano a seconda del sistema operativo:
	- AIX, HP-UX, Linux, Solaris

/opt/ibm/edge/lb/servers/lib/CustomAdvisors/

– Windows

- C:\Program Files\IBM\edge\lb\servers\lib\CustomAdvisors
- v È consentito utilizzare solo caratteri alfabetici in minuscolo. Ciò semplifica l'immissione dei comandi sulla riga comandi. Il nome del file dell'advisor deve essere preceduto dal prefisso **ADV\_**.

# **Advisor di esempio**

Il listato del programma di un advisor di esempio è riportato in ["Advisor](#page-474-0) di [esempio"](#page-474-0) a pagina 453. Dopo l'installazione, è possibile trovare questo advisor di esempio nella directory **...ibm/edge/lb/servers/samples/CustomAdvisors** .

# **Metric Server**

Questa funzione è disponibile per tutti i componenti Load Balancer.

Metric Server fornisce informazioni sul carico dei server a Load Balancer sotto forma di metriche specifiche del sistema notificando lo stato dei server. Il gestore di Load Balancer interroga l'agente Metric Server che risiede su ciascun server, assegnando pesi al processo di bilanciamento del carico utilizzando le metriche raccolte dagli agenti. I risultati vengono inseriti nel report del gestore.

**Nota:** quando vengono raccolte due o più metriche e normalizzate per ciascun server in un unico valore di carico del sistema, potrebbero verificarsi errori di arrotondamento.

Per un esempio di configurazione, vedere Figura 5 a [pagina](#page-39-0) 18.

### **Restrizione WLM**

Analogamente all'advisor WLM, Metric Server effettua la notifica ai sistemi server come insieme piuttosto che ai singoli daemon server specifici dei protocolli. Sia WLM che Metric Server inseriscono i relativi risultati nella colonna del sistema del report del gestore. Di conseguenza, l'esecuzione contemporanea dell'advisor WLM e di Metric Server non è supportata.

#### **Prerequisiti**

L'agente Metric Server deve essere installato e in esecuzione su tutti i server che sono sottoposti al bilanciamento del carico.

# **Modalità d'uso di Metric Server**

Di seguito vengono riportate le operazioni necessarie per configurare Metric Server per Dispatcher. Operazioni simili possono essere utilizzate per configurare Metric Server per altri componenti di Load Balancer.

- v Gestore Load Balancer (lato Load Balancer)
	- 1. Avviare **dsserver**.
	- 2. Immettere il comando: **dscontrol manager start** *manager.log port port* è la porta RMI scelta per eseguire tutti gli agenti Metric Server. La porta RMI predefinita impostata nel file metricserver.cmd è 10004.
	- 3. Immettere il comando: **dscontrol metric add** *cluster:systemMetric*

*systemMetric* è il nome dello script (che risiede sul server di backend) che deve essere eseguito su ciascun server nella configurazione del cluster specificato (o nome sito). Vengono forniti due script per il cliente - **cpuload** e **memload**. Altrimenti, è possibile creare script delle metriche del sistema personalizzati. Lo script contiene un comando che deve restituire un valore numerico compreso tra 0 e 100 oppure un valore di -1 se il server non è attivo. Questo valore numerico deve rappresentare una misura di carico non un valore della disponibilità.

**Nota:** in Site Selector, cpuload e memload vengono eseguiti automaticamente.

**Limitazione:** sulle piattaforme Windows, se il nome dello script System Metric ha un'estensione diversa da ″.exe″, è necessario specificare il nome completo del file (ad esempio, ″mysystemscript.bat″). Questo è dovuto a una limitazione Java.

4. Aggiungere alla configurazione solo server con un agente Metric Server in esecuzione sulla porta specificata nel file metricserver.cmd. La porta deve corrispondere al valore porta specificato nel comando **manager start**.

**Nota:** garantire la sicurezza —

- Sulla macchina Load Balancer, creare un file di chiavi (utilizzando il comando **lbkeys create** ). Per ulteriori informazioni su lbkeys, vedere "RMI (Remote Method [Invocation\)"](#page-267-0) a pagina 246.
- Sulla macchina server di backend, copiare il file di chiavi risultante, per il componente che si sta utilizzando nella directory **...ibm/edge/lb/admin/keys**. Verificare che le autorizzazioni del file di chiavi consentano la lettura del file da parte della root.
- v Agente Metric Server (lato macchina server)
	- 1. Installare il pacchetto Metric Server dall'installazione di Load Balancer.
	- 2. Controllare lo script **metricserver** nella directory **/usr/bin** per verificare che venga utilizzata la porta RMI desiderata. (In Windows 2003, la directory è C:\WINNT\SYSTEM32.) La porta RMI predefinita è 10004.

**Nota:** il valore della porta RMI specificata deve corrispondere al valore della porta RMI specificata per Metric Server sulla macchina Load Balancer.

3. I seguenti due script sono già forniti per il cliente: **cpuload** (restituisce la percentuale di CPU in uso con un valore compreso tra 0 e 100) e **memload**(restituisce la percentuale di memoria in uso con un valore compreso tra 0 e 100). Questi script risiedono nella directory **...ibm/edge/lb/ms/script**.

Facoltativamente, i clienti possono scrivere i file script delle metriche personalizzati che definiscono il comando che Metric Server invierà alle <span id="page-208-0"></span>macchine server. Accertarsi che gli script personalizzati siano eseguibili e posizionati nella directory **...ibm/edge/lb/ms/script**. Gli script personalizzati **devono** restituire un valore di carico numerico compreso tra 0 e 100.

- **Nota:** uno script delle metriche personalizzato deve essere un programma o uno script valido con estensione ″.bat″ o ″.cmd″. In particolare, sui Sistemi Linux e UNIX, gli script devono iniziare con la dichiarazione shell; altrimenti potrebbero non essere eseguiti correttamente.
- 4. Avviare l'agente immettendo il comando **metricserver**.
- 5. Per arrestare l'agente Metric Server, immettere il comando **metricserver stop**.

Per eseguire Metric Server su un indirizzo diverso dall'host locale, modificare il file metricserver sulla macchina server con bilanciamento del carico. Nel file metricserver, dopo ″java″, inserire quanto segue:

-Djava.rmi.server.hostname=*OTHER\_ADDRESS*

Inoltre, prima delle istruzioni ″if″ nel file metricserver, aggiungere la seguente riga: hostname *OTHER\_ADDRESS* .

**Nota:** sulla piattaforma Windows: creare l'alias di *OTHER\_ADDRESS* sullo stack Microsoft. Per creare l'alias di un indirizzo sullo stack Microsoft, vedere a pagina [198.](#page-219-0)

Quando si raccolgono le metriche tra i diversi domini, impostare esplicitamente java.rmi.server.hostname nello script server (dsserver, cbrserver e così via) sul nome dominio completo FQDN (fully-qualified domain name) della macchina che sta richiedendo le metriche. Questa operazione è necessaria poiché, a seconda della configurazione e del sistema operativo, InetAddress.getLocalHost.getHostName() potrebbe non restituire l'FQDN.

# **Advisor Workload Manager**

WLM è il codice che viene eseguito sui mainframe MVS. È possibile eseguire delle query sul carico sulla macchina MVS.

Quando Workload Management MVS è stato configurato sul sistema OS/390, Dispatcher può accettare le informazioni sulla capacità provenienti da WLM e utilizzarle nel processo di bilanciamento del carico. Utilizzando l'advisor WLM, Dispatcher apre periodicamente le connessioni tramite la porta WLM su ciascun server nella tabella host del Dispatcher e accetta i numeri interi sulla capacità che vengono restituiti. Poiché tali numeri interi rappresentano la capacità ancora disponibile e Dispatcher si aspetta al contrario i valori dei carichi di ciascuna macchina, i numeri interi della capacità vengono invertiti dall'advisor e normalizzati in valori del carico (ossia, un numero intero grande che rappresenta la capacità e un numero piccolo che rappresenta il carico indicano entrambi un server in buono stato di funzionamento). I carichi risultanti vengono inseriti nella colonna del sistema del report del gestore.

Numerose importanti differenze distinguono l'advisor WLM dagli altri advisor del Dispatcher:

1. Gli altri advisor aprono delle connessioni ai server sulla stessa porta utilizzata per l'abituale traffico del client. L'advisor WLM apre le connessioni ai server su una porta diversa da quella utilizzata per il traffico abituale. L'agente WLM di

ciascuna macchina server deve essere configurato per restare in ascolto sulla stessa porta su cui è stato avviato l'advisor WLM di Dispatcher. La porta WLM predefinita è 10007.

- 2. Gli altri advisor valutano esclusivamente quei server definiti nella configurazione cluster:port:server di Dispatcher per cui la porta del server corrisponde con quella dell'advisor. L'advisor WLM esegue l'esame di *tutti* i server nella configurazione Dispatcher (indipendentemente da cluster:port). Quindi, non definire i server diversi da WLM quando si utilizza un advisor WLM.
- 3. Gli altri advisor inseriscono le informazioni sul carico nel report del gestore nella colonna "Port". L'advisor WLM inserisce le informazioni sul carico nel report del gestore nella colonna del sistema.
- 4. È possibile utilizzare entrambi gli advisor specifici del protocollo con l'advisor WLM. Gli advisor specifici del protocollo eseguiranno la scansione ciclica dei server sulle porte su cui si svolge il traffico abituale, l'advisor WLM eseguirà la scansione ciclica del carico del sistema utilizzando la porta WLM.

# **Restrizione Metric Server**

Analogamente all'agente Metric Server, l'agente WLM effettua la notifica ai sistemi server come insieme piuttosto che ai singoli daemon server specifici dei protocolli. Metric Server e WLM inseriscono i relativi risultati nella colonna del sistema del report del gestore. Di conseguenza, l'esecuzione contemporanea dell'advisor WLM e di Metric Server non è supportata.

# <span id="page-210-0"></span>**Capitolo 22. Funzioni avanzate di Dispatcher, CBR e Site Selector**

Questo capitolo descrive come come configurare i parametri per il bilanciamento del carico e come impostare le funzioni avanzate di Load Balancer.

**Nota:** se durante la lettura di questo capitolo, *non* si sta utilizzando il componente Dispatcher, sostituire ″dscontrol″ con quanto segue:

- v Per CBR, utilizzare **cbrcontrol**
- v Per Site Selector, utilizzare **sscontrol** (vedere Capitolo 28, ["Riferimenti](#page-392-0) sui comandi per Site [Selector",](#page-392-0) a pagina 371)

IMPORTANTE: se si sta utilizzando l'installazione di Load Balancer per IPv6, consultare Capitolo 8, ["Distribuzione](#page-102-0) di Dispatcher su Load Balancer per IPv6", a [pagina](#page-102-0) 81 per evidenziare le limitazioni e le differenze di configurazione prima di esaminare i contenuti di questo capitolo.

| Attività                                                                                                    | <b>Descrizione</b>                                                                                                    | Informazioni correlate                                                               |
|----------------------------------------------------------------------------------------------------|----------------------------------------------------------------------------------------------------|--------------------------------------------------------------------------------------|
| Posizionare Load Balancer su una<br>macchina che esegue il<br>bilanciamento del carico                                                                              | Impostare una macchina Load Balancer<br>posizionata.                                                                                               | "Utilizzo dei server posizionati" a<br>pagina 190                                    |
| Configurare la disponibilità<br>elevata semplice e reciproca                                                                                                    | Impostare una seconda macchina<br>Dispatcher che funzioni da backup.                                                                               | "Disponibilità elevata" a pagina 192                                                 |
| Configurare il bilanciamento del<br>carico in base alle regole                                                                                                    | Definire le condizioni in base alle quali<br>utilizzare un sottoinsieme di server.                                                                 | "Configurazione del bilanciamento<br>del carico in base alle regole" a<br>pagina 198 |
| Utilizzare la funzione "ignora<br>affinità di porta" per permettere a<br>un server di ignorare la funzione<br>di aderenza alla porta                                | Permette a un server di ignorare<br>l'impostazione del tempo di aderenza sulla<br>sua porta.                                                       | "ignora affinità di porta" a pagina<br>205                                           |
| Utilizzare la funzione di aderenza<br>(affinità) per configurare la porta<br>di un cluster e renderla aderente                                                      | Consente di indirizzare le richieste dei<br>client a uno stesso server.                                                                            | "Funzionamento della funzione di<br>affinità di Load Balancer" a pagina<br>207       |
| Utilizzare l'affinità multiporta per<br>espandere la funzione di<br>aderenza (affinità) tra le porte                                                                | Fa in modo che le richieste dei client,<br>ricevute da diverse porte, vengano<br>indirizzate allo stesso server.                                   | "Affinità multiporta" a pagina 208                                                   |
| Utilizzare la funzione maschera<br>indirizzo affinità per indicare un<br>indirizzo di sottorete IP comune                                                           | Permette che le richieste dei client,<br>ricevute dalla stessa sottorete, vengano<br>indirizzate sullo stesso server.                              | "Maschera indirizzo affinità<br>(stickymask)" a pagina 208                           |
| Utilizzare l'affinità cookie attiva<br>per bilanciare il carico dei server<br>di CBR                                                                                | L'opzione di una regola che consente a<br>una sessione di mantenere l'affinità per un<br>server particolare.                                       | "Affinità cookie attivo" a pagina 210                                                |
| Utilizzare l'affinità cookie passivo<br>per bilanciare il carico dei server<br>per l'instradamento in base al<br>contenuto di Dispatcher e per il<br>componente CBR | L'opzione di una regola che consente a<br>una sessione di mantenere l'affinità per un<br>server particolare in base al valore e al<br>nome cookie. | "Affinità cookie passivo" a pagina<br>212                                            |

*Tabella 13. Attività di configurazione avanzate di Load Balancer*

| Attività                                                                                                    | <b>Descrizione</b>                                                                                                    | Informazioni correlate                                                                                    |
|----------------------------------------------------------------------------------------------------|----------------------------------------------------------------------------------------------------|----------------------------------------------------------------------------------------------------|
| Utilizzare l'affinità URI per<br>bilanciare il carico tra i server<br>Caching Proxy con contenuto<br>univoco da memorizzare su ogni<br>singolo server | L"opzione di una regola che consente a<br>una sessione di mantenere l'affinità per un<br>server particolare in base all'URI.                                                                                                    | "Affinità URI" a pagina 213                                                                               |
| Configurare il supporto di<br>Dispatcher per una rete<br>geografica                                                                                   | Impostare un Dispatcher remoto per<br>bilanciare il carico su una rete geografica<br>(WAN, wide area network). Oppure,<br>bilanciare il carico attraverso una rete<br>geografica (WAN, Wide Area Network),<br>senza un Dispatcher remoto, utilizzando<br>una piattaforma server che supporta GRE. | "Configurazione del supporto di<br>Dispatcher per una rete geografica"<br>a pagina 214                    |
| Utilizzare un collegamento<br>esplicito                                                                                                    | Impedisce di ignorare Dispatcher nei<br>collegamenti.                                                                                                    | "Utilizzo di un collegamento<br>esplicito" a pagina 220                                                   |
| Utilizzare una rete privata                                                                                                    | Configurare Dispatcher in modo da<br>bilanciare il carico dei server su una rete<br>privata.                                                                                                    | "Utilizzo di una configurazione di<br>rete privata" a pagina 220                                          |
| Utilizzare cluster jolly per<br>combinare le configurazioni di<br>server comuni                                                                       | Gli indirizzi che non sono esplicitamente<br>configurati utilizzeranno i cluster jolly per<br>bilanciare il traffico.                                                                                                    | "Utilizzo del cluster jolly per<br>combinare le configurazioni di<br>server" a pagina 221                 |
| Utilizzare il cluster jolly per<br>bilanciare il carico dei firewall                                                                                  | Tutto il traffico verrà bilanciato sui<br>firewall.                                                                                                    | "Utilizzo di cluster jolly per<br>bilanciare il carico dei firewall" a<br>pagina 222                      |
| Utilizzare il cluster jolly con<br>Caching Proxy come proxy<br>trasparente                                                                            | Consente di utilizzare Dispatcher per<br>attivare un proxy trasparente.                                                                                                    | "Utilizzo del cluster jolly con<br>Caching Proxy per proxy<br>trasparente" a pagina 223                   |
| Utilizzare la porta jolly per<br>indirizzare il traffico non<br>configurato sulle porte                                                               | Gestisce il traffico che non è configurato<br>per nessuna porta in particolare.                                                                                                    | "Utilizzo della porta jolly per<br>indirizzare il traffico per una porta<br>non configurata" a pagina 223 |
| Utilizzare il rilevamento attacchi<br>di tipo "Denial of Service" per<br>notificare agli amministratori<br>(con un avviso) eventuali attacchi         | Dispatcher analizza le richieste in entrata<br>per una grande quantità di connessioni<br>TCP aperte a metà sui server.                                                                                                    | "Rilevamento attacco di tipo Denial<br>of service" a pagina 224                                           |
| Utilizzare i file binari di log per<br>analizzare le statistiche dei server                                                                           | Permette la memorizzazione e il richiamo<br>delle informazioni relative ai server dai<br>file binari.                                                                                                    | "Uso della registrazione binaria per<br>analizzare le statistiche dei server" a<br>pagina 225             |

<span id="page-211-0"></span>*Tabella 13. Attività di configurazione avanzate di Load Balancer (Continua)*

# **Utilizzo dei server posizionati**

Load Balancer può risiedere sulla stessa macchina di un server per il quale sta bilanciando il carico delle richieste. Questa condizione viene definita *posizionamento* di un server. È applicabile esclusivamente ai componenti Dispatcher e Site Selector. Il posizionamento è supportato anche per CBR, ma solo se si utilizzano dei server web Caching Proxy specifici del collegamento.

**Nota:** un server posizionato si contende le risorse con Load Balancer nei momenti di traffico elevato. Tuttavia, anche quando non ci sono macchine sovraccariche, l'uso di un server posizionato riduce il numero totale delle macchine necessarie per configurare un sito con bilanciamento del carico.

# **Per il componente Dispatcher**

**Linux**: per configurare contemporaneamente il posizionamento e l'alta disponibilità (HA, high availability), mentre il componente Dispatcher è in esecuzione con il metodo di inoltro mac, consultare ["Alternative](#page-99-0) per l'aggiunta dell'alias loopback Linux quando si utilizza il metodo di inoltro mac di Load [Balancer"](#page-99-0) a pagina 78.

**Solaris**: esiste un limite secondo il quale non è possibile configurare gli advisor WAN se Dispatcher entry-point è posizionato. Vedere ["Utilizzo](#page-236-0) di advisor remoti con il supporto rete geografica di [Dispatcher"](#page-236-0) a pagina 215.

Nelle release precedenti, era necessario specificare che l'indirizzo del server posizionato doveva essere uguale all'indirizzo NFA (nonforwarding address, indirizzo di non inoltro) nella configurazione. Tale restrizione è stata eliminata.

Per configurare un server da posizionare, il comando **dscontrol server** fornisce un'opzione chiamata **collocated** che può essere impostata su *sì* o *no*. Il valore predefinito è no. L'indirizzo del server deve essere un indirizzo IP valido di una scheda di interfaccia di rete della macchina. Il parametro collocated non dovrebbe essere impostato per i server posizionati mediante metodo di inoltro nat o cbr di Dispatcher.

È possibile configurare un server posizionato in uno dei seguenti modi:

- v Se si sta utilizzando NFA come indirizzo del server posizionato: impostare NFA mediante il comando **dscontrol executor set nfa** *IP\_address*. Quindi, aggiungere il server mediante l'indirizzo NFA con il comando **dscontrol server add** *cluster:port:server*.
- v Se si sta utilizzando un indirizzo diverso da NFA: aggiungere il server con l'indirizzo IP desiderato con il parametro collocated impostato su sì nel seguente modo: **dscontrol server add** *cluster:port:server* **collocated** *yes*.

Per il protocollo nat o per l'inoltro cbr di Dispatcher, è necessario configurare (alias) un indirizzo di adattatore non utilizzato su NFA. Il server dovrebbe essere configurato per essere in ascolto su questo indirizzo. Configurare il server utilizzando la seguente sintassi:

dscontrol server add *cluster:port:new\_alias* address *new\_alias* router *router\_ip* returnaddress *return\_address*

Una configurazione errata può causare errori di sistema, una mancata risposta del server, o entrambe le condizioni.

#### **Configurazione del posizionamento del server mediante il metodo di inoltro nat di Dispatcher**

Il supporto per il posizionamento, durante la configurazione del metodo di inoltro nat di Dispatcher, può essere applicato su tutti i sistemi operativi nel caso in cui le seguenti operazioni siano eseguite sulla macchina di Dispatcher:

- v **Su AIX**, il server posizionato viene configurato come qualsiasi altro server. Non sono necessarie modifiche alla configurazione.
- v **Su Linux**, il server posizionato viene configurato come qualsiasi altro server. Non sono necessarie modifiche alla configurazione.
- Su Solaris, viene creato un alias per il cluster mediante il comando ifconfig; tuttavia, l'indirizzo mittente deve essere definito mediante il comando arp publish e non tramite alias. Per fare ciò, eseguire questo comando:

arp -s hostname ether addr pub

<span id="page-213-0"></span>usando l'indirizzo MAC locale per ether\_addr. In questo modo, l'applicazione locale è in grado di inviare il traffico all'indirizzo mittente nel kernel.

v **Sulla piattaforma Windows**, il cluster e l'indirizzo mittente devono essere configurati mediante il comando **dscontrol executor configure** e non inseriti in in Windows Networking. Per l'applicazione locale, è necessario aggiungere un nuovo alias IP all'adattatore locale in Windows Networking. Nelle impostazioni TCP/IP, trovare il pulsante Avanzato che consente di aggiungere altri IP a un adattatore. Il secondo IP viene utilizzato come definizione del server nella configurazione di Dispatcher.

## **Per il componente CBR**

CBR supporta il posizionamento su tutte le piattaforme senza ulteriori configurazioni. Tuttavia, i server Web e il Caching Proxy utilizzati devono essere specifici del collegamento.

## **Per il componente Site Selector**

Site Selector supporta il posizionamento su tutte le piattaforme senza ulteriori configurazioni.

## **Disponibilità elevata**

La funzione Disponibilità elevata (configurabile tramite il comando **dscontrol highavailability**) è disponibile per il componente Dispatcher (ma non per i componenti CBR o Site Selector).

Per aumentare la disponibilità di Dispatcher, la funzione di Disponibilità elevata utilizza i seguenti meccanismi:

- v Due Dispatcher con connettività agli stessi client e con lo stesso cluster di server e la connettività tra i Dispatcher. Entrambi i Dispatcher devono essere in esecuzione sullo stesso tipo di sistema operativo e piattaforma.
- v Un meccanismo "heartbeat" tra i due Dispatcher per rilevare eventuali errori. Almeno una coppia di heartbeat deve avere gli NFA della coppia come indirizzo di origine e destinazione.

Se possibile, è consigliabile che almeno una coppia di heartbeat venga inviata attraverso una sottorete separata rispetto al traffico regolare del cluster. Separando il traffico di heartbeat, è possibile evitare falsi takeover durante carichi di rete pesanti e migliorare i tempi di recupero dopo un failover.

- v Un elenco di destinazioni finali, indirizzi che entrambe le macchine Dispatcher devono essere in grado di contattare per poter bilanciare il traffico. Per ulteriori informazioni, vedere "Capacità di [rilevamento](#page-216-0) di errori mediante heartbeat e la [destinazione](#page-216-0) accessibile" a pagina 195.
- La sincronizzazione delle informazioni Dispatcher (ovvero, le tabelle di connessione, di accessibilità e altre informazioni).
- v La logica per scegliere il Dispatcher attivo, che controlla un determinato cluster di server e il Dispatcher standby che viene continuamente sincronizzato con quel cluster di server.
- v Un meccanismo per eseguire il takeover IP quando la logica o l'operatore decidono di cambiare lo stato da attivo a standby.
- **Nota:** per una descrizione di una configurazione di *disponibilità elevata reciproca*, dove due macchine Dispatcher che condividono due serie di cluster forniscono un backup reciproco, consultare ["Disponibilità](#page-83-0) elevata reciproca" a [pagina](#page-83-0) 62. La disponibilità elevata reciproca è simile alla disponibilità

elevata ma si basa soprattutto su un indirizzo cluster anziché su una macchina Dispatcher completa. Entrambe le macchine devono configurare i cluster condivisi allo stesso modo.

# **Configurazione della disponibilità elevata**

La sintassi completa per **dscontrol highavailability** è in "dscontrol [highavailability](#page-357-0) — controlla la [disponibilità](#page-357-0) elevata" a pagina 336.

Per un quadro più completo delle attività riportate di seguito, vedere ["Configurazione](#page-89-0) della macchina Dispatcher" a pagina 68.

- 1. Creare dei file di script alias sulle due macchine Dispatcher. Vedere ["Utilizzo](#page-217-0) di script" a [pagina](#page-217-0) 196.
- 2. Avviare il server su entrambe le macchine server Dispatcher.
- 3. Avviare l'executor su entrambe le macchine.
- 4. Verificare che l'NFA (nonforwarding address) di ciascuna macchina Dispatcher sia configurato e che sia un indirizzo IP valido per la sottorete di macchine Dispatcher.
- 5. Aggiungere le informazioni heartbeat su entrambe le macchine:

dscontrol highavailability heartbeat add *sourceaddress destinationaddress*

**Nota:** *sourceaddress* e *destinationaddress* sono gli indirizzi IP (nomi DNS o indirizzi IP) delle macchine Dispatcher. I valori verranno riversati in ciascuna macchina. Ad esempio:

Primary - highavailability heartbeat add 9.67.111.3 9.67.186.8 Backup - highavailability heartbeat add 9.67.186.8 9.67.111.3

Almeno una coppia di heartbeat deve avere gli NFA della coppia come indirizzo di origine e destinazione.

Se possibile, è consigliabile che almeno una coppia di heartbeat venga inviata attraverso una sottorete separata rispetto al traffico regolare del cluster. Separando il traffico di heartbeat, è possibile evitare falsi takeover durante carichi di rete pesanti e migliorare i tempi di recupero dopo un failover.

Impostare il numero di secondi che l'executor deve utilizzare come timeout per gli heartbeat di disponibilità elevata. Ad esempio:

dscontrol executor hatimeout 3

Il valore predefinito è 2 secondi.

6. Su entrambe le macchine, configurare un elenco di indirizzi IP che il Dispatcher deve poter raggiungere per offrire un servizio completo, utilizzando il comando **reach add**. Ad esempio:

dscontrol highavailability reach add 9.67.125.18

Le destinazioni finali sono consigliate ma non obbligatorie. Per ulteriori informazioni, consultare "Capacità di [rilevamento](#page-216-0) di errori mediante heartbeat e la [destinazione](#page-216-0) accessibile" a pagina 195.

- 7. Aggiungere le informazioni di backup su ciascuna macchina:
	- v Per la macchina **principale**:

dscontrol highavailability backup add primary [auto | manual] *port*

v Per la macchina di **backup**: dscontrol highavailability backup add backup [auto | manual] *port* v Per la disponibilità elevata reciproca, ciascuna macchina Dispatcher ha **entrambi** i ruoli, principale e di backup: dscontrol highavailability backup add both [auto | manual] *port*

**Nota:** selezionare una porta non utilizzata sulle macchine che abbia il valore di *port*. Le macchine comunicheranno attraverso questa porta.

8. Controllare lo stato di disponibilità elevata di ciascuna macchina: dscontrol highavailability status

Ciascuna macchina deve avere il ruolo corretto (backup, principale o entrambi), gli stati e gli stati secondari. La macchina principale deve essere attiva e sincronizzata; quella di backup dovrebbe essere in modalità standby e sincronizzata in breve tempo. Le strategie devono essere le stesse.

- 9. Impostare le informazioni del cluster, della porta e del server su entrambe le macchine.
	- **Nota:** per la configurazione di disponibilità elevata reciproca [\(Figura](#page-83-0) 14 a [pagina](#page-83-0) 62), ad esempio, configurare il gruppo di cluster condivisi tra i due Dispatcher nel seguente modo:
		- Per Dispatcher 1, emettere:

dscontrol cluster set *clusterA* primaryhost *NFAdispatcher1* dscontrol cluster set *clusterB* primaryhost *NFAdispatcher2*

- Per Dispatcher 2, emettere: dscontrol cluster set *clusterB* primaryhost *NFAdispatcher2* dscontrol cluster set *clusterA* primaryhost *NFAdispatcher1*
- 10. Avviare il gestore e gli advisor su entrambe le macchine.

#### **Note:**

- 1. Per configurare solo una macchina Dispatcher per instradare i pacchetti senza un backup, non emettere all'avvio nessuno dei comandi di disponibilità elevata.
- 2. Per convertire due macchine Dispatcher configurate per la disponibilità elevata in un'unica macchina, arrestare l'executor su una delle due macchine, quindi eliminare le funzioni di disponibilità elevata (heartbeat, accessibilità e backup) sull'altra.
- 3. In entrambi i casi, è necessario creare un alias per la scheda interfaccia di rete con indirizzi cluster, come richiesto.
- 4. Quando due macchine Dispatcher sono in esecuzione in una configurazione di disponibilità elevata e sono sincronizzate, si consiglia di inserire tutti i comandi dscontrol (per aggiornare la configurazione) prima sulla macchina in standby, poi su quella attiva.
- 5. Se due macchine Dispatcher sono in esecuzione in una configurazione di disponibilità elevata, potrebbero verificarsi dei risultati imprevisti nel caso in cui si imposta uno dei parametri dell'executor, del cluster, della porta o del server (ad esempio, port stickytime) su valori diversi per le due macchine.
- 6. Per la disponibilità elevata reciproca, considerare il caso in cui uno dei Dispatcher deve instradare attivamente i pacchetti per il cluster principale e controllare l'instradamento dei pacchetti per il cluster di backup. Verificare che questo non superi la velocità di trasmissione di questa macchina.
- 7. Per Linux, quando si configura contemporaneamente la disponibilità elevata e il posizionamento utilizzando il metodo di inoltro della porta MAC del componente Dispatcher, consultare ["Alternative](#page-99-0) per l'aggiunta dell'alias loopback Linux quando si utilizza il metodo di inoltro mac di Load [Balancer"](#page-99-0) a [pagina](#page-99-0) 78.
# **Capacità di rilevamento di errori mediante heartbeat e la destinazione accessibile**

Oltre ai criteri fondamentali del rilevamento di errori (la perdita di connettività tra Dispatcher attivi e in standby rilevata tramite i messaggi heartbeat), esiste un altro meccanismo di rilevamento degli errori denominato *criteri di accessibilità*. Quando si configura il Dispatcher, è possibile fornire un elenco degli host che ciascun Dispatcher deve raggiungere per poter funzionare correttamente. I due partner della configurazione a disponibilità elevata sono continuamente in contatto tramite gli heartbeat e aggiornano reciprocamente il numero di destinazioni finali che sono in grado di sottoporre a ping. Se la macchina in standby sottopone a ping un numero di destinazioni finali superiore a quelli attivi, si verifica un failover.

Gli heartbeat vengono inviati dal Dispatcher attivo ed è previsto che vengano ricevuti dal Dispatcher in standby ogni mezzo secondo. Se il Dispatcher in standby non riceve alcun heartbeat entro 2 secondi, inizia un failover. Per consentire il takeover da un Dispatcher in standby, tutti gli heartbeat devono essere interrotti. In altre parole, se sono configurate due coppie di heartbeat, entrambi gli heartbeat devono essere interrotti. Per stabilizzare un ambiente a disponibilità elevata e per evitare il failover, è consigliabile aggiungere più di una coppia di heartbeat.

Per le destinazioni finali, scegliere almeno un host per ogni sottorete utilizzata dalla macchina Dispatcher. Gli host possono essere router, server IP e altri tipi di host. L'accessibilità degli host si ottiene tramite l'advisor reach, che esegue il ping sull'host. Il failover si verifica se si interrompe la trasmissione degli heartbeat oppure se i criteri di accessibilità vengono soddisfatti in misura maggiore dal Dispatcher in standby rispetto al Dispatcher principale. Per prendere una decisione in base alle informazioni disponibili, il Dispatcher attivo invia regolarmente al Dispatcher in standby informazioni sulle sue capacità di accessibilità. Il Dispatcher in standby, quindi, confronta tali capacità con le proprie e decide se deve avvenire la commutazione.

**Nota:** quando si configura la destinazione accessibile, è necessario avviare anche l'*advisor reach*. L' advisor reach si avvia automaticamente all'avvio della funzione gestore. Per ulteriori informazioni sull'advisor reach, vedere pagina [179.](#page-200-0)

# **Strategia di ripristino**

Sono configurate due macchine Dispatcher: la macchina principale e una seconda macchina, chiamata di *backup*. All'avvio, la macchina principale invia tutti i dati di connessione alla macchina di backup fino a quando quella macchina non è sincronizzata. La macchina principale diventa *attiva*, ovvero, inizia il bilanciamento del carico. La macchina di backup, nel frattempo, controlla lo stato della macchina principale e si trova in stato di *standby*.

Se la macchina di backup rileva qualche errore nella macchina principale, esegue un *takeover* delle funzioni di bilanciamento del carico della macchina principale e diventa la macchina attiva. Dopo che la macchina principale è diventata di nuovo operativa, le macchine rispondono in base al modo in cui la strategia di ripristino è stata configurata dall'utente. Esistono due tipi di strategie:

### **Automatica**

La macchina principale riprende a instradare i pacchetti nel momento in cui diventa di nuovo operativa.

#### **Manuale**

La macchina di backup continua a instradare i pacchetti anche dopo che la

macchina principale è diventata operativa. È necessario un intervento manuale per riportare la macchina principale allo stato attivo e ripristinare la macchina di backup sullo stato di standby.

Il parametro della strategia deve essere impostato allo stesso modo su entrambe le macchine.

La strategia di ripristino manuale consente di forzare l'instradamento dei pacchetti su una macchina particolare usando il comando takeover. Il ripristino manuale è utile per eseguire la manutenzione sull'altra macchina. La strategia di ripristino automatico è utile in una configurazione senza operatore.

Per una configurazione di disponibilità elevata reciproca, non esiste errore di cluster. Se si verifica un problema con una macchina, che riguarda anche un solo cluster, l'altra macchina prenderà il controllo di entrambi i cluster.

**Nota:** durante le situazioni di takeover, alcuni aggiornamenti delle connessioni potrebbero andare persi. Ciò potrebbe determinare l'interruzione di connessioni di lunga durata esistenti (come ad esempio, telnet) in caso di accesso alla fine del takeover.

## **Utilizzo di script**

Affinché il Dispatcher indirizzi i pacchetti, è necessario creare un alias per ciascun indirizzo cluster sull'unità di interfaccia di rete.

- v In una configurazione di Dispatcher autonomo, è necessario creare un alias per ogni indirizzo cluster su una scheda di interfaccia di rete (ad esempio, en0, tr0).
- v In una configurazione di disponibilità elevata:
	- Sulla macchina attiva, è necessario creare un alias per ogni indirizzo cluster su una scheda di interfaccia di rete (ad esempio, en0, tr0).
	- Su una macchina standby, è necessario creare un alias per ogni indirizzo cluster su un'unità loopback (ad esempio, lo0).
		- **Nota:** per i sistemi Windows, è necessario creare un alias per l'indirizzo cluster sull'unità loopback se si sta utilizzando il metodo di inoltro mac con server posizionati.
- v In ogni macchina in cui l'executor è stato arrestato, tutti gli alias devono essere rimossi per evitare conflitti con un'altra macchina che è stata avviata.

Poiché le macchine Dispatcher cambiano di stato quando viene rilevato un errore, i comandi indicati in precedenza devono essere emessi automaticamente. Per far ciò, Dispatcher eseguirà gli script creati dall'utente. Gli script di esempio si trovano nella directory **...ibm/edge/lb/servers/samples** e *devono* essere spostati sulla directory **...ibm/edge/lb/servers/bin** per poter essere eseguiti. Gli script vengono eseguiti automaticamente solo se dsserver è in esecuzione.

- **Nota:** per una configurazione di disponibilità elevata reciproca, ogni script "go″ verrà richiamato dal Dispatcher con un parametro che identifica l'indirizzo del Dispatcher principale. Lo script deve interrogare questo parametro ed eseguire i comandi **executor configure** per quegli indirizzi cluster associati al Dispatcher principale.
- **Nota:** per poter configurare la disponibilità elevata per il metodo di inoltro nat del Dispatcher, è necessario aggiungere gli indirizzi di ritorno ai file di script.

È possibile utilizzare i seguenti script di esempio:

#### **goActive**

Lo script goActive viene eseguito quando un Dispatcher è in stato attivo e inizia l'instradamento dei pacchetti.

- Se Dispatcher è in esecuzione con una configurazione di disponibilità elevata, è necessario creare questo script. Questo script elimina gli alias loopback e aggiunge gli alias di unità.
- Se Dispatcher è in esecuzione con una configurazione autonoma, questo script non è necessario.

### **goStandby**

Lo script goStandby viene eseguito quando un Dispatcher va in stato di standby durante il controllo della condizione della macchina attiva, ma non durante l'instradamento di pacchetti.

- v Se Dispatcher è in esecuzione con una configurazione di disponibilità elevata, è necessario creare questo script. Questo script elimina gli alias delle unità e aggiunge gli alias loopback.
- Se Dispatcher è in esecuzione con una configurazione autonoma, questo script non è necessario.

### **goInOp**

Lo script goInOp viene eseguito quando un executor di Dispatcher viene arrestato.

- v Se, normalmente, Dispatcher è in esecuzione con una configurazione di disponibilità elevata, è necessario creare questo script. Questo script elimina tutte gli alias delle unità e di loopback.
- v Se, normalmente, Dispatcher è in esecuzione con una configurazione autonoma, questo script è facoltativo. È possibile crearlo per eliminare automaticamente gli alias delle unità oppure eliminarli manualmente.
- **goIdle** Lo script goIdle viene eseguito quando un Dispatcher è in stato inattivo e inizia l'instradamento dei pacchetti. Ciò avviene quando le funzioni di disponibilità elevata non sono state aggiunte, come ad esempio in una configurazione autonoma. Avviene anche in una configurazione di disponibilità elevata prima che le funzioni di disponibilità elevata vengano aggiunte o dopo che sono state rimosse.
	- v Se Dispatcher viene eseguito normalmente con una configurazione di disponibilità elevata, *non* è necessario creare questo script, *a meno che* non sia in esecuzione su un sistema Windows. Per i sistemi Windows in esecuzione con disponibilità elevata, questo script è necessario.
	- Se, normalmente, Dispatcher è in esecuzione con una configurazione autonoma, questo script è facoltativo. È possibile crearlo per aggiungere automaticamente gli alias delle unità oppure aggiungerli manualmente. Se non si crea lo script per la configurazione autonoma, sarà necessario utilizzare il comando **dscontrol executor configure** o configurare manualmente gli alias ogni volta che viene avviato l'executor.

### **highavailChange**

Lo script highavailChange viene eseguito ogni volta che lo stato di disponibilità elevata viene modificato nel Dispatcher, come quando viene richiamato uno degli script ″go″. L'unico parametro inviato a questo script è il nome dello script ″go″ eseguito da Dispatcher. È possibile creare questo script per utilizzare le informazioni sui cambiamenti di stato, ad esempio, per avvisare un amministratore o semplicemente per registrare un evento.

**Sui sistemi Windows:** durante la configurazione, se Site Selector bilancia il carico di due macchine Dispatcher, operative in un ambiente a disponibilità elevata, sarà necessario aggiungere un alias sullo stack Microsoft per i Metric Server. Questo alias va aggiunto allo script goActive. Ad esempio:

call netsh interface ip add address "Local Area Connection" addr=9.37.51.28 mask=255.255.240.0

Negli script goStandby e goInOp, l'alias dovrà essere rimosso. Ad esempio:

call netsh interface ip delete address "Local Area Connection" addr=9.37.51.28

Se la macchina dispone di più NIC, controllare prima quale interfaccia utilizzare emettendo il seguente comando sul prompt dei comandi: netsh interface ip show address. Questo comando restituirà un elenco delle interfacce attualmente configurate numerando ciascuna ″Connessione alla rete locale (LAN)″ (ad esempio, ″Connessione alla rete locale (LAN) 2″); in questo modo, è possibile stabilire quale utilizzare.

#### **IMPORTANTE: se si esegue Dispatcher su Linux per S/390 —**

Dispatcher emette un ARP gratuito per spostare gli indirizzi IP da un Dispatcher all'altro. Questo meccanismo è, quindi, legato al tipo di rete sottostante. Quando si esegue Linux per S/390, Dispatcher può eseguire, in modalità nativa, takeover in disponibilità elevata (compresi gli spostamenti dell'indirizzo IP) solo su quelle interfacce che possono emettere un ARP gratuito e configurare l'indirizzo sull'interfaccia locale. Questo meccanismo non funzionerà correttamente sulle interfacce point-to-point, come ad esempio IUCV e CTC, e non funzionerà correttamente in alcune configurazioni di QETH/QDIO.

Per quelle interfacce e configurazioni in cui la funzione di takeover IP nativa del Dispatcher non funziona correttamente, il cliente può inserire dei comandi adatti negli script go per spostare manualmente gli indirizzi. In questo modo, quelle topologie di rete possono trarre beneficio dalla disponibilità elevata.

# **Configurazione del bilanciamento del carico in base alle regole**

È possibile utilizzare il bilanciamento del carico in base alle regole per ottimizzare i tempi e le condizioni in cui i pacchetti devono essere inviati a determinati server. Load Balancer rivede le regole aggiunte dall'utente a partire dalla prima priorità fino all'ultima, fermandosi sulla prima regola che ritiene valida; quindi bilancia il carico dei contenuti tra i vari server associati a quella regola. Bilancia inoltre il carico in base alla destinazione e alla porta, ma tramite le regole aumenta la capacità di distribuire le connessioni.

Nella maggior parte dei casi, quando si configurano le regole è consigliabile configurare una regola predefinita come **sempre true**, per poter rilevare qualsiasi richiesta che viene inclusa tra altre regole di priorità più elevata. Se tutti gli altri server non soddisfano la richiesta del client, la risposta potrebbe essere ″Il sito non è attivo, riprovare in seguito″.

Si consiglia di utilizzare il bilanciamento del carico in base alle regole con Dispatcher e Site Selector quando, per qualche motivo, si desidera utilizzare un sottoinsieme di server. *È necessario* utilizzare sempre le regole del componente CBR. La scelta è tra i seguenti tipi di regole:

- Per Dispatcher:
	- Indirizzo IP client
	- Porta client
	- Ora del giorno
	- Tipo di servizio (TOS, Type of service)
	- Connessioni al secondo
	- Numero totale di connessioni attive
	- Larghezza di banda riservata
	- Larghezza di banda condivisa
	- Sempre true
	- Contenuto di una richiesta
- Per CBR:
	- Indirizzo IP client
	- Ora del giorno
	- Connessioni al secondo
	- Numero totale di connessioni attive
	- Sempre true
	- Contenuto di una richiesta
- Per Site Selector:
	- Indirizzo IP client
	- Ora del giorno
	- Metric all
	- Media metrica
	- Sempre true

È consigliabile pianificare la logica che le regole devono seguire prima di iniziare ad aggiungere regole alla configurazione.

## **Modalità di valutazione delle regole**

Tutte le regole hanno un nome, un tipo e una priorità e possono disporre di un intervallo di inizio e di fine, insieme a un gruppo di server. Inoltre, la regola del tipo di contenuto del componente CBR ha un modello di espressione regolare corrispondente associato ad essa. (Per gli esempi e gli scenari relativi alle modalità di utilizzo delle regole di contenuto e della sintassi dei modelli valida per tali regole, consultare Appendice B, "Sintassi della regola di contenuto [\(modello\)",](#page-464-0) a [pagina](#page-464-0) 443).

Le regole vengono valutate in ordine di priorità. In altre parole, una regola con priorità 1 (numero più basso) verrà valutata prima di una regola con priorità 2 (numero più alto). Verrà utilizzata la prima regola soddisfatta. Una volta soddisfatta una regola, non verranno valutate altre regole.

Per soddisfare una regola, sono necessarie due condizioni:

1. Il predicato della regola deve essere true. Vale a dire che, il valore che si sta valutando deve essere compreso tra l'intervallo iniziale e finale oppure il contenuto deve corrispondere all'espressione regolare specificata nel modello della regola di contenuto. Per le regole di tipo "true,″ il predicato viene sempre soddisfatto, a prescindere dagli intervalli di inizio e fine.

2. Se vi sono server associati alla regola, almeno uno di loro deve essere disponibile alla ricezione dei pacchetti.

Se una regola non ha server associati, è necessaria solo la condizione uno affinché la regola venga soddisfatta. In questo caso Dispatcher interrompe la richiesta di collegamento, Site Selector restituisce il nome della richiesta del server con un errore e CBR fa in modo che Caching Proxy restituisca una pagina di errore.

Se non viene soddisfatta alcuna regola, Dispatcher seleziona un server dalla serie completa di server disponibili sulla porta, Site Selector seleziona un server dalla serie completa di server disponibili sul nome sito e CBR fa in modo che Caching Proxy restituisca una pagina di errore.

## **Utilizzo delle regole basate sull'indirizzo IP del client**

Questo tipo di regola è disponibile nel componente Dispatcher, CBR o Site Selector.

È possibile utilizzare le regole basate sull'indirizzo IP client se si desidera visualizzare i clienti e allocare le risorse in base alla provenienza.

Ad esempio, è stato notificato che la rete sta ricevendo molto traffico non pagato, e per questo indesiderato, dai client appartenenti a un gruppo specifico di indirizzi IP. Si crea una regola mediante il comando **dscontrol rule** , ad esempio:

```
dscontrol rule add 9.67.131.153:80:ni type ip
 beginrange 9.0.0.0 endrange 9.255.255.255
```
Questa regola ″ni″ visualizza le connessioni dai client IBM. A questo punto è possibile aggiungere alla regola i server che si desidera rendere accessibili ai dipendenti IBM oppure, se non si aggiunge alcun server, le richieste provenienti dagli indirizzi 9.x.x.x non verranno soddisfatte da nessun server.

# **Utilizzo delle regole basate sulla porta client**

Questo tipo di regola è disponibile solo nel componente Dispatcher.

È possibile utilizzare regole basate sulla porta client se i client utilizzano alcuni tipi di software che richiedono una porta specifica da TCP/IP per generare le richieste.

Ad esempio, si può creare una regola che attesta che qualsiasi richiesta con una porta client 10002 utilizzerà una serie di server speciali veloci, in quanto la richiesta client con tale porta proviene da un gruppo di clienti di elite.

## **Utilizzo delle regole basate sull'ora del giorno**

Questo tipo di regola è disponibile nel componente Dispatcher, CBR o Site Selector.

È possibile utilizzare le regole basate sull'ora del giorno per poter pianificare le capacità. Ad esempio, se il traffico sul sito Web è più elevato sempre nelle stesse ore del giorno, si possono dedicare cinque server all'HTTP per tutto l'arco di una giornata e aggiungerne altri cinque per coprire le ore di maggior traffico.

Un altro motivo per cui si può utilizzare una regola basata sull'ora del giorno è quando si decide di disattivare, per la manutenzione, alcuni server ogni notte a mezzanotte; per questo è possibile impostare una regola che escluda quei server durante il periodo di manutenzione necessario.

# <span id="page-222-0"></span>**Utilizzo delle regole basate sul tipo di servizio (TOS, type of service)**

Questo tipo di regola è disponibile solo nel componente Dispatcher.

È possibile utilizzare le regole basate sul contenuto del campo "tipo di servizio" (TOS) nell'intestazione IP. Ad esempio, se una richiesta del client arriva con un valore TOS che indica un servizio normale, è possibile instradarla verso un gruppo di server. Se una richiesta client diversa arriva con un valore TOS diverso che indica una priorità di servizio più elevata, è possibile instradarla verso un gruppo diverso di server.

La regola TOS consente di configurare completamente ogni bit del byte TOS usando il comando **dscontrol rule** . Se si desidera che alcuni bit importanti corrispondano all'interno del byte TOS, utilizzare 0 o 1. Altrimenti, il valore usato è x. Di seguito viene riportato un esempio di aggiunta di una regola TOS: dscontrol rule add

9.67.131.153:80:tsr type service tos 0xx1010x

# **Utilizzo delle regole basate sulle connessioni al secondo**

Questo tipo di regola è disponibile nei componenti Dispatcher e CBR.

**Nota:** è necessario che il gestore sia in esecuzione affinché le seguenti azioni funzionino correttamente.

È possibile utilizzare regole basate sulle connessioni al secondo per poter condividere i server con altre applicazioni. Ad esempio, si possono impostare due regole:

- 1. Se il numero di connessioni al secondo sulla porta 80 è compreso tra 0 e 2000, utilizzare questi 2 server
- 2. Se il numero di connessioni al secondo sulla porta 80 è superiore a 2000, utilizzare questi 10 server

Oppure, è possibile utilizzare Telnet e riservare due dei cinque server per Telnet, tranne quando il numero di connessioni al secondo supera un certo livello. In questo modo, Dispatcher bilancia il carico tra tutti e cinque i server nei momenti di traffico elevato.

**Impostazione dell'opzione di valutazione delle regole** ″**upserversonrule**″ **insieme alla regola di tipo** ″**connessione**″**:** quando si utilizza il tipo di regola delle connessioni e si imposta l'opzione **upserversonrule**, se alcuni server del gruppo sono disattivati, sicuramente i server rimanenti non verranno sovraccaricati. Per ulteriori informazioni, consultare "Opzione di [valutazione](#page-227-0) dei server per le regole" a [pagina](#page-227-0) 206.

# **Utilizzo delle regole basate sul numero totale di connessioni attive**

Questo tipo di regola è disponibile nei componenti Dispatcher o CBR.

**Nota:** è necessario che il gestore sia in esecuzione affinché le seguenti azioni funzionino correttamente.

È possibile utilizzare le regole basate sul numero totale di connessioni attive su una porta se i server sono sovraccarichi e cominciano, quindi, ad eliminare i

pacchetti. Alcuni server Web continuano ad accettare le connessioni anche se non dispongono di thread sufficienti per rispondere alle richieste. Ne consegue che le richieste dei client scadono e il cliente che visita il sito Web non viene assistito. Le regole basate sulle connessioni attive servono a bilanciare la capacità all'interno di un lotto di server.

Ad esempio, si sa, per esperienza, che i server smetteranno di soddisfare le richieste dopo aver accettato 250 connessioni. Si crea una regola mediante il comando **dscontrol rule** o il comando **cbrcontrol rule**, ad esempio:

```
dscontrol rule add 130.40.52.153:80:pool2 type active
beginrange 250 endrange 500
```
o

```
cbrcontrol rule add 130.40.52.153:80:pool2 type active
beginrange 250 endrange 500
```
Si aggiunge quindi la regola ai server correnti e ad altri server aggiunti che verrebbero, altrimenti, utilizzati per altri processi.

# **Utilizzo delle regole basate sulla larghezza di banda riservata e condivisa**

Le regole della larghezza di banda riservata e della larghezza di banda condivisa sono disponibili solo nel componente Dispatcher.

Per le regole della larghezza di banda, Dispatcher calcola la larghezza di banda come la velocità con cui i dati vengono distribuiti ai client attraverso un gruppo specifico di server. Dispatcher traccia la capacità ai livelli server, regola, porta, cluster ed executor. Per ciascuno di questi livelli è disponibile un campo per il numero di byte: kilobyte trasferiti al secondo. Dispatcher calcola queste velocità in un intervallo di 60 secondi. I valori della velocità sono visibili dalla GUI o dal risultato visualizzato dalla riga comandi.

### **Regola della larghezza di banda riservata**

La regola della larghezza di banda riservata permette di controllare il numero di kilobyte al secondo distribuiti da un gruppo di server. Impostando una soglia (assegnando cioè un'intervallo specifico per la larghezza di banda) per ogni gruppo di server della configurazione, è possibile controllare e garantire una parte determinata della larghezza di banda utilizzata da ciascuna combinazione porta-cluster.

Di seguito viene riportato un esempio di aggiunta di una regola reservedbandwidth:

dscontrol rule add 9.67.131.153:80:rbw type reservedbandwidth beginrange 0 endrange 300

Gli intervalli di inizio e di fine vengono specificati in kilobyte al secondo.

### **Regola della larghezza di banda condivisa**

Prima di configurare la regola della larghezza di banda condivisa, è necessario specificare la quantità massima di larghezza di banda (kilobyte al secondo) che può essere condivisa a livello executor o cluster tramite il comando **dscontrol executor** o **dscontrol cluster** con l'opzione sharedbandwidth. Il valore sharebandwidth non deve superare la larghezza di banda totale (capacità di rete totale) disponibile. Utilizzando il comando **dscontrol** per impostare la larghezza di banda condivisa, si fornisce solo un limite superiore per la regola.

Di seguito sono riportati esempi di sintassi del comando: dscontrol executor set sharedbandwidth *size* dscontrol cluster [add | set] 9.12.32.9 sharedbandwidth *size*

Il valore *size* di sharedbandwidth è un numero intero (kilobyte al secondo). Il valore predefinito è zero. Se il valore è zero, la larghezza di banda non può essere condivisa.

La condivisione della larghezza di banda al livello di cluster permette a quest'ultimo di utilizzare una larghezza di banda massima specificata. Fino a quando la larghezza di banda utilizzata dal cluster è inferiore alla quantità specificata, questa regola verrà considerata valida, true. Se la larghezza di banda totale è superiore alla quantità specificata, questa regola sarà considerata non valida, false.

La condivisione della larghezza di banda al livello di executor permette all'intera configurazione di Dispatcher di condividere una quantità massima di larghezza di banda. Fino a quando la larghezza di banda utilizzata al livello di executor è inferiore alla quantità specificata, questa regola verrà considerata valida, true. Se la larghezza di banda totale è superiore a quella definita, questa regola sarà considerata non valida, false.

Di seguito vengono riportati esempi di aggiunta o impostazione di una regola sharedbandwidth:

dscontrol rule add 9.20.30.4:80:shbw type sharedbandwidth sharelevel *value* dscontrol rule set 9.20.34.11:80:shrule sharelevel *value*

Il valore *value* di sharelevel è executor o cluster. Sharelevel è un parametro obbligatorio sulla regola sharebandwidth.

### **Utilizzo delle regole di larghezza di banda riservata e condivisa**

Dispatcher consente di assegnare una larghezza di banda specifica a gruppi di server all'interno della configurazione mediante la regola *larghezza di banda riservata*. Indicando un intervallo di inizio e uno di fine, è possibile controllare il numero di kilobyte distribuiti da un gruppo di server ai client. Se la regola non è più valida (l'intervallo di fine è stato superato), verrà valutata la regola successiva con priorità inferiore. Se quest'ultima è una regola ″sempre true″, viene selezionato un server che risponda al client con una risposta ″sito occupato″.

Ad esempio: si supponga che sulla porta 2222 vi sia un gruppo di tre server. Se la larghezza di banda riservata è impostata su 300, il numero massimo di kbyte al secondo sarà 300 in un intervallo di tempo di 60 secondi. Quando questa velocità viene superata, la regola non viene più considerata valida. Se questa fosse la sola regola, Dispatcher selezionerebbe uno dei tre server per gestire la richiesta. Se ci fosse una regola ″sempre true″ con priorità minore, la richiesta potrebbe essere indirizzata a un altro server e ricevere una risposta ″sito occupato″.

La regola di larghezza di banda condivisa fornisce ai client maggiore accessibilità ai server. Nello specifico, se utilizzato come regola di priorità inferiore seguito da una regola di larghezza di banda riservata, un client può ancora accedere a un server anche se la larghezza di banda riservata è stata superata.

Ad esempio: utilizzando una regola di larghezza di banda condivisa seguita da una regola di larghezza di banda riservata, è possibile permettere ai client di accedere ai tre server in modo controllato. Fino a quando sarà possibile utilizzare una larghezza di banda, la regola verrà valutata come true e l'accesso verrà

garantito. Se non è disponibile alcuna larghezza di banda condivisa, la regola non sarà true e verrà valutata la regola successiva. Se segue una regola ″sempre true″, la richiesta può essere indirizzata secondo necessità.

Utilizzando una larghezza di banda riservata e condivisa, come descritto nell'esempio precedente, è possibile esercitare maggiore controllo e flessibilità nel permettere (o nel negare) l'accesso ai server. I server di una porta specifica possono essere limitati nell'uso della larghezza di banda, mentre altri possono utilizzare una larghezza di banda aggiuntiva per tutto il tempo in cui questa è disponibile.

**Nota:** Dispatcher traccia la larghezza di banda misurando il traffico dei client, come ad esempio gli ″acks″ dei dati, che affluiscono su un server. Se, per alcune ragioni, questo traffico non viene ″visto″ da Dispatcher, i risultati che derivano dall'uso delle regole della larghezza di banda sono imprevedibili.

## **Regola Metric all**

Questo tipo di regola è disponibile solo nel componente Site Selector.

Per quanto riguarda la regola metric all, scegliendo una metrica di sistema (cpuload, memload, oppure lo script della metrica di sistema personalizzato), Site Selector confronta il valore della metrica di sistema (restituito dall'agente Metric Server presente su ogni server con bilanciamento del carico) con l'intervallo di inizio e di fine specificato nella regola. Il valore attuale della metrica di sistema, per tutti i server all'interno del gruppo, deve essere incluso nell'intervallo della regola da generare.

**Nota:** lo script della regola di sistema scelto deve risiedere su ogni server su cui viene eseguito il bilanciamento del carico.

Di seguito viene riportato un esempio di aggiunta di una regola metric all alla configurazione:

sscontrol rule add dnsload.com:allrule1 type metricall metricname cpuload beginrange 0 endrange 100

# **Regola media metrica**

Questo tipo di regola è disponibile solo nel componente Site Selector.

Per quanto riguarda la regola Media metrica, si sceglie una metrica di sistema (cpuload, memload, oppure lo script della metrica di sistema personalizzato) e Site Selector confronta il valore della metrica di sistema (restituito dall'agente Metric Server presente su ogni server con bilanciamento del carico) con l'intervallo di inizio e di fine specificato nella regola. La *media* dei valori della metrica di sistema attuale, per tutti i server all'interno del gruppo, deve essere inclusa nell'intervallo della regola da generare.

**Nota:** lo script della regola di sistema scelto deve risiedere su ogni server con bilanciamento del carico.

Di seguito viene riportato un esempio di aggiunta di una regola media metrica alla configurazione:

sscontrol rule add dnsload.com:avgrule1 type metricavg metricname cpuload beginrange 0 endrange 100

# **Utilizzo di regole il cui valore è sempre true**

Questo tipo di regola è disponibile nel componente Dispatcher, CBR o Site Selector.

È possibile creare una regola che sia "sempre true." Tale regola verrà sempre selezionata, a meno che tutti i server ad essa associati non siano disattivati. Per questo motivo, questa regola dovrebbe avere sempre una priorità inferiore rispetto alle altre.

È possibile disporre di più regole che siano "sempre true", ognuna con un gruppo di server associati. Viene scelta la prima regola true disponibile. Ad esempio, si supponga di avere sei server. Due di loro devono gestire il traffico in ogni circostanza, a meno che non siano disattivati. Se i primi due server sono disattivati, si sceglie un secondo gruppo di server per gestire il traffico. Se tutti e quattro i server scelti sono disattivati, si utilizzano gli ultimi due disponibili. Si possono impostare tre regole sulla condizione "sempre true". Verrà scelto sempre il primo gruppo di server fino a quando almeno uno dei server è attivo. Se entrambi sono disattivati, si sceglie un server del secondo gruppo, e così via.

Un altro esempio prevede una regola "sempre true" in grado di assicurare che se i client in entrata non corrispondono a nessuna delle regole impostate, le loro richieste non verranno soddisfatte. Si crea una regola mediante il comando **dscontrol rule**, come ad esempio:

dscontrol rule add 130.40.52.153:80:jamais type true priority 100

A questo punto, nessun altro server viene aggiunto alla regola poiché i pacchetti client verrebbero eliminati senza risposta.

**Nota:** Non è necessario impostare un intervallo di fine o di inizio quando si crea una regola sempre true.

Si possono definire più regole "sempre true" e, quindi, impostare la regola da eseguire modificandone i livelli di priorità.

# **Utilizzo delle regole basate sul contenuto delle richieste**

Questo tipo di regola è disponibile nei componenti CBR o Dispatcher (quando si usa il metodo di inoltro cbr di Dispatcher).

Le regole del tipo di contenuto vengono utilizzate per inviare le richieste a gruppi di server impostati per gestire alcuni sottogruppi di traffico del sito. Ad esempio, un gruppo di server può gestire le richieste *cgi-bin*, un altro gruppo gestisce le richieste dei flussi audio e un terzo gruppo gestisce tutte le altre richieste. È possibile aggiungere una regola con un modello che corrisponde al percorso della directory cgi-bin, un'altra che corrisponde al tipo di file dei file di flussi audio e una terza regola sempre true per gestire il resto del traffico. Si aggiungono, poi, i server appropriati per ciascuna regola.

**Importante:** per gli esempi e gli scenari relativi alle modalità di utilizzo delle regole di contenuto e della sintassi dei modelli valida per tali regole, consultare Appendice B, "Sintassi della regola di contenuto [\(modello\)",](#page-464-0) a pagina 443.

# **ignora affinità di porta**

Con la funzione ignora affinità di porta, si ignora l'aderenza di una porta per un server specifico. Ad esempio, si sta utilizzando una regola per limitare la quantità di connessioni a ciascun server delle applicazioni e su uno dei server si è verificato un overflow, mentre la regola sempre true informa l'utente di "riprovare in seguito″ per poter utilizzare l'applicazione richiesta. La porta ha un valore di tempo di aderenza di 25 minuti e non è consigliabile che il client rimanga aderente a quel server. La funzione ignora affinità di porta permette di cambiare il server in

<span id="page-227-0"></span>overflow per ignorare l'affinità che normalmente è associata a quella porta. Quando il client effettuerà una nuova richiesta al cluster, il carico viene bilanciato verso il miglior server delle applicazioni disponibile e non sul server in overflow.

Consultare ["dscontrol](#page-381-0) server — configura i server" a pagina 360, per informazioni dettagliate sulla sintassi di comando relativa alla funzione ignora affinità di porta mediante il server **aderente** .

## **Aggiunta di regole alla configurazione**

È possibile aggiungere delle regole utilizzando il comando **dscontrol rule add** , modificando il file di configurazione di esempio oppure usando una GUI (graphical user interface). Si possono aggiungere più regole su ciascuna porta definita.

Si tratta di un processo a due fasi: si aggiunge la regola e si definiscono i server da supportare se la regola è true. Ad esempio, l'amministratore di sistema desidera quantificare l'uso dei server proxy da parte di ciascuna divisione del sito. Conosce gli indirizzi IP assegnati ad ogni divisione. Crea il primo gruppo di regole in base all'indirizzo IP del client per separare il carico di ogni divisione:

dscontrol rule add 130.40.52.153:80:div1 type ip b 9.1.0.0 e 9.1.255.255 dscontrol rule add 130.40.52.153:80:div2 type ip b 9.2.0.0 e 9.2.255.255 dscontrol rule add 130.40.52.153:80:div3 type ip b 9.3.0.0 e 9.3.255.255

Quindi, aggiunge un server diverso ad ogni regola e misura il carico su ogni server per fatturare correttamente la divisione in base ai servizi utilizzati. Ad esempio:

dscontrol rule useserver 130.40.52.153:80:div1 207.72.33.45 dscontrol rule useserver 130.40.52.153:80:div2 207.72.33.63 dscontrol rule useserver 130.40.52.153:80:div3 207.72.33.47

## **Opzione di valutazione dei server per le regole**

L'opzione di valutazione dei server è disponibile solo nel componente Dispatcher.

Sul comando **dscontrol rule** è presente un'opzione di valutazione dei server per le regole. Utilizzare l'opzione *evaluate* per valutare la condizione delle regole su tutti i server sulla porta oppure per valutare la condizione delle regole solo sui server inclusi nella regola. (Nelle versioni precedenti di Load Balancer, è possibile misurare ogni condizione di regola su tutti i server sulla porta).

#### **Note:**

- 1. L'opzione di valutazione del server è valida solo per le regole che si basano sulle caratteristiche dei server: la regola Numero totale di connessioni (al secondo), la regola Connessioni attive e la regola Larghezza di banda riservata.
- 2. La regola di tipo ″connessione″ ha un'opzione di valutazione in più da scegliere — **upserversonrule**. Per ulteriori informazioni, consultare ["Utilizzo](#page-222-0) delle regole basate sulle [connessioni](#page-222-0) al secondo" a pagina 201.

Di seguito vengono riportati esempi di aggiunta o impostazione dell'opzione di valutazione su una regola di larghezza di banda riservata:

dscontrol rule add 9.22.21.3:80:rbweval type reservedbandwidth evaluate *level* dscontrol rule set 9.22.21.3:80:rbweval evaluate *level*

Il valore evaluate *level* può essere impostato su porta, regola o upserversonrule. Il valore predefinito è porta.

### **Valutazione dei server in una regola**

L'opzione per la misurazione della condizione della regola sui server inclusi in una regola, permette di configurare due regole con le seguenti caratteristiche:

- v La prima regola valutata contiene tutti i server che gestiscono il contenuto del sito Web e l'opzione di valutazione è impostata su *rule* (valutare la condizione della regola sui server inclusi nella regola).
- v La seconda è una regola sempre true che contiene un unico server la cui risposta è di tipo "sito occupato″.

Il risultato è che quando il traffico supera la soglia dei server inclusi nella prima regola, il traffico verrà inviato al server del "sito occupato″ incluso nella seconda regola. Quando il traffico scende sotto la soglia dei server della prima regola, il nuovo traffico continua ad affluire su tali server.

### **Valutazione dei server sulla porta**

Utilizzando le due regole descritte nell'esempio precedente, se si imposta l'opzione di valutazione su *port* per la prima regola (valutare la condizione della regola su tutti i server della porta), nel momento in cui il traffico supera la soglia di quella regola, viene indirizzato al server "sito occupato″ associato alla seconda regola.

La prima regola misura il traffico di tutti il server (compreso il server "sito occupato″) sulla porta per determinare se il traffico supera la soglia. Con il diminuire della congestione dei server associati alla prima regola, potrebbe verificarsi un risultato imprevisto nel punto in cui il traffico continua sul server "sito occupato″, poiché il traffico sulla porta supera ancora la soglia della prima regola.

# **Funzionamento della funzione di affinità di Load Balancer**

**Per i componenti Dispatcher e CBR:** si abilita la funzione di affinità quando la porta del cluster viene configurata come aderente. La configurazione di una porta del cluster sulla condizione di aderenza permette alle successive richieste client di essere indirizzate allo stesso server. Ciò è possibile impostando su un certo numero di secondi il valore di **stickytime** a livello di executor, del cluster o della porta. La funzione viene disabilitata impostando stickytime su zero.

#### **Nota:**

se si abilita l'affinità multiporta, i valori di stickytime delle porte condivise devono essere uguali (numero diverso da zero). Per ulteriori informazioni, consultare "Affinità [multiporta"](#page-229-0) a pagina 208.

**Per il componente Site Selector:** si abilita la funzione di affinità quando si configura un nome sito come aderente. In questo modo, il client può utilizzare lo stesso server per più richieste di servizio nome. Ciò è possibile impostando il valore **stickytime** del nome sito su un certo numero di secondi. La funzione si disabilita impostando stickytime su zero.

## **Funzionamento con affinità disabilitata**

Con la funzione di affinità disabilitata, ogni volta che si riceve una nuova connessione TCP da un client, Load Balancer seleziona il server adatto in quel momento e gli inoltra i pacchetti. Se un'altra connessione viene dallo stesso client, Load Balancer la considera come una nuova connessione non correlata e seleziona di nuovo il server più adatto in quel momento.

# <span id="page-229-0"></span>**Funzionamento con affinità abilitata**

Con la funzione di affinità abilitata, se una richiesta viene dallo stesso client, sarà poi indirizzata allo stesso server.

Nel corso del tempo, il client termina di inviare le transazioni e il record di affinità non sarà più necessario. Da qui, il significato di "tempo di aderenza. " Ogni record di affinità ha una durata che equivale al valore "stickytime" espresso in secondi. Quando si ricevono altre connessioni durante il tempo di aderenza, il record di affinità è ancora valido e la richiesta viene indirizzata allo stesso server. Se si riceve un'altra connessione al di fuori del tempo di aderenza, il record viene eliminato; una connessione ricevuta oltre quell'intervallo di tempo, verrà supportata da un altro server.

# **Affinità multiporta**

L'affinità multiporta si applica esclusivamente ai metodi di inoltro MAC e NAT/NATP del componente Dispatcher.

L'affinità multiporta è una funzione di aderenza che è stata estesa per coprire più porte. Ad esempio, se una richiesta client viene ricevuta su una porta e la richiesta successiva su un'altra porta, l'affinità multiporta permette a Dispatcher di inviare la richiesta di quel client allo stesso server. Per poter utilizzare questa funzione, le porte devono:

- v condividere lo stesso indirizzo cluster
- condividere gli stessi server
- v avere lo stesso valore **stickytime** (diverso da zero) valore
- v avere lo stesso valore **stickymask** valore

È possibile collegare più porte alla stessa affinità **multiporta**. Quando le connessioni provengono dallo stesso client sulla stessa porta o su una porta condivisa, accedono allo stesso server. Di seguito viene riportato un esempio di configurazione di più porte con affinità multiporta sulla porta 10:

dscontrol port set *cluster*:20 crossport 10 dscontrol port set *cluster*:30 crossport 10 dscontrol port set *cluster*:40 crossport 10

Una volta stabilita l'affinità multiporta, è possibile modificare il valore stickytime della porta. Tuttavia, è consigliabile impostare i valori stickytime di tutte le porte condivise sullo stesso valore per evitare che si verifichino risultati imprevisti.

Per rimuovere l'affinità multiporta, impostare nuovamente il valore crossport sul numero di porta originale. Consultare ["dscontrol](#page-369-0) port — configura le porte" a [pagina](#page-369-0) 348, per informazioni dettagliate sulla sintassi di comando relativa all'opzione **crossport**.

## **Maschera indirizzo affinità (stickymask)**

La funzione maschera indirizzo affinità si applica esclusivamente al componente Dispatcher.

La funzione maschera indirizzo affinità è un potenziamento della funzione di aderenza che serve a raggruppare i client in base agli indirizzi di sottorete comuni. Specificando **stickymask** nel comando **dscontrol port**, è possibile applicare una maschera ai bit più significativi dell'indirizzo IP a 32 bit. Se questa funzione è configurata, quando una richiesta client stabilisce la prima connessione alla porta,

tutte le successive richieste dai client con lo stesso indirizzo di sottorete (rappresentato da quella parte dell'indirizzo IP con maschera) verranno indirizzate allo stesso server.

**Nota:** per abilitare stickymask, il valore di porta **stickytime** deve essere diverso da zero.

Ad esempio, se si desidera che tutte le richieste client in entrata, con lo stesso indirizzo Classe A di rete, vengano indirizzate allo stesso server, è sufficiente impostare il valore stickymask su 8 (bit) per la porta. Per raggruppare le richieste client con lo stesso indirizzo Classe B di rete, impostare il valore stickymask su 16 (bit). Per raggruppare le richieste client con lo stesso indirizzo Classe C di rete, impostare il valore stickymask su 24 (bit).

Per ottenere dei risultati più soddisfacenti, impostare il valore stickymask al primo avvio di Load Balancer. Modificando in modo dinamico il valore stickymask, i risultati potrebbero essere imprevedibili.

**Interazione con l'affinità multiporta:** se si abilita l'affinità multiporta, i valori stickymask delle porte condivise, devono essere gli stessi. Per ulteriori informazioni, consultare "Affinità [multiporta"](#page-229-0) a pagina 208.

Per abilitare la maschera indirizzo affinità, emettere un comando **dscontrol port** simile al seguente:

dscontrol port set *cluster:port* stickytime 10 stickymask 8

I valori possibili di stickymask sono 8, 16, 24 e 32. Un valore 8 indica che verrà applicata una maschera ai primi 8 bit più significativi dell'indirizzo IP (indirizzo Classe A di rete). Un valore 16 indica che verrà applicata una maschera ai primi 16 bit più significativi dell'indirizzo IP (indirizzo Classe B di rete). Un valore 24 indica che verrà applicata una maschera ai primi 24 bit più significativi dell'indirizzo IP (indirizzo Classe C di rete). Il valore 32 indica che si sta applicando una maschera all'intero indirizzo IP che, in effetti, disabilita la funzione di maschera indirizzo affinità. Il valore predefinito di stickymask è 32.

Consultare ["dscontrol](#page-369-0) port — configura le porte" a pagina 348, per informazioni dettagliate sulla sintassi di stickymask (funzione maschera indirizzo affinità).

## **Gestione della disattivazione delle connessioni server**

La gestione della disattivazione si applica ai componenti Dispatcher e CBR.

Per rimuovere un server dalla configurazione di Load Balancer per qualsiasi motivo (aggiornamenti, manutenzione, e così via), utilizzare il comando **dscontrol manager quiesce** . Il comando secondario di disattivazione fa in modo che le connessioni esistenti vengano completate (senza essere interrotte) e inoltra solo le successive nuove connessioni dal client al server disattivato, se la connessione è designata come aderente e il tempo di aderenza non è scaduto. Tale comando impedisce qualsiasi altra connessione al server.

### **Gestione della disattivazione per le connessioni aderenti**

Utilizzare l'opzione di disattivazione "now″ se è stato impostato un tempo di aderenza e si intende inviare le nuove connessioni a un altro server (diverso dal server disattivato) prima della scadenza di tale tempo. Di seguito viene riportato un esempio sull'uso dell'opzione now che permette di disattivare il server 9.40.25.67:

dscontrol manager quiesce 9.40.25.67 now

L'opzione now determina il modo in cui verranno gestite le connessioni aderenti:

v Se *non* si specifica "now,″ dopo il completamento delle connessioni esistenti, le successive nuove connessioni, provenienti dai client le cui connessioni sono designate come aderenti, verranno inoltrate al server disattivato fino a quando quest'ultimo non riceve la nuova richiesta prima della scadenza del tempo di aderenza. (Tuttavia, se la funzione aderenza (affinità) non è abilitata, il server disattivato non può ricevere nessuna nuova connessione).

Questo è il modo meno brusco di disattivare i server. Ad esempio, si può disattivare un server con molta delicatezza e aspettare il momento in cui il traffico è minore (probabilmente la mattina molto presto) per rimuoverlo del tutto dalla configurazione.

v Specificando "now,″ si disattiva il server; in questo modo le connessioni esistenti possono essere completate ma tutte le nuove connessioni, incluse quelle successive provenienti dai client che hanno connessioni esistenti e indicate come aderenti, non sono consentite. Questo metodo di disattivazione dei server è più brusco ed era l'unico utilizzato nelle versioni precedenti di Load Balancer.

# **Opzione di affinità della regola basata sul contenuto della richiesta client**

- È possibile specificare i seguenti tipi di affinità sul comando **dscontrol rule**:
- v Cookie attivo permette di bilanciare il carico del traffico Web con caratteristiche di affinità con lo stesso server tramite cookie generati da Load Balancer.

L'affinità cookie attivo si applica solamente al componente CBR.

v Cookie passivo — permette di bilanciare il carico del traffico Web con caratteristiche di affinità con lo stesso server tramite la creazione di cookie auto-identificativi da parte dei server. Insieme all'affinità del cookie passivo, è necessario specificare anche il parametro cookiename (nome coockie) sul comando della regola.

Il cookie passivo si applica al componente CBR e al metodo di inoltro cbr del componente Dispatcher.

URI — permette il bilanciamento del carico del traffico Web sui server caching-proxy in modo tale da aumentare la capacità della cache.

L'affinità URI si applica al componente CBR e al metodo di inoltro cbr del componente Dispatcher.

Il valore predefinito per l'opzione di affinità è ″none.″ L'opzione **stickytime** del comando della porta deve essere impostata su zero (non abilitata) per poter configurare l'opzione **affinità** sul comando della regola del cookie attivo, cookie passivo e URI. Se l'affinità è impostata sulla regola, non è possibile abilitare stickytime sulla porta.

# **Affinità cookie attivo**

L'affinità cookie attivo si applica solamente al componente CBR.

Permette di rendere i client "aderenti" a un particolare server. Questa funzione viene abilitata regolando il valore **stickytime** di una regola su un numero positivo e configurando l'affinità su "activecookie". Ciò è possibile quando si aggiunge una regola o si utilizza il comando di impostazione di una regola. Consultare ["dscontrol](#page-375-0) rule — configura le regole" a pagina 354, per informazioni dettagliate sulla sintassi del comando.

Una volta abilitata la regola affinità cookie attivo, le nuove richieste client verranno bilanciate grazie a degli algoritmi CBR standard, mentre le richieste successive provenienti dallo stesso client verranno inviate al server scelto inizialmente. Quest'ultimo viene memorizzato come cookie nella risposta per il client. Fino a quando le future richieste del client conterranno il cookie, e ogni richiesta arriva nell'intervallo stickytime stabilito, il client conserverà l'affinità con il server iniziale.

L'affinità cookie attivo viene utilizzata per garantire che un client continui ad essere bilanciato con lo stesso server per un determinato periodo di tempo. Ciò è possibile inviando un cookie che verrà memorizzato dal browser dei client. Il cookie contiene la regola cluster:port:rule utilizzata per prendere la decisione, il server in base al quale è stato bilanciato il carico e la data e l'ora di scadenza che indicano la fine della validità dell'affinità. Il cookie è nel seguente formato: **IBMCBR=***cluster***:***port***:***rule***+***server***-***time***!** Le informazioni *cluster:port:rule* e *server* sono codificate per impedire che la configurazione CBR venga rivelata.

### **Funzionamento dell'affinità cookie attivo**

Ogni volta che viene generata una regola con affinità cookie attivo abilitata, il cookie inviato dal client viene esaminato.

- v Se si rileva un cookie contenente l'identificativo della regola cluster:port:rule generata, il server con il carico bilanciato e la data e l'ora di scadenza vengono estratti dal cookie.
- v Se il server fa ancora parte del gruppo utilizzato dalla regola il suo peso è positivo o si tratta di un server disattivato, e la data e ora di scadenza sono successive alla data e all'ora attuali, viene scelto il server che si trova nel cookie per bilanciare il carico.
- v Se una delle precedenti condizioni non viene soddisfatta, si sceglie un server utilizzando un algoritmo normale.
- v Dopo aver scelto un server (tramite uno dei due metodi) viene creato un nuovo cookie contenente informazioni IBMCBR, cluster:port:rule, server\_chosen e una valore di data e ora. Quest'ultimo valore rappresenta la scadenza dell'affinità. Le informazioni "cluster:port:rule e server\_chosen" sono codificate per impedire che la configurazione CBR venga rivelata.
- v Nel cookie viene inserito anche un parametro "expires". Questo parametro è in un formato noto al browser e fa in modo che il cookie non sia più valido sette giorni dopo la data di scadenza. In questo modo il database dei cookie dei client è sempre in ordine.

Questo nuovo cookie viene inserito nelle intestazioni che verranno restituite al client e se il browser di quest'ultimo è configurato per accettare i cookie, restituirà le richieste successive.

Ogni istanza di affinità del cookie sarà di 65 byte di lunghezza e terminerà con un punto esclamativo. Ne deriva che un cookie di 4096 byte può contenere circa 60 regole di cookie attivi per dominio. Una volta saturo, tutte le istanze di affinità scadute verranno eliminate. Se tutte le istanze sono ancora valide, si elimina la più obsoleta per fare spazio e aggiungere le nuove istanze della regola corrente.

**Nota:** CBR sostituisce le occorrenze dei cookie IBMCBR di formato vecchio non appena compaiono nel proxy.

L'opzione affinità cookie attivo, del comando della regola, può essere impostata solo su activecookie se il valore stickytime della porta è zero (non abilitato). Una volta abilitata l'affinità cookie attivo su una regola, non è possibile abilitare stickytime sulla porta.

### **Come abilitare l'affinità cookie attivo**

Per abilitare l'affinità cookie attivo di una regola particolare, utilizzare il comando del gruppo di regole:

rule set cluster:port:rule stickytime 60 rule set cluster:port:rule affinity activecookie

### **Perché utilizzare l'affinità cookie attivo**

Una regola di aderenza viene utilizzata normalmente per CGI o i servlet che memorizzano lo stato dei client sul server. Lo stato viene identificato da un ID cookie (questi sono i cookie dei server). Lo stato del client è presente solo sul server selezionato, quindi il client ha bisogno del cookie di quel server per conservare lo stato tra le richieste.

### **Scadenza dell'affinità cookie attivo ignorata**

L'affinità cookie attivo ha una scadenza predefinita relativa alla data del server corrente, più l'intervallo stickytime, più ventiquattro ore. Se i sistemi dei client (quelli che inviano le richieste alla macchina CBR) hanno una data errata (ad esempio, sono avanti di un giorno rispetto alla data del server), ignorano i cookie che provengono da CBR in quanto il sistema presuppone che tali cookie siano già scaduti. Per impostare una data di scadenza più lunga, modificare lo script cbrserver. Nel file di script, modificare la riga javaw aggiungendo il seguente parametro dopo LB\_SERVER\_KEYS: -DCOOKIEEXPIREINTERVAL=X dove *X* è il numero di giorni da aggiungere alla data di scadenza.

Su AIX, Solaris e Linux, il file cbrserver si trova nella directory /usr/bin .

Su Windows, il file cbrserver si trova nella directory \winnt\system32 .

## **Affinità cookie passivo**

L'affinità cookie passivo si applica al metodo di inoltro cbr (content-based routing) del componente Dispatcher e al componente CBR. Consultare ["Instradamento](#page-78-0) basato sul contenuto di [Dispatcher](#page-78-0) (metodo di inoltro cbr)" a pagina 57 per informazioni su come configurare il metodo di inoltro cbr di Dispatcher.

L'affinità cookie passivo permette di rendere aderenti i client di un particolare server. Abilitando l'affinità di una regola su ″passivecookie″, l'affinità cookie passivo consente di bilanciare il carico del traffico Web con caratteristiche di affinità con lo stesso server tramite la creazione di cookie auto-identificativi da parte dei server. È possibile configurare l'affinità cookie passivo al livello della regola.

Quando viene generata la regola, se l'affinità cookie passivo è abilitata, Load Balancer sceglierà il server in base al nome cookie nell'intestazione HTTP della richiesta client. Load Balancer confronta il nome del cookie dell'intestazione HTTP del client con il valore del cookie configurato per ciascun server.

La prima volta in cui Load Balancer rileva un server il cui valore cookie *contiene* il nome cookie del client, Load Balancer sceglie quel server per la richiesta.

**Nota:** Load Balancer permette tale flessibilità per gestire i casi in cui il server può generare un valore cookie che abbia una parte statica aggiunta e una parte

variabile. Ad esempio, il valore del cookie del server potrebbe essere il nome del server (un valore statico) aggiunto e un valore data/ora (un valore variabile).

Se il nome del cookie nella richiesta client non si trova o non corrisponde al contenuto dei valori del cookie del server, quest'ultimo verrà scelto tra una selezione di server esistente o tramite la tecnica dei pesi del metodo round-robin.

Per configurare l'**affinità cookie passivo**:

- v Per Dispatcher, configurare prima il metodo di inoltro cbr di Dispatcher. (Consultare ["Instradamento](#page-78-0) basato sul contenuto di Dispatcher (metodo di inoltro cbr)" a [pagina](#page-78-0) 57.) Questo passaggio viene omesso per il componente CBR.
- v Impostare il parametro **affinity** su ″passivecookie″ sul comando **dscontrol rule [add|set]**. Inoltre, il parametro **cookiename** deve essere impostato sul nome del cookie che Load Balancer deve ricercare nella richiesta intestazione HTTP del client.
- v Impostare il parametro **cookievalue**, per ogni server del gruppo di server della regola, sul comando **dscontrol server [add|set]** .

L'opzione affinità cookie passivo, del comando della regola, può essere impostata solo su passivecookie se il valore stickytime della porta è zero (non abilitato). Una volta abilitata l'affinità cookie passivo su una regola, non è possibile abilitare stickytime sulla porta.

# **Affinità URI**

L'affinità URI si applica al metodo di inoltro cbr del Dispatcher e al componente CBR. Consultare ["Instradamento](#page-78-0) basato sul contenuto di Dispatcher (metodo di inoltro cbr)" a [pagina](#page-78-0) 57 per informazioni su come configurare il metodo di inoltro cbr.

L'affinità URI permette di bilanciare il carico del traffico Web sui server Caching Proxy che consentono di memorizzare nella cache il contenuto unico di ciascun server. In questo modo, si aumenta effettivamente la capacità della cache del sito evitando che i contenuti vengano memorizzati su più macchine. Configurare l'affinità URI al livello della regola. Una volta creata la regola, se l'affinità URI è abilitata e lo stesso gruppo di server è attivo e risponde, Load Balancer inoltra le richieste in arrivo dei client con lo stesso URI sullo stesso server.

Normalmente, Load Balancer può distribuire le richieste su più server che supportano lo stesso contenuto. Se si utilizza Load Balancer con un gruppo di caching server, i contenuti più esaminati vengono memorizzati nella cache di tutti i server. Questo consente di supportare un carico di client molto elevato riproducendo i contenuti identici memorizzati nella cache su più macchine. Questo espediente risulta molto utile quando si gestiscono siti Web con un volume elevato di traffico.

Tuttavia, se il sito Web supporta un volume ridotto di traffico client di diverso contenuto, e si preferisce avere maggiore disponibilità di cache sui vari server, il sito funzionerebbe meglio se ogni caching server avesse un contenuto unico e Load Balancer distribuisse la richiesta esclusivamente al caching server con quel contenuto.

Con l'affinità URI, Load Balancer permette di distribuire il contenuto memorizzato nella cache sui singoli server, evitando una memorizzazione ridondante su più

macchine. Con questo potenziamento, si migliorano anche le prestazioni dei siti server di diverso contenuto che utilizzano i server Caching Proxy. Le stesse richieste vengono inviate allo stesso server, per cui il contenuto viene memorizzato nella cache dei singoli server. Quindi, la dimensione effettiva della cache aumenta ogni volta che si aggiunge una nuova macchina server al lotto.

Per configurare l'**Affinità URI**:

- v Per Dispatcher, configurare prima il metodo di inoltro cbr di Dispatcher. (Consultare ["Instradamento](#page-78-0) basato sul contenuto di Dispatcher (metodo di inoltro cbr)" a [pagina](#page-78-0) 57.) Questo passaggio viene omesso per il componente CBR.
- v Impostare il parametro **affinity** su ″uri″ sul comando **dscontrol rule [add|set]** o **cbrcontrol rule [add|set]** .

L'opzione affinità URI, del comando della regola, può essere impostata su URI se il valore stickytime della porta è zero (non abilitato). Una volta abilitata l'affinità URI su una regola, non è possibile abilitare il valore stickytime sulla porta.

# **Configurazione del supporto di Dispatcher per una rete geografica**

Questa funzione è disponibile esclusivamente per il componente Dispatcher.

Se non si sta utilizzando il supporto rete geografica di Dispatcher, né il metodo di inoltro nat di Dispatcher, una configurazione Dispatcher richiede che la macchina Dispatcher e i server relativi siano collegati allo stesso segmento LAN (vedere Figura 35). Una richiesta client arriva nella macchina Dispatcher e viene inviata al server. Dal server, la risposta viene restituita direttamente al client.

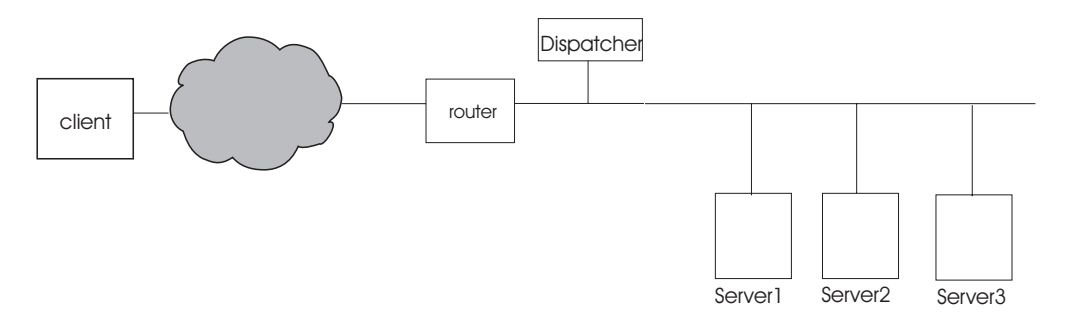

*Figura 35. Esempio di una configurazione costituita da un unico segmento LAN*

La funzione di rete geografica di Dispatcher fornisce un supporto ai server esterni, noti come *server remoti* (consultare Figura 36 a [pagina](#page-236-0) 215). Se GRE non è supportato sul sito remoto e se il metodo di inoltro nat di Dispatcher non viene utilizzato, il sito remoto deve essere costituito da una macchina Dispatcher remota (Dispatcher 2) e dai relativi server collegati localmente (ServerG, ServerH e ServerI). Un pacchetto client andrà da Internet alla macchina Dispatcher iniziale. Dal Dispatcher iniziale, il pacchetto raggiunge la macchina Dispatcher che si trova in una posizione geograficamente remota e uno dei server collegati localmente.

Tutte le macchine Dispatcher (locale e remota) devono eseguire lo stesso tipo di sistema operativo e piattaforma per poter creare delle configurazioni WAN.

**Nota:** questo tipo di configurazioni di Dispatcher non sono supportate su Windows 2003.

<span id="page-236-0"></span>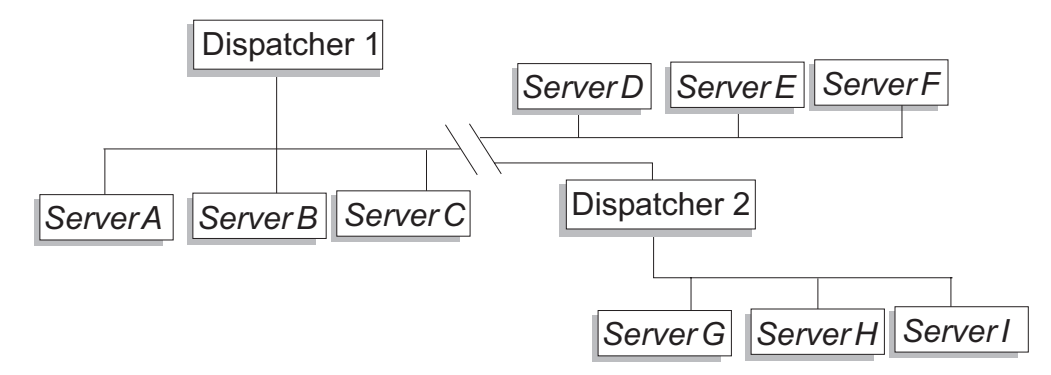

*Figura 36. Esempio di configurazione che utilizza server locali e remoti*

Questa configurazione a un indirizzo cluster di supportare tutte le richieste di client in tutto il mondo e di distribuire il carico su server altrettanto remoti.

La macchina Dispatcher che riceve inizialmente il pacchetto può avere dei server locali collegati e può distribuire il carico tra i server locali e quelli remoti.

# **Sintassi dei comandi**

Per configurare il supporto rete geografica:

1. Aggiungere i server. Quando si aggiunge un server a un Dispatcher, definire se il server è locale o remoto (vedere paragrafo precedente). Per aggiungere un server e definirlo come locale, emettere il comando **dscontrol server add** senza specificare un router. Questo è il valore di default. Per definire il server come remoto, specificare il router attraverso il quale Dispatcher deve inviare il pacchetto per poter raggiungere il server remoto. Il server deve essere un altro Dispatcher e l'indirizzo server deve essere l'indirizzo di non inoltro del Dispatcher. Ad esempio, in Figura 37 a [pagina](#page-238-0) 217, se si aggiunge *LB 2* come server remoto sotto *LB 1*, indicare *router 1* come l'indirizzo router. Sintassi generale:

dscontrol server add *cluster:port:server* router *address*

Per maggiori informazioni sulla parola chiave router, consultare ["dscontrol](#page-381-0) server — [configura](#page-381-0) i server" a pagina 360.

2. Configurare gli alias. Sulla prima macchina Dispatcher (dove le richieste client arrivano da Internet), è necessario creare un alias per l'indirizzo cluster utilizzando il comando **executor configure**. (Per i sistemi Linux o UNIX, è possibile utilizzare il comando **executor configure** o **ifconfig**). Sulle macchine Dispatcher remote, tuttavia, *non* viene creato un alias per l'indirizzo cluster su una scheda di interfaccia di rete.

# **Utilizzo di advisor remoti con il supporto rete geografica di Dispatcher**

### **Sui Dispatcher entry-point**:

I Dispatcher entry-point in esecuzione sulle piattaforme AIX, Linux (che utilizza GRE) o Solaris, visualizzeranno correttamente i carichi degli advisor. Le altre piattaforme devono basarsi sul bilanciamento del carico round-robin oppure utilizzare i metodi di inoltro nat/cbr di Dispatcher anziché la rete geografica (WAN, wide area networking).

### **Sistemi AIX**

• Non sono necessarie procedure di configurazione speciali.

#### **Sistemi HP-UX**

v Quando si utilizza un Dispatcher entry-point in esecuzione su una piattaforma HP-UX in una configurazione WAN, esiste un limite dell'uso degli advisor remoti. Con il metodo di inoltro mac di Dispatcher, gli advisor HP-UX vengono destinati direttamente all'indirizzo del server anziché del cluster. Poiché non vengono indirizzati al cluster, il Dispatcher remoto non bilancia il carico delle richieste degli advisor sui server remoti. Tuttavia, gli advisor remoti funzionano correttamente se si utilizzano i metodi di inoltro cbr o nat di Dispatcher.

### Sistemi **Linux**

- v Quando si utilizza un Dispatcher entry-point in esecuzione su una piattaforma Linux in una configurazione WAN, esiste un limite dell'uso degli advisor remoti. Con il metodo di inoltro mac di Dispatcher, gli advisor Linux vengono destinati direttamente all'indirizzo del server anziché del cluster. Poiché non vengono indirizzati al cluster, il Dispatcher remoto non bilancia il carico delle richieste degli advisor sui server remoti. Tuttavia, gli advisor remoti funzionano correttamente se si utilizzano i metodi di inoltro cbr o nat di Dispatcher.
- Se si utilizza GRE (generic routing encapsulation) per indirizzare il traffico su un server remoto senza la presenza di un Dispatcher remoto nella configurazione, non esiste una limitazione sull'uso degli advisor quando si eseguono i metodi di inoltro mac, nat o cbr di Dispatcher su una piattaforma Linux. Per ulteriori informazioni su GRE, consultare ["Supporto](#page-240-0) GRE (Generic Routing [Encapsulation\)"](#page-240-0) a pagina 219.

### **Sistemi Solaris**

v Quando si utilizza un Dispatcher entry-point in esecuzione su una piattaforma Solaris in una configurazione WAN, è necessario utilizzare il metodo di configurazione arp anziché i metodi di configurazione executor ifconfig o dscontrol. Ad esempio:

arp -s *my\_cluster\_address my\_mac\_address* pub

- v Le seguenti limitazioni riguardano la piattaforma Solaris:
	- Gli advisor WAN funzionano solo con il metodo arp della configurazione cluster.
	- Gli advisor dei server specifici del collegamento funzionano solo con il metodo arp della configurazione cluster.
	- Gli advisor dei server specifici del collegamento funzionano solo con il metodo arp della configurazione cluster. Quando si utilizzano advisor per i server specifici del collegamento, non posizionare Load Balancer sullo stesso server con l'applicazione specifica del collegamento.

#### **Sistemi Windows**

Quando si utilizza un Dispatcher entry-point in esecuzione su una piattaforma Windows in una configurazione WAN, esiste un limite dell'uso degli advisor remoti. Con il metodo di inoltro mac di Dispatcher, gli advisor Windows vengono destinati direttamente all'indirizzo del server anziché del cluster. Poiché non vengono indirizzati al cluster, il Dispatcher remoto non bilancia il carico della richiesta advisor sui server remoti. Tuttavia, gli advisor remoti funzionano correttamente se si utilizzano i metodi di inoltro cbr o nat di Dispatcher.

**Sui Dispatcher remoti**: effettuare le seguenti procedure di configurazione per ogni indirizzo cluster remoto. Per una configurazione di disponibilità elevata sul Dispatcher remoto, eseguire queste operazioni su entrambe le macchine.

### <span id="page-238-0"></span>Sistemi **AIX**

- Dispatcher deve avere ciascun cluster configurato sull'interfaccia con una netmask 255.255.255.255, affinché gli advisor funzionino correttamente. Utilizzare uno dei seguenti formati di sintassi per configurare un cluster:
	- ifconfig *interface\_name* alias *cluster\_address* netmask 255.255.255.255. Ad esempio,

ifconfig en0 alias

10.10.10.99 netmask 255.255.255.255

– dscontrol executor configure *interface\_address interface\_name netmask*. Ad esempio,

dscontrol executor configure 204.67.172.72 en0 255.255.255.255

**Nota:** sono obbligatori gli advisor in esecuzione su entrambi i Dispatcher, remoto e locale.

### **Sistemi HP-UX, Sistemi Linux, Solaris e Windows**

• Non sono necessarie ulteriori procedure di configurazione.

# **Esempio di configurazione**

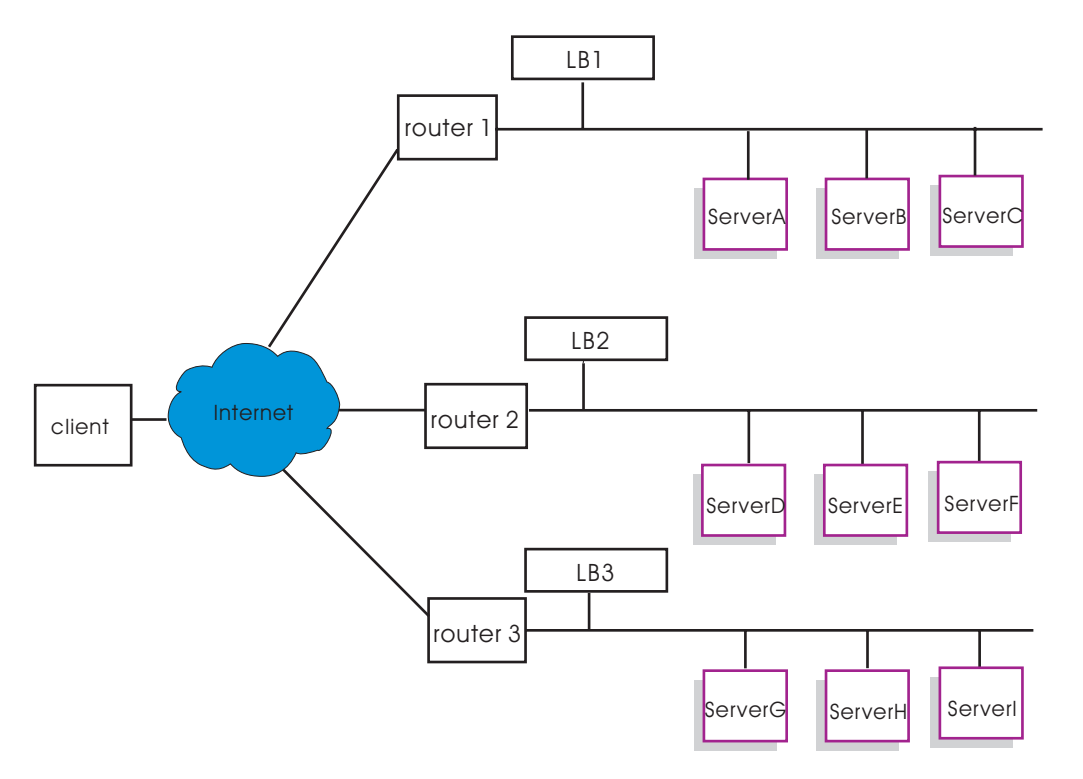

*Figura 37. Configurazione di esempio di rete geografica con Load Balancer remoti*

Questo esempio si applica alla configurazione illustrata nella Figura 37.

Di seguito viene spiegato come configurare le macchine Dispatcher per supportare l'indirizzo cluster xebec sulla porta 80. LB1 è il Load Balancer "entry-point". Viene utilizzata una connessione ethernet. Notare che LB1 ha cinque server definiti: tre locali (ServerA, ServerB, ServerC) e due remoti (LB2 e LB3). I server remoti LB2 e LB3 hanno, ognuno, altri tre server locali definiti.

Sulla console del primo Dispatcher (LB1), eseguire queste operazioni:

1. Avviare l'executor.

**dscontrol executor start**

- 2. Impostare l'indirizzo di non inoltro della macchina Dispatcher. **dscontrol executor set nfa LB1**
- 3. Definire il cluster. **dscontrol cluster add xebec**
- 4. Definire la porta.
	- **dscontrol port add xebec:80**
- 5. Definire i server.
	- a. **dscontrol server add xebec:80:ServerA**
	- b. **dscontrol server add xebec:80:ServerB**
	- c. **dscontrol server add xebec:80:ServerC**
	- d. **dscontrol server add xebec:80:LB2 router Router1**
	- e. **dscontrol server add xebec:80:LB3 router Router1**
- 6. Configurare l'indirizzo cluster.

**dscontrol executor configure xebec**

Sulla console del secondo Dispatcher (LB2):

1. Avviare l'executor.

**dscontrol executor start**

- 2. Impostare l'indirizzo di non inoltro della macchina Dispatcher. **dscontrol executor set nfa LB2**
- 3. Definire il cluster. **dscontrol cluster add xebec**
- 4. Definire la porta. **dscontrol port add xebec:80**
- 5. Definire i server.
	- a. **dscontrol server add xebec:80:ServerD**
	- b. **dscontrol server add xebec:80:ServerE**
	- c. **dscontrol server add xebec:80:ServerF**

Sulla console del terzo Dispatcher (LB3):

1. Avviare l'executor.

**dscontrol executor start**

- 2. Impostare l'indirizzo di non inoltro della macchina Dispatcher. **dscontrol executor set nfa LB3**
- 3. Definire il cluster.

**dscontrol cluster add xebec**

4. Definire la porta.

**dscontrol port add xebec:80**

- 5. Definire i server.
	- a. **dscontrol server add xebec:80:ServerG**
	- b. **dscontrol server add xebec:80:ServerH**
	- c. **dscontrol server add xebec:80:ServerI**

## <span id="page-240-0"></span>**Note**

- 1. Su tutti i server (A-I), creare l'alias dell'indirizzo cluster sul loopback.
- 2. I cluster e le porte vengono aggiunti con dscontrol su tutte le macchine Dispatcher collegate: il Dispatcher entry-point e le macchine remote.
- 3. Vedere "Utilizzo di advisor remoti con il supporto rete [geografica](#page-236-0) di [Dispatcher"](#page-236-0) a pagina 215 per informazioni su come utilizzare gli advisor remoti con un supporto di rete geografica.
- 4. Il supporto di rete geografica impedisce i loop di instradamento infiniti. (Se una macchina Dispatcher riceve un pacchetto da un altro Dispatcher, non lo inoltra a un terzo Dispatcher.) La rete geografica supporta solo un livello di macchine remote.
- 5. La rete geografica supporta UDP e TCP.
- 6. La disponibilità elevata è disponibile anche sulle reti geografiche: ogni Dispatcher può disporre di una macchina di backup adiacente in standby (all'interno della stessa LAN).
- 7. Il gestore e gli advisor possono funzionare su una rete geografica e, se utilizzati, devono essere avviati su tutte le macchine Dispatcher collegate.
- 8. Load Balancer supporta le reti geografiche (WAN) esclusivamente con sistemi operativi simili.

# **Supporto GRE (Generic Routing Encapsulation)**

GRE (Generic Routing Encapsulation) è un protocollo internet specificato in RFC 1701 e RFC 1702. Con GRE, Load Balancer è in grado di racchiudere i pacchetti IP client all'interno dei pacchetti IP/GRE e inviarli alle piattaforme server, come ad esempio OS/390 che supportano GRE. Il supporto GRE permette al componente Dispatcher di bilanciare il carico dei pacchetti su più indirizzi server associati a un indirizzo MAC.

Load Balancer implementa GRE come parte della funzione WAN. Ciò permette a Load Balancer di bilanciare il carico della rete geografica direttamente su ciascun sistema server in grado di aprire i pacchetti GRE. Non è necessario che Load Balancer sia installato sul sito remoto se i server remoti supportano i pacchetti GRE racchiusi. Load Balancer racchiude i pacchetti WAN con il campo chiave GRE impostato sul valore decimale 3735928559.

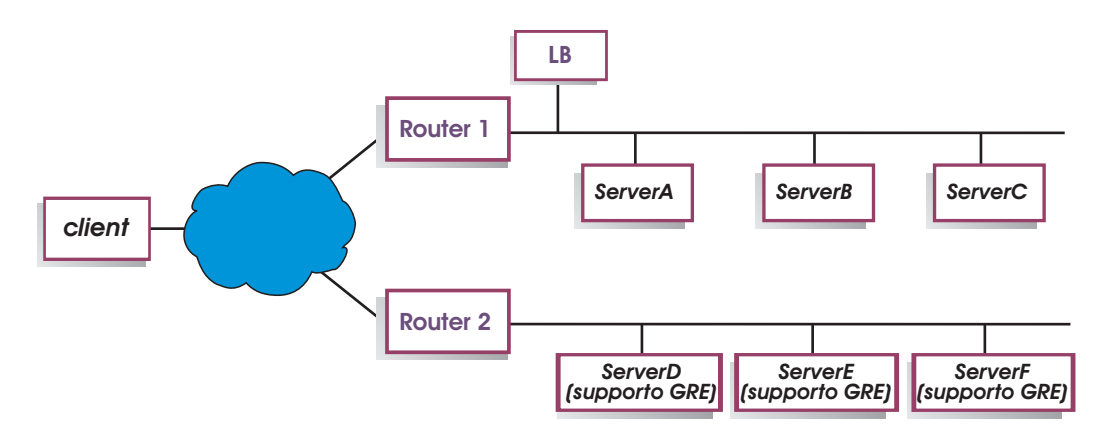

*Figura 38. Configurazione di esempio di rete geografica con piattaforma server che supporta GRE*

In questo esempio (Figura 38), per aggiungere il server ServerD remoto, che supporta GRE, definirlo nella configurazione di Load Balancer come se si stesse definendo un server WAN nella gerarchia cluster:port:server:

**dscontrol server add** *cluster:port:***ServerD router Router1**

### **Per Linux, configurazione dell'incapsulamento GRE per WAN**

Linux ha la capacità nativa di racchiudere GRE che consente a Load Balancer di bilanciare il carico delle immagini del server Linux/390, dove molte immagini server condividono un indirizzo MAC. Questo permette al Load Balancer entry-point di bilanciare il carico direttamente sui server WAN di Linux, senza passare per un Load Balancer in una posizione remota. Ciò consente agli advisor di Load Balancer entry-point di funzionare direttamente con ogni server remoto.

Su Load Balancer entry point, eseguire una configurazione come quella descritta per WAN.

Per configurare ogni server di back-end di Linux, emettere i seguenti comandi come root. (Questi comandi possono essere aggiunti alla funzionalità di avvio del sistema in modo che le modifiche vengano conservate anche con i successivi riavvii).

# modprobe ip\_gre # ip tunnel add gre-nd mode gre ikey 3735928559 # ip link set gre-nd up # ip addr add *cluster address* dev gre-nd

**Nota:** il server Linux, configurato con queste istruzioni, *non deve* essere sullo stesso segmento fisico di Load Balancer entry-point. Questo perché il server Linux risponde alle richieste ″ARP who-has″ dell'indirizzo cluster determinando una condizione di competizione che potrebbe causare un ″corto circuito″ in cui tutto il traffico diretto all'indirizzo cluster viene indirizzato solo al vincitore della competizione ARP.

# **Utilizzo di un collegamento esplicito**

Normalmente, le funzioni di bilanciamento del carico del Dispatcher funzionano indipendentemente dal contenuto dei siti su cui viene utilizzato il prodotto. Tuttavia, esiste un'area in cui i contenuti del sito assumono una grande importanza e dove le decisioni relative ai contenuti possono avere un impatto significativo sull'efficienza del Dispatcher. Ciò avviene nell'area di indirizzamento del collegamento.

Se le pagine specificano dei collegamenti che portano ai singoli server del sito, in effetti si sta forzando un client ad andare su una macchina in particolare ignorando, così, la funzione di bilanciamento del carico che potrebbe, altrimenti, essere attiva. Per questo motivo, si consiglia di utilizzare sempre l'indirizzo del Dispatcher in tutti i collegamenti presenti nelle pagine. Notare che il tipo di indirizzamento utilizzato potrebbe non sempre essere evidente se il sito utilizza la programmazione automatizzata che crea le HTML in modo dinamico. Per ottimizzare il bilanciamento del carico, bisognerebbe conoscere qualsiasi indirizzamento esplicito ed evitarlo laddove è possibile.

# **Utilizzo di una configurazione di rete privata**

È possibile impostare le macchine del Dispatcher e del server TCP utilizzando una rete privata. Questa configurazione può ridurre il conflitto sulla rete pubblica o esterna e può avere conseguenze sulle prestazioni.

<span id="page-242-0"></span>Per AIX, questa configurazione può trarre vantaggio dalle velocità elevate di High Performance Switch SP se le macchine del Dispatcher e del server TCP sono in esecuzione sui nodi in un Frame SP.

Per creare una rete privata, ogni macchina deve avere almeno due schede LAN, una delle quali collegata alla rete privata. È necessario, inoltre, configurare la seconda scheda LAN su una rete secondaria diversa. La macchina del Dispatcher invierà le richieste client alle macchine del server TCP attraverso la rete privata.

**Windows:** configurare l'indirizzo di non inoltro mediante il comando di configurazione dell'executor.

I server aggiunti con il comando **dscontrol server add** devono essere aggiunti mediante gli indirizzi di rete privati; ad esempio, facendo riferimento all'esempio del server Apple nella Figura 39, il comando dovrebbe essere codificato come:

**dscontrol server add** *cluster\_address***:80:10.0.0.1**

non

**dscontrol server add** *cluster\_address***:80:9.67.131.18**

Se si sta utilizzando Site Selector per fornire al Dispatcher informazioni sul carico, configurare Site Selector per notificare i carichi sugli indirizzi privati.

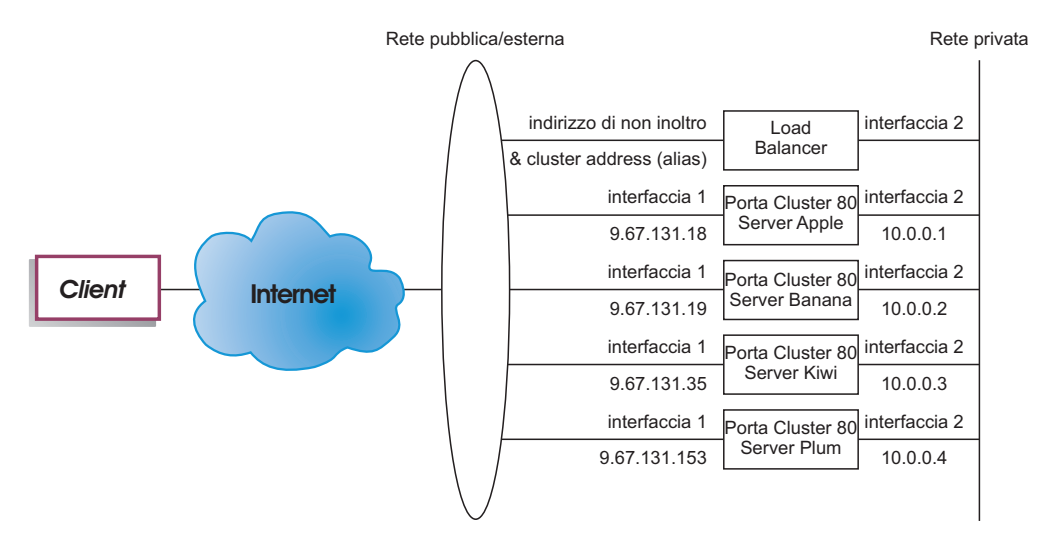

*Figura 39. Esempio di una rete privata che utilizza Dispatcher*

L'uso di una configurazione di rete privata si applica esclusivamente al componente Dispatcher.

# **Utilizzo del cluster jolly per combinare le configurazioni di server**

L'uso di un cluster jolly per combinare le configurazioni dei server si applica esclusivamente al componente Dispatcher.

Il "jolly" fa riferimento alla capacità del cluster di corrispondere a diversi indirizzi IP (vale a dire, agisce come un jolly). L'indirizzo cluster 0.0.0.0 viene utilizzato per specificare un cluster jolly.

Se si dispone di molti indirizzi cluster da bilanciare e le configurazioni porta/server sono identiche per tutti i cluster, si possono combinare tutti i cluster in un'unica configurazione di cluster jolly.

È necessario configurare esplicitamente ogni indirizzo cluster su uno degli adattatori di rete della stazione di lavoro del Dispatcher. Non aggiungere nessun indirizzo cluster alla configurazione Dispatcher mediante il comando di aggiunta cluster dscontrol.

Aggiungere solo il cluster jolly (indirizzo 0.0.0.0) e configurare le porte e i server per il bilanciamento del carico. Il traffico indirizzato a qualsiasi indirizzo configurato degli adattatori verrà bilanciato mediante la configurazione del cluster jolly.

Un vantaggio di questo approccio è dato dal fatto che il traffico, diretto a tutti gli indirizzi cluster, viene preso in considerazione quando si sceglie il miglior server da raggiungere. Se un cluster sta ricevendo molto traffico e ha creato molte connessioni attive su uno dei server, il traffico diretto ad altri indirizzi cluster verrà bilanciato mediante queste informazioni.

Si possono combinare i cluster jolly con i cluster effettivi se vi sono alcuni indirizzi cluster con configurazioni porta/server univoche e altri con configurazioni comuni. Le configurazioni univoche devono essere assegnate ognuna a un indirizzo cluster effettivo. Tutte le configurazioni comuni possono essere assegnate a un cluster jolly.

# **Utilizzo di cluster jolly per bilanciare il carico dei firewall**

L'uso di un cluster jolly per bilanciare il carico dei firewall si applica esclusivamente al componente Dispatcher. L'indirizzo cluster 0.0.0.0 viene utilizzato per specificare un cluster jolly.

Il cluster jolly si può utilizzare per bilanciare il traffico verso gli indirizzi che non sono configurati esplicitamente su nessun adattatore di rete della stazione di lavoro del Dispatcher. Affinché funzioni, il Dispatcher deve essere in grado di vedere tutto il traffico di cui deve bilanciare il carico. La stazione di lavoro del dispatcher non vedrà il traffico diretto agli indirizzi che non sono stati configurati esplicitamente su uno degli adattatori di rete, a meno che non sia impostato come instradamento predefinito per una parte del traffico.

Dopo aver configurato il Dispatcher come instradamento predefinito, il traffico TCP o UDP, in transito sulla macchina Dispatcher, verrà bilanciato mediante la configurazione del cluster jolly.

Un'applicazione ha lo scopo di bilanciare il carico dei firewall. Poiché i firewall possono elaborare pacchetti provenienti da diversi indirizzi e porte di destinazione, è necessario poter bilanciare il carico del traffico indipendentemente dalla porta e dall'indirizzo di destinazione.

I firewall vengono utilizzati per gestire il traffico proveniente da client non protetti e diretto a server protetti e le risposte provenienti da tali server, così come il traffico di client del lato protetto verso i server del lato non protetto e le relative risposte.

È necessario impostare due macchine Dispatcher, una per bilanciare il carico del traffico non protetto su indirizzi firewall non protetti ed un'altra per bilanciare il carico del traffico protetto su indirizzi firewall protetti. Poiché entrambi i

Dispatcher devono utilizzare il cluster e la porta jolly con diversi gruppi di indirizzi server, i due Dispatcher devono trovarsi su due stazioni di lavoro separate.

# <span id="page-244-0"></span>**Utilizzo del cluster jolly con Caching Proxy per proxy trasparente**

L'uso del cluster jolly con Caching Proxy per proxy trasparente si applica esclusivamente al componente Dispatcher. L'indirizzo cluster 0.0.0.0 viene utilizzato per specificare un cluster jolly.

La funzione cluster jolly consente di utilizzare Dispatcher per abilitare la funzione proxy trasparente per un server Caching Proxy che si trova sulla stessa macchina del Dispatcher. Questa è una funzione esclusiva di AIX, in quanto ci deve essere comunicazione dal componente dispatcher al componente TCP del sistema operativo.

Per abilitare questa funzione, è necessario avviare l'ascolto di Caching Proxy delle richieste client sulla porta 80. Configurare, quindi, un cluster jolly (0.0.0.0). Nel cluster jolly, configurare la porta 80. Sulla porta 80, configurare NFA della macchina Dispatcher come server unico. A questo punto, il traffico client verso qualsiasi indirizzo della porta 80 verrà distribuito sul server Caching Proxy in esecuzione sulla stazione di lavoro Dispatcher. La richiesta client verrà inviata tramite proxy, come di norma, e la risposta verrà restituita al client da Caching Proxy. In questo modo, il componente Dispatcher non esegue nessun bilanciamento del carico.

# **Utilizzo della porta jolly per indirizzare il traffico per una porta non configurata**

La porta jolly può essere utilizzata per gestire il traffico che non è destinato ad una porta configurata esplicitamente. Uno di questi usi è per il bilanciamento del carico dei firewall. Un secondo uso è quello di garantire che il traffico, diretto su una porta non configurata, venga gestito in modo appropriato. Definendo una porta jolly senza server, si garantisce che qualsiasi richiesta a una porta, che non è stata configurata, verrà scartata anziché rimandata indietro al sistema operativo. Il numero di porta 0 (zero) indica una porta jolly, ad esempio: dscontrol port add *cluster*:0

# **Porta jolly per la gestione del traffico FTP**

Quando si configura un cluster per gestire l'FTP passivo e la porta jolly, l'FTP passivo utilizza per impostazione predefinita l'intero intervallo di porte TCP non privilegiato per la connessione dei dati. Ciò vuol dire che un client, con una connessione esistente che passa per un cluster di bilanciamento del carico e arriva a una porta di controllo FTP, avrà connessioni di controllo e le connessioni con numero di porta elevato (porta >1023), destinate allo stesso cluster, automaticamente indirizzate da Load Balancer verso lo stesso server della connessione di controllo FTP.

Se la porta jolly e la porta FTP sullo stesso cluster non hanno lo stesso gruppo di server, le applicazioni con numero di porta elevato (porta >1023) potrebbero non funzionare correttamente se un client utilizza una connessione di controllo FTP esistente. Quindi, non è consigliabile configurare diversi gruppi di server per le porte jolly e FTP sullo stesso cluster. Se si vuole questo tipo di scenario, impostare l'intervallo di porte passive del daemon FTP nella configurazione Load Balancer.

# **Rilevamento attacco di tipo Denial of service**

Questa funzione è disponibile esclusivamente per il componente Dispatcher.

Dispatcher consente di rilevare potenziali attacchi di tipo ″denial of service″ e di avvisare gli amministratori tramite un avviso. Dispatcher fa questo analizzando le richieste in entrata per una grande quantità di connessioni TCP solo parzialmente aperte sui server, caratteristica comune agli attacchi di tipo denial of service. In un attacco di tipo denial of service, un sito riceve una grande quantità di pacchetti SYN provenienti da un gran numero di indirizzi IP di origine e numeri di porta di origine, ma il sito non riceve altri pacchetti per le connessioni TCP. Ciò determina un gran numero di connessioni TCP aperte a metà sui server e, nel tempo, i server possono diventare molto lenti e rifiutare nuove connessioni in arrivo.

**Nota:** deve esserci traffico in entrata attraverso la porta e il cluster, che sono sotto attacco, affinché Dispatcher stabilisca la fine di un attacco di tipo denial of service. Questo perché Dispatcher non stabilisce la fine di un attacco fino a quando il traffico non inizia a fluire di nuovo.

Load Balancer fornisce uscite utente che attivano script personalizzabili in grado di avvisare l'amministratore di un possibile attacco di tipo denial of service. Dispatcher fornisce i seguenti file di script di esempio nella directory **...ibm/edge/lb/servers/samples**:

- halfOpenAlert  $-\dot{e}$  stato rilevato un possibile attacco DoS (denial of service)
- v halfOpenAlertDone l'attacco DoS è terminato

Per poter eseguire i file, è necessario spostarli sulla directory **...ibm/edge/lb/servers/bin** e rimuovere l'estensione ″.sample″.

Per implementare il rilevamento di attacchi DoS, impostare il parametro **maxhalfopen** sul comando **dscontrol port**, come riportato di seguito: dscontrol port set 127.40.56.1:80 maxhalfopen 1000

Nell'esempio precedente, Dispatcher confronta il numero totale corrente di connessioni aperte a metà (per tutti i server che si trovano sul cluster 127.40.56.1 sulla porta 80) con il valore soglia uguale a 1000 (specificato dal parametro maxhalfopen). Se le connessioni correnti aperte a metà superano la soglia, viene effettuata una chiamata a uno script di avviso (halfOpenAlert). Quando il numero di connessioni aperte a metà scende sotto la soglia, si effettuata un chiamata a un altro script di avviso (halfOpenAlertDone) per indicare che l'attacco è finito.

**Per stabilire come impostare il valore maxhalfopen:** eseguire periodicamente (forse ogni 10 minuti) un report di connessioni aperte a metà (**dscontrol port halfopenaddressreport** *cluster:port* ) se il sito sta sostenendo un traffico che da normale tende ad essere intenso. Il report di connessioni aperte a metà restituisce il numero ″totale di connessioni ricevute aperte a metà″. È consigliabile impostare maxhalfopen su un valore che sia tra il 50 e il 200% superiore al numero massimo di connessioni aperte a metà sostenute dal sito.

Oltre ai dati statistici riportati, halfopenaddressreport genera anche delle voci nel log (..ibm/edge/lb/servers/logs/dispatcher/halfOpen.log) per tutti gli indirizzi client (fino a 8000 coppie indirizzi circa) che hanno accesso a server con connessioni aperte a metà.

**Nota:** è presente una trap di SNMP corrispondente agli script halfOpenAlert e halfOpenAlertDone. Se l'agente SNMP è configurato e in esecuzione, le trap corrispondenti verranno inviate nelle stesse condizioni che attivano gli script. Per maggiori informazioni sull'agente secondario SNMP, vedere ["Uso](#page-274-0) del protocollo SNMP (Simple Network [Management](#page-274-0) Protocol) con il [componente](#page-274-0) Dispatcher" a pagina 253.

Per una maggiore protezione dagli attacchi di tipo denial of service per i server di backend, è possibile configurare porte e cluster jolly. In particolare, in ogni cluster configurato, aggiungere una porta jolly senza server. Aggiungere anche un cluster jolly con una porta jolly senza server. In questo modo, verranno scartati tutti i pacchetti che non sono indirizzati a una porta e a un cluster non jolly. Per informazioni sulle porte e sui cluster jolly, vedere ["Utilizzo](#page-242-0) del cluster jolly per combinare le [configurazioni](#page-242-0) di server" a pagina 221 e ["Utilizzo](#page-244-0) della porta jolly per indirizzare il traffico per una porta non [configurata"](#page-244-0) a pagina 223.

# **Uso della registrazione binaria per analizzare le statistiche dei server**

**Nota:** la funzione registrazione binaria si applica esclusivamente ai componenti Dispatcher e CBR.

La funzione di registrazione binaria consente di memorizzare le informazioni sui server in file binari. È quindi possibile elaborare tali file per analizzare le informazioni sui server che sono state raccolte nel corso del tempo.

Nel log binario di ciascun server definito nella configurazione vengono memorizzate le seguenti informazioni.

- Indirizzo del cluster
- Numero di porta
- ID server
- Indirizzo del server
- Peso del server
- v Numero totale di connessioni del server
- v Connessioni attive del server
- v Carico della porta del server
- v Carico del sistema del server

Parte di queste informazioni viene richiamata dall'executor come parte del ciclo del gestore. Per questo, il gestore deve essere in esecuzione affinché le informazioni vengano registrate sui file di log binari.

Utilizzare il gruppo di comandi **dscontrol binlog** per configurare la registrazione binaria.

- binlog start
- binlog stop
- binlog set interval <second>
- binlog set retention <hours>
- binlog status

L'opzione start avvia la registrazione delle informazioni sui server sui log binari nella directory dei log. All'inizio di ogni nuova ora viene creato un log, il cui nome è composto dalla data e dall'ora.

L'opzione stop arresta la registrazione delle informazioni sui server sui log binari. Il servizio di registrazione viene arrestato per impostazione predefinita.

L'opzione set interval controlla la frequenza con cui le informazioni vengono scritte sui log. Il gestore invia le informazioni sui server al server di log a ogni intervallo specificato. Le informazioni vengono scritte sui log solo se l'intervallo di registrazione specificato, espresso in secondi, è scaduto dall'ultima volta che un record è stato scritto sul log. Per impostazione predefinita, l'intervallo di registrazione è impostato a 60 secondi. Le impostazioni dell'intervallo di invio delle informazioni da parte del gestore e dell'intervallo di registrazione interagiscono in una certa misura. Poiché la frequenza con cui il server dei log riceve le informazioni non è superiore all'intervallo di invio delle informazioni da parte del gestore, espresso in secondi, impostare l'intervallo di registrazione su un valore inferiore a quello dell'intervallo di invio delle informazioni da parte del gestore significa in pratica impostarlo sul suo stesso valore. Questa tecnica di registrazione consente di acquisire le informazioni sui server a qualsiasi granularità. È possibile acquisire tutte le modifiche alle informazioni sui server di cui viene a conoscenza il gestore per calcolare i pesi dei server. Tuttavia, probabilmente questa quantità di informazioni non è necessaria per analizzare l'utilizzo dei server e i relativi andamenti. La registrazione delle informazioni sui server ogni 60 secondi consente di ottenere istantanee di informazioni relative ai server nel corso del tempo. L'impostazione dell'intervallo di registrazione su un valore molto basso può generare quantitativi eccessivi di dati.

L'opzione set retention controlla per quanto tempo i file di log vengono mantenuti. I file di log, memorizzati per un tempo superiore a questo valore, verranno eliminati dal server di log. Ciò avviene se il server di log viene richiamato dal gestore; quindi, arrestando il gestore, i vecchi file di log non verranno eliminati.

L'opzione status restituisce le impostazioni correnti del servizio di log. Tali impostazioni indicano se il servizio è stato avviato, definiscono l'intervallo e le ore di archiviazione.

Un programma Java e un file dei comandi di esempio sono forniti nella directory **...ibm/edge/lb/servers/samples/BinaryLog**.L'esempio illustra come richiamare tutte le informazioni dai file di log e stamparle sullo schermo. Può essere personalizzato al fine di eseguire qualsiasi tipo di analisi sui dati.Un esempio che utilizza lo script e il programma forniti per dispatcher sarebbe:

**dslogreport** 2001/05/01 8:00 2001/05/01 17:00

per ottenere un report delle informazioni sui server del componente Dispatcher dalle 8:00 di mattina alle 5:00 del pomeriggio, nel giorno del primo maggio 2001. (Per CBR, utilizzare **cbrlogreport**.)

# **Capitolo 23. Funzioni avanzate di Controller Cisco CSS e Controller Nortel Alteon**

Questo capitolo include le seguenti sezioni:

- v "Posizionamento"
- v "Disponibilità elevata"
- v ["Ottimizzazione](#page-251-0) del bilanciamento del carico in Load Balancer" a pagina 230
- ["Advisor"](#page-253-0) a pagina 232
- ["Metric](#page-258-0) Server" a pagina 237
- v "Uso della [registrazione](#page-260-0) binaria per analizzare le statistiche dei server" a pagina [239](#page-260-0)
- v "Uso degli script per generare un avviso o registrare un [malfunzionamento](#page-262-0) dei [server"](#page-262-0) a pagina 241

**Nota:** in questo capitolo **xxxcontrol** viene utilizzato per indicare **ccocontrol** per Controller Cisco CSS e **nalcontrol** per Controller Nortel Alteon.

# **Posizionamento**

Controller Cisco CSS o Controller Nortel Alteon possono risiedere sulla medesima macchina di un server per cui si sta effettuando il bilanciamento di carico delle richieste. Questa operazione viene comunemente denominata come *posizionamento* di un server. Non sono necessarie ulteriori procedure di configurazione.

**Nota:** nei periodi di traffico intenso, un server posizionato compete con Load Balancer per l'utilizzo delle risorse. Tuttavia, in assenza di macchine sovraccariche, l'utilizzo di un server posizionato consente di ridurre il numero totale di macchine necessarie per configurare un sito con bilanciamento del carico.

## **Disponibilità elevata**

La funzione di disponibilità elevata è ora disponibile per Controller Cisco CSS e Controller Nortel Alteon.

Per aumentare la tolleranza agli errori del controllor, la funzione di disponibilità elevata contiene le seguenti caratteristiche:

- v Meccanismo heartbeat per determinare la disponibilità dei controller partner. Gli heartbeat vengono scambiati tra indirizzi configurati sul comando **xxxcontrol highavailability add**. È possibile configurare l'intervallo durante cui vengono scambiati gli impulsi e l'intervallo di takeover, vale a dire quando il controller di backup diventa attivo e il controller attivo diventa di backup.
- Un elenco di destinazioni accessibili a cui ciascun controller deve essere in grado di accedere per calcolare i pesi e aggiornare lo switch. Per ulteriori informazioni, vedere ["Rilevamento](#page-250-0) degli errori" a pagina 229.
- v Logica che consente di designare il controller attivo in base alle informazioni sulla disponibilità e sulle destinazioni accessibili.
- v Strategia di takeover configurabile utilizzata per determinare le modalità con cui un controller di backup diventa attivo e il suo partner di backup.
- v Meccanismo manuale di takeover per la gestione dei controller attivi.
- v Report che visualizzano il ruolo, lo stato, la sincronizzazione del controller corrente e varie altre caratteristiche.

## **Configurazione**

Vedere "ccocontrol [highavailability](#page-428-0) — controlla la disponibilità elevata" a pagina [407](#page-428-0) e "nalcontrol [highavailability](#page-446-0) — controlla la disponibilità elevata" a pagina 425 per la sintassi completa di **xxxcontrol highavailability**.

Per configurare la disponibilità elevata del controller:

- 1. Avviare il server controller su entrambe le macchine controller.
- 2. Applicare a ciascun controller la medesima configurazione.
- 3. Configurare il ruolo, l'indirizzo e l'indirizzo partner della funzione di disponibilità elevata sul controller locale come indicato di seguito: **xxxcontrol highavailability add address** *10.10.10.10*

**partneraddress** *10.10.10.20* **port** *143* **role primary**

4. Configurare il ruolo, l'indirizzo e l'indirizzo partner della funzione di disponibilità elevata sul controller partner come indicato di seguito: **xxxcontrol highavailability add address** *10.10.10.20*

**partneraddress** *10.10.10.10* **port** *143* **role secondary**

I parametri address e partneraddress sono invertiti sulla macchina primaria e su quella secondaria.

5. Facoltativamente, configurare i parametri della disponibilità elevata sui controller locale e partner, ad esempio:

**xxxcontrol highavailability set beatinterval** *1000*

6. Facoltativamente configurare le destinazioni finali sui controller locale e partner nel modo indicato di seguito:

**xxxcontrol highavailability usereach** *10.20.20.20*

Configurare lo stesso numero di destinazioni finali sia sul controller locale che sul controller partner.

- 7. Avviare il componente di disponibilità elevata e definire la strategia di ripristino sui controller locale e partner nel modo indicato di seguito: **xxxcontrol highavailability start** *auto*
- 8. Facoltativamente visualizzare le informazioni sulla funzione di disponibilità elevata sui controller locale e partner nel modo indicato di seguito: **xxxcontrol highavailability report**
- 9. Facoltativamente, specificare la strategia di takeover in modo che il controller in standby diventi il controller attivo e viceversa nel modo indicato di seguito: **xxxcontrol highavailability takeover**

Necessario solo a fini di gestione.

#### **Note:**

- 1. Per configurare un singolo controller senza la disponibilità elevata, non immettere alcun comando di disponibilità elevata.
- 2. Per trasformare due controller in un unico controller in una configurazione di disponibilità elevata, arrestare anzitutto la funzione di disponibilità elevata sul controller in standby, quindi arrestarla sul controller attivo.
- 3. Quando si eseguono due controller in una configurazione di disponibilità elevata, si possono ottenere dei risultati imprevisti se una delle proprietà dei

controller differisce tra uno switch e l'altro; ad esempio, switchconsultantid, switch address e così via. Si possono ottenere risultati inaspettati anche quando le proprietà di disponibilità elevata dei controller non corrispondono, ad esempio, port, role, reach targets, beatinterval, takeoverinterval e recovery strategy.

# <span id="page-250-0"></span>**Rilevamento degli errori**

Oltre alla mancanza di connettività tra il controller attivo e il controller in standby, che viene rilevata tramite i messaggi di heartbeat, l'*accessibilità* è un altro meccanismo di rilevamento errori.

Quando si configura la funzione di disponibilità elevata dei controller, è possibile fornire un elenco di host a cui i controller devono accedere per poter funzionare correttamente. Occorre almeno un host per ciascuna sottorete che verrà utilizzata dalla macchina controller. Questi host possono essere router, server IP o altri tipi di host.

L'accessibilità degli host è ottenuta grazie all'advisor reach che esegue il ping sull'host. Se i messaggi heartbeat non possono essere trasmessi o se i criteri di accessibilità vengono soddisfatti in maniera ottimale dal controller in standby anziché dal controller attivo, si verifica uno scambio di ruoli. Per prendere questa decisione in base a tutte le informazioni disponibili, il controller attivo invia regolarmente informazioni sulle proprie capacità di accessibilità al controller in standby e viceversa. Quindi, i controller confrontano le proprie informazioni sull'accessibilità con le informazioni del rispettivo partner e decidono chi deve attivarsi.

# **Strategia di ripristino**

I ruoli delle due macchine controller sono configurati come principale e secondario. All'avvio i controller si scambiano informazioni fino a sincronizzare le relative macchine. A questo punto, il controller principale passa allo stato attivo e inizia a calcolare i pesi e ad aggiornare lo switch, mentre la macchina secondaria passa allo stato di standby e monitora la disponibilità della macchina principale.

In qualsiasi momento la macchina in standby rilevi un malfunzionamento della macchina attiva, la macchina in standby assume le funzioni di bilanciamento di carico della macchina attiva (guasta) e diventa essa stessa la macchina attiva. Quando la macchina principale diventa di nuovo operativa, le due macchine stabiliscono quale controller sarà quello attivo in base alla modalità di configurazione della strategia di ripristino.

Sono disponibili due tipi di strategia di ripristino:

### **Ripristino automatico**

Il controller principale passa allo stato attivo, calcolando e aggiornando i pesi, non appena torna ad essere nuovamente operativo. La macchina secondaria passa allo stato di standby dopo che la macchina principale è diventata quella attiva.

## **Ripristino manuale**

Il controller secondario attivo rimano nello stato attivo, anche dopo che il controller principale è diventato operativo.

Il controller principale passa allo stato di standby e richiede un intervento manuale per passare allo stato attivo.

Il parametro relativo alla strategia deve essere impostato sullo stesso valore su entrambe le macchine.

## <span id="page-251-0"></span>**Esempi**

Per gli esempi di configurazione della funzione di disponibilità elevata per Controller Cisco CSS, vedere ["Esempi"](#page-430-0) a pagina 409.

Per gli esempi di configurazione della funzione di disponibilità elevata per Controller Nortel Alteon, vedere ["Esempi"](#page-448-0) a pagina 427.

# **Ottimizzazione del bilanciamento del carico in Load Balancer**

La funzione controller di Load Balancer esegue il bilanciamento del carico in base alle seguenti impostazioni:

- v "Importanza attribuita alle informazioni metriche"
- "Pesi" a [pagina](#page-252-0) 231
- v "Tempi di [inattività](#page-252-0) nel calcolo dei pesi" a pagina 231
- v "Tempi di inattività [dell'advisor"](#page-254-0) a pagina 233
- v "Soglia di [sensibilità"](#page-252-0) a pagina 231

Queste impostazioni possono essere modificate per ottimizzare il bilanciamento del carico nella rete in uso.

## **Importanza attribuita alle informazioni metriche**

Nelle decisioni relative al calcolo dei pesi, il controller può utilizzare completamente o in parte gli strumenti di raccolta delle metriche elencati di seguito:

- v *Connessioni attive*: il numero di connessioni attive su ciascuna macchina server con bilanciamento del carico richiamata dallo switch.
- v *Frequenza di connessione*: il numero di nuove connessioni dall'ultima query eseguita su ciascuna macchina server con bilanciamento del carico richiamata dallo switch.
- v *CPU*: la percentuale di CPU in uso su ciascuna macchina server con bilanciamento del carico (input dell'agente Metric Server).
- v *Memoria*: la percentuale di memoria in uso (input dell'agente Metric Server) su ciascun server con bilanciamento del carico.
- v *Metriche del sistema*: l'input degli strumenti di monitoraggio del sistema, ad esempio Metric Server o WLM.
- v *Specifici dell'applicazione*: l'input degli advisor in ascolto sulla porta.

Le metriche predefinite sono activeconn e connrate.

È possibile modificare la proporzione di importanza da attribuire ai vari valori metrici. È opportuno considerare la proporzione come percentuale; la somma delle proporzioni deve essere uguale al 100%. Per impostazione predefinita, vengono utilizzate le metriche delle connessioni attive e le metriche delle nuove connessioni, in un rapporto pari a 50/50. Nell'ambiente in uso, può essere necessario tentare combinazioni diverse delle proporzioni attribuite alle varie metriche per individuare la combinazione che offra le prestazioni migliori.

Per impostare i valori delle proporzioni:
#### **Per Cisco CSS Controller**

**ccocontrol ownercontent metrics** *metricName1 proportion1 metricName2 proportion2*

**Per Controller Nortel Alteon**

**nalcontrol service metrics** *metricName1 proportion1 metricName2 proportion2*

### **Pesi**

I pesi vengono impostati in base ai tempi di risposta e alla disponibilità dell'applicazione, alle informazioni restituite dagli advisor e alle informazioni restituite dal programma di monitoraggio del sistema, ad esempio Metric Server. Per impostare i pesi manualmente, specificare l'opzione fixedweight per il server. Per una descrizione dell'opzione fixedweight, vedere "Pesi fissi dei controller".

I pesi vengono applicati a tutti i server che forniscono un servizio. Per ogni particolare servizio, le richieste vengono distribuite tra i server in base ai loro pesi rispettivi. Ad esempio, se un server è impostato su un peso pari a 10 e l'altro su un peso pari a 5, il server impostato a 10 riceverà il doppio delle richieste del server impostato a 5.

Se un advisor rileva che un server è inattivo, il peso per tale server viene impostato a -1. Per Cisco CSS Controller e Controller Nortel Alteon, lo switch viene informato che il server non è disponibile e arresta l'assegnazione di connessioni al server.

#### **Pesi fissi dei controller**

Senza il controller, gli advisor non possono essere eseguiti e non possono rilevare se un server è inattivo. Se si sceglie di eseguire gli advisor, ma *non* si desidera che il controller aggiorni il peso impostato per un determinato server, utilizzare l'opzione **fixedweight** sul comando **ccocontrol service** per Cisco CSS Controller o sul comando **nalcontrol server** per Controller Nortel Alteon.

Utilizzare il comando **fixedweight** per impostare il peso sul valore desiderato. Il valore del peso del server rimane fisso mentre il controller è in esecuzione finché non si immette un altro comando con fixedweight impostato su no.

### **Tempi di inattività nel calcolo dei pesi**

Per ottimizzare le prestazioni complessive, è possibile limitare la frequenza di raccolta delle informazioni metriche.

Il tempo di inattività del consultant specifica la frequenza con cui il consultant aggiorna i pesi del server. Se il tempo di inattività del consultant è impostato su un valore troppo basso, le prestazioni possono ridursi notevolmente come conseguenza delle continue interruzioni dello switch da parte del consultant. Se il tempo di inattività del consultant è impostato su un valore troppo alto, il bilanciamento del carico dello switch non si basa su informazioni precise e aggiornate.

Ad esempio, per impostare il tempo di inattività del consultant su 1 secondo: **xxxcontrol consultant set** *consultantID* **sleeptime** *interval*

## **Soglia di sensibilità**

Per ottimizzare il bilanciamento del carico sui server, sono disponibili altri metodi. Per garantire la massima velocità, gli aggiornamenti dei pesi dei server vengono

eseguiti solo se i pesi sono stati modificati significativamente. Un aggiornamento continuo dei pesi quando lo stato dei server non viene sottoposto a modifiche di entità considerevole creerebbe solo un sovraccarico superfluo. Quando la variazione percentuale del peso complessivo di tutti i server che forniscono un servizio supera la soglia di sensibilità, i pesi utilizzati dal programma di bilanciamento del carico per distribuire le connessioni vengono aggiornati. Supporre, ad esempio, che il peso totale passi da 100 a 105. La variazione è del 5%. Se la soglia di sensibilità predefinita è 5, i pesi utilizzati dal programma di bilanciamento del carico non vengono aggiornati, in quanto la variazione in percentuale non **supera** la soglia. Tuttavia, se la variazione del peso totale passa da 100 a 106, i pesi vengono aggiornati. Per impostare la soglia di sensibilità del consultant su un valore diverso da quello predefinito, immettere il seguente comando:

**xxxcontrol consultant set** *consultantID* **sensitivity** *percentageChange*

Nella maggior parte dei casi, non è necessario modificare questo valore.

## **Advisor**

Gli advisor sono agenti di Load Balancer. Il loro scopo è valutare lo stato e il carico delle macchine server. Questa operazione viene eseguita con uno scambio proattivo del tipo client con i server. Considerare gli advisor come client leggeri dei server delle applicazioni.

**Nota:** per un elenco dettagliato degli advisor, vedere "Elenco di [advisor"](#page-199-0) a pagina [178.](#page-199-0)

### **Funzionamento degli advisor**

Gli advisor aprono periodicamente una connessione TCP con ciascun server e inviano un messaggio di richiesta al server. Il contenuto del messaggio è specifico del protocollo in esecuzione sul server. Ad esempio, l'advisor HTTP invia una richiesta HTTP "HEAD" al server.

Quindi, gli advisor restano in ascolto di una risposta dal server. Dopo aver ricevuto la risposta, l'advisor esegue una valutazione del server. Per calcolare questo valore di *carico*, la maggior parte degli advisor misura il tempo impiegato dal server per rispondere, quindi utilizza questo valore, espresso in millisecondi, come valore del carico.

Gli advisor notificano il valore del carico alla funzione consultant, dove viene visualizzato nel report del consultant. Il consultant calcola i valori dei pesi aggregati provenienti da tutte le fonti, in base alle relative proporzioni, e invia tali valori dei pesi allo switch. Lo switch utilizza questi pesi per bilanciare il carico delle nuove connessioni client in arrivo.

Se l'advisor stabilisce che un server è attivo e funzionante, notifica al consultant un numero di carico positivo, diverso da zero. Se l'advisor stabilisce che un server non è attivo, restituisce un valore di carico particolare pari a meno uno (-1) per informare lo switch che il server è inattivo. Di conseguenza, lo switch non inoltra ulteriori connessioni a quel server finché il server non è tornato attivo.

# **Tempi di inattività dell'advisor**

**Nota:** le impostazioni predefinite dell'advisor funzionano efficacemente nella maggior parte degli scenari possibili. Prestare massima attenzione quando si specificano dei valori diversi da quelli predefiniti.

Il tempo di inattività dell'advisor consente di impostare la frequenza con cui un advisor chiede lo stato dei server sulla porta su cui esegue il monitoraggio e notifica i risultati al consultant. Se il tempo di inattività dell'advisor è impostato su un valore troppo basso, le prestazioni possono ridursi notevolmente come conseguenza delle continue interruzioni dei server da parte dell'advisor. Se il tempo di inattività dell'advisor è impostato su un valore troppo alto, le decisioni relative ai pesi effettuate dal consultant non si basano su informazioni precise e aggiornate.

Ad esempio, per impostare l'intervallo dell'advisor HTTP a 3 secondi, immettere il seguente comando:

**xxxcontrol metriccollector set** *consultantID***:HTTP sleeptime 3**

# **Timeout di connessione e timeout di ricezione dell'advisor per i server**

È possibile impostare il tempo a disposizione di un advisor per individuare il malfunzionamento di una porta sul server o su un servizio. I valori di timeout per i server che non hanno funzionato correttamente, connecttimeout e receivetimeout, stabiliscono per quanto tempo l'advisor deve rimanere in attesa prima di notificare che l'operazione di connessione o l'operazione di ricezione non ha avuto buon esito.

Per ottenere il rilevamento più rapido dei server che non hanno funzionato correttamente, impostare i timeout di connessione e di ricezione dell'advisor sul valore più piccolo (un secondo) e impostare il tempo di inattività dell'advisor e del consultant sul valore più piccolo (un secondo).

**Nota:** se nell'ambiente di lavoro si osserva un volume di traffico medio-alto e il tempo di risposta del server aumenta, non impostare i valori di timeoutconnect e timeoutreceive su valori troppo piccoli. Se questi valori sono troppo piccoli, l'advisor potrebbe prematuramente contrassegnare come non funzionante un server occupato.

Per impostare il valore di timeoutconnect dell'advisor HTTP a 9 secondi, immettere il seguente comando:

**xxxcontrol metriccollector set** *consultantID***:HTTP timeoutconnect 9**

Il valore predefinito del timeout di connessione e di ricezione è 3 volte il valore specificato per il tempo di inattività dell'advisor.

# **Tentativi dell'advisor**

Gli advisor possono tentare nuovamente una connessione prima di contrassegnare come inattivo un server. L'advisor non contrassegna un server come inattivo finché la query eseguita sul server non ha avuto esito negativo per il numero di tentativi più 1. Se non specificato altrimenti, il valore predefinito del numero di tentativi è 0.

Per Cisco CSS Controller, impostare il valore dei **tentativi** tramite il comando **ccocontrol ownercontent set**. Per ulteriori informazioni, vedere ["ccocontrol](#page-433-0) [ownercontent](#page-433-0) — controlla il nome proprietario e la regola di contenuto" a pagina [412.](#page-433-0)

Per Nortel Alteon Controller, impostare il valore dei **tentativi** tramite il comando **nalcontrol service set**. Per ulteriori informazioni, vedere ["nalcontrol](#page-453-0) service [configura](#page-453-0) un servizio" a pagina 432.

### **Creazione di advisor personalizzati**

**Nota:** in questa sezione il termine **server** viene utilizzato genericamente per fare riferimento a un servizio di Cisco CSS Controller o a un server di Controller Nortel Alteon.

L'advisor personalizzato è una piccola parte di codice Java che l'utente deve fornire come file di classe e viene richiamato dal codice di base. Il codice di base fornisce tutti i servizi amministrativi, quali:

- v Avvio e arresto di un'istanza dell'advisor personalizzato
- Fornitura dello stato e dei report
- Registrazione della cronologia in un file di log

Inoltre, notifica i risultati al consultant. Periodicamente, il codice di base esegue un ciclo di advisor, durante il quale valuta singolarmente lo stato di tutti i server della configurazione. Per prima cosa, apre una connessione a una macchina server. Se il socket viene aperto, il codice di base richiama il metodo (funzione) getLoad nell'advisor personalizzato. L'advisor personalizzato quindi esegue i passi necessari per valutare lo stato del server. In genere, invia al server un messaggio definito dall'utente e aspetta quindi una risposta. (L'accesso al socket aperto viene fornito all'advisor personalizzato.) Il codice di base chiude il socket con il server e notifica le informazioni sul carico al consultant.

Il codice di base e l'advisor personalizzato possono funzionare in modalità normale o in modalità di sostituzione. La scelta della modalità di funzionamento viene specificata nel file dell'advisor personalizzato come un parametro nel metodo del costruttore.

In modalità normale, l'advisor personalizzato scambia i dati con il server, il codice dell'advisor di base programma lo scambio e calcola il valore del carico. Il codice di base notifica quindi questo valore del carico al consultant. L'advisor personalizzato deve solo restituire uno zero (esito positivo) o meno uno (-1) (errore). Per specificare la modalità normale, l'indicatore di sostituzione nel costruttore è impostato su false.

In modalità di sostituzione, il codice di base non esegue alcuna misurazione temporizzata. Il codice dell'advisor personalizzato esegue qualsiasi operazione desiderata per i relativi requisiti univoci e restituisce un numero di carico effettivo. Il codice di base accetta il numero e lo notifica al consultant. Per ottenere risultati migliori, normalizzare i numeri del carico tra 10 e 1000; 10 indica un server veloce e 1000 indica un server lento. Per specificare la modalità di sostituzione, l'indicatore di sostituzione nel costruttore è impostato su true.

Questa funzione consente di scrivere i propri advisor in modo da fornire le informazioni precise sui server che sono necessarie. Un advisor personalizzato di esempio, **ADV\_ctlrsample.java**, viene fornito per i controller. Dopo aver installato Load Balancer, è possibile trovare il codice di esempio nella directory di installazione **...ibm/edge/lb/servers/samples/CustomAdvisors**.

Le directory di installazione predefinite sono:

- AIX, HP-UX, Linux, Solaris: /opt/ibm/edge/lb
- Windows: C:\Program Files\IBM\ibm\edge\lb
- **Nota:** se si aggiunge un advisor personalizzato a Cisco CSS Controller o Controller Nortel Alteon, è necessario arrestare e riavviare **ccoserver** o **nalserver** (per Windows, utilizzare Servizi) per consentire al processo Java di leggere i file di classe del nuovo advisor personalizzato. I file di classe dell'advisor personalizzato vengono caricati solo all'avvio.

### **Convenzione di denominazione**

Il nome di file dell'advisor personalizzato deve essere scritto nel formato ADV\_*myadvisor*.java. Il prefisso ADV\_ posto all'inizio deve essere scritto in maiuscolo. I restanti caratteri devono essere tutti in minuscolo.

In base alle convenzioni Java, il nome della classe definita nel file deve corrispondere al nome del file. Se si copia il codice di esempio, accertarsi di modificare tutte le istanze di ADV\_ctrlsample all'interno del file in base al nuovo nome di classe.

### **Compilazione**

Gli advisor personalizzati vengono scritti in linguaggio Java. È possibile utilizzare un compilatore Java 1.4 che viene installato con Load Balancer nella directory**...ibm/edge/java**. Durante la compilazione si fa riferimento ai seguenti file:

- v File dell'advisor personalizzato
- v File delle classi di base, ibmlb.jar, situato nella directory di installazione **...ibm/edge/lb/servers/lib**.

Durante la compilazione, il percorso classe deve indicare il file dell'advisor personalizzato e il file delle classi di base.

Sulla piattaforma Windows, un comando di compilazione potrebbe essere: javac -classpath *install\_dir*\lb\servers\lib\ibmlb.jar ADV\_pam.java

dove:

- v Il file dell'advisor è denominato ADV\_pam.java
- v Il file dell'advisor è memorizzato nella directory corrente

L'output della compilazione è un file di classe, ad esempio: ADV\_pam.class

Prima di avviare l'advisor, copiare il file di classe sulla directory di installazione **...ibm/edge/lb/servers/lib/CustomAdvisors**.

**Nota:** se desiderato, gli advisor personalizzati possono essere compilati su un sistema operativo ed eseguiti su un altro sistema. Ad esempio, è possibile compilare l'advisor su un sistema Windows, copiare il file di classe (in formato binario) su una macchina AIX ed eseguirvi quindi l'advisor personalizzato.

In AIX, HP-UX, Linux e Solaris, la sintassi è simile.

## **Esecuzione**

Per eseguire l'advisor personalizzato, è necessario anzitutto copiare il file di classe sulla directory di installazione appropriata:

...ibm/edge/lb/servers/lib/CustomAdvisors/ADV\_pam.class

Avviare il consultant, quindi immettere questo comando per avviare l'advisor personalizzato:

**Per Controller Cisco CSS ccocontrol ownercontent metrics** *consultantID***:***ownerContentID pam* **100**

**Per Controller Nortel Alteon nalcontrol service metrics** *consultantID***:***serviceID pam* **100**

dove:

- v pam è il nome dell'advisor, come in ADV\_pam.java
- v 100 è la proporzione del peso fornito a questo advisor

# **Routine richieste**

Come tutti gli advisor, un advisor personalizzato estende la funzione dell'advisor di base, definito ADV\_Base. L'advisor di base esegue la maggior parte delle funzioni dell'advisor, come ad esempio la notifica dei carichi al consultant affinché li utilizzi nell'algoritmo di valutazione. Inoltre, l'advisor di base effettua le operazioni di connessione e chiusura del socket e fornisce i metodi di invio e di ricezione che saranno utilizzati dall'advisor. L'advisor in sé viene utilizzato unicamente per l'invio e la ricezione dei dati sulla porta specifica del server esaminato. I metodi TCP interni all'advisor di base sono programmati per calcolare il carico. Se desiderato, un'indicatore all'interno del costruttore dell'advisor di base sostituisce il carico esistente con il nuovo carico restituito dall'advisor.

**Nota:** in base al valore impostato nel costruttore, l'advisor di base fornisce il carico all'algoritmo di valutazione a intervalli specificati. Se l'advisor effettivo non ha completato l'elaborazione e non può restituire un carico valido, l'advisor di base utilizza il carico inviato precedentemente.

I metodi di classe di base sono:

- v Una routine **constructor**. Il costruttore richiama il costruttore della classe di base (vedere il file dell'advisor di esempio)
- v Un metodo **ADV\_AdvisorInitialize**. Questo metodo fornisce una possibile soluzione in caso siano necessarie ulteriori operazioni dopo che la classe di base ha completato la propria inizializzazione.
- v Una routine **getLoad**. La classe dell'advisor di base esegue il socket aperto; quindi per completare il ciclo dell'advisor, getLoad deve generare soltanto le richieste di invio e di ricezione appropriate.

# **Ordine di ricerca**

I controller consultano anzitutto l'elenco fornito di advisor nativi; se non vi trovano un determinato advisor, consultano l'elenco di advisor personalizzati.

# **Denominazione e percorso**

- v La classe dell'advisor personalizzato deve trovarsi all'interno della directory secondaria **...ibm/edge/lb/servers/lib/CustomAdvisors/** nella directory base di Load Balancer. I valori predefiniti di questa directory variano a seconda del sistema operativo:
	- AIX, HP-UX, Linux, Solaris

/opt/ibm/edge/lb/servers/lib/CustomAdvisors/

- Windows
	- C:\Program Files\IBM\edge\lb\servers\lib\CustomAdvisors
- v È consentito utilizzare solo caratteri alfabetici in minuscolo. Ciò semplifica l'immissione dei comandi sulla riga comandi. Il nome del file dell'advisor deve essere preceduto dal prefisso **ADV\_**.

# **Advisor di esempio**

Il listato del programma di un advisor di esempio di un controller è riportato in "Advisor di [esempio"](#page-474-0) a pagina 453. Dopo l'installazione, questo advisor di esempio può essere trovato nella directory **...ibm/edge/lb/servers/samples/CustomAdvisors** .

## **Metric Server**

Metric Server fornisce informazioni sul carico dei server a Load Balancer sotto forma di metriche specifiche del sistema notificando lo stato dei server. Il consultant di Load Balancer interroga l'agente Metric Server che risiede su ciascun server, assegnando pesi al processo di bilanciamento del carico utilizzando le metriche raccolte dagli agenti. I risultati vengono quindi inseriti nel report servizio per Cisco CSS Controller o nel report server per Controller Nortel Alteon.

# **Prerequisiti**

L'agente Metric Server deve essere installato e in esecuzione su tutti i server che sono sottoposti al bilanciamento del carico.

# **Modalità d'uso di Metric Server**

Di seguito vengono riportati i passi necessari per configurare Metric Server per i controller.

- Lato controller
	- 1. Avviare **ccoserver** o **nalserver**.
	- 2. Per Controller Cisco CSS, aggiungere uno switch del consultant, quindi aggiungere ownercontent.

Per Controller Nortel Alteon, aggiungere uno switch del consultant, quindi aggiungere un service.

3. Specificare la porta su cui l'agente Metric Server resta in ascolto. La porta specificata deve corrispondere alle informazioni immesse nel file metricserver.cmd. La porta predefinita è 10004. Utilizzare il seguente comando:

#### **Per Controller Cisco CSS**

**ccocontrol service set** *consultantID***:***ownerContentID***:***serverID* **metricserverport** *portNumber*

#### **Per Controller Nortel Alteon**

**nalcontrol server set** *consultantID***:***serviceID***:***serverID* **metricserverport** *portNumber*

4. Immettere il comando delle metriche del sistema:

#### **Per Controller Cisco CSS**

**ccocontrol ownercontent metrics** *consultantID:ownerContentID metricName importance*

#### **Per Controller Nortel Alteon**

**nalcontrol service metrics** *consultantID:serviceID metricName importance*

dove *metricName* è il nome dello script del server delle metriche.

Lo script delle metriche del sistema risiede sul server di backend e viene eseguito su ciascun server della configurazione nell'ownercontent o nel service specificati. È possibile utilizzare i due script forniti, **cpuload** e **memload**, oppure creare degli script personalizzati. Lo script contiene un comando che deve restituire un valore numerico. Questo valore numerico rappresenta una misura del carico e non un valore di disponibilità.

**Limitazione:** In Windows, se il nome dello script delle metriche del sistema ha un'estensione diversa da .exe, è necessario specificare il nome completo del file, ad esempio mySystemScript.bat. Si tratta di una limitazione Java.

5. Immettere il comando per il controller nel modo indicato di seguito:

#### **Per Controller Cisco CSS ccocontrol consultant start**

#### **Per Controller Nortel Alteon nalcontrol consultant start**

**Nota:** garantire la sicurezza —

- Sulla macchina controller, creare dei file di chiavi utilizzando il comando **lbkeys create** . Per ulteriori informazioni su lbkeys, vedere "RMI (Remote Method [Invocation\)"](#page-267-0) a pagina 246.
- Sulla macchina server, copiare il file di chiavi risultante nella directory **...ibm/edge/lb/admin/key**. Verificare che le autorizzazioni del file di chiavi consentano la lettura del file da parte della root.
- Agente Metric Server (lato macchina server)
	- 1. Installare il pacchetto Metric Server dall'installazione di Load Balancer.
	- 2. Controllare lo script **metricserver** nella directory **/usr/bin** per verificare che venga utilizzata la porta RMI desiderata. (In Windows, la directory è C:\WINNT\SYSTEM32.) La porta RMI predefinita è 10004.

**Nota:** il valore della porta RMI specificata deve corrispondere al valore della porta RMI specificata per Metric Server sulla macchina controller.

3. Vengono forniti i due seguenti script: **cpuload** (restituisce la percentuale di CPU in uso con un valore compreso tra 0 e 100) e **memload** (restituisce la percentuale di memoria in uso con un valore compreso tra 0 e 100). Questi script risiedono nella directory **...ibm/edge/lb/ms/script**.

Facoltativamente, è possibile scrivere dei file script delle metriche personalizzati che definiscano il comando che Metric Server invierà alle macchine server. Accertarsi che gli script personalizzati siano eseguibili e posizionati nella directory **...ibm/edge/lb/ms/script**. Gli script personalizzati **devono** restituire un valore del carico numerico.

- **Nota:** uno script delle metriche personalizzato deve essere un programma o script valido con estensione .bat o .cmd. In particolare, in Sistemi Linux e UNIX, gli script devono iniziare con la dichiarazione shell; altrimenti potrebbero non essere eseguiti correttamente.
- 4. Avviare l'agente immettendo il comando **metricserver**.
- 5. Per arrestare l'agente Metric Server, immettere il comando **metricserver stop**.

Per eseguire Metric Server su un indirizzo diverso dall'host locale, modificare il file metricserver sulla macchina server con bilanciamento del carico. Nel file metricserver, dopo **java**, inserire quanto segue:

-Djava.rmi.server.hostname=*OTHER\_ADDRESS*

Inoltre, prima delle istruzioni ″if″ nel file metricserver, aggiungere: hostname *OTHER\_ADDRESS*.

In Windows: creare l'alias di *OTHER\_ADDRESS* sullo stack Microsoft. Per creare l'alias di un indirizzo sullo stack Microsoft, vedere a pagina [198.](#page-219-0)

# **Advisor WLM (Workload Manager)**

WLM è il codice che viene eseguito sui mainframe MVS. È possibile eseguire delle query sul carico sulla macchina MVS.

Quando Workload Management MVS è stato configurato sul sistema OS/390, i controller possono accettare le informazioni sulla capacità provenienti da WLM e utilizzarle nel processo di bilanciamento del carico. Utilizzando l'advisor WLM, i controller aprono periodicamente le connessioni tramite la porta WLM su ciascun server nella tabella host del consultant e accettano i numeri interi sulla capacità che vengono restituiti. Poiché tali numeri interi rappresentano la capacità ancora disponibile e i consultant si aspettano al contrario i valori dei carichi di ciascuna macchina, i numeri interi della capacità vengono invertiti dall'advisor e normalizzati in valori del carico (ad esempio, un numero intero grande che rappresenta la capacità e un numero piccolo che rappresenta il carico indicano entrambi un server in buono stato di funzionamento). Numerose importanti differenze distinguono l'advisor WLM dagli altri advisor dei controller:

- 1. Gli altri advisor aprono delle connessioni ai server sulla stessa porta utilizzata per l'abituale traffico del client. L'advisor WLM apre le connessioni ai server su una porta diversa da quella utilizzata per il traffico abituale. L'agente WLM di ciascuna macchina server deve essere configurato per restare in ascolto sulla stessa porta su cui è stato avviato l'advisor WLM. La porta WLM predefinita è 10007.
- 2. È possibile utilizzare entrambi gli advisor specifici del protocollo con l'advisor WLM. Gli advisor specifici del protocollo eseguiranno la scansione ciclica dei server sulle porte su cui si svolge il traffico abituale, l'advisor WLM eseguirà la scansione ciclica del carico del sistema utilizzando la porta WLM.

# **Uso della registrazione binaria per analizzare le statistiche dei server**

La funzione di registrazione binaria consente di memorizzare le informazioni sui server in file binari. È quindi possibile elaborare tali file per analizzare le informazioni sui server che sono state raccolte nel corso del tempo.

Nel log binario di ciascun server definito nella configurazione vengono memorizzate le seguenti informazioni.

- parent (ownercontentID per Cisco CSS Controller; serviceID per Controller Nortel Alteon)
- v ID del server
- indirizzo del server
- porta del server
- peso del server
- v numero di metriche configurate per questo server
- v elenco dei valori delle metriche

Per poter registrare le informazioni sui log binari, il consultant deve essere in esecuzione.

Utilizzare il gruppo di comandi **xxxcontrol consultant binarylog** per configurare la registrazione binaria.

- binarylog start
- binarylog stop
- binarylog report
- binarylog set interval <seconds>
- binarylog set retention <hours>

L'opzione start avvia la registrazione delle informazioni sui server sui log binari nella directory dei log. All'inizio di ogni nuova ora viene creato un log, il cui nome è composto dalla data e dall'ora.

L'opzione stop arresta la registrazione delle informazioni sui server sui log binari. Il servizio di registrazione viene arrestato per impostazione predefinita.

L'opzione set interval controlla la frequenza con cui le informazioni vengono scritte sui log. Il consultant invia le informazioni sui server al server dei log a ogni intervallo specificato. Le informazioni vengono scritte sui log solo se l'intervallo di registrazione specificato, espresso in secondi, è scaduto dall'ultima volta che un record è stato scritto sul log. Per impostazione predefinita, l'intervallo di registrazione è impostato a 60 secondi.

Le impostazioni dell'intervallo di invio delle informazioni da parte del consultant e dell'intervallo di registrazione interagiscono in una certa misura. Poiché la frequenza con cui il server dei log riceve le informazioni non è superiore all'intervallo di invio delle informazioni da parte del consultant, espresso in secondi, impostare l'intervallo di registrazione su un valore inferiore a quello dell'intervallo di invio delle informazioni da parte del consultant significa in pratica impostarlo sul suo stesso valore.

Questa tecnica di registrazione consente di acquisire le informazioni sui server a qualsiasi granularità. È possibile acquisire tutte le modifiche alle informazioni sui server di cui viene a conoscenza il consultant per calcolare i pesi dei server; tuttavia, probabilmente questa quantità di informazioni non è necessaria per analizzare l'utilizzo dei server e i relativi andamenti. La registrazione delle informazioni sui server ogni 60 secondi consente di ottenere delle istantanee delle informazioni nel corso del tempo. L'impostazione dell'intervallo di registrazione su un valore molto basso può generare quantitativi eccessivi di dati.

L'opzione set retention controlla per quanto tempo i file di log vengono mantenuti. I file di log, la cui ora di creazione precede il tempo specificato da questa opzione,

vengono eliminati dal server dei log. Questa eliminazione viene eseguita solo se il server dei log viene richiamato dal consultant; quindi se si arresta il consultant, i file di log vecchi non vengono cancellati.

Un programma Java e un file dei comandi di esempio sono forniti nella directory **...ibm/edge/lb/servers/samples/BinaryLog**. L'esempio illustra come richiamare tutte le informazioni dai file di log e stamparle sullo schermo. Può essere personalizzato al fine di eseguire qualsiasi tipo di analisi desiderato sui dati.

Di seguito viene riportato un esempio che utilizza lo script e il programma forniti: **xxxlogreport** *2002/05/01 8:00 2002/05/01 17:00*

Ciò genera un report delle informazioni sui server da parte del controller dalle 8:00 della mattina alle 5:00 del pomeriggio, nel giorno del primo maggio 2002.

# **Uso degli script per generare un avviso o registrare un malfunzionamento dei server**

Load Balancer fornisce uscite utente che attivano script personalizzabili. È possibile creare gli script per eseguire azioni automatizzate, quali avvisare un amministratore quando i server sono contrassegnati come inattivi o semplicemente registrare l'evento del malfunzionamento. Gli script di esempio, personalizzabili, si trovano nella directory di installazione **...ibm/edge/lb/servers/samples**. Per eseguire i file, copiarli sulla directory **...ibm/edge/lb/servers/bin**, quindi rinominare ciascun file in base alle istruzioni contenute nello script.

Vengono forniti i seguenti script di esempio, dove **xxx** sta per **cco** per Cisco CSS Controller e **nal** per Controller Nortel Alteon:

- v **xxxserverdown** un server è contrassegnato come inattivo dal controller.
- v **xxxserverUp** un server è contrassegnato come server di backup dal controller.
- v **xxxallserversdown** tutti i server sono contrassegnati come inattivi per un determinato servizio.

# **Parte 8. Gestione e risoluzione dei problemi di Load Balancer**

Questa sezione contiene informazioni sulla gestione e sulla risoluzione dei problemi di Load Balancer. Contiene i seguenti capitoli:

- v Capitolo 24, ["Funzionamento](#page-266-0) e gestione di Load Balancer", a pagina 245
- v Capitolo 25, ["Risoluzione](#page-284-0) dei problemi", a pagina 263

# <span id="page-266-0"></span>**Capitolo 24. Funzionamento e gestione di Load Balancer**

**Nota:** se, durante la lettura di questo capitolo, nelle sezioni generali non specifiche di un particolare componente, *non* si sta utilizzando il componente Dispatcher, sostituire ″dscontrol″ e ″dsserver″ con quanto segue:

- v Per CBR, utilizzare **cbrcontrol** e **cbrserver**
- v Per Site Selector, utilizzare **sscontrol** e **ssserver**
- v Per Cisco CSS Controller, utilizzare **ccocontrol** e **ccoserver**
- v Per Nortel Alteon Controller, utilizzare **nalcontrol** e **nalserver**

IMPORTANTE: se si sta utilizzando l'installazione di Load Balancer per IPv6, consultare Capitolo 8, ["Distribuzione](#page-102-0) di Dispatcher su Load Balancer per IPv6", a [pagina](#page-102-0) 81 per evidenziare le limitazioni e le differenze di configurazione prima di esaminare i contenuti di questo capitolo.

Questo capitolo illustra il funzionamento e la gestione di Load Balancer e comprende le seguenti sezioni:

- v "Amministrazione remota di Load Balancer"
	- "RMI (Remote Method [Invocation\)"](#page-267-0) a pagina 246
	- ["Amministrazione](#page-268-0) basata sul Web" a pagina 247
- v "Uso dei log di Load [Balancer"](#page-270-0) a pagina 249
	- "Per [Dispatcher,](#page-270-0) CBR e Site Selector" a pagina 249
	- "Per Cisco CSS [Controller](#page-271-0) e Controller Nortel Alteon" a pagina 250
- v "Uso del [componente](#page-272-0) Dispatcher" a pagina 251
	- "Uso del protocollo SNMP (Simple Network [Management](#page-274-0) Protocol) con il [componente](#page-274-0) Dispatcher" a pagina 253
- v "Uso del [componente](#page-281-0) CBR (Content Based Routing)" a pagina 260
- v "Uso del [componente](#page-282-0) Site Selector" a pagina 261
- v "Uso del [componente](#page-282-0) Controller Cisco CSS" a pagina 261
- v "Uso del [componente](#page-282-0) Controller Nortel Alteon" a pagina 261

# **Amministrazione remota di Load Balancer**

Load Balancer fornisce due diverse modalità per eseguire i programmi di configurazione su una macchina separata da quella in cui risiede Load Balancer. La comunicazione tra i programmi di configurazione (dscontrol, cbrcontrol, sscontrol, ccocontrol, nalcontrol) e il server (dsserver, cbrserver e così via) può essere eseguita tramite uno dei seguenti metodi:

- Java RMI (Remote Method Invocation)
- v Amministrazione basata sul Web

Il vantaggio dell'uso dell'amministrazione remota con RMI rispetto all'amministrazione basata sul Web è rappresentato dalle prestazioni più veloci.

I vantaggi dell'uso dell'amministrazione basata sul Web consistono nel fatto che forniscono un'amministrazione remota, protetta e autenticata, in grado di comunicare con la macchina Load Balancer anche se è presente un firewall. Inoltre, questo metodo di amministrazione *non* richiede l'installazione e l'uso di chiavi di autenticazione (lbkeys) sulla macchina client remota in comunicazione con la macchina Load Balancer.

# <span id="page-267-0"></span>**RMI (Remote Method Invocation)**

Per RMI, il comando per il collegamento a una macchina Load Balancer per l'amministrazione remota è **dscontrol host:***remote\_host* .

Se la chiamata RMI proviene da una macchina diversa da quella locale, deve verificarsi una sequenza di autenticazione della chiave pubblica/chiave privataprima che il comando di configurazione venga accettato.

La comunicazione tra i programmi di controllo in esecuzione sulla stessa macchina dei server del componente non viene autenticata.

Utilizzare il seguente comando per generare chiavi pubbliche e private da utilizzare per l'autenticazione remota:

**lbkeys** [create | delete]

Questo comando viene eseguito solo sulla stessa macchina di Load Balancer.

L'uso dell'opzione **create** crea una chiave privata nella directory delle chiavi dei server (**...ibm/edge/lb/servers/key/**) e crea le chiavi pubbliche nella directory delle chiavi di amministrazione (**...ibm/edge/lb/admin/keys/**) per ciascun componente Load Balancer. Il nome file della chiave pubblica è: *component*-*ServerAddress*-*RMIport*. Queste chiavi pubbliche devono quindi essere trasportate sui client remoti e inserite nella directory delle chiavi di amministrazione.

In una macchina Load Balancer con indirizzo nome host 10.0.0.25 che utilizza la porta RMI predefinita per ciascun componente, il comando **lbkeys create** genera i seguenti file:

- v La chiave privata: ...ibm/edge/lb/servers/key/**authorization.key**
- Le chiavi pubbliche:
	- ...ibm/edge/lb/admin/keys/**dispatcher-10.0.0.25-10099.key**
	- ...ibm/edge/lb/admin/keys/**cbr-10.0.0.25-11099.key**
	- ...ibm/edge/lb/admin/keys/**ss-10.0.0.25-12099.key**
	- ...ibm/edge/lb/admin/keys/**cco-10.0.0.25-13099.key**
	- ...ibm/edge/lb/admin/keys/**nal-10.0.0.25-14099.key**

Il fileset di amministrazione è stato installato su un'altra macchina. I file delle chiavi pubbliche devono essere inseriti nella directory **...ibm/edge/lb/admin/keys** sulla macchina client remota.

Il client remoto sarà, quindi, autorizzato a configurare Load Balancer su 10.0.0.25.

Le stesse chiavi devono essere utilizzate su tutti i client remoti che si desidera autorizzare per configurare Load Balancer su 10.0.0.25.

Se si dovesse eseguire nuovamente il comando **lbkeys create**, verrebbe generato un nuovo gruppo di chiavi pubbliche/private. Ciò significherebbe che tutti i client remoti a cui si tentasse di connettersi utilizzando le chiavi precedenti non sarebbero autorizzati. La nuova chiave dovrebbe essere inserita nella directory corretta di quei client che si desidera autorizzare nuovamente.

<span id="page-268-0"></span>Il comando **lbkeys delete** cancella le chiavi private e pubbliche sulla macchina server. Se queste chiavi vengono cancellate, non verrà autorizzato il collegamento dei client remoti ai server.

Per entrambi i comandi lbkeys create e lbkeys delete è disponibile un'opzione **force**. L'opzione force elimina i prompt dei comandi che richiedono se si desidera sovrascrivere o cancellare le chiavi esistenti.

Una volta stabilita la connessione RMI, è possibile comunicare tra i programmi di configurazione con i comandi dscontrol, cbrcontrol, sscontrol, ccocontrol, nalcontrol, dswizard, cbrwizard e sswizard da un prompt dei comandi. Inoltre, è possibile configurare Load Balancer dalla GUI, digitando lbadmin da un prompt dei comandi.

**Nota:** a causa delle modifiche apportate ai pacchetti di protezione nella versione Java, le chiavi Load Balancer generate per le release precedenti a v5.1.1 potrebbero non essere compatibili con le chiavi della release corrente, quindi è necessario generare nuovamente le chiavi al momento dell'installazione della nuova release.

# **Amministrazione basata sul Web**

### **Requisiti**

Per utilizzare l'amministrazione basata sul Web, la **macchina client** che esegue l'amministrazione remota deve disporre di quanto segue:

- JRE 1.3.0 (o superiore)
- v Per informazioni sui browser supportati, fare riferimento alla pagina Web seguente:

http://www.ibm.com/software/webservers/appserv/doc/latest/prereq.html

**Nota:** se si sta utilizzando Netscape, non ridimensionare la finestra del browser Netscape (riduzione, ingrandimento, ripristino in basso e così via) in cui visualizzare la GUI di Load Balancer. Poiché ogni volta che le finestre browser vengono ridimensionate Netscape ricarica una pagina, queste operazioni causeranno una disconnessione dall'host. Ogni volta che si ridimensionerà la finestra, sarà necessario riconnettersi all'host.

Quanto segue è necessario sulla **macchina host** a cui si accede per eseguire l'amministrazione remota basata sul Web:

- Caching Proxy V6
- Perl 5.5 (o superiore)

### **Configurazione di Caching Proxy**

- v Nel Caching Proxy, per creare certificati server SSL, è necessario il programma di utilità iKeyman (IBM Key Management) o altri programmi di utilità. (Per informazioni sulla modalità di creazione dei certificati, vedere *Caching Proxy Administration Guide*.)
- v Nella sezione ″Amministrazione basata sul Web di Load Balancer″ del file di configurazione Caching Proxy (ibmproxy.conf), aggiungere le seguenti direttive dopo aver definito i domini di protezione ma prima delle regole di mappatura: Sul sistema Windows —

Protect /lb-admin/lbwebaccess PROT-ADMIN Exec /lb-admin/lbwebaccess C:\PROGRA~1\IBM\edge\lb\admin\lbwebaccess.pl Pass /lb-admin/help/\* C:\PROGRA~1\IBM\edge\lb\admin\help\\*

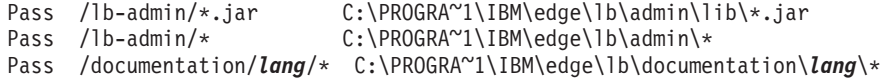

dove *lang* è la directory secondaria della lingua (ad esempio, en\_US)

Sui Sistemi Linux e UNIX —

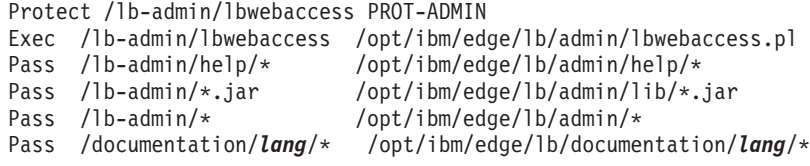

**Nota:** sui sistemi HP-UX, lo script lbwebaccess.pl presuppone che il file binario Perl si trovi nella directory /usr/bin/. (La prima riga dello script contiene #!/usr/bin/perl.) Aggiornare questo percorso directory con qualsiasi posizione in cui si trovi l'applicazione Perl. Un'altra opzione consiste nel creare un collegamento simbolico. Ad esempio, se Perl è installato in /opt/perl/bin/perl, eseguire il comando: ln -s /opt/perl/bin/perl /usr/bin/perl

### **Esecuzione e accesso all'amministrazione basata sul Web**

Per eseguire l'amministrazione basata sul Web, è necessario avviarla sulla macchina host Load Balancer: immettere **lbwebaccess** dal prompt dei comandi della macchina host.

Sono necessari, inoltre, l'ID utente e la password della macchina host a cui si sta accendendo in modalità remota. L'ID utente e la password sono gli stessi dell'amministrazione Caching Proxy.

Per visualizzare l'amministrazione basata sul Web di Load Balancer, accedere al seguente URL sul browser Web dalla posizione remota:

http://*host\_name*/lb-admin/lbadmin.html

Dove *host\_name* è il nome della macchina a cui si sta accedendo per comunicare con Load Balancer.

Dopo aver caricato la pagina Web, verrà visualizzata la GUI di Load Balancer nella finestra browser per eseguire l'amministrazione basata sul Web.

Dalla GUI di Load Balancer è possibile, inoltre, immettere i comandi di controllo della configurazione. Per immettere un comando dalla GUI:

- 1. evidenziare il nodo Host dalla struttura ad albero della GUI
- 2. selezionare **Send command...** dal menu a comparsa Host
- 3. nel campo di immissione dei comandi, digitare il comando che si desidera eseguire. Ad esempio: **executor report**. I risultati e la cronologia dei comandi in esecuzione nella sessione corrente vengono visualizzati nella finestra fornita.

#### **Aggiornamento della configurazione in modalità remota**

Con l'amministrazione remota basata sul Web, se sono presenti più amministratori che aggiornano la configurazione Load Balancer da altre posizioni, sarà necessario aggiornare la configurazione per visualizzare (ad esempio) il cluster, la porta o il server aggiunti (o eliminati) da un altro amministratore. La GUI dell'amministrazione remota basata sul Web fornisce le funzioni **Refresh Configuration** e **Refresh all Configurations**.

Dalla GUI basata sul Web, per aggiornare la configurazione

- v di un Host: fare clic con il tasto destro del mouse su un nodo **Host** nella struttura ad albero della GUI e selezionare **Refresh Configuration**
- v di tutti gli Host: selezionare **File** dal menu, quindi, selezionare **Refresh All Configurations**

### <span id="page-270-0"></span>**Uso dei log di Load Balancer**

## **Per Dispatcher, CBR e Site Selector**

Load Balancer invia le voci a un log del server, a un log del gestore, a un log di monitoraggio delle metriche (registrazione delle comunicazioni con gli agenti Metric Server) e a un log di ciascun advisor utilizzato.

- **Nota:** inoltre, solo per il componente Dispatcher, le voci possono essere generate su un log dell'agente secondario (SNMP).
- **Nota:** Il componente Content Based Routing (CBR) è disponibile su tutte le piattaforme supportate eccetto quelle in esecuzione su una JVM a 64-bit. In alternativa è possibile utilizzare il metodo di inoltro cbr del componente Dispatcher di Load Balancer, per instradare i contenuti senza l'uso di Caching Proxy. Per ulteriori informazioni, vedere ["Instradamento](#page-78-0) basato sul contenuto di [Dispatcher](#page-78-0) (metodo di inoltro cbr)" a pagina 57.

È possibile impostare il livello di registrazione per definire l'estensione dei messaggi scritti sul log. A livello 0, gli errori vengono registrati e Load Balancer registra anche le intestazioni e i record degli eventi che si sono verificati una volta sola (ad esempio, un messaggio relativo all'inizio della scrittura dell'advisor sul log del gestore). Il livello 1 include le informazioni in fase di sviluppo e così via fino al livello 5 che include tutti i messaggi prodotti per facilitare, se necessario, il debug di un problema. Il valore predefinito per i log del gestore, dell'advisor, del server o dell'agente secondario è 1.

È possibile, inoltre, impostare la dimensione massima di un log. Se si imposta la dimensione massima del file di log, il file ripartirà dall'inizio; quando il file raggiunge la dimensione specificata, le voci successive verranno scritte all'inizio del file, sovrascrivendo quindi le precedenti voci di log. Non è possibile impostare la dimensione del log su un valore inferiore a quello corrente. Le voci di log sono dotate di un indicatore di data e ora in modo da poter comunicare l'ordine in cui sono state scritte.

Tanto maggiore sarà il valore impostato per il livello di log, tanto più attentamente dovrà essere selezionata la dimensione del log. A livello 0, è probabilmente più sicuro lasciare la dimensione del log sul valore predefinito di 1MB; tuttavia, durante la registrazione a livello 3 e superiore, è necessario limitare la dimensione senza renderla troppo piccola per essere utile.

- v Per configurare il livello di registrazione o la dimensione massima per un log del server, utilizzare il comando **dscontrol set**. (Per visualizzare le impostazioni del log del server, utilizzare il comando **dscontrol logstatus**.)
- v Per configurare il livello di registrazione o la dimensione massima per un log del gestore, utilizzare il comando **dscontrol manager**.
- v Per configurare il livello di registrazione o la dimensione massima per un log di monitoraggio delle metriche che registra le comunicazioni con gli agenti Metric Server, utilizzare il comando **dscontrol manager metric set**.
- <span id="page-271-0"></span>v Per configurare il livello di registrazione o la dimensione massima per un log dell'advisor, utilizzare il comando **dscontrol advisor**.
- v Per configurare il livello di registrazione o la dimensione massima per un log dell'agente secondario, utilizzare il comando **dscontrol subagent**. (Il componente Dispatcher utilizza solo l'agente secondario SNMP.)

### **Modifica dei percorsi file di log**

Per impostazione predefinita, i log generati da Load Balancer verranno memorizzati nella directory dei log dell'installazione Load Balancer. Per modificare questo percorso, impostare la variabile *lb\_logdir* nello script dsserver.

**AIX, HP-UX, Linux e Solaris:** lo script dsserver si trova nella directory /usr/bin. In questo script, la variabile *lb\_logdir* è impostata sulla directory predefinita. È possibile modificare questa variabile per specificare la directory di log. Esempio:

#### **LB\_LOGDIR=/path/to/my/logs/**

**Windows:** il file dsserver si trova nella directory di sistema Windows C:\WINNT\SYSTEM32, in Windows 2003. Nel file dsserver, la variabile *lb\_logdir* è impostata sulla directory predefinita. È possibile modificare questa variabile per specificare la directory di log. Esempio:

#### **set LB\_LOGDIR=c:\path\to\my\logs\**

In tutti i sistemi operativi, verificare che non ci siano spazi ai lati del segno uguale e che il percorso termini con una barra (″/″ o ″\″ come appropriato).

#### **Registrazione binaria**

**Nota:** la registrazione binaria non si applica al componente Site Selector.

La funzione di registrazione binaria di Load Balancer utilizza la stessa directory di log degli altri file di log. Vedere "Uso della [registrazione](#page-246-0) binaria per analizzare le [statistiche](#page-246-0) dei server" a pagina 225.

## **Per Cisco CSS Controller e Controller Nortel Alteon**

È possibile impostare il livello di log per definire l'estensione dei messaggi scritti sul log. A livello 0, gli errori vengono registrati e Load Balancer registra anche le intestazioni dei log e i record degli eventi che si sono verificati una volta sola (ad esempio, un messaggio relativo all'inizio della scrittura dell'advisor sul log del consultant). Il livello 1 include le informazioni in fase di sviluppo e così via fino al livello 5 che include tutti i messaggi prodotti per facilitare, se necessario, il debug di un problema. Il valore predefinito per il log è 1.

È possibile, inoltre, impostare la dimensione massima di un log. Se si imposta la dimensione massima del file di log, il file ripartirà dall'inizio; quando il file raggiunge la dimensione specificata, le voci successive verranno scritte all'inizio del file, sovrascrivendo quindi le precedenti voci di log. Non è possibile impostare la dimensione del log su un valore inferiore a quello corrente. Le voci di log sono dotate di un indicatore di data e ora in modo da poter comunicare l'ordine in cui sono state scritte.

Tanto maggiore sarà il valore impostato per il livello di log, tanto più attentamente dovrà essere selezionata la dimensione del log. A livello 0, è probabilmente più sicuro lasciare la dimensione del log sul valore predefinito di 1MB; tuttavia,

<span id="page-272-0"></span>durante la registrazione a livello 3 e superiore, è necessario limitare la dimensione senza renderla troppo piccola per essere utile.

### **Log controller**

Controller Cisco CSS e Controller Nortel Alteon hanno i seguenti log:

- v log del controller (comando **controller set**)
- v log del consultant (comando **consultant set**)
- v log disponibilità elevata (comando **highavailability set**)
- v log degli strumenti di raccolta (comando **metriccollector set**)
- v log binario (comando **consultant binarylog**)

Quanto segue è un esempio di configurazione del livello di registrazione e della dimensione massima per un log di monitoraggio delle metriche che registra le comunicazioni con gli agenti Metric Server:

```
xxxcontrol metriccollector set consultantID:serviceID:metricName
   loglevel x logsize y
```
### **Modifica dei percorsi file di log**

Per impostazione predefinita, i log generati dai controller verranno memorizzati nella directory dei log dell'installazione del controller. Per modificare questo percorso, impostare la variabile *xxx\_logdir* nello script xxxserver.

**AIX, HP-UX, Linux e Solaris:** lo script xxxserver si trova nella directory /usr/bin. In questo script, la variabile *xxx\_logdir* è impostata sulla directory predefinita. È possibile modificare questa variabile per specificare la directory di log. Esempio:

#### **xxx\_LOGDIR=/path/to/my/logs/**

**Windows:** il file xxxserver si trova nella directory del sistema Windows, generalmente C:\WINNT\SYSTEM32. Nel file xxxserver, la variabile *xxx\_logdir* è impostata sulla directory predefinita. È possibile modificare questa variabile per specificare la directory di log. Esempio:

#### **set xxx\_LOGDIR=c:\path\to\my\logs\**

In tutti i sistemi operativi, verificare che non ci siano spazi ai lati del segno uguale e che il percorso termini con una barra (″/″ o ″\″ come appropriato).

#### **Registrazione binaria**

La funzione di registrazione binaria di Load Balancer utilizza la stessa directory di log degli altri file di log. Vedere "Uso della [registrazione](#page-246-0) binaria per analizzare le [statistiche](#page-246-0) dei server" a pagina 225.

### **Uso del componente Dispatcher**

Questo capitolo illustra il funzionamento e la gestione del componente Dispatcher.

## **Avvio e arresto di Dispatcher**

- v Digitare **dsserver** su una riga comandi per avviare Dispatcher.
- v Digitare **dsserver stop** su una riga comandi per arrestare Dispatcher.

# **Uso del valore timeout di inattività**

In Load Balancer, le connessioni sono considerate inattive quando non ci sono attività su tale connessione per il numero di secondi specificato nel timeout di inattività. Se il numero di secondi è stato superato senza attività, Load Balancer rimuoverà quel record di connessioni dalle tabelle e il traffico successivo non verrà eliminato.

A livello della porta, ad esempio, è possibile specificare il valore di timeout di inattività sul comando **dscontrol port set staletimeout**.

Il timeout di inattività può essere impostato sui livelli executor, cluster e porta. Ai livelli dell'executor e del cluster, il valore predefinito è 300 secondi ed eseguirà il filtro sulla porta. A livello della porta, il valore predefinito dipende dalla porta. Alcune porte correttamente definite hanno diversi valori di timeout inattività predefiniti. Ad esempio, la porta telnet 23 ha un valore predefinito di 259,200 secondi.

Alcuni servizi potrebbero avere propri valori di timeout inattività. Ad esempio, LDAP (Lightweight Directory Access Protocol) ha un parametro di configurazione denominato idletimeout. Quando i secondi idletimeout vengono superati, la connessione client inattiva verrà chiusa. Idletimeout potrebbe essere impostato su 0, che indica che la connessione non verrà mai chiusa.

I problemi di connettività possono verificarsi quando il valore di timeout di inattività di Load Balancer è inferiore al valore di timeout del servizio. Nel caso di LDAP, il valore predefinito di staletimeout di Load Balancer è 300 secondi. In assenza di attività sulla connessione per 300 secondi, Load Balancer rimuoverà il record di connessione dalle tabelle. Se il valore idletimeout è maggiore di 300 secondi (o impostato su 0), il client potrà ritenere di avere una connessione con il server. Quando il client invia pacchetti, questi vengono eliminati da Load Balancer. Questo causerà la sospensione dell'LDAP quando viene effettuata una richiesta al server. Per evitare il problema, impostare idletimeout di LDAP su un valore diverso da zero inferiore o pari al valore staletimeout di Load Balancer.

# **Uso di fintimeout e staletimeout per controllare la pulitura dei record di connessioni**

Un client invia un pacchetto FIN dopo aver inviato tutti i pacchetti in modo che il server rilevi il termine della transazione. Quando Dispatcher riceve il pacchetto FIN, contrassegna la transazione dallo stato attivo alla stato FIN. Quando una transazione è contrassegnata FIN, la memoria riservata alla connessione può essere cancellata.

Per migliorare le prestazioni dell'assegnazione dei record di connessione e del riutilizzo, utilizzare il comando **executor set fintimeout** per controllare il periodo durante il quale Dispatcher deve mantenere le connessioni nello stato FIN attive nelle tabelle Dispatcher e accettare il traffico. Una volta che la connessione nello stato FIN supera **fintimeout**, verrà rimossa dalle tabelle Dispatcher e sarà pronta per il nuovo uso. È possibile modificare il timeout FIN utilizzando il comando **dscontrol executor set fincount**.

Utilizzare il comando **dscontrol executor set staletimeout** per controllare il periodo durante il quale Dispatcher deve mantenere le connessioni nello stato Established (stabilita) quando non è stato rilevato traffico attivo nelle tabelle Dispatcher e accettare il traffico. Per ulteriori informazioni, consultare "Uso del valore timeout di inattività".

# <span id="page-274-0"></span>**Notifica GUI — Opzione del menu Monitor**

In base alle informazioni ricevute dall'executor e ritrasmesse al gestore, è possibile visualizzare diversi grafici. (L'opzione del menu Monitor della GUI richiede che la funzione gestore sia in esecuzione):

- v Connessioni al secondo per server (possono essere visualizzati più server sullo stesso grafico)
- v Valori di calcolo dei pesi relativi per server su una porta particolare
- v Durata di connessione media per server su una porta particolare

# **Uso del protocollo SNMP (Simple Network Management Protocol) con il componente Dispatcher**

Un sistema di gestione della rete è un programma che viene eseguito in maniera continua ed è utilizzato per monitorare, riflettere lo stato e controllare una rete. Il protocollo SNMP (Simple Network Management Protocol), un protocollo comune utilizzato dai dispositivi di una rete per comunicare tra loro, è lo standard corrente per la gestione della rete. In genere, i dispositivi della rete dispongono di un *agente* SNMP e di uno o più agenti secondari. L'agente SNMP comunica con la *stazione di gestione della rete* o risponde alle richieste SNMP immesse sulla riga comandi. L'*agente secondario* SNMP richiama e aggiorna i dati, quindi li fornisce all'agente SNMP affinché possa rispondere al dispositivo che ha emesso la richiesta.

Dispatcher fornisce una *base dati MIB (Management Information Base)* SNMP (ibmNetDispatcherMIB) e un agente secondario SNMP. Ciò consente di utilizzare un qualsiasi sistema di gestione della rete, quale — Tivoli NetView, Tivoli Distributed Monitoring o HP OpenView — per monitorare lo stato, la velocità di trasmissione e le attività di Dispatcher. I dati MIB descrivono il Dispatcher sottoposto a gestione e riflettono lo stato corrente del Dispatcher. I dati MIB vengono installati nella directory secondaria **..lb/admin/MIB**.

**Nota:** i dati MIB, ibmNetDispatcherMIB.02, non vengono caricati quando si utilizza il programma Tivoli NetView xnmloadmib2. Per correggere questo problema, trasformare la sezione NOTIFICATION-GROUP del MIB in un commento, vale a dire, inserire ″- -″ all'inizio della riga ″indMibNotifications Group NOTIFICATION-GROUP″ e delle 6 righe successive.

Il sistema di gestione della rete utilizza i comandi SNMP GET per ricercare i valori MIB sulle altre macchine. Quindi, è in grado di notificare all'utente se i valori di soglia specificati sono stati superati. È quindi possibile influire sulle prestazioni di Dispatcher modificando i dati di configurazione di Dispatcher per ottimizzare in modo proattivo o risolvere i problemi di Dispatcher prima che diventino interruzioni di funzionamento di Dispatcher o dei server Web.

### **Comandi SNMP e protocollo**

Generalmente, il sistema fornisce un agente SNMP per ciascuna stazione di gestione della rete. L'utente invia un comando GET all'agente SNMP. A sua volta, l'agente SNMP invia un comando GET per richiamare i valori variabili dei dati MIB specificati di un agente secondario responsabile per tali variabili MIB.

Dispatcher fornisce un agente secondario che aggiorna e richiama i dati MIB. L'agente secondario risponde con i dati MIB appropriati quando l'agente SNMP invia un comando GET. L'agente SNMP comunica i dati alla stazione di gestione della rete. La stazione di gestione della rete può notificare all'utente se i valori di soglia specificati sono stati superati.

Il supporto SNMP di Dispatcher include un agente secondario SNMP che utilizza la funzione DPI (Distributed Program Interface). DPI è un'interfaccia che consente la comunicazione tra l'agente SNMP e i relativi agenti secondari. Il sistema operativo Windows utilizza l'agente di estensione di Windows come interfaccia tra un agente SNMP e i relativi agenti secondari.

**Abilitazione di SNMP in AIX, HP-UX, Linux e Solaris**

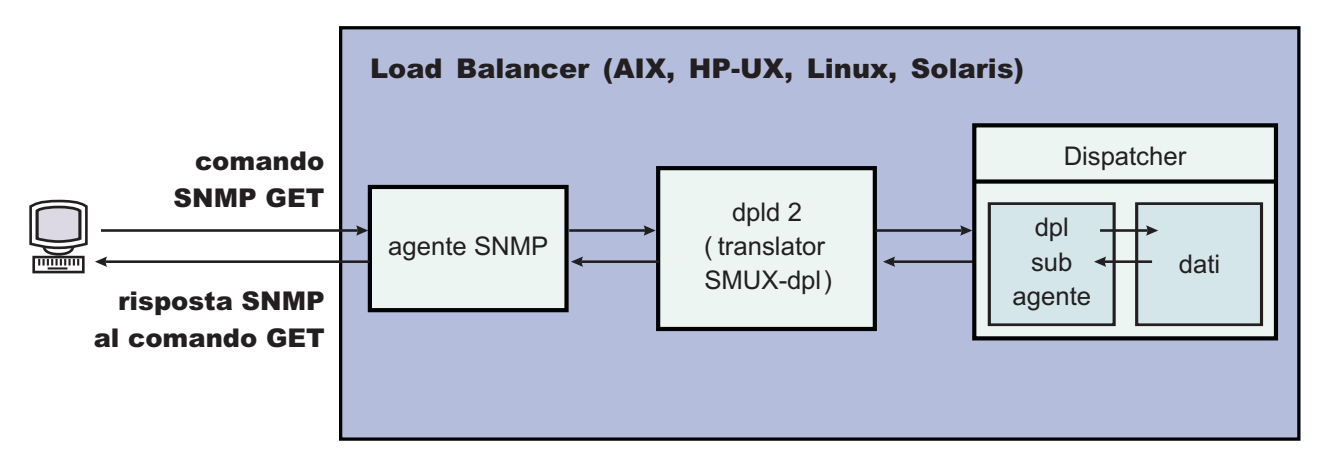

*Figura 40. Comandi SNMP in Sistemi Linux e UNIX*

AIX fornisce un agente SNMP che utilizza il protocollo SNMP Multiplexer (SMUX) e fornisce DPID2, un ulteriore file eseguibile che funge da convertitore tra DPI e SMUX.

In HP-UX, è necessario ottenere un agente SNMP che sia abilitato a SMUX in quanto HP-UX non ne fornisce uno. Load Balancer fornisce un DPID2 per HP-UX.

Linux fornisce un agente SNMP che utilizza SMUX. La maggior parte delle versioni Linux (ad esempio, Red Hat) vengono fornite con un pacchetto UCD SNMP. Il pacchetto UCD SNMP versione 4.1 o successive dispone di agenti abilitati a SMUX. Load Balancer fornisce un DPID2 per Linux.

**Nota:** in SuSE Linux, è necessario ottenere un agente SNMP che sia abilitato a SMUX poiché SuSE non ne fornisce uno.

In Solaris, è necessario ottenere un agente SNMP che sia abilitato al protocollo SMUX in quanto Solaris non ne fornisce uno. Load Balancer fornisce un DPID2 per Solaris nella directory /opt/ibm/edge/lb/servers/samples/SNMP.

L'agente DPI deve essere eseguito come utente root. Prima di eseguire il daemon DPID2, aggiornare il file /etc/snmpd.peers e il file /etc/snmpd.conf nel modo indicato di seguito:

### **In AIX e Solaris:**

- Nel file /etc/snmpd.peers, aggiungere la voce seguente per dpid: "dpid2" 1.3.6.1.4.1.2.3.1.2.2.1.1.2 "dpid\_password"
- Nel file /etc/snmpd.conf, aggiungere la voce seguente per dpid: smux 1.3.6.1.4.1.2.3.1.2.2.1.1.2 dpid\_password #dpid

**In Linux:**

- v Nel file /etc/snmpd.peers (se non esiste nel sistema, crearne uno), aggiungere la voce seguente per dpid:
	- "dpid2" 1.3.6.1.4.1.2.3.1.2.2.1.1.2 "dpid\_password"
- Nel file /etc/snmp/snmpd.conf, aggiungere la voce seguente per dpid: smuxpeer .1.3.6.1.4.1.2.3.1.2.2.1.1.2 dpid password

Inoltre, è necessario trasformare in commento tutte le righe del file snmpd.conf che iniziano con le seguenti parole: com2sec, group, view o access.

#### **Abilitazione di SNMP in HP-UX**

Per installare il supporto SNMP di HP-UX:

- 1. Se non si ha una versione di GNU SED installata, scaricarla dal sito Web HP, http://www.hp.com.
- 2. Prelevare il file ucd-snmp-4.2.4.tar.gz dalla seguente pagina Web, http://sourceforge.net/project/showfiles.php?group\_id=12694.
- 3. Verificare che ″gcc″ e ″gmake or make″ siano installati sulla macchina. In caso contrario, installarli.
- 4. Decomprimere il file ucd-snmp-4.2.4.tar.gz, quindi decomprimere tutti i file di origine della directory.
- 5. Individuare la directory contenente i file di origine ed effettuare le seguenti operazioni:
	- a. run ./configure --with-mib-modules=smux
	- b. make
	- c. Eseguire i successivi due comandi come root:
		- 1) umask 022
		- 2) make install
	- d. export SNMPCONFPATH=/etc/snmp
	- e. start /usr/local/sbin/snmpd -s (Questo avvia l'agente SNMP)
	- f. start dpid2 (Questo avvia il convertitore DPI)
	- g. dscontrol subagent start (Questo avvia l'agente secondario di Dispatcher)

### **Abilitazione di SNMP in SuSE Linux**

Per utilizzare il protocollo SNMP di Load Balancer in SuSE Linux, effettuare le seguenti operazioni:

- 1. Rimuovere ucd-snmp rpm installato dalla macchina SuSE.
- 2. Richiamare ucd-snmp-4.2.4.tar.gz da **http://sourceforge.net/project/showfiles.php?group\_id=12694**.
- 3. Verificare che ″gcc″ e ″gmake or make″ siano installati nella macchina SuSE (se non sono presenti, installarli).
- 4. Decomprimere il file ucd-snmp-4.2.4.tar.gz, quindi decomprimere tutti i file di origine della directory.
- 5. Individuare la directory contenente i file di origine ed effettuare le seguenti operazioni:
	- a. run ./configure ––with–mib–modules=smux
	- b. make
	- c. Eseguire i successivi due comandi come root:
		- 1) umask 022 #
		- 2) make install
	- d. export SNMPCONFPATH=/etc/snmp
- e. start /usr/local/sbin/snmpd –s
- f. start dpid2

Aggiornare snmpd (se è già in esecuzione) in modo che legga nuovamente il file snmpd.conf:

refresh -s snmpd

Avviare il peer di DPID SMUX: dpid2

I daemon devono essere avviati nel seguente ordine:

- 1. Agente SNMP
- 2. Convertitore DPI
- 3. Agente secondario di Dispatcher

### **Abilitazione di SNMP in Solaris**

Per installare il supporto SNMP di Solaris:

- 1. Arrestare il daemon SNMP di Solaris in esecuzione (snmpdx e snmpXdmid).
- 2. Rinominare i file nel modo seguente:

#### da **/etc/rc3.d/S76snmpdx** a **/etc/rc3.d/K76snmpdx**

### da **/etc/rc3.d/S77dmi** a **/etc/rc3.d/K77dmi**

- 3. Scaricare i seguenti pacchetti dall'indirizzo http://www.sunfreeware.com/:
	- libgcc-3.0.3-sol8-sparc-local (SMClibgcc)
	- openssl-0.9.6c-sol8-sparc-local (SMCosslc)
	- popt-1.6.3-sol8-sparc-local (SMCpopt)
- 4. Installare i pacchetti scaricati utilizzando pkgadd.
- 5. Scaricare il file ucd-snmp-4.2.3-solaris8.tar.gz da http://sourceforge.net/project/showfiles.php?group\_id=12694
- 6. Decomprimere il file ucd-snmp-4.2.3-solaris8.tar.gz sulla directory root (/)
- 7. Immettere i seguenti comandi:

export LD\_LIBRARY\_PATH=\$LD\_LIBRARY\_PATH: /usr/local/lib:/usr/local/ssl/lib:/usr/lib export PATH=/usr/local/sbin:/usr/local/bin:\$PATH export SNMPCONFPATH =/etc/snmp export MIBDIRS=/usr/local/share/snmp/mibs

cp /opt/ibm/edge/lb/servers/samples/SNMP/dpid2 /usr/local/sbin/dpid2

8. Se non esiste, creare il file /etc/snmpd.peers. Inserire quanto segue nel file snmpd.peers:

"dpid2" 1.3.6.1.4.1.2.3.1.2.2.1.1.2 "dpid\_password"

9. Se non esiste, creare il file /etc/snmp/snmpd.conf. Inserire quanto segue nel file snmpd.conf:

smuxpeer 1.3.6.1.4.1.2.3.1.2.2.1.1.2 dpid\_password

- 10. Avviare /usr/local/sbin/snmpd.
- 11. Avviare /usr/local/sbin/dpid2.

#### **Note:**

- 1. Quanto indicato di seguito è in formato pacchetto.
	- libgcc-3.0.3-sol8-sparc-local (SMClibgcc)
- openssl-0.9.6c-sol8-sparc-local (SMCosslc)
- popt-1.6.3-sol8-sparc-local (SMCpopt)

Sul sito Web di http://sunfreeware.com/, i nomi hanno un'estensione .gz, quindi non cercare di decomprimerli. Al contrario, utilizzare pkgadd *packageName*.

- 2. Quando si aggiunge la voce smuxpeer nel file /etc/snmp/snmpd.conf, verificare che non vengano aggiunti spazi nella stringa **dpid\_password**.
- 3. La funzione SNMP di Load Balancer è stata testata con ucd-snmp versione 4.2.3 abilitato a SMUX. Le release successive di ucd-snmp con smux dovrebbero funzionare con analoga impostazione.

### **Abilitazione di SNMP nel sistema operativo di Windows**

Per installare il supporto SNMP di Windows:

- 1. Fare clic su Start > Impostazioni (Windows 2000) > Pannello di controllo > Installazione applicazioni.
- 2. Fare clic su **Installazione componenti di Windows**.
- 3. In Aggiunta guidata componenti di Windows, fare clic su **Strumenti di gestione e controllo** (senza selezionare o deselezionare la relativa casella di controllo), quindi fare clic su **Dettagli**
- 4. Selezionare la casella di controllo **SNMP (Simple Network Management Protocol)**, quindi fare clic su OK.
- 5. Fare clic su Avanti.

### **Definizione di un nome comunità per SNMP**

Con l'executor in esecuzione, utilizzare il comando **dscontrol subagent start [***communityname***]** per definire il nome comunità utilizzato tra l'agente di estensione del sistema operativo Windows e l'agente SNMP.

**IMPORTANTE:** in Windows 2003, per impostazione predefinita SNMP non risponde ai nomi comunità. In tal caso, l'agente secondario SNMP non risponderà ad alcuna richiesta SNMP. Per garantire che l'agente secondario SNMP risponda al nome comunità, impostare le proprietà del servizio SNMP sul nome comunità e sugli host di destinazione appropriati. Configurare le proprietà della sicurezza SNMP nel modo indicato di seguito:

- 1. Aprire Gestione computer.
- 2. Nella struttura ad albero, fare clic su **Servizi**
- 3. Nel riquadro dei dettagli, fare clic su **Servizio SNMP**
- 4. Dal menu delle azioni, fare clic su **Proprietà**
- 5. Sulla scheda Sicurezza, in Nomi comunità accettati, fare clic su **Aggiungi**
- 6. In Diritti comunità, selezionare un livello di autorizzazione per questo host per elaborare le richieste SNMP provenienti dalla comunità selezionata (almeno autorizzazione di **Sola lettura**)
- 7. In Nome comunità, immettere un nome comunità sensibile al maiuscolo/minuscolo, lo stesso fornito all'agente secondario di Load Balancer (nome comunità predefinito: public), quindi fare clic su **Aggiungi**
- 8. Specificare se accettare o meno i pacchetti SNMP provenienti da un host. Scegliere una delle seguenti opzioni:
	- v Per accettare le richieste SNMP provenienti da un host della rete, a prescindere dall'identità: fare clic su **Accetta pacchetti SNMP da qualsiasi host**. (Se si utilizza questa opzione, è necessario verificare una persona o un'entità tramite autenticazione, in base a criteri quali una password o un certificato.)
- v Per limitare l'accettazione dei pacchetti SNMP: fare clic su **Accetta pacchetti SNMP da questi host**, quindi fare clic su **Aggiungi**. Immettere il nome host, l'indirizzo IP o IPX appropriati, quindi fare clic su **Aggiungi**, dopo ogni immissione.
- 9. Riavviare il servizio SNMP per applicare le modifiche apportate

### **Trap**

SNMP comunica inviando e ricevendo delle *trap*, messaggi inviati dai dispositivi gestiti per riportare condizioni di eccezione o il verificarsi di eventi significativi, ad esempio una soglia che è stata raggiunta.

L'agente secondario utilizza le trap seguenti:

- indHighAvailStatus
- indSrvrGoneDown
- indDOSAttack
- indDOSAttackDone

La trap **indHighAvailStatus** indica che il valore della variabile dello stato della funzione di disponibilità elevata (hasState) è cambiato. I valori possibili di hasState sono:

- **-idle** Questa macchina sta eseguendo il bilanciamento del carico e non cerca di stabilire un contatto con il Dispatcher partner.
- **-listen** La funzione di disponibilità elevata è stata appena avviata e Dispatcher è in ascolto di eventuali comunicazioni dal partner.
- **-active** Questa macchina sta eseguendo il bilanciamento del carico.

#### **-standby**

Questa macchina sta controllando la macchina attiva.

#### **-preempt**

Questa macchina è in uno stato transitorio durante il passaggio dalla stato principale allo stato di backup.

- **-elect** Dispatcher sta negoziando con il partner per stabilire chi assumerà il ruolo principale e chi il ruolo di backup.
- **-no\_exec**

L'executor non è in esecuzione.

La trap **indSrvrGoneDown** indica che il peso per il server specificato dalla porzione csID (ID cluster), psNum (numero della porta) e ssID (ID server) di Object Identifier ha raggiungo il valore zero. L'ultimo numero noto di connessioni attive per il server viene inviato alla trap. Questa trap indica che, per quanto riguarda il Dispatcher, il server specificato è diventato inattivo.

La trap **indDOSAttack** indica che numhalfopen, il numero di connessioni aperte a metà costituite solo da pacchetti SYN, ha superato la soglia di maxhhalfopen per la porta specificata dalla porzione csID (ID cluster) e psNum (numero della porta) di Object Identifier. Il numero di server configurati sulla porta viene inviato alla trap. Questa trap indica che Load Balancer potrebbe aver ricevuto un attacco del tipo ″Denial Of Service″.

La trap **indDOSAttackDone** indica che numhalfopen, il numero di connessioni aperte a metà costituite solo da pacchetti SYN, ha raggiunto un valore inferiore alla soglia di maxhalfopen per la porta specificata dalla porzione csID e psNum di

Object Identifier. Il numero di server configurati sulla porta viene inviato alla trap. Quando Load Balancer stabilisce che l'eventuale attacco ″Denial of Service″ è terminato, questa trap verrà inviata dopo l'invio di una trap indDOSAttack.

In Sistemi Linux e UNIX, a causa delle limitazioni delle API SMUX, l'identificatore azienda riportato nelle trap dall'agente secondario ibmNetDispatcher potrebbe essere l'identificatore azienda di dpid2, anziché l'identificatore azienda di ibmNetDispatcher, 1.3.6.1.4.1.2.6.144. Tuttavia, i programmi di utilità di gestione del protocollo SNMP saranno in grado di determinare l'origine della trap in quanto i dati contengono un identificatore oggetto proveniente dai dati MIB di ibmNetDispatcher.

### **Attivazione e disattivazione del supporto SNMP dal comando dscontrol**

Il comando **dscontrol subagent start** attiva il supporto SNMP. Il comando **dscontrol subagent stop** disattiva il supporto SNMP.

Per ulteriori informazioni sul comando dscontrol, vedere ["dscontrol](#page-389-0) subagent configura l'agente [secondario](#page-389-0) SNMP" a pagina 368.

# **Uso di ipchains o iptables per rifiutare tutto il traffico sulla macchina Load Balancer (Linux)**

Il kernel Linux dispone di una funzione firewall incorporata denominata ipchains. Quando Load Balancer e ipchains vengono eseguiti contemporaneamente, Load Balancer rileva prima i pacchetti, seguiti da ipchains. Ciò consente l'uso di ipchains per rifiutare tutto il traffico sulla macchina Linux Load Balancer, che potrebbe essere, ad esempio, una macchina Load Balancer utilizzata per eseguire il bilanciamento del carico sui firewall.

Quando ipchains o iptables sono configurati come completamente ristretti (nessun traffico in entrata o in uscita consentito), la parte di inoltro del pacchetto di Load Balancer continua a funzionare normalmente.

Notare che ipchains e iptables *non possono* essere utilizzati per filtrare il traffico in entrata prima di aver eseguito il bilanciamento del carico.

Una parte di traffico aggiuntivo deve essere consentito affinché Load Balancer funzioni correttamente. Di seguito sono riportati alcuni esempi di questa comunicazione:

- v Comunicazione degli advisor tra la macchina Load Balancer e i server di backend.
- v Invio da parte di Load Balancer del ping ai server di backend, alle destinazioni accessibili e alle macchine Load Balancer partner a disponibilità elevata.
- v Utilizzo dell'RMI da parte delle interfacce utente (interfaccia utente grafica, riga comandi e procedure guidate).
- v I server di backend devono rispondere ai ping provenienti dalla macchina Load Balancer.

In generale, una strategia ipchains appropriata per le macchine Load Balancer consiste nel non consentire tutto il traffico, ad eccezione di quello verso e dai server di backend, partner Load Balancer a disponibilità elevata, qualsiasi destinazione accessibile o qualsiasi host di configurazione.

<span id="page-281-0"></span>Si consiglia di non attivare iptables con Load Balancer in esecuzione sul kernel Linux versione 2.4.10.x. L'attivazione su questa versione di kernel Linux, nel tempo, può determinare un peggioramento delle prestazioni.

Per disattivare iptables, elencare i moduli (lsmod) per visualizzare i moduli utilizzati da ip\_tables e ip\_conntrack, quindi rimuoverli immettendo rmmod ip\_tables e rmmod ip\_conntrack. Quando viene riavviata la macchina, questi moduli vengono nuovamente aggiunti in modo che sarà necessario ripetere queste operazioni ad ogni riavvio.

## **Uso del componente CBR (Content Based Routing)**

Questo capitolo illustra il funzionamento e la gestione del componente CBR di Load Balancer.

**Nota:** Il componente Content Based Routing (CBR) è disponibile su tutte le piattaforme supportate eccetto quelle in esecuzione su una JVM a 64-bit. In alternativa è possibile utilizzare il metodo di inoltro cbr del componente Dispatcher di Load Balancer, per instradare i contenuti senza l'uso di Caching Proxy. Per ulteriori informazioni, vedere ["Instradamento](#page-78-0) basato sul contenuto di [Dispatcher](#page-78-0) (metodo di inoltro cbr)" a pagina 57.

# **Avvio e arresto di CBR**

- v Digitare **cbrserver** su una riga comandi per avviare CBR.
- v Digitare **cbrserver stop** su una riga comandi per arrestare CBR.

CBR e Caching Proxy collaborano tramite l'API plugin Caching Proxy per gestire le richieste HTTP e HTTPS (SSL). Affinché CBR possa iniziare il bilanciamento del carico sui server, è necessario che Caching Proxy sia in esecuzione sulla stessa macchina. Configurare CBR e Caching Proxy come descritto in ["Esempio](#page-133-0) di [configurazione](#page-133-0) di CBR" a pagina 112.

# **Controllo di CBR**

Dopo aver avviato CBR, è possibile controllarlo utilizzando uno dei seguenti metodi:

- v Configurare CBR tramite il comando **cbrcontrol**. La sintassi completa di questo comando è descritta in Capitolo 27, ["Riferimenti](#page-338-0) sui comandi per Dispatcher e CBR", a [pagina](#page-338-0) 317. Di seguito sono riportati alcuni esempi di utilizzo.
- v Configurare CBR tramite l'interfaccia utente grafica (GUI). Digitare **lbadmin** sulla riga comandi per aprire la GUI. Per ulteriori informazioni su come configurare CBR tramite la GUI, vedere "GUI" a [pagina](#page-126-0) 105.

## **Uso dei log di CBR**

I log utilizzati da CBR sono simili a quelli utilizzati in Dispatcher. Per ulteriori informazioni, vedere "Uso dei log di Load [Balancer"](#page-270-0) a pagina 249.

#### **Nota:**

Nelle release precedenti, per CBR era possibile modificare il percorso della directory dei log nel file di configurazione Caching Proxy. Ora, è possibile modificare il percorso della directory in cui viene memorizzato il log nel file cbrserver. Vedere ["Modifica](#page-272-0) dei percorsi file di log" a pagina 251.

# <span id="page-282-0"></span>**Uso del componente Site Selector**

# **Avvio e arresto di Site Selector**

- v Digitare **ssserver** su una riga comandi per avviare Site Selector.
- v Digitare **ssserver stop** su una riga comandi per arrestare Site Selector.

# **Controllo di Site Selector**

Dopo aver avviato Site Selector, è possibile controllarlo utilizzando uno dei seguenti metodi:

- v Configurare Site Selector tramite il comando **sscontrol**. La sintassi completa di questo comando è descritta in Capitolo 28, ["Riferimenti](#page-392-0) sui comandi per Site [Selector",](#page-392-0) a pagina 371. Di seguito sono riportati alcuni esempi di utilizzo.
- v Configurare Site Selector tramite l'interfaccia utente grafica (GUI). Digitare **lbadmin** sulla riga comandi per aprire la GUI. Per ulteriori informazioni su come configurare Site Selector tramite la GUI, vedere "GUI" a [pagina](#page-146-0) 125.

# **Uso dei log di Site Selector**

I log utilizzati da Site Selector sono simili a quelli utilizzati in Dispatcher. Per una descrizione più dettagliata, vedere "Uso dei log di Load [Balancer"](#page-270-0) a pagina 249.

# **Uso del componente Controller Cisco CSS**

# **Avvio e arresto di Controller Cisco CSS**

- 1. Digitare **ccoserver** su una riga comandi per avviare Controller Cisco CSS.
- 2. Digitare **ccoserver stop** su una riga comandi per arrestare Controller Cisco CSS.

# **Controllo di Controller Cisco CSS**

Dopo aver avviato Controller Cisco CSS, è possibile controllarlo utilizzando uno dei seguenti metodi:

- v Configurare Controller Cisco CSS tramite il comando **ccocontrol**. La sintassi completa di questo comando è descritta in Capitolo 29, ["Riferimenti](#page-420-0) sui comandi per Cisco CSS [Controller",](#page-420-0) a pagina 399. Di seguito sono riportati alcuni esempi di utilizzo.
- v Configurare Controller Cisco CSS tramite l'interfaccia utente grafica (GUI). Digitare **lbadmin** sulla riga comandi per aprire la GUI. Vedere "GUI" a [pagina](#page-164-0) [143,](#page-164-0) per ulteriori informazioni su come configurare Controller Cisco CSS tramite la GUI.

# **Uso dei log di Controller Cisco CSS**

I log utilizzati da Controller Cisco CSS sono simili a quelli utilizzati in Dispatcher. Per una descrizione più dettagliata, vedere "Uso dei log di Load [Balancer"](#page-270-0) a [pagina](#page-270-0) 249.

# **Uso del componente Controller Nortel Alteon**

# **Avvio e arresto di Controller Nortel Alteon**

1. Digitare **nalserver** su una riga comandi per avviare Controller Nortel Alteon.

2. Digitare **nalserver stop** su una riga comandi per arrestare Controller Nortel Alteon.

# **Controllo di Controller Nortel Alteon**

Dopo aver avviato Controller Nortel Alteon, è possibile controllarlo utilizzando uno dei seguenti metodi:

- v Configurare Controller Nortel Alteon tramite il comando **nalcontrol**. La sintassi completa di questo comando è descritta in Capitolo 30, ["Riferimenti](#page-438-0) sui comandi per [Controller](#page-438-0) Nortel Alteon", a pagina 417. Di seguito sono riportati alcuni esempi di utilizzo.
- v Configurare Controller Nortel Alteon tramite l'interfaccia utente grafica (GUI). Digitare **lbadmin** sulla riga comandi per aprire la GUI. Vedere "GUI" a [pagina](#page-184-0) [163,](#page-184-0) per ulteriori informazioni su come configurare Controller Nortel Alteon tramite la GUI.

## **Uso dei log di Controller Nortel Alteon**

I log utilizzati da Controller Nortel Alteon sono simili a quelli utilizzati in Dispatcher. Per una descrizione più dettagliata, vedere "Uso dei log di [Load](#page-270-0) [Balancer"](#page-270-0) a pagina 249.

## **Uso del componente Metric Server**

## **Avvio e arresto di Metric Server**

Metric Server fornisce le informazioni sul carico del server a Load Balancer. Metric Server risiede su ciascun server sottoposto a bilanciamento del carico.

- v Su ciascuna macchina server in cui risiede Metric Server, digitare **metricserver start** su una riga comandi per avviare Metric Server.
- v Su ciascuna macchina server in cui risiede Metric Server, digitare **metricserver stop** su una riga comandi per arrestare Metric Server.

## **Uso dei log di Metric Server**

Modificare il livello di log nello script di avvio di Metric Server. È possibile specificare un numero di livello dei log compreso tra 0 e 5, analogamente all'intervallo dei livelli nei log di Load Balancer. In questo modo viene generato un log degli agenti nella directory **...ms/logs**.

# <span id="page-284-0"></span>**Capitolo 25. Risoluzione dei problemi**

Questo capitolo aiuta a rilevare e risolvere problemi associati a Load Balancer.

- v Prima di contattare l'assistenza IBM, vedere "Raccolta delle informazioni per la risoluzione dei problemi".
- v Individuare il sintomo sperimentato in "Tabelle di [risoluzione](#page-288-0) dei problemi" a [pagina](#page-288-0) 267.

# **Raccolta delle informazioni per la risoluzione dei problemi**

Utilizzare le informazioni fornite in questa sezione per raccogliere i dati richiesti dall'assistenza IBM. Le informazioni sono suddivise tra i seguenti argomenti.

- v "Informazioni generali (sempre richieste)"
- v "Problemi di [disponibilità](#page-285-0) elevata (HA)" a pagina 264
- v ["Problemi](#page-286-0) di advisor" a pagina 265
- v ["Problemi](#page-286-0) di CBR (Content Based Routing)" a pagina 265
- v ["Impossibile](#page-287-0) raggiungere il cluster" a pagina 266
- v "Tutte le [soluzioni](#page-287-0) non hanno esito" a pagina 266
- ["Aggiornamenti"](#page-288-0) a pagina 267
- "Link utili" a [pagina](#page-288-0) 267

# **Informazioni generali (sempre richieste)**

Per il solo componente Dispatcher, è disponibile uno strumento per l'individuazione dei problemi che provvede automaticamente alla raccolta dei dati specifici del sistema operativo e dei file di configurazione del componente. Per eseguire questo strumento, digitare **lbpd** dalla directory adeguata:

Per Sistemi Linux e UNIX: /opt/ibm/edge/lb/servers/bin/

Per la piattaforma Windows: C:\Program Files\IBM\edge\lb\servers\bin

Questo strumento di individuazione dei problemi crea un file archivio dei dati nel modo seguente:

Per Sistemi Linux e UNIX: /opt/ibm/edge/lb/**lbpmr.tar.Z**

Per la piattaforma Windows: C:\Program Files\IBM\edge\lb\**lbpmr.zip**

**Nota:** È necessario disporre di un programma di utilità per la creazione di file zip da riga comandi per Windows.

Prima di contattare l'assistenza IBM, reperire le seguenti informazioni.

- v Solo per Dispatcher, il file lbpmr generato dallo strumento di individuazione dei problemi di cuisopra.
- v In un ambiente a disponibilità elevata, i file di configurazione di entrambe le macchine Load Balancer. Su tutti i sistemi operativi, utilizzare lo script di cui ci si serve per caricare la configurazione, oppure immettere questo comando: dscontrol file save primary.cfg

Questo comando colloca il file di configurazione nella directory **.../ibm/edge/lb/servers/configuration/***componente***/**.

v Il sistema operativo in uso e la relativa versione.

- <span id="page-285-0"></span>• La versione di Load Balancer.
	- Se Load Balancer è in esecuzione, immettere i seguenti comandi:
		- Per il componente Dispatcher: dscontrol executor report
		- Per CBR: cbrcontrol executor status
		- Per Site Selector, controllare l'inizio del file server.log, in **.../ibm/edge/lb/servers/logs/ss/**.
		- Per Cisco CSS Controller e Controller Nortel Alteon: xxxcontrol controller report
	- Immettere i seguenti comandi per verificare che Load Balancer sia installato e ottenere il livello corrente di Load Balancer:
		- Su AIX: lslpp -l | grep ibmlb
		- Su HP-UX: swlist | grep ibmlb
		- Su Linux: rpm -qa | grep ibmlb
		- Su Solaris: pkginfo | grep ibm

Su Windows, per verificare che Load Balancer sia installato: Start > Impostazioni > Pannello di controllo > Installazione applicazioni.

- v Immettere il seguente comando per ottenere il livello corrente di Java: java -fullversion
- Si utilizza Token Ring o Ethernet?
- v Immettere uno di questi comandi per ottenere le statistiche di protocollo e le informazioni sulle connessioni TCP/IP:

Su AIX, HP-UX, Linux e Solaris: netstat -ni

Su Windows: ipconfig /all

Questo dato dev'essere ottenuto da tutti i server e Load Balancer.

v Immettere uno di questi comandi per ottenere le informazioni della tabella di instradamento:

Su AIX, HP-UX, Linux e Solaris: netstat -nr

Su Windows: route print

Questo dato dev'essere ottenuto da tutti i server e Load Balancer.

### **Problemi di disponibilità elevata (HA)**

Raccogliere le informazioni seguenti, richieste per i problemi in un ambiente HA.

- v Impostare hamon.log sul livello di log 5: dscontrol set loglevel 5.
- Impostare reach.log sul livello di log 5: dscontrol manager reach set loglevel 5.
- v Ottenere gli script, memorizzati nelle posizioni seguenti:

Piattaforme AIX, HP-UX, Linux e Solaris: /opt/ibm/edge/lb/servers/bin Windows: C:\Program Files\ibm\edge\lb\servers\bin

I nomi degli script sono:

goActive goStandby goIdle (se presente) goInOp (se presente)

Includere anche i file di configurazione. Vedere ["Informazioni](#page-284-0) generali (sempre [richieste\)"](#page-284-0) a pagina 263.

# <span id="page-286-0"></span>**Problemi di advisor**

Raccogliere le informazioni seguenti, richieste per i problemi di advisor; ad esempio, quando gli advisor contrassegnano erroneamente dei server come inattivi.

```
v Impostare il log dell'advisor al livello di log 5:
  dscontrol advisor loglevel http 80 5
  o
  dscontrol advisor loglevel nomeAdvisor porta livello di log
  o
  dscontrol advisor loglevel nomeAdvisor cluster:porta livello di log
  o
  nalcontrol metriccollector set IDconsultant:IDservizio:nomeMetrica
  loglevel valore
  Questo crea un log denominato ADV_nomeAdvisor.log; ad esempio,
  ADV_http.log. Questo log si trova nella posizione seguente:
     Piattaforme AIX, HP-UX, Linux e Solaris:
     /opt/ibm/edge/lb/servers/logs/componente
     Piattaforma Windows: C:\Program
     Files\ibm\edge\lb\servers\logs\componente
     Dove componente è:
        dispatcher = Dispatcher
        cbr = Content Based Routing
        cco = Cisco CSS Controller
        nal = Controller Nortel Alteon
```
**ss** = Site Selector

**Nota:** Quando si creano advisor personalizzati, è utile servirsi di ADVLOG(*livello di log*,*messaggio*) per verificare che l'advisor funzioni correttamente.

La chiamata ADVLOG stampa istruzioni nel file di log degli advisor quando il livello è inferiore al livello di log associato agli advisor. Un livello di log 0 comporta che le istruzioni vengono scritte sempre. Non è possibile utilizzare ADVLOG dal costruttore. Il file di log non viene creato fino a subito dopo il completamento del costruttore dell'advisor, dal momento che il nome del file di log dipende da informazioni che vengono impostate nel costruttore.

C'è un altro modo per eseguire il debug di un advisor personalizzato aggirando questa limitazione. È possibile utilizzare istruzioni System.out.println(*messaggio*) per stampare i messaggi in una finestra. Modificare lo script dsserver e sostituire javaw con java per far sì che le istruzioni di stampa appaiano nella finestra. La finestra utilizzata per avviare dsserver deve essere mantenuta aperta per consentire la visualizzazione dei messaggi. Se si utilizza una piattaforma Windows, è necessario arrestare l'esecuzione di Dispatcher come servizio e avviarlo manualmente da una finestra per poter vedere i messaggi.

Vedere *Guida alla programmazione per Edge Components* per ulteriori informazioni su ADVLOG.

# **Problemi di CBR (Content Based Routing)**

Raccogliere le informazioni seguenti, richieste per i problemi di CBR (Content Based Routing).

- <span id="page-287-0"></span>v Immettere questo comando per ottenere la versione: cbrcontrol executor status.
- Ottenere i seguenti file:
	- ibmproxy.conf, memorizzato nella posizione seguente:
		- Sistemi Linux e UNIX: /etc/
			- Piattaforma Windows: C:\Program Files\IBM\edge\cp\etc\en\_US\
	- File di configurazione di CBR, memorizzato nelle posizioni seguenti: Sistemi Linux e UNIX: /opt/ibm/edge/lb/servers/configurations/cbr Piattaforma Windows: C:\Program Files\IBM\edge\lb\servers\configurations\cbr
	- Accertarsi che siano presenti le voci corrette in ibmproxy.conf. Vedere ["Fase](#page-128-0) 1. [Configurazione](#page-128-0) di Caching Proxy per l'uso di CBR" a pagina 107.

## **Impossibile raggiungere il cluster**

Se non è possibile raggiungere il cluster, una o entrambe le macchine Load Balancer potrebbero non disporre di un alias per il cluster. Per determinare a quale macchina appartiene il cluster:

1. Sulla stessa sottorete e *non* su una macchina Load Balancer o server:

```
ping cluster
arp -a
```
Se si utilizzano i metodi di inoltro NAT o CBR di Dispatcher, eseguire un ping anche all'indirizzo mittente.

- 2. Osservare l'output di arp e individuare la corrispondenza tra l'indirizzo MAC (indirizzo esadecimale a 16 cifre) e uno degli output di netstat -ni per determinare la macchina a cui appartiene fisicamente il cluster.
- 3. Utilizzare i comandi che seguono per interpretare l'output di entrambe le macchine e vedere se hanno entrambe l'indirizzo cluster.

Su AIX e HP-UX: netstat -ni

Su Linux e Solaris: ifconfig -a

Su Windows: ipconfig /all

Se non si ottiene una risposta dal ping, è possibile che nessuna delle due macchine abbia un alias per l'indirizzo IP del cluster sulla propria interfaccia, ad esempio en0, tr0 e così via.

## **Tutte le soluzioni non hanno esito**

Se non si è in grado di risolvere i problemi di instradamento e tutte le altre soluzioni non hanno avuto esito positivo, immettere il comando seguente per eseguire una traccia del traffico di rete:

v Su AIX, dalla macchina Load Balancer: iptrace -a -s *IndirizzoIPClientConErrori* -d *IndirizzoIPCluster* -b iptrace.trc

Eseguire la traccia, ricreare il problema e interrompere il processo.

 $\cdot$  Su HP-UX:

tcpdump -i lan0 host *cluster* and host *client*

Potrebbe essere necessario scaricare tcpdump da uno dei siti di archivi software GNU per HP-UX.

• Su Linux:
tcpdump -i eth0 host *cluster* and host *client*

Eseguire la traccia, ricreare il problema e interrompere il processo.

• Su Solaris:

snoop -v *indirizzoIPclient indirizzoIPdestinazione* > snooptrace.out

v Su Windows, è richiesto l'uso di uno sniffer. Utilizzare gli stessi input di un filtro.

È inoltre possibile aumentare diversi livelli di log (quali log del gestore, log dell'advisor e così via) e analizzarne l'output.

#### **Aggiornamenti**

Per identificare un problema già risolto in un fix pack di una release di servizio o in una patch, verificare la disponibilità di aggiornamenti. Per ottenere un elenco dei difetti di Edge Components risolti, vedere la pagina di assistenza del sito Web dedicato a WebSphere Application Server:

http://www.ibm.com/software/webservers/appserv/was/support/. Dalla pagina di assistenza, seguire il link al sito per il download delle correzioni di servizio.

#### **Codice Java**

La versione corretta del codice Java viene installata insieme a Load Balancer.

#### **Link utili**

Vedere ["Informazioni](#page-18-0) di riferimento" a pagina xvii per link a pagine Web di assistenza e librerie. La pagina Web di assistenza contiene un link a informazioni di ″autoassistenza″ sotto forma di Technote.

#### **Tabelle di risoluzione dei problemi**

Vedere quanto segue per:

- v Informazioni per la risoluzione dei problemi di Dispatcher Tabella 14
- v Informazioni per la risoluzione dei problemi di CBR [Tabella](#page-293-0) 15 a pagina 272
- v Informazioni per la risoluzione dei problemi di Site Selector [Tabella](#page-295-0) 16 a [pagina](#page-295-0) 274
- v Informazioni per la risoluzione dei problemi di Controller Cisco CSS [Tabella](#page-296-0) 17 a pagina 275
- v Informazioni per la risoluzione dei problemi di Controller Nortel Alteon [Tabella](#page-297-0) 18 a pagina 276
- v Informazioni per la risoluzione dei problemi di Metric Server [Tabella](#page-299-0) 19 a [pagina](#page-299-0) 278

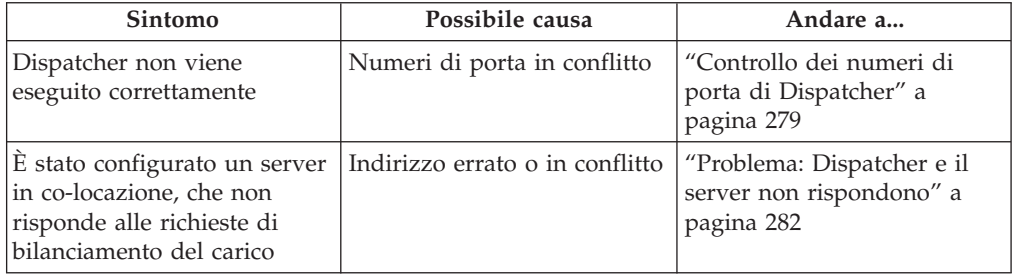

*Tabella 14. tabella di risoluzione dei problemi di Dispatcher*

| Sintomo                                                                                                    | Possibile causa                                                                                                    | Andare a                                                                                                    |
|----------------------------------------------------------------------------------------------------|----------------------------------------------------------------------------------------------------|----------------------------------------------------------------------------------------------------|
| Le connessioni dalle<br>macchine client non<br>ottengono risposta alle<br>richieste o scadono                                                                                                    | • Configurazione errata<br>dell'instradamento<br>• NIC senza alias<br>all'indirizzo cluster<br>• Il server non dispone di<br>un dispositivo loopback<br>con un alias all'indirizzo<br>cluster<br>• Instradamento in eccesso                                    | "Problema: le richieste di<br>Dispatcher non vengono<br>sottoposte a bilanciamento" a<br>pagina 283                                                               |
|                                                                                                    | non eliminato<br>• Porta non definita per<br>ciascun cluster                                                                                                    |                                                                                                    |
| Le richieste delle macchine<br>cluster non vengono<br>soddisfatte o scadono                                                                                                    | Mancato funzionamento<br>della disponibilità elevata                                                                                                    | "Problema: la funzionalità di<br>disponibilità elevata di<br>Dispatcher non funziona" a<br>pagina 283                                                             |
| Impossibile aggiungere<br>heartbeat (piattaforma<br>Windows)                                                                                                    | L'indirizzo di origine non è<br>configurato su una scheda                                                                                                    | "Problema: impossibile<br>aggiungere heartbeat<br>(piattaforma Windows)" a<br>pagina 283                                                                          |
| Il server non soddisfa le<br>richieste (piattaforma<br>Windows)                                                                                                    | È stato creato un<br>instradamento in eccesso<br>nella tabella di<br>instradamento                                                                                                    | "Problema: instradamenti in<br>eccesso (Windows 2000)" a<br>pagina 284                                                                                            |
| Gli advisor non funzionano<br>correttamente con Wide Area                                                                                                    | Gli advisor non sono in<br>esecuzione sulle macchine in<br>remoto                                                                                                    | "Problema: gli advisor non<br>funzionano correttamente" a<br>pagina 284                                                                                           |
| Dispatcher, Microsoft IIS e<br>SSL non funzionano o si<br>interrompono                                                                                                    | Impossibile inviare dati<br>cifrati tra protocolli                                                                                                    | "Problema: Dispatcher,<br>Microsoft IIS e SSL non<br>funzionano (piattaforma<br>Windows)" a pagina 284                                                            |
| Connessione alla macchina in<br>remoto rifiutata                                                                                                    | Una versione precedente<br>delle chiavi è ancora in uso                                                                                                    | "Problema: connessione di<br>Dispatcher a una macchina<br>in remoto" a pagina 284                                                                                 |
| Il comando dscontrol o<br>lbadmin provoca un<br>messaggio di errore 'Il server<br>non risponde' o 'Impossibile<br>accedere al server RMI'                                                          | 1. Il comando non riesce a<br>causa di uno stack<br>abilitato ai socks. Oppure,<br>i comandi non riescono a<br>causa del mancato avvio<br>di dsserver<br>2. Le porte RMI non sono<br>impostate correttamente<br>L'host locale è errato nel<br>З.<br>file hosts | "Problema: esecuzione errata<br>dei comandi dscontrol o<br>lbadmin" a pagina 284                                                                                  |
| Messaggio di errore<br>"Impossibile trovare il file"<br>durante l'esecuzione di<br>Netscape come browser<br>predefinito per la<br>visualizzazione della guida<br>in linea (piattaforma<br>Windows) | Impostazione errata per<br>l'associazione dei file HTML                                                                                                    | "Problema: messaggio di<br>errore "Impossibile trovare il<br>file" quando si tenta di<br>visualizzare la guida in linea<br>(piattaforma Windows)" a<br>pagina 285 |

*Tabella 14. tabella di risoluzione dei problemi di Dispatcher (Continua)*

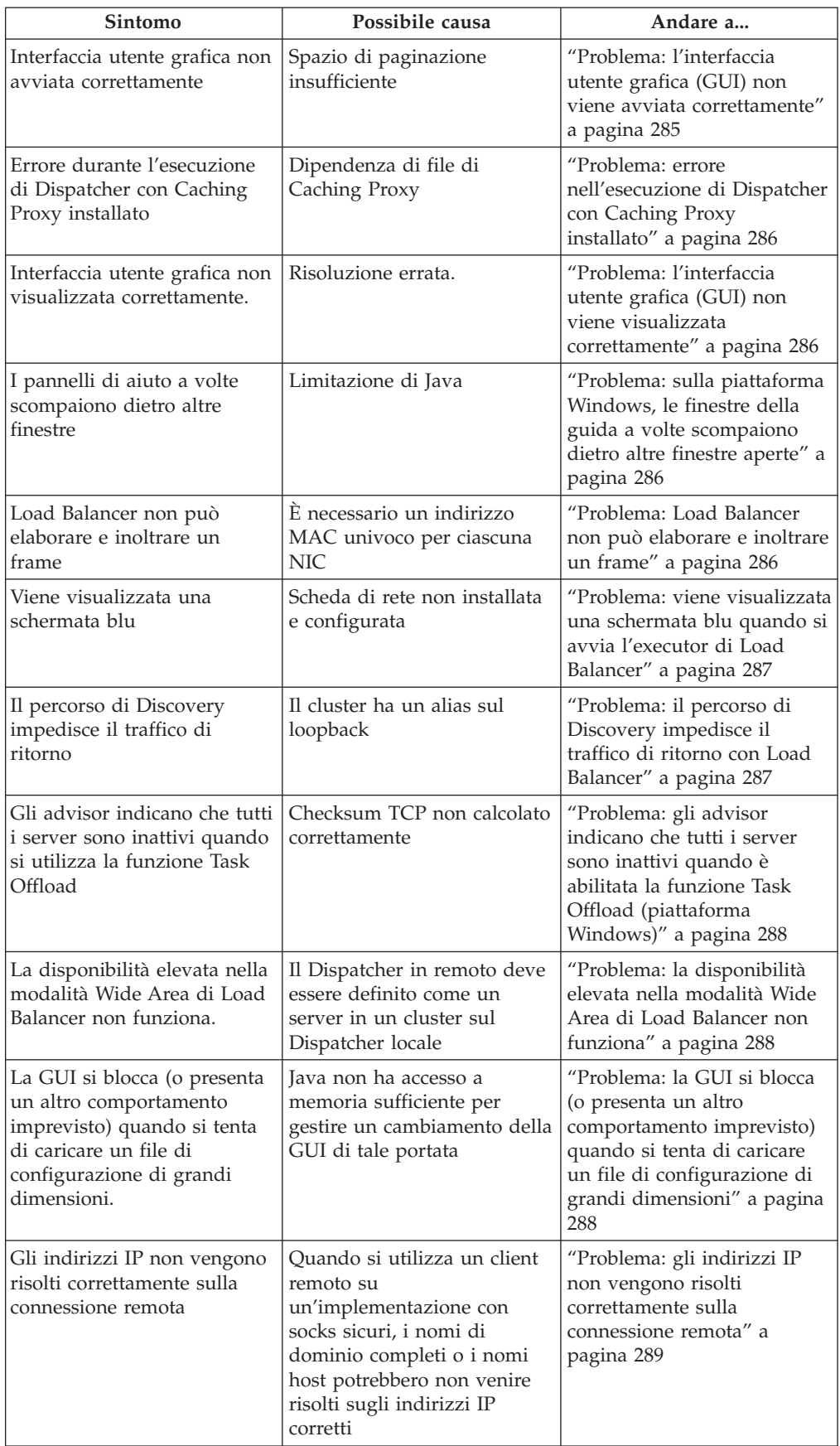

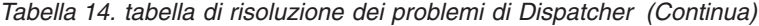

| Sintomo                                                                                                    | Possibile causa                                                                                                    | Andare a                                                                                                    |
|----------------------------------------------------------------------------------------------------|----------------------------------------------------------------------------------------------------|----------------------------------------------------------------------------------------------------|
| L'interfaccia di Load<br>Balancer in coreano<br>visualizza font sovrapposti o<br>indesiderati su AIX e Linux                                                                                                    | Modificare i font predefiniti                                                                                                    | "Problema: l'interfaccia di<br>Load Balancer in coreano<br>visualizza font sovrapposti o<br>indesiderati su AIX e Linux"<br>a pagina 290                                  |
| Su Windows, dopo aver<br>assegnato un alias alla<br>scheda MS Loopback,<br>quando si immettono certi<br>comandi, quale hostname, il<br>sistema operativo risponde<br>in modo non corretto con<br>l'indirizzo alias | Nell'elenco delle connessioni<br>di rete, l'alias appena inserito<br>non deve precedere<br>l'indirizzo locale                                   | "Problema: su Windows,<br>l'indirizzo alias viene<br>restituito al posto<br>dell'indirizzo locale quando<br>si immettono comandi quale<br>hostname" a pagina 290          |
| Comportamento imprevisto<br>della GUI quando si utilizza<br>la piattaforma Windows con<br>una scheda video Matrox<br>AGP                                                                                           | Il problema si verifica<br>quando si utilizzano schede<br>video Matrox AGP durante<br>l'esecuzione della GUI di<br>Load Balancer                | "Problema: sulla piattaforma<br>Windows, si verifica un<br>comportamento imprevisto<br>della GUI quando si<br>utilizzano schede video<br>Matrox AGP" a pagina 291         |
| Comportamento imprevisto,<br>quale un blocco del sistema,<br>durante l'esecuzione di<br>"rmmod ibmlb" su Linux                                                                                                    | Il problema si verifica<br>durante la rimozione<br>manuale del modulo del<br>kernel per Load Balancer<br>(ibmlb).                               | "Problema: comportamento<br>imprevisto quando si esegue<br>"rmmod ibmlb" (Linux)" a<br>pagina 291                                                                         |
| Tempo di risposta eccessivo<br>durante l'esecuzione di<br>comandi sulla macchina<br>Dispatcher                                                                                                    | Il tempo di risposta eccessivo<br>può essere dovuto a un<br>sovraccarico della macchina<br>provocato da un elevato<br>volume di traffico client | "Problema: tempo di risposta<br>eccessivo durante<br>l'esecuzione di comandi sulla<br>macchina Dispatcher" a<br>pagina 291                                                |
| Per il metodo di inoltro<br>MAC di Dispatcher, gli<br>advisor SSL o HTTPS non<br>registrano i carichi del server                                                                                                   | Si verificano problemi perché<br>l'applicazione server SSL non<br>è configurata con l'indirizzo<br>IP del cluster                               | "Problema: per il metodo di<br>inoltro MAC, gli advisor SSL<br>o HTTPS non registrano i<br>carichi del server" a pagina<br>291                                            |
| Disconnessione dall'host<br>quando si utilizza<br>l'amministrazione Web in<br>remoto con Netscape                                                                                                    | La disconnessione dall'host<br>si verifica quando viene<br>ridimensionata la finestra del<br>browser                                            | "Problema: si verifica una<br>disconnessione dall'host<br>quando si ridimensiona la<br>finestra del browser<br>Netscape durante l'uso della<br>gestione Web" a pagina 292 |
| Il lotto socket è abilitato e il<br>server Web esegue il bind a<br>0.0.0.0                                                                                                    | Configurare il server<br>Microsoft IIS con bind<br>specifico                                                                                    | "Problema: il lotto socket è<br>abilitato e il server Web<br>esegue il binding a 0.0.0.0" a<br>pagina 292                                                                 |
| Sulla piattaforma Windows,<br>al prompt dei comandi<br>vengono visualizzati caratteri<br>nazionali Latin-1 corrotti                                                                                                | Modificare le proprietà dei<br>font della finestra del prompt<br>dei comandi                                                                    | "Problema: su Windows, al<br>prompt dei comandi<br>vengono visualizzati caratteri<br>nazionali Latin-1 corrotti" a<br>pagina 292                                          |

*Tabella 14. tabella di risoluzione dei problemi di Dispatcher (Continua)*

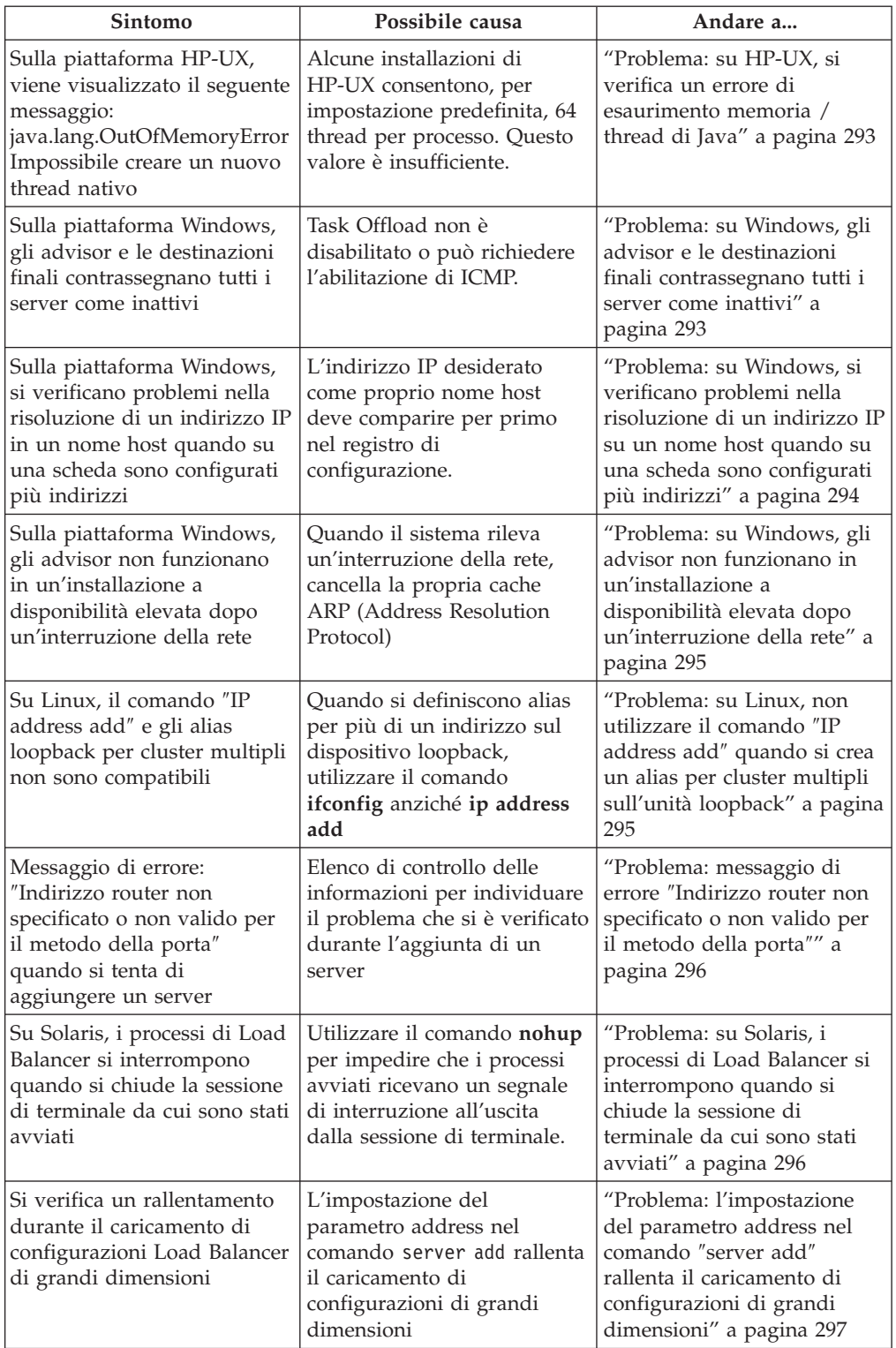

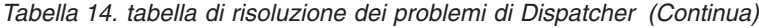

| Sintomo                                                                                                    | Possibile causa                                                                                                    | Andare a                                                                                                    |
|----------------------------------------------------------------------------------------------------|----------------------------------------------------------------------------------------------------|----------------------------------------------------------------------------------------------------|
| Su Windows, viene<br>visualizzato il seguente<br>messaggio di errore: È<br>presente un conflitto di<br>indirizzi IP con un altro<br>sistema sulla rete | Se la disponibilità elevata è<br>configurata, gli indirizzi<br>cluster potrebbero essere<br>configurati su entrambe le<br>macchine per un breve<br>periodo, provocando la<br>visualizzazione di questo<br>messaggio di errore.                                                     | "Problema: su Windows,<br>viene visualizzato un<br>messaggio di errore che<br>segnala un conflitto di<br>indirizzi IP" a pagina 297                          |
| In una configurazione a<br>disponibilità elevata, sono<br>attive entrambe le macchine,<br>primaria e di riserva                                        | Questo problema può<br>verificarsi quando gli script<br>"go" non vengono eseguiti<br>sulla macchina primaria o di<br>riserva.                                                                                                    | "Problema: in una<br>configurazione a<br>disponibilità elevata, sono<br>attive entrambe le macchine,<br>primaria e di riserva" a<br>pagina 297               |
| Le richieste dei client non<br>riescono quando Dispatcher<br>tenta di restituire risposte<br>con pagine di grandi<br>dimensioni                        | Le richieste client che<br>producono come risposta<br>pagine di grandi dimensioni<br>scadono se l'MTU<br>(Maximum Transmit Unit,<br>unità di trasferimento<br>massima) non è impostata<br>adeguatamente sulla<br>macchina Dispatcher quando<br>si utilizza l'inoltro NAT o<br>CBR. | "Problema: le richieste client<br>hanno esito negativo quando<br>si tenta di restituire risposte<br>con pagine di grandi<br>dimensioni" a pagina 297         |
| Sui sistemi Windows, si<br>verifica un errore "Il server<br>non risponde" quando si<br>immette un comando<br>dscontrol o lbadmin                       | Quando in un sistema<br>Windows esiste più di un<br>indirizzo IP e il file hosts**<br>non specifica l'indirizzo da<br>associare al nome host.                                                                                                    | "Problema: sui sistemi<br>Windows, si verifica un<br>errore "Il server non<br>risponde" quando si immette<br>un comando dscontrol o<br>lbadmin" a pagina 298 |
| Le macchine Dispatcher a<br>disponibilità elevata<br>potrebbero non sincronizzarsi<br>su Linux per S/390 sui<br>dispositivi qeth                       | Quando si utilizza la<br>funzione di disponibilità<br>elevata su Linux per S/390<br>con il driver di rete qeth, i<br>Dispatcher attivo e in<br>sospeso potrebbero non<br>sincronizzarsi.                                                                                           | "Problema: le macchine<br>Dispatcher a disponibilità<br>elevata potrebbero non<br>sincronizzarsi su Linux per<br>S/390 sui driver qeth" a<br>pagina 298      |

<span id="page-293-0"></span>*Tabella 14. tabella di risoluzione dei problemi di Dispatcher (Continua)*

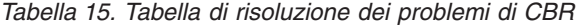

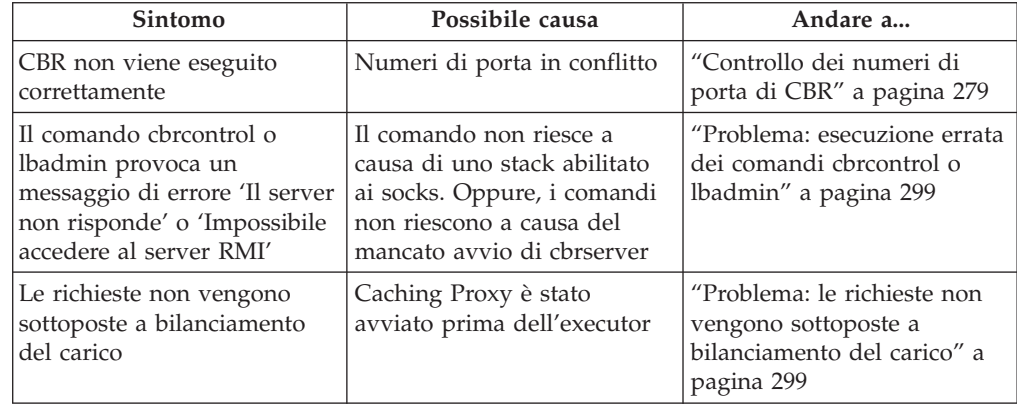

| Su Solaris, il comando<br>cbrcontrol executor start<br>genera il messaggio di errore<br>'Errore: Executor non<br>avviato.'                                                | Il comando non riesce perché<br>potrebbe essere necessario<br>modificare i valori IPC<br>predefiniti del sistema, o<br>perché il collegamento alla<br>libreria è errato. | "Problema: su Solaris, il<br>comando cbrcontrol executor<br>start non riesce" a pagina<br>300                                                                                         |
|----------------------------------------------------------------------------------------------------|----------------------------------------------------------------------------------------------------|----------------------------------------------------------------------------------------------------|
| La regola URL non funziona                                                                                                    | Errore di sintassi o di<br>configurazione                                                                                                    | "Problema: errore di sintassi<br>o di comunicazione" a<br>pagina 300                                                                                                    |
| Comportamento imprevisto<br>della GUI quando si utilizza<br>un sistema Windows con una<br>scheda video Matrox AGP                                                         | Il problema si verifica<br>quando si utilizzano schede<br>video Matrox AGP durante<br>l'esecuzione della GUI di<br>Load Balancer                                         | "Problema: sulla piattaforma<br>Windows, si verifica un<br>comportamento imprevisto<br>della GUI quando si<br>utilizzano schede video<br>Matrox AGP" a pagina 300                     |
| La GUI si blocca (o presenta<br>un altro comportamento<br>imprevisto) quando si tenta<br>di caricare un file di<br>configurazione di grandi<br>dimensioni.                | Java non ha accesso a<br>memoria sufficiente per<br>gestire un cambiamento della<br>GUI di tale portata                                                                  | "Problema: la GUI si blocca<br>(o presenta un altro<br>comportamento imprevisto)<br>quando si tenta di caricare<br>un file di configurazione di<br>grandi dimensioni" a pagina<br>288 |
| Disconnessione dall'host<br>quando si utilizza<br>l'amministrazione Web in<br>remoto con Netscape                                                                         | La disconnessione dall'host<br>si verifica quando viene<br>ridimensionata la finestra del<br>browser                                                                     | "Problema: si verifica una<br>disconnessione dall'host<br>quando si ridimensiona la<br>finestra del browser<br>Netscape durante l'uso della<br>gestione Web" a pagina 300             |
| Sulla piattaforma Windows,<br>al prompt dei comandi<br>vengono visualizzati caratteri<br>nazionali Latin-1 corrotti                                                       | Modificare le proprietà dei<br>font della finestra del prompt<br>dei comandi                                                                                             | "Problema: sulla piattaforma<br>Windows, al prompt dei<br>comandi vengono<br>visualizzati caratteri<br>nazionali Latin-1 corrotti" a<br>pagina 300                                    |
| Sulla piattaforma HP-UX,<br>viene visualizzato il seguente<br>messaggio:<br>java.lang.OutOfMemoryError<br>Impossibile creare un nuovo<br>thread nativo                    | Alcune installazioni di<br>HP-UX consentono, per<br>impostazione predefinita, 64<br>thread per processo. Questo<br>valore è insufficiente.                               | "Problema: su HP-UX, si<br>verifica un errore di<br>esaurimento memoria /<br>thread di Java" a pagina 301                                                                             |
| Sulla piattaforma Windows,<br>gli advisor e le destinazioni<br>finali contrassegnano tutti i<br>server come inattivi                                                      | Task Offload non è<br>disabilitato o può richiedere<br>l'abilitazione di ICMP.                                                                                           | "Problema: su Windows, gli<br>advisor e le destinazioni<br>finali contrassegnano tutti i<br>server come inattivi" a<br>pagina 301                                                     |
| Sulla piattaforma Windows,<br>si verificano problemi nella<br>risoluzione di un indirizzo IP<br>su un nome host quando su<br>una scheda sono configurati<br>più indirizzi | L'indirizzo IP desiderato<br>come proprio nome host<br>deve comparire per primo<br>nel registro di<br>configurazione.                                                    | "Problema: su Windows, si<br>verificano problemi nella<br>risoluzione di un indirizzo IP<br>in un nome host quando su<br>una scheda sono configurati<br>più indirizzi" a pagina 301   |

*Tabella 15. Tabella di risoluzione dei problemi di CBR (Continua)*

| Su Solaris, i processi di Load   Utilizzare il comando nohup |                              | "Problema: su Solaris, i     |
|--------------------------------------------------------------|------------------------------|------------------------------|
| Balancer si interrompono                                     | per impedire che i processi  | processi di Load Balancer si |
| quando si chiude la sessione                                 | avviati ricevano un segnale  | interrompono quando si       |
| di terminale da cui sono stati di interruzione all'uscita    |                              | chiude la sessione di        |
| avviati                                                      | della sessione di terminale. | terminale da cui sono stati  |
|                                                              |                              | avviati" a pagina 296        |

<span id="page-295-0"></span>*Tabella 15. Tabella di risoluzione dei problemi di CBR (Continua)*

*Tabella 16. tabella di risoluzione dei problemi di Site Selector*

| Sintomo                                                                                                    | Possibile causa                                                                                                    | Andare a                                                                                                    |
|----------------------------------------------------------------------------------------------------|----------------------------------------------------------------------------------------------------|----------------------------------------------------------------------------------------------------|
| Site Selector non viene<br>eseguito correttamente                                                                                                    | Numero di porta in conflitto                                                                                                    | "Controllo dei numeri di<br>porta di Site Selector" a<br>pagina 280                                                                                                    |
| Site Selector non esegue il<br>round-robin delle richieste in<br>entrata da client Solaris                                                                 | I sistemi Solaris eseguono un<br>"daemon cache del servizio<br>nomi''                                                                            | "Problema: Site Selector non<br>esegue il round-robin del<br>traffico dai client Solaris" a<br>pagina 302                                                                             |
| Il comando sscontrol o<br>lbadmin provoca un<br>messaggio di errore 'Il server<br>non risponde' o 'Impossibile<br>accedere al server RMI'                  | Il comando non riesce a<br>causa di uno stack abilitato<br>ai socks. Oppure, i comandi<br>non riescono a causa del<br>mancato avvio di ssserver. | "Problema: esecuzione errata<br>dei comandi sscontrol o<br>lbadmin" a pagina 302                                                                                                    |
| ssserver non si avvia sulla<br>piattaforma Windows                                                                                                    | Windows non richiede che il<br>nome host sia nel DNS.                                                                                            | "Problema: ssserver non si<br>avvia su piattaforma<br>Windows" a pagina 302                                                                                                    |
| Una macchina con<br>instradamenti duplicati non<br>esegue correttamente il<br>bilanciamento del carico -<br>la risoluzione nome sembra<br>non riuscire     | Macchina Site Selector con<br>più schede collegate alla<br>stessa sottorete                                                                      | "Problema: Site Selector con<br>instradamenti duplicati non<br>esegue correttamente il<br>bilanciamento del carico" a<br>pagina 303                                                   |
| Comportamento imprevisto<br>della GUI quando si utilizza<br>la piattaforma Windows con<br>una scheda video Matrox<br>AGP                                   | Il problema si verifica<br>quando si utilizzano schede<br>video Matrox AGP durante<br>l'esecuzione della GUI di<br>Load Balancer                 | "Problema: sulla piattaforma<br>Windows, si verifica un<br>comportamento imprevisto<br>della GUI quando si<br>utilizzano schede video<br>Matrox AGP" a pagina 303                     |
| La GUI si blocca (o presenta<br>un altro comportamento<br>imprevisto) quando si tenta<br>di caricare un file di<br>configurazione di grandi<br>dimensioni. | Java non ha accesso a<br>memoria sufficiente per<br>gestire un cambiamento della<br>GUI di tale portata                                          | "Problema: la GUI si blocca<br>(o presenta un altro<br>comportamento imprevisto)<br>quando si tenta di caricare<br>un file di configurazione di<br>grandi dimensioni" a pagina<br>288 |
| Disconnessione dall'host<br>quando si utilizza<br>l'amministrazione Web in<br>remoto con Netscape                                                          | La disconnessione dall'host<br>si verifica quando viene<br>ridimensionata la finestra del<br>browser                                             | "Problema: si verifica una<br>disconnessione dall'host<br>quando si ridimensiona la<br>finestra del browser<br>Netscape durante l'uso della<br>gestione Web" a pagina 303             |

| <b>Sintomo</b>                                                                                                    | Possibile causa                                                                                                    | Andare a                                                                                                    |
|----------------------------------------------------------------------------------------------------|----------------------------------------------------------------------------------------------------|----------------------------------------------------------------------------------------------------|
| Sulla piattaforma Windows,<br>al prompt dei comandi<br>vengono visualizzati caratteri<br>nazionali Latin-1 corrotti                                    | Modificare le proprietà dei<br>font della finestra del prompt<br>dei comandi                                                                            | "Problema: sulla piattaforma<br>Windows, al prompt dei<br>comandi vengono<br>visualizzati caratteri<br>nazionali Latin-1 corrotti" a<br>pagina 303                  |
| Sulla piattaforma HP-UX,<br>viene visualizzato il seguente<br>messaggio:<br>java.lang.OutOfMemoryError<br>Impossibile creare un nuovo<br>thread nativo | Alcune installazioni di<br>HP-UX consentono, per<br>impostazione predefinita, 64<br>thread per processo. Questo<br>valore è insufficiente.              | "Problema: su HP-UX, si<br>verifica un errore di<br>esaurimento memoria /<br>thread di Java" a pagina 304                                                           |
| Sulla piattaforma Windows,<br>gli advisor e le destinazioni<br>finali contrassegnano tutti i<br>server come inattivi                                   | Task Offload non è<br>disabilitato o può richiedere<br>l'abilitazione di ICMP.                                                                          | "Problema: su Windows, gli<br>advisor e le destinazioni<br>finali contrassegnano tutti i<br>server come inattivi" a<br>pagina 304                                   |
| Su Solaris, i processi di Load<br>Balancer si interrompono<br>quando si chiude la sessione<br>di terminale da cui sono stati<br>avviati                | Utilizzare il comando nohup<br>per impedire che i processi<br>avviati ricevano un segnale<br>di interruzione all'uscita<br>della sessione di terminale. | "Problema: su Solaris, i<br>processi di Load Balancer si<br>interrompono quando si<br>chiude la sessione di<br>terminale da cui sono stati<br>avviati" a pagina 296 |

<span id="page-296-0"></span>*Tabella 16. tabella di risoluzione dei problemi di Site Selector (Continua)*

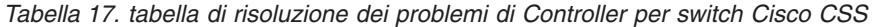

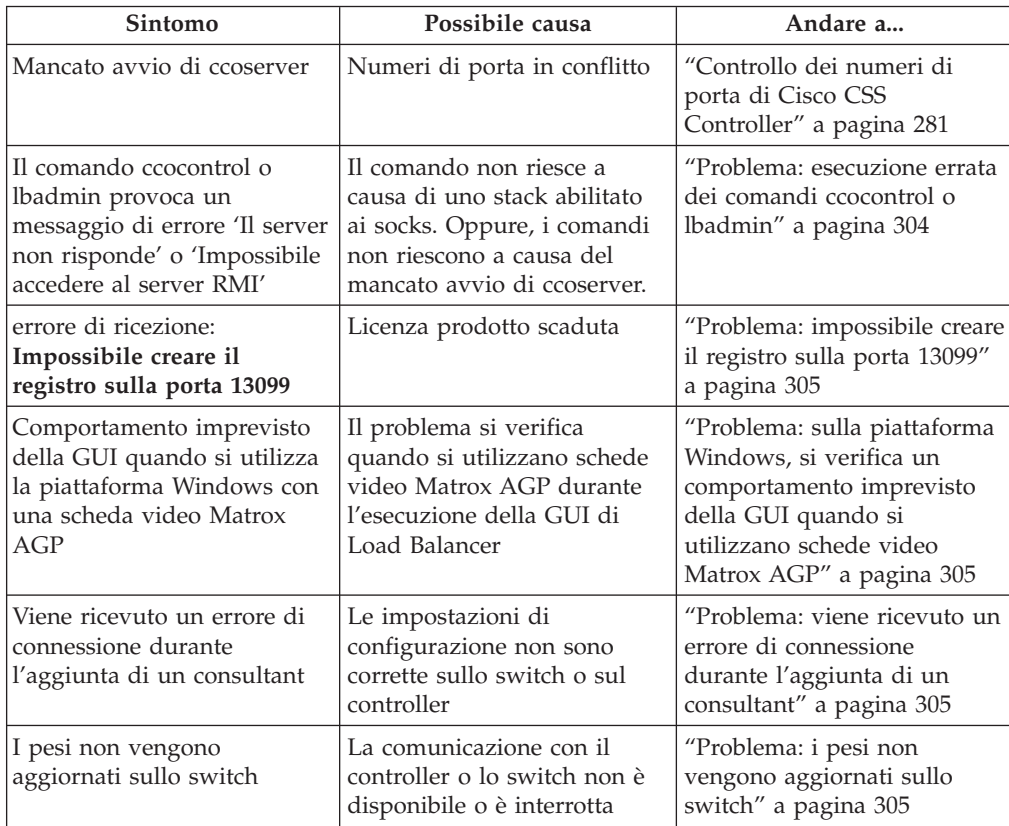

| Sintomo                                                                                                    | Possibile causa                                                                                                    | Andare a                                                                                                    |
|----------------------------------------------------------------------------------------------------|----------------------------------------------------------------------------------------------------|----------------------------------------------------------------------------------------------------|
| Il comando di<br>aggiornamento non ha<br>aggiornato la configurazione<br>del consultant                                                                    | La comunicazione tra il<br>controller e lo switch non è<br>disponibile o è interrotta                                                                   | "Problema: il comando di<br>aggiornamento non ha<br>aggiornato la configurazione<br>del consultant" a pagina 306                                                                      |
| La GUI si blocca (o presenta<br>un altro comportamento<br>imprevisto) quando si tenta<br>di caricare un file di<br>configurazione di grandi<br>dimensioni. | Java non ha accesso a<br>memoria sufficiente per<br>gestire un cambiamento della<br>GUI di tale portata                                                 | "Problema: la GUI si blocca<br>(o presenta un altro<br>comportamento imprevisto)<br>quando si tenta di caricare<br>un file di configurazione di<br>grandi dimensioni" a pagina<br>288 |
| Disconnessione dall'host<br>quando si utilizza<br>l'amministrazione Web in<br>remoto con Netscape                                                          | La disconnessione dall'host si<br>verifica quando viene<br>ridimensionata la finestra del<br>browser                                                    | "Problema: si verifica una<br>disconnessione dall'host<br>quando si ridimensiona la<br>finestra del browser<br>Netscape durante l'uso della<br>gestione Web" a pagina 306             |
| Sulla piattaforma Windows,<br>al prompt dei comandi<br>vengono visualizzati caratteri<br>nazionali Latin-1 corrotti                                        | Modificare le proprietà dei<br>font della finestra del prompt<br>dei comandi                                                                            | "Problema: sulla piattaforma<br>Windows, al prompt dei<br>comandi vengono<br>visualizzati caratteri<br>nazionali Latin-1 corrotti" a<br>pagina 306                                    |
| Sulla piattaforma HP-UX,<br>viene visualizzato il seguente<br>messaggio:<br>java.lang.OutOfMemoryError<br>impossibile creare un nuovo<br>thread nativo     | Alcune installazioni di<br>HP-UX consentono, per<br>impostazione predefinita, 64<br>thread per processo. Questo<br>valore è insufficiente.              | "Problema: su HP-UX, si<br>verifica un errore di<br>esaurimento memoria /<br>thread di Java" a pagina 306                                                                             |
| Su Solaris, i processi di Load<br>Balancer si interrompono<br>quando si chiude la sessione<br>di terminale da cui sono stati<br>avviati                    | Utilizzare il comando nohup<br>per impedire che i processi<br>avviati ricevano un segnale<br>di interruzione all'uscita<br>della sessione di terminale. | "Problema: su Solaris, i<br>processi di Load Balancer si<br>interrompono quando si<br>chiude la sessione di<br>terminale da cui sono stati<br>avviati" a pagina 296                   |

<span id="page-297-0"></span>*Tabella 17. tabella di risoluzione dei problemi di Controller per switch Cisco CSS (Continua)*

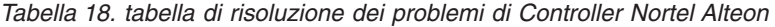

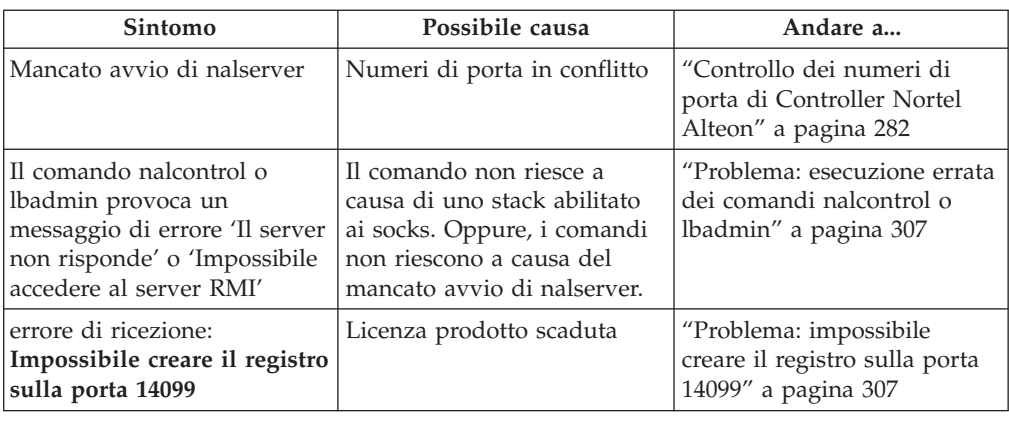

| Sintomo                                                                                                    | Possibile causa                                                                                                    | Andare a                                                                                                    |
|----------------------------------------------------------------------------------------------------|----------------------------------------------------------------------------------------------------|----------------------------------------------------------------------------------------------------|
| Comportamento imprevisto<br>della GUI quando si utilizza<br>la piattaforma Windows con<br>una scheda video Matrox<br>AGP                                   | Il problema si verifica<br>quando si utilizzano schede<br>video Matrox AGP durante<br>l'esecuzione della GUI di<br>Load Balancer                        | "Problema: sulla piattaforma<br>Windows, si verifica un<br>comportamento imprevisto<br>della GUI quando si<br>utilizzano schede video<br>Matrox AGP" a pagina 308                     |
| La GUI si blocca (o presenta<br>un altro comportamento<br>imprevisto) quando si tenta<br>di caricare un file di<br>configurazione di grandi<br>dimensioni. | Java non ha accesso a<br>memoria sufficiente per<br>gestire un cambiamento della<br>GUI di tale portata                                                 | "Problema: la GUI si blocca<br>(o presenta un altro<br>comportamento imprevisto)<br>quando si tenta di caricare<br>un file di configurazione di<br>grandi dimensioni" a pagina<br>288 |
| Disconnessione dall'host<br>quando si utilizza<br>l'amministrazione Web in<br>remoto con Netscape                                                          | La disconnessione dall'host<br>si verifica quando viene<br>ridimensionata la finestra del<br>browser                                                    | "Problema: si verifica una<br>disconnessione dall'host<br>quando si ridimensiona la<br>finestra del browser<br>Netscape durante l'uso della<br>gestione Web" a pagina 308             |
| Viene ricevuto un errore di<br>connessione durante<br>l'aggiunta di un consultant                                                                          | Le impostazioni di<br>configurazione non sono<br>corrette sullo switch o sul<br>controller                                                              | "Problema: viene ricevuto un<br>errore di connessione<br>durante l'aggiunta di un<br>consultant" a pagina 308                                                                         |
| I pesi non vengono<br>aggiornati sullo switch                                                                                                    | La comunicazione con il<br>controller o lo switch non è<br>disponibile o è interrotta                                                                   | "Problema: i pesi non<br>vengono aggiornati sullo<br>switch" a pagina 308                                                                                                    |
| Il comando di<br>aggiornamento non ha<br>aggiornato la configurazione<br>del consultant                                                                    | La comunicazione tra il<br>controller e lo switch non è<br>disponibile o è interrotta                                                                   | "Problema: il comando di<br>aggiornamento non ha<br>aggiornato la configurazione<br>del consultant" a pagina 308                                                                      |
| Sulla piattaforma Windows,<br>al prompt dei comandi<br>vengono visualizzati caratteri<br>nazionali Latin-1 corrotti                                        | Modificare le proprietà dei<br>font della finestra del prompt<br>dei comandi                                                                            | "Problema: su Windows, al<br>prompt dei comandi<br>vengono visualizzati caratteri<br>nazionali Latin-1 corrotti" a<br>pagina 309                                                      |
| Sulla piattaforma HP-UX,<br>viene visualizzato il seguente  <br>messaggio:<br>java.lang.OutOfMemoryError<br>impossibile creare un nuovo<br>thread nativo   | Alcune installazioni di<br>HP-UX consentono, per<br>impostazione predefinita, 64<br>thread per processo. Questo<br>valore è insufficiente.              | "Problema: su HP-UX, si<br>verifica un errore di<br>esaurimento memoria /<br>thread di Java" a pagina 309                                                                             |
| Su Solaris, i processi di Load<br>Balancer si interrompono<br>quando si chiude la sessione<br>di terminale da cui sono stati<br>avviati                    | Utilizzare il comando nohup<br>per impedire che i processi<br>avviati ricevano un segnale<br>di interruzione all'uscita<br>della sessione di terminale. | "Problema: su Solaris, i<br>processi di Load Balancer si<br>interrompono quando si<br>chiude la sessione di<br>terminale da cui sono stati<br>avviati" a pagina 296                   |

*Tabella 18. tabella di risoluzione dei problemi di Controller Nortel Alteon (Continua)*

| Sintomo                                                                                                    | Possibile causa                                                                                                    | Andare a                                                                                                    |
|----------------------------------------------------------------------------------------------------|----------------------------------------------------------------------------------------------------|----------------------------------------------------------------------------------------------------|
| Metric Server IOException su<br>piattaforma Windows<br>durante l'esecuzione di file<br>di metrica utente .bat o .cmd                                                                                       | È richiesto il nome completo<br>della metrica                                                                                                    | "Problema: Metric Server<br>IOException su piattaforma<br>Windows durante<br>l'esecuzione di file di metrica<br>utente .bat o .cmd" a pagina<br>309                                                      |
| Metric Server non riporta le<br>informazioni sul carico alla<br>macchina Load Balancer                                                                                                    | Tra le cause possibili sono<br>incluse:<br>assenza di file di chiave<br>sulla macchina Metric<br>Server<br>• nome host della macchina<br>Metric Server non<br>registrato con il server dei<br>nomi locale<br>• nel file /etc/hosts il nome<br>host locale viene risolto<br>all'indirizzo loopback<br>127.0.0.1 | "Problema: Metric Server<br>non notifica i carichi alla<br>macchina Load Balancer" a<br>pagina 309                                                                                                    |
| Nel log di Metric Server è<br>riportato "La firma è<br>necessaria per l'accesso<br>all'agente" quando i file di<br>chiavi vengono trasferiti sul<br>server                                                 | I file di chiavi non vengono<br>autorizzati perché corrotti.                                                                                                    | "Problema: nel log di Metric<br>Server è riportato "La firma è<br>necessaria per l'accesso<br>all'agente"" a pagina 310                                                                                  |
| Su AIX, quando si esegue<br>Metric Server sotto carichi<br>elevati in un sistema<br>multiprocessore (4.3.3, 5.1 a<br>32 bit o 5.1 a 64 bit), l'output<br>del comando ps -vg<br>potrebbe risultare corrotto | APAR IY33804 corregge<br>questo problema noto di AIX                                                                                                    | "Problema: su AIX, durante<br>l'esecuzione di Metric Server<br>in condizioni di carico<br>pesante l'output del<br>comando ps -vg può<br>risultare corrotto" a pagina<br>310                              |
| Impostazione di Metric<br>Server in una configurazione<br>a due livelli, con<br>bilanciamento del carico<br>mediante Site Selector tra<br>Dispatcher a disponibilità<br>elevata                            | Metric Server (residente nel<br>secondo livello) non è<br>configurato per l'ascolto su<br>un nuovo indirizzo IP.                                                                                                    | "Problema: impostazione di<br>Metric Server in una<br>configurazione a due livelli,<br>con bilanciamento del carico<br>mediante Site Selector tra<br>Dispatcher a disponibilità<br>elevata" a pagina 310 |
| Gli script (metricserver,<br>cpuload, memload) eseguiti<br>su macchine Solaris<br>multi-CPU producono<br>messaggi console indesiderati                                                                     | Questo comportamento è<br>dovuto all'uso del comando<br>di sistema VMSTAT per<br>raccogliere le statistiche su<br>CPU e memoria dal kernel.                                                                                                    | "Problema: gli script eseguiti<br>su macchine Solaris<br>multi-CPU producono<br>messaggi console<br>indesiderati" a pagina 311                                                                           |
| Su Solaris, i processi di Load<br>Balancer si interrompono<br>quando si chiude la sessione<br>di terminale da cui sono stati<br>avviati                                                                    | Utilizzare il comando nohup<br>per impedire che i processi<br>avviati ricevano un segnale<br>di interruzione all'uscita<br>della sessione di terminale.                                                                                                    | "Problema: su Solaris, i<br>processi di Load Balancer si<br>interrompono quando si<br>chiude la sessione di<br>terminale da cui sono stati<br>avviati" a pagina 296                                      |

<span id="page-299-0"></span>*Tabella 19. Tabella di risoluzione dei problemi di Metric Server*

#### <span id="page-300-0"></span>**Controllo dei numeri di porta di Dispatcher**

Se si verificano problemi nell'esecuzione di Dispatcher, questo potrebbe essere dovuto al fatto che una delle applicazioni utilizza un numero di porta normalmente utilizzato da Dispatcher. Tenere presente che il server Dispatcher utilizza i seguenti numeri di porta:

- v 10099 per ricevere comandi da dscontrol
- 10004 per inviare query di metrica a Metric Server
- 10199 per la porta del server RMI

Se un'altra applicazione utilizza uno dei numeri di porta di Dispatcher, è possibile modificare i numeri di porta di Dispatcher *o* il numero di porta dell'applicazione.

Per modificare i numeri di porta di Dispatcher', procedere come indicato di seguito:

- v Per modificare la porta utilizzata per la ricezione dei comandi
	- Modificare la variabile LB\_RMIPORT all'inizio del file dsserver con la porta su cui si desidera che Dispatcher riceva i comandi.
- v Per modificare la porta utilizzata per la ricezione dei report di metrica da Metric Server
	- Modificare la variabile RMI\_PORT in metricserver con la porta su cui si desidera che Dispatcher comunichi con Metric Server.
	- Fornire l'argomento metric\_port all'avvio del gestore. Vedere la descrizione della sintassi del comando **dscontrol manager start** ["dscontrol](#page-363-0) manager [controlla](#page-363-0) il gestore" a pagina 342

Per modificare il numero della porta RMI dell'applicazione, procedere come indicato di seguito:

- Per modificare la porta utilizzata dall'applicazione
	- Modificare la variabile LB\_RMISERVERPORT nel file dsserver con la porta che si desidera venga utilizzata dall'applicazione. (Il valore predefinito della porta RMI utilizzata dall'applicazione è 10199.)
- **Nota:** Per la piattaforma Windows, i file dsserver e metricserver si trovano nella directory C:\winnt\system32. Per altre piattaforme, questi file si trovano nella directory /usr/bin/.

#### **Controllo dei numeri di porta di CBR**

Se si verificano problemi nell'esecuzione di CBR, questo potrebbe essere dovuto al fatto che una delle applicazioni utilizza un numero di porta normalmente utilizzato da CBR. Tenere presente che CBR utilizza i seguenti numeri di porta:

- 11099 per ricevere comandi da cbrcontrol
- 10004 per inviare query di metrica a Metric Server
- 11199 per la porta del server RMI
- **Nota:** Il componente Content Based Routing (CBR) è disponibile su tutte le piattaforme supportate eccetto quelle in esecuzione su una JVM a 64-bit. In alternativa è possibile utilizzare il metodo di inoltro cbr del componente Dispatcher di Load Balancer, per instradare i contenuti senza l'uso di Caching Proxy. Per ulteriori informazioni, vedere ["Instradamento](#page-78-0) basato sul contenuto di [Dispatcher](#page-78-0) (metodo di inoltro cbr)" a pagina 57.

<span id="page-301-0"></span>Se un'altra applicazione utilizza uno dei numeri di porta di CBR, è possibile modificare i numeri di porta di CBR *o* il numero di porta dell'applicazione.

Per modificare i numeri di porta di CBR, procedere come indicato di seguito:

- v Per modificare la porta utilizzata per la ricezione dei comandi
	- Modificare la variabile LB\_RMIPORT all'inizio del file cbrserver con la porta su cui si desidera che CBR riceva i comandi.
- v Per modificare la porta utilizzata per la ricezione dei report di metrica da Metric Server
	- Modificare la variabile RMI\_PORT in metricserver con la porta su cui si desidera che CBR comunichi con Metric Server.
	- Fornire l'argomento metric\_port all'avvio del gestore. Vedere la descrizione della sintassi del comando **manager start** ["dscontrol](#page-363-0) manager — controlla il [gestore"](#page-363-0) a pagina 342

Per modificare il numero della porta RMI dell'applicazione, procedere come indicato di seguito:

- Per modificare la porta utilizzata dall'applicazione
	- Modificare la variabile LB\_RMISERVERPORT all'inizio del file cbrserver con la porta che si desidera venga utilizzata dall'applicazione. (Il valore predefinito della porta RMI utilizzata dall'applicazione è 11199.)
- **Nota:** Per la piattaforma Windows, i file cbrserver e metricserver si trovano nella directory C:\winnt\system32. Per altre piattaforme, questi file si trovano nella directory /usr/bin/.

#### **Controllo dei numeri di porta di Site Selector**

Se si verificano problemi nell'esecuzione del componente Site Selector, questo potrebbe essere dovuto al fatto che una delle applicazioni utilizza un numero di porta normalmente utilizzato da Site Selector. Tenere presente che Site Selector utilizza i seguenti numeri di porta:

- v 12099 per ricevere comandi da sscontrol
- 10004 per inviare query di metrica a Metric Server
- 12199 per la porta del server RMI

Se un'altra applicazione utilizza uno dei numeri di porta di Site Selector, è possibile modificare i numeri di porta di Site Selector *o* il numero di porta dell'applicazione.

Per modificare i numeri di porta di Site Selector, procedere come indicato di seguito:

- Per modificare la porta utilizzata per la ricezione dei comandi
	- Modificare la variabile LB\_RMIPORT all'inizio del file ssserver con la porta su cui si desidera che Site Selector riceva i comandi.
- v Per modificare la porta utilizzata per la ricezione dei report di metrica da Metric Server
	- Modificare la variabile RMI\_PORT nel file metricserver con la porta su cui si desidera che Site Selector comunichi con Metric Server.
	- Fornire l'argomento metric\_port all'avvio del gestore. Vedere la descrizione della sintassi del comando **manager start** ["sscontrol](#page-402-0) manager — controlla il [gestore"](#page-402-0) a pagina 381

<span id="page-302-0"></span>Per modificare il numero della porta RMI dell'applicazione, procedere come indicato di seguito:

- Per modificare la porta utilizzata dall'applicazione
	- Modificare la variabile LB\_RMISERVERPORT all'inizio del file ssserver con la porta che si desidera venga utilizzata dall'applicazione. (Il valore predefinito della porta RMI utilizzata dall'applicazione è 12199.)
- **Nota:** Per la piattaforma Windows, i file ssserver e metricserver si trovano nella directory C:\winnt\system32. Per altre piattaforme, questi file si trovano nella directory /usr/bin/.

#### **Controllo dei numeri di porta di Cisco CSS Controller**

Se si verificano problemi nell'esecuzione del componente Cisco CSS Controller, questo potrebbe essere dovuto al fatto che una delle applicazioni utilizza un numero di porta normalmente utilizzato da ccoserver di Cisco CSS Controller. Tenere presente che Cisco CSS Controller utilizza i seguenti numeri di porta:

- 13099 per ricevere comandi da ccocontrol
- 10004 per inviare query di metrica a Metric Server
- 13199 per la porta del server RMI

Se un'altra applicazione utilizza uno dei numeri di porta di Cisco CSS Controller, è possibile modificare i numeri di porta di Cisco CSS Controller *o* il numero di porta dell'applicazione.

Per modificare i numeri di porta di Cisco CSS Controller, procedere come indicato di seguito:

- v Per modificare la porta utilizzata per la ricezione dei comandi da ccocontrol, modificare la variabile CCO\_RMIPORT nel file ccoserver. Sostituire 13099 con la porta su cui si desidera che Cisco CSS Controller riceva i comandi di ccocontrol.
- v Per modificare la porta utilizzata per la ricezione dei report di metrica da Metric Server:
	- 1. Modificare la variabile RMI\_PORT nel file metricserver. Sostituire 10004 con la porta su cui si desidera che Cisco CSS Controller comunichi con Metric Server.
	- 2. Fornire l'argomento metric\_port quando si installa il consultant.

Per modificare il numero della porta RMI dell'applicazione, procedere come indicato di seguito:

- Per modificare la porta utilizzata dall'applicazione
	- Modificare la variabile CCO\_RMISERVERPORT all'inizio del file ccoserver con la porta che si desidera venga utilizzata dall'applicazione. (Il valore predefinito della porta RMI utilizzata dall'applicazione è 13199.)
- **Nota:** Per la piattaforma Windows, i file ccoserver e metricserver si trovano nella directory C:\winnt\system32. Per altre piattaforme, questi file si trovano nella directory /usr/bin.

#### <span id="page-303-0"></span>**Controllo dei numeri di porta di Controller Nortel Alteon**

Se si verificano problemi nell'esecuzione del componente Controller Nortel Alteon, questo potrebbe essere dovuto al fatto che una delle applicazioni utilizza un numero di porta normalmente utilizzato da nalserver di Controller Nortel Alteon.Tenere presente che Controller Nortel Alteon utilizza i seguenti numeri di porta:

- 14099 per ricevere comandi da nalcontrol
- 10004 per inviare query di metrica a Metric Server
- 14199 per la porta del server RMI

Se un'altra applicazione utilizza uno dei numeri di porta di Controller Nortel Alteon, è possibile modificare i numeri di porta di Controller Nortel Alteon *o* i numeri di porta dell'applicazione.

Per modificare i numeri di porta di Controller Nortel Alteon, procedere come indicato di seguito:

- v Per modificare la porta utilizzata per la ricezione dei comandi da nalcontrol, modificare la variabile NAL\_RMIPORT nel file nalserver. Sostituire 14099 con la porta su cui si desidera che Controller Nortel Alteon riceva i comandi di nalcontrol.
- v Per modificare la porta utilizzata per la ricezione dei report di metrica da Metric Server:
	- 1. Modificare la variabile RMI\_PORT nel file metricserver. Sostituire 10004 con la porta su cui si desidera che Controller Nortel Alteon comunichi con Metric Server.
	- 2. Fornire l'argomento metric\_port quando si installa il consultant.

Per modificare il numero della porta RMI dell'applicazione, procedere come indicato di seguito:

- Per modificare la porta utilizzata dall'applicazione
	- Modificare la variabile NAL\_RMISERVERPORT all'inizio del file nalserver con la porta che si desidera venga utilizzata dall'applicazione. (Il valore predefinito della porta RMI utilizzata dall'applicazione è 14199.)
- **Nota:** Per la piattaforma Windows, i file nalserver e metricserver si trovano nella directory C:\winnt\system32. Per altre piattaforme, questi file si trovano nella directory /usr/bin.

#### **Risoluzione di problemi comuni—Dispatcher**

#### **Problema: mancata esecuzione di Dispatcher**

Questo problema può verificarsi quando un'altra applicazione utilizza una delle porte utilizzate da Dispatcher. Per ulteriori informazioni, vedere ["Controllo](#page-300-0) dei numeri di porta di [Dispatcher"](#page-300-0) a pagina 279.

#### **Problema: Dispatcher e il server non rispondono**

Questo problema si verifica quando viene utilizzato un indirizzo diverso da quello specificato. Quando si esegue la co-locazione di Dispatcher e server, accertarsi che l'indirizzo del server utilizzato nella configurazione sia l'indirizzo NFA o venga configurato come in co-locazione. Inoltre, verificare che il file hosts contenga l'indirizzo corretto.

# <span id="page-304-0"></span>**Problema: le richieste di Dispatcher non vengono sottoposte a bilanciamento**

Questo problema comporta sintomi quali la mancata soddisfazione delle richieste client o la scadenza di connessioni. Per diagnosticare il problema, verificare quanto segue:

- 1. Sono stati configurati l'indirizzo di non inoltro, i cluster, le porte e i server per l'instradamento? Controllare il file di configurazione.
- 2. La scheda di interfaccia di rete dispone di un alias per l'indirizzo cluster? Per Sistemi Linux e UNIX, controllare mediante netstat -ni.
- 3. Il dispositivo loopback su ciascun server dispone dell'alias impostato all'indirizzo cluster? Per Sistemi Linux e UNIX, controllare mediante netstat -ni.
- 4. L'instradamento in eccesso è stato eliminato? Per Sistemi Linux e UNIX, controllare mediante netstat -nr.
- 5. Utilizzare il comando **dscontrol cluster status** per verificare le informazioni per ciascun cluster definito. Accertarsi che ci sia una porta definita per ogni cluster.
- 6. Utilizzare il comando **dscontrol server report ::** per accertarsi che i server non siano inattivi o impostati a un peso pari a zero.

Per Windows e altre piattaforme, vedere anche ["Configurazione](#page-94-0) delle macchine server per il [bilanciamento](#page-94-0) del carico" a pagina 73.

## **Problema: la funzionalità di disponibilità elevata di Dispatcher non funziona**

Questo problema compare quando un ambiente a disponibilità elevata di Dispatcher è configurato e le richieste delle connessioni dalle macchine client non vengono soddisfatte o scadono. Per correggere o diagnosticare il problema, verificare quanto segue:

- v Accertarsi di aver creato gli script goActive, goStandby e goInOp e averli collocati nella directory bin in cui è installato Dispatcher. Per ulteriori informazioni su questi script, vedere ["Utilizzo](#page-217-0) di script" a pagina 196
- v Per **AIX**, **HP-UX**, **Linux** e **Solaris**, accertarsi che per gli script goActive, goStandby e goInOp siano impostate le autorizzazioni di esecuzione.
- v Per Windows, accertarsi di configurare l'indirizzo di non inoltro utilizzando il comando **executor configure**.

La procedura che segue rappresenta un metodo efficace per verificare il corretto funzionamento degli script di disponibilità elevata:

- 1. ottenere un report immettendo netstat -an e ifconfig -a dalla macchina
- 2. eseguire lo script goActive
- 3. eseguire le script goStandby
- 4. di nuovo, ottenere un report immettendo netstat -an e ifconfig -a

I due report saranno identici se gli script sono adeguatamente configurati.

# **Problema: impossibile aggiungere heartbeat (piattaforma Windows)**

Questo errore della piattaforma Windows si verifica quando l'indirizzo origine non è configurato su una scheda. Per correggere o diagnosticare il problema, verificare quanto segue.

v Accertarsi di configurare l'indirizzo di non inoltro utilizzando l'interfaccia token-ring o Ethernet e immettendo uno dei seguenti comandi: dscontrol executor configure *<indirizzo ip>*

#### <span id="page-305-0"></span>**Problema: instradamenti in eccesso (Windows 2000)**

Dopo aver impostato le macchine server, ci si può accorgere di aver inavvertitamente creato uno o più instradamenti in eccesso. Se non eliminati, questi impediranno il funzionamento di Dispatcher. Per verificare la loro presenza ed eliminarli, vedere ["Configurazione](#page-94-0) delle macchine server per il bilanciamento del [carico"](#page-94-0) a pagina 73.

## **Problema: gli advisor non funzionano correttamente**

Se si utilizza il supporto Wide Area e gli advisor sembrano non funzionare correttamente, accertarsi che siano avviati su Dispatcher locale e remoto.

Un ping ICMP viene inviato ai server prima della richiesta dell'advisor. Se è presente un firewall tra Load Balancer e i server, accertarsi che questo consenta il passaggio dei ping. Se questa impostazione rappresenta un rischio di sicurezza per la rete, modificare l'istruzione java in dsserver per disattivare tutti i ping ai server aggiungendo la proprietà java:

LB\_ADV\_NO\_PING="true" java -DLB\_ADV\_NO\_PING="true"

Vedere "Utilizzo di advisor remoti con il supporto rete geografica di [Dispatcher"](#page-236-0) a [pagina](#page-236-0) 215.

## **Problema: Dispatcher, Microsoft IIS e SSL non funzionano (piattaforma Windows)**

Quando si utilizza Dispatcher, Microsoft IIS e SSL, il loro mancato funzionamento congiunto potrebbe essere dovuto a un problema di abilitazione della sicurezza SSL. Per ulteriori informazioni sulla generazione di una coppia di chiavi, l'acquisizione di un certificato, l'installazione di un certificato con una coppia di chiavi e la configurazione di una directory perché richieda SSL, vedere la documentazione di *Microsoft Information and Peer Web Services*.

## **Problema: connessione di Dispatcher a una macchina in remoto**

Dispatcher utilizza chiavi per consentire la connessione a una macchina in remoto e la sua configurazione. Le chiavi specificano una porta RMI per la connessione. È possibile modificare la porta RMI, qualora questo sia richiesto per ragioni di sicurezza o a causa della presenza di conflitti. Quando si modificano le porte RMI, il nome file della chiave cambia. Se si dispone di più chiavi per la stessa macchina in remoto nella directory delle chiavi, e queste specificano diverse porte RMI, la riga comandi tenta di utilizzare solo la prima chiave trovata. Se questa non è corretta, la connessione verrà rifiutata. La connessione non avviene finché la chiave errata non viene eliminata.

## **Problema: esecuzione errata dei comandi dscontrol o lbadmin**

1. Il comando dscontrol restituisce: **Errore: il server non risponde**. Oppure, il comando lbadmin restituisce: **Errore: impossibile accedere al server RMI**. Questi errori possono verificarsi quando la macchina ha uno stack abilitato ai socks. Per correggere il problema, modificare il file socks.cnf in modo che contenga le righe seguenti:

EXCLUDE-MODULE java EXCLUDE-MODULE javaw

- <span id="page-306-0"></span>2. Le console di gestione per le interfacce Load Balancer (riga comandi, interfaccia utente grafica e procedure guidate) comunicano con dsserver mediante RMI (Remote Method Invocation). La comunicazione predefinita sfrutta tre porte, ciascuna delle quali è impostata nello script di avvio di dsserver:
	- 10099 per ricevere comandi da dscontrol
	- 10004 per inviare query di metrica a Metric Server
	- 10199 per la porta del server RMI

Questo può causare problemi quando una delle console di gestione viene eseguita sulla stessa macchina di un firewall, oppure attraverso un firewall. Ad esempio, quando Load Balancer viene eseguito sulla stessa macchina di un firewall, e si immettono comandi di dscontrol, potrebbero comparire errori quale **Errore: il server non risponde**.

Per evitare questo problema, modificare il file script di dsserver per impostare la porta utilizzata da RMI per il firewall (o altra applicazione). Modificare la riga: LB\_RMISERVERPORT=10199 in LB\_RMISERVERPORT=*propriaPorta*. Dove *propriaPorta* è una porta diversa.

Al termine dell'operazione, riavviare dsserver e aprire il traffico per le porte 10099, 10004, 10199 e 10100, oppure per la porta prescelta per l'indirizzo host da cui verrà eseguita la console di gestione.

- 3. Questi errori possono inoltre verificarsi se non è stato già avviato **dsserver**.
- 4. In presenza di più schede di rete su una stessa macchina, è necessario specificare quale scheda dovrà essere utilizzata da dsserver aggiungendo quanto segue allo script di dsserver:java.rmi.server.hostname=*<nome\_host o indirizzoIP>*

Ad esempio: java -Djava.rmi.server.hostname=″10.1.1.1″

# **Problema: messaggio di errore "Impossibile trovare il file...**″ **quando si tenta di visualizzare la guida in linea (piattaforma Windows)**

Per Windows, quando si utilizza Netscape come browser predefinito, potrebbe venire visualizzato il seguente messaggio di errore: "Impossibile trovare il file'<nomefile>.html' (o uno dei suoi componenti). Verificare che il percorso e il nome file siano corretti e che tutte le librerie necessarie siano disponibili.″

Questo problema è dovuto a un'impostazione errata per l'associazione dei file HTML. La soluzione è la seguente:

- 1. Fare clic su **Risorse del computer**, fare clic su **Strumenti**, selezionare **Opzioni cartella**, quindi fare clic sulla scheda **Tipi di file**
- 2. Selezionare "Netscape Hypertext Document″
- 3. Fare clic sul pulsante **Avanzate**, selezionare **open**, fare clic sul pulsante **Modifica**
- 4. Immettere *NSShell* nel campo **Applicazione:** (non il campo Applicazione utilizzata per eseguire l'operazione:), quindi fare clic su **OK**

## **Problema: l'interfaccia utente grafica (GUI) non viene avviata correttamente**

L'interfaccia utente grafica (GUI), lbadmin, richiede un adeguato spazio di paginazione per funzionare correttamente. Se lo spazio di paginazione disponibile è insufficiente, potrebbe non avviarsi completamente. In tal caso, controllare ed, eventualmente, aumentare lo spazio di paginazione.

## <span id="page-307-0"></span>**Problema: errore nell'esecuzione di Dispatcher con Caching Proxy installato**

Se si disinstalla Load Balancer per reinstallare un'altra versione e si ottiene un errore quando si tenta di avviare il componente Dispatcher, verificare se è installato Caching Proxy. Caching Proxy ha una dipendenza da uno dei file di Dispatcher; questo file viene disinstallato solo all'atto di disinstallare Caching Proxy.

Per evitare questo problema:

- 1. Disinstallare Caching Proxy.
- 2. Disinstallare Load Balancer.
- 3. Reinstallare sia Load Balancer che Caching Proxy.

#### **Problema: l'interfaccia utente grafica (GUI) non viene visualizzata correttamente**

Se si riscontra un problema nell'aspetto della GUI di Load Balancer, verificare l'impostazione della risoluzione del desktop del sistema operativo. La visualizzazione ottimale della GUI avviene a una risoluzione di 1024x768 pixel.

## **Problema: sulla piattaforma Windows, le finestre della guida a volte scompaiono dietro altre finestre aperte**

Sulla piattaforma Windows, quando si aprono per la prima volta le finestre della guida, a volte queste scompaiono dietro le finestre esistenti. In tal caso, fare clic sulla finestra per riportarla in primo piano.

#### **Problema: Load Balancer non può elaborare e inoltrare un frame**

Su Solaris ciascuna scheda di rete ha, per impostazione predefinita, lo stesso indirizzo MAC. Questo funziona correttamente quando ogni scheda si trova su una sottorete IP diversa; tuttavia, in un ambiente dotato di switch, quando più NIC con lo stesso MAC e lo stesso indirizzo di sottorete IP comunicano con lo stesso switch, quest'ultimo invia tutto il traffico associato al singolo MAC (e a entrambi gli IP) lungo lo stesso cavo. Solo la scheda che ha inserito per ultima un frame sul cavo vede i pacchetti IP associati per entrambe le schede. Solaris potrebbe scartare i pacchetti per un indirizzo IP valido ma giunti sull'interfaccia ″sbagliata″.

Se tutte le interfacce di rete non sono destinate a Load Balancer come configurato in ibmlb.conf, e se la NIC non definita in ibmlb.conf riceve un frame, Load Balancer non è in grado di elaborarlo, né di inoltrarlo.

Per evitare questo problema, sovrascrivere il valore predefinito e impostare un indirizzo MAC univoco per ciascuna interfaccia. Utilizzare questo comando: ifconfig *interfaccia* ether *indirizzoMAC*

Ad esempio: ifconfig eri0 ether 01:02:03:04:05:06

# <span id="page-308-0"></span>**Problema: viene visualizzata una schermata blu quando si avvia l'executor di Load Balancer**

Sulla piattaforma Windows, è necessario disporre di una scheda di rete installata e configurata prima di avviare l'executor.

# **Problema: il percorso di Discovery impedisce il traffico di ritorno con Load Balancer**

Il sistema operativo AIX contiene un parametro di rete denominato rilevazione percorso MTU. Durante una transazione con un client, se il sistema operativo determina che è necessario utilizzare un valore di MTU (Maximum Transmission Unit) minore per i pacchetti in uscita, questo parametro consente ad AIX di creare un instradamento per memorizzare questo dato. Il nuovo instradamento riguarda l'IP dello specifico client e registra il valore di MTU necessario per raggiungerlo.

Quando viene creato l'instradamento, potrebbe verificarsi un problema sui server, a causa dell'impostazione dell'alias del cluster sul loopback. Se l'indirizzo gateway dell'instradamento rientra nella sottorete/netmask del cluster, AIX crea l'instradamento sul loopback. Ciò avviene perché questa è l'ultima interfaccia per cui è stato creato un alias con tale sottorete.

Ad esempio, se il cluster è 9.37.54.69 e viene utilizzata una netmask 255.255.255.0 e il gateway desiderato è 9.37.54.1, AIX utilizza il loopback per l'instradamento. Le risposte del server, in questo modo, non lasciano mai la macchina, e il client supera il timeout di attesa. Il client di norma vede una risposta dal cluster, dopodiché viene creato l'instradamento e non riceve nient'altro.

Sono disponibili due soluzioni a questo problema.

- 1. Disabilitare la rilevazione percorso MTU in modo che AIX non aggiunga instradamenti in modo dinamico. Utilizzare i seguenti comandi.
	- **no -a** elenca le impostazioni di rete di AIX
	- **no -o option=value**

imposta i parametri TCP su AIX

2. Creare un alias per l'IP del cluster sul loopback con netmask 255.255.255.255.Ciò significa che la sottorete con alias è costituita dal solo IP del cluster. Quando AIX crea gli instradamenti dinamici, l'IP del gateway di destinazione non corrisponde a quella sottorete, per cui viene creato un instradamento che utilizza l'interfaccia di rete corretta. Quindi, eliminare il nuovo instradamento lo0 creato durante la fase di attribuzione dell'alias. A tale scopo, individuare l'instradamento sul loopback con una destinazione di rete dell'IP del cluster ed eliminarlo. Questa operazione dev'essere eseguita ogni volta che si assegna un alias al cluster.

#### **Note:**

- 1. La rilevazione percorso MTU è disabilitata per impostazione predefinita in AIX 4.3.2 e versioni precedenti, ma è abilitata per impostazione predefinita in AIX 4.3.3 e versioni successive.
- 2. I comandi che seguono disattivano la rilevazione percorso MTU e devono essere eseguiti a ciascun avvio del sistema. Aggiungere questi comandi al file /etc/rc.net.
	- -o udp\_pmtu\_discover=0
	- -o tcp\_pmtu\_discover=0

# <span id="page-309-0"></span>**Problema: gli advisor indicano che tutti i server sono inattivi quando è abilitata la funzione Task Offload (piattaforma Windows)**

La piattaforma Windows ha una funzione, detta Task Offload, che consente il calcolo del checksum TCP da parte della scheda anziché del sistema operativo. Questa funzione può migliorare le prestazioni del sistema, ma presenta il rischio che il checksum TCP non venga calcolato correttamente per i pacchetti provenienti dall'indirizzo cluster. È questo il caso dei metodi di inoltro NAT e CBR, in cui i server di back-end inoltrano pacchetti alla macchina Load Balancer prima di raggiungere il client.

Quando la funzione Task Offload è abilitata, gli advisor di Load Balancer segnalano che tutti i server e le destinazioni finali sono inattivi. Gli advisor inviano il traffico dall'indirizzo cluster, il traffico in co-locazione proviene dall'indirizzo mittente e il traffico della destinazione proviene dall'indirizzo cluster. L'unico metodo di inoltro funzionante quando è abilitato Task Offload è quello basato su MAC, in cui i server di back-end inoltrano i pacchetti direttamente al client.

Per evitare questo problema quando si utilizza l'inoltro NAT o CBR, nelle impostazioni della scheda di rete, disabilitare Task Offload.

Questo problema è stato riscontrato per la prima volta con la scheda Adaptec ANA62044 QuadPort Adapter. Questa scheda di rete indica la funzione come ″Transmit Checksum offload″. Disabilitare Transmit Checksum offload per evitare il problema.

## **Problema: la disponibilità elevata nella modalità Wide Area di Load Balancer non funziona**

Quando si imposta un Load Balancer Wide Area, è necessario definire il Dispatcher remoto come server in un cluster sul Dispatcher locale. Normalmente, si utilizza l'indirizzo di non inoltro (NFA, Non-Forwarding Address) del Dispatcher remoto come indirizzo destinazione del server remoto. Se si esegue questa operazione e, successivamente, si imposta la disponibilità elevata sul Dispatcher remoto, non funzionerà. Questo avviene perché il Dispatcher locale punta sempre all'elemento primario sul lato remoto quando si utilizza il suo NFA per accedervi.

Per aggirare il problema:

- 1. Definire un cluster aggiuntivo sul Dispatcher remoto. Non è necessario definire porte o server per questo cluster.
- 2. Aggiungere l'indirizzo di questo cluster agli script goActive e goStandby.
- 3. Sul Dispatcher locale, definire l'indirizzo di questo cluster come un server, anziché l'NFA del Dispatcher remoto primario.

Quando il Dispatcher remoto primario si attiva, crea un alias a questo indirizzo sulla propria scheda, consentendo di accettare il traffico. In caso di guasti, l'indirizzo passa alla macchina di riserva, che continua ad accettare traffico per lo stesso indirizzo.

# **Problema: la GUI si blocca (o presenta un altro comportamento imprevisto) quando si tenta di caricare un file di configurazione di grandi dimensioni**

Quando si utilizza lbadmin o l'amministrazione Web (lbwebaccess) per caricare un file di configurazione di grandi dimensioni (circa 200 o più comandi **add**), la GUI

<span id="page-310-0"></span>potrebbe bloccarsi o mostrare un comportamento imprevisto, ad esempio rispondere alle modifiche delle schermate con estrema lentezza.

Ciò si verifica perché Java non ha accesso a una quantità di memoria sufficiente a gestire una configurazione di queste dimensioni.

L'ambiente di runtime prevede un'opzione, che può essere specificata per aumentare il lotto di allocazione della memoria disponibile per Java.

Si tratta dell'opzione -Xmx*n* dove *n* rappresenta la dimensione massima, in byte, del lotto di allocazione della memoria. n dev'essere un multiplo di 1024 e avere un valore superiore a 2MB. Il valore *n* può essere seguito da k o K a indicare kilobyte, oppure m o M a indicare megabyte. Ad esempio, -Xmx128M e -Xmx81920k sono entrambi validi. Il valore predefinito è 64M. Solaris 8 prevede un valore massimo di 4000M.

Ad esempio, per aggiungere questa opzione, modificare il file script di lbadmin, sostituendo ″javaw″ con ″javaw -Xmx*n*″ come indicato di seguito. (Per AIX, sostituire ″java″ con ″java -Xmx*n*″):

v **AIX**

javaw -Xmx256m -cp \$LB CLASSPATH \$LB INSTALL PATH \$LB CLIENT KEYS com.ibm.internet.nd.framework.FWK\_Main 1>/dev/null 2>&1 &

 $\cdot$  **HP-UX** 

java -Xmx256m -cp \$LB\_CLASSPATH \$LB\_INSTALL\_PATH \$LB\_CLIENT\_KEYS com.ibm.internet.nd.framework.FWK\_Main 1>/dev/null 2>&1 &

v **Linux**

javaw -Xmx256m -cp \$LB\_CLASSPATH \$LB\_INSTALL\_PATH \$LB\_CLIENT\_KEYS com.ibm.internet.nd.framework.FWK\_Main 1>/dev/null 2>&1 &

v **Solaris**

java -Xmx256m -cp \$LB\_CLASSPATH \$LB\_INSTALL\_PATH \$LB\_CLIENT\_KEYS com.ibm.internet.nd.framework.FWK\_Main 1>/dev/null 2>&1 &

• Windows

START javaw -Xmx256m -cp %LB\_CLASSPATH% %LB\_INSTALL\_PATH% %LB\_CLIENT\_KEYS% com.ibm.internet.nd.framework.FWK\_Main

Non è previsto un valore consigliato per *n*, ma dovrebbe essere maggiore dell'opzione predefinita. Un buon punto di partenza è rappresentato dal doppio del valore predefinito.

#### **Problema: lbadmin si scollega dal server dopo l'aggiornamento della configurazione**

Se la gestione di Load Balancer (lbadmin) si scollega dal server dopo l'aggiornamento della configurazione, verificare la versione di dsserver sul server che si sta tentando di configurare e accertarsi che coincida con quella di lbadmin o dscontrol.

## **Problema: gli indirizzi IP non vengono risolti correttamente sulla connessione remota**

Quando si utilizza un client remoto su un'implementazione con socks sicuri, i nomi di dominio completi o i nomi host potrebbero non venire risolti sugli indirizzi IP corretti nella notazione in formato indirizzo IP. L'implementazione socks potrebbe aggiungere dati specifici, relativi a socks, alla risoluzione DNS.

Se gli indirizzi IP non vengono risolti correttamente sulla connessione remota, si consiglia di specificare l'indirizzo IP nella notazione in formato indirizzo IP.

### <span id="page-311-0"></span>**Problema: l'interfaccia di Load Balancer in coreano visualizza font sovrapposti o indesiderati su AIX e Linux**

Per correggere i font sovrapposti o indesiderati nell'interfaccia di Load Balancer in coreano:

**Su AIX**

- 1. Arrestare tutti i processi Java sul sistema AIX.
- 2. Aprire il file font.properties.ko in un editor. Questo file si trova in *home*/jre/lib dove *home* è la directory home di Java.
- 3. Ricercare la stringa:

-Monotype-TimesNewRomanWT-medium-r-normal --\*-%d-75-75-\*-\*-ksc5601.1987-0

4. Sostituire tutte le occorrenze della stringa con:

-Monotype-SansMonoWT-medium-r-normal --\*-%d-75-75-\*-\*-ksc5601.1987-0

5. Salvare il file.

#### **Su Linux**

- 1. Arrestare tutti i processi Java sul sistema.
- 2. Aprire il file font.properties.ko in un editor. Questo file si trova in *home*/jre/lib dove *home* è la directory home di Java.
- 3. Ricercare la stringa seguente (senza spazi):

-monotypetimesnewromanwt-medium-r-normal--\*-%d-75-75-p-\*-microsoft-symbol

- 4. Sostituire tutte le occorrenze della stringa con: -monotype-sansmonowt-medium-r-normal--\*-%d-75-75-p-\*-microsoft-symbol
- 5. Salvare il file.

## **Problema: su Windows, l'indirizzo alias viene restituito al posto dell'indirizzo locale quando si immettono comandi quale hostname**

Su Windows, dopo aver assegnato un alias alla scheda MS Loopback, quando si immettono certi comandi, quale hostname, il sistema operativo risponde in modo non corretto con l'indirizzo alias anziché l'indirizzo locale. Per correggere questo problema, nell'elenco delle connessioni di rete, l'alias appena inserito non deve essere elencato al di sotto dell'indirizzo locale. In questo modo, si garantisce che l'accesso avvenga prima all'indirizzo e poi all'alias loopback.

Per controllare l'elenco delle connessioni di rete:

- 1. Fare clic su **Start** > **Impostazioni** > **Connessioni di rete e Accesso remoto**
- 2. Dall'opzione di menu **Avanzate**, selezionare **Impostazioni avanzate...**
- 3. Accertarsi che **Connessione alla rete locale** sia la prima voce in elenco nella casella **Connessioni**
- 4. Se necessario, utilizzare i pulsanti di ordinamento sulla destra per spostare le voci nell'elenco verso l'alto o verso il basso

# <span id="page-312-0"></span>**Problema: sulla piattaforma Windows, si verifica un comportamento imprevisto della GUI quando si utilizzano schede video Matrox AGP**

Sulla piattaforma Windows, quando si utilizza una scheda Matrox AGP, potrebbero verificarsi comportamenti imprevisti della GUI di Load Balancer. Quando si fa clic con il mouse, un blocco leggermente più grande del puntatore può corrompersi, provocando un'evidenziazione inversa o lo spostamento delle immagini sullo schermo. Questo comportamento è stato riscontrato nelle schede Matrox meno recenti. Non è disponibile una correzione nota in caso di utilizzo di schede Matrox AGP.

## **Problema: comportamento imprevisto quando si esegue** ″**rmmod ibmlb**″ **(Linux)**

Su Linux, se dsserver è ancora in esecuzione durante la rimozione manuale del modulo del kernel per Load Balancer, può verificarsi un comportamento imprevisto, quale un blocco del sistema o javacore. Per la rimozione manuale del modulo del kernel per Load Balancer, è necessario arrestare prima dsserver.

Se ″dsserver stop″ non funziona, arrestare il processo java con SRV\_KNDConfigServer. Arrestare il processo individuandone l'identificatore mediante il comando ps -ef | grep SRV\_KNDConfigServer e quindi terminando il processo mediante il comando kill *id\_processo*.

A questo punto, è possibile eseguire senza problemi il comando ″rmmod ibmlb″ per rimuovere il modulo di Load Balancer dal kernel.

# **Problema: tempo di risposta eccessivo durante l'esecuzione di comandi sulla macchina Dispatcher**

Se si esegue il componente Dispatcher per il bilanciamento del carico, è possibile che il computer venga sovraccaricato di traffico client. Il modulo del kernel per Load Balancer ha la massima priorità e se questogestisce costantemente pacchetti client, il resto del sistema potrebbe smettere di rispondere. L'esecuzione di comandi nello spazio utente potrebbe richiedere molto tempo per il completamento, o non venire mai completata.

In tal caso, è opportuno ristrutturare l'impostazione generale per evitare di sovraccaricare di traffico la macchina Load Balancer. Le alternative comprendono la distribuzione del carico tra più macchine Load Balancer o la sostituzione della macchina con una più veloce e robusta.

Quando si determina se la risposta lenta sulla macchina è dovuta a un elevato traffico client, tenere in considerazione se questo si verifica durante i momenti di picco del traffico client. Anche sistemi non adeguatamente configurati che provocano loop di instradamento possono essere all'origine degli stessi sintomi. Prima di modificare l'impostazione di Load Balancer, stabilire se i sintomi sono dovuti a un elevato carico client.

# **Problema: per il metodo di inoltro MAC, gli advisor SSL o HTTPS non registrano i carichi del server**

Quando si utilizza il metodo di inoltro basato su MAC, Load Balancer invia pacchetti ai server utilizzando l'indirizzo cluster con alias sul loopback. Alcune applicazioni server, quale SSL, richiedono che le informazioni di configurazione, <span id="page-313-0"></span>quali i certificati, siano basate sull'indirizzo IP. L'indirizzo IP deve essere l'indirizzo cluster configurato sul loopback per la corrispondenza con i contenuti dei pacchetti in entrata. Se l'indirizzo IP del cluster non viene utilizzato durante la configurazione dell'applicazione server, la richiesta del client non verrà inoltrata adeguatamente al server.

## **Problema: si verifica una disconnessione dall'host quando si ridimensiona la finestra del browser Netscape durante l'uso della gestione Web**

Se si utilizza la gestione Web in remoto per configurare Load Balancer, non ridimensionare (ridurre a icona, ingrandire, ripristinare, ecc.) la finestra del browser Netscape in cui viene visualizzata la GUI di Load Balancer. Poiché Netscape ricarica una pagina ogni volta che le finestre del browser vengono ridimensionate, questo provoca la disconnessione dall'host. Sarà necessario riconnettersi all'host ogni volta che si ridimensiona una finestra. Se si esegue l'amministrazione Web da remoto su una piattaforma Windows, utilizzare Internet Explorer.

#### **Problema: il lotto socket è abilitato e il server Web esegue il binding a 0.0.0.0**

Quando si esegue il server Microsoft IIS, versione 5.0 sui server backend Windows, è necessario configurare il server Microsoft IIS con un bind specifico. Altrimenti, il lotto socket viene abilitato per impostazione predefinita e il server Web esegue il binding a 0.0.0.0 e rimane in ascolto di tutto il traffico, anziché eseguire il binding all'indirizzo IP virtuale configurato come identità multiple per il sito. Se un'applicazione sull'host locale si arresta mentre il lotto socket è abilitato, gli advisor dei server ND AIX o Windows lo rilevano; tuttavia, se un'applicazione su un host virtuale si arresta mentre l'host locale rimane attivo, gli advisor non rilevano il malfunzionamento e Microsoft IIS continua a rispondere a tutto il traffico, compreso quello destinato all'applicazione che non è più attiva.

Per determinare se il lotto socket è abilitato e il server Web esegue il binding a 0.0.0.0, immettere il seguente comando:

netstat -an

Le istruzioni per la configurazione del server Microsoft IIS per un bind specifico (disattivazione del lotto socket) si trovano sul sito Web di assistenza per prodotti e servizi Microsoft. È inoltre possibile consultare uno dei seguenti URL per ottenere queste informazioni:

**IIS5: Hardware Load Balance Does Not Detect a Stopped Web Site (Q300509)** http://support.microsoft.com/default.aspx?scid=kb;en-us;Q300509

**How to Disable Socket Pooling (Q238131)** http://support.microsoft.com/default.aspx?scid=kb;en-us;Q238131

## **Problema: su Windows, al prompt dei comandi vengono visualizzati caratteri nazionali Latin-1 corrotti**

In una finestra del prompt dei comandi sul sistema operativo Windows, alcuni caratteri nazionali della famiglia Latin-1 potrebbero risultare corrotti. Ad esempio, la lettera ″a″ con la tilde potrebbe essere visualizzata come un simbolo di pi greco. Per risolvere questo problema, è necessario modificare le proprietà dei font della finestra del prompt dei comandi. Per modificare il font, procedere come indicato di seguito:

- <span id="page-314-0"></span>1. Fare clic sull'icona nell'angolo superiore sinistro della finestra del prompt dei comandi
- 2. Selezionare Proprietà, quindi fare clic sulla scheda Tipo di carattere
- 3. L'impostazione predefinita è Caratteri raster; sostituirla con Lucida Console e fare clic su OK

## **Problema: su HP-UX, si verifica un errore di esaurimento memoria / thread di Java**

Alcune installazioni di HP-UX 11i sono preconfigurate per consentire solo 64 thread per processo. Tuttavia, alcune configurazioni di Load Balancer richiedono una quantità superiore. Si consiglia di impostare almeno 256 thread per processo in HP-UX. Per aumentare il valore, servirsi dell'utilità ″sam″ per impostare il parametro del kernel max\_thread\_proc. Se si prevede un utilizzo intensivo, potrebbe essere necessario aumentare max\_thread\_proc oltre 256.

Per aumentare il valore di max\_thread\_proc, procedere come indicato di seguito:

- 1. Dalla riga comandi, digitare: sam
- 2. Selezionare **Configurazione kernel > Parametri configurabili**
- 3. Dalla barra di scorrimento, selezionare **max\_thread\_proc**
- 4. Premere la barra spaziatrice per evidenziare **max\_thread\_proc**
- 5. Premere Tab una volta, quindi premere il tasto freccia a destra fino a selezionare **Azioni**
- 6. Premere Invio per visualizzare il menu **Azioni**, quindi premere **M** per selezionare Modifica parametro configurabile. (Se l'opzione non è visualizzata, evidenziare **max\_thread\_proc**)
- 7. Premere Tab fino a selezionare il campo **Formula/Valore**
- 8. Immettere un valore di 256 o superiore.
- 9. Fare clic su **OK**
- 10. Premere Tab una volta, quindi selezionare **Azioni**
- 11. Premere **K** per Elabora nuovo kernel..
- 12. Selezionare **Sì**
- 13. Riavviare il sistema

## **Problema: su Windows, gli advisor e le destinazioni finali contrassegnano tutti i server come inattivi**

Durante la configurazione della scheda su una macchina Network Dispatcher, è necessario accertarsi che le due impostazioni seguenti siano corrette, per consentire il funzionamento dell'advisor:

- v Disabilitare Task Offload, generalmente utilizzato nelle schede di rete 3Com.
	- Per disattivare Task Offload: andare in Start > Impostazioni > Pannello di controllo > Rete e connessioni remote e selezionare la scheda.
	- Nella finestra a comparsa, fare clic su Proprietà.
	- Fare clic su Configura, quindi selezionare la scheda Avanzate.
	- Nel riquadro delle proprietà, selezionare la proprietà Task Offload e scegliere ″disable″ nel campo Valore.
- Abilitare Protocol 1 (ICMP) per i protocolli IP se si abilita il filtro TCP/IP. Se ICMP non è abilitato, la prova ping al server di backend non riesce. Per controllare se ICMP è abilitato:
- <span id="page-315-0"></span>– Andare in Start > Impostazioni > Pannello di controllo > Rete e connessioni remote e selezionare la scheda.
- Nella finestra a comparsa, fare clic su Proprietà.
- Nel riquadro dei componenti, selezionare Protocollo Internet (TCP/IP) e fare clic su Proprietà.
- Fare clic su Avanzate, quindi selezionare la scheda Opzioni.
- Selezionare Filtro TCP/IP nel riquadro delle opzioni, quindi fare clic su Proprietà.
- Se è stato selezionato **Attiva filtro TCP/IP** e **Autorizza solo** per i protocolli IP, è necessario aggiungere il Protocollo IP 1. Questo deve andare ad aggiungersi alle porte TCP e UDP già abilitate.

## **Problema: su Windows, si verificano problemi nella risoluzione di un indirizzo IP su un nome host quando su una scheda sono configurati più indirizzi**

Sulla piattaforma Windows, quando si configura una scheda perché abbia più indirizzi IP, configurare l'indirizzo IP che si desidera associare al nome host come primo nel registro.

Poiché Load Balancer dipende da InetAddress.getLocalHost() in molti casi (ad esempio, per lbkeys create), più indirizzi IP con alias su una singola scheda possono causare problemi. Per evitare questo problema, collocare per primo nell'elenco del registro l'indirizzo IP sul quale si desidera venga risolto il nome host. Ad esempio:

- 1. Avviare Regedit
- 2. Modificare i nomi di valore seguenti come indicato:
	- v HKEY\_LOCAL\_MACHINE -> SYSTEM -> ControlSet001 -> Services -> *IndirizzoInterfaccia*} -> Parameters -> Tcpip-> IPAddress
		- Collocare per primo l'indirizzo IP sul quale si desidera venga risolto il nome host.
	- HKEY\_LOCAL\_MACHINE -> SYSTEM -> ControlSet001 -> Services -> Tcpip -> Parameters -> Interfaces -> *IndirizzoInterfaccia* -> IPAddress
		- Collocare per primo l'indirizzo IP sul quale si desidera venga risolto il nome host.
	- v HKEY\_LOCAL\_MACHINE -> SYSTEM -> ControlSet002 -> Services -> *IndirizzoInterfaccia* -> Parameters -> Tcpip -> IPAddress
		- Collocare per primo l'indirizzo IP sul quale si desidera venga risolto il nome host.
	- HKEY\_LOCAL\_MACHINE -> SYSTEM -> ControlSet002 -> Services -> Tcpip -> Parameters -> Interfaces -> *IndirizzoInterfaccia* -> IPAddress
		- Collocare per primo l'indirizzo IP sul quale si desidera venga risolto il nome host.
	- HKEY\_LOCAL\_MACHINE -> SYSTEM -> CurrentControlSet -> Services-> *IndirizzoInterfaccia* -> Parameters -> Tcpip- > IPAddress
		- Collocare per primo l'indirizzo IP sul quale si desidera venga risolto il nome host.
	- v HKEY\_LOCAL\_MACHINE -> SYSTEM -> CurrentControlSet -> Services-> Tcpip -> Parameters -> Interfaces -> *IndirizzoInterfaccia* -> IPAddress
		- Collocare per primo l'indirizzo IP sul quale si desidera venga risolto il nome host.
- 3. Riavviare
- 4. Controllare che il nome host venga risolto sull'indirizzo IP corretto. Ad esempio, eseguire un ping a *nomehost*.

# <span id="page-316-0"></span>**Problema: su Windows, gli advisor non funzionano in un'installazione a disponibilità elevata dopo un'interruzione della rete**

Per impostazione predefinita, quando il sistema operativo Windows rileva un'interruzione della rete, cancella la propria cache ARP (Address Resolution Protocol), comprese tutte le voci statiche. Dopo il ripristino della rete, la cache ARP viene ripopolata mediante richieste ARP inviate sulla rete.

Con una configurazione a disponibilità elevata, entrambi i server intraprendono operazioni primarie quando sono interessati tutti e due da un problema di connettività di rete. Quando viene inviata la richiesta ARP per ripopolare la cache ARP, entrambi i server rispondono, cosicché la cache ARP contrassegna la voce come non valida. Di conseguenza, gli advisor non sono in grado di creare un socket ai server di riserva.

Per risolvere questo problema, impedire al sistema operativo Windows di cancellare la cache ARP quando viene persa connettività. Microsoft ha pubblicato un articolo che spiega come eseguire questa operazione. L'articolo si trova sul sito Web di Microsoft, nella Microsoft Knowledge Base, numero articolo 239924: http://support.microsoft.com/default.aspx?scid=kb;en-us;239924.

Di seguito viene fornito un riepilogo dei passi descritti nell'articolo di Microsoft per impedire al sistema di cancellare la cache ARP:

- 1. Utilizzare l'editor del registro di configurazione (regedit o regedit32) per aprire il registro.
- 2. Visualizzare la seguente chiave nel registro: HKEY\_LOCAL\_MACHINE\System\CurrentControlSet\Services\Tcpip\Parameters
- 3. Aggiungere il seguente valore di registro: Nome valore: DisableDHCPMediaSense Tipo valore: REG\_DWORD.
- 4. Dopo aver aggiunto la chiave, modificare il valore impostandolo a 1.
- 5. Riavviare la macchina per rendere effettiva la modifica.

**Nota:** Questo influisce sulla cache ARP a prescindere dall'impostazione di DHCP.

## **Problema: su Linux, non utilizzare il comando** ″**IP address add**″ **quando si crea un alias per cluster multipli sull'unità loopback**

È necessario fare alcune considerazioni quando si utilizzano server con kernel Linux 2.4.x e il metodo di inoltro MAC di Dispatcher. Se il server ha un indirizzo cluster configurato sul dispositivo loopback mediante il comando **ip address add**, è possibile creare un alias per un solo indirizzo cluster.

Quando si creano alias per cluster multipli sul dispositivo loopback, utilizzare il comando **ifconfig**, ad esempio:

ifconfig lo:*num indirizzoCluster* netmask 255.255.255.255 up

Inoltre, ci sono delle incompatibilità tra il metodo ifconfig e il metodo ip per la configurazione delle interfacce. Come pratica ottimale, è bene scegliere un metodo e utilizzare esclusivamente quello.

#### <span id="page-317-0"></span>**Problema: messaggio di errore** ″**Indirizzo router non specificato o non valido per il metodo della porta**″

Quando si aggiungono server alla configurazione di Dispatcher, può venire generato il seguente messaggio di errore: ″Errore: indirizzo router non specificato o non valido per il metodo della porta″.

Utilizzare questo elenco di controllo per individuare il problema:

- v Accertarsi di aver applicato il più recente livello di manutenzione.
- v Accertarsi di utilizzare una distribuzione IBM di Java (tranne che su piattaforme Solaris).
- Accertarsi di non aver configurato l'uso di DHCP su Windows.
- v Se il metodo di inoltro è MAC (impostazione predefinita), il server, il cluster e almeno una NIC supportata devono trovarsi sulla stessa sottorete. Ad esempio, non è possibile definire un cluster 10.1.1.1 e un server 130.2.3.4 perché non si trovano sulla stessa sottorete.

**Nota:** Se il metodo di inoltro è NAT o CBR, non è necessario che i server siano sulla stessa sottorete del cluster.

- v Se tutti gli elementi si trovano sulla stessa sottorete ed è stato creato un alias per il cluster, verificare che questo sia su una NIC che consente l'instradamento a questa sottorete. Ad esempio, se en0 è definito per 13.2.3.4 e en1 è definito per 9.1.2.3 e la definizione del cluster è 9.5.7.3, è necessario configurare il cluster su en1. L'interfaccia predefinita è en0.
- Sulle piattaforme Linux, accertarsi di aver caricato il kernel corretto controllando il file loadoutput.log nella directory /usr/lpp/ibm/internet/nd/logs/dispatcher. Verificare se nel file sono riportati errori.

Il valore predefinito del parametro router è 0, che indica un server locale. Quando si imposta l'indirizzo del router del server a un valore diverso da 0, si indica che si tratta di un server remoto, su un'altra sottorete. Per ulteriori informazioni sul parametro router del comando server add, vedere ["dscontrol](#page-381-0) server — configura i [server"](#page-381-0) a pagina 360.

Se il server che si sta aggiungendo si trova su un'altra sottorete, il parametro router dovrà essere l'indirizzo del router da utilizzare sulla sottorete locale per comunicare con il server remoto.

# **Problema: su Solaris, i processi di Load Balancer si interrompono quando si chiude la sessione di terminale da cui sono stati avviati**

Su Solaris, dopo l'avvio degli script di Load Balancer (quale dsserver o lbadmin) da una finestra di terminale, se si esce dalla finestra viene interrotto anche il processo di Load Balancer.

Per risolvere questo problema, avviare gli script di Load Balancer con il comando **nohup**. Ad esempio: **nohup dsserver**. Questo comando impedisce che i processi avviati da una sessione di terminale ricevano un segnale di interruzione dal terminale quando questo viene chiuso, consentendo loro di continuare anche dopo la fine della sessione di terminale. Utilizzare il comando **nohup** anteponendolo a qualsiasi script di Load Balancer che si desidera far proseguire oltre la fine di una sessione di terminale.

# <span id="page-318-0"></span>**Problema: l'impostazione del parametro address nel comando** ″**server add**″ **rallenta il caricamento di configurazioni di grandi dimensioni**

Il comando che segue può rallentare in modo significativo il caricamento di configurazioni di Load Balancer contenenti un gran numero di server: dscontrol server add (*cluster+c2+...*):(*porta+p2+...*):(*server+s2+...*) address *indirizzo*

Questo problema si verifica perché l'indirizzo viene verificato mediante la classe InetAddress di Java. Se il DNS della macchina Load Balancer non è configurato adeguatamente o se le operazioni DNS in generale richiedono tempi lunghi, questo si aggiunge al ritardo, poiché Java invia richieste DNS sulla rete.

Una soluzione temporanea consiste nell'aggiunta degli indirizzi e dei nomi host dei serve al file /etc/hosts locale.

## **Problema: su Windows, viene visualizzato un messaggio di errore che segnala un conflitto di indirizzi IP**

Se la disponibilità elevata è configurata, gli indirizzi cluster potrebbero essere configurati su entrambe le macchine per un breve periodo, provocando la visualizzazione del seguente messaggio di errore: È presente un conflitto di indirizzi IP con un altro sistema sulla rete. In questo caso, è possibile ignorare il messaggio. Un indirizzo cluster potrebbe essere configurato, per un breve tempo, su entrambe le macchine a disponibilità elevata contemporaneamente, in particolare all'avvio di una delle due macchine o quando viene iniziato un takeover.

Controllare gli script go\* per verificare che configurino e deconfigurino correttamente gli indirizzi cluster. Se è stato richiamato un file di configurazione e sono installati gli script go\*, accertarsi che il file di configurazione non contenga comandi ″executor configure″ per gli indirizzi cluster, dal momento che questo sarà in conflitto con i comandi configure e unconfigure negli script go\*.

Per ulteriori informazioni sugli script go\* nella configurazione della disponibilità elevata, vedere ["Utilizzo](#page-217-0) di script" a pagina 196.

## **Problema: in una configurazione a disponibilità elevata, sono attive entrambe le macchine, primaria e di riserva**

Questo problema può verificarsi quando gli script ″go″ non vengono eseguiti sulla macchina primaria o di riserva. Gli script ″go″ non possono essere eseguiti se dsserver non è avviato su entrambe le macchine. Verificare che dsserver sia in esecuzione su entrambe le macchine.

# **Problema: le richieste client hanno esito negativo quando si tenta di restituire risposte con pagine di grandi dimensioni**

Le richieste client che producono come risposta pagine di grandi dimensioni scadono se l'MTU (Maximum Transmit Unit, unità di trasferimento massima) non è impostata adeguatamente sulla macchina Dispatcher. Per i metodi di inoltro CBR <span id="page-319-0"></span>e NAT del componente Dispatcher, questo può verificarsi perché Dispatcher utilizza il valore MTU predefinito, anziché negoziarlo.

L'impostazione del valore di MTU avviene su ciascun sistema operativo in base al tipo di supporto di comunicazione, ad esempio Ethernet o Token-Ring. I router del segmento locale potrebbero avere un valore MTU inferiore se si collegano a un tipo di supporto di comunicazione diverso. Con il normale traffico TCP, si verifica una negoziazione MTU durante l'impostazione della connessione e viene utilizzato il valore minimo per l'invio di dati tra le macchine.

Dispatcher non supporta la negoziazione MTU per i metodi di inoltro CBR o NAT perché è attivamente coinvolto come endpoint per le connessioni TCP. Per l'inoltro CBR e NAT, Dispatcher utilizza il valore MTU predefinito di 1500. Questo rappresenta le dimensioni MTU tipiche per le reti Ethernet standard, per cui la maggior parte dei clienti non dovrà modificarlo.

Quando si utilizza il metodo di inoltro CBR o NAT di Dispatcher, se un router al segmento locale ha un valore MTU inferiore, è necessario impostare lo stesso valore sulla macchina Dispatcher.

Per risolvere questo problema, utilizzare il comando seguente per impostare il valore di MSS (Maximum Segment Size): dscontrol executor set mss *nuovo\_valore*

Ad esempio: dscontrol executor set mss 1400

Il valore predefinito di MSS è 1460.

L'impostazione di MSS non si applica per il metodo di inoltro MAC di Dispatcher o per eventuali componenti di Load Balancer diversi da Dispatcher.

## **Problema: sui sistemi Windows, si verifica un errore** ″**Il server non risponde**″ **quando si immette un comando dscontrol o lbadmin**

Quando in un sistema Windows esiste più di un indirizzo IP e il file **hosts** non specifica l'indirizzo da associare al nome host, il sistema operativo sceglie l'indirizzo più breve da associare al nome host.

Per risolvere questo problema, aggiornare il file c:\Windows\system32\drivers\etc\**hosts** con il nome host della macchina e l'indirizzo IP che si desidera vi venga associato.

IMPORTANTE: l'indirizzo IP non può essere un indirizzo cluster.

### **Problema: le macchine Dispatcher a disponibilità elevata potrebbero non sincronizzarsi su Linux per S/390 sui driver qeth**

Quando si utilizza la disponibilità elevata su macchine Linux per S/390 con il driver di rete qeth, i Dispatcher attivo e in sospeso potrebbero non sincronizzarsi. Questo problema potrebbe essere limitato al kernel Linux 2.6.

Se si verifica questo problema, adottare la seguente soluzione temporanea:

Definire un dispositivo di rete CTC (channel-to-channel) tra le immagini Dispatcher attivo e in standby e aggiungere un heartbeat tra gli indirizzi IP dei due endpoint CTC.

#### <span id="page-320-0"></span>**Risoluzione di problemi comuni—CBR**

#### **Problema: mancata esecuzione di CBR**

Questo problema può verificarsi quando un'altra applicazione utilizza una delle porte utilizzate da CBR. Per ulteriori informazioni, vedere ["Controllo](#page-300-0) dei numeri di porta di CBR" a [pagina](#page-300-0) 279.

## **Problema: esecuzione errata dei comandi cbrcontrol o lbadmin**

1. Il comando cbrcontrol restituisce: **Errore: il server non risponde**. Oppure, il comando lbadmin restituisce: **Errore: impossibile accedere al server RMI**. Questi errori possono verificarsi quando la macchina ha uno stack abilitato ai socks. Per correggere il problema, modificare il file socks.cnf in modo che contenga le righe seguenti:

EXCLUDE-MODULE java EXCLUDE-MODULE javaw

- 2. Le console di gestione per le interfacce Load Balancer (riga comandi, interfaccia utente grafica e procedure guidate) comunicano con cbrserver mediante RMI (Remote Method Invocation). La comunicazione predefinita sfrutta tre porte, ciascuna delle quali è impostata nello script di avvio di cbrserver:
	- v 11099 per ricevere comandi da cbrcontrol
	- 10004 per inviare query di metrica a Metric Server
	- 11199 per la porta del server RMI

Questo può causare problemi quando una delle console di gestione viene eseguita sulla stessa macchina di un firewall, oppure attraverso un firewall. Ad esempio, quando Load Balancer viene eseguito sulla stessa macchina di un firewall, e si immettono comandi di cbrcontrol, potrebbero comparire errori quale **Errore: il server non risponde**.

Per evitare questo problema, modificare il file script di cbrserver per impostare la porta utilizzata da RMI per il firewall (o altra applicazione). Modificare la riga: LB\_RMISERVERPORT=11199 in LB\_RMISERVERPORT=*propriaPorta*. Dove *propriaPorta* è una porta diversa.

Al termine dell'operazione, riavviare cbrserver e aprire il traffico per le porte 11099, 10004, 11199 e 11100, oppure per la porta prescelta per l'indirizzo host da cui verrà eseguita la console di gestione.

3. Questi errori possono inoltre verificarsi se non è stato già avviato **cbrserver**.

## **Problema: le richieste non vengono sottoposte a bilanciamento del carico**

Caching Proxy e CBR sono stati avviati, ma le richieste non vengono sottoposte a bilanciamento del carico. Questo errore può verificarsi se si avvia Caching Proxy prima dell'executor. In tal caso, il log stderr di Caching Proxy conterrà il seguente messaggio di errore: ″ndServerInit: impossibile stabilire collegamento all'executor.″ Per evitare questo problema, avviare l'executor prima di Caching Proxy.

# <span id="page-321-0"></span>**Problema: su Solaris, il comando cbrcontrol executor start non riesce**

Su Solaris, il comando **cbrcontrol executor start** restituisce: "Errore: executor non avviato.″ Questo errore si verifica se non si configura IPC (Inter-process Communication) per il sistema in modo che la dimensione massima di un segmento di memoria condivisa e gli ID semaforo sono più grandi del valore predefinito del sistema operativo. Per aumentare la dimensione del segmento di memoria condivisa e gli ID semaforo, è necessario modificare il file **/etc/system**. Per ulteriori informazioni su come configurare questo file vedere la pagina [107.](#page-128-0)

## **Problema: errore di sintassi o di comunicazione**

Il mancato funzionamento della regola URL può dipendere da un errore di sintassi o di configurazione. Per risolvere il problema, controllare quanto segue:

- Verificare che la regola sia configurata correttamente. Vedere [Appendice](#page-464-0) B, "Sintassi della regola di contenuto [\(modello\)",](#page-464-0) a pagina 443 per i dettagli.
- v Immettere un comando **cbrcontrol rule report** per questa regola e controllare la colonna 'Times Fired' per verificare se il suo valore è incrementato in base al numero di richieste effettuate. Se è incrementato correttamente, ricontrollare la configurazione del server.
- v Se la regola non viene attivata, aggiungere una regola 'sempre true'. Immettere un comando **cbrcontrol rule report** sulla regola 'sempre true' per verificare che venga attivata.

# **Problema: sulla piattaforma Windows, si verifica un comportamento imprevisto della GUI quando si utilizzano schede video Matrox AGP**

Sulla piattaforma Windows, quando si utilizza una scheda Matrox AGP, potrebbero verificarsi comportamenti imprevisti della GUI di Load Balancer. Quando si fa clic con il mouse, un blocco leggermente più grande del puntatore può corrompersi, provocando un'evidenziazione inversa o lo spostamento delle immagini sullo schermo. Questo comportamento è stato riscontrato nelle schede Matrox meno recenti. Non è disponibile una correzione nota in caso di utilizzo di schede Matrox AGP.

# **Problema: si verifica una disconnessione dall'host quando si ridimensiona la finestra del browser Netscape durante l'uso della gestione Web**

Se si utilizza la gestione Web in remoto per configurare Load Balancer, non ridimensionare (ridurre a icona, ingrandire, ripristinare, ecc.) la finestra del browser Netscape in cui viene visualizzata la GUI di Load Balancer. Poiché Netscape ricarica una pagina ogni volta che le finestre del browser vengono ridimensionate, questo provoca la disconnessione dall'host. Sarà necessario riconnettersi all'host ogni volta che si ridimensiona una finestra. Se si esegue la gestione Web da remoto su una piattaforma Windows, utilizzare Internet Explorer.

# **Problema: sulla piattaforma Windows, al prompt dei comandi vengono visualizzati caratteri nazionali Latin-1 corrotti**

In una finestra del prompt dei comandi sul sistema operativo Windows, alcuni caratteri nazionali della famiglia Latin-1 potrebbero risultare corrotti. Ad esempio, la lettera ″a″ con la tilde potrebbe essere visualizzata come un simbolo di pi greco. <span id="page-322-0"></span>Per risolvere questo problema, è necessario modificare le proprietà dei font della finestra del prompt dei comandi. Per modificare il font, procedere come indicato di seguito:

- 1. Fare clic sull'icona nell'angolo superiore sinistro della finestra del prompt dei comandi
- 2. Selezionare Proprietà, quindi fare clic sulla scheda Tipo di carattere
- 3. L'impostazione predefinita è Caratteri raster; sostituirla con Lucida Console e fare clic su OK

## **Problema: su HP-UX, si verifica un errore di esaurimento memoria / thread di Java**

Alcune installazioni di HP-UX 11i sono preconfigurate per consentire solo 64 thread per processo. Tuttavia, alcune configurazioni di Load Balancer richiedono una quantità superiore. Si consiglia di impostare almeno 256 thread per processo in HP-UX. Per aumentare il valore, servirsi dell'utilità ″sam″ per impostare il parametro del kernel max\_thread\_proc. Se si prevede un utilizzo intensivo, potrebbe essere necessario aumentare max\_thread\_proc oltre 256.

Per aumentare il valore di max\_thread\_proc, procedere come indicato in [293.](#page-314-0)

## **Problema: su Windows, gli advisor e le destinazioni finali contrassegnano tutti i server come inattivi**

Durante la configurazione della scheda su una macchina Network Dispatcher, è necessario accertarsi che le due impostazioni seguenti siano corrette, per consentire il funzionamento dell'advisor:

- v Disabilitare Task Offload, generalmente utilizzato nelle schede di rete 3Com.
- v Abilitare Protocol 1 (ICMP) per i protocolli IP se si abilita il filtro TCP/IP. Se ICMP non è abilitato, la prova ping al server di backend non riesce.

Fare riferimento a [293](#page-314-0) per istruzioni sulla configurazione di questa impostazione.

# **Problema: su Windows, si verificano problemi nella risoluzione di un indirizzo IP in un nome host quando su una scheda sono configurati più indirizzi**

Sulla piattaforma Windows, quando si configura una scheda perché abbia più indirizzi IP, configurare l'indirizzo IP che si desidera associare al nome host come primo nel registro.

Poiché Load Balancer dipende da InetAddress.getLocalHost() in molti casi (ad esempio, per lbkeys create), più indirizzi IP con alias su una singola scheda possono causare problemi. Per evitare questo problema, collocare per primo nell'elenco del registro l'indirizzo IP sul quale si desidera venga risolto il nome host.

Fare riferimento a pagina [294](#page-315-0) per le fasi di configurazione del nome host come primo nel registro.

# <span id="page-323-0"></span>**Risoluzione di problemi comuni—Site Selector**

#### **Problema: mancata esecuzione di Site Selector**

Questo problema può verificarsi quando un'altra applicazione utilizza una delle porte utilizzate da Site Selector. Per ulteriori informazioni, vedere ["Controllo](#page-301-0) dei numeri di porta di Site [Selector"](#page-301-0) a pagina 280.

#### **Problema: Site Selector non esegue il round-robin del traffico dai client Solaris**

Sintomo: Site Selector non esegue il round-robin delle richieste in entrata da client Solaris.

Causa possibile: i sistemi Solaris eseguono un daemon cache del servizio nomi. Se questo daemon è in esecuzione, alla richiesta seguente di resolver verrà fornita risposta da questa cache anziché da un'interrogazione di Site Selector.

Soluzione: disattivare il daemon cache del servizio nomi sulla macchina Solaris.

#### **Problema: esecuzione errata dei comandi sscontrol o lbadmin**

1. Il comando sscontrol restituisce: **Errore: il server non risponde**. Oppure, il comando lbadmin restituisce: **Errore: impossibile accedere al server RMI**. Questi errori possono verificarsi quando la macchina ha uno stack abilitato ai socks. Per correggere il problema, modificare il file socks.cnf in modo che contenga le righe seguenti: EXCLUDE-MODULE java

EXCLUDE-MODULE javaw

- 2. Le console di gestione per le interfacce Load Balancer (riga comandi, interfaccia utente grafica e procedure guidate) comunicano con ssserver mediante RMI (Remote Method Invocation). La comunicazione predefinita sfrutta tre porte, ciascuna delle quali è impostata nello script di avvio di ssserver:
	- v 12099 per ricevere comandi da sscontrol
	- 10004 per inviare query di metrica a Metric Server
	- 12199 per la porta del server RMI
	- 53 per inviare e ricevere traffico DNS

Questo può causare problemi quando una delle console di gestione viene eseguita sulla stessa macchina di un firewall, oppure attraverso un firewall. Ad esempio, quando Load Balancer viene eseguito sulla stessa macchina di un firewall, e si immettono comandi di sscontrol, potrebbero comparire errori quale **Errore: il server non risponde**.

Per evitare questo problema, modificare il file script di ssserver per impostare la porta utilizzata da RMI per il firewall (o altra applicazione). Modificare la riga: LB\_RMISERVERPORT=10199 in LB\_RMISERVERPORT=*propriaPorta*. Dove *propriaPorta* è una porta diversa.

Al termine dell'operazione, riavviare ssserver e aprire il traffico per le porte 12099, 10004, 12199 e 12100, oppure per la porta prescelta per l'indirizzo host da cui verrà eseguita la console di gestione.

3. Questi errori possono inoltre verificarsi se non è stato già avviato **ssserver**.

#### **Problema: ssserver non si avvia su piattaforma Windows**

Site Selector deve poter partecipare a un DNS. Tutte le macchine coinvolte nella configurazione dovrebbero partecipare anch'esse al sistema. Windows non richiede
sempre che il nome host configurato sia nel DNS. Per avviarsi correttamente, Site Selector richiede che il proprio nome host sia definito nel DNS.

Verificare che questo host sia definito nel DNS. Modificare il file ssserver.cmd ed eliminare ″w″ da ″javaw″. Questo dovrebbe fornire ulteriori informazioni sugli errori.

## **Problema: Site Selector con instradamenti duplicati non esegue correttamente il bilanciamento del carico**

Il server dei nomi di Site Selector non si associa ad alcun indirizzo sulla macchina. Risponderà alle richieste destinate a qualsiasi IP valido sulla macchina. Site Selector si affida al sistema operativo per inoltrare le risposte al client. Se la macchina Site Selector dispone di più schede e qualsiasi numero di queste è collegato alla stessa sottorete, il sistema operativo potrebbe inviare la risposta al client da un indirizzo diverso rispetto a quello sui è stata ricevuta la richiesta. Alcune applicazioni client non accettano una risposta da un indirizzo diverso da quello a cui è stata inviata la richiesta. Di conseguenza, la risoluzione nome sembra non riuscire.

# **Problema: sulla piattaforma Windows, si verifica un comportamento imprevisto della GUI quando si utilizzano schede video Matrox AGP**

Sulla piattaforma Windows, quando si utilizza una scheda Matrox AGP, potrebbero verificarsi comportamenti imprevisti della GUI di Load Balancer. Quando si fa clic con il mouse, un blocco leggermente più grande del puntatore può corrompersi, provocando un'evidenziazione inversa o lo spostamento delle immagini sullo schermo. Questo comportamento è stato riscontrato nelle schede Matrox meno recenti. Non è disponibile una correzione nota in caso di utilizzo di schede Matrox AGP.

# **Problema: si verifica una disconnessione dall'host quando si ridimensiona la finestra del browser Netscape durante l'uso della gestione Web**

Se si utilizza la gestione Web in remoto per configurare Load Balancer, non ridimensionare (ridurre a icona, ingrandire, ripristinare, ecc.) la finestra del browser Netscape in cui viene visualizzata la GUI di Load Balancer. Poiché Netscape ricarica una pagina ogni volta che le finestre del browser vengono ridimensionate, questo provoca la disconnessione dall'host. Sarà necessario riconnettersi all'host ogni volta che si ridimensiona una finestra. Se si esegue la gestione Web da remoto su una piattaforma Windows, utilizzare Internet Explorer.

# **Problema: sulla piattaforma Windows, al prompt dei comandi vengono visualizzati caratteri nazionali Latin-1 corrotti**

In una finestra del prompt dei comandi sul sistema operativo Windows, alcuni caratteri nazionali della famiglia Latin-1 potrebbero risultare corrotti. Ad esempio, la lettera ″a″ con la tilde potrebbe essere visualizzata come un simbolo di pi greco. Per risolvere questo problema, è necessario modificare le proprietà dei font della finestra del prompt dei comandi. Per modificare il font, procedere come indicato di seguito:

1. Fare clic sull'icona nell'angolo superiore sinistro della finestra del prompt dei comandi

- 2. Selezionare Proprietà, quindi fare clic sulla scheda Tipo di carattere
- 3. L'impostazione predefinita è Caratteri raster; sostituirla con Lucida Console e fare clic su OK

# **Problema: su HP-UX, si verifica un errore di esaurimento memoria / thread di Java**

Alcune installazioni di HP-UX 11i sono preconfigurate per consentire solo 64 thread per processo. Tuttavia, alcune configurazioni di Load Balancer richiedono una quantità superiore. Si consiglia di impostare almeno 256 thread per processo in HP-UX. Per aumentare il valore, servirsi dell'utilità ″sam″ per impostare il parametro del kernel max\_thread\_proc. Se si prevede un utilizzo intensivo, potrebbe essere necessario aumentare max\_thread\_proc oltre 256.

Per aumentare il valore di max\_thread\_proc, procedere come indicato in [293.](#page-314-0)

## **Problema: su Windows, gli advisor e le destinazioni finali contrassegnano tutti i server come inattivi**

Durante la configurazione della scheda su una macchina Network Dispatcher, è necessario accertarsi che le due impostazioni seguenti siano corrette, per consentire il funzionamento dell'advisor:

- v Disabilitare Task Offload, generalmente utilizzato nelle schede di rete 3Com.
- v Abilitare Protocol 1 (ICMP) per i protocolli IP se si abilita il filtro TCP/IP. Se ICMP non è abilitato, la prova ping al server di backend non riesce.

Fare riferimento a [293](#page-314-0) per istruzioni sulla configurazione di questa impostazione.

# **Risoluzione di problemi comuni—Controller Cisco CSS**

## **Problema: mancato avvio di ccoserver**

Questo problema può verificarsi quando un'altra applicazione utilizza una delle porte utilizzate da Cisco CSS Controller ccoserver. Per ulteriori informazioni, vedere "Controllo dei numeri di porta di Cisco CSS [Controller"](#page-302-0) a pagina 281.

## **Problema: esecuzione errata dei comandi ccocontrol o lbadmin**

1. Il comando ccocontrol restituisce: **Errore: il server non risponde**. Oppure, il comando lbadmin restituisce: **Errore: impossibile accedere al server RMI**. Questi errori possono verificarsi quando la macchina ha uno stack abilitato ai socks. Per correggere il problema, modificare il file socks.cnf in modo che contenga le righe seguenti:

EXCLUDE-MODULE java EXCLUDE-MODULE javaw

- 2. Le console di gestione per le interfacce di Load Balancer (riga comandi e interfaccia utente grafica) comunicano con ccoserver mediante RMI (Remote Method Invocation). La comunicazione predefinita sfrutta tre porte, ciascuna delle quali è impostata nello script di avvio di ccoserver:
	- 13099 per ricevere comandi da ccocontrol
	- 10004 per inviare query di metrica a Metric Server
	- 13199 per la porta del server RMI

Questo può causare problemi quando una delle console di gestione viene eseguita sulla stessa macchina di un firewall, oppure attraverso un firewall. Ad esempio, quando Load Balancer viene eseguito sulla stessa macchina di un firewall, e si immettono comandi di ccocontrol, potrebbero comparire errori quale **Errore: il server non risponde**.

Per evitare questo problema, modificare il file script di ccoserver per impostare la porta utilizzata da RMI per il firewall (o altra applicazione). Modificare la riga: CCO\_RMISERVERPORT=14199 in CCO\_RMISERVERPORT=*propriaPorta*. Dove *propriaPorta* è una porta diversa.

Al termine dell'operazione, riavviare ccoserver e aprire il traffico per le porte 13099, 10004, 13199 e 13100, oppure per la porta prescelta per l'indirizzo host da cui verrà eseguita la console di gestione.

3. Questi errori possono inoltre verificarsi se non è stato già avviato **ccoserver**.

## **Problema: impossibile creare il registro sulla porta 13099**

Questo problema può verificarsi quando manca una licenza del prodotto valida. Quando si tenta di avviare ccoserver, si riceve il seguente messaggio:

La licenza è scaduta. Contattare il rappresentante o il distributore autorizzato IBM locale.

Per correggere questo problema:

- 1. Se si è già tentato di avviare ccoserver, digitare **ccoserver stop**.
- 2. Copiare la licenza valida nella directory **...ibm/edge/lb/servers/conf**.
- 3. Digitare **ccoserver** per avviare il server.

# **Problema: sulla piattaforma Windows, si verifica un comportamento imprevisto della GUI quando si utilizzano schede video Matrox AGP**

Sulla piattaforma Windows, quando si utilizza una scheda Matrox AGP, potrebbero verificarsi comportamenti imprevisti della GUI di Load Balancer. Quando si fa clic con il mouse, un blocco leggermente più grande del puntatore può corrompersi, provocando un'evidenziazione inversa o lo spostamento delle immagini sullo schermo. Questo comportamento è stato riscontrato nelle schede Matrox meno recenti. Non è disponibile una correzione nota in caso di utilizzo di schede Matrox AGP.

# **Problema: viene ricevuto un errore di connessione durante l'aggiunta di un consultant**

Durante l'aggiunta di un consultant, potrebbe verificarsi un errore di connessione, dovuto a una configurazione errata. Per correggere questo problema:

- v Accertarsi che l'indirizzo o la community specificati corrispondano esattamente ai valori configurati sullo switch.
- v Accertarsi che sia disponibile connettività tra il controller e lo switch.
- v Accertarsi che la community abbia le autorizzazioni di lettura-scrittura sullo switch. Il controller tenterà di abilitare la variabile ApSvcLoadEnable (SNMP) durante la verifica dell'accesso in scrittura alla connessione.

## **Problema: i pesi non vengono aggiornati sullo switch**

Per correggere questo problema

- v Se si utilizzano le metriche Active connections o Connection rate, immettere ccocontrol service SWID:OCID:serviceIO report. Verificare che i valori di metrica cambino in conformità con il traffico in transito sullo switch.
- v Aumentare il livello di log di consultant e ricercare le occorrenze di SNMP TimeOut. Se si verificano timeout, le soluzioni possibili comprendono:
	- Riduzione del carico dello switch.
	- Riduzione del ritardo di rete tra lo switch e il controller.
- v Arresto e riavvio del consultant.

## **Problema: il comando di aggiornamento non ha aggiornato la configurazione del consultant**

Aumentare il livello di log di consultant e riprovare il comando. Se fallisce nuovamente, ricercare SNMP timeout o altri errori di comunicazione SNMP nel log.

# **Problema: si verifica una disconnessione dall'host quando si ridimensiona la finestra del browser Netscape durante l'uso della gestione Web**

Se si utilizza la gestione Web in remoto per configurare Load Balancer, non ridimensionare (ridurre a icona, ingrandire, ripristinare, ecc.) la finestra del browser Netscape in cui viene visualizzata la GUI di Load Balancer. Poiché Netscape ricarica una pagina ogni volta che le finestre del browser vengono ridimensionate, questo provoca la disconnessione dall'host. Sarà necessario riconnettersi all'host ogni volta che si ridimensiona una finestra. Se si esegue la gestione Web da remoto su una piattaforma Windows, utilizzare Internet Explorer.

# **Problema: sulla piattaforma Windows, al prompt dei comandi vengono visualizzati caratteri nazionali Latin-1 corrotti**

In una finestra del prompt dei comandi sul sistema operativo Windows, alcuni caratteri nazionali della famiglia Latin-1 potrebbero risultare corrotti. Ad esempio, la lettera ″a″ con la tilde potrebbe essere visualizzata come un simbolo di pi greco. Per risolvere questo problema, è necessario modificare le proprietà dei font della finestra del prompt dei comandi. Per modificare il font, procedere come indicato di seguito:

- 1. Fare clic sull'icona nell'angolo superiore sinistro della finestra del prompt dei comandi
- 2. Selezionare Proprietà, quindi fare clic sulla scheda Tipo di carattere
- 3. L'impostazione predefinita è Caratteri raster; sostituirla con Lucida Console e fare clic su OK

## **Problema: su HP-UX, si verifica un errore di esaurimento memoria / thread di Java**

Alcune installazioni di HP-UX 11i sono preconfigurate per consentire solo 64 thread per processo. Tuttavia, alcune configurazioni di Load Balancer richiedono una quantità superiore. Si consiglia di impostare almeno 256 thread per processo in HP-UX. Per aumentare il valore, servirsi dell'utilità ″sam″ per impostare il parametro del kernel max\_thread\_proc. Se si prevede un utilizzo intensivo, potrebbe essere necessario aumentare max\_thread\_proc oltre 256.

Per aumentare il valore di max\_thread\_proc, procedere come indicato in [293.](#page-314-0)

# **Risoluzione di problemi comuni—Controller Nortel Alteon**

## **Problema: mancato avvio di nalserver**

Questo problema può verificarsi quando un'altra applicazione utilizza una delle porte utilizzate da Controller Nortel Alteon nalserver. Per ulteriori informazioni, vedere ["Controllo](#page-303-0) dei numeri di porta di Controller Nortel Alteon" a pagina 282.

## **Problema: esecuzione errata dei comandi nalcontrol o lbadmin**

1. Il comando nalcontrol restituisce: **Errore: il server non risponde**. Oppure, il comando lbadmin restituisce: **Errore: impossibile accedere al server RMI**. Questi errori possono verificarsi quando la macchina ha uno stack abilitato ai socks. Per correggere il problema, modificare il file socks.cnf in modo che contenga le righe seguenti: EXCLUDE-MODULE java

EXCLUDE-MODULE javaw

- 2. Le console di gestione per le interfacce Load Balancer (riga comandi e interfaccia utente grafica) comunicano con nalserver mediante RMI (Remote Method Invocation). La comunicazione predefinita sfrutta tre porte, ciascuna delle quali è impostata nello script di avvio di nalserver:
	- v 14099 per ricevere comandi da nalcontrol
	- v 10004 per inviare query di metrica a Metric Server
	- 14199 per la porta del server RMI

Questo può causare problemi quando una delle console di gestione viene eseguita sulla stessa macchina di un firewall, oppure attraverso un firewall. Ad esempio, quando Load Balancer viene eseguito sulla stessa macchina di un firewall, e si immettono comandi di nalcontrol, potrebbero comparire errori quale **Errore: il server non risponde**.

Per evitare questo problema, modificare il file script di nalserver per impostare la porta utilizzata da RMI per il firewall (o altra applicazione). Modificare la riga: NAL\_RMISERVERPORT=14199 in NAL\_RMISERVERPORT=*propriaPorta*. Dove *propriaPorta* è una porta diversa.

Al termine dell'operazione, riavviare nalserver e aprire il traffico per le porte 14099, 10004, 14199 e 14100, oppure per la porta prescelta per l'indirizzo host da cui verrà eseguita la console di gestione.

3. Questi errori possono inoltre verificarsi se non è stato già avviato **nalserver**.

## **Problema: impossibile creare il registro sulla porta 14099**

Questo problema può verificarsi quando manca una licenza del prodotto valida. Quando si tenta di avviare nalserver, si riceve il seguente messaggio:

La licenza è scaduta. Contattare il rappresentante

o il distributore autorizzato IBM locale.

Per correggere questo problema:

- 1. Se si è già tentato di avviare nalserver, digitare **nalserver stop**.
- 2. Copiare la licenza valida nella directory **...ibm/edge/lb/servers/conf**.
- 3. Digitare **nalserver** per avviare il server.

# **Problema: sulla piattaforma Windows, si verifica un comportamento imprevisto della GUI quando si utilizzano schede video Matrox AGP**

Sulla piattaforma Windows, quando si utilizza una scheda Matrox AGP, potrebbero verificarsi comportamenti imprevisti della GUI di Load Balancer. Quando si fa clic con il mouse, un blocco leggermente più grande del puntatore può corrompersi, provocando un'evidenziazione inversa o lo spostamento delle immagini sullo schermo. Questo comportamento è stato riscontrato nelle schede Matrox meno recenti. Non è disponibile una correzione nota in caso di utilizzo di schede Matrox AGP.

# **Problema: si verifica una disconnessione dall'host quando si ridimensiona la finestra del browser Netscape durante l'uso della gestione Web**

Se si utilizza la gestione Web in remoto per configurare Load Balancer, non ridimensionare (ridurre a icona, ingrandire, ripristinare, ecc.) la finestra del browser Netscape in cui viene visualizzata la GUI di Load Balancer. Poiché Netscape ricarica una pagina ogni volta che le finestre del browser vengono ridimensionate, questo provoca la disconnessione dall'host. Sarà necessario riconnettersi all'host ogni volta che si ridimensiona una finestra. Se si esegue la gestione Web da remoto su una piattaforma Windows, utilizzare Internet Explorer.

# **Problema: viene ricevuto un errore di connessione durante l'aggiunta di un consultant**

Durante l'aggiunta di un consultant, potrebbe verificarsi un errore di connessione, dovuto a una configurazione errata. Per correggere questo problema:

- v Accertarsi che l'indirizzo o la community specificati corrispondano esattamente ai valori configurati sullo switch.
- v Accertarsi che sia disponibile connettività tra il controller e lo switch.
- v Accertarsi che la community abbia le autorizzazioni di lettura-scrittura sullo switch. Il controller tenterà di abilitare la variabile ApSvcLoadEnable (SNMP) durante la verifica dell'accesso in scrittura alla connessione.

## **Problema: i pesi non vengono aggiornati sullo switch**

Per correggere questo problema

- v Se si utilizzano le metriche Active connections o Connection rate, immettere ccocontrol service SWID:OCID:serviceIO report. Verificare che i valori di metrica cambino in conformità con il traffico in transito sullo switch.
- v Aumentare il livello di log di consultant e ricercare le occorrenze di SNMP TimeOut. Se si verificano timeout, le soluzioni possibili comprendono:
	- Riduzione del carico dello switch.
	- Riduzione del ritardo di rete tra lo switch e il controller.
- v Arresto e riavvio del consultant.

# **Problema: il comando di aggiornamento non ha aggiornato la configurazione del consultant**

Aumentare il livello di log di consultant e riprovare il comando. Se fallisce nuovamente, ricercare SNMP timeout o altri errori di comunicazione SNMP nel log.

# **Problema: su Windows, al prompt dei comandi vengono visualizzati caratteri nazionali Latin-1 corrotti**

In una finestra del prompt dei comandi sul sistema operativo Windows, alcuni caratteri nazionali della famiglia Latin-1 potrebbero risultare corrotti. Ad esempio, la lettera ″a″ con la tilde potrebbe essere visualizzata come un simbolo di pi greco. Per risolvere questo problema, è necessario modificare le proprietà dei font della finestra del prompt dei comandi. Per modificare il font, procedere come indicato di seguito:

- 1. Fare clic sull'icona nell'angolo superiore sinistro della finestra del prompt dei comandi
- 2. Selezionare Proprietà, quindi fare clic sulla scheda Tipo di carattere
- 3. L'impostazione predefinita è Caratteri raster; sostituirla con Lucida Console e fare clic su OK

# **Problema: su HP-UX, si verifica un errore di esaurimento memoria / thread di Java**

Alcune installazioni di HP-UX 11i sono preconfigurate per consentire solo 64 thread per processo. Tuttavia, alcune configurazioni di Load Balancer richiedono una quantità superiore. Si consiglia di impostare almeno 256 thread per processo in HP-UX. Per aumentare il valore, servirsi dell'utilità ″sam″ per impostare il parametro del kernel max\_thread\_proc. Se si prevede un utilizzo intensivo, potrebbe essere necessario aumentare max\_thread\_proc oltre 256.

Per aumentare il valore di max\_thread\_proc, procedere come indicato in [293.](#page-314-0)

## **Risoluzione di problemi comuni—Metric Server**

# **Problema: Metric Server IOException su piattaforma Windows durante l'esecuzione di file di metrica utente .bat o .cmd**

È necessario utilizzare il nome metrica completo per le metriche scritte dall'utente su Metric Server in esecuzione sulla piattaforma Windows. Ad esempio, è necessario specificare **usermetric.bat** anziché **usermetric**. Il nome **usermetric** è valido sulla riga comandi, ma non funziona quando viene eseguito nell'ambiente di runtime. Se non si utilizza il nome metrica completo, verrà generata una IOException di Metric Server. Impostare la variabile LOG\_LEVEL a un valore 3 nel file dei comandi metricserver, quindi controllare l'output del log. In questo esempio, l'eccezione appare come:

... java.io.IOException: CreateProcess: usermetric error=2

# **Problema: Metric Server non notifica i carichi alla macchina Load Balancer**

Le ragioni per cui Metric Server non notifica le informazioni sui carichi a Load Balancer possono essere diverse. Per individuare la causa, eseguire questi controlli:

- v Accertarsi che i file di chiavi siano stati trasferiti a Metric Server.
- v Verificare che il nome host della macchina Metric Server sia registrato nel server dei nomi locale.
- v Riavviare con un livello di log superiore e ricercare errori.
- v Sulla macchina Load Balancer, aumentare il livello di log per Metric Monitor utilizzando il comando **dscontrol manager metric set**. Ricercare errori nel file MetricMonitor.log.

# **Problema: nel log di Metric Server è riportato** ″**La firma è necessaria per l'accesso all'agente**″

Questo messaggio di errore compare nel log di Metric Server dopo che i file di chiavi sono stati trasferiti al server.

Questo errore viene registrato quando il file di chiavi non supera l'autorizzazione con la coppia di chiavi a causa di una corruzione nella coppia. Per correggere questo problema, provare quanto segue:

- v Trasferire nuovamente il file di chiavi tramite FTP utilizzando il metodo di trasferimento binario.
- v Creare una nuova chiave e ridistribuirla.

# **Problema: su AIX, durante l'esecuzione di Metric Server in condizioni di carico pesante l'output del comando ps –vg può risultare corrotto**

Quando si esegue Metric Server sotto carichi elevati in un sistema multiprocessore con piattaforma AIX (4.3.3, 5.1 a 32 bit o 5.1 a 64 bit), l'output del comando ps -vg potrebbe risultare corrotto. Ad esempio:

55742 - A 88:19 42 18014398509449680 6396 32768 22 36 2.8 1.0 java -Xms

I campi SIZE e/o RSS del comando ps potrebbero indicare un uso eccessivo della memoria.

Si tratta di un problema noto del kernel AIX. L'APAR IY33804 correggerà questo problema. Ottenere la correzione dall'assistenza AIX all'indirizzo http://techsupport.services.ibm.com/server/fixes, o contattare il rappresentante dell'assistenza AIX locale.

# **Problema: impostazione di Metric Server in una configurazione a due livelli, con bilanciamento del carico mediante Site Selector tra Dispatcher a disponibilità elevata**

In una configurazione Load Balancer a due livelli, se Site Selector (primo livello) esegue il bilanciamento del carico tra una coppia di partner Dispatcher a disponibilità elevata (secondo livello), è necessario completare alcuni passaggi per configurare il componente Metric Server. Metric Server deve essere configurato per rimanere in ascolto su un nuovo indirizzo IP, ad esso specificamente destinato. Sulle due macchine Dispatcher a disponibilità elevata, Metric Server è attivo solo sul Dispatcher attivo.

Per configurare correttamente questa impostazione, completare le seguenti operazioni:

- v Configurare Metric Server in modo che sia in ascolto sul nuovo IP locale. Non dovrà essere consentito che risponda sull'indirizzo NFA locale. Per informazioni sulla configurazione, fare riferimento a ["Metric](#page-206-0) Server" a pagina 185.
- v Poiché Site Selector deve comunicare solo con il Dispatcher attivo, è necessario avviare e arrestare Metric Server negli script ″go″ a disponibilità elevata. Per avviare o arrestare correttamente Metric Server, creare un alias al nuovo indirizzo IP specifico di Metric Server sulla macchina. Modificare gli script ″go″ per spostare l'indirizzo IP di Metric Server (operazione analoga allo spostamento degli indirizzi cluster) in modo che lo script goActive sposti l'IP di Metric Server dal loopback a una scheda fisica e lo script goStandby faccia l'inverso. Dopo aver spostato l'indirizzo IP, lo script goActive deve eseguire il comando

metricserver per avviare Metric Server. Lo script goStandby deve eseguire **metricserver stop** per impedire che Metric Server comunichi con Site Selector durante la modalità standby.

- v Sulla piattaforma Windows, fare riferimento a ["Utilizzo](#page-217-0) di script" a pagina 196 per lo spostamento dell'indirizzo IP specifico di Metric Server.
- v Le modifiche eseguite dallo script goStandby comprendono istruzioni specifiche dei sistemi operativi, nel modo seguente:
	- **HP-UX, Linux e Solaris**: nella sezione dello script goStandby in cui l'indirizzo cluster viene spostato sul loopback, inserire comandi per spostare l'IP specifico di Metric Server sul loopback. Quindi, inserire il comando **metricserver stop** per interrompere le risposte di Metric Server a Site Selector.
	- **AIX**: nella sezione dello script goStandby in cui l'indirizzo cluster viene spostato sul loopback, inserire comandi per spostare l'IP specifico di Metric Server sul loopback. Quindi, aggiungere un instradamento per consentire la comunicazione con l'alias loopback. Eseguire il comando **route add** *IPmetricserver* **127.0.0.1**. Quindi, inserire il comando **metricserver stop** per impedire che Metric Server risponda ulteriormente a Site Selector. Dopo l'arresto di Metric Server, l'ultima operazione consiste nella rimozione dell'instradamento loopback. Per impedire confusione in futuro, inserire **route delete** *IPmetricserver*.

### Ad esempio:

```
ifconfig en0 delete 9.27.23.61
ifconfig lo0 alias 9.27.23.61 netmask 255.255.255.0
route add 9.27.23.61 127.0.0.1
metricserver stop
# inattività massima di 60 secondi o fino all'arresto di metricserver
let loopcount=0
while [[ "$loopcount" -lt "60" && 'ps -ef | grep AgentStop|
         grep -c -v gr ep' -eq "1"]]
do
sleep 1
 let loopcount=$loopcount+1
done
route delete 9.27.23.61
```
– **Windows**: per prima cosa, installare la scheda loopback di Metric Server (denominata Connessione alla rete locale 2 nell'esempio seguente) sulla macchina con un indirizzo IP. Aggiungere un tipo di indirizzo di rete privata non utilizzato, ad esempio 10.1.1.1. Dopo aver configurato il loopback, modificare gli script ″go″. Lo script goStandby comprenderà il comando netsh per spostare l'IP di Metric Server sulla relativa scheda loopback. Quindi, eseguire il comando **metricserver stop**.

#### Ad esempio:

```
call netsh interface ip delete address "Connessione alla rete locale" addr=9.27.23.61
call netsh interface ip add address "Connessione alla rete locale 2" addr=9.27.2.3.61
 mask = 255.255.255.0sleep 3
metricserver stop
```
## **Problema: gli script eseguiti su macchine Solaris multi-CPU producono messaggi console indesiderati**

Quando vengono eseguiti su macchine Solaris multi-CPU, gli script metricserver, cpuload e memload possono produrre messaggi console indesiderati. Questo comportamento è dovuto all'uso del comando di sistema VMSTAT per raccogliere le statistiche su CPU e memoria dal kernel.Alcuni messaggi restituiti da VMSTAT

indicano che lo stato del kernel è cambiato.Gli script non sono in grado di gestire questi messaggi, per cui vengono visualizzati messaggi console non necessari dalla shell.

Esempi di questi messaggi console sono:

/opt/ibm/edge/lb/ms/script/memload[29]: TOTAL=: syntax error /opt/ibm/edge/lb/ms/script/memload[31]: LOAD=4\*100/0: divide by zero /opt/ibm/edge/lb/ms/script/memload[29]: TOTAL=659664+: more tokens expected

Questi messaggi possono essere ignorati.

# **Parte 9. Riferimenti sui comandi**

Questa sezione fornisce informazioni di riferimento sui comandi di tutti i componenti di Load Balancer. Contiene i seguenti capitoli:

- v Capitolo 26, "Come leggere un [diagramma](#page-336-0) della sintassi", a pagina 315
- v Capitolo 27, ["Riferimenti](#page-338-0) sui comandi per Dispatcher e CBR", a pagina 317
- v Capitolo 28, ["Riferimenti](#page-392-0) sui comandi per Site Selector", a pagina 371
- v Capitolo 29, ["Riferimenti](#page-420-0) sui comandi per Cisco CSS Controller", a pagina 399
- v Capitolo 30, ["Riferimenti](#page-438-0) sui comandi per Controller Nortel Alteon", a pagina [417](#page-438-0)

# <span id="page-336-0"></span>**Capitolo 26. Come leggere un diagramma della sintassi**

Il diagramma delle sintassi mostra come specificare un comando in modo che il sistema interpreti correttamente ciò che è stato digitato. Leggere il diagramma delle sintassi da sinistra verso destra e dall'alto verso il basso, seguendo la riga orizzontale (il percorso principale).

## **Simboli e puntegggiatura**

Nei diagrammi della sintassi vengono utilizzati i seguenti simboli:

#### **Simbolo**

## **Descrizione**

- Contrassegna l'inizio della sintassi del comando.
- **-**Contrassegna la fine della sintassi del comando.

Inserire tutta la punteggiatura, ad esempio, due punti, virgolette e segni di sottrazione, come mostrato nel diagramma della sintassi.

## **Parametri**

Nei diagrammi della sintassi vengono utilizzati i seguenti parametri

#### **Parameter**

**Descrizione**

**Required**

I parametri obbligatori vengono visualizzati nel percorso principale.

#### **Optional**

I parametri facoltativi vengono visualizzati nel percorso principale.

I parametri sono classificati come parole chiave o variabili. Le parole chiave sono visualizzate in minuscolo e quindi possono essere inserite in minuscolo. Ad esempio, un nome di un comando è una parola chiave. Le variabili sono in corsivo e rappresentano i nomi o i valori forniti.

## **Esempi di sintassi**

Nell'esempio riportato di seguito, il comando user è una parola chiave. La variabile obbligatoria è *user\_id* e la variabile facoltativa è *password*. Sostituire le variabili con i propri valori.

user *user\_id*

*password*

**Parole chiave obbligatorie:** le parole chiave e le variabili obbligatorie vengono visualizzate nella riga del percorso principale.

 $\rightarrow$ -required keyword-

È necessario codificare le parole chiave e i valori obbligatori.

 $\blacktriangleright$ 

**Scegliere una delle voci obbligatorie da uno stack:** se è disponibile più di una parola chiave o variabile obbligatoria la cui presenza esclude la presenza di un'altra, queste vengono raggruppate in verticale nell'ordine alfanumerico.

-

 $\blacktriangleright$ 

 $\blacktriangleright$ 

```
Prequired parameter 1-
   Lrequired parameter 2
```
**Valori facoltativi:** le parole chiave e le variabili facoltative vengono visualizzate sotto la riga del percorso principale.

Lkeyword<sup>\_J</sup>

 $\blacktriangleright$ 

È possibile scegliere di non codificare le parole chiave e le variabili facoltative.

**Scegliere una parola chiave facoltativa da uno stack:** se è disponibile più di una parola chiave o variabile facoltativa la cui presenza esclude la presenza di un'altra, queste vengono raggruppate in verticale in ordine alfanumerico sotto la riga del percorso principale.

```
ÞÞ
     \vdashparameter_1
      -parameter 2-
```
**Variabili:** una parola interamente in corsivo è una *variabile*. Quando è presente una variabile nella sintassi, sostituirla con uno dei nomi o dei valori possibili, come indicato nel testo.

*variable* -

**Caratteri non alfanumerici:** se un diagramma mostra un carattere non alfanumerico (punti, virgolette o segni di sottrazione) è necessario codificare il carattere come parte della sintassi. In questo esempio, codificare *cluster:port*.

*cluster*:*port* -

# <span id="page-338-0"></span>**Capitolo 27. Riferimenti sui comandi per Dispatcher e CBR**

Questo capitolo descrive come utilizzare i comandi **dscontrol** del Dispatcher oltre a essere un riferimento ai comandi di CBR.

Per le versioni precedenti, quando il prodotto era noto come Network Dispatcher, il nome del comando per il controllo del Dispatcher era ndcontrol. Il nome del comando per il controllo del Dispatcher è ora **dscontrol**. Accertarsi di aver aggiornato tutti i file script precedenti in modo da utilizzare dscontrol (e non ndcontrol) per configurare il Dispatcher.

CBR utilizza una serie secondaria dei comandi Dispatcher, elencata in questo riferimento sui comandi. Quando si utilizzano questi diagrammi della sintassi per **CBR**, specificare **cbrcontrol** al posto di dscontrol. Per ulteriori informazioni, vedere "Differenze di [configurazione](#page-339-0) tra CBR e Dispatcher" a pagina 318.

IMPORTANTE: se si sta utilizzando l'installazione Load Balancer per IPv6 di questo prodotto, è disponibile solo il componente Dispatcher. Il Dispatcher di questo tipo di installazione utilizza una serie secondaria di comandi dscontrol elencata in questo riferimento sui comandi. Quando si utilizzano questi diagrammi di sintassi, utilizzare il carattere at (**@**) al posto del carattere due punti (**:**) come delimitatore nel comando dscontrol. Per maggiori informazioni, consultare ["Differenze](#page-107-0) di sintassi dei comandi" a pagina 86 e "Comandi dscontrol [supportati"](#page-108-0) a [pagina](#page-108-0) 87.

L'elenco riportato di seguito contiene i comandi descritti in questo capitolo:

- v ["dscontrol](#page-340-0) advisor controlla l'advisor" a pagina 319
- v ["dscontrol](#page-345-0) binlog controlla il file di log binario" a pagina 324
- v ["dscontrol](#page-346-0) cluster configura i cluster" a pagina 325
- v "dscontrol executor controlla [l'executor"](#page-350-0) a pagina 329
- v "dscontrol file gestisce i file di [configurazione"](#page-354-0) a pagina 333
- v "dscontrol help visualizza o stampa la guida per il comando in [questione"](#page-356-0) a [pagina](#page-356-0) 335
- v "dscontrol [highavailability](#page-357-0) controlla la disponibilità elevata" a pagina 336
- v ["dscontrol](#page-361-0) host configura una macchina remota" a pagina 340
- v "dscontrol logstatus visualizza le [impostazioni](#page-362-0) log del server" a pagina 341
- v ["dscontrol](#page-363-0) manager controlla il gestore" a pagina 342
- v ["dscontrol](#page-368-0) metric configura le metriche di sistema" a pagina 347
- v ["dscontrol](#page-369-0) port configura le porte" a pagina 348
- v ["dscontrol](#page-375-0) rule configura le regole" a pagina 354
- v ["dscontrol](#page-381-0) server configura i server" a pagina 360
- v ["dscontrol](#page-387-0) set configura il log del server" a pagina 366
- v "dscontrol status mostra se il gestore e gli advisor sono in [esecuzione"](#page-388-0) a [pagina](#page-388-0) 367
- "dscontrol subagent configura l'agente [secondario](#page-389-0) SNMP" a pagina 368

È possibile immettere una versione ridotta dei parametri del comando dscontrol. È sufficiente inserire le lettere che designano in modo univoco i parametri. Ad

<span id="page-339-0"></span>esempio, per visualizzare la guida del comando di salvataggio file, è possibile immettere **dscontrol he f** anziché **dscontrol help file**.

Per attivare l'interfaccia della riga comandi: emettere **dscontrol** per ricevere un prompt dei comandi dscontrol.

Per chiudere l'interfaccia della riga comandi: emettere **exit** o **quit**.

**Nota:** i valori dei parametri del comando devono essere immessi utilizzando l'alfabeto inglese. Le uniche eccezioni sono i nomi host (utilizzati in cluster, server e comandi highavailability) e i nomi file (utilizzati in comandi file).

## **Differenze di configurazione tra CBR e Dispatcher**

L'interfaccia della riga comandi CBR è una serie secondaria dell'interfaccia della riga comandi del Dispatcher. Per CBR, specificare il comando **cbrcontrol** al posto del comando dscontrol per configurare il componente.

**Nota:** Il componente Content Based Routing (CBR) è disponibile su tutte le piattaforme supportate eccetto quelle in esecuzione su una JVM a 64-bit. In alternativa è possibile utilizzare il metodo di inoltro cbr del componente Dispatcher di Load Balancer, per instradare i contenuti senza l'uso di Caching Proxy. Per ulteriori informazioni, vedere ["Instradamento](#page-78-0) basato sul contenuto di [Dispatcher](#page-78-0) (metodo di inoltro cbr)" a pagina 57.

Alcuni comandi *omessi* in CBR sono elencati di seguito.

- 1. highavailability
- 2. subagent
- 3. executor
	- report
	- set nfa <value>
	- set fintimeout <value>
	- set hatimeout <value>
	- set porttype <value>
- 4. cluster
	- report  $\{c\}$
	- set  $\{c\}$  porttype
- 5. porta
	- add {c:p} porttype
	- add {c:p} protocol
	- set {c:p} porttype
- 6. rule add {c:p:r} type port
- 7. server
	- add {c:p:s} router
	- set {c:p:s} router

# <span id="page-340-0"></span>**dscontrol advisor — controlla l'advisor**

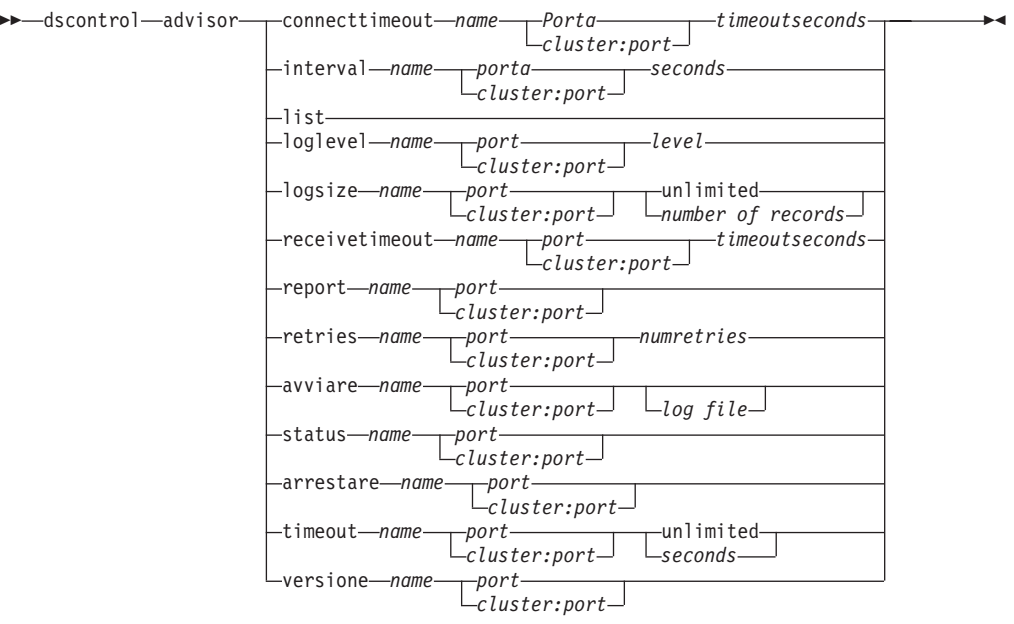

### **connecttimeout**

Impostare il tempo che un advisor attende prima di riferire l'interruzione di una connessione a un server relativamente a una specifica porta su un server (un servizio). Per ulteriori informazioni, vedere "Timeout di [connessione](#page-198-0) e timeout di ricezione [dell'advisor](#page-198-0) per i server" a pagina 177.

#### *name*

Il nome dell'advisor. Tra i valori possibili sono inclusi **connect**, **db2**, **dns**, **ftp**, **http**, **https**, **cachingproxy**, **imap**, **ldap**, **nntp**, **ping**, **pop3**, **self**, **smtp**, **ssl**, **ssl2http**, **telnet** e **wlm**.

Consultare "Elenco di [advisor"](#page-199-0) a pagina 178 per ulteriori informazioni sugli advisor forniti da Load Balancer.

I nomi degli advisor personalizzati sono nel formato xxxx, dove per ADV\_*xxxx* si intende il nome della classe che implementa l'advisor personalizzato. Per ulteriori informazioni, consultare "Creazione di advisor [personalizzati"](#page-203-0) a [pagina](#page-203-0) 182.

### *porta*

Il numero della porta monitorata dall'advisor.

### *cluster:port*

Sui comandi advisor il valore cluster è opzionale mentre il valore port è obbligatorio. Se il valore cluster non è specificato, l'advisor inizierà l'esecuzione sulla porta di tutti i cluster. Se si specifica un cluster, l'advisor avvierà l'esecuzione solo sulla porta del cluster specificato. Per ulteriori informazioni, consultare "Avvio e arresto di un [adivisor"](#page-197-0) a pagina 176.

Il cluster è il nome simbolico o l'indirizzo sotto forma di indirizzo IP. La porta è il numero della porta monitorata dall'advisor.

#### *timeoutseconds*

Un numero intero positivo che rappresenta il timeout, in secondi, che l'advisor attende prima di riferire l'interruzione di una connessione a un server. Il valore predefinito è pari a 3 volte il valore specificato per l'intervallo dell'advisor.

## **interval**

Impostare la frequenza con cui l'advisor richiederà informazioni ai server.

#### *seconds*

Un numero intero positivo che rappresenta il numero di secondi trascorsi tra le richieste ai server, relativamente al loro stato corrente. Il valore predefinito è 7.

#### **list**

Mostra l'elenco degli advisor che attualmente forniscono informazioni al gestore.

### **loglevel**

Imposta il livello di registrazione per un log dell'advisor.

#### *level*

Il numero del livello (da 0 a 5). Il valore predefinito è 1. Maggiore è il numero, maggiori saranno le informazioni scritte sul log dell'advisor. Di seguito sono riportati i valori possibili: 0 sta per Nessuno, 1 per Minimo, 2 per Base, 3 per Moderato, 4 per Avanzato, 5 per Verbose.

#### **logsize**

Impostare la dimensione massima di un log dell'advisor. Se si imposta la dimensione massima del file di log, il file ripartirà dall'inizio; quando il file raggiunge la dimensione specificata, le voci successive verranno scritte partendo dall'inizio del file, sovrascrivendo quindi le precedenti voci di log. La dimensione del log non può essere inferiore alla dimensione corrente del log. Le voci di log sono dotate di un indicatore di data e ora, in modo da poter comunicare l'ordine in cui sono state scritte. Tanto maggiore sarà il valore impostato per il livello di log, tanto più attentamente dovrà essere selezionata la dimensione del log, in quanto lo spazio può esaurirsi velocemente quando si esegue la registrazione ai livelli più alti.

#### *number of records*

La dimensione massima in byte del file di log dell'advisor. È possibile specificare un numero positivo maggiore di zero o la parola **unlimited**. Il file di log potrebbe non raggiungere esattamente la dimensione massima, prima di iniziare la sovrascrittura, in quanto le voci di log in sé variano, in termini di dimensione. Il valore predefinito è 1 MB.

## **receivetimeout**

Impostare il tempo che un advisor attende prima di riferire l'impossibilità di ricezione da una specifica porta su un server (un servizio). Per ulteriori informazioni, vedere "Timeout di [connessione](#page-198-0) e timeout di ricezione [dell'advisor](#page-198-0) per i server" a pagina 177.

### *timeoutseconds*

Un numero intero positivo che rappresenta il timeout, in secondi, che l'advisor attende prima di riferire l'impossibilità di ricezione da un server. Il valore predefinito è pari a 3 volte il valore specificato per l'intervallo dell'advisor.

#### **report**

Visualizza un report sullo stato dell'advisor.

#### **retry**

Il parametro retry imposta il numero dei tentativi che un advisor può eseguire prima di contrassegnare un server come inattivo.

#### *numretries*

Un numero intero maggiore o uguale a zero. È preferibile che questo valore non sia maggiore di 3. Se la parola chiave retries non è configurata, per il numero di tentativi si assume il valore zero.

#### **start**

| Nome advisor    | Protocollo                 | Port             |
|-----------------|----------------------------|------------------|
| cachingproxy    | HTTP (via Caching Proxy)   | $80\,$           |
| connessione     | <b>ICMP</b>                | 12345            |
| db <sub>2</sub> | private                    | 50000            |
| dns             | <b>DNS</b>                 | 53               |
| ftp             | <b>FTP</b>                 | 21               |
| http            | <b>HTTP</b>                | $80\,$           |
| https           | SSL                        | 443              |
| imap            | <b>IMAP</b>                | 143              |
| ldap            | <b>LDAP</b>                | 389              |
| nntp            | $\ensuremath{\text{NNTP}}$ | 119              |
| ping            | <b>PING</b>                | $\boldsymbol{0}$ |
| pop3            | POP3                       | 110              |
| self            | private                    | 12345            |
| smtp            | $\mbox{SMTP}$              | 25               |
| ssl             | $\operatorname{SSL}$       | 443              |
| ssl2http        | $\operatorname{SSL}$       | 443              |
| telnet          | Telnet                     | 23               |
| <b>WLM</b>      | private                    | 10.007           |

Avvia l'advisor. Sono disponibili advisor per ciascun protocollo. Le porte predefinite sono le seguenti:

**Nota:** l'advisor FTP dovrebbe fornire informazioni solo sulla porta di controllo FTP (21). Non avviare un advisor FTP sulla porta dei dati FTP (20).

### *log file*

Nome del file su cui sono registrati i dati di gestione. Ciascun record nel log verrà dotato di un indicatore di data e ora.

Il file predefinito è *advisorname\_port*.log, ad esempio, **http\_80.log.** Per modificare la directory su cui verranno conservati i file di log, consultare ["Modifica](#page-272-0) dei percorsi file di log" a pagina 251. I file di log predefiniti per advisor specifici del cluster (o del sito) vengono creati con l'indirizzo cluster, ad esempio, **http\_127.40.50.1\_80.log**.

#### **status**

Visualizza lo stato corrente di tutti i valori in un advisor che possono essere impostati globalmente, compresi i valori predefiniti.

#### **stop**

Arresta l'advisor.

#### **timeout**

Imposta il numero di secondi entro il quale il gestore considera valide le informazioni ricevute dall'advisor. Se il gestore rileva che le informazioni dell'advisor sono meno aggiornate rispetto a questo periodo di timeout, non utilizzerà tali informazioni per determinare i pesi dei server sulla porta monitorata dall'advisor. Un'eccezione a questo timeout avviene quando

l'advisor ha informato il gestore dell'inattività di uno specifico server. Il gestore utilizzerà quelle informazioni sul server anche in seguito al timeout delle informazioni dell'advisor.

#### *seconds*

Un numero positivo che rappresenta il numero di secondi o la parola **unlimited**. Il valore predefinito è unlimited.

## **version**

Visualizza la versione corrente dell'advisor.

## **Esempi**

- v Per avviare l'advisor http sulla porta 80 per il cluster 127.40.50.1: dscontrol advisor start http 127.40.50.1:80
- v Per avviare l'advisor http sulla porta 88 di tutti i cluster: dscontrol advisor start http 88
- v Per arrestare l'advisor http sulla porta 80 per il cluster 127.40.50.1: dscontrol advisor stop http 127.40.50.1:80
- v Per impostare il tempo (30 secondi) che un advisor HTTP per la porta 80 attende prima di riferire l'interruzione di una connessione a un server: dscontrol advisor connecttimeout http 80 30
- v Per impostare il tempo (20 secondi) che un advisor HTTP per la porta 80 sul cluster 127.40.50.1 attende prima di riferire l'interruzione di una connessione a un server:

dscontrol advisor connecttimeout http 127.40.50.1:80 20

- v Per impostare l'intervallo per l'advisor FTP (per la porta 21) su 6 secondi: dscontrol advisor interval ftp 21 6
- v Per visualizzare l'elenco degli advisor che attualmente forniscono informazioni al gestore:

dscontrol advisor list

Questo comando produce un output simile a:

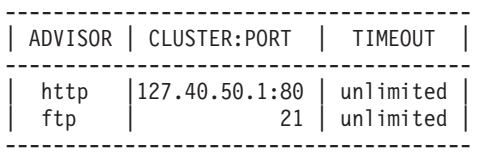

v Per modificare il livello di log del log dell'advisor su 0, al fine di ottenere migliori prestazioni:

dscontrol advisor loglevel http 80 0

- v Per modificare la dimensioni di log dell'advisor ftp per la porta 21 su 5000 byte: dscontrol advisor logsize ftp 21 5000
- v Per impostare il tempo (60 secondi) che un advisor HTTP (per la porta 80) attende prima di riferire l'impossibilità di ricezione da un server: dscontrol advisor receivetimeout http 80 60
- v Per visualizzare un report sullo stato dell'advisor ftp (per la porta 21): dscontrol advisor report ftp 21

Questo comando produce un output simile a:

```
Advisor Report:
---------------
Advisor name ............. Ftp
```
Port number .............. 21

Cluster address .......... 9.67.131.18 Server address ........... 9.67.129.230 Load ...................... 8 Cluster address .......... 9.67.131.18 Server address ........... 9.67.131.215 Load ..................... -1

v Per visualizzare lo stato corrente dei valori associati all'advisor http per la porta 80:

dscontrol advisor status http 80

Questo comando produce un output simile al seguente:

```
Advisor Status:
---------------
Interval (seconds) ............ 7
Timeout (seconds) ............. Unlimited
Connect timeout (seconds).......21
Receive timeout (seconds).......21
Advisor log filename .......... Http 80.log
Log level .......................... 1
Maximum log size (bytes) ...... Unlimited
Number of retries .............. 0
```
v Per impostare il valore di timeout per le informazioni dell'advisor ftp sulla porta 21 su 5 secondi:

dscontrol advisor timeout ftp 21 5

v Per visualizzare il numero della versione corrente dell'advisor ssl per la porta 443:

dscontrol advisor version ssl 443

Questo comando produce un output simile al seguente: Version: 04.00.00.00 - 07/12/2001-10:09:56-EDT

# <span id="page-345-0"></span>**dscontrol binlog — controlla il file di log binario**

```
\rightarrow -dscontrol-binlog--avviare-
```
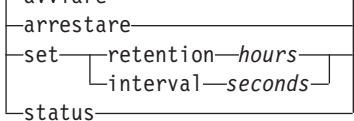

 $\blacktriangleright$ 

## **start**

Avvia il log binario.

## **stop**

Arresta il log binario.

## **set**

Imposta i campi per la registrazione binaria. Per ulteriori informazioni sull'impostazione dei campi per la registrazione binaria, consultare ["Uso](#page-246-0) della [registrazione](#page-246-0) binaria per analizzare le statistiche dei server" a pagina 225.

## **retention**

Il numero di ore in cui verranno conservati i file di log binari. Il valore predefinito di retention è 24.

## *hours*

Il numero di ore.

## **interval**

Il numero di secondi tra le voci di log. Il valore predefinito per interval è 60.

## *seconds*

Il numero di secondi.

## **status**

Mostra il tempo di conservazione in memoria e gli intervalli di scrittura dei file binari di log.

# <span id="page-346-0"></span>**dscontrol cluster — configura i cluster**

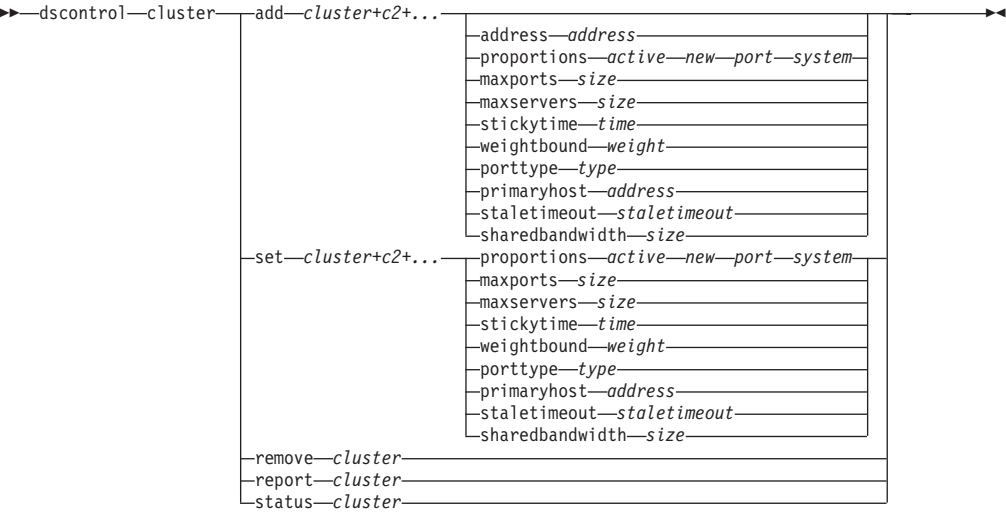

## **add**

Aggiunge il cluster. È necessario definire almeno un cluster.

#### *cluster*

Il nome del cluster o l'indirizzo a cui si collegano i client. Il nome del cluster può essere un nome simbolico o trovarsi nel formato indirizzo IP. Un valore cluster pari a 0.0.0.0 può essere utilizzato per specificare un cluster jolly. Per ulteriori informazioni, consultare "Utilizzo del cluster jolly per [combinare](#page-242-0) le [configurazioni](#page-242-0) di server" a pagina 221.

Ad eccezione del comando dscontrol cluster add, è possibile utilizzare un carattere due punti (:) in modo che funzioni da carattere jolly. Ad esempio, il seguente comando, dscontrol cluster set : weightbound 80, consente di impostare un limite di peso di 80 su tutti i cluster.

**Nota:** i cluster supplementari vengono separati dal segno più (+).

### **address**

L'indirizzo IP univoco della macchina TCP sotto forma di nome host o di indirizzo IP. Se il valore del cluster non è risolvibile, è necessario specificare questo indirizzo IP sulla macchina fisica.

**Nota:** il parametro address si applica unicamente al componente Dispatcher.

#### *address*

Il valore dell'indirizzo del cluster.

#### **proportions**

A livello di cluster, impostare la proporzione di importanza per le connessioni attive (*active*), le nuove connessioni (*new*), le informazioni dagli advisor (*port*) e le informazioni da un programma di monitoraggio del sistema, quale Metric Server (*system*), utilizzate dal gestore per stabilire i pesi dei server. Ciascuno di questi valori, descritti di seguito, sono espressi come una percentuale del totale, perciò la loro somma ammonta sempre a 100. Per ulteriori informazioni, consultare ["Proporzione](#page-191-0) di importanza attribuita alle informazioni sullo stato" a [pagina](#page-191-0) 170.

*active*

Un numero compreso nell'intervallo 0 – 100 che rappresenta la proporzione del peso da fornire alle connessioni attive. Il valore predefinito è 50.

*new*

Un numero compreso nell'intervallo 0 – 100 che rappresenta la proporzione del peso da fornire alle nuove connessioni. Il valore predefinito è 50.

#### *port*

Un numero compreso nell'intervallo 0 – 100 che rappresenta la proporzione del peso da fornire alle informazioni dagli advisor. Il valore predefinito è 0.

**Nota:** quando un advisor viene avviato, e se la proporzione porta è 0, Load Balancer imposta automaticamente questo valore su 1 in modo che il gestore possa utilizzare le informazioni dell'advisor come input per calcolare il peso del server.

#### *system*

Un numero compreso nell'intervallo 0 – 100 che rappresenta la proporzione del peso da fornire alle informazioni provenienti dalle metriche di sistema, ad esempio da Metric Server. Il valore predefinito è 0.

#### **maxports**

Il numero massimo di porte. Il valore predefinito di maxports è 8.

*size*

Il numero di porte consentito.

#### **maxservers**

Il numero massimo predefinito di server per porta. Questo valore può essere sostituito per le singole porte utilizzando **port maxservers**. Il valore predefinito di maxservers è 32.

## *size*

Il numero di server consentito su una porta.

#### **stickytime**

Il valore stickytime predefinito per le porte da creare. Questo valore può essere sostituito per le singole porte utilizzando **port stickytime**. Il valore predefinito di stickytime è 0.

**Nota:** per il metodo di inoltro cbr del Dispatcher, se si imposta stickytime (su un valore diverso da zero), port stickytime viene abilitato nel caso la porta sia SSL (non HTTP). Se il valore di stickytime per le porte da creare è diverso da zero e la nuova porta aggiunta è SSL, verrà abilitata l'affinità ID SSL per la porta. Per disabilitare l'affinità ID SSL sulla porta, sarà necessario impostare esplicitamente port stickytime su 0.

#### *time*

Il valore di stickytime in secondi.

#### **weightbound**

Il limite del peso predefinito della porta. Questo valore può essere sostituito per le singole porte utilizzando **port weightbound**. Il valore predefinito di weightbound è 20.

*weight*

Il valore di weightbound.

#### **porttype**

Il tipo di porta predefinito. Questo valore può essere sostituito per le singole porte utilizzando **port porttype**.

*type*

I valori consentiti sono **tcp**, **udp** e **both**.

#### **primaryhost**

L'indirizzo NFA della macchina Dispatcher in questione o l'indirizzo NFA della macchina Dispatcher di backup. In una configurazione di disponibilità elevata reciproca, un cluster viene associato a una macchina principale o di backup.

Se si modifica il valore primaryhost di un cluster dopo aver avviato la macchina principale e le macchine di backup, in esecuzione con disponibilità elevata reciproca, è necessario anche forzare il nuovo host principale ad assumere il comando. Inoltre, è necessario aggiornare gli script, quindi deconfigurare e configurare manualmente il cluster in modo corretto. Per ulteriori informazioni, consultare ["Disponibilità](#page-83-0) elevata reciproca" a pagina 62.

#### *address*

Il valore dell'indirizzo di primaryhost. Il valore predefinito è l'indirizzo NFA di questa macchina.

#### **staletimeout**

Il numero di secondi durante il quale è possibile che non vi sia attività su una connessione prima che la connessione venga rimossa. Il valore predefinito per FTP è 900; il valore predefinito per Telnet è 32.000.000. Il valore predefinito per tutti gli altri protocolli è 300. Questo valore può essere sostituito per singole porte utilizzando **port staletimeout**. Per ulteriori informazioni, consultare ["Uso](#page-273-0) del valore timeout di [inattività"](#page-273-0) a pagina 252.

## *staletimout*

Il valore di staletimeout.

#### **sharedbandwidth**

La quantità massima di larghezza di banda (in kilobyte al secondo) che può essere condivisa a livello di cluster. Per ulteriori informazioni sulla larghezza di banda condivisa, consultare "Utilizzo delle regole basate sulla [larghezza](#page-223-0) di banda riservata e [condivisa"](#page-223-0) a pagina 202 e "Regola della [larghezza](#page-223-0) di banda [condivisa"](#page-223-0) a pagina 202.

**Nota:** la larghezza di banda condivisa si applica al componente Dispatcher.

#### *size*

La dimensione di **sharedbandwidth** è un valore intero. Il valore predefinito è zero. Se il valore è zero, la larghezza di banda non può essere condivisa a livello di cluster.

#### **set**

Imposta le proprietà del cluster.

### **remove**

Elimina il cluster.

#### **report**

Mostra i campi interni del cluster.

**Nota:** il parametro report si applica al componente Dispatcher.

#### **status**

Mostra lo stato corrente di uno specifico cluster.

## **Esempi**

• Per aggiungere l'indirizzo cluster 130.40.52.153: dscontrol cluster add 130.40.52.153

- v Per rimuovere l'indirizzo cluster 130.40.52.153: dscontrol cluster remove 130.40.52.153
- v Per impostare l'importanza relativa posizionata sull'input (active, new, port, system) ricevuto dal gestore per i server che risiedono sul cluster 9.6.54.12: dscontrol cluster set 9.6.54.12 proportions 60 35 5 0
- Per aggiungere un cluster jolly: dscontrol cluster add 0.0.0.0
- v Per configurare la disponibilità elevata reciproca, impostare l'indirizzo cluster 9.6.54.12 con l'NFA della macchina di backup (9.65.70.19) come host principale: dscontrol cluster set 9.6.54.12 primaryhost 9.65.70.19
- v Per visualizzare lo stato dell'indirizzo cluster 9.67.131.167: dscontrol cluster status 9.67.131.167

Questo comando produce un output simile a:

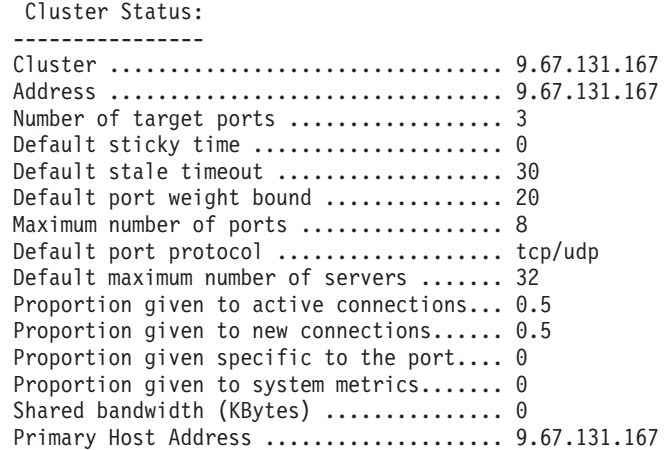

# <span id="page-350-0"></span>**dscontrol executor — controlla l'executor**

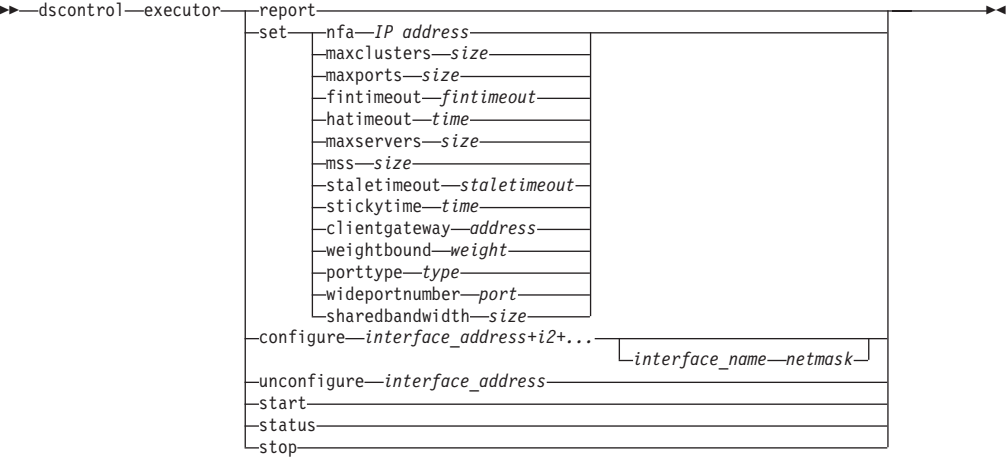

#### **report**

Visualizza un report di istantanee delle statistiche. Ad esempio: i pacchetti totali ricevuti, i pacchetti eliminati, i pacchetti inoltrati con errori, ecc.

**Nota:** il parametro report si applica al componente Dispatcher.

#### **set**

Imposta i campi dell'executor.

#### **nfa**

Imposta l'indirizzo di non inoltro. Qualsiasi pacchetto inviato a questo indirizzo non verrà instradato dalla macchina Dispatcher.

**Nota:** il parametro NFA si applica al componente Dispatcher.

#### *IP address*

L'indirizzo del protocollo Internet espresso come nome simbolico o in formato decimale puntato.

#### **maxclusters**

Il numero massimo di cluster che può essere configurato. Il valore predefinito di maxclusters è 100.

#### *size*

Il numero massimo di cluster che può essere configurato.

#### **maxports**

Il valore predefinito di maxports per i cluster da creare. Questo valore può essere sostituito dal comando **cluster set** o **cluster add**. Il valore predefinito di maxports è 8.

#### *size*

Il numero di porte.

#### **fintimeout**

Il numero di secondi entro il quale conservare una connessione in memoria, dopo che la connessione è stata posta nello stato FIN. Il valore predefinito di fintimeout è 60.

#### *fintimeout*

Il valore di fintimeout.

**Nota:** il parametro fintimeout si applica al componente Dispatcher.

### **hatimeout**

Il numero di secondi che l'executor impiega per stabilire la scadenza degli heartbeat di disponibilità elevata. Il valore predefinito è 2.

*time*

Il valore di hatimeout.

**Nota:** il valore hatimeout si applica al componente Dispatcher.

#### **maxservers**

Il numero massimo predefinito di server per porta. Questo valore può essere sostituito dal comando **cluster** o **port**. Il valore predefinito di maxservers è 32.

### **mss**

Il numero massimo di byte nel segmento dati della connessione TCP/UDP. Il totale del numero di byte nel segmento dati e nell'intestazione deve essere inferiore al numero di byte nell'unità MTU (Maximum Transmission Unit). Il valore predefinito di mss è 1460.

**Nota:** la dimensione massima del segmento si applica esclusivamente al metodo di inoltro nat o cbr del componente Dispatcher.

#### *size*

Il numero di server.

#### **staletimeout**

Il numero di secondi durante il quale è possibile che non vi sia attività su una connessione prima che la connessione venga rimossa. Il valore predefinito per FTP è 900; il valore predefinito per Telnet è 32.000.000. Il valore predefinito per tutte le altre porte è 300. Questo valore può essere sostituito dal comando **cluster** o **port**. Per ulteriori informazioni, consultare "Uso del valore [timeout](#page-273-0) di [inattività"](#page-273-0) a pagina 252.

## *staletimeout*

Il valore di staletimeout.

## **stickytime**

Il valore del tempo di aderenza porta predefinito per tutti i futuri cluster. Questo valore può essere sostituito dal comando **cluster** o **port**. Il valore stickytime predefinito è 0.

### *time*

Il valore di stickytime in secondi.

## **clientgateway**

Clientgateway è un indirizzo IP utilizzato per NAT/NAPT o Instradamento basato sul contenuto di Dispatcher. Si tratta dell'indirizzo del router attraverso il quale il traffico in direzione di ritorno viene inoltrato da Load Balancer ai client. Clientgateway deve essere impostato su un valore diverso da zero prima di aggiungere una porta con un metodo di inoltro NAT/NAPT o Instradamento basato sul contenuto di Dispatcher. Per ulteriori informazioni, consultare ["NAT/NAPT](#page-76-0) del Dispatcher (metodo di inoltro nat)" a pagina 55 e ["Instradamento](#page-78-0) basato sul contenuto di Dispatcher (metodo di inoltro cbr)" a [pagina](#page-78-0) 57.

**Nota:** il parametro clientgateway si applica solo al componente Dispatcher.

### *address*

L'indirizzo clientgateway espresso come nome simbolico o in formato decimale puntato. Il valore predefinito è 0.0.0.0.

#### **weightbound**

Il valore weightbound predefinito della porta, per tutte le future porte. Questo valore può essere sostituito dal comando **cluster** o **port**. Il valore predefinito di weightbound è 20.

### *weight*

Il valore di weightbound.

#### **porttype**

Il valore porttype predefinito della porta, per tutte le future porte. Questo valore può essere sostituito dal comando **cluster** o **port**.

**Nota:** il parametro porttype si applica al componente Dispatcher.

#### *tipo*

I valori consentiti sono **tcp**, **udp** e **both**.

#### **wideportnumber**

Una porta TCP non utilizzata su ciascuna macchina Dispatcher. Il valore di *wideportnumber* deve essere identico per tutte le macchine Dispatcher. Il valore predefinito di wideportnumber è 0, per indicare che il supporto per wide area non è in uso.

**Nota:** il parametro wideportnumber si applica al componente Dispatcher.

### *porta*

Il valore di **wideportnumber**.

## **sharedbandwidth**

La quantità massima di larghezza di banda (in kilobyte al secondo) che può essere condivisa a livello di executor. Per ulteriori informazioni sulla larghezza di banda condivisa, consultare "Utilizzo delle regole basate sulla [larghezza](#page-223-0) di banda riservata e [condivisa"](#page-223-0) a pagina 202 e "Regola della [larghezza](#page-223-0) di banda [condivisa"](#page-223-0) a pagina 202.

**Nota:** la larghezza di banda condivisa si applica al componente Dispatcher.

#### *size*

La dimensione di **sharedbandwidth** è un valore intero. Il valore predefinito è zero. Se il valore è zero, la larghezza di banda non può essere condivisa a livello di executor.

#### **configure**

Configurare un indirizzo (ad esempio un indirizzo cluster, un indirizzo mittente o un indirizzo heartbeat disponibilità elevata) per la scheda interfaccia di rete della macchina Dispatcher. Questa procedura è nota anche come configurazione di un alias sulla macchina Dispatcher.

**Nota:** il parametro configure si applica alla macchina Dispatcher.

### *interface\_address*

L'indirizzo espresso come nome simbolico o in formato indirizzo IP.

**Nota:** gli indirizzi interfaccia supplementari sono separati dal segno più (+).

#### *interface\_name netmask*

Richiesto solo se l'indirizzo non corrisponde ad alcuna sottorete degli indirizzi

esistenti. Il valore di *interface\_name* può essere uno dei seguenti: en0, eth1, eri0. *netmask* è una maschera a 32 bit utilizzata per identificare i bit dell'indirizzo sottorete nella parte host di un indirizzo IP.

#### **unconfigure**

Elimina l'indirizzo alias dalla scheda interfaccia di rete.

**Nota:** il parametro unconfigure si applica al componente Dispatcher.

#### **start**

Avvia l'executor.

#### **status**

Visualizza lo stato corrente dei valori nell'executor che possono essere impostati, compresi i valori predefiniti.

#### **stop**

Arresta l'executor.

**Nota:** il parametro stop si applica a Dispatcher e a CBR.

## **Esempi**

v Per visualizzare i contatori interni di Dispatcher: dscontrol executor status

```
Executor Status:
  ----------------
  Nonforwarding address ............... 9.67.131.151
  Client gateway address .............. 0.0.0.0
  Fin timeout ......................... 60
  Wide area network port number ....... 0
  Shared bandwidth (Kbytes) ........... 0
  Default maximum ports per cluster ... 8
  Maximum number of clusters .......... 100
  Default maximum servers per port .... 32
  Default stale timeout ................ 300
  Default sticky time ................... 0
  Default weight bound ................. 20
  Default port type ...................... tcp/udp
v Per impostare un indirizzo di non inoltro su 130.40.52.167:
```
- dscontrol executor set nfa 130.40.52.167
- v Per impostare il numero massimo di cluster: dscontrol executor set maxclusters 4096
- Per avviare l'executor: dscontrol executor start
- Per arrestare l'executor: dscontrol executor stop

# <span id="page-354-0"></span>**dscontrol file — gestisce i file di configurazione**

 $\rightarrow$  -dscontrol-file -delete-file[.ext]

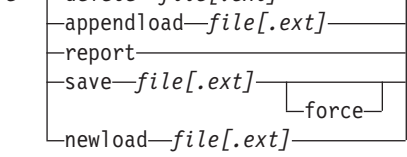

 $\blacktriangleright$ 

### **delete**

Elimina il file.

### *file[.ext]*

Un file di configurazione composto da comandi dscontrol.

L'estensione del file (*.ext*) è a scelta e può essere omessa.

#### **appendload**

Per aggiornare la configurazione corrente, il comando appendload avvia i comandi eseguibili dal file script.

#### **report**

Crea il report relativo ai file disponibili.

#### **save**

Salva la configurazione corrente di Load Balancer nel file.

**Nota:** i file vengono salvati e caricati nelle/dalle directory riportate di seguito, dove per *component* si intende dispatcher o cbr:

- v Sistemi Linux e UNIX: **/opt/ibm/edge/lb/servers/configurations/***component*
- Windows: C:\Program **Files\ibm\edge\lb\servers\configurations\***component*

#### **force**

Per salvare il file in un file esistente con nome identico, utilizzare l'opzione **force** per eliminare il file esistente prima di salvare quello nuovo. Se non si utilizza l'opzione force, il file esistente non verrà sovrascritto.

### **newload**

Carica ed esegue un nuovo file di configurazione in Load Balancer. Il nuovo file di configurazione sostituisce la configurazione corrente.

## **Esempi**

• Per eliminare un file:

dscontrol file delete file3

File (file3) was deleted.

v Per caricare un nuovo file di configurazione per sostituire la configurazione corrente:

dscontrol file newload file1.sv

File (file1.sv) was loaded into the Dispatcher.

v Per aggiungere un file di configurazione alla configurazione corrente e caricarlo: dscontrol file appendload file2.sv

File (file2.sv) was appended to the current configuration and loaded.

v Per visualizzare un report dei file (ossia, dei file precedentemente salvati): dscontrol file report

```
FILE REPORT:
file1.save
file2.sv
file3
```
v Per salvare la configurazione in un file denominato file3: dscontrol file save file3

The configuration was saved into file (file3).

# <span id="page-356-0"></span>**dscontrol help — visualizza o stampa la guida per il comando in questione**

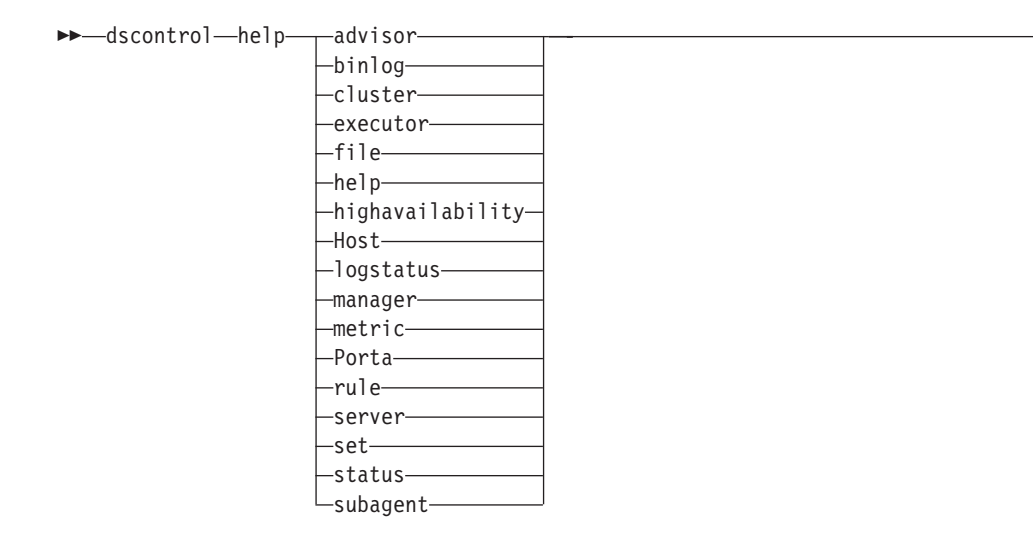

 $\blacktriangleright$ 

## **Esempi**

• Per richiamare la guida sul comando dscontrol: guida dscontrol

Questo comando produce un output simile a: HELP COMMAND ARGUMENTS: ---------------------------------

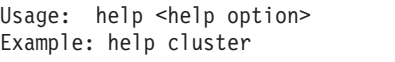

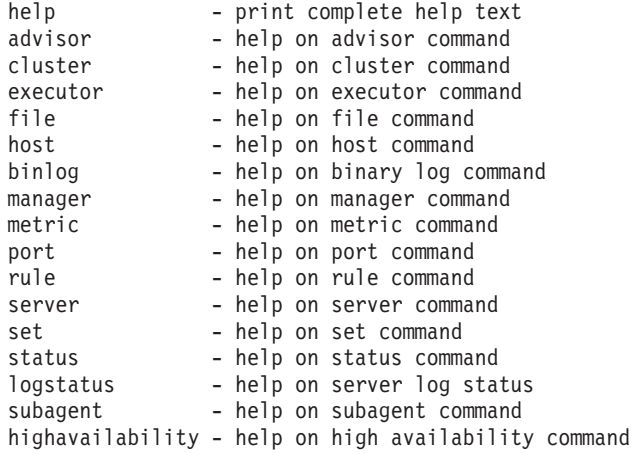

Notare che i parametri nelle tag <> sono variabili.

v A volte la guida visualizza le scelte per le variabili utilizzando il carattere | per separare le opzioni:

fintimeout <cluster address>|all <time> -Change FIN timeout (Use 'all' to change all clusters)

# <span id="page-357-0"></span>**dscontrol highavailability — controlla la disponibilità elevata**

**Nota:** il diagramma della sintassi di disponibilità elevata dscontrol si applica esclusivamente al componente Dispatcher.

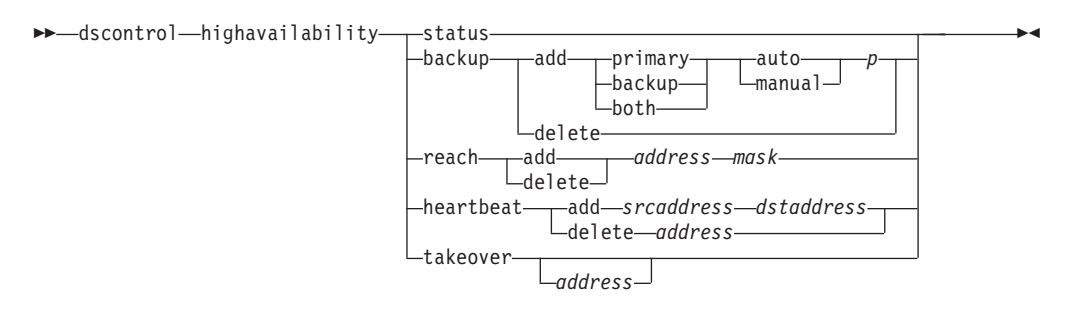

#### **status**

Restituisce un report sulla disponibilità elevata. Le macchine vengono identificate come se avessero una delle tre condizioni di stato o stati:

**Attivo** Una determinata macchina (principale, di backup o di entrambi i tipi) sta instradando pacchetti.

#### **Standby**

Una determinata macchina (principale, di backup o di entrambi i tipi) non sta instradando pacchetti; sta monitorando lo stato di un Dispatcher **attivo**.

## **Inattivo**

Una determinata macchina sta instradando pacchetti ma non tenta di stabilire il contatto con il Dispatcher partner.

Inoltre, la parola chiave **status** restituisce informazioni su vari stati secondari:

#### **Sincronizzato**

Una determinata macchina ha stabilito il contatto con un altro Dispatcher.

### **Altri stati secondari**

Questa macchina sta tentando di stabilire il contatto con il Dispatcher partner, finora senza successo.

#### **backup**

Specifica le informazioni per la macchina principale o di backup.

#### **add**

Definisce ed esegue le funzioni di disponibilità elevata per la macchina in questione.

#### **primary**

Identifica la macchina Dispatcher con ruolo *primary*.

#### **backup**

Identifica la macchina Dispatcher con ruolo *backup*.

### **both**

Identifica la macchina Dispatcher con *entrambi* i ruoli primary e backup. Si tratta della funzione di disponibilità elevata reciproca, in cui i ruoli primary e backup sono associati a ciascun cluster. Per ulteriori informazioni, consultare ["Disponibilità](#page-83-0) elevata reciproca" a pagina 62.

### **auto**

Specifica una strategia di recupero *automatica*, in cui la macchina principale riprende a instradare i pacchetti appena torna in servizio.

#### **manual**

Specifica una strategia di recupero *manuale*, in cui la macchina principale non riprende a instradare i pacchetti finché l'amministratore non emette un comando **takeover**.

#### *p[ort]*

Una porta TCP non utilizzata su entrambe le macchine, che deve essere adoperata da Dispatcher per i messaggi heartbeat. Il valore di *port* della macchina principale e di backup deve essere identico.

#### **delete**

Rimuove questa macchina dall'opzione di disponibilità elevata, quindi non verrà più utilizzata come macchina di backup o principale.

#### **reach**

Aggiunge o elimina l'indirizzo di destinazione dei Dispatcher principali e di backup, l'advisor reach invia *comandi ping* sia dai Dispatcher principali che di backup per determinare se sono accessibili.

**Nota:** durante la configurazione della destinazione accessibile, è necessario avviare anche l'advisor reach. L'advisor reach viene avviato automaticamente dalla funzione gestore.

## **add**

Aggiunge un indirizzo di destinazione per l'advisor reach.

#### **delete**

Elimina un indirizzo di destinazione dall'advisor reach.

#### *address*

L'indirizzo IP (simbolico o in formato indirizzo IP) del nodo di destinazione.

#### *mask*

Una subnet mask.

### **heartbeat**

Definisce una sessione di comunicazione tra le macchine Dispatcher principali e di backup.

#### **add**

Indica il Dispatcher di origine e l'indirizzo del partner (indirizzo di destinazione).

### *srcaddress*

Indirizzo di origine. L'indirizzo (IP o simbolico) della macchina Dispatcher in questione.

#### *dstaddress*

Indirizzo di destinazione. L'indirizzo (IP o simbolico) dell'altra macchina Dispatcher.

**Nota:** i parametri srcaddress e dstaddress devono essere gli indirizzi NFA delle macchine per almeno una coppia di heartbeat.

#### **delete**

Elimina la coppia di indirizzi dalle informazioni heartbeat. È possibile specificare l'indirizzo di origine o di destinazione della coppia di heartbeat.

### *address*

L'indirizzo (IP o simbolico) della destinazione o dell'origine.

#### **takeover**

Configurazione di disponibilità elevata semplice (il ruolo delle macchine Dispatcher può essere *primary* o *backup*):

v Il parametro takeover indica a un Dispatcher in standby di diventare attivo e di iniziare a instradare pacchetti. In questo modo, il Dispatcher attualmente attivo verrà forzato nello stato standby. Il comando takeover deve essere emesso sulla macchina in standby e funziona solo quando la strategia è **manual**. Lo stato secondario deve essere *sincronizzato*.

Configurazione di disponibilità elevata reciproca (il ruolo di ciascuna macchina Dispatcher è *both*):

La macchina Dispatcher con la funzione di disponibilità elevata reciproca contiene due cluster che corrispondono a quelli del partner. Uno dei cluster viene considerato primario (il cluster di backup del partner) e l'altro di backup (il cluster principale del partner). Il parametro takeover indica alla macchina Dispatcher di iniziare a instradare i pacchetti per i cluster dell'altra macchina. Il comando takeover può essere emesso solo quando i cluster della macchina Dispatcher si trovano nello stato *standby* e lo stato secondario è *sincronizzato*. In questo modo, i cluster del partner al momento attivi verranno forzati a passare allo stato standby. Il comando takeover funziona solo quando la strategia è **manual**. Per ulteriori informazioni, consultare ["Disponibilità](#page-83-0) elevata reciproca" a pagina 62.

#### **Note:**

- 1. Notare che i *ruoli* delle macchine (*primary*, *backup*, *both*) non vengono modificati. Cambiano solo gli *stati* relativi (*attivo* o *standby*).
- 2. Gli *script* takeover possibili sono tre: goActive, goStandby e goInOp. Vedere ["Utilizzo](#page-217-0) di script" a pagina 196.

#### *address*

Il valore dell'indirizzo takeover è opzionale e dovrebbe essere utilizzato solo quando la macchina dispone di *entrambi* i ruoli primary e backup (configurazione di disponibilità elevata reciproca). L'indirizzo specificato è l'NFA della macchina Dispatcher che normalmente instrada il traffico di questo cluster. In caso di takeover di entrambi i cluster, specificare l'indirizzo NFA del proprio Dispatcher.

## **Esempi**

v Per verificare lo stato di disponibilità elevata di una macchina: dscontrol highavailability status

Output:

```
High Availability Status:
-------------------------
Role ...............................primary
Recovery Strategy ........... manual
State ........................ Active
Sub-state.............. Synchronized
Primary host........... 9.67.131.151
Port ...........................12345
Preferred Target....... 9.67.134.223
Heartbeat Status:
-----------------
Count ............................ 1
Source/destination ............ 9.67.131.151/9.67.134.223
```
Reachability Status: -------------------- Count ................ 1 Address ............. 9.67.131.1 reachable

v Per aggiungere le informazioni di backup alla macchina principale utilizzando la strategia di recupero automatico e la porta 80:

dscontrol highavailability backup add primary auto 80

- v Per aggiungere un indirizzo che possa essere raggiunto dal Dispatcher: dscontrol highavailability reach add 9.67.125.18
- v Per aggiungere le informazioni heartbeat per le macchine principali e di backup. Primary - highavailability heartbeat add 9.67.111.3 9.67.186.8 Backup - highavailability heartbeat add 9.67.186.8 9.67.111.3
- Per indicare al Dispatcher in standby di diventare attivo, forzando la macchina attiva nello stato standby:

dscontrol highavailability takeover

# **dscontrol host — configura una macchina remota**

```
 dscontrol host: remote_host -
```
*remote\_host*

Il nome della macchina Load Balancer remota da configurare. Quando si immette questo comando, assicurarsi che non vi siano spazi tra **host:** e *remote\_host*, ad esempio:

dscontrol host:*remote\_host*

Dopo aver emesso questo comando sul prompt dei comandi, immettere un comando dscontrol valido da inviare alla macchina Load Balancer remota.

# **dscontrol logstatus — visualizza le impostazioni log del server**

 $\rightarrow$  dscontrol  $-$  logstatus -  $\rightarrow$ 

# **logstatus**

Visualizza le impostazioni log del server (nome file di log, livello di registrazione e dimensione log).

# **Esempi**

Per visualizzare logstatus: dscontrol logstatus

Questo comando produce un output simile a:

```
Dispatcher Log Status:
------------------------------
Log filename ............... C:\PROGRA~1\IBM\edge\lb\servers\logs\dispatcher
\server.log
Log level .................... 1
Maximum log size (bytes) ... 1048576
```
# **dscontrol manager — controlla il gestore**

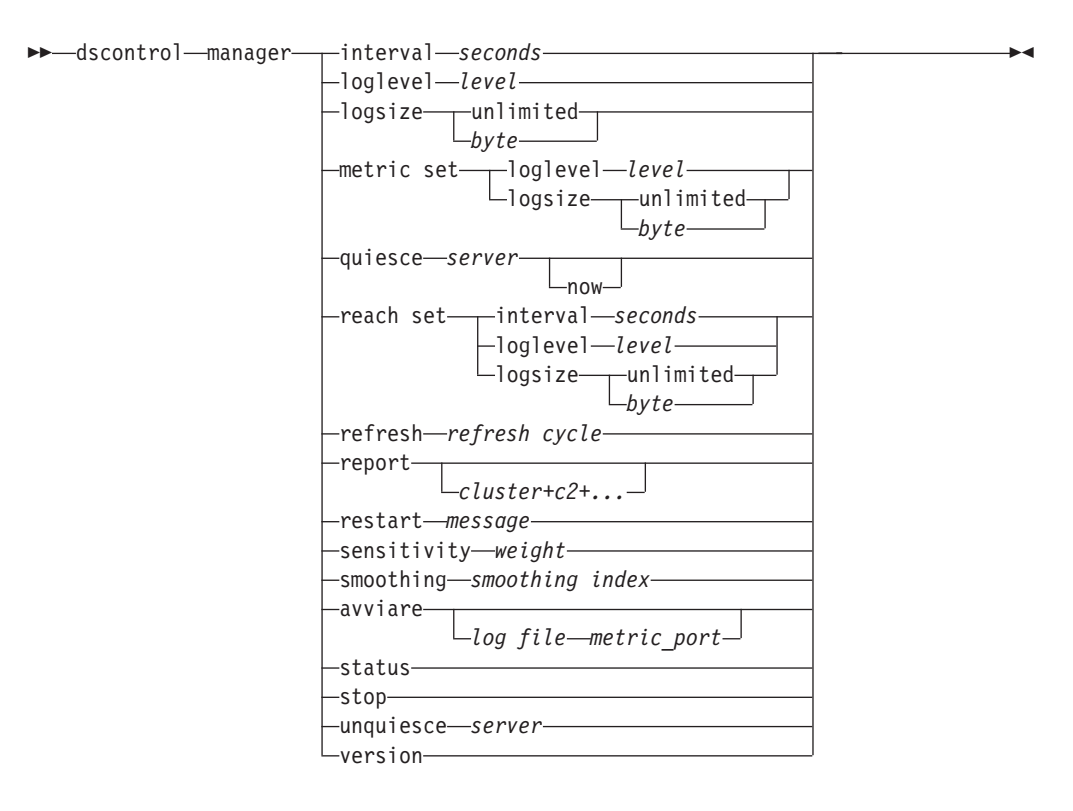

# **interval**

Imposta la frequenza con cui il gestore aggiornerà i pesi dei server per l'executor, aggiornando il criterio utilizzato dall'executor per instradare le richieste client.

# *seconds*

Un numero positivo che rappresenta, in secondi, la frequenza con cui il gestore aggiornerà i pesi per l'executor. Il valore predefinito è 2.

### **loglevel**

Imposta il livello di registrazione per il log del gestore.

#### *level*

Il numero del livello (da 0 a 5). Maggiore è il numero, maggiori saranno le informazioni scritte sul log del gestore. Il valore predefinito è 1. Di seguito sono riportati i valori possibili: 0 sta per Nessuno, 1 per Minimo, 2 per Base, 3 per Moderato, 4 per Avanzato, 5 per Verbose.

#### **logsize**

Imposta la dimensione massima del log del gestore. Se si imposta la dimensione massima del file di log, il file ripartirà dall'inizio; quando il file raggiunge la dimensione specificata, le voci successive verranno scritte partendo dall'inizio del file, sovrascrivendo quindi le precedenti voci di log. La dimensione del log non può essere inferiore alla dimensione corrente del log. Le voci di log sono dotate di un indicatore di data e ora in modo da poter comunicare l'ordine in cui sono state scritte. Tanto maggiore sarà il valore impostato per il livello di log, tanto più attentamente dovrà essere selezionata la dimensione del log, in quanto lo spazio può esaurirsi velocemente quando si esegue la registrazione ai livelli più alti.

#### *bytes*

La dimensione massima in byte del file di log del gestore. È possibile specificare un numero positivo maggiore di zero o la parola **unlimited**. Il file di log potrebbe non raggiungere esattamente la dimensione massima, prima di iniziare la sovrascrittura, in quanto le voci di log in sé variano, in termini di dimensione. Il valore predefinito è 1 MB.

# **metric set**

Imposta **loglevel** e **logsize** per il log di controllo metrica. loglevel è il livello di registrazione di controllo metrica (0 - Nessuno, 1 - Minimo, 2 - Base, 3 - Moderato, 4 - Avanzato o 5 - Verbose). Il loglevel predefinito è 1. Il logsize è il numero massimo di byte da registrare nel file di log di controllo metrica. È possibile specificare un numero positivo maggiore di zero o unlimited. Il valore logsize predefinito è 1 MB.

#### **quiesce**

Specifica di non inviare altre connessioni a un server tranne le successive nuove connessioni dal client al server disattivato, se la connessione è designata come sticky (permanente) e stickytime non è scaduto. Il gestore imposta il peso del server su 0 in ogni porta per cui è definito. Utilizzare questo comando se si intende eseguire una veloce manutenzione su un server, quindi attivarlo. Se si elimina un server disattivato dalla configurazione, quindi lo si riaggiunge, il server non conserverà lo stato che aveva prima di essere disattivato. Per ulteriori informazioni, vedere "Gestione della [disattivazione](#page-230-0) delle connessioni [server"](#page-230-0) a pagina 209.

#### *server*

L'indirizzo IP del server espresso come nome simbolico o in formato decimale puntato.

Altrimenti, se è stata adoperata la suddivisione in partizioni del server, utilizzare il nome univoco del server logico. Per ulteriori informazioni, consultare ["Suddivisione](#page-80-0) in partizioni dei server: server logici configurati su un server fisico [\(indirizzo](#page-80-0) IP)" a pagina 59.

#### **now**

Utilizzare quiesce "now" solo se stickytime è impostato e si intende inviare nuove connessioni a un altro server (diverso dal server disattivato) prima della scadenza di stickytime. Per ulteriori informazioni, vedere ["Gestione](#page-230-0) della [disattivazione](#page-230-0) delle connessioni server" a pagina 209.

#### **reach set**

Imposta interval, loglevel e logsize per l'advisor reach.

### **refresh**

Imposta il numero di intervalli prima di richiedere all'executor un aggiornamento delle informazioni sulle connessioni nuove e attive.

#### *refresh cycle*

Un numero positivo che rappresenta il numero di intervalli. Il valore predefinito è 2.

# **report**

Visualizza un report di istantanee delle statistiche.

#### *cluster*

L'indirizzo del cluster da visualizzare nel report. L'indirizzo può essere espresso come nome simbolico o in formato indirizzo IP. Il valore predefinito prevede la visualizzazione del report del gestore per tutti i cluster.

**Nota:** i cluster supplementari vengono separati dal segno più (+).

# **restart**

Riavvia tutti i server (non disattivi) con i pesi normalizzati (1/2 del peso massimo).

#### *messaggio*

Un messaggio che si desidera venga scritto nel file di log del gestore.

#### **sensitivity**

Impostare la sensibilità minima su cui aggiornare i pesi. Questa impostazione definisce il momento in cui il gestore deve modificare il peso del server in base alle informazioni esterne.

#### *weight*

Un numero da 1 a 100 da utilizzare come percentuale dei pesi. Il valore predefinito 5 crea una sensibilità minima del 5%.

#### **smoothing**

Impostare un indice che arrotondi le variazioni del peso durante il bilanciamento del carico. Un indice di arrotondamento più alto fa in modo che i pesi del server subiscano delle variazioni meno drastiche, in caso di cambiamento delle condizioni di rete. Con un indice più basso, i pesi del server subiranno delle variazioni più drastiche.

# *index*

Un numero a virgola mobile positivo. Il valore predefinito è 1,5.

#### **start**

Avvia il gestore.

#### *log file*

Nome file su cui vengono registrati i dati gestore. Ciascun record nel log verrà dotato di un indicatore di data e ora.

Il file predefinito verrà installato nella directory **logs**. Vedere [Appendice](#page-468-0) C, "File di [configurazione](#page-468-0) di esempio", a pagina 447. Per modificare la directory su cui verranno memorizzati i file di log, consultare ["Modifica](#page-272-0) dei percorsi file di log" a [pagina](#page-272-0) 251.

#### *metric\_port*

La porta utilizzata da Metric Server per creare i report dei carichi di sistema. Se si specifica una porta metrica, è necessario indicare il nome di un file di log. La porta metrica predefinita è la numero 10004.

#### **status**

Visualizza lo stato corrente di tutti i valori del gestore che possono essere impostati globalmente, compresi i valori predefiniti.

#### **stop**

Arresta il gestore.

## **unquiesce**

Specifica che il gestore può iniziare a fornire un peso maggiore di 0 a un server precedentemente disattivato, in ogni porta in cui è stato definito.

#### *server*

L'indirizzo IP del server espresso come nome simbolico o in formato decimale puntato.

#### **version**

Visualizza la versione corrente del gestore.

# **Esempi**

- v Per impostare l'intervallo di aggiornamento del gestore ogni 5 secondi: dscontrol manager interval 5
- v Per impostare il livello di registrazione su 0 per ottenere migliori prestazioni: dscontrol manager loglevel 0
- v Per impostare la dimensione del log del gestore su 1.000.000 byte: dscontrol manager logsize 1000000
- v Per specificare di non inviare ulteriori connessioni al server all'indirizzo 130.40.52.153:

```
dscontrol manager quiesce 130.40.52.153
```
- v Per impostare il numero degli intervalli di aggiornamento prima dell'aggiornamento dei pesi su 3: dscontrol manager refresh 3
- v Per richiamare l'istantanea delle statistiche del gestore: dscontrol manager report

Questo comando produce un output simile a:

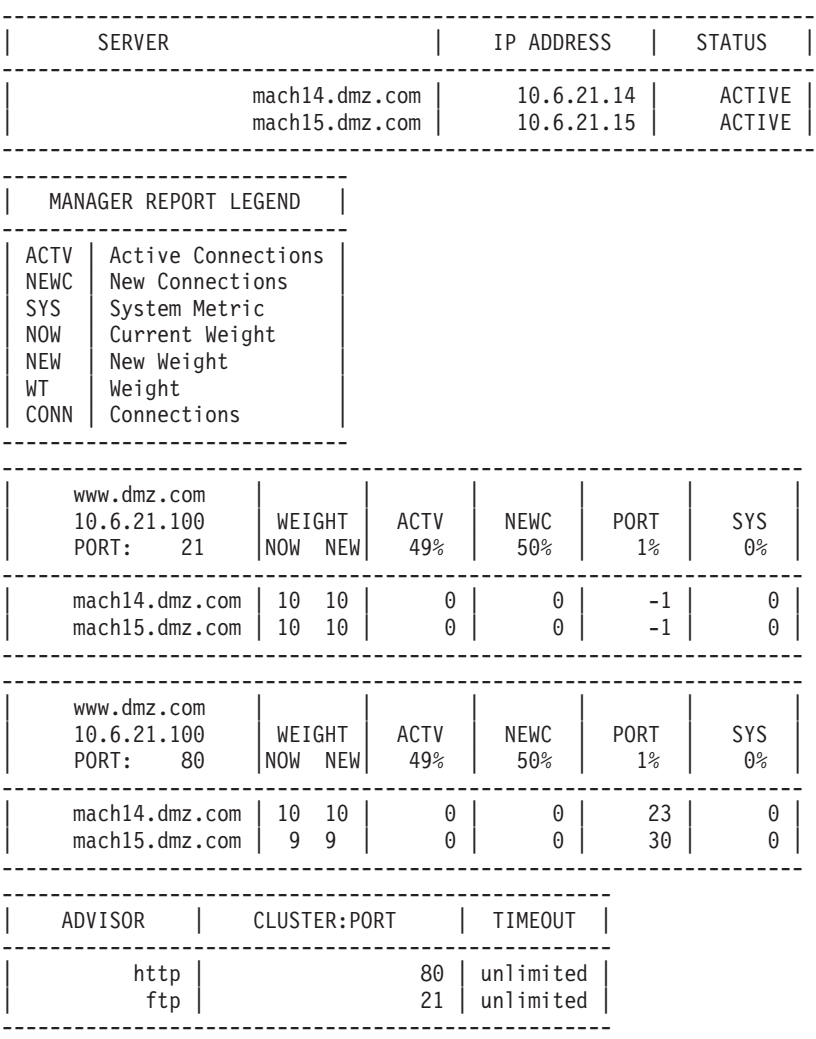

v Per riavviare tutti i server con i pesi normalizzati e scrivere un messaggio nel file di log del gestore:

dscontrol manager restart Restarting the manager to update code

Questo comando produce un output simile a:

320-14:04:54 Restarting the manager to update code

- v Per impostare la sensibilità alle variazioni del peso su 10: dscontrol manager sensitivity 10
- v Per impostare l'indice di arrotondamento su 2,0: dscontrol manager smoothing 2.0
- v Per avviare il gestore e specificare il file di log denominato ndmgr.log (i percorsi non possono essere impostati)

dscontrol manager start ndmgr.log

• Per visualizzare lo stato corrente dei valori associati al gestore: dscontrol manager status

Questo comando produce un output simile al seguente esempio.

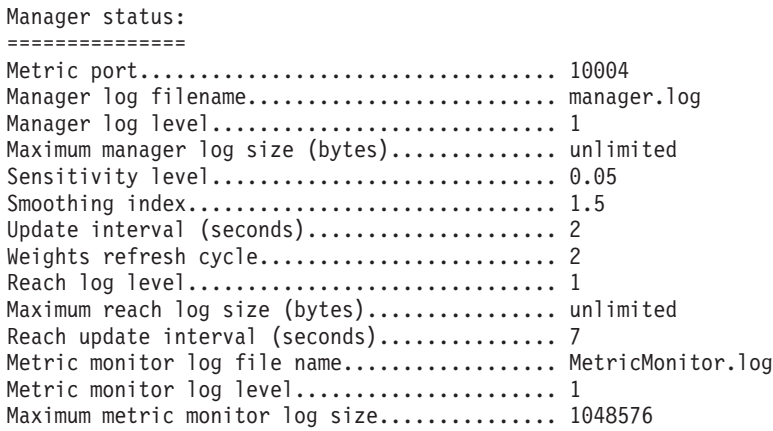

• Per arrestare il gestore:

dscontrol manager stop

v Per specificare di non inviare ulteriori connessioni a un server all'indirizzo 130.40.52.153. (Nota: è sufficiente disattivare il server "immediatamente″ (quiesce now) se stickytime è impostato e si intende inviare le nuove connessioni a un altro server prima della scadenza di stickytime.):

dscontrol manager quiesce 130.40.52.153 now

- v Per specificare di non inviare ulteriori connessioni a un server all'indirizzo 130.40.52.153. (Nota: se stickytime è impostato, le successive nuove connessioni dal client verranno inviate a questo server fino alla scadenza di stickytime.): dscontrol manager quiesce 130.40.52.153
- v Per specificare che il gestore può iniziare a fornire un peso maggiore di 0 a un server all'indirizzo 130.40.52.153, precedentemente disattivato: dscontrol manager unquiesce 130.40.52.153
- v Per visualizzare il numero della versione corrente del gestore: dscontrol manager version

# **dscontrol metric — configura le metriche di sistema**

```
►► dscontrol metric - add - cluster+c2+... +cN: metric+metric1+... +metricN-
                       remove cluster+c2+...+cN:metric+metric1+...+metricN
                        proportions cluster+c2+...+cN proportion1 prop2 prop3...propN
                       status cluster+c2+...+cN:metric+metric1+...+metricN
```
 $\blacktriangleright$ 

# **add**

Aggiunge la metrica specificata.

#### *cluster*

L'indirizzo a cui si collegano i client. L'indirizzo può essere espresso come nome host della macchina o nel formato notazione indirizzo IP. I cluster supplementari vengono separati dal segno più (+).

# *metric*

Il nome della metrica di sistema, che deve essere il nome di un file eseguibile o script nella directory script di Metric Server.

# **remove**

Elimina la metrica specificata.

#### **proportions**

Imposta le proporzioni per tutte le metriche associate a questo oggetto.

#### **status**

Visualizza i valori correnti della metrica in questione.

# **Esempi**

- Per aggiungere una metrica di sistema: dscontrol metric add site1:metric1
- v Per impostare le proporzioni di un nome sito (sitename) con due metriche di sistema:

dscontrol metric proportions site1 0 100

v Per visualizzare lo stato corrente dei valori associati alla metrica specificata: dscontrol metric status site1:metric1

Questo comando produce un output simile al seguente:

Metric Status: ------------ Cluster .............................. 10.10.10.20 Metric name ................... metric1 Metric proportion .............. 50 Server .................... plm3 Metric data ............... -1

# **dscontrol port — configura le porte**

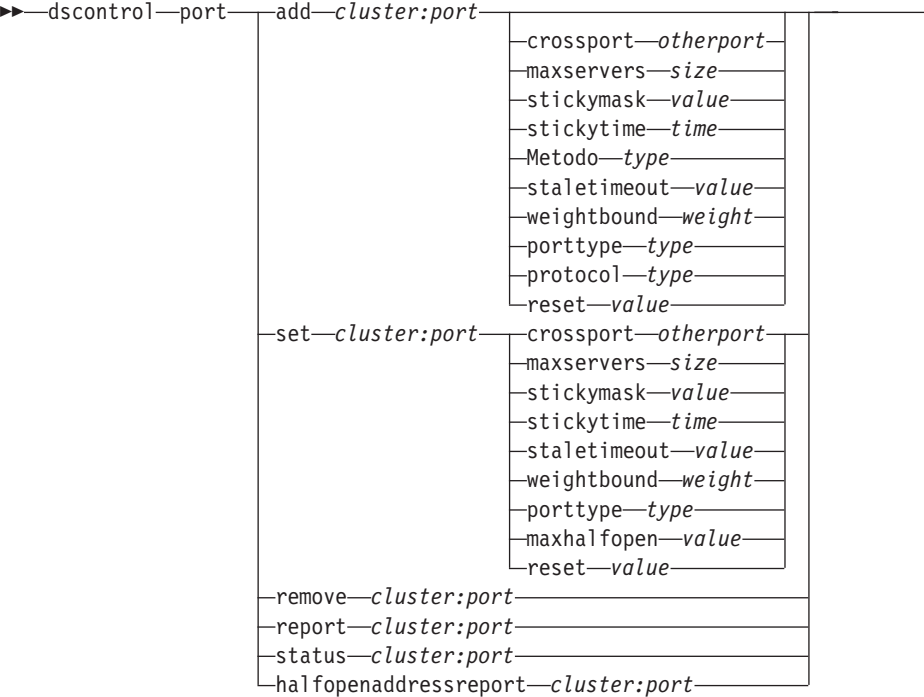

 $\blacktriangleright$ 

# **add**

Aggiunge una porta a un cluster. È necessario aggiungere una porta a un cluster prima di poter aggiungere server a quella porta. In mancanza di porte per un cluster, tutte le richieste client verranno elaborate localmente. Mediante questo comando, è possibile aggiungere più di una porta contemporaneamente.

# *cluster*

L'indirizzo del cluster come nome simbolico o in formato indirizzo IP. È possibile utilizzare un carattere due punti (:), che funga da carattere jolly. Ad esempio, il seguente comando, dscontrol port add :80, consente di aggiungere la porta 80 a tutti i cluster.

**Nota:** i cluster supplementari vengono separati dal segno più (+).

#### *porta*

Il numero della porta. È possibile utilizzare un valore numero di porta pari a 0 (zero) per specificare una porta jolly.

**Nota:** le porte supplementari vengono separate dal segno più (+).

#### **crossport**

Il parametro crossport consente di estendere la funzione affinità/permanente a più porte in modo che le richieste di un client ricevute su porte diverse vengano inviate sempre allo stesso server, anche in caso di richieste successive. Per il valore di crossport, specificare il numero di *otherport* per cui si desidera condividere la funzione di affinità multiporta. Per utilizzare questa funzione, è importante che le porte:

- v condividano lo stesso indirizzo cluster
- v condividano gli stessi server
- dispongano dello stesso valore stickytime (diverso da zero)

v dispongano dello stesso valore stickymask

Per eliminare la funzione crossport, impostare nuovamente il valore crossport sul numero di porta originale. Per ulteriori informazioni sulla funzione di affinità multiporta, consultare "Affinità [multiporta"](#page-229-0) a pagina 208.

**Nota:** il parametro crossport si applica esclusivamente ai metodi di inoltro MAC e NAT/NATP del componente Dispatcher.

# *otherport*

Il valore di crossport. Il valore predefinito è identico al numero *port* originale.

#### **maxservers**

Il numero massimo di server. Il valore predefinito di maxservers è 32.

*size*

Il valore di maxservers.

#### **stickymask**

La funzione maschera indirizzo affinità raggruppa le richieste client in entrata in base agli indirizzi di sottorete comuni. Quando una richiesta client stabilisce la prima connessione alla porta, tutte le successive richieste dai client con lo stesso indirizzo di sottorete (designato da quella parte dell'indirizzo IP con maschera) verranno indirizzate allo stesso server. Per abilitare stickymask, il valore di port stickytime deve essere diverso da zero. Per ulteriori informazioni, consultare "Maschera indirizzo affinità [\(stickymask\)"](#page-229-0) a pagina [208.](#page-229-0)

**Nota:** la parola chiave stickymask si applica esclusivamente al componente Dispatcher.

#### *value*

Il valore stickymask è il numero di bit più significativi dell'indirizzo IP a 32 bit da mascherare. I valori possibili sono: 8, 16, 24 e 32. Il valore predefinito è 32, che disabilita la funzione maschera indirizzo affinità.

## **stickytime**

L'intervallo compreso tra la chiusura di una connessione e l'apertura di una nuova connessione durante il quale un client verrà rinviato allo stesso server utilizzato durante la prima connessione. Dopo questo intervallo, il client potrebbe essere inviato a un server diverso dal primo.

#### **Per il componente Dispatcher**:

- v Per il metodo cbr del Dispatcher
	- È possibile impostare stickytime (su un valore diverso da zero) solo su una porta SSL (e non HTTP), in quanto l'impostazione di stickytime attiva l'affinità ID SSL.
	- Se si imposta port stickytime, il tipo di affinità sulla regola deve essere none (valore predefinito). L'affinità basata su regole (cookie passivo, URI) non può coesistere quando stickytime è impostato sulla porta.
- v Per i metodi di inoltro mac e nat del Dispatcher
	- Se si imposta port stickytime (su un valore diverso da zero), non è possibile impostare un tipo di affinità sulla regola. L'affinità basata su regole non può coesistere quando stickytime è impostato sulla porta.
	- L'impostazione di un valore port stickytime abilita l'affinità indirizzo IP.

**Per il componente CBR**: se si imposta port stickytime su un valore diverso da zero, il tipo di affinità sulla regola deve essere none (valore predefinito).

L'affinità basata su regole (cookie passivo, URI, cookie attivo) non può coesistere quando stickytime è impostato sulla porta.

#### *time*

Il periodo di permanenza della porta, espresso in secondi. Zero indica che la porta non è permanente.

# **method**

Il metodo di inoltro. I metodi di inoltro possibili sono: mac, nat o cbr (content-based routing). È possibile *non* aggiungere un metodo di inoltro nat o cbr, a meno che non si specifichi inizialmente un indirizzo IP diverso da zero nel parametro clientgateway del comando dscontrol executor. Per ulteriori informazioni, consultare ["NAT/NAPT](#page-76-0) del Dispatcher (metodo di inoltro nat)" a [pagina](#page-76-0) 55 e ["Instradamento](#page-78-0) basato sul contenuto di Dispatcher (metodo di inoltro cbr)" a [pagina](#page-78-0) 57.

## **Note:**

- 1. Il metodo si applica esclusivamente al componente Dispatcher.
- 2. Se il server di backend si trova sulla stessa sottorete dell'indirizzo mittente e si sta utilizzando il metodo di inoltro cbr o nat, è necessario definire l'indirizzo router da utilizzare come indirizzo server di backend.
- 3. Se si aggiunge un metodo di inoltro mac, sarà necessario specificare HTTP o SSL per il parametro ″protocol″.

#### *tipo*

Il tipo di metodo di inoltro. I valori possibili sono: mac, nat o cbr. Il valore predefinito è l'inoltro mac.

#### **staletimeout**

Il numero di secondi durante il quale è possibile che non vi sia attività su una connessione prima che la connessione venga rimossa. Per il componente Dispatcher, il valore predefinito è 900 per la porta 21 (FTP) e 32.000.000 per la porta 23 (Telnet). Per tutte le altre porte Dispatcher e CBR, il valore predefinito è 300. Il parametro staletimeout può essere impostato anche a livello di executor o di cluster. Per ulteriori informazioni, consultare "Uso del [valore](#page-273-0) timeout di [inattività"](#page-273-0) a pagina 252.

#### *value*

Il valore di **staletimeout** espresso in secondi.

#### **weightbound**

Impostare il peso massimo per i server su questa porta. Questa impostazione influisce sulla differenza che può sussistere tra il numero delle richieste che l'executor fornirà a ciascun server. Il valore predefinito è 20.

#### *weight*

Un numero compreso nell'intervallo 1 – 100 che rappresenta il limite di peso massimo.

# **porttype**

Il tipo di porta.

**Nota:** il parametro porttype si applica esclusivamente a Dispatcher.

# *tipo*

I valori consentiti sono **tcp**, **udp** e **both**. Il valore predefinito è both (tcp/udp).

# **protocol**

Il tipo di protocollo. Per il componente Dispatcher, si tratta di un parametro obbligatorio se si specifica un metodo ″cbr″ sulla porta. Se si seleziona un protocollo porta di tipo **SSL**, si dovrebbe anche specificare un valore di

stickytime diverso da zero per abilitare l'affinità ID SSL. Se si seleziona il protocollo **HTTP**, è possibile stabilire l'affinità server utilizzando le regole ″content″. Per ulteriori informazioni, consultare ["Instradamento](#page-78-0) basato sul contenuto di [Dispatcher](#page-78-0) (metodo di inoltro cbr)" a pagina 57.

**Nota:** il parametro protocol si applica esclusivamente al metodo di inoltro cbr del Dispatcher.

#### *tipo*

I valori possibili sono **HTTP** o **SSL**.

#### **maxhalfopen**

La soglia per il numero massimo di connessioni aperte a metà. Utilizzare questo parametro per rilevare eventuali attacchi di tipo Denial of service da cui deriva un numero considerevole di connessioni TCP aperte a metà sui server.

Un valore positivo indica che verrà effettuato un controllo per determinare se le attuali connessioni aperte a metà superano la soglia. In questo caso, viene effettuata una chiamata a uno script di avvertimento. Per ulteriori informazioni, consultare ["Rilevamento](#page-245-0) attacco di tipo Denial of service" a [pagina](#page-245-0) 224.

**Nota:** il parametro maxhalfopen si applica esclusivamente a Dispatcher.

#### *value*

Il valore di maxhalfopen. Il valore predefinito è zero (non verranno effettuati controlli).

#### **reset**

Il parametro reset consente di specificare se Load Balancer invierà i ripristini TCP ai server inattivi sulla porta. Un ripristino TCP chiude immediatamente la connessione. Per ulteriori informazioni, consultare "Invio di un [comando](#page-193-0) TCP reset a un server guasto (solo componente [Dispatcher\)"](#page-193-0) a pagina 172.

**Nota:** il parametro reset si applica solo al componente Dispatcher. Per poter utilizzare la parola chiave reset, il clientgateway sul comando dscontrol executor deve essere impostato su un indirizzo router.

#### *value*

I valori possibili per reset sono yes e no. Il valore predefinito è no (non verranno effettuati ripristini TCP per i server inattivi). Se reset è impostato su yes, i ripristini TCP verranno inviati ai server inattivi.

#### **set**

Imposta i campi di una porta.

# **remove**

Rimuove la porta.

# **report**

Crea un report sulla porta.

# **status**

Mostra lo stato dei server su questa porta. Se si desidera visualizzare lo stato su tutte le porte, non specificare un valore di *port* con questo comando. Tuttavia, non dimenticare il carattere due punti.

# *numSeconds*

Il tempo, espresso in secondi, prima della reimpostazione delle connessioni aperte a metà.

# **halfopenaddressreport**

Genera voci nel log (halfOpen.log) per tutti gli indirizzi client (fino a 8000 coppie indirizzi circa) che hanno accesso a server con connessioni aperte a metà. Inoltre, i dati statistici come il numero totale, maggiore e medio di connessioni aperte a metà e il tempo medio (in secondi) impiegato per aprire a metà una connessione verranno riportati di nuovo sulla riga comandi. Per ulteriori informazioni, consultare ["Rilevamento](#page-245-0) attacco di tipo Denial of [service"](#page-245-0) a pagina 224.

# **Esempi**

- v Per aggiungere la porta 80 e 23 all'indirizzo cluster 130.40.52.153: dscontrol port add 130.40.52.153:80+23
- Per aggiungere una porta jolly all'indirizzo cluster 130.40.52.153: dscontrol port set 130.40.52.153:0
- v Per impostare il peso massimo 10 sulla porta 80 all'indirizzo cluster 130.40.52.153:
	- dscontrol port set 130.40.52.153:80 weightbound 10
- v Per impostare il valore di stickytime su 60 secondi per la porta 80 e 23 all'indirizzo cluster 130.40.52.153:

```
dscontrol port set 130.40.52.153:80+23 stickytime 60
```
v Per impostare l'affinità multiporta della porta 80 sulla porta 23 all'indirizzo cluster 130.40.52.153:

dscontrol port set 130.40.52.153:80 crossport 23

- v Per rimuovere la porta 23 dall'indirizzo cluster 130.40.52.153: dscontrol port remove 130.40.52.153:23
- v Per visualizzare lo stato della porta 80 all'indirizzo cluster 9.67.131.153: dscontrol port status 9.67.131.153:80

Questo comando produce un output simile a:

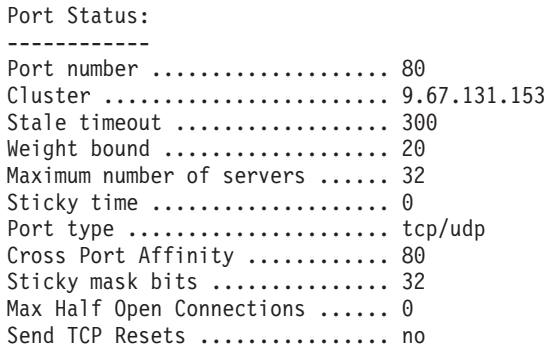

v Per visualizzare il report della porta 80 all'indirizzo cluster 9.62.130.157: dscontrol port report 9.62.130.157:80

Questo comando produce un output simile a:

Port Report: ------------ Cluster address ................ 9.62.130.157 Port number ..................... 80 Number of servers ................ 5 Maximum server weight ........... 10 Total active connections ....... 55 Connections per second ......... 12 KBytes per second .............. 298

Number half open ............... 0 TCP Resets sent .................. 0 Forwarding method ............. MAC Based Forwarding

v Per visualizzare il report degli indirizzi delle connessioni aperte a metà per la porta 80 all'indirizzo cluster 9.67.127.121:

dscontrol port halfopenaddressreport 9.67.127.121:80

Questo comando produce un output simile a:

Half open connection report successfully created: ------------

Half Open Address Report for cluster:port = 9.67.127.121:80 Total addresses with half open connections reported ... 0 Total number of half open connections reported ........ 0 Largest number of half open connections reported ...... 0 Average number of half open connections reported ...... 0 Average half open connection time (seconds) reported .. 0 Total half open connections received ................... 0

# **dscontrol rule — configura le regole**

```
\rightarrow dscontrol-rule add-cluster:port:rule-type-type<sup>1</sup> opts
                       dropserver cluster:port:rule server
                       remove cluster:port:rule
                       report cluster:port:rule
                       \vdashset\multimapcluster:port:rule —| opts |
                        status cluster:port:rule
                        useserver cluster:port:rule server+s2+...
                                                                                          \blacktriangleright
```
# **opts:**

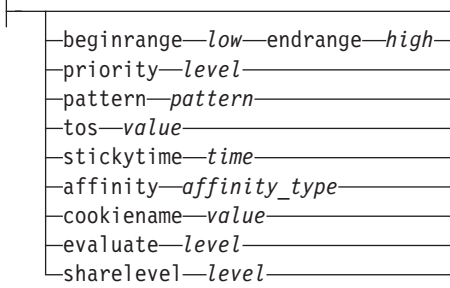

# **add**

Aggiunge la regola a una porta.

*cluster*

L'indirizzo del cluster come nome simbolico o in formato indirizzo IP. È possibile utilizzare un carattere due punti (:), che funga da carattere jolly. Ad esempio, il seguente comando, dscontrol rule add :80:RuleA type *type*, consente di aggiungere la RuleA alla porta 80 di tutti i cluster.

**Nota:** i cluster supplementari vengono separati dal segno più (+).

#### *porta*

Il numero della porta. È possibile utilizzare un carattere due punti (:), che funga da carattere jolly. Ad esempio, il seguente comando, dscontrol rule add clusterA::RuleA type *type*, consente di aggiungere la RuleA a tutte le porte di ClusterA.

**Nota:** le porte supplementari vengono separate dal segno più (+).

# *regola*

Il nome scelto per la regola. Questo nome può contenere caratteri alfanumerici, caratteri di sottolineatura, trattini o punti. La lunghezza può variare da 1 a 20 caratteri e gli spazi non sono ammessi.

**Nota:** le regole supplementari vengono separate dal segno più (+).

# **tipo**

Il tipo di regola.

#### *type*

Le scelte per *type* sono:

- **ip** La regola è basata sull'indirizzo IP client.
- **time** La regola è basata sull'ora del giorno.

## **connection**

La regola è basata sul numero di connessioni al secondo della porta. Questa regola funziona solo se il gestore è in esecuzione.

- **active** Questa regola è basata sul numero di connessioni attive totali della porta. Questa regola funziona solo se il gestore è in esecuzione.
- **port** La regola è basata sulla porta client.

**Nota:** port si applica al componente Dispatcher.

# **service**

Questa regola si basa sul campo byte TOS (type of service) nell'intestazione IP.

**Nota:** service si applica solo al componente Dispatcher.

## **reservedbandwidth**

Questa regola è basata sulla larghezza di banda (kilobyte al secondo) trasmessa da una serie di server. Per maggiori informazioni, consultare "Utilizzo delle regole basate sulla [larghezza](#page-223-0) di banda riservata e [condivisa"](#page-223-0) a pagina 202 e "Regola della larghezza di banda [riservata"](#page-223-0) a [pagina](#page-223-0) 202.

**Nota:** reservedbandwidth si applica solo al componente Dispatcher.

#### **sharedbandwidth**

Questa regola è basata sulla quantità di larghezza di banda (kilobyte al secondo) che verrà condivisa a livello di executor o di cluster. Per maggiori informazioni, consultare ["Utilizzo](#page-223-0) delle regole basate sulla larghezza di banda riservata e [condivisa"](#page-223-0) a pagina 202 e ["Regola](#page-223-0) della larghezza di banda [condivisa"](#page-223-0) a pagina 202.

**Nota:** sharedbandwidth si applica esclusivamente al componente Dispatcher.

**true** Questa regola è sempre true. Considerarla come un'istruzione else nella logica programmatica.

## **content**

Questa regola descrive un'espressione regolare che verrà confrontata con gli URL richiesti dal client. È valida per Dispatcher e CBR.

#### **beginrange**

Il valore minimo nell'intervallo utilizzato per determinare se la regola assume o meno il valore true.

# *low*

Dipende dal tipo di regola. Il tipo di valore e le relative impostazioni predefinite vengono qui elencate per tipo di regola:

*ip* L'indirizzo del client espresso come nome simbolico o nel formato indirizzo IP. Il valore predefinito è 0.0.0.0.

*time* Numero intero. Il valore predefinito è 0, ossia mezzanotte.

#### *connection*

Numero intero. Il valore predefinito è 0.

- *active* Numero intero. Il valore predefinito è 0.
- *port* Numero intero. Il valore predefinito è 0.

*reservedbandwidth*

Un numero intero (kilobyte al secondo). Il valore predefinito è 0.

#### **endrange**

Il valore massimo nell'intervallo utilizzato per determinare se la regola assume o meno il valore true.

*high*

Dipende dal tipo di regola. Il tipo di valore e le relative impostazioni predefinite vengono qui elencate per tipo di regola:

- *ip* L'indirizzo del client espresso come nome simbolico o nel formato indirizzo IP. Il valore predefinito è 255.255.255.254.
- *time* Numero intero. Il valore predefinito è 24, ossia mezzanotte.

**Nota:** quando si definiscono i valori beginrange ed endrange degli intervalli di tempo, notare che ciascun valore deve essere un numero intero positivo che rappresenta solo l'ora; non è possibile specificare i minuti. Per questo motivo, per indicare una singola ora — ad esempio, l'ora compresa tra le 3:00 e le 4:00 — specificare **3** per beginrange e nuovamente **3** per endrange. Ciò indica tutti i minuti dalle 3:00 alle 3:59. Specificando **3** per beginrange e **4** per endrange, l'intervallo di tempo stabilito sarà compreso tra le 3:00 e le 4:59.

#### *connections*

Numero intero. Il valore predefinito è 2 alla trentaduesima potenza meno 1.

- *active* Numero intero. Il valore predefinito è 2 alla trentaduesima potenza meno 1.
- *porta* Numero intero. Il valore predefinito è 65535.
- *reservedbandwidth*

Un numero intero (kilobyte al secondo). Il valore predefinito è 2 alla trentaduesima potenza meno 1.

# **priority**

L'ordine in cui verranno riviste le regole.

*level*

Numero intero. Se non si specifica la priorità della prima regola aggiunta, il Dispatcher la imposta, per valore predefinito, su 1. Quando si aggiunge una seconda regola, sempre per valore predefinito, la relativa priorità viene calcolata come 10 + la priorità attualmente più bassa di una regola esistente. Ad esempio, presupporre di avere una regola con priorità pari a 30. Quindi, viene aggiunta una nuova regola la cui priorità viene impostata su 25 (ossia, una priorità *superiore* a 30). Infine, si aggiunge una terza regola senza impostarne la priorità. La priorità della terza regola viene calcolata come 40  $(30 + 10).$ 

#### **pattern**

Specifica il modello da utilizzare per una regola tipo content.

#### *pattern*

Il modello da utilizzare. Per ulteriori informazioni sui valori validi, consultare Appendice B, "Sintassi della regola di contenuto [\(modello\)",](#page-464-0) a pagina 443.

**tos**

Specifica il valore "type of service" (TOS) utilizzato per la regola tipo **service**.

**Nota:** TOS si applica unicamente al componente Dispatcher.

*value*

La stringa da 8 caratteri utilizzata per il valore tos, dove i caratteri validi sono: 0 (zero binario), 1 (uno binario) e x (indifferente). Ad esempio: 0xx1010x. Per ulteriori informazioni, vedere ["Utilizzo](#page-222-0) delle regole basate sul tipo di servizio (TOS, type of [service\)"](#page-222-0) a pagina 201.

# **stickytime**

Specifica lo stickytime da utilizzare per una regola. Quando si imposta il parametro di affinità su ″activecookie″ sul comando rule, stickytime deve essere impostato su un valore diverso da zero per abilitare questo tipo di affinità. Stickytime sulla regola non è applicabile ai tipi di regole di affinità ″passivecookie″ o ″uri″.

Per ulteriori informazioni, consultare ["Affinità](#page-231-0) cookie attivo" a pagina 210.

**Nota:** la regole stickytime si applica unicamente al componente CBR.

*time*

Tempo in secondi.

#### **affinity**

Specifica il tipo di affinità da utilizzare per una regola: cookie attivo, passivo, URI o nessuno.

Un tipo di affinità ″activecookie″ consente di bilanciare il carico del traffico Web con caratteristiche di affinità con lo stesso server tramite la creazione di cookie da parte di Load Balancer.

Un tipo di affinità ″passivecookie″ consente di bilanciare il carico del traffico Web con caratteristiche di affinità con lo stesso server tramite la creazione di cookie auto-identificativi da parte dei server. È necessario utilizzare il parametro cookiename insieme all'affinità cookie passivo.

Un tipo di affinità ″URI″ consente di bilanciare il carico del traffico Web per i server Caching Proxy in una maniera che consente di aumentare efficacemente la dimensione della cache.

Consultare ["Affinità](#page-231-0) cookie attivo" a pagina 210, ["Affinità](#page-233-0) cookie passivo" a [pagina](#page-233-0) 212 e ["Affinità](#page-234-0) URI" a pagina 213 per ulteriori informazioni.

**Nota:** il parametro affinity si applica alle regole configurate con il metodo di inoltro cbr del componente Dispatcher e al componente CBR.

# *affinity\_type*

I valori possibili per il tipo di affinità sono: none (valore predefinito), activecookie, passivecookie o uri.

### **cookiename**

Un nome arbitrario impostato dall'amministratore che funge da identificativo per Load Balancer. Si tratta del nome che Load Balancer deve ricercare nella richiesta intestazione HTTP del client. Il nome del cookie, insieme al valore, funge da identificativo per Load Balancer e consente a Load Balancer di inviare le richieste successive di un sito Web alla stessa macchina server. Il nome del cookie è applicabile unicamente all'affinità ″cookie passivo″.

Per ulteriori informazioni, consultare ["Affinità](#page-233-0) cookie passivo" a pagina 212.

**Nota:** il nome del cookie si applica alle regole configurate con il metodo di inoltro cbr del componente Dispatcher e al componente CBR.

*value*

Il valore nome del cookie.

#### **evaluate**

Questa opzione è disponibile solo nel componente Dispatcher. Specifica se valutare la condizione della regola tra tutti i server nella porta o tra i server nella regola. Questa opzione è valida solo per le regole che prendono decisioni in base alle caratteristiche dei server, come le regole connection, active e reservedbandwidth. Per ulteriori informazioni, vedere "Opzione di [valutazione](#page-227-0) dei server per le [regole"](#page-227-0) a pagina 206.

Per la regola di tipo connection, è possibile specificare anche un'opzione evaluate — upserversonrule. Specificando upserversonrule, i server che rimangono all'interno della regola non verranno sovraccaricati, se alcuni dei server del gruppo non sono attivi.

*level*

I valori possibili sono port, rule o upserversonrule. Il valore predefinito è port. Il valore upserversonrule è disponibile unicamente per la regola di tipo connection.

## **sharelevel**

Il parametro è specifico per la regola shared bandwidth. Specifica se condividere la larghezza di banda a livello di cluster o di executor. La condivisione della larghezza di banda a livello di cluster consente a una o più porte di condividere una quantità massima di larghezza di banda tra diverse porte nello stesso cluster. La condivisione della larghezza di banda a livello di executor consente a uno o più cluster all'interno della configurazione Dispatcher totale di condividere una quantità massima di larghezza di banda. Per ulteriori informazioni, consultare "Regola della [larghezza](#page-223-0) di banda [condivisa"](#page-223-0) a pagina 202.

#### *level*

I valori possibili sono executor o cluster.

#### **dropserver**

Rimuove un server da un insieme di regole.

#### *server*

L'indirizzo IP della macchina server TCP espresso come nome simbolico o in formato indirizzo IP.

Altrimenti, se è stata adoperata la suddivisione in partizioni del server, utilizzare il nome univoco del server logico. Per ulteriori informazioni, consultare ["Suddivisione](#page-80-0) in partizioni dei server: server logici configurati su un server fisico [\(indirizzo](#page-80-0) IP)" a pagina 59.

**Nota:** i server supplementari vengono separati dal segno più (+).

#### **remove**

Rimuove una o più regole, separate l'un l'altra dai più (+).

#### **report**

Visualizza i valori interni di una o più regole.

#### **set**

Imposta i valori per questa regola.

#### **status**

Visualizza i valori impostabili di una o più regole.

**useserver**

Inserisce i server in un insieme di regole.

# **Esempi**

v Per aggiungere una regola il cui valore sarà sempre true, non specificare il valore di inizio o di fine:

dscontrol rule add 9.37.67.100:80:trule type true priority 100

v Per creare una regola che vieta l'accesso a un intervallo di indirizzi IP, in questo caso, gli indirizzi IP che iniziano con "9:"

dscontrol rule add 9.37.131.153:80:ni type ip b 9.0.0.0 e 9.255.255.255

v Per creare una regola che specificherà l'uso di un determinato server dalle 11:00 a.m. alle 3:00 p.m.:

dscontrol rule add cluster1:80:timerule type time beginrange 11 endrange 14 dscontrol rule useserver cluster1:80:timerule server05

v Per creare una regola basata sul contenuto del campo byte TOS nell'intestazione IP:

dscontrol rule add 9.67.131.153:80:tosrule type service tos 0xx1001x

v Per creare una regola basata su una larghezza di banda riservata che assegnerà un insieme di server (valutati all'interno della regola) per distribuire i dati con una velocità fino a 100 kilobyte al secondo:

dscontrol rule add 9.67.131.153:80:rbwrule type reservedbandwidth beginrange 0 endrange 100 evaluate rule

v Per creare una regola basata su una larghezza di banda che impiegherà la larghezza di banda inutilizzata a livello di cluster. (Nota: per prima cosa, è necessario specificare la quantità massima di larghezza di banda (kilobyte al secondo) che può essere condivisa a livello di cluster utilizzando il comando dscontrol cluster):

dscontrol cluster set 9.67.131.153 sharedbandwidth 200

dscontrol rule add 9.67.131.153:80:shbwrule type sharedbandwidth sharelevel cluster

# **dscontrol server — configura i server**

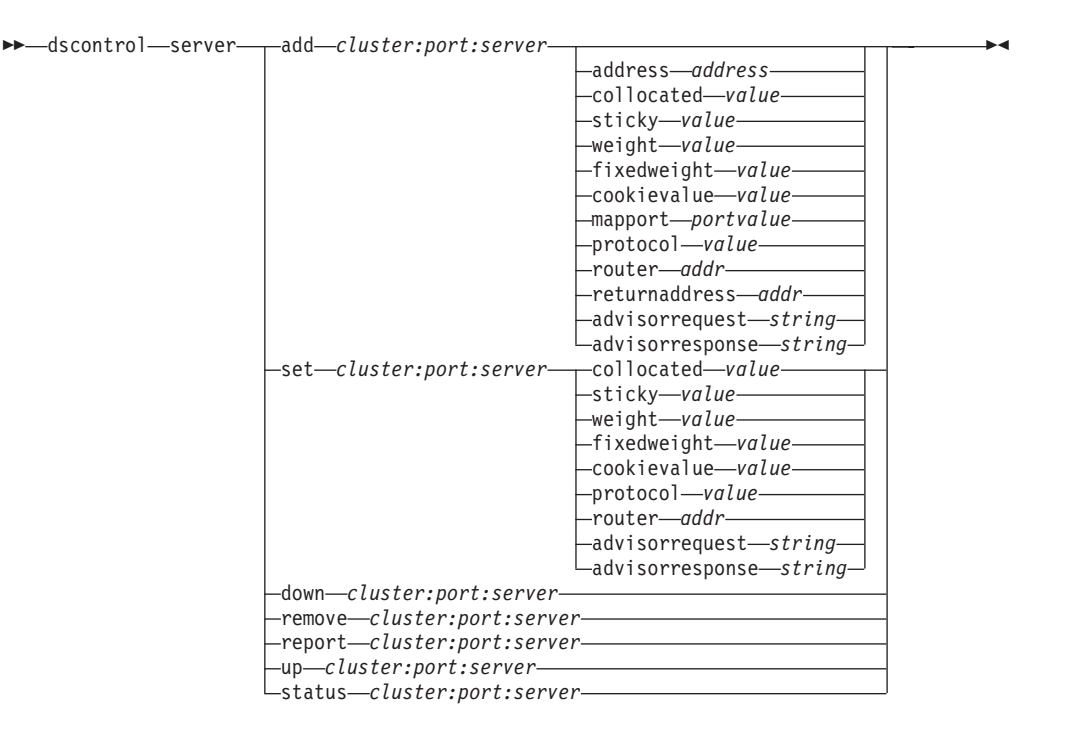

# **add**

Aggiunge il server.

# *cluster*

L'indirizzo del cluster come nome simbolico o in formato indirizzo IP. È possibile utilizzare un carattere due punti (:), che funga da carattere jolly. Ad esempio, il seguente comando, dscontrol server add :80:ServerA, aggiunge ServerA alla porta 80 su tutti i cluster.

**Nota:** i cluster supplementari vengono separati dal segno più (+).

#### *porta*

Il numero della porta. È possibile utilizzare un carattere due punti (:), che funga da carattere jolly. Ad esempio, il seguente comando, dscontrol server add ::ServerA, aggiunge ServerA a tutti i cluster su tutte le porte.

**Nota:** le porte supplementari vengono separate dal segno più (+).

#### *server*

Il parametro **server** è l'indirizzo IP univoco della macchina server TCP espresso come nome simbolico o in formato indirizzo IP.

Altrimenti, se si utilizza un nome univoco che non si risolve in un indirizzo IP, è necessario specificare il parametro **address** del server sul comando **dscontrol server add**. Per ulteriori informazioni, consultare ["Suddivisione](#page-80-0) in partizioni dei server: server logici [configurati](#page-80-0) su un server fisico (indirizzo IP)" a pagina [59.](#page-80-0)

**Nota:** i server supplementari vengono separati dal segno più (+).

#### **address**

L'indirizzo IP univoco della macchina server TCP, sotto forma di nome host o di indirizzo IP. Se il server non è risolvibile, è necessario specificare l'indirizzo della macchina server fisica. Per ulteriori informazioni, consultare ["Suddivisione](#page-80-0) in partizioni dei server: server logici configurati su un server fisico [\(indirizzo](#page-80-0) IP)" a pagina 59.

#### *address*

Valore dell'indirizzo del server.

## **collocated**

Il parametro collocated consente di specificare se il Dispatcher è installato o meno su una delle macchine server su cui sta eseguendo il bilanciamento del carico. L'opzione collocated non si applica alla piattaforma Windows.

**Nota:** il parametro collocated è valido quando si utilizzano i metodi di inoltro mac, nat o cbr del Dispatcher. Site Selector e CBR possono essere posizionati su tutte le piattaforma ma non richiedono questa parola chiave. Per ulteriori informazioni, vedere ["Utilizzo](#page-211-0) dei server [posizionati"](#page-211-0) a pagina 190.

# *value*

Valore del parametro collocated: yes o no. Il valore predefinito è no.

# **sticky**

Consente a un server di ignorare l'impostazione stickytime su questa porta. Con il valore predefinito "yes,″ il server mantiene la normale affinità definita sulla porta. Con il valore "no,″ il client *non* viene reindirizzato allo stesso server quando emette un'altra richiesta su tale porta, indipendentemente dall'impostazione stickytime della porta stessa. Questa impostazione è utile in determinate situazioni in cui si utilizzano le regole. Per ulteriori informazioni, vedere ["ignora](#page-226-0) affinità di porta" a pagina 205.

#### *value*

Il valore di sticky: yes o no. Il valore predefinito è yes.

# **weight**

Un numero compreso nell'intervallo 0 – 100 (che non deve superare il valore weightbound della porta) che rappresenta il peso per questo server. L'impostazione del peso su zero impedisce di inviare al server eventuali nuove richieste ma non chiude le connessioni attive a quel server. Il valore predefinito è la metà del valore weightbound massimo della porta specificato. Se il gestore è in esecuzione, questa impostazione verrà velocemente sovrascritta.

# *value*

Il valore del peso del server.

#### **fixedweight**

L'opzione fixedweight consente di specificare se si desidera che il gestore modifichi o meno il peso del server. Se si imposta il valore fixedweight su yes, il gestore non potrà modificare il peso del server quando è in esecuzione. Per ulteriori informazioni, vedere "Pesi fissi del [gestore"](#page-193-0) a pagina 172.

#### *value*

Il valore di fixedweight: yes o no. Il valore predefinito è no.

# **cookievalue**

Il parametro cookievalue è un valore arbitrario che rappresenta il lato server della coppia nome/valore del cookie. Il valore del cookie, insieme al nome del cookie, funge da identificativo e consente a Load Balancer di inviare le richieste client successive allo stesso server. Per ulteriori informazioni, consultare ["Affinità](#page-233-0) cookie passivo" a pagina 212.

**Nota:** il parametro cookievalue è valido per Dispatcher (con il metodo di inoltro cbr) e per CBR.

# *value*

Il valore è arbitrario. L'impostazione predefinita non prevede valori cookie.

# **mapport**

Mappa il numero di porta (specifico per il Dispatcher) di destinazione della richiesta client sul numero di porta del server che il Dispatcher utilizza per bilanciare il carico delle richieste del client. Consente a Load Balancer di ricevere una richiesta del client su una porta e di trasmetterla a una porta differente sulla macchina server. Con il parametro mapport è possibile bilanciare il carico delle richieste di un client su un server che dispone di più daemon server attivi.

**Nota:** il parametro mapport si applica a Dispatcher (con i metodi di inoltro nat o cbr) e a CBR. Per il Dispatcher, consultare ["NAT/NAPT](#page-76-0) del [Dispatcher](#page-76-0) (metodo di inoltro nat)" a pagina 55 e ["Instradamento](#page-78-0) basato sul contenuto di [Dispatcher](#page-78-0) (metodo di inoltro cbr)" a pagina 57. Per CBR, consultare ["Bilanciamento](#page-123-0) del carico client-proxy in SSL e [proxy-server](#page-123-0) in HTTP" a pagina 102.

#### **protocol**

I valori validi per protocol sono HTTP e HTTPS. Il valore predefinito è HTTP.

**Nota:** il parametro protocol si applica unicamente al componente CBR.

# *portvalue*

Valore del numero mapport. Il valore predefinito è il numero di porta di destinazione della richiesta client.

#### **router**

Se si sta impostando una rete WAN (wide area network), l'indirizzo del router al server remoto. Il valore predefinito è 0, che indica un server locale. Notare che, una volta impostato l'indirizzo router di un server su un valore diverso da zero (che indica un server remoto), tale indirizzo non potrà più essere ripristinato su 0 per rendere nuovamente il server locale. Il server deve essere invece rimosso e riaggiunto senza specificare un indirizzo router. Allo stesso modo, un server definito come locale (indirizzo router = 0) non può diventare remoto modificando l'indirizzo router. Il server deve essere rimosso, quindi riaggiunto. Per ulteriori informazioni, consultare ["Configurazione](#page-235-0) del supporto di Dispatcher per una rete [geografica"](#page-235-0) a pagina 214.

**Nota:** il parametro router si applica unicamente a Dispatcher. Se si stanno utilizzando i metodi di inoltro nat o cbr, quando si aggiunge un server alla configurazione, è necessario specificare l'indirizzo router.

# *addr*

Il valore dell'indirizzo del router.

# **returnaddress**

Un nome host o un indirizzo IP univoco. Si tratta di un indirizzo configurato sulla macchina Dispatcher e che il Dispatcher utilizza come indirizzo di origine quando bilancia il carico delle richieste del client al server. In questo modo, il server restituisce il pacchetto alla macchina Dispatcher, che elabora il contenuto della richiesta, anziché inviarlo direttamente al client. (Il Dispatcher inoltra quindi il pacchetto IP al client.) Quando il server viene aggiunto, è necessario specificare il valore dell'indirizzo mittente. L'indirizzo mittente non può essere

modificato, a meno che il server non venga rimosso e riaggiunto. L'indirizzo mittente non può essere uguale all'indirizzo cluster, server o NFA.

**Nota:** il parametro returnaddress si applica esclusivamente al Dispatcher. Se si stanno utilizzando i metodi di inoltro nat o cbr, quando si aggiunge un server alla configurazione, è necessario specificare l'indirizzo returnaddress.

# *addr*

Il valore dell'indirizzo mittente.

### **advisorrequest**

L'advisor HTTP o HTTPS utilizza la stringa di richiesta advisor per verificare lo stato dei server. È valida solo per i server notificati dall'advisor HTTP o HTTPS. Per abilitare questo valore, è necessario avviare l'advisor HTTP o HTTPS. Per ulteriori informazioni, consultare ["Configurazione](#page-201-0) dell'advisor HTTP o HTTPS utilizzando l'opzione [richiesta/risposta](#page-201-0) (URL)" a pagina 180.

**Nota:** il parametro advisorrequest si applica solo ai componenti Dispatcher e CBR.

# *string*

Il valore della stringa utilizzata dall'advisor HTTP o HTTPS. Il valore predefinito è HEAD / HTTP/1.0.

**Nota:** se la stringa contiene uno spazio —

- v Quando si emette il comando dal prompt della shell **dscontrol>>**, è necessario racchiudere la stringa tra virgolette. Ad esempio: **server set** *cluster:port:server* **advisorrequest** "head / http/1.0"
- v Quando si emette il comando **dscontrol** dal prompt del sistema operativo, il testo deve essere preceduto da ″**\**″ e seguito da **\**″″. Ad esempio: **dscontrol server set** *cluster:port:server* **advisorrequest** "\"head / http/1.0\""

## **advisorresponse**

La stringa di risposta advisor ricercata dall'advisor HTTP o HTTPS nella risposta HTTP. È valida solo per i server notificati dall'advisor HTTP o HTTPS. Per abilitare questo valore, è necessario avviare l'advisor HTTP o HTTPS. Per ulteriori informazioni, consultare ["Configurazione](#page-201-0) dell'advisor HTTP o HTTPS utilizzando l'opzione [richiesta/risposta](#page-201-0) (URL)" a pagina 180.

**Nota:** il parametro advisorresponse si applica ai componenti Dispatcher e CBR.

# *string*

Il valore della stringa utilizzata dall'advisor HTTP o HTTPS. Il valore predefinito è null.

**Nota:** se la stringa contiene uno spazio —

- v Quando si emette il comando dal prompt della shell **dscontrol>>**, è necessario racchiudere la stringa tra virgolette.
- v Quando si emette il comando **dscontrol** dal prompt del sistema operativo, il testo deve essere preceduto da ″**\**″ e seguito da **\**″″.

# **down**

Contrassegna il server come disattivo. Questo comando interrompe tutte le connessioni attive al server e impedisce di inviare al server altre connessioni o pacchetti.

# **remove**

Rimuove il server.

### **report**

Crea un report sul server. Per ciascun server, il report contiene le seguenti informazioni: numero corrente di connessioni al secondo (CPS), kilobyte trasferiti nell'intervallo di un secondo (KBPS), numero totale di connessioni (Total), numero di connessioni in stato attivo (Active), numero di connessioni in stato FIN (FINed) e numero di connessioni completate (Comp).

## **set**

Imposta i valori per il server.

#### **status**

Mostra lo stato dei server.

**up** Contrassegna il server come attivo. A questo punto, il Dispatcher invierà le nuove connessioni al server.

# **Esempi**

v Per aggiungere il server all'indirizzo 27.65.89.42 alla porta 80 sull'indirizzo cluster 130.40.52.153:

dscontrol server add 130.40.52.153:80:27.65.89.42

v Per impostare il server all'indirizzo 27.65.89.42 come non permanente (nonsticky) (funzione ignora affinità di porta):

```
dscontrol server set 130.40.52.153:80:27.65.89.42 sticky no
```
- v Per contrassegnare il server all'indirizzo 27.65.89.42 come disattivo: dscontrol server down 130.40.52.153:80:27.65.89.42
- v Per rimuovere il server all'indirizzo 27.65.89.42 su tutte le porte su tutti i cluster: dscontrol server remove ::27.65.89.42
- v Per impostare il server all'indirizzo 27.65.89.42 come posizionato (collocated) (il server risiede nella stessa macchina di Load Balancer):

dscontrol server set 130.40.52.153:80:27.65.89.42 collocated yes

v Per impostare il peso su 10 per il server 27.65.89.42 sulla porta 80 all'indirizzo cluster 130.40.52.153:

dscontrol server set 130.40.52.153:80:27.65.89.42 weight 10

- v Per contrassegnare il server all'indirizzo 27.65.89.42 come attivo: dscontrol server up 130.40.52.153:80:27.65.89.42
- Per aggiungere un server remoto: dscontrol server add 130.40.52.153:80:130.60.70.1 router 130.140.150.0
- v Per consentire all'advisor HTTP di estrapolare una richiesta URL HTTP HEAD / HTTP/1.0 per il server 27.65.89.42 sulla porta HTTP 80: dscontrol server set 130.40.52.153:80:27.65.89.42 advisorrequest "\"HEAD / HTTP/1.0\""
- v Per visualizzare lo stato del server 9.67.143.154 sulla porta 80: dscontrol server status 9.67.131.167:80:9.67.143.154

Questo comando produce un output simile a:

Server Status: -------------- Server ......................... 9.67.143.154 Port number ..................... 80 Cluster ........................ 9.67.131.167 Cluster address ................ 9.67.131.167

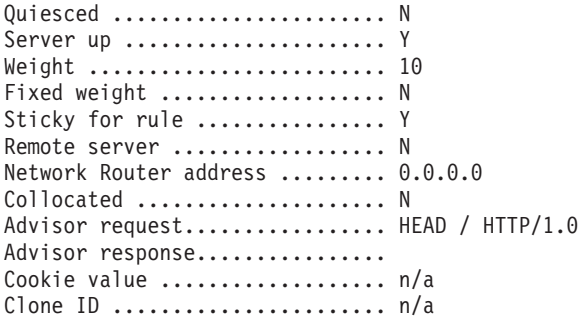

# **dscontrol set — configura il log del server**

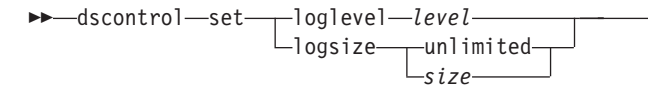

# **loglevel**

Il livello su cui dsserver registra le proprie attività.

*level*

Il valore predefinito di **loglevel** è 0. L'intervallo è compreso tra 0 e 5. Di seguito sono riportati i valori possibili: 0 sta per Nessuno, 1 per Minimo, 2 per Base, 3 per Moderato, 4 per Avanzato, 5 per Verbose.

 $\blacktriangleright$ 

# **logsize**

Il numero massimo di byte da registrare nel file di log.

#### *size*

Il valore predefinito di logsize è 1 MB.

# **dscontrol status — mostra se il gestore e gli advisor sono in esecuzione**

 $\rightarrow$  -dscontrol -status -  $\rightarrow$ 

# **Esempi**

v Per visualizzare gli elementi in esecuzione: dscontrol status

Questo comando produce un output simile a: Executor has been started. Manager has been started.

---------------------------------------- | ADVISOR | CLUSTER:PORT | TIMEOUT |

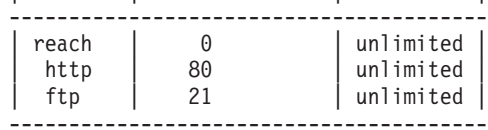

# **dscontrol subagent — configura l'agente secondario SNMP**

**Nota:** i diagrammi della sintassi del comando dscontrol subagent si applicano al componente Dispatcher.

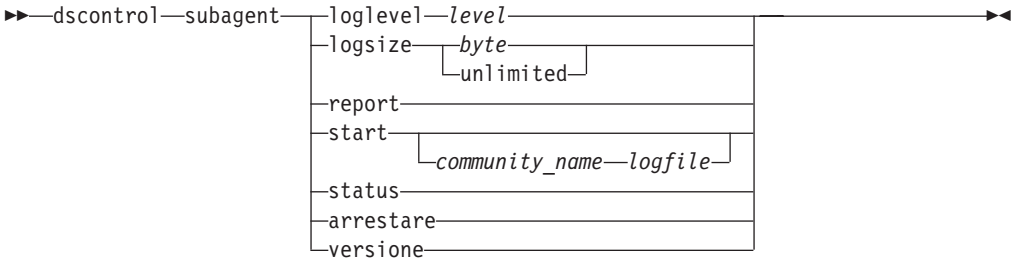

#### **loglevel**

Il livello su cui l'agente secondario registra le proprie attività in un file.

#### *level*

Il numero del livello (da 0 a 5). Maggiore è il numero, maggiori saranno le informazioni scritte sul log del gestore. Il valore predefinito è 1. Di seguito sono riportati i valori possibili: 0 sta per Nessuno, 1 per Minimo, 2 per Base, 3 per Moderato, 4 per Avanzato, 5 per Verbose.

#### **logsize**

Imposta la dimensione massima dei byte da registrare nel log dell'agente secondario. Il valore predefinito è 1 MB. Se si imposta la dimensione massima del file di log, il file ripartirà dall'inizio; quando il file raggiunge la dimensione specificata, le voci successive verranno scritte partendo dall'inizio del file, sovrascrivendo quindi le precedenti voci di log. La dimensione del log non può essere inferiore alla dimensione corrente del log. Le voci di log sono dotate di un indicatore di data e ora, in modo da poter comunicare l'ordine in cui sono state scritte. Tanto maggiore sarà il valore impostato per il livello di log, tanto più attentamente dovrà essere selezionata la dimensione del log, in quanto lo spazio può esaurirsi velocemente quando si esegue la registrazione ai livelli più alti.

#### *bytes*

La dimensione massima in byte del file di log dell'agente secondario. È possibile specificare un numero positivo maggiore di zero o la parola **unlimited**. Il file di log potrebbe non raggiungere esattamente la dimensione massima, prima di iniziare la sovrascrittura, in quanto le voci di log in sé variano, in termini di dimensione. Il valore predefinito è unlimited.

#### **report**

Visualizza un report di istantanee delle statistiche.

#### **start**

Avvia l'agente secondario.

#### *community\_name*

Il nome del valore SNMP del nome comunità che può essere utilizzato come password di sicurezza. Il valore predefinito è public.

Per la piattaforma **Windows**: viene utilizzato il nome comunità del sistema operativo.

#### *log file*

Il nome del file su cui vengono registrati i dati dell'agente secondario SNMP.

Ciascun record nel log verrà dotato di un indicatore di data e ora. Il valore predefinito è subagent.log. Il file predefinito verrà installato nella directory **logs**. Vedere Appendice C, "File di [configurazione](#page-468-0) di esempio", a pagina 447. Per modificare la directory su cui verranno memorizzati i file di log, consultare ["Modifica](#page-272-0) dei percorsi file di log" a pagina 251.

# **status**

Visualizza lo stato corrente di tutti i valori dell'agente secondario SNMP che possono essere impostati globalmente, compresi i valori predefiniti.

#### **version**

Visualizza la versione corrente dell'agente secondario.

# **Esempi**

v Per avviare l'agente secondario con il nome comunità bigguy: dscontrol subagent start bigguy bigguy.log

# **Capitolo 28. Riferimenti sui comandi per Site Selector**

Questo capitolo descrive come utilizzare i seguenti comandi **sscontrol** di Site Selector:

- v ["sscontrol](#page-393-0) advisor controlla l'advisor" a pagina 372
- v "sscontrol file gestisce i file di [configurazione"](#page-398-0) a pagina 377
- v "sscontrol help visualizza o stampa la guida per il comando in [questione"](#page-400-0) a [pagina](#page-400-0) 379
- v "sscontrol logstatus visualizza le [impostazioni](#page-401-0) log del server" a pagina 380
- v ["sscontrol](#page-402-0) manager controlla il gestore" a pagina 381
- v ["sscontrol](#page-407-0) metric configura le metriche di sistema" a pagina 386
- v "sscontrol [nameserver](#page-408-0) controlla il server dei nomi" a pagina 387
- v ["sscontrol](#page-409-0) rule configura le regole" a pagina 388
- v ["sscontrol](#page-412-0) server configura i server" a pagina 391
- v ["sscontrol](#page-414-0) set configura il log del server" a pagina 393
- v "sscontrol sitename configura un [sitename"](#page-415-0) a pagina 394
- v "sscontrol status mostra se il gestore e gli advisor sono in [esecuzione"](#page-418-0) a [pagina](#page-418-0) 397

È possibile immettere una versione ridotta dei parametri del comando sscontrol. A tal fine, è sufficiente immettere le lettere che designano in modo univoco i parametri. Ad esempio, per richiamare la guida sul comando di salvataggio file, è possibile digitare **sscontrol he f** invece di **sscontrol help file**.

**Nota:** i valori dei parametri dei comandi devono essere immessi utilizzando l'alfabeto inglese. Le sole eccezioni sono rappresentate dai nomi host (utilizzati nei comandi dei server e dei cluster) e dai nomi file (utilizzati nei comandi file).

# <span id="page-393-0"></span>**sscontrol advisor — controlla l'advisor**

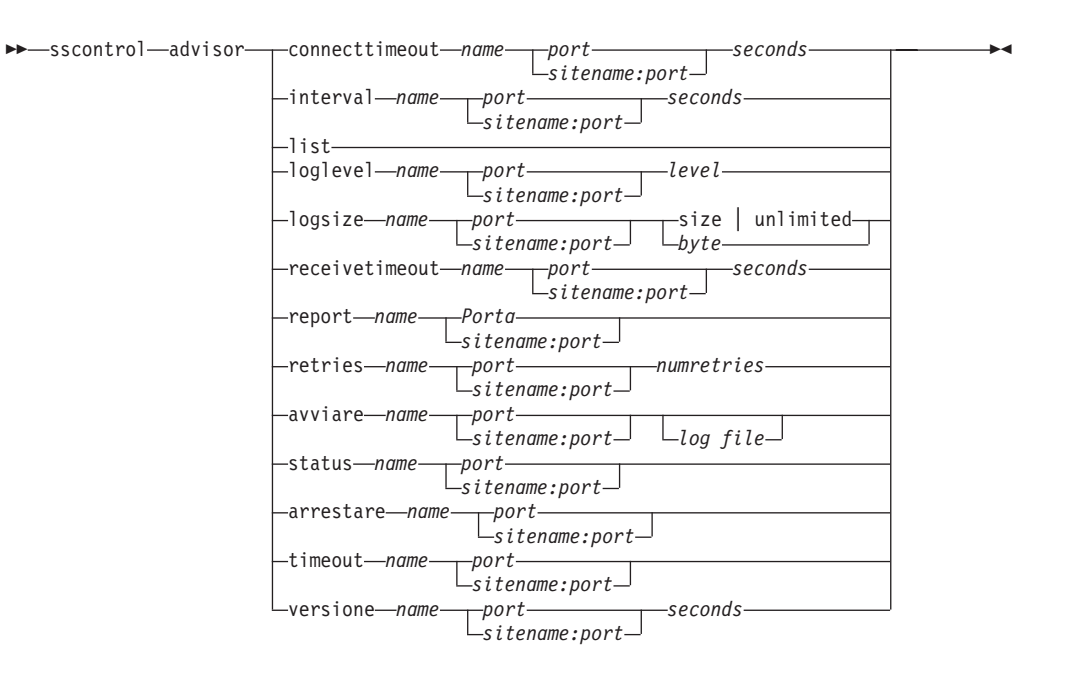

# **connecttimeout**

Impostare il tempo che un advisor attende prima di riferire l'interruzione di una connessione a un server. Per ulteriori informazioni, vedere ["Timeout](#page-198-0) di [connessione](#page-198-0) e timeout di ricezione dell'advisor per i server" a pagina 177.

#### *name*

Il nome dell'advisor. Tra i valori possibili sono inclusi **http**, **https**, **ftp**, **ssl**, **smtp**, **imap**, **pop3**, **ldap**, **nntp**, **telnet**, **connect**, **ping**, **WLM** e **WTE**. I nomi degli advisor personalizzati sono nel formato xxxx, dove per ADV\_*xxxx* si intende il nome della classe che implementa l'advisor personalizzato.

#### *port*

Il numero della porta monitorata dall'advisor.

# *seconds*

Un numero intero positivo che rappresenta il tempo, in secondi, che l'advisor attende prima di riferire l'interruzione di una connessione a un server. Il valore predefinito è pari a 3 volte il valore specificato per l'intervallo dell'advisor.

#### **interval**

Impostare la frequenza con cui l'advisor richiede informazioni ai server.

#### *seconds*

Un numero intero positivo che rappresenta il numero di secondi trascorsi tra le richieste di stato ai server. Il valore predefinito è 7.

# **list**

Mostra l'elenco degli advisor che attualmente forniscono informazioni al gestore.

# **loglevel**

Imposta il livello di registrazione per un log dell'advisor.

#### *level*

Il numero del livello (da 0 a 5). Il valore predefinito è 1. Maggiore è il numero, maggiori saranno le informazioni scritte sul log dell'advisor. I valori possibili sono:

- 0 sta per Nessuno
- 1 per Minimo
- 2 per Base
- 3 per Moderato
- 4 per Avanzato
- 5 per Verbose

# . **logsize**

Impostare la dimensione massima di un log dell'advisor. Se si imposta la dimensione massima del file di log, il file riparte dall'inizio; quando il file raggiunge la dimensione specificata, le voci successive sovrascrivono le voci di log precedenti. La dimensione del log non può essere inferiore alla dimensione corrente del log. Le voci di log sono dotate di un indicatore di data e ora in modo da poter comunicare l'ordine in cui sono state scritte. Tanto maggiore sarà il valore impostato per il livello di log, tanto più attentamente dovrà essere selezionata la dimensione del log, in quanto lo spazio può esaurirsi velocemente quando si esegue la registrazione ai livelli più alti.

*size | unlimited*

La dimensione massima in byte del file di log dell'advisor. È possibile specificare un numero positivo maggiore di zero o **unlimited**. Il file di log potrebbe non raggiungere esattamente la dimensione massima, prima di essere sovrascritto, in quanto le voci di log variano in termini di dimensione. Il valore predefinito è 1 MB.

## **receivetimeout**

Impostare il tempo che un advisor attende prima di riferire l'impossibilità di ricezione da un server. Per ulteriori informazioni, vedere ["Timeout](#page-198-0) di [connessione](#page-198-0) e timeout di ricezione dell'advisor per i server" a pagina 177.

#### *seconds*

Un numero intero positivo che rappresenta il tempo, in secondi, che l'advisor attende prima di riferire l'impossibilità di una ricezione da un server. Il valore predefinito è pari a 3 volte il valore specificato per l'intervallo dell'advisor.

# **report**

Visualizza un report sullo stato dell'advisor.

#### **retries**

Il numero di tentativi che un advisor può eseguire prima di contrassegnare un server come inattivo.

# *numretries*

Un numero intero maggiore o uguale a zero. È preferibile che questo valore non sia maggiore di 3. Se la parola chiave retries non è configurata, per il numero di tentativi si assume il valore zero.

#### **start**

Avvia l'advisor. Sono disponibili advisor per ciascun protocollo. Le porte predefinite sono:

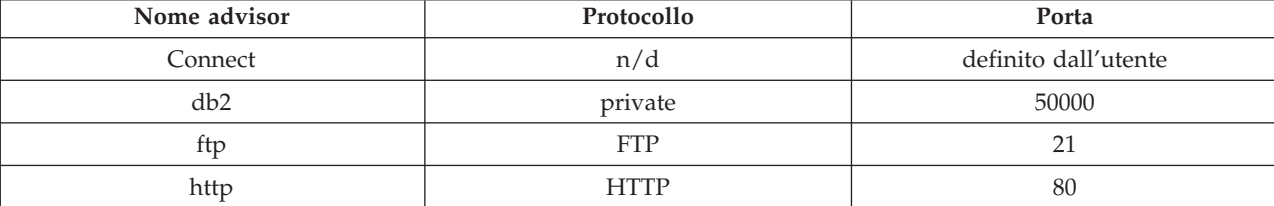

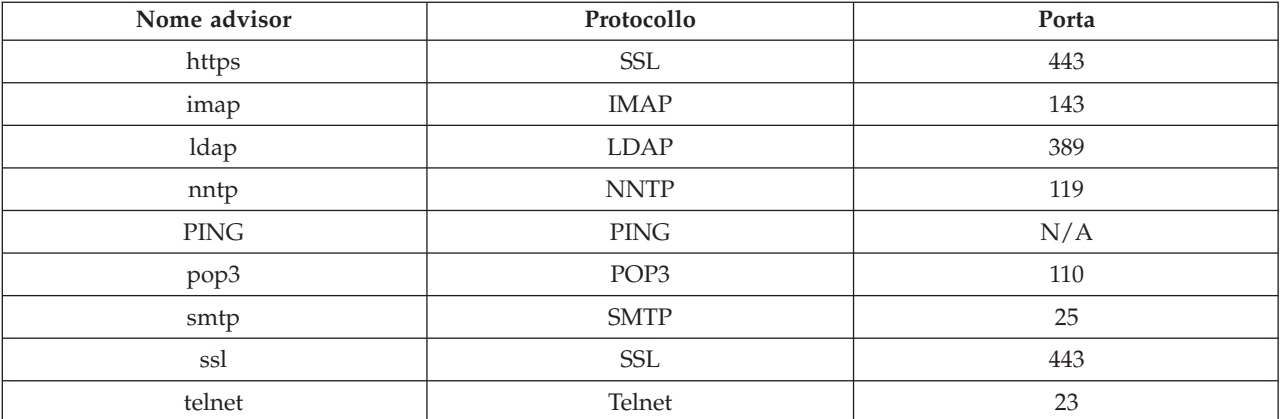

#### *name*

Il nome dell'advisor.

### *sitename:port*

Sui comandi advisor il valore sitename è opzionale mentre il valore port è obbligatorio. Se il valore sitename non è specificato, l'advisor inizia l'esecuzione su tutti i sitename configurati e disponibili. Se si specifica un sitename, l'advisor inizia l'esecuzione solo per il sitename specificato. I sitename supplementari vengono separati da un segno più (+).

# *log file*

Nome del file su cui sono registrati i dati di gestione. Ciascun record nel log è dotato di un indicatore di data e ora.

Il file predefinito è *advisorname\_port* .log, ad esempio, **http\_80.log.** Per modificare la directory su cui vengono memorizzati i file di log, consultare ["Modifica](#page-272-0) dei percorsi file di log" a pagina 251.

È possibile avviare un solo advisor per ogni sitename.

#### **status**

Visualizza lo stato corrente e le impostazioni predefinite di tutti i valori globali in un advisor.

## **stop**

Arresta l'advisor.

# **timeout**

Imposta il numero di secondi entro il quale il gestore considera valide le informazioni ricevute dall'advisor. Se il gestore rileva che le informazioni dell'advisor sono meno aggiornate rispetto a questo periodo di timeout, non utilizza tali informazioni per determinare i pesi dei server sulla porta monitorata dall'advisor. Un'eccezione a questo timeout avviene quando l'advisor ha informato il gestore dell'inattività di uno specifico server. Il gestore utilizza quelle informazioni sul server anche in seguito al timeout delle informazioni dell'advisor.

# *seconds*

Un numero positivo che rappresenta un numero di secondi o **unlimited**. Il valore predefinito è unlimited.

# **version**

Visualizza la versione corrente dell'advisor.
# **Esempi**

- v Per impostare il tempo (30 secondi) che un advisor HTTP (per la porta 80) attende prima di riferire l'interruzione di una connessione a un server: sscontrol advisor connecttimeout http 80 30
- v Per impostare l'intervallo per l'advisor FTP (per la porta 21) su 6 secondi: sscontrol advisor interval ftp 21 6
- v Per visualizzare l'elenco degli advisor che attualmente forniscono informazioni al gestore:

sscontrol advisor list

Questo comando produce un output simile a:

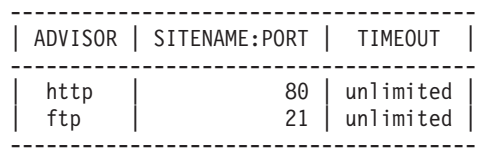

v Per modificare il livello di log del log dell'advisor http, del sitename di mysite, su 0 al fine di ottenere migliori prestazioni:

sscontrol advisor loglevel http mysite:80 0

v Per modificare la dimensioni di log dell'advisor ftp per sitename di mysite su 5000 byte:

sscontrol advisor logsize ftp mysite:21 5000

v Per impostare il tempo (60 secondi) che un advisor HTTP (per la porta 80) attende prima di riferire l'impossibilità di ricezione da un server:

sscontrol advisor receivetimeout http 80 60

v Per visualizzare un report sullo stato dell'advisor ftp (per la porta 21): sscontrol advisor report ftp 21

Questo comando produce un output simile a:

```
Advisor Report:
---------------
Advisor name ............. http
Port number .............. 80
sitename .................. mySite
Server address ........... 9.67.129.230
Load ....................... 8
```
- Per avviare l'advisor con il file ftpadv.log: sscontrol advisor start ftp 21 ftpadv.log
- v Per visualizzare lo stato corrente dei valori associati all'advisor http: sscontrol advisor status http 80

Questo comando produce un output simile al seguente:

```
Advisor Status:
---------------
Interval (seconds) ................ 7
Timeout (seconds) ............. Unlimited
Connect timeout (seconds).......21
Receive timeout (seconds).......21
Advisor log filename .......... Http 80.log
Log level ....................... 1
Maximum log size (bytes) ...... Unlimited
Number of retries ............. 0
```
• Per arrestare l'advisor http sulla porta 80:

sscontrol advisor stop http 80

- v Per impostare il valore di timeout per le informazioni dell'advisor su 5 secondi: sscontrol advisor timeout ftp 21 5
- v Per trovare il numero di porta corrente dell'advisor ssl: sscontrol advisor version ssl 443

# **sscontrol file — gestisce i file di configurazione**

```
\rightarrowsscontrol-file delete-filename.ext
```
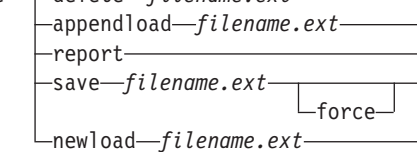

 $\blacktriangleright$ 

# **delete**

Elimina il file.

## *file.ext*

Un file di configurazione.

L'estensione del file (*.ext*) è a scelta e facoltativa.

## **appendload**

Aggiunge un file di configurazione alla configurazione corrente e lo carica su Site Selector.

# **report**

Crea il report relativo ai file disponibili.

# **save**

Salva la configurazione corrente di Site Selector nel file.

**Nota:** I file vengono salvati nelle directory e caricati dalle stesse directory:

- v Sistemi Linux e UNIX: **/opt/ibm/edge/lb/servers/configurations/ss**
- Windows: C:\Program **Files\ibm\edge\lb\servers\configurations\***component*

# **force**

Per salvare il file in un file esistente con nome identico, utilizzare l'opzione **force** per eliminare il file esistente prima di salvare quello nuovo. Se non si utilizza l'opzione force, il file esistente non verrà sovrascritto.

## **newload**

Carica un nuovo file di configurazione in Site Selector. Il nuovo file di configurazione sostituisce la configurazione corrente.

# **Esempi**

• Per eliminare un file:

sscontrol file delete file3

File (file3) was deleted.

v Per caricare un nuovo file di configurazione per sostituire la configurazione corrente:

sscontrol file newload file1.sv

File (file1.sv) was loaded into the Dispatcher.

v Per aggiungere un file di configurazione alla configurazione corrente e caricarlo: sscontrol file appendload file2.sv

File (file2.sv) was appended to the current configuration and loaded.

v Per visualizzare un report dei file (ossia, dei file precedentemente salvati):

sscontrol file report

FILE REPORT: file1.save file2.sv file3

v Per salvare la configurazione in un file denominato file3: sscontrol file save file3

The configuration was saved into file (file3).

# **sscontrol help — visualizza o stampa la guida per il comando in questione**

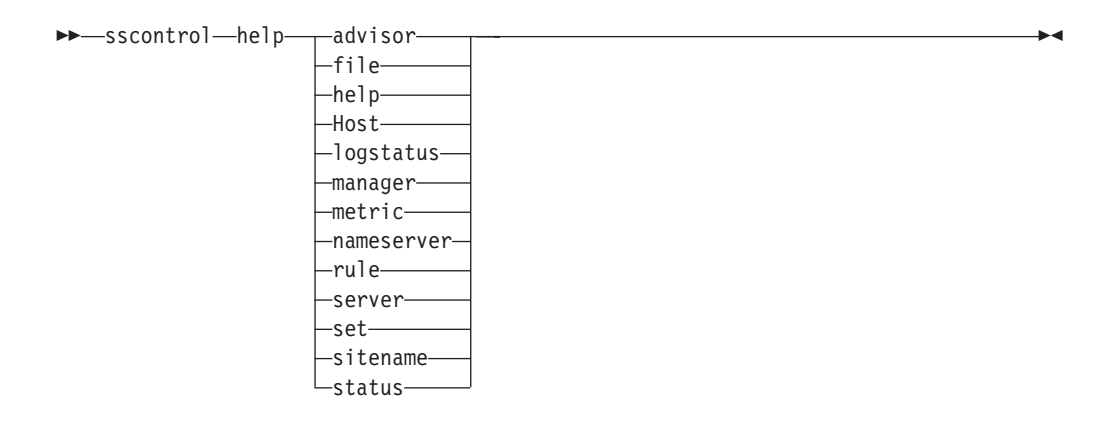

# **Esempi**

• Per richiamare la guida sul comando sscontrol: sscontrol help

Questo comando produce un output simile a:

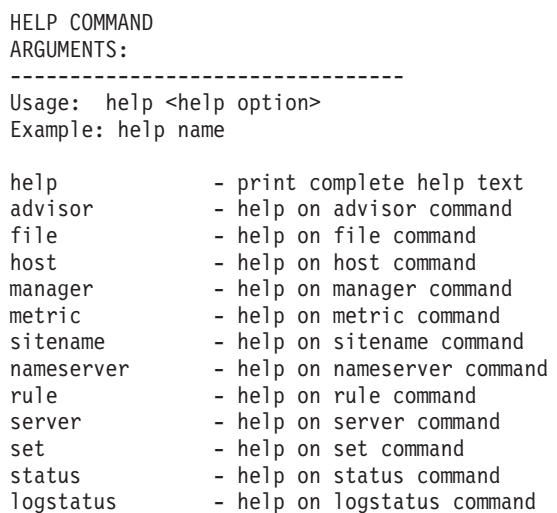

I parametri nelle tag < > sono variabili.

v A volte la guida visualizza le scelte per le variabili utilizzando il carattere | per separare le opzioni:

logsize <number of bytes | unlimited>

-Set the maximum number of bytes to be logged in the log file

# **sscontrol logstatus — visualizza le impostazioni log del server**

 $\rightarrow$  -sscontrol—logstatus -  $\rightarrow$ 

**logstatus**

Visualizza le impostazioni log del server (nome file di log, livello di registrazione e dimensione log).

# **sscontrol manager — controlla il gestore**

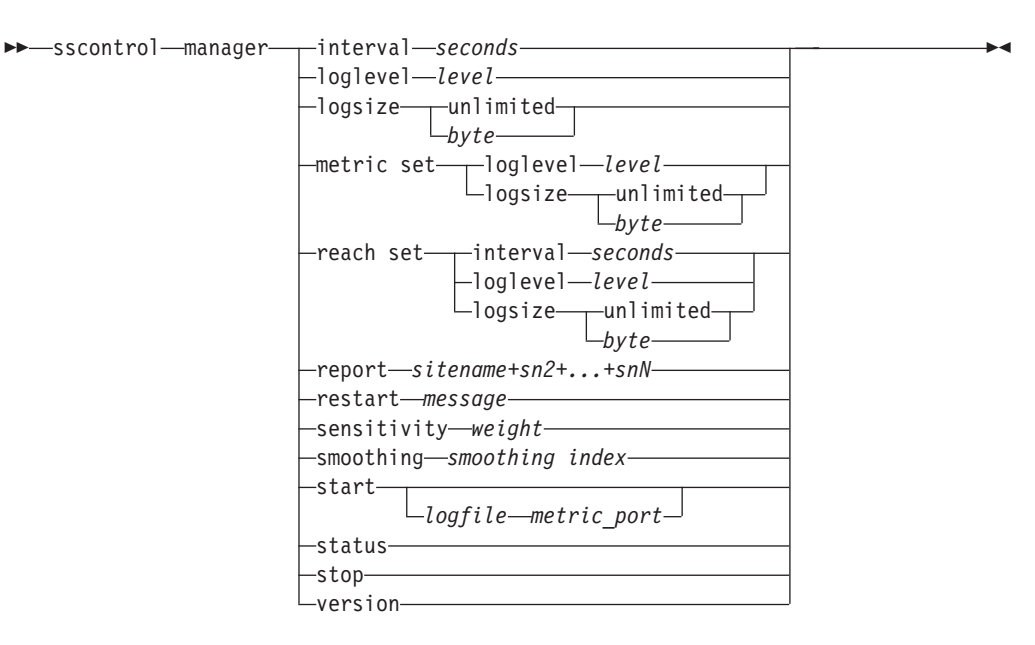

#### **interval**

Imposta la frequenza con cui il gestore aggiorna i pesi del server.

#### *seconds*

Un numero intero, in secondi, che indica la frequenza con cui il gestore aggiorna i pesi. Il valore predefinito è 2.

# **loglevel**

Imposta il livello di registrazione per il log del gestore.

# *level*

Il numero del livello (da 0 a 5). Maggiore è il numero, maggiori saranno le informazioni scritte sul log del gestore. Il valore predefinito è 1. I valori possibili sono:

- 0 sta per Nessuno
- 1 per Minimo
- 2 per Base
- 3 per Moderato
- 4 per Avanzato
- 5 per Verbose

#### **logsize**

Imposta la dimensione massima del log del gestore. Se si imposta la dimensione massima del file di log, il file riparte dall'inizio; quando il file raggiunge la dimensione specificata, le voci successive vengono scritte partendo dall'inizio del file, sovrascrivendo quindi le precedenti voci di log. La dimensione del log non può essere inferiore alla dimensione corrente del log. Le voci di log sono dotate di un indicatore di data e ora in modo da poter comunicare l'ordine in cui sono state scritte. Tanto maggiore sarà il valore impostato per il livello di log, tanto più attentamente dovrà essere selezionata la dimensione del log, in quanto lo spazio può esaurirsi velocemente quando si esegue la registrazione ai livelli più alti.

#### *bytes*

La dimensione massima in byte del file di log del gestore. È possibile specificare un numero positivo maggiore di zero o **unlimited**. Il file di log potrebbe non raggiungere esattamente la dimensione massima, prima prima di essere sovrascritto, in quanto le voci di log variano in termini di dimensione. Il valore predefinito è 1 MB.

#### **metric set**

Imposta **loglevel** e **logsize** per il log di controllo metrica. Loglevel è il livello di registrazione di controllo metrica (0 - Nessuno, 1 - Minimo, 2 - Base, 3 - Moderato, 4 - Avanzato o 5 - Verbose). Il loglevel predefinito è 1. Il logsize è il numero massimo di byte da registrare nel file di log di controllo metrica. È possibile specificare un numero positivo maggiore di zero o unlimited. Il valore logsize predefinito è 1.

#### **reach set**

Imposta interval, loglevel e logsize per l'advisor reach.

#### **report**

Visualizza un report di istantanee delle statistiche.

#### *sitename*

Il nome del sito da visualizzare nel report. È un nome host non risolvibile che il client richiederà. Il sitename deve essere un nome dominio completo.

**Nota:** i sitename supplementari vengono separati dal segno più (+).

#### **restart**

Riavvia tutti i server (non disattivi) con i pesi normalizzati (1/2 del peso massimo).

### *messaggio*

Un messaggio che si desidera venga scritto nel file di log del gestore.

#### **sensitivity**

Impostare la sensibilità minima su cui aggiornare i pesi. Questa impostazione definisce il momento in cui il gestore deve modificare il peso del server in base alle informazioni esterne.

#### *weight*

Un numero da 0 a 100 utilizzato come percentuale dei pesi. Il valore predefinito 5 crea una sensibilità minima del 5%.

#### **smoothing**

Impostare un indice che arrotondi le variazioni del peso durante il bilanciamento del carico. Un indice di arrotondamento più alto fa in modo che i pesi del server subiscano delle variazioni meno drastiche, in caso di cambiamento delle condizioni di rete. Con un indice più basso, i pesi del server subiscono delle variazioni più drastiche.

#### *index*

Un numero a virgola mobile positivo. Il valore predefinito è 1,5.

#### **start**

Avvia il gestore.

#### *log file*

Il nome del file su cui vengono registrati i dati gestore. Ciascun record nel log è dotato di un indicatore di data e ora.

Il file predefinito viene installato nella directory **logs**. Vedere [Appendice](#page-468-0) C, "File di [configurazione](#page-468-0) di esempio", a pagina 447. Per modificare la directory su cui verranno memorizzati i file di log, consultare ["Modifica](#page-272-0) dei percorsi file di log" a [pagina](#page-272-0) 251.

#### *metric\_port*

La porta utilizzata da Metric Server per creare i report dei carichi di sistema. Se si specifica una porta metrica, è necessario indicare il nome di un file di log. La porta metrica predefinita è la numero 10004.

#### **status**

Visualizza lo stato corrente e le impostazioni predefinite di tutti i valori globali in un gestore.

### **stop**

Arresta il gestore.

### **version**

Visualizza la versione corrente del gestore.

# **Esempi**

- v Per impostare l'intervallo di aggiornamento del gestore ogni 5 secondi: sscontrol manager interval 5
- v Per impostare il livello di registrazione su 0 per ottenere migliori prestazioni: sscontrol manager loglevel 0
- v Per impostare la dimensione del log del gestore su 1.000.000 byte: sscontrol manager logsize 1000000
- v Per richiamare l'istantanea delle statistiche del gestore: sscontrol manager report

Questo comando produce un output simile a:

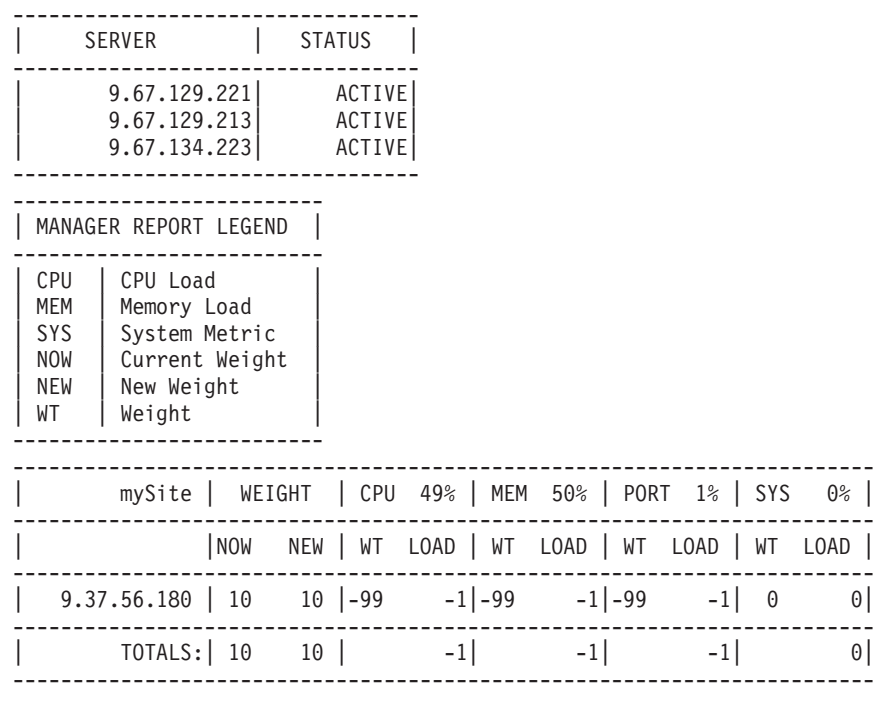

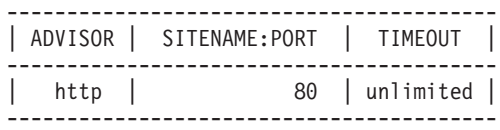

v Per riavviare tutti i server con i pesi normalizzati e scrivere un messaggio nel file di log del gestore:

sscontrol manager restart Restarting the manager to update code

Questo comando produce un output simile a: 320-14:04:54 Restarting the manager to update code

- v Per impostare la sensibilità alle variazioni del peso su 10: sscontrol manager sensitivity 10
- v Per impostare l'indice di arrotondamento su 2,0: sscontrol manager smoothing 2.0
- v Per avviare il gestore e specificare il file di log denominato ndmgr.log (i percorsi non possono essere impostati)
	- sscontrol manager start ndmgr.log
- Per visualizzare lo stato corrente dei valori associati al gestore: sscontrol manager status

Questo comando produce un output simile al seguente esempio.

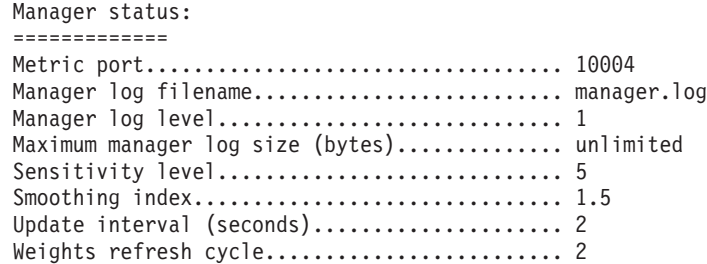

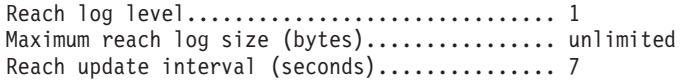

• Per arrestare il gestore:

sscontrol manager stop

v Per visualizzare il numero della versione corrente del gestore: sscontrol manager version

# **sscontrol metric — configura le metriche di sistema**

```
 sscontrol metric add sitename+sn2+...+snN:metric+metric1+...+metricN
                      remove sitename+sn2+...+snN:metric+metric1+...+metricN
                       proportions sitename+sn2+...+snN:proportion1 prop2 prop3...propN
                      status sitename+sn2+...+snN metric+metric1+...+metricN
```
-

# **add**

Aggiunge la metrica specificata.

# *sitename*

Il sitename configurato. I sitename supplementari vengono separati da un segno più (+).

## *metric*

Il nome della metrica di sistema, che deve essere il nome di un file eseguibile o script nella directory script di Metric Server.

### **remove**

Elimina la metrica specificata.

#### **proportions**

Determina l'importanza di ciascuna metrica confrontata con le altre se su un singolo server vengono utilizzate più metriche.

#### **status**

Visualizza i valori correnti del server della metrica in questione.

# **Esempi**

- v Per aggiungere una metrica di sistema: sscontrol metric add site1:metric1
- v Per impostare le proporzioni di un sitename con due metriche di sistema: sscontrol metric proportions site1 0 100
- v Per visualizzare lo stato corrente dei valori associati alla metrica specificata: sscontrol metric status site1:metric1

Questo comando produce un output simile al seguente:

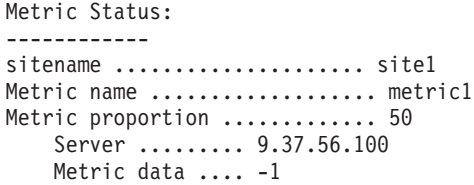

# **sscontrol nameserver — controlla il server dei nomi**

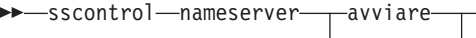

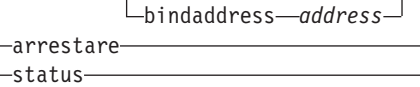

 $\blacktriangleright$ 

## **start**

Avvia il server dei nomi.

# **bindaddress**

Avvia il server dei nomi associato all'indirizzo specifico. Il server dei nomi risponde solo a una richiesta destinata a questo indirizzo.

# *address*

Un indirizzo (IP o simbolico) configurato sulla macchina Site Selector.

# **stop**

Arresta il server dei nomi.

# **status**

Visualizza lo stato del server dei nomi.

# **sscontrol rule — configura le regole**

```
>>-sscontrol-rule-dd-sitename+sn2+...+snN:rule+r2+...+rN-type-value- value - opts
                    dropserver sitename+sn2+...+snN:rule+r2+...+rN server+s2+...+snN
                    remove sitename+sn2+...+snN:rule+r2+...+rN
                    -set—sitename+sn2+...+snN:rule+r2+...+rN—| value | opts
                    status sitename+sn2+...+snN:rule+r2+...+rN
                     useserver sitename+sn2+...+snN:rule+r2+...+rN server+s2+...+snN
                                                                                                      -
```
## **opts:**

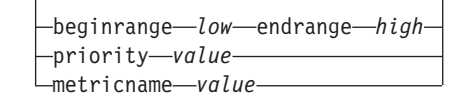

#### **add**

Aggiunge la regola a un sitename.

# *sitename*

Un nome host non risolvibile che il client richiederà. Il sitename deve essere un nome dominio completo.I sitename supplementari vengono separati da un segno più (+).

#### *regola*

Il nome scelto per la regola. Questo nome può contenere caratteri alfanumerici, caratteri di sottolineatura, trattini o punti. La lunghezza può variare da 1 a 20 caratteri e gli spazi non sono ammessi.

**Nota:** le regole supplementari vengono separate da un segno più (+).

#### **tipo**

Il tipo di regola.

#### *type*

Le scelte per *type* sono:

**ip** La regola è basata sull'indirizzo IP client.

#### **metricall**

La regola si basa sul valore della metrica attuale per tutti i server all'interno del gruppo.

# **metricavg**

La regola si basa sulla media dei valori di metrica correnti per tutti i server all'interno del gruppo.

- **time** La regola è basata sull'ora del giorno.
- **true** Questa regola è sempre true. Considerarla come un'istruzione else nella logica programmatica.

# **beginrange**

Il valore minimo nell'intervallo utilizzato per determinare se la regola assume o meno il valore true.

#### *low*

Dipende dal tipo di regola. Il tipo di valore e le relative impostazioni predefinite vengono qui elencate per tipo di regola:

*ip* L'indirizzo del client espresso come nome simbolico o nel formato indirizzo IP. Il valore predefinito è 0.0.0.0.

*time* Numero intero. Il valore predefinito è 0, ossia mezzanotte.

*metricall*

Numero intero. Il valore predefinito è 100.

*metricavg*

Numero intero. Il valore predefinito è 100.

### **endrange**

Il valore massimo nell'intervallo utilizzato per determinare se la regola assume o meno il valore true.

#### *high*

Dipende dal tipo di regola. Il tipo di valore e le relative impostazioni predefinite vengono qui elencate per tipo di regola:

- *ip* L'indirizzo del client espresso come nome simbolico o nel formato indirizzo IP. Il valore predefinito è 255.255.255.254.
- *time* Numero intero. Il valore predefinito è 24, ossia mezzanotte.

**Nota:** quando si definiscono i valori beginrange ed endrange degli intervalli di tempo, notare che ciascun valore deve essere un numero intero positivo che rappresenta solo l'ora; non è possibile specificare i minuti. Per questo motivo, per indicare una singola ora —ad esempio, l'ora compresa tra le 3:00 e le 4:00 — specificare **3** per beginrange e nuovamente **3** per endrange. Ciò indica tutti i minuti dalle 3:00 alle 3:59. Specificando **3** per beginrange e **4** per endrange, l'intervallo di tempo stabilito sarà compreso tra le 3:00 e le 4:59.

## *metricall*

Numero intero. Il valore predefinito è 2 alla trentaduesima potenza meno 1.

#### *metricavg*

Numero intero. Il valore predefinito è 2 alla trentaduesima potenza meno 1.

#### **priority**

L'ordine in cui verranno riviste le regole.

#### *level*

Numero intero. Se non si specifica la priorità della prima regola aggiunta, Site Selector la imposta, per valore predefinito, su 1. Quando si aggiunge una seconda regola, sempre per valore predefinito, la relativa priorità viene calcolata come 10 + la priorità attualmente più bassa di una regola esistente. Ad esempio, presupporre di avere una regola con priorità pari a 30. Quindi, viene aggiunta una nuova regola la cui priorità viene impostata su 25 (ossia, una priorità *superiore* a 30). Infine, si aggiunge una terza regola senza impostarne la priorità. La priorità della terza regola viene calcolata come 40 (30  $+ 10$ ).

#### **metricname**

Nome della metrica misurata per una regola.

#### **dropserver**

Rimuove un server da un insieme di regole.

#### *server*

L'indirizzo IP della macchina server TCP espresso come nome simbolico o in formato indirizzo IP.

**Nota:** i sitename supplementari vengono separati da un segno più (+).

## **remove**

Rimuove una o più regole, separate l'un dall'altra l'altra dai segni più (+).

#### **set**

Imposta i valori per questa regola.

## **status**

Visualizza tutti i valori di una o più regole.

#### **useserver**

Inserisce il server in un insieme di regole.

# **Esempi**

v Per aggiungere una regola il cui valore sarà sempre true, non specificare il valore di inizio o di fine:

sscontrol rule add sitename:rulename type true priority 100

• Per creare una regola che vieta l'accesso a un intervallo di indirizzi IP, in questo caso, gli indirizzi IP che iniziano con "9" :

sscontrol rule add sitename:rulename type ip b 9.0.0.0 e 9.255.255.255

v Per creare una regola che specificherà l'uso di un determinato server dalle 11:00 a.m. alle 3:00 p.m.:

sscontrol rule add sitename:rulename type time beginrange 11 endrange 14 sscontrol rule useserver sitename:rulename server05

# **sscontrol server — configura i server**

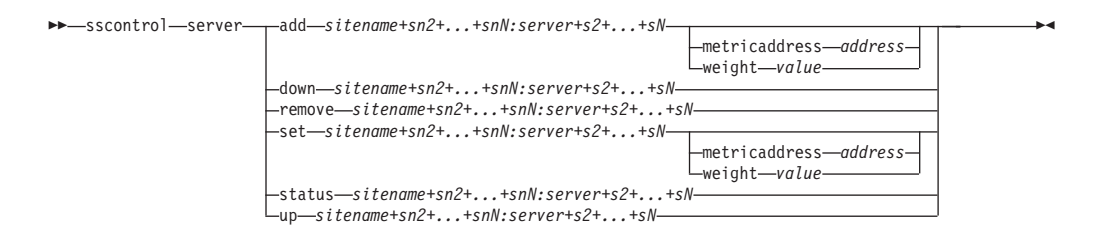

# **add**

Aggiunge il server.

#### *sitename*

Un nome host non risolvibile che il client richiede. Il sitename deve essere un nome dominio completo.I sitename supplementari vengono separati da un segno più (+).

#### *server*

L'indirizzo IP della macchina server TCP espresso come nome simbolico o in formato indirizzo IP.

**Nota:** i server supplementari vengono separati da un segno più (+).

## **metricaddress**

L'indirizzo di metric server.

# *address*

L'indirizzo del server espresso come nome simbolico o nel formato indirizzo IP.

#### **weight**

Un numero compreso nell'intervallo 0–100 (che non deve superare il valore weightbound massimodel sitename) che rappresenta il peso per questo server. L'impostazione del peso su zero impedisce di inviare al server eventuali nuove richieste. Il valore predefinito è la metà del valore weightbound massimo del sitename specificato. Se il gestore è in esecuzione, questa impostazione verrà velocemente sovrascritta.

## *value*

Il valore del peso del server.

#### **down**

Contrassegna il server come disattivo. Questo comando impedisce a qualsiasi richiesta di essere risolta su quel server.

#### **remove**

Rimuove il server.

#### **set**

Imposta i valori per il server.

### **status**

Mostra lo stato dei server.

**up** Contrassegna il server come attivo. Site Selector risolverà le nuove richieste su quel server.

# **Esempi**

- v Per aggiungere il server all'indirizzo 27.65.89.42 su un sitename di site1: sscontrol server add site1:27.65.89.42
- v Per contrassegnare il server all'indirizzo 27.65.89.42 come disattivo: sscontrol server down site1:27.65.89.42
- v Per rimuovere il server dall'indirizzo 27.65.89.42 di tutti i sitename: sscontrol server remove :27.65.89.42
- v Per contrassegnare il server all'indirizzo 27.65.89.42 come attivo: sscontrol server up site1:27.65.89.42

# **sscontrol set — configura il log del server**

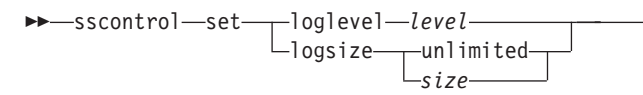

# **loglevel**

Il livello su cui ssserver registra le proprie attività.

## *level*

Il valore predefinito di **loglevel** è 0. I valori possibili sono:

- 0 sta per Nessuno
- 1 per Minimo
- 2 per Base
- 3 per Moderato
- 4 per Avanzato
- 5 per Verbose

# **logsize**

Il numero massimo di byte da registrare nel file di log.

*size*

Il valore predefinito di logsize è 1 MB.

 $\blacktriangleright$ 

# **sscontrol sitename — configura un sitename**

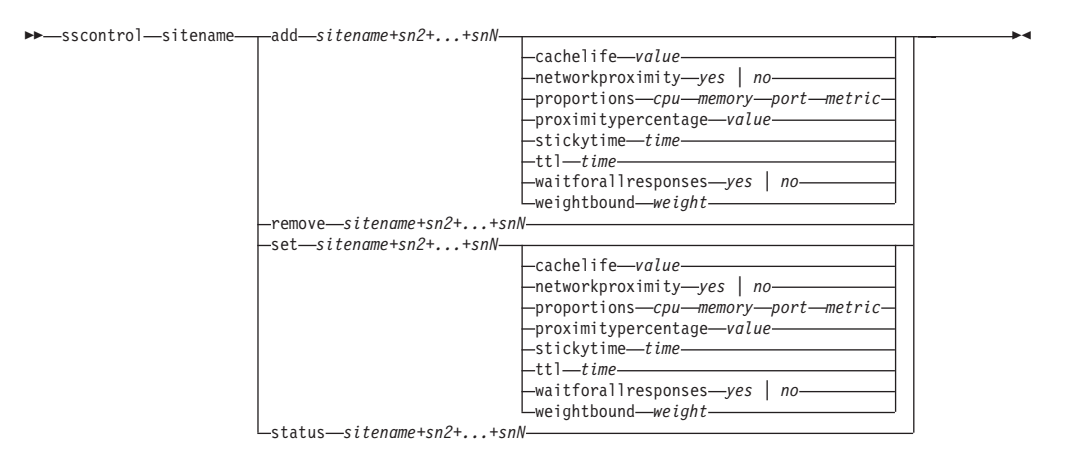

#### **add**

Aggiunge un nuovo sitename.

#### *sitename*

Un nome host non risolvibile, richiesto dal client. I sitename supplementari vengono separati da un segno più (+).

#### **cachelife**

La quantità di tempo durante la quale una risposta di prossimità sarà valida e verrà salvata nella cache.Il valore predefinito è 1800. Per ulteriori informazioni, consultare "Uso della funzione di [prossimità](#page-142-0) della rete" a pagina 121.

### *value*

Un numero positivo che rappresenta il numero di secondi per cui una risposta di prossimità è valida e viene salvata nella cache.

## **networkproximity**

Determina la prossimità della rete di ciascun server al client richiedente. Utilizzare la risposta di prossimità nella decisione di bilanciamento del carico. Impostare la prossimità su on o off. Per ulteriori informazioni, consultare ["Uso](#page-142-0) della funzione di [prossimità](#page-142-0) della rete" a pagina 121.

## *value*

Le scelte sono yes o no. L'impostazione predefinita è no, e indica che la prossimità della rete è disabilitata.

#### **proportions**

Imposta la proporzione di importanza per cpu, memoria, porta (informazioni fornite dagli advisor) e metriche di sistema per Metric Server, utilizzate dal gestore per impostare i pesi dei server. Ognuno di questi valori viene espresso come una percentuale del totale e il totale è sempre 100.

*cpu* La percentuale di CPU in uso su ciascuna macchina server con bilanciamento del carico (input dell'agente Metric Server).

#### *memoria*

La percentuale di memoria in uso (input dell'agente di Metric Server agent) su ciascun server con bilanciamento del carico

- *porta* l'input degli advisor in ascolto sulla porta.
- *sistema* L'input di Metric Server.

# **proximitypercentage**

Imposta l'importanza della risposta di prossimità rispetto allo stato del server (peso del gestore). Per ulteriori informazioni, consultare "Uso della [funzione](#page-142-0) di [prossimità](#page-142-0) della rete" a pagina 121.

#### *value*

Il valore predefinito è 50.

# **stickytime**

L'intervallo durante il quale un client riceve lo stesso ID server restituito in precedenza, per la prima richiesta. Il valore predefinito di stickytime è 0, e indica che il nome sito (sitename) non è aderente.

#### *time*

Un numero positivo, diverso da zero, che rappresenta il numero di secondi durante i quali il client riceve lo stesso ID server restituito in precedenza per la prima richiesta.

**ttl** Imposta la durata (TTL, time to live). Indica il tempo durante il quale un altro server dei nomi memorizzerà nella cache la risposta risolta. Il valore predefinito è 5.

#### *value*

Un numero positivo che rappresenta il numero di secondi per cui il server dei nomi memorizzerà nella cache la risposta risolta.

# **waitforallresponses**

Determina se attendere tutte le risposte di prossimità dai server prima di rispondere alla richiesta del client. Per ulteriori informazioni, consultare ["Uso](#page-142-0) della funzione di [prossimità](#page-142-0) della rete" a pagina 121.

#### *value*

Le scelte sono yes o no. Il valore predefinito è yes.

# **weightbound**

Un numero che rappresenta il peso massimo che si può impostare per i server su questo sitename. Il valore weightbound, impostato per il sitename, può essere ignorato per i singoli server mediante il **peso server**. Il valore predefinito di weightbound di sitename è 20.

# *weight*

Il valore di weightbound.

#### **set**

Imposta le proprietà di sitename.

# **remove**

Rimuove il sitename.

# **status**

Mostra lo stato corrente di un sitename specifico.

# **Esempi**

• Per aggiungere un sitename:

sscontrol sitename add 130.40.52.153

• Per attivare la prossimità della rete:

sscontrol sitename set mySite networkproximity yes

- v Per impostare la durata della cache su 1900000 secondi: sscontrol sitename set mySite cachelife 1900000
- v Per impostare la percentuale di prossimità di 45:

sscontrol sitename set mySite proximitypercentage 45

v Per impostare un sitename ed evitare che aspetti tutte le risposte prima di rispondere:

sscontrol sitename set mySite waitforallresponses no

- v Per impostare il valore TTL (time to live) su 7 secondi: sscontrol sitename set mySite ttl 7
- v Per impostare le proporzioni di importanza rispettivamente per CpuLoad, MemLoad, Port e System Metric: sscontrol sitename set mySite proportions 50 48 1 1
- Per rimuovere un sitename: sscontrol sitename remove 130.40.52.153
- Per visualizzare lo stato del sitename mySite:

sscontrol sitename status mySite

Questo comando produce un output simile a:

SiteName Status: --------------- SiteName ........................... mySite WeightBound .......................... 20 TTL ................................ 5 StickyTime ......................... 0 Number of Servers .................... 1 Proportion given to CpuLoad ........ 49 Proportion given to MemLoad ........ 50 Proportion given to Port ........... 1 Proportion given to System metric .. 0 Advisor running on port ............. 80 Using Proximity ...................... N

# **sscontrol status — mostra se il gestore e gli advisor sono in esecuzione**

sscontrol status -

# **Esempi**

v Per visualizzare gli elementi in esecuzione, digitare: sscontrol status

Questo comando produce un output simile a:

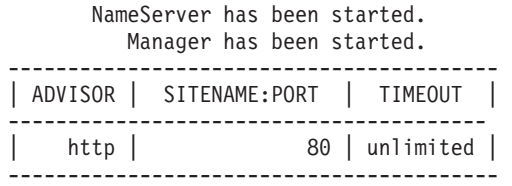

# **Capitolo 29. Riferimenti sui comandi per Cisco CSS Controller**

Questo capitolo descrive come utilizzare i seguenti comandi **ccocontrol** di Cisco CSS Controller:

- v "ccocontrol consultant configura e controlla un [consultant"](#page-421-0) a pagina 400
- v ["ccocontrol](#page-424-0) controller gestione del controller" a pagina 403
- v "ccocontrol file gestisce i file di [configurazione"](#page-426-0) a pagina 405
- v ["ccocontrol](#page-427-0) help Visualizza o stampa la guida per questo comando" a pagina [406](#page-427-0)
- v "ccocontrol [highavailability](#page-428-0) controlla la disponibilità elevata" a pagina 407
- v "ccocontrol [metriccollector](#page-431-0) configura lo strumento di raccolta delle metriche" a [pagina](#page-431-0) 410
- v "ccocontrol [ownercontent](#page-433-0) controlla il nome proprietario e la regola di [contenuto"](#page-433-0) a pagina 412
- v ["ccocontrol](#page-436-0) service configura un servizio" a pagina 415

È possibile utilizzare una versione abbreviata dei parametri del comando ccocontrol digitando le lettere che designano in modo univoco i parametri. Ad esempio, per visualizzare le informazioni sul comando di salvataggio del file, è possibile digitare **ccocontrol he f** invece di **ccocontrol help file**.

Per richiamare il prompt dei comandi ccocontrol: digitare **ccocontrol** .

Per terminare l'interfaccia della riga comandi: digitare **exit** o **quit**.

**Nota:** Utilizzare i caratteri inglesi per tutti i valori dei parametri dei comandi. Le sole eccezioni sono rappresentate dai nomi host (utilizzati nei comandi server) e dai nomi file (utilizzati nei comandi file).

# <span id="page-421-0"></span>**ccocontrol consultant — configura e controlla un consultant**

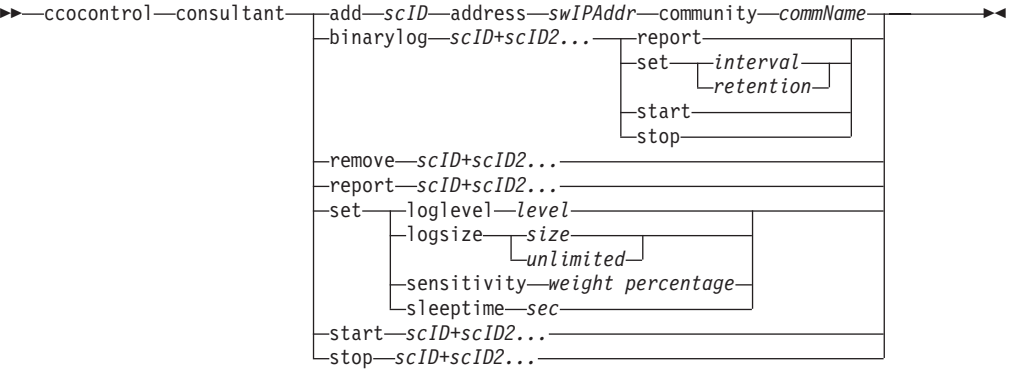

## **add**

Aggiunge un consultant dello switch.

## *scID* **(switchConsultantID)**

Una stringa definita dall'utente che fa riferimento al consultant.

# **address**

L'indirizzo IP di Switch Cisco CSS per cui il consultant fornisce i pesi.

# *swIPAddr* **(switchIPAddress)**

L'indirizzo IP dello switch.

# **community**

Il nome utilizzato in SNMP per richiamare e impostare le comunicazioni con Switch Cisco CSS.

# *commName*

Il nome della comunità di lettura/scrittura di Switch Cisco CSS.

# **binarylog**

Controlla la registrazione binaria di un consultant.

#### **report**

Notifica le caratteristiche della registrazione binaria.

#### **set**

Imposta la frequenza, espressa in secondi, con la quale le informazioni vengono scritte sui log binari. La funzione di registrazione binaria consente la memorizzazione delle informazioni di servizio nei file di log binari per ciascun servizio definito nella configurazione. Le informazioni vengono scritte sui log solo quando l'intervallo di log specificato, espresso in secondi, è scaduto dall'ultima volta che un record è stato scritto sul log. L'intervallo predefinito di registrazione binaria è 60.

# *interval*

Imposta il numero di secondi che intercorre tra le voci nel log binario.

# *retention*

Imposta il numero delle ore durante il quale i file di log binari vengono conservati.

#### **start**

Avvia la registrazione binaria.

# **stop**

Arresta la registrazione binaria.

#### **remove**

Rimuove un consultant dello switch.

# **report**

Notifica le caratteristiche dei consultant dello switch.

# **set**

Imposta le caratteristiche dei consultant dello switch.

#### **loglevel**

Imposta il livello al quale il consultant dello switch registra le attività. Il valore predefinito è 1.

### *level*

Il numero del livello da 0 a 5. Il valore predefinito è 1. I valori possibili sono:

- $0 =$  Nessuno
- $1 =$ Minimo
- $2 = Base$
- 3 = Moderato
- 4 = Avanzato
- 5 = Verbose

### **logsize**

Imposta il numero massimo di byte registrati nel file di log.Il valore predefinito è 1048576. Se si imposta la dimensione massima del file di log, il file riparte dall'inizio; quando il file raggiunge la dimensione specificata, le voci successive vengono scritte partendo dall'inizio del file, sovrascrivendo le precedenti voci di log. La dimensione del log non può essere inferiore alla dimensione corrente del log. Le voci di log sono dotate di un indicatore di data e ora in modo da poter comunicare l'ordine in cui sono state scritte. Tanto maggiore sarà il valore impostato per il livello di log, tanto più attentamente dovrà essere selezionata la dimensione del log, in quanto lo spazio può esaurirsi velocemente quando si esegue la registrazione ai livelli più alti.

#### *size*

Il numero massimo di byte registrato nel log del consultant. È possibile specificare un numero positivo maggiore di zero o la parola **unlimited**. Il file di log potrebbe non raggiungere esattamente la dimensione massima, prima di iniziare la sovrascrittura, in quanto le voci di log variano, in termini di dimensione.

# **sensitivity**

Indica l'entità della variazione tra i vecchi e i nuovi pesi necessaria affinché un peso possa essere modificato. La differenza tra il vecchio e il nuovo peso deve essere superiore alla percentuale di sensibilità del peso da modificare. Il valore è compreso tra 0 e 100; il valore predefinito è 5.

#### *weight percentage*

Un numero interno compreso tra 0 e 100, che rappresenta il valore della sensibilità.

#### **sleeptime**

Imposta l'intervallo di inattività in secondi tra i cicli di impostazione dei pesi. Il valore predefinito è 7.

*sec* Un numero intero che rappresenta il tempo di attesa espresso in secondi. L'intervallo valido è compreso tra 0 e 2,147,460.

**start**

Avvia la raccolta delle metriche e l'impostazione dei pesi.

**stop**

Arresta la raccolta delle metriche e l'impostazione dei pesi.

# **Esempi**

v Per aggiungere un consultant dello switch con un identificatore switch sc1, un indirizzo IP 9.37.50.17 e un nome comunità comm1:

ccocontrol consultant add sc1 address 9.37.50.17 community comm2

- Per avviare la registrazione binaria: ccocontrol consultant binarylog sc1 start
- v Per visualizzare un report sulle caratteristiche del consultant sullo switch sc1: ccocontrol consultant report sc1

Questo comando produce un output simile a:

```
Consultant sc1 connected to switch at
9.37.50.1:cn1
       Consultant has been started
       Sleep time = 7
        Sensitivity = 5
        Log level = 5Log size = 1,048,576ownerContent(s):
         ownerContent oc1
```
v Per impostare il tempo di inattività tra i cicli di impostazione dei pesi per l'ID dello switch sc1 su 10 secondi:

```
ccocontrol
consultant set sc1 sleeptime 10
```
v Per avviare la raccolta delle metriche e l'impostazione dei pesi per l'ID del consultant sc1:

ccocontrol consultant start sc1

# <span id="page-424-0"></span>**ccocontrol controller — gestione del controller**

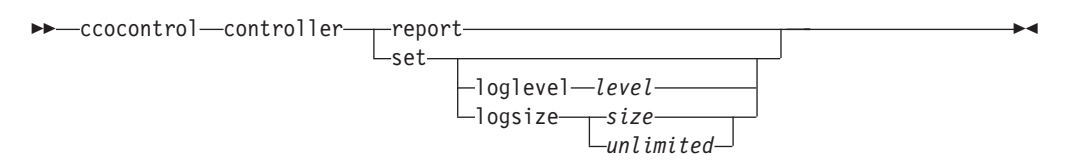

#### **report**

Visualizza le caratteristiche del controller. Le informazioni sulla versione vengono visualizzate come parte di questo report.

#### **set**

Imposta le caratteristiche del controller.

#### **loglevel**

Imposta il livello al quale il controller registra le attività. Il valore predefinito è 1.

#### *level*

Il numero del livello da 0 a 5. Il valore predefinito è 1. I valori possibili sono:

- $0 =$ Nessuno
- $1 =$ Minimo
- $2 = Base$
- 3 = Moderato
- 4 = Avanzato
- 5 = Verbose

## **logsize**

Imposta il numero massimo di byte registrati nel file di log.Il valore predefinito è 1048576. Se si imposta la dimensione massima del file di log, il file riparte dall'inizio; quando il file raggiunge la dimensione specificata, le voci successive vengono scritte partendo dall'inizio del file, sovrascrivendo le precedenti voci di log. La dimensione del log non può essere inferiore alla dimensione corrente del log. Le voci di log sono dotate di un indicatore di data e ora in modo da poter comunicare l'ordine in cui sono state scritte. Tanto maggiore sarà il valore impostato per il livello di log, tanto più attentamente dovrà essere selezionata la dimensione del log, in quanto lo spazio può esaurirsi velocemente quando si esegue la registrazione ai livelli più alti.

*size | unlimited*

Il numero massimo di byte registrato nel log del consultant. È possibile specificare un numero positivo maggiore di zero o la parola **unlimited**. Il file di log potrebbe non raggiungere esattamente la dimensione massima, prima di iniziare la sovrascrittura, in quanto le voci di log variano, in termini di dimensione.

# **Esempi**

• Per visualizzare un report sul controller:

ccocontrol controller report

Questo comando produce un output simile a:

Controller Report:

```
------------------------
Version . . . . . . . . . Version: 05.00.00.00 - 03/21/2002-09:49:57-EST
Logging level . . . . . . 1
Log size. . . . . . . . . 1048576
```

```
Configuration File. . . . config1.xml
        Consultants:
               Consultant consult1 -Started
```
- v Per impostare il livello di registrazione su zero per ottenere migliori prestazioni: ccocontrol set loglevel 0
- v Per impostare la dimensione del log del controller su 1.000.000 byte: ccocontrol controller set logsize 1000000

# <span id="page-426-0"></span>**ccocontrol file — gestisce i file di configurazione**

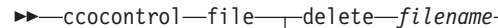

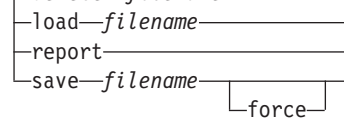

# **delete**

Cancella il file di configurazione specificato.

# *filename*

Un file di configurazione. L'estensione del file deve essere .xml. Se questa estensione non è specificata, verrà assunta automaticamente.

 $\blacktriangleright$ 

# **load**

Carica la configurazione memorizzata nel file specificato.

**Nota:** il caricamento di un file aggiunge la configurazione memorizzata in quel file alla configurazione in esecuzione. Per caricare una *nuova* configurazione, arrestare e riavviare il server prima di caricare il file.

# **report**

Elenca i file di configurazione.

# **save**

Salva la configurazione corrente nel file specificato.

**Nota:** i file vengono salvati in e caricati dalle seguenti directory:

- v AIX: **/opt/ibm/edge/lb/servers/configurations/cco**
- v Linux: **/opt/ibm/edge/lb//servers/configurations/cco**
- v Solaris: **/opt/ibm/edge/lb/servers/configurations/cco**
- Windows:

directory di installazione (predefinita) **C:\Program Files\ibm\edge\lb\servers\configurations\cco**

# **force**

Esegue il salvataggio su un file esistente.

# **Esempi**

- v Per eliminare un file denominato file1: ccocontrol file delete file1
- v Per aggiungere la configurazione nel file alla configurazione corrente: ccocontrol file load config2
- Per visualizzare un report di file precedentemente salvato: ccocontrol file report

Questo comando produce un output simile a:

FILE REPORT: ----------- file1.xml file2.xml file3.xml

v Per salvare il file di configurazione in un file denominato config2.xml: ccocontrol file save config2

# <span id="page-427-0"></span>**ccocontrol help — Visualizza o stampa la guida per questo comando**

```
\rightarrow -ccocontrol-help--controller
                                                       \vdashconsultant\text{-}\vdashfile--help-\overline{\phantom{a}}highavailability-
                                                       \vdashmetriccollector-
                                                       -ownercontent-
                                                       \mathrel{\mathop{\rule{0pt}{0.5pt}}\mathrel{\sqsubseteq}}service\mathrel{\mathop{\rule{0pt}{0.5pt}}\mathrel{\sqsubseteq}}\blacktriangleright
```
# **Esempi**

v Per richiamare la guida sul comando ccocontrol, digitare: ccocontrol help

Questo comando produce un output simile a:

```
Sono disponibili i
seguenti comandi: controller - operate on the controller<br>consultant - operate on switch consultants
                   - operate on switch consultants
   file - operate on configuration files<br>help
   help - operate on help
   highavailability - operate on high availability
   metriccollector - operate on metric collectors
   ownerContent - operate on ownerContents
   service - operate on services
```
- v Nella sintassi della guida in linea vengono utilizzati i seguenti simboli:
	- **< >** Le parentesi graffe racchiudono i parametri o una sequenza di caratteri.
	- **[ ]** Le parentesi quadre racchiudono le voci facoltative.
	- **|** Una barra verticale separa le alternative all'interno delle parentesi graffe e quadre.
	- **:** I due punti rappresentano un separatore tra i nomi; ad esempio **consultant1:ownercontent1**.

# <span id="page-428-0"></span>**ccocontrol highavailability — controlla la disponibilità elevata**

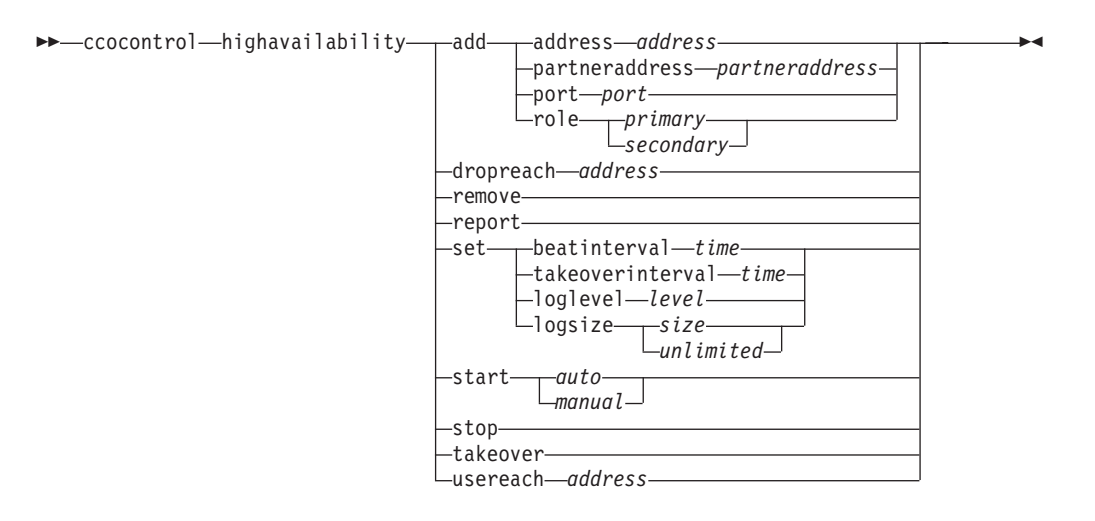

## **add**

Configura nodo, partner e destinazioni accessibili di disponibilità elevata.

#### **address**

L'indirizzo da cui ricevere heartbeat.

# *address*

L'indirizzo IP del nodo di disponibilità elevata.

# **partneraddress**

L'indirizzo a cui inviare heartbeat. È l'indirizzo IP o il nome host configurato sul nodo partner. Questo indirizzo viene utilizzato per comunicare con la macchina di disponibilità elevata partner.

#### *address*

L'indirizzo IP del partner.

# **port**

La porta utilizzata per comunicare con il partner. Il valore predefinito è 12345.

#### *port*

Il numero di porta.

# **role**

Il ruolo di disponibilità elevata.

#### *primary | secondary*

Il ruolo primario o secondario.

### **dropreach**

Rimuove questa destinazione accessibile dai criteri di disponibilità elevata.

## *address*

L'indirizzo IP della destinazione accessibile.

#### **remove**

Rimuove il nodo, il partner e la destinazione accessibile dalla configurazione di disponibilità elevata. Prima di utilizzare questo comando, arrestare la disponibilità elevata.

#### **report**

Visualizza le informazioni di disponibilità elevata.

**set**

Imposta le caratteristiche di disponibilità elevata.

#### **beatinterval**

Imposta la frequenza, espressa in millisecondi, con cui gli heartbeat vengono inviati al partner. Il valore predefinito è 500.

#### *time*

Un numero intero positivo che rappresenta l'intervallo di beat, espresso in millisecondi.

#### **takeoverinterval**

Imposta la quantità di tempo, espressa in millisecondi, che deve trascorrere (durante cui non viene ricevuto nessun heartbeat) prima che si verifichi un takeover. Il valore predefinito è 2000.

#### *time*

Un numero intero positivo che rappresenta l'intervallo di takeover, espresso in millisecondi.

### **loglevel**

Imposta il livello al quale vengono registrate le attività. Il valore predefinito è 1.

#### *level*

Il numero del livello da 0 a 5. Il valore predefinito è 1. I valori possibili sono:

- $0 =$  Nessuno
- $1 =$ Minimo
- $2 = Base$
- 3 = Moderato
- 4 = Avanzato
- 5 = Verbose

#### **logsize**

Imposta il numero massimo di byte registrati nel file di log di disponibilità elevata. Il valore predefinito è 1048576. Se si imposta la dimensione massima del file di log, il file riparte dall'inizio; quando il file raggiunge la dimensione specificata, le voci successive vengono scritte partendo dall'inizio del file, sovrascrivendo le precedenti voci di log. La dimensione del log non può essere inferiore alla dimensione corrente del log. Le voci di log sono dotate di un indicatore di data e ora in modo da poter comunicare l'ordine in cui sono state scritte. Tanto maggiore sarà il valore impostato per il livello di log, tanto più attentamente dovrà essere selezionata la dimensione del log, in quanto lo spazio può esaurirsi velocemente quando si esegue la registrazione ai livelli più alti.

*size | unlimited*

Il numero massimo di byte registrato nel log di disponibilità elevata. È possibile specificare un numero positivo maggiore di zero o la parola **unlimited**. Il file di log potrebbe non raggiungere esattamente la dimensione massima, prima di iniziare la sovrascrittura, in quanto le voci di log variano, in termini di dimensione.

#### **start**

Avvia l'uso della disponibilità elevata. Un nodo, un partner o una destinazione accessibile di disponibilità elevata devono essere configurati utilizzando questo comando.

#### *auto | manual*

Determina se avviare la disponibilità elevata con una strategia di ripristino automatica o manuale.

#### **stop**

Arresta l'uso della disponibilità elevata.

#### **takeover**

Mantiene il controllo dal nodo di disponibilità elevata attivo.

#### **usereach**

L'indirizzo di destinazione accessibile che verrà avviato utilizzando la disponibilità elevata. Aggiungere una destinazione accessibile che possa ricevere ping in modo che i partner di disponibilità elevata possano determinare l'accessibilità delle destinazioni.

#### *address*

L'indirizzo IP della destinazione accessibile.

# **Esempi**

- v Per aggiungere un nodo di disponibilità elevata con un indirizzo IP 9.37.50.17 con un ruolo primario sulla porta 12345 e un indirizzo partner 9.37.50.14: ccocontrol highavailability add
	- address 9.37.50.17 role primary port 12345 partneraddress 9.37.50.14
- v Per aggiungere un indirizzo della destinazione accessibile 9.37.50.9: ccocontrol highavailability usereach 9.37.50.9
- v Per rimuovere un indirizzo della destinazione accessibile 9.37.50.9: ccocontrol highavailability dropreach 9.37.50.9
- v Per avviare la disponibilità elevata con una strategia di ripristino manuale: ccocontrol highavailability start manual
- v Per richiamare un'istantanea della disponibilità elevata: ccocontrol highavailability report

Questo comando produce un output simile a:

High Availability Status: ------------------------- Node . . . . . . . . . . . primary Node Address . . . . . . . 9.37.50.17 Port . . . . . . . . . . . 12345 Partner Address. . . . . . 9.37.50.14 Recovery Strategy. . . . . manual Heartbeat Interval . . . . 500 Takeover Interval. . . . . 2000 State. . . . . . . . . . . idle Sub-state. . . . . . . . . unsynchronized Reachability Status : Node/Partner

--------------------------------------- No reach targets configured

# <span id="page-431-0"></span>**ccocontrol metriccollector — configura lo strumento di raccolta delle metriche**

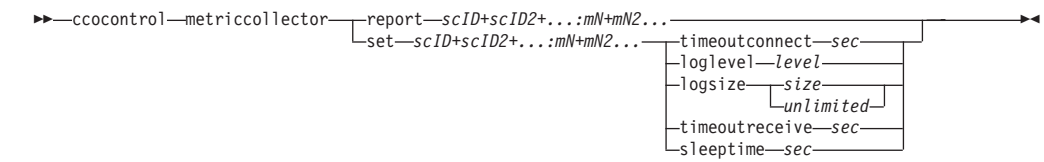

#### **report**

Visualizza le caratteristiche di uno strumento di raccolta delle metriche.

### *scID* **(ID consultant dello switch)**

Una stringa definita dall'utente che fa riferimento al consultant.

### *mN* **(nome della metrica)**

Nome che identifica la metrica fornita o personalizzata.

#### **set**

Imposta le caratteristiche di uno strumento di raccolta delle metriche.

#### **timeoutconnect**

Imposta il tempo che lo strumento di raccolta delle metriche deve attendere prima di segnalare una connessione non riuscita.

*sec* Un numero interno positivo che rappresenta il tempo, espresso in secondi, che lo strumento di raccolta delle metriche deve attendere prima di segnalare una connessione a un servizio non riuscita.

# **loglevel**

Imposta il livello al quale il consultant specificato registra le attività. Il valore predefinito è 1.

#### *level*

Il numero del livello. Il valore predefinito è 1. Maggiore è il numero, maggiori saranno le informazioni scritte sul log del consultant. I valori possibili sono:

- $0 =$ Nessuno
- $1 =$ Minimo
- $2 = Base$
- 3 = Moderato
- 4 = Avanzato
- 5 = Verbose

#### **logsize**

Imposta il numero massimo di byte registrati nel file di log.Il valore predefinito è 1048576. Se si imposta la dimensione massima del file di log, il file riparte dall'inizio; quando il file raggiunge la dimensione specificata, le voci successive vengono scritte partendo dall'inizio del file, sovrascrivendo le precedenti voci di log. La dimensione del log non può essere inferiore alla dimensione corrente del log. Le voci di log sono dotate di un indicatore di data e ora in modo da poter comunicare l'ordine in cui sono state scritte. Tanto maggiore sarà il valore impostato per il livello di log, tanto più attentamente dovrà essere selezionata la dimensione del log, in quanto lo spazio può esaurirsi velocemente quando si esegue la registrazione ai livelli più alti.

#### *size | unlimited*

Il numero massimo di byte registrato nel log del consultant. È possibile specificare un numero positivo maggiore di zero o la parola **unlimited**. Il file
di log potrebbe non raggiungere esattamente la dimensione massima, prima di iniziare la sovrascrittura, in quanto le voci di log variano, in termini di dimensione.

#### **timeoutreceive**

Imposta il tempo che il consultant attende prima di segnalare una ricezione dal servizio non riuscita.

*sec* Un numero interno positivo che rappresenta il tempo, espresso in secondi, che il consultant attende prima di segnalare una ricezione da un servizio non riuscita.

#### **sleeptime**

Imposta il tempo, espresso in secondi, durante il quale lo strumento di raccolta delle metriche rimane inattivo tra i cicli di raccolta delle metriche.

Un numero intero positivo che rappresenta il numero di secondi del tempo di inattività.

## **Esempi**

v Per visualizzare un report sulle caratteristiche dello strumento di raccolta delle metriche:

ccocontrol metriccollector report sc1:http

Questo comando produce un output simile a:

```
MetricCollector sc1:http
 collected metric(s).... http
  loglevel............... 5
  logSize................ 1048576
  sleepTimeSeconds....... 7
  timeoutConnectSeconds.. 21
  timeoutReceiveSeconds.. 21
```
v Per impostare un valore di timeoutconnect di 15 secondi e un valore logsize illimitato per il consultant dello switch sc1 e per la metrica http:

ccocontrol metriccollector set sc1:http timeoutconnect 15 logsize unlimited

# **ccocontrol ownercontent — controlla il nome proprietario e la regola di contenuto**

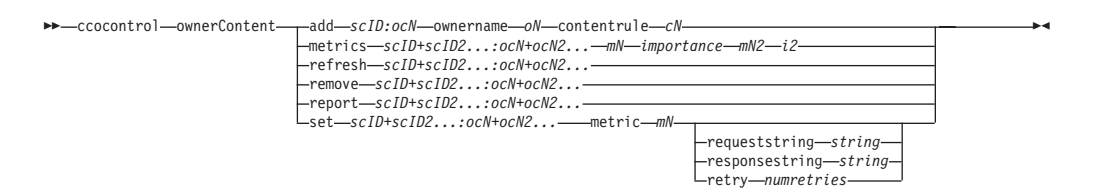

**add**

Aggiunge un ownercontent al consultant specificato.

## *scID* **(ID consultant dello switch)**

Una stringa definita dall'utente che rappresenta il consultant.

#### *OCName* **(nome ownercontent)**

Una stringa definita dall'utente che rappresenta il nome proprietario e la regola di contenuto sullo switch.

#### **ownername**

Il nome configurato sullo switch che identifica la configurazione del proprietario.

## *oN* **(ownername)**

Una stringa di testo univoca senza spazi. L'ownername deve corrispondere a quello specificato sullo switch Cisco.

#### **contentrule**

Il nome configurato sullo switch che identifica la configurazione della regola di contenuto del proprietario.

#### *cN* **(contentname)**

Una stringa di testo univoca senza spazi. Il contentname deve corrispondere a quello specificato sullo switch Cisco.

### **metrics**

Specifica la serie di metriche utilizzate nel calcolo dei pesi e l'importanza di ciascuna metrica. L'importanza è espressa come percentuale del totale. La somma dei valori di importanza deve essere sempre pari a 100. Le metriche possono essere una combinazione di metriche dei dati di connessione, degli advisor delle applicazioni e dei server delle metriche. I valori predefiniti sono le metriche delle connessioni attive (activeconn) e della frequenza di connessione (connrate) con importanza 50/50.

#### *mN* **(metricname)**

Nome che indica lo strumento di raccolta delle metriche che raccoglierà le metriche per determinare il peso del server.

Segue un elenco di nomi di metriche validi e delle porte associate.

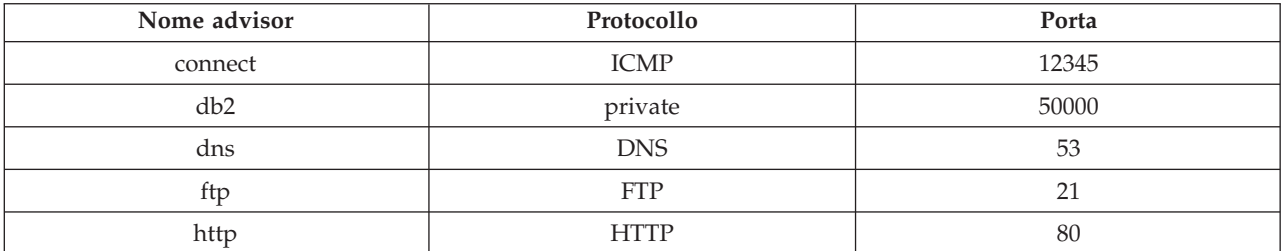

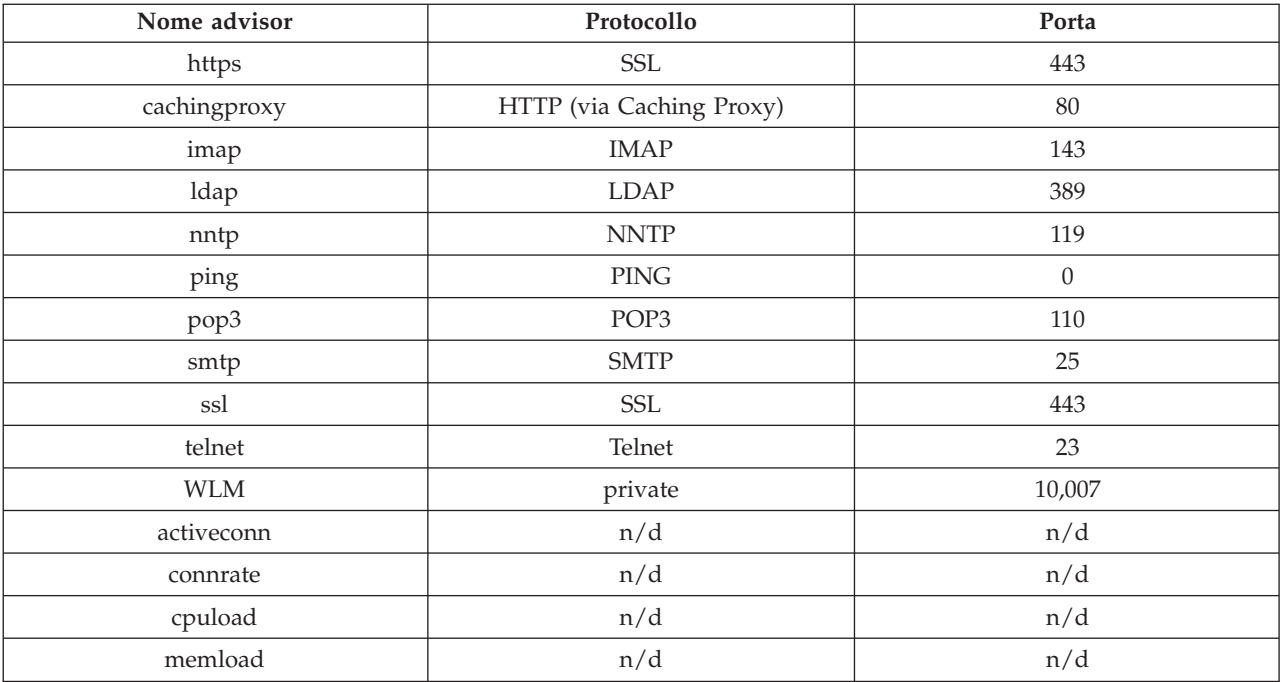

#### *importance*

Un numero da 0 a 100 che rappresenta l'importanza di questa metrica nel calcolo dei pesi sul server.

#### **refresh**

Aggiorna i servizi configurati con la configurazione di Switch Cisco CSS.

## **remove**

Rimuove un ownercontent

### **report**

Notifica le caratteristiche di ownercontent.

## **set**

Imposta le caratteristiche di ownercontent.

## **metric**

Imposta le caratteristiche di una metrica.

## *mN*

Il nome della metrica desiderata.

## **requeststring**

Imposta una stringa di richiesta per la metrica specificata. Rappresenta la richiesta inviata da uno strumento di raccolta delle metriche per raccogliere le informazioni sulle metriche.

## *string*

La stringa della richiesta inviata dallo strumento di raccolta delle metriche al server.

## **responsestring**

Imposta una stringa di risposta per la metrica specificata. La stringa di risposta specificata viene utilizzata dallo strumento di raccolta delle metriche per confrontare le risposte ricevute dai server e, successivamente, determinare la disponibilità dei server.

## *string*

La stringa di risposta con cui lo strumento di raccolta delle metriche confronta le risposte dei server ricevute.

#### **retry**

Imposta il numero dei nuovi tentativi che possono essere eseguiti prima di contrassegnare un server come inattivo.

#### *numretries*

Un numero intero maggiore o uguale a zero. È preferibile che questo valore non sia maggiore di 3. Se la parola chiave retry non è configurata, il valore predefinito del numero di tentativi è zero.

## **Esempi**

- v Per aggiungere un ownerContent denominato oc1 (con un nome proprietario owner1 e un nome contenuto content1) all'ID consultant dello switch sc1: ccocontrol ownerContent add sc1:oc1 ownername owner1 contentrule content1
- v Per specificare una proporzione di 50 per la metrica activeconn e per la metrica http:

ccocontrol ownerContent metrics sc1:oc1 activeconn 50 http 50

• Per visualizzare un report caratteristiche di ownercontent:

ccocontrol ownerContent report sc1:oc1

Questo comando produce un output simile a:

```
ownerContent sc1:oc1
        Weightbound = 10Metric activeconn has proportion 25
          ResponseString... n/a
          RequestString.... n/a
        Metric http has proportion 50
          ResponseString... n/a
          RequestString.... n/a
        Metric connrate has proportion 25
          ResponseString... n/a
          RequestString.... n/a
        Contains Service t3
        Contains Service t2
        Contains Service t1
```
v Per impostare una stringa di richiesta http:

ccocontrol ownerContent set sc1:oc1 metric http requeststring getCookie

# **ccocontrol service — configura un servizio**

 ccocontrol service report *scID+scID2...:ocN+ocN2...:svc+svc2...* set *scID+scID2...:ocN+ocN2...:svc+svc2...*

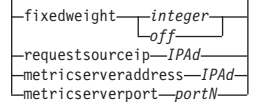

-

#### **report**

Visualizza le caratteristiche dei servizi.

#### *scID* **(ID consultant dello switch)**

Una stringa definita dall'utente che rappresenta il consultant.

#### *OCName* **(nome ownercontent)**

Una stringa definita dall'utente che rappresenta il nome proprietario e la regola di contenuto sullo switch.

#### *svc* **(servizio)**

Una stringa definita dall'utente sullo switch che rappresenta il servizio.

#### **set**

Imposta le caratteristiche dei servizi.

## **fixedweight**

Imposta un peso fisso per questo servizio. Il valore predefinito è off.

## *integer | off*

Un numero intero positivo compreso tra 0 e 100, che rappresenta un peso fisso per questo servizio o la parola **off** per non specificare alcun peso fisso.

## **requestsourceip**

Impostare l'indirizzo da cui si desidera contattare il servizio per le richieste di applicazione.

## *IPAd* **(indirizzo IP)**

L'indirizzo IP da cui contattare il servizio, espresso come nome simbolico o in formato indirizzo IP.

## **metricserveraddress**

Imposta l'indirizzo sul quale contattare il servizio per le richieste di Metric Server.

## *IPAd* **(indirizzo IP)**

L'indirizzo IP di Metric Server, espresso come nome simbolico o in formato indirizzo IP.

## **metricserverport**

Imposta la porta da utilizzare per contattare Metric Server.

## *portN* **(numero porta)**

Il numero della porta utilizzato per contattare Metric Server.

## **Esempi**

v Per visualizzare un report sul servizio t1 per il consultant sc1: ccocontrol service report sc1:oc1:t1

Questo comando produce un output simile a:

```
Service sc1:oc1:ta has weight 10
  Fixed weight is off
  Request Source Ip..... 9.27.24.156
 Application port...... 80
 MetricServer address.. 1.0.0.1
 MetricServer port..... 10004
   Metric activeconn has value -99
   Metric http has value -99
   Metric connrate has value -99
```
v Per impostare un indirizzo Metric Server per il servizio t2:

ccocontrol service set sc1:oc1:t2 metricserveraddress 9.37.50.17

# **Capitolo 30. Riferimenti sui comandi per Controller Nortel Alteon**

Questo capitolo descrive come utilizzare i comandi **nalcontrol** riportati di seguito per Controller Nortel Alteon:

- v "nalcontrol consultant configura e controlla un [consultant"](#page-439-0) a pagina 418
- v ["nalcontrol](#page-442-0) controller gestisce il controller" a pagina 421
- v "nalcontrol file gestisce i file di [configurazione"](#page-444-0) a pagina 423
- v ["nalcontrol](#page-445-0) help visualizza o stampa la guida del comando" a pagina 424
- v "nalcontrol [highavailability](#page-446-0) controlla la disponibilità elevata" a pagina 425
- v "nalcontrol [metriccollector](#page-449-0) configura lo strumento di raccolta delle metriche" a [pagina](#page-449-0) 428
- v ["nalcontrol](#page-453-0) service configura un servizio" a pagina 432
- ["nalcontrol](#page-451-0) server configura un server" a pagina 430

È possibile utilizzare una versione abbreviata dei parametri del comando nalcontrol, immettendo le lettere che designano in modo univoco i parametri. Ad esempio, per visualizzare la guida del comando di salvataggio file, è possibile immettere **nalcontrol he f** anziché **nalcontrol help file**.

Per richiamare il prompt dei comandi nalcontrol: immettere **nalcontrol**.

Per chiudere l'interfaccia della riga comandi: immettere **exit** o **quit**.

**Nota:** utilizzare i caratteri inglesi per tutti i valori dei parametri dei comandi. Le uniche eccezioni sono i nomi host (utilizzati in comandi server) e i nomi file (utilizzati in comandi file).

# <span id="page-439-0"></span>**nalcontrol consultant — configura e controlla un consultant**

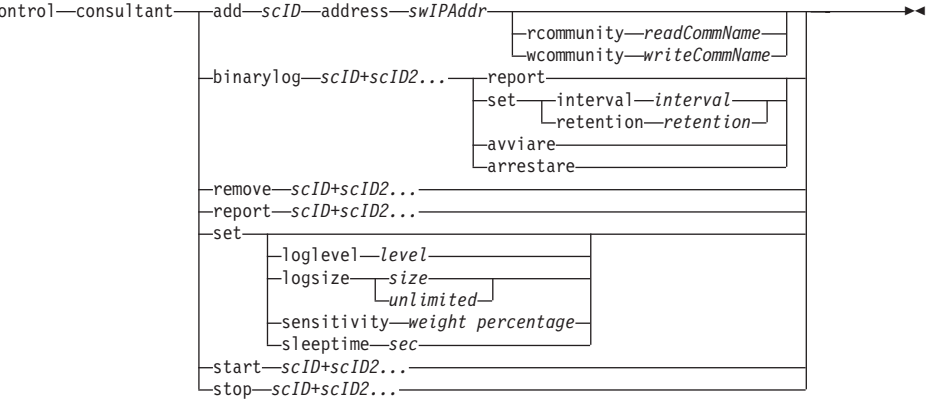

## **add**

 $\rightarrow$ nalc

Aggiungere un consultant dello switch.

#### *scID*

Una stringa definita dall'utente che si riferisce al consultant.

## **address**

L'indirizzo IP di Switch Nortel Alteon Web a cui il consultant fornisce i pesi.

#### *swIPAddr*

L'indirizzo IP dello switch.

#### **rcommunity**

Il nome della comunità di lettura utilizzato nelle comunicazioni SNMP get con Switch Nortel Alteon Web. Il valore predefinito è public.

#### *readCommName*

La stringa che rappresenta il nome della comunità di lettura configurato su Switch Nortel Alteon Web. Il valore predefinito è public.

#### **wcommunity**

Il nome della comunità di scrittura utilizzato nelle comunicazioni SNMP set

#### *writeCommName*

La stringa che rappresenta il nome della comunità di scrittura configurato su Switch Nortel Alteon Web. Il valore predefinito è private.

## **binarylog**

Controlla la registrazione binaria di un consultant.

## **report**

Crea un report sulle caratteristiche della registrazione binaria.

#### **set**

Imposta la frequenza, in secondi, con cui le informazioni vengono scritte sui log binari. La funzione di registrazione binaria consente di memorizzare le informazioni sul servizio in file di log binari per ciascun servizio definito nella configurazione. Le informazioni vengono scritte nei log solo dopo che sono trascorsi i secondi specificati come intervallo di scrittura nei log, calcolati dall'ultima operazione di scrittura di un record nel log. L'intervallo di registrazione binaria predefinito è 60.

#### **interval**

Imposta il numero di secondi tra le voci nel log binario.

#### **retention**

Imposta il numero di ore in cui vengono conservati i file di log binari.

#### **start**

Avvia la registrazione binaria.

#### **stop**

Arresta la registrazione binaria.

#### **remove**

Rimuove un consultant dello switch.

#### **report**

Crea un report sulle caratteristiche del consultant dello switch.

#### **set**

Imposta le caratteristiche del consultant dello switch.

#### **loglevel**

Imposta il livello su cui il consultant dello switch registra le attività. Il valore predefinito è 1.

#### *level*

Il numero del livello da 0 a 5. Il valore predefinito è 1. I valori possibili sono:

- $0 =$ Nessuno
- $1 =$ Minimo
- $2 = Base$
- 3 = Moderato
- $4 =$  Avanzato
- 5 = Verbose

#### **logsize**

Imposta il numero massimo di byte registrati nel file di log. Il valore predefinito è 1048576. Se si imposta la dimensione massima del file di log, il file ripartirà dall'inizio; quando il file raggiunge la dimensione specificata, le voci successive verranno scritte partendo dall'inizio del file, sovrascrivendo quindi le precedenti voci di log. La dimensione del log non può essere inferiore alla dimensione corrente del log. Le voci di log sono dotate di un indicatore di data e ora in modo da poter comunicare l'ordine in cui sono state scritte. Tanto maggiore sarà il valore impostato per il livello di log, tanto più attentamente dovrà essere selezionata la dimensione del log, in quanto lo spazio può esaurirsi velocemente quando si esegue la registrazione ai livelli più alti.

*size*

Il numero massimo di byte registrati nel log del consultant. È possibile specificare un numero positivo maggiore di zero o la parola **unlimited**. Il file di log potrebbe non raggiungere esattamente la dimensione massima prima di iniziare la sovrascrittura, in quanto le voci di log variano in termini di dimensioni.

#### **sensitivity**

Indica il numero di modifiche che deve aver luogo tra i pesi vecchi e nuovi, per poter variare il peso. Affinché il peso possa variare, la differenza tra il peso vecchio e nuovo deve essere superiore alla percentuale della sensibilità. L'intervallo valido è compreso tra 0 e 100; il valore predefinito è 5.

#### *weight percentage*

Un numero intero tra 0 e 100, che rappresenta il valore della sensibilità.

## **sleeptime**

Imposta il numero di secondi di inattività tra i cicli di impostazione dei pesi. Il valore predefinito è 7.

#### *seconds*

Un numero intero che rappresenta il tempo di inattività in secondi. I valori validi sono compresi tra 0 e 2.147.460.

## **start**

Avvia la raccolta delle metriche e l'impostazione dei pesi.

## **stop**

Arresta la raccolta delle metriche e l'impostazione dei pesi.

## **Esempi**

v Per aggiungere a un consultant dello switch un identificativo dello switch sc1 e un indirizzo IP 9.37.50.17:

nalcontrol consultant add sc1 address 9.37.50.17

- Per avviare la registrazione binaria: nalcontrol consultant binarylog sc1 start
- v Per visualizzare un report sulle caratteristiche del consultant dello switch sc1: nalcontrol consultant report sc1

Questo comando produce un output simile a:

```
Consultant ID: sc1 Switch IP addr: 9.37.50.1
Read Community: public
Write Community: private
Consultant has been started
       Sleep time = 7
       Sensitivity = 5
       Log level = 5log size = 1,048,576
       Service(s):
                Service svc1
```
v Per impostare il tempo di inattività tra i cicli di impostazione dei pesi per l'ID switch sc1 su 10 secondi:

nalcontrol consultant set sc1 sleeptime 10

v Per avviare la raccolta delle metriche e l'impostazione dei pesi per l'ID consultant sc1:

nalcontrol consultant start sc1

## <span id="page-442-0"></span>**nalcontrol controller — gestisce il controller**

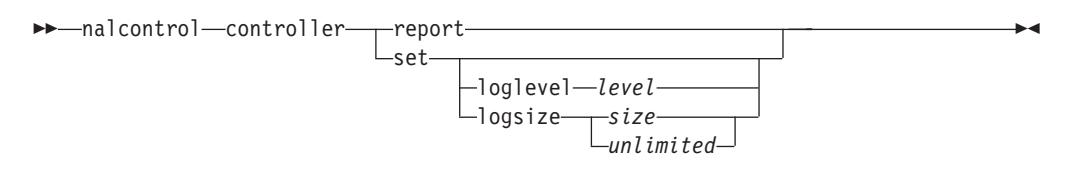

#### **report**

Visualizza le caratteristiche del controller. Come parte del report, vengono visualizzate le informazioni sulla versione.

#### **set**

Imposta le caratteristiche del controller.

## **loglevel**

Imposta il livello su cui il controller registra le attività. Il valore predefinito è 1.

## *level*

Il numero del livello da 0 a 5. Il valore predefinito è 1. I valori possibili sono:

- $0 =$ Nessuno
- $1 =$ Minimo
- $2 = Base$
- 3 = Moderato
- $4 =$  Avanzato
- 5 = Verbose

#### **logsize**

Imposta il numero massimo di byte registrati nel file di log. Il valore predefinito è 1048576. Se si imposta la dimensione massima del file di log, il file ripartirà dall'inizio; quando il file raggiunge la dimensione specificata, le voci successive verranno scritte partendo dall'inizio del file, sovrascrivendo quindi le precedenti voci di log. La dimensione del log non può essere inferiore alla dimensione corrente del log. Le voci di log sono dotate di un indicatore di data e ora in modo da poter comunicare l'ordine in cui sono state scritte. Tanto maggiore sarà il valore impostato per il livello di log, tanto più attentamente dovrà essere selezionata la dimensione del log, in quanto lo spazio può esaurirsi velocemente quando si esegue la registrazione ai livelli più alti.

*size | unlimited*

Il numero massimo di byte registrati nel log del consultant. È possibile specificare un numero positivo maggiore di zero o la parola **unlimited**. Il file di log potrebbe non raggiungere esattamente la dimensione massima prima di iniziare la sovrascrittura, in quanto le voci di log variano in termini di dimensioni.

## **Esempi**

• Per visualizzare un report sul controller:

nalcontrol controller report

Questo comando produce un output simile a:

```
Controller Report:
```

```
------------------------
Version . . . . . . . . . Version: 05.00.00.00 - 03/21/2002-09:49:57-EST
Logging level . . . . . . 1
Log size. . . . . . . . . 1048576
```

```
Configuration File. . . . config1.xml
        Consultants:
               Consultant consult1 -Started
```
- v Per impostare il livello di registrazione su zero per ottenere migliori prestazioni: nalcontrol set loglevel 0
- v Per impostare la dimensione del log del controller su 1.000.000 byte: nalcontrol controller set logsize 1000000

# <span id="page-444-0"></span>**nalcontrol file — gestisce i file di configurazione**

```
\rightarrow nalcontrol-file - delete filename
```
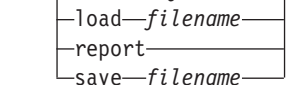

**delete**

Elimina il file di configurazione specificato.

## *filename*

Un file di configurazione. L'estensione del file deve essere .xml. Se non specificata, l'estensione verrà presupposta.

 $\blacktriangleright$ 

## **load**

Carica la configurazione memorizzata nel file specificato.

**Nota:** quando si carica un file, la configurazione in esso memorizzata viene aggiunta alla configurazione in atto. Se si desidera caricare una *nuova* configurazione, è necessario arrestare e riavviare il server prima di caricare il file.

## **report**

Elenca i file di configurazione.

## **save**

Salva la configurazione corrente nel file specificato.

**Nota:** i file vengono salvati nelle seguenti directory, da cui vengono caricati:

- v AIX: **/opt/ibm/edge/lb/servers/configurations/nal**
- v Linux: **/opt/ibm/edge/lb//servers/configurations/nal**
- v Solaris: **/opt/ibm/edge/lb/servers/configurations/nal**
- Windows:

Percorso directory di installazione comune — **C:\Program Files\ibm\edge\lb\servers\configurations\nal**

Percorso directory di installazione nativa — **C:\Program Files\ibm\lb\servers\configurations\nal**

# **Esempi**

- v Per eliminare un file denominato file1: nalcontrol file delete file1
- v Per caricare un nuovo file di configurazione per sostituire la configurazione corrente:

nalcontrol file load config2

v Per visualizzare un report dei file precedentemente salvati: nalcontrol file report

Questo comando produce un output simile a:

FILE R EPORT: ----------- file1.xml file2.xml file3.xml

v Per salvare il file di configurazione in un file denominato config2: nalcontrol file save config2

# <span id="page-445-0"></span>**nalcontrol help — visualizza o stampa la guida del comando**

```
\rightarrow-nalcontrol-help--controller-
```
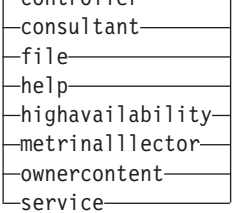

 $\blacktriangleright$ 

# **Esempi**

v Per richiamare la guida sul comando nalcontrol, immettere: nalcontrol help

Questo comando produce un output simile a:

```
The following commands are available:
   controller - operate on the controller
   consultant - operate on switch consultants
   file - operate on configuration files
   help - operate on help
   highavailability - operate on high availability
  metriccollector - operate on metric collectors
   server - operate on servers<br>service - operate on service
                   - operate on services
```
- v I simboli riportati di seguito vengono utilizzati nella sintassi della guida in linea:
	- **< >** Le parentesi graffe racchiudono i parametri o una sequenza di parametri.
	- **[ ]** Le parentesi quadre racchiudono le voci facoltative.
	- **|** Una barra verticale separa le alternative racchiuse tra le parentesi.
	- **:** Un carattere due punti rappresenta un separatore tra i nomi; ad esempio, **consultant1:service1**.

# <span id="page-446-0"></span>**nalcontrol highavailability — controlla la disponibilità elevata**

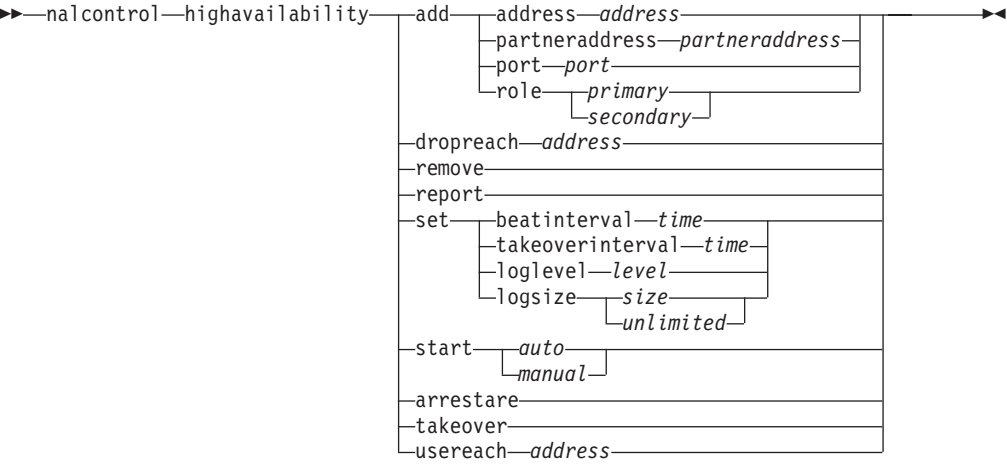

## **add**

Configura un nodo con disponibilità elevata, un partner e destinazioni accessibili.

## **address**

L'indirizzo da cui ricevere gli heartbeat.

#### *address*

L'indirizzo IP del nodo con disponibilità elevata.

## **partneraddress**

L'indirizzo a cui inviare gli heartbeat. Si tratta dell'indirizzo IP o del nome host configurato sul nodo partner. Questo indirizzo viene utilizzato per comunicare con la macchina partner con disponibilità elevata.

#### *address*

L'indirizzo IP del partner.

## **port**

La porta utilizzata per comunicare con il partner. Il valore predefinito è 12345.

#### *port*

Il numero di porta.

## **role**

Il ruolo di disponibilità elevata.

#### *primary | secondary*

Il ruolo principale o secondario.

## **dropreach**

Rimuove questa destinazione accessibile dal criterio di disponibilità elevata.

## *address*

L'indirizzo IP della destinazione accessibile.

#### **remove**

Rimuove il nodo, il partner e la destinazione accessibile dalla configurazione di disponibilità elevata. Prima di utilizzare questo comando, arrestare la funzione di disponibilità elevata.

#### **report**

Visualizza le informazioni relative alla disponibilità elevata.

**set**

Imposta le caratteristiche di disponibilità elevata.

#### **beatinterval**

Imposta la frequenza, in millisecondi, con cui gli heartbeat vengono inviati al partner. Il valore predefinito è 500.

#### *time*

Un numero intero positivo che rappresenta l'intervallo beat, in millisecondi.

#### **takeoverinterval**

Imposta l'intervallo di tempo, in millisecondi, che deve trascorrere (durante il quale non vengono ricevuti heartbeat) prima che si verifichi un takeover. Il valore predefinito è 2000.

#### *time*

Un numero intero positivo che rappresenta l'intervallo takeover, in millisecondi.

#### **loglevel**

Imposta il livello sui cui vengono registrate le attività. Il valore predefinito è 1. *level*

Il numero del livello da 0 a 5. Il valore predefinito è 1. I valori possibili sono:

- $0 =$  Nessuno
- $1 =$ Minimo
- $2 = Base$
- 3 = Moderato
- $4 =$  Avanzato
- 5 = Verbose

## **logsize**

Imposta il numero massimo di byte registrati nel file di log di disponibilità elevata. Il valore predefinito è 1048576. Se si imposta la dimensione massima del file di log, il file ripartirà dall'inizio; quando il file raggiunge la dimensione specificata, le voci successive verranno scritte partendo dall'inizio del file, sovrascrivendo quindi le precedenti voci di log. La dimensione del log non può essere inferiore alla dimensione corrente del log. Le voci di log sono dotate di un indicatore di data e ora in modo da poter comunicare l'ordine in cui sono state scritte. Tanto maggiore sarà il valore impostato per il livello di log, tanto più attentamente dovrà essere selezionata la dimensione del log, in quanto lo spazio può esaurirsi velocemente quando si esegue la registrazione ai livelli più alti.

*size | unlimited*

Il numero massimo dei byte registrati nel log di disponibilità elevata. È possibile specificare un numero positivo maggiore di zero o la parola **unlimited**. Il file di log potrebbe non raggiungere esattamente la dimensione massima prima di iniziare la sovrascrittura, in quanto le voci di log variano in termini di dimensioni.

#### **start**

Avvia l'uso della funzione di disponibilità elevata. Prima di utilizzare questo comando, è necessario configurare un nodo, un partner e una destinazione accessibile.

#### *auto | manual*

Determina se avviare la funzione di disponibilità elevata con una strategia di ripristino automatica o manuale.

**stop**

Arresta l'uso della funzione di disponibilità elevata.

**takeover**

Assume il controllo del nodo con disponibilità elevata attivo.

#### **usereach**

L'indirizzo della destinazione accessibile che avvierà l'uso della funzione di disponibilità elevata. Aggiungere una destinazione accessibile su cui può essere eseguito il ping, in modo che i partner con disponibilità elevata possano determinare se le destinazioni sono raggiungibili.

*address*

L'indirizzo IP della destinazione accessibile.

## **Esempi**

- v Per aggiungere a un nodo con disponibilità elevata un indirizzo IP 9.37.50.17 con un ruolo principale sulla porta 12345 e un indirizzo partner 9.37.50.14: nalcontrol highavailability add address 9.37.50.17 role primary port 12345 partneraddress 9.37.50.14
- v Per aggiungere un indirizzo della destinazione accessibile 9.37.50.9: nalcontrol highavailability usereach 9.37.50.9
- v Per rimuovere un indirizzo della destinazione accessibile 9.37.50.9: nalcontrol highavailability dropreach 9.37.50.9
- v Per avviare la funzione di disponibilità elevata con una strategia di ripristino manuale:

nalcontrol highavailability start manual

v Per richiamare un'istantanea delle statistiche di disponibilità elevata: nalcontrol highavailability report

Questo comando produce un output simile a:

```
High Availability Status:
-------------------------
Node . . . . . . . . . . . primary
Node Address . . . . . . 9.37.50.17
Port . . . . . . . . . . . 12345
Partner Address. . . . . . 9.37.50.14
Recovery Strategy. . . . . manual
Heartbeat Interval . . . . 500
Takeover Interval. . . . . 2000
Started. . . . . . . . . . N
State. . . . . . . . . . . idle
Sub-state. . . . . . . . unsynchronized
Reachability Status : Node/Partner
```
---------------------------------------

# <span id="page-449-0"></span>**nalcontrol metriccollector — configura lo strumento di raccolta delle metriche**

 nalcontrol metricollector report *scID+scID2+...:mN+mN2...* set *scID+scID2+...:mN+mN2...* connecttimeout *sec* loglevel *level* logsize *size unlimited* receivetimeout *sec* -

sleeptime *sec*

#### **report**

Visualizza le caratteristiche di uno strumento di raccolta delle metriche.

#### *scID* **(ID consultant dello switch)**

Una stringa definita dall'utente che si riferisce al consultant.

#### *mN* **(nome metrica)**

Il nome che identifica la metrica personalizzata o fornita.

#### **set**

Imposta le caratteristiche dello strumento di raccolta delle metriche.

#### **connecttimeout**

Imposta il tempo che uno strumento di raccolta delle metriche attende prima di riportare l'interruzione di una connessione.

*sec* Un numero intero positivo che rappresenta l'intervallo di tempo, in secondi, che uno strumento di raccolta delle metriche attende prima di riportare l'interruzione di una connessione a un servizio.

#### **loglevel**

Imposta il livello su cui il consultant specificato registra le attività. Il valore predefinito è 1.

#### *level*

Il numero del livello. Il valore predefinito è 1. Maggiore è il numero, maggiori saranno le informazioni scritte sul log del consultant. I valori possibili sono:

- $0 =$  Nessuno
- $1 =$ Minimo
- $2 = Base$
- 3 = Moderato
- $4 =$  Avanzato
- 5 = Verbose

#### **logsize**

Imposta il numero massimo dei byte registrati nel file di log. Il valore predefinito è 1048576. Se si imposta la dimensione massima del file di log, il file ripartirà dall'inizio; quando il file raggiunge la dimensione specificata, le voci successive verranno scritte partendo dall'inizio del file, sovrascrivendo quindi le precedenti voci di log. La dimensione del log non può essere inferiore alla dimensione corrente del log. Le voci di log sono dotate di un indicatore di data e ora in modo da poter comunicare l'ordine in cui sono state scritte. Tanto maggiore sarà il valore impostato per il livello di log, tanto più attentamente dovrà essere selezionata la dimensione del log, in quanto lo spazio può esaurirsi velocemente quando si esegue la registrazione ai livelli più alti.

#### *size | unlimited*

Il numero massimo dei byte registrati nel log del consultant. È possibile specificare un numero positivo maggiore di zero o la parola **unlimited**. Il file di log potrebbe non raggiungere esattamente la dimensione massima prima di iniziare la sovrascrittura, in quanto le voci di log variano in termini di dimensioni.

## **receivetimeout**

Imposta il tempo che il consultant attende prima di riportare la mancata ricezione da un servizio.

*sec* Un numero intero positivo che rappresenta l'intervallo di tempo, in secondi, che il consultant attende prima di riportare la mancata ricezione da un servizio.

## **sleeptime**

Imposta l'intervallo di tempo, in secondi, in cui uno strumento di raccolta rimane inattivo tra i cicli di raccolta delle metriche.

*sec* Un numero intero positivo che rappresenta il numero di secondi del tempo di inattività.

## **Esempi**

v Per visualizzare un report sulle caratteristiche di uno strumento di raccolta delle metriche:

nalcontrol metrinalllector report sc1:http

Questo comando produce un output simile a:

```
Metrinalllector sc1:http
  collected metric(s).... http
  loglevel............... 5
  logSize................ 1048576
  sleepTimeSeconds....... 7
  timeoutConnectSeconds.. 21
  timeoutReceiveSeconds.. 21
```
v Per impostare un valore connecttimeout di 15 secondi e un valore logsize di unlimited per il consultant dello switch sc1 e la metrica http:

nalcontrol metrinalllector set sc1:http connecttimeout 15 logsize unlimited

## <span id="page-451-0"></span>**nalcontrol server — configura un server**

 nalcontrol server report *scID+scID2...:svcID+svcID2...:serverID+svrID2...* set *scID+scID2...:svcID+svcID2...:serverID+svrID2*

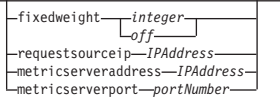

-

#### **report**

Visualizza le caratteristiche dei server.

#### *scID*

Una stringa definita dall'utente che rappresenta il consultant.

#### *svcID*

Una stringa definita dall'utente che rappresenta l'identificativo di servizio virtuale e il numero di porta virtuale sullo switch.

## *serverID*

Un numero intero che rappresenta il server sullo switch.

#### **set**

Imposta le caratteristiche dei server

### **fixedweight**

Imposta un peso fisso per il server. Il valore predefinito è off. Il valore massimo di fixedweight è 48.

## *integer | off*

Un numero intero positivo che rappresenta il peso fisso del server o la parola **off** per specificare l'assenza di un peso fisso.

## **requestsourceip**

Imposta l'indirizzo da cui contattare il server per richieste di applicazioni.

#### *IPAddress*

L'indirizzo IP da cui contattare il server, espresso come nome simbolico o sotto forma di indirizzo IP.

#### **metricserveraddress**

Imposta l'indirizzo da cui contattare il server per richieste Metric Server.

#### *IPAddress*

L'indirizzo IP di Metric Server, espresso come nome simbolico o in formato indirizzo IP.

#### **metricserverport**

Imposta la porta da utilizzare per contattare Metric Server.

#### *portNumber*

Il numero di porta utilizzato per contattare Metric Server.

## **Esempi**

• Per visualizzare un report su server 1 per il consultant sc1: nalcontrol server report sc1:svc1:1

Questo comando produce un output simile a:

Server sc1:svc1:1 has weight -99 Fixed weight is off Request Source Ip...... 9.27.24.156 Application port....... 99 MetricServer address... 9.99.99.98

MetricServer port...... 10004 Metric activeconn has value -99 Metric connrate has value -99

v Per impostare un indirizzo Metric Server per il servizio 2: nalcontrol server set sc1:svc1:2 metricserveraddress 9.37.50.17

# <span id="page-453-0"></span>**nalcontrol service — configura un servizio**

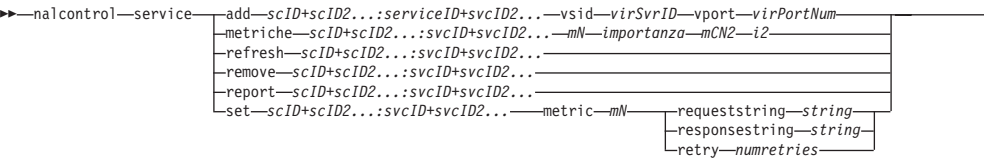

-

#### **add**

Aggiunge un servizio al consultant specificato.

#### *scID* **(switchConsultantID)**

Una stringa definita dall'utente che si riferisce al consultant.

## *svcID* **(serviceID)**

Una stringa definita dall'utente che identifica il servizio.

#### **vsid**

La parola chiave dell'identificativo di servizio virtuale.

#### *virSvrID* **(virtualServerID)**

Il numero sullo switch che rappresenta il server virtuale.

#### **vport**

La parola chiave della porta virtuale.

#### *virPortNum* **(virtualPortNumber)**

Il numero di porta per il servizio attualmente configurato sullo switch.

### **metrics**

Specifica l'insieme di metriche utilizzate nel calcolo dei pesi e l'importanza di ciascuna metrica. L'importanza è espressa come percentuale del totale. La somma dei valori di importanza deve essere pari a 100. Le metriche possono essere costituite da qualsiasi combinazione di metriche dei dati di connessione, degli advisor delle applicazioni e dei server delle metriche. I valori predefiniti sono metriche activeconn (connessioni attive) e connrate (frequenza di connessione) con importanza pari a 50/50.

## *mN* **(nome metrica)**

Il nome che identifica lo strumento di raccolta delle metriche che raccoglierà le misurazioni per determinare il peso del server.

Segue un elenco di nomi metrica validi e delle porte associate.

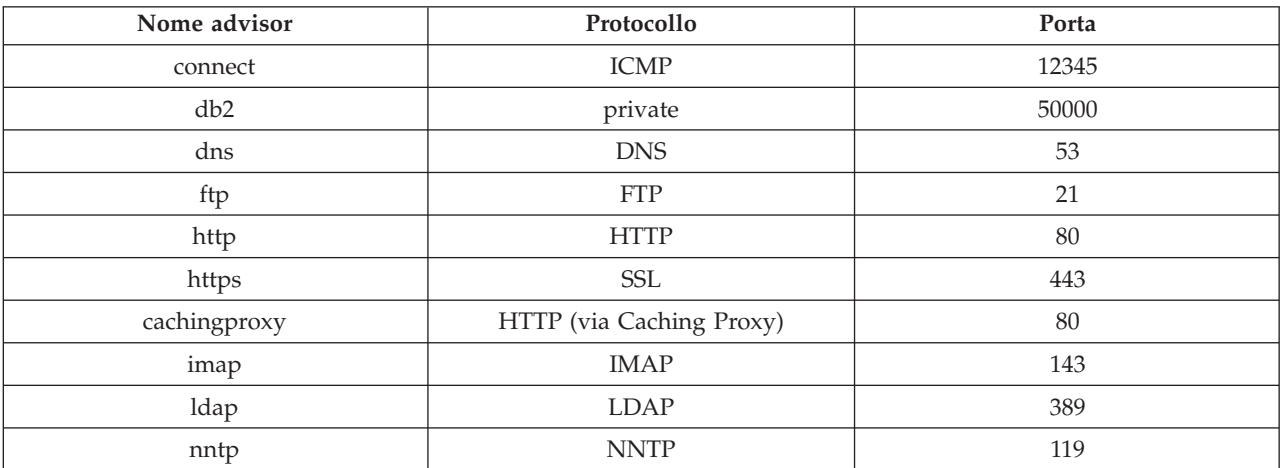

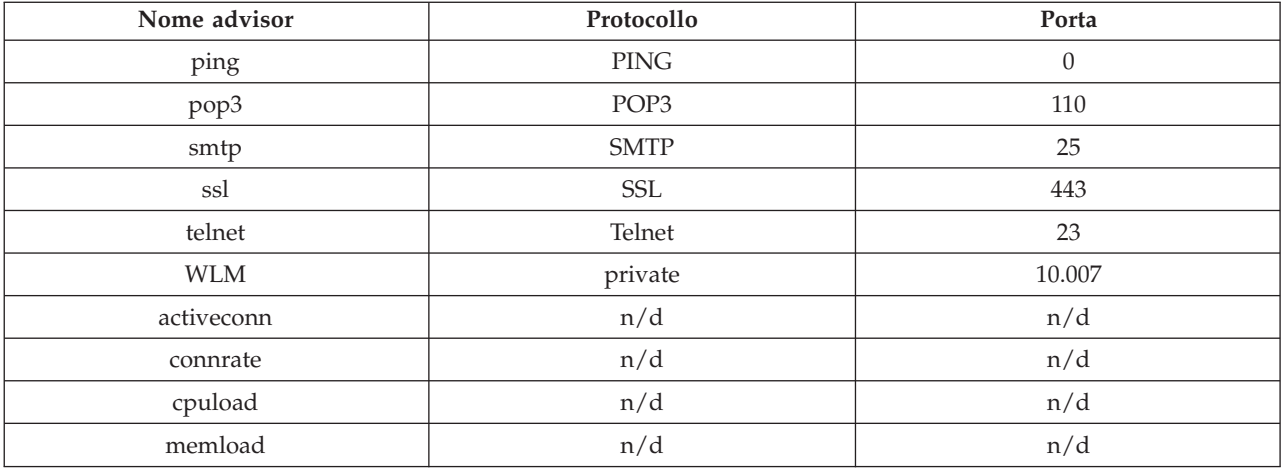

#### *importance*

Un numero compreso tra 0 e 100 che rappresenta l'importanza di questa metrica nel calcolo dei pesi del server.

#### **refresh**

Aggiorna un servizio con le informazioni da Switch Nortel Alteon Web.

## **remove**

Rimuove un servizio.

## **report**

Crea un report delle caratteristiche di un servizio.

# **set**

Imposta le caratteristiche di un servizio.

#### **metric**

Imposta le caratteristiche di una metrica configurata.

#### *mN* **(nome metrica)**

Il nome della metrica desiderata.

### **requeststring**

Imposta una stringa di richiesta per la metrica specificata. Ciò rappresenta la richiesta inviata da uno strumento di raccolta delle metriche per raccogliere le informazioni sulle metriche.

## *string*

La stringa di richiesta inviata da uno strumento di raccolta delle metriche al server.

## **responsestring**

Imposta una stringa di risposta per la metrica specificata. La stringa di risposta specificata viene utilizzata dallo strumento di raccolta delle metriche per confrontare le risposte ricevute dai server e, in seguito, determinare la disponibilità dei server.

#### *string*

La stringa di risposta con cui lo strumento di raccolta delle metriche confronta le risposte server ricevute.

## **retry**

Il parametro retry imposta il numero dei tentativi che è possibile eseguire prima di contrassegnare un server come inattivo.

*numretries*

Un numero intero maggiore o uguale a zero. È preferibile che questo valore non sia maggiore di 3. Se la parola chiave retries non è configurata, per il numero di tentativi viene assunto il valore zero.

## **Esempi**

v Per aggiungere un servizio denominato svc1 (con un ID server virtuale 1 e una porta virtuale 80) all'ID consultant dello switch sc1:

nalcontrol service add sc1:svc1 vsid 1 vport 80

- v Per specificare una proporzione di 50 ciascuno alle metriche activeconn e http: nalcontrol service metrics sc1:svc1 activeconn 50 http 50
- v Per visualizzare un report delle caratteristiche di ownercontent:

nalcontrol service report sc1:svc1

Questo comando produce un output simile a:

Service sc1:svc1

```
Weightbound = 48
Metric activeconn has proportion 50
Metric connrate has rpoportion 50
Contains Server 4
Contains Server 3
Contains Server 2
Contains Server 1
```
v Per impostare una stringa di richiesta http:

nalcontrol service set sc1:svc1 metric http requeststring getLastErrorCode

# **Appendice A. GUI: istruzioni generali**

L'interfaccia utente grafica (GUI) di Load Balancer visualizza sul lato sinistro del pannello la struttura ad albero con Load Balancer nel livello superiore e Dispatcher, Content Based Routing (CBR), Site Selector, Controller Cisco CSS e Controller Nortel Alteon elencati come componenti.

Se si utilizza l'installazione di Load Balancer per IPv6, solo il componente Dispatcher è disponibile. Per ulteriori informazioni, vedere [Capitolo](#page-102-0) 8, ["Distribuzione](#page-102-0) di Dispatcher su Load Balancer per IPv6", a pagina 81.

Per esempi grafici della GUI di Load Balancer che evidenziano ciascuno dei diversi componenti, fare riferimento a quanto indicato di seguito:

- Vedere Figura 41 a [pagina](#page-457-0) 436 per Dispatcher
- Vedere Figura 42 a [pagina](#page-458-0) 437 per CBR
- Vedere Figura 43 a [pagina](#page-459-0) 438 per Site Selector
- Vedere Figura 44 a [pagina](#page-460-0) 439 per Cisco CSS Controller
- Vedere Figura 45 a [pagina](#page-461-0) 440 per Nortel Alteon Controller

<span id="page-457-0"></span>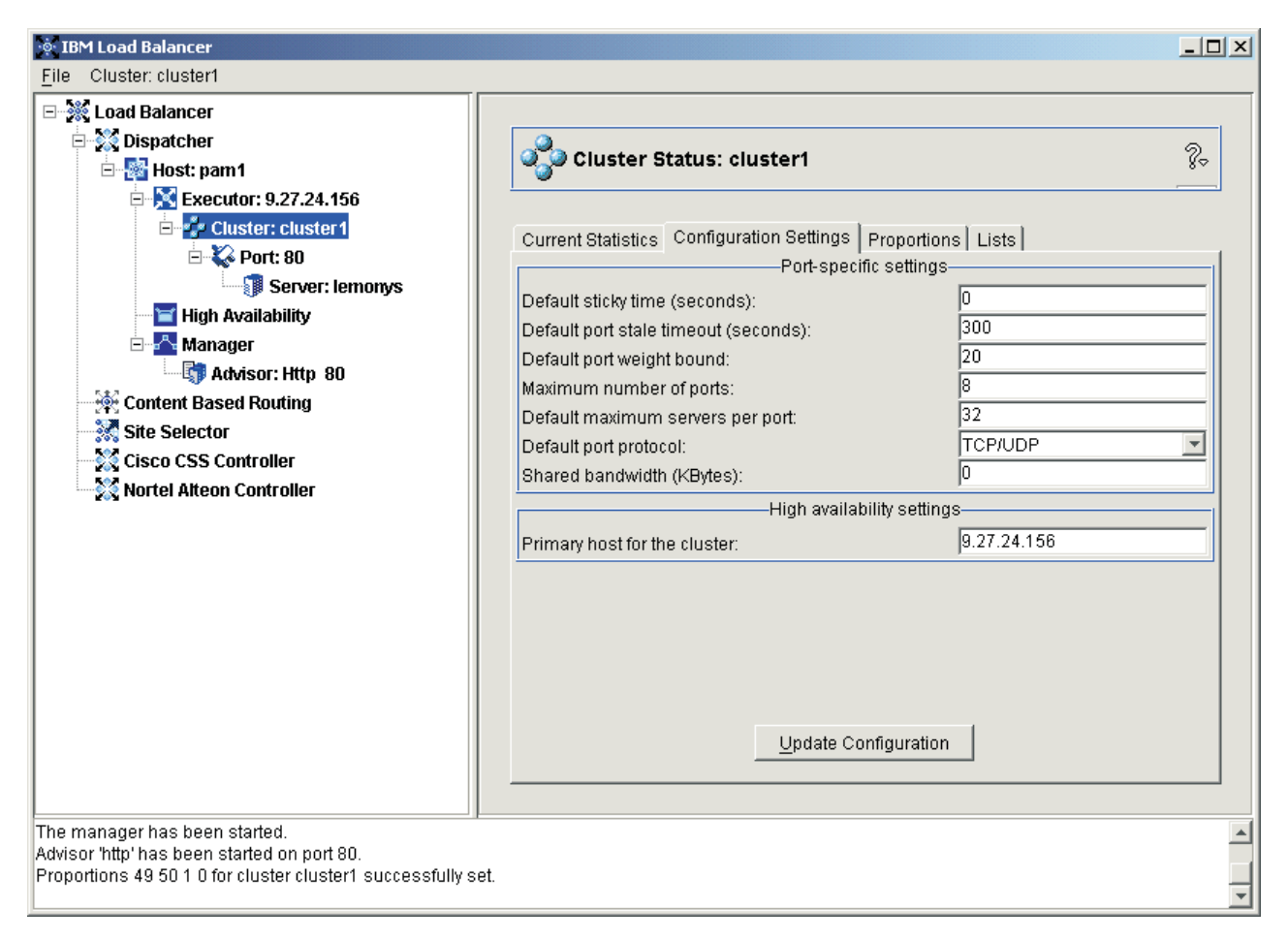

Figura 41. L'interfaccia utente grafica (GUI) con l'espansione del componente Dispatcher visualizzata nella struttura ad *albero*

<span id="page-458-0"></span>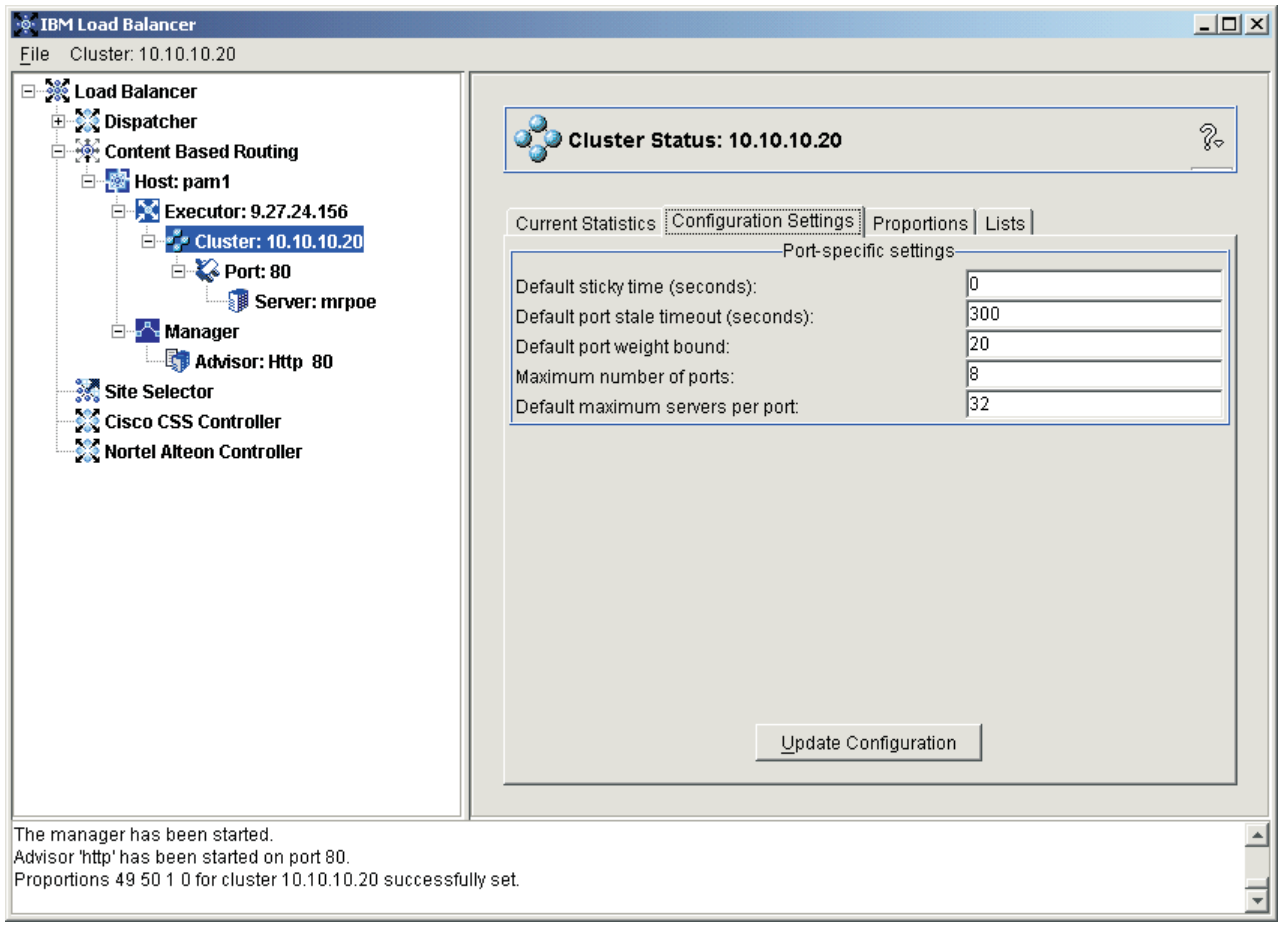

*Figura 42. L'interfaccia utente grafica (GUI) con l'espansione del componente CBR visualizzata nella struttura ad albero*

<span id="page-459-0"></span>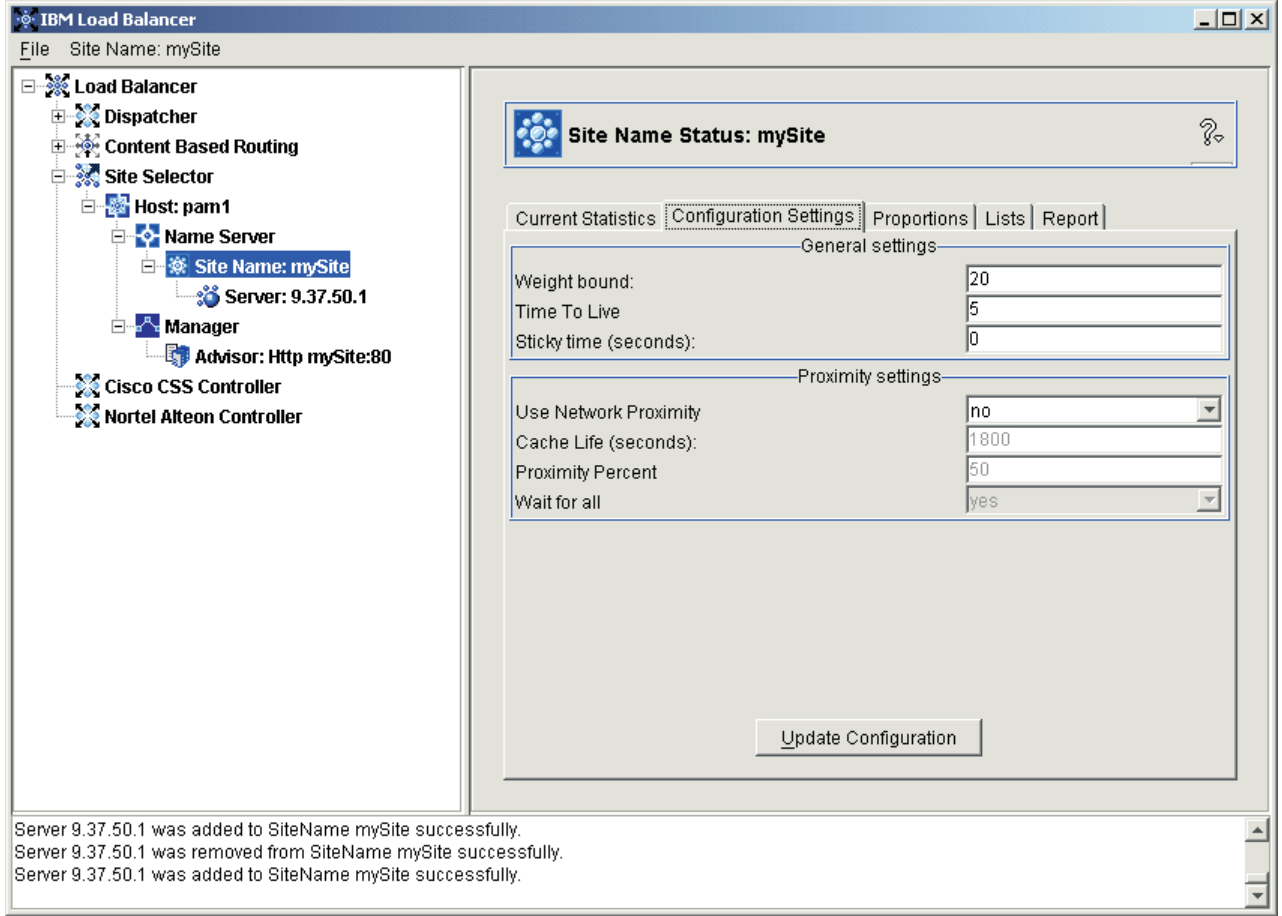

Figura 43. L'interfaccia utente grafica (GUI) con l'espansione del componente Site Selector visualizzata nella struttura *ad albero*

<span id="page-460-0"></span>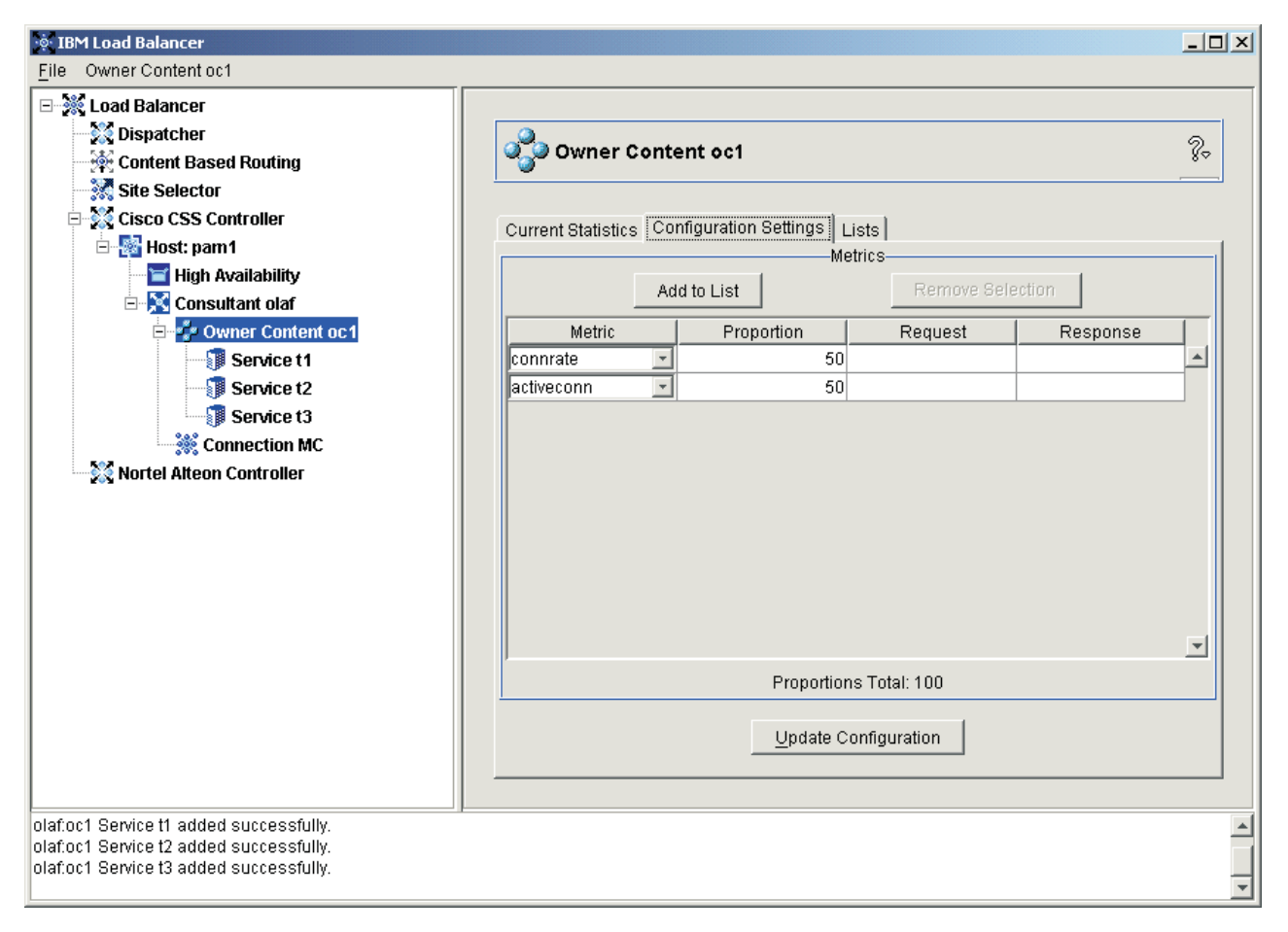

*Figura 44. L'interfaccia utente grafica (GUI) con l'espansione del componente Cisco CSS Controller visualizzata nella struttura ad albero*

<span id="page-461-0"></span>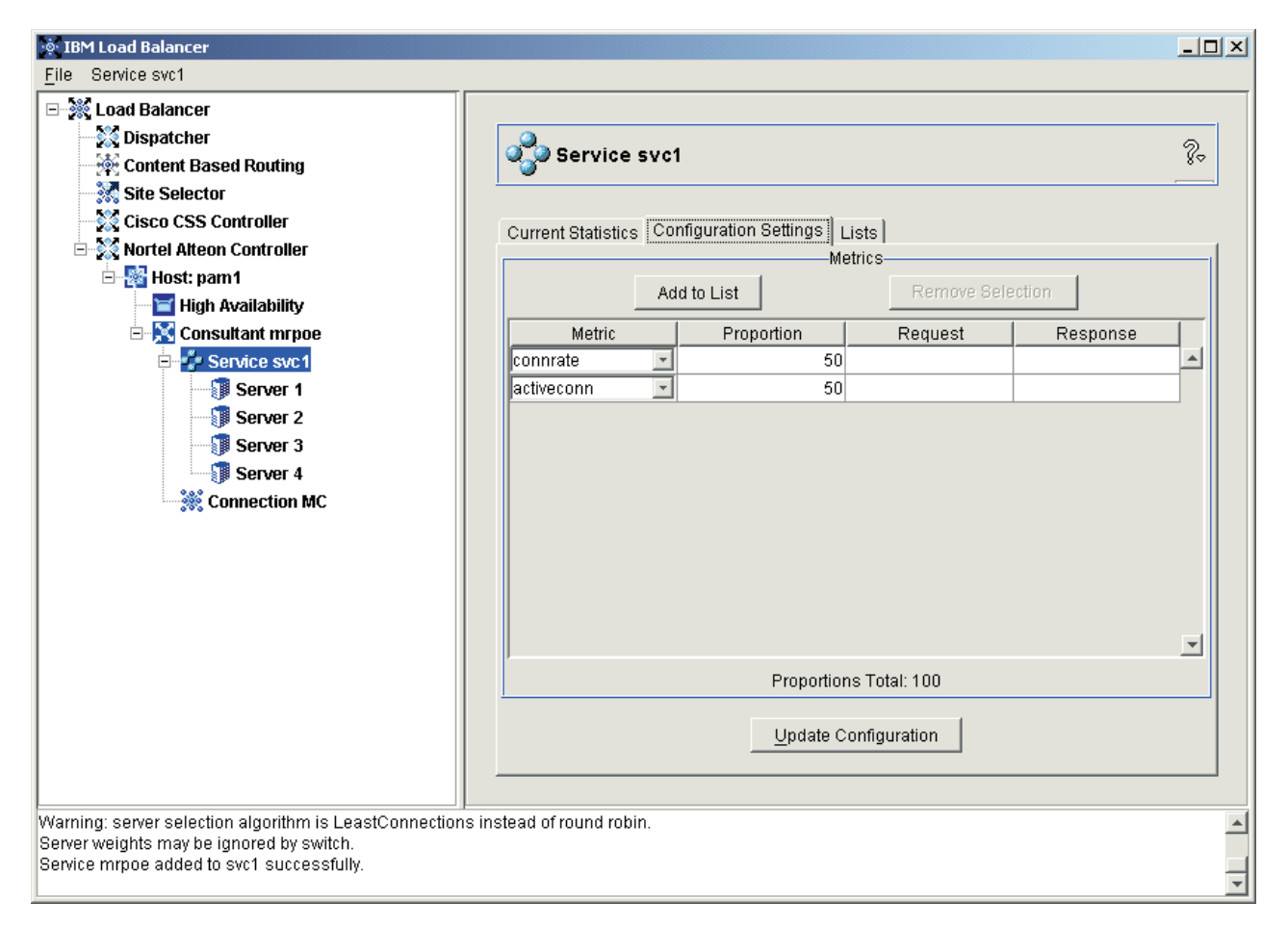

*Figura 45. L'interfaccia utente grafica (GUI) con l'espansione del componente Nortel Alteon Controller visualizzata nella struttura ad albero*

Tutti i componenti possono essere configurati dalla GUI. È possibile selezionare gli elementi della struttura ad albero con il primo pulsante del mouse (in genere, il pulsante sinistro) e visualizzare i menu a comparsa con l'altro pulsante (in genere, il pulsante destro). I menu a comparsa degli elementi della struttura ad albero sono accessibili anche dalla barra dei menu situata in alto sul pannello.

Fare clic sul segno più (+) o meno (-) per espandere o comprimere gli elementi della struttura ad albero.

Per eseguire un comando dalla GUI: evidenziare il nodo Host dall'albero della GUI e selezionare **Send command....** dal relativo menu a comparsa. Nel campo di immissione dei comandi, digitare il comando che si desidera eseguire, ad esempio: **executor report**. I risultati e la cronologia dei comandi in esecuzione nella sessione corrente vengono visualizzati nella finestra fornita.

Sul lato destro del pannello vengono visualizzate le schede degli indicatori di stato per l'elemento correntemente selezionato.

- La scheda **Current Statistics** riporta le informazioni statistiche sull'elemento. Questa scheda non è disponibile per tutti gli elementi della struttura ad albero.
- v Il pulsante **Refresh Statistics** consente di visualizzare i dati statistici più aggiornati. Se il pulsante Refresh Statistics non viene visualizzato, le statistiche vengono aggiornate dinamicamente e sono sempre recenti.
- v La scheda **Configuration Settings** riporta i parametri di configurazione che possono essere impostati con le procedure descritte nei relativi capitoli dedicati a ciascun componente. Questa scheda non è disponibile per tutti gli elementi della struttura ad albero.
- v Il pulsante **Update Configuration** applica le ultime modifiche apportate alla configurazione correntemente in esecuzione.
- v La scheda **Proportions** riporta i parametri sulle proporzioni (o pesi) che possono essere impostate utilizzando le informazioni contenute in Capitolo 22, ["Funzioni](#page-210-0) avanzate di [Dispatcher,](#page-210-0) CBR e Site Selector", a pagina 189. Questa scheda non è disponibile per tutti gli elementi della struttura ad albero.
- v La scheda **Lists** riporta ulteriori dettagli sull'elemento della struttura ad albero. Questa scheda non è disponibile per tutti gli elementi della struttura ad albero.
- v Il pulsante **Remove** consente di eliminare gli elementi evidenziati dagli elenchi.
- v La scheda **Report** riporta le informazioni del report del gestore sull'elemento. Questa scheda non è disponibile per tutti gli elementi della struttura ad albero.
- v Il pulsante **Refresh Report** consente di visualizzare i dati più aggiornati del report del gestore.

Per accedere all'**Help**, fare clic sul punto interrogativo (**?**) nell'angolo superiore destro della finestra di Load Balancer.

- v **Help: Field level —** descrive i valori predefiniti di ciascun campo
- v **Help: How do I —** elenca le attività possibili dalla schermata corrente
- v **InfoCenter —** consente l'accesso alle informazioni sul prodotto, quali panoramica e descrizione delle nuove funzioni, collegamento al sito Web del prodotto, indice dei file della guida, glossario dei termini

# **Appendice B. Sintassi della regola di contenuto (modello)**

Questa appendice descrive come utilizzare la sintassi della regola di contenuto (modello) per il componente CBR e per il metodo di inoltro cbr del componente Dispatcher e contiene scenari ed esempi di uso.

## **Sintassi della regola di contenuto (modello):**

Applicabile solo se È stato selezionato ″content″ per il tipo di regola.

Immettere la sintassi modello che si desidera utilizzare, con le seguenti restrizioni:

- v il modello non supporta l'uso di spazi
- v i caratteri speciali possono essere utilizzati solo se preceduti dalla barra rovesciata (\):
	- **\*** carattere jolly (trova da 0 a x corrispondenze di un qualsiasi carattere)
	- **(** parentesi di apertura utilizzata per il raggruppamento logico
	- **)** parentesi di chiusura utilizzata per il raggruppamento logico
	- **&** AND logico
	- **|** OR logico
	- **!** NOT logico

## **Parole chiave riservate**

Le parole chiave riservate sono sempre seguite da un segno di uguale "=".

#### **Method**

Metodo HTTP della richiesta, ad esempio GET, POST e così via.

**URI** Percorso della richiesta URL.

#### **Version**

Versione specifica della richiesta, HTTP/1.0 o HTTP/1.1.

**Host** Valore proveniente dall'host: intestazione.

**Nota:** facoltativo nei protocolli HTTP/1.0.

**<key>** Un nome intestazione HTTP valido che può essere cercato da Dispatcher. Esempi di intestazioni HTTP sono User-Agent, Connection, Referer e così via.

Un browser che punta a http://www.company.com/path/webpage.htm potrebbe avere valori analoghi a quelli seguenti:

Method=GET URI=/path/webpage.htm Version=HTTP/1.1 Host=www.company.com Connection=Keep-Alive Referer=http://www.company.com/path/parentwebpage.htm

**Nota:** la shell del sistema operativo potrebbe interpretare i caratteri speciali, quali la E commerciale (″&″) e trasformarli per alternare il testo prima che **cbrcontrol** li possa valutare.

Ad esempio, il seguente comando È valido solo quando si utilizza il prompt **cbrcontrol>>**.

```
rule add 10.1.203.4:80:cbr_prod_rule_ek type content
 pattern client=181.0.153.222&uri=/nipoek/*
```
Quando si utilizzano i caratteri speciali, affinché questo stesso comando funzioni sul prompt del sistema operativo, È necessario aggiungere le doppie virgolette (″ ″) prima e dopo il modello, come indicato di seguito: cbrcontrol rule add 10.1.203.4:80: cbr prod rule ek type content pattern "client=181.0.153.222&uri=/nipoek/\*"

Se non si utilizzano le virgolette, è possibile che il modello venga troncato quando la regola viene salvata nel componente CBR. Notare che le virgolette non sono supportate quando si utilizza il prompt dei comandi cbrcontrol>>.

Di seguito viene riportata una raccolta di scenari possibili e di esempi di uso delle sintassi modello.

#### **Scenario 1**

La configurazione per un nome cluster prevede un gruppo di server Web per il contenuto HTML standard, un secondo gruppo di server Web che comprenda WebSphere Application Server per le richieste servlet, un terzo gruppo di server Lotus Notes per i file NSF e così via. È necessario accedere ai dati client per distinguere queste pagine richieste. È anche necessario inviarli ai server appropriati. Le regole di corrispondenza dei contenuti forniscono la separazione necessaria per completare queste attività. Viene inoltre configurata una serie di regole in modo che la necessaria separazione delle richieste venga eseguita automaticamente. Ad esempio, i seguenti comandi consentono di effettuare le tre suddivisioni menzionate:

>>rule add cluster1:80:servlets type content pattern uri=\*/servlet/\* priority 1 >>rule uses cluster1:80:servlets server1+server2 >>rule add cluster1:80:notes type content pattern uri=\*.nsf\* priority 2

>>rule uses cluster1:80:notes server3+server4 >>rule add cluster1:80:regular type true priority 3

>>rule uses cluster1:80:regular server5+server6

Se a Load Balancer arriva una richiesta per un file NSF, viene controllata per prima la regola dei servlet, che non offre alcuna corrispondenza. La richiesta è quindi controllata dalla regola di Notes che restituisce una corrispondenza. Il carico del client viene bilanciato tra il server3 e il server4.

#### **Scenario 2**

Un altro scenario comune È un sito Web principale che controlla numerosi gruppi interni distinti. Ad esempio, www.company.com/software comporta un gruppo di server diversi e il contenuto della sezione www.company.com/hardware. Poiché le richieste si basano tutte sul cluster root www.company.com , le regole di contenuto sono necessarie per trovare le differenze di URI e completare il bilanciamento del carico. La regola dello scenario È simile a quanto segue:

>>rule add cluster1:80:div1 type content pattern uri=/software/\* priority 1 >>rule uses cluster1:80:div1 server1+server2

>>rule add cluster1:80:div2 type content pattern uri=/hardware/\* priority 2 >>rule uses cluster1:80:div2 server3+server4

#### **Scenario 3**

Alcune combinazioni sono sensibili all'ordine in cui le regole vengono ricercate. Ad esempio, nello scenario 2, i client erano suddivisi in base a una directory del percorso delle rispettive richieste; tuttavia, la directory di destinazione potrebbe comparire a più livelli del percorso e comportare conseguenze diverse nel posizionamento. Ad esempio, www.company.com/pcs/fixes/software È una destinazione diversa da www.company.com/mainframe/fixes/software. Le regole devono essere definite sull'account per questa possibilità e non prevedere troppi scenari contemporaneamente. Ad esempio, il test "uri=\*/software/\* " in questo caso contiene troppi caratteri jolly e comporterebbe una ricerca troppo vasta. Delle regole alternative potrebbero essere strutturate nel seguente modo:

Una ricerca combinata può restringere il campo di ricerca:

>>rule add cluster1:80:pcs type content pattern (uri=/pcs/\*)&(uri=\*/software/\*) >>rule uses cluster 1:80:pcs server1

In caso non sia possibile utilizzare le combinazioni disponibili, diventa importante l'ordine:

```
>>rule add cluster1:80:pc1 type content pattern uri=/pcs/*
>>rule uses cluster1:80:pc1 server2
```
La seconda regola interviene quando "pcs" compare nelle posizioni successive di directory anziché nella prima.

```
>>rule add cluster1:80:pc2 type content pattern uri=/*/pcs/*
>>rule uses cluster1:80:pc2 server3
```
In quasi tutti i casi, è possibile completare le regole con una regola **sempre true** predefinita da applicare in tutti i casi in cui non possono essere applicate le altre regole. Questa potrebbe essere anche un server del tipo "Spiacenti, impossibile al momento collegarsi al sito, provare di nuovo" per scenari in cui tutti gli altri server non riescono a soddisfare la richiesta di questo client.

```
>>rule add cluster1:80:sorry type true priority 100
>>rule uses cluster1:80:sorry server5
```
### <span id="page-468-0"></span>**Appendice C. File di configurazione di esempio**

Questo appendice contiene i file di configurazione di esempio per il componente Dispatcher di Load Balancer.

IMPORTANTE: se si utilizza l'installazione di Load Balancer per IPv6, ricordarsi di sostituire i due punti (:) con il simbolo at (**@**) come delimitatore nei comandi dscontrol in questi file di configurazione di esempio.

#### **File di configurazione di Load Balancer di esempio**

I file di esempio sono posizionati nella directory ...ibm/edge/lb/servers/samples/.

#### **File di configurazione di Dispatcher—AIX, Linux e Solaris**

```
#!/bin/bash
#
# configuration.sample - File di configurazione di esempio per il
componente Dispatcher
#
#
# Accertarsi che l'utente root sia l'utente che esegue lo script.
#
# iam=`whoami`
# if [ "$iam" != "root" ]if [ "$iam" != "root" ]
# then
# echo "You must login as root to run this script"
# exit 2
# fi
#
# In primo luogo, avviare il server
#
# dsserver start
# sleep 5
#
# Quindi, avviare l'executor
#
# dscontrol executor start
#
# Il Dispatcher può essere eliminato in qualsiasi momento utilizzando
# i comandi "dscontrol executor stop" e "dsserver stop" per
# arrestare rispettivamente l'executor e il server prima di rimuovere
# il software di Dispatcher.
#
# Il passo successivo nella configurazione di Dispatcher è impostare
# l'indirizzo NFA (indirizzo di non inoltro) e gli indirizzi cluster.
#
# L'NFA viene utilizzato per accedere in remoto alla macchina Dispatcher
# a scopi di amministrazione o configurazione. Questo
# indirizzo è necessario in quanto il Dispatcher inoltrerà i pacchetti
# agli indirizzi cluster.
#
# L'indirizzo CLUSTER è il nome host (o l'indirizzo IP) a cui
# si collegano i client remoti.
#
# In qualunque punto di questo file, i nomi host e gli
# indirizzi IP sono intercambiabili.
```

```
# NFA=hostname.domain.name
# CLUSTER=www.yourcompany.com
# echo "Loading the non-forwarding address"
# dscontrol executor set nfa $NFA
#
# Il passo successivo nella configurazione di Dispatcher è creare
# un cluster. Il Dispatcher instrada le richieste inviate
# all'indirizzo cluster alle macchine server corrispondenti
# definite per quel cluster. È possibile configurare e utilizzare
# più indirizzi cluster tramite Dispatcher.
# Utilizzare una configurazione simile per CLUSTER2, CLUSTER3 ecc.
#
# echo "Loading first CLUSTER address "
# dscontrol cluster add $CLUSTER
#
# Ora occorre definire le porte che saranno utilizzate da questo cluster.
# Qualsiasi richiesta ricevuta da Dispatcher su una porta definita verrà
# inoltrata alla porta corrispondente di una delle macchine
# server.
#
# echo "Creating ports for CLUSTER: $CLUSTER"
# dscontrol port add $CLUSTER:20+21+80
#
# L'ultimo passo consiste nell'aggiungere ciascuna macchina server
# alle porte di questo cluster.
# Anche in questo caso, è possibile utilizzare il nome host o
# l'indirizzo IP delle macchine server.
#
# SERVER1=server1name.domain.name
# SERVER2=server2name.domain.name
# SERVER3=server3name.domain.name
# echo "Adding server machines"
# dscontrol server add $CLUSTER:20+21+80:
# $SERVER1+$SERVER2+$SERVER3
#
# Si avviano ora i componenti di bilanciamento del carico di
# Dispatcher. Il componente principale viene definito
# gestore e i componenti secondari advisor.
# Se il gestore e gli advisor non sono in esecuzione,
# Dispatcher invia le richieste in formato round-robin. Dopo aver
# avviato il gestore, vengono prese le decisioni sul calcolo dei pesi,
# in base al numero di connessioni nuove e di connessioni attive, e le richieste
# in entrata sono inviate al server considerato più adatto. Gli advisor
# forniscono al gestore ulteriori informazioni sulla capacità di un
# server di ricevere le richieste e rilevano se un server è attivo.
# Se un advisor rileva un server inattivo, lo contrassegna
# come tale (a condizione che le proporzioni del gestore siano state impostate
# in modo da includere l'input dell'advisor) e nessuna ulteriore richiesta
# sarà instradata verso quel server.
# L'ultimo passo nella configurazione dei componenti di bilanciamento
# del carico consiste nell'impostare le proporzioni del gestore. Il gestore
# aggiorna il peso di ciascun server in base a quattro politiche:
```

```
1. Il numero delle connessioni attive su ciascun server.
```
#

```
# 2. Il numero delle nuove connessioni a ciascun server.
   3. L'input proveniente dagli advisor.
   4. L'input proveniente dagli advisor del sistema.
# La somma di tali proporzioni deve essere 100. Ad esempio,
# se si impostano le proporzioni del gestore su
     dscontrol manager proportions 48 48 0 0
# le connessioni attive e nuove rappresenteranno il 48% nella
# decisione sul calcolo dei pesi, gli advisor contribuiranno nella
# misura del 4% e l'input del sistema non verrà preso in considerazione.
#
# NOTA: per impostazione predefinita, le proporzioni del gestore sono impostate a 50 50 0 0
#
# echo "Starting the manager..."
# dscontrol manager start
# echo "Starting the FTP advisor on port 21 ..."
# dscontrol advisor start ftp 21
# echo "Starting the HTTP advisor on port 80 ..."
# dscontrol advisor start http 80
# echo "Starting the Telnet advisor on port 23 ..."
# dscontrol advisor start telnet 23
# echo "Starting the SMTP advisor on port 25 ..."
# dscontrol advisor start smtp 25
# echo "Starting the POP3 advisor on port 110 ..."
# dscontrol advisor start pop3 110
# echo "Starting the NNTP advisor on port 119 ..."
# dscontrol advisor start nntp 119
# echo "Starting the SSL advisor on port 443 ..."
# dscontrol advisor start ssl 443
#
# echo "Setting the manager proportions..."
# dscontrol manager proportions 58 40 2 0
#
# Il passo finale nella configurazione della macchina Dispatcher è creare
# l'alias della scheda di interfaccia di rete(NIC).
#
# NOTA: NON utilizzare questo comando in un ambiente con la funzione
# di disponibilità elevata abilitata. Gli script go* configureranno
# la NIC e il loopback come necessario.
# dscontrol executor configure $CLUSTER
# Se l'indirizzo cluster si trova su una NIC o sottorete diversa
da quella di NFA utilizzare il seguente formato per il comando
di configurazione del cluster.
# dscontrol executor configure $CLUSTER tr0 0xfffff800
# dove tr0 è la NIC (tr1 per la seconda scheda token ring,
# en0 per la prima scheda ethernet) e 0xfffff800 è una
# subnet mask valida per questo sito.
#
#
# I seguenti comandi sono impostati sui valori predefiniti.
# Utilizzare questi comandi come guida per modificare i valori predefiniti.
# dscontrol manager loglevel 1
# dscontrol manager logsize 1048576
# dscontrol manager sensitivity 5.000000
# dscontrol manager interval 2
# dscontrol manager refresh 2
#
# dscontrol advisor interval ftp 21 5
# dscontrol advisor loglevel ftp 21 1
# dscontrol advisor logsize ftp 21 1048576
# dscontrol advisor timeout ftp 21 unlimited
# dscontrol advisor interval telnet 23 5
```
Appendice C. File di configurazione di esempio **449**

```
# dscontrol advisor loglevel telnet 23 1
# dscontrol advisor logsize telnet 23 1048576
# dscontrol advisor timeout telnet 23 unlimited
# dscontrol advisor interval smtp 25 5
# dscontrol advisor loglevel smtp 25 1
# dscontrol advisor logsize smtp 25 1048576
# dscontrol advisor timeout smtp 25 unlimited
# dscontrol advisor interval http 80 5
# dscontrol advisor loglevel http 80 1
# dscontrol advisor logsize http 80 1048576
# dscontrol advisor timeout http 80 unlimited
# dscontrol advisor interval pop3 110 5
# dscontrol advisor loglevel pop3 110 1
# dscontrol advisor logsize pop3 110 1048576
# dscontrol advisor timeout pop3 110 unlimited
# dscontrol advisor interval nntp 119 5
# dscontrol advisor loglevel nntp 119 1
# dscontrol advisor logsize nntp 119 1048576
# dscontrol advisor timeout nntp 119 unlimited
# dscontrol advisor interval ssl 443 5
# dscontrol advisor loglevel ssl 443 1
# dscontrol advisor logsize ssl 443 1048576
# dscontrol advisor timeout ssl 443 unlimited
#
```
#### **File di configurazione di Dispatcher—Windows**

Di seguito viene riportato un file di configurazione di esempio di Load Balancer denominato **configuration.cmd.sample** da utilizzare in Windows.

```
@echo off
rem configuration.cmd.sample - File di configurazione di esempio per il
rem componente Dispatcher.
rem
rem dsserver deve essere avviato tramite Servizi
rem
rem
rem Quindi, avviare l'executor
rem
rem call dscontrol executor start
rem
rem Il passo successivo nella configurazione di Dispatcher è impostare
rem l'indirizzo NFA (indirizzo di non inoltro) e impostare gli
rem indirizzi cluster.
rem
rem L'NFA viene utilizzato per accedere in remoto alla macchina Dispatcher
rem a scopi di amministrazione o configurazione. Questo
rem indirizzo è necessario in quanto il Dispatcher inoltrerà
rem i pacchetti agli indirizzi cluster.
rem
rem L'indirizzo CLUSTER è il nome host (o l'indirizzo IP) a cui
rem si collegano i client remoti.
rem
rem In qualunque punto di questo file, i nomi host e gli
rem indirizzi IP sono intercambiabili.
rem NFA=[Non-forwarding address]
rem CLUSTER=[your clustername]
rem
```

```
rem set NFA=hostname.domain.name
rem set CLUSTER=www.yourcompany.com
rem echo "Loading the non-forwarding address"
rem call dscontrol executor set nfa %NFA%
rem
rem I seguenti comandi sono impostati sui valori predefiniti.
rem Utilizzare questi comandi per modificare i valori predefiniti.
rem call dscontrol executor set fintimeout 30
rem
rem Il passo successivo nella configurazione di Dispatcher è creare
rem un cluster. Il Dispatcher instrada le richieste inviate
rem all'indirizzo cluster alle macchine server corrispondenti
rem definite per quel cluster. È possibile configurare e utilizzare
rem più indirizzi cluster tramite Dispatcher.
rem Utilizzare una configurazione simile per CLUSTER2, CLUSTER3 ecc.
rem
rem echo "Loading first CLUSTER address "
rem call dscontrol cluster add %CLUSTER%
rem
rem Ora occorre definire le porte che saranno utilizzate da questo cluster.
rem Qualsiasi richiesta ricevuta da Dispatcher su una porta definita verrà
rem inoltrata alla porta corrispondente
rem di una delle macchine server.
rem
rem echo "Creating ports for CLUSTER: %CLUSTER%"
rem call dscontrol port add %CLUSTER%:20+21+80
rem
rem L'ultimo passo consiste nell'aggiungere ciascuna macchina server
rem alle porte di questo cluster. Anche in questo caso, è possibile utilizzare
rem il nome host o l'indirizzo IP delle macchine server.
rem
rem set SERVER1=server1name.domain.name
rem set SERVER2=server2name.domain.name
rem set SERVER3=server3name.domain.name
rem echo "Adding server machines"
rem call dscontrol server add %CLUSTER%:20+21+80:
rem %SERVER1%+%SERVER2%+%SERVER3%
rem
rem Si avviano ora i componenti di bilanciamento del carico di
rem Dispatcher. Il componente principale viene definito
rem gestore e i componenti secondari advisor.
rem Se il gestore e gli advisor non sono in esecuzione,
rem Dispatcher invia le richieste in formato round-robin. Dopo aver
rem avviato il gestore, vengono prese le decisioni sul calcolo dei pesi,
rem in base al numero di connessioni nuove e di connessioni attive, e le richieste
rem in entrata sono inviate al server considerato più adatto. Gli advisor
rem forniscono al gestore ulteriori informazioni
rem ulteriori informazioni sulla capacità di un
rem server di ricevere le richieste e rilevano se un server è attivo.
rem Se un advisor rileva un server inattivo, lo contrassegna come tale
rem (a condizione che le proporzioni del gestore siano state impostate
rem in modo da includere l'input dell'advisor) e nessuna ulteriore richiesta sarà
rem instradata verso quel server.
rem L'ultimo passo nella configurazione dei componenti di bilanciamento
rem del carico consiste nell'impostare le proporzioni del gestore. Il
rem gestore aggiorna il peso di ciascun server in base
rem a quattro politiche:
```

```
rem 1. Il numero delle connessioni attive su ciascun server.
rem 2. Il numero delle nuove connessioni a ciascun server.
rem 3. L'input proveniente dagli advisor.
rem 4. L'input proveniente dagli advisor del sistema.
rem
rem La somma di tali proporzioni deve essere 100. Ad esempio,
rem se si impostano le proporzioni del cluster con
rem dscontrol cluster set <cluster> proportions 48 48 4 0
rem le connessioni attive e nuove rappresenteranno il 48% nella
rem decisione sul calcolo dei pesi, l'advisor contribuirà nella
rem misura del 4% e l'input del sistema non verrà preso in considerazione.
rem
rem NOTA: per impostazione predefinita, le proporzioni del gestore sono impostate a
rem 50 50 0 0
rem echo "Starting the manager..."
rem call dscontrol manager start
rem echo "Starting the FTP advisor on port 21 ..."
rem call dscontrol advisor start ftp 21
rem echo "Starting the HTTP advisor on port 80 ..."
rem call dscontrol advisor start http 80
rem echo "Starting the Telnet advisor on port 23 ..."
rem call dscontrol advisor start telnet 23
rem echo "Starting the SMTP advisor on port 25 ..."
rem call dscontrol advisor start smtp 25
rem echo "Starting the POP3 advisor on port 110 ..."
rem call dscontrol advisor start pop3 110
rem echo "Starting the NNTP advisor on port 119 ..."
rem call dscontrol advisor start nntp 119
rem echo "Starting the SSL advisor on port 443 ..."
rem call dscontrol advisor start ssl 443
rem
rem echo "Setting the cluster proportions..."
rem call dscontrol cluster set %CLUSTER% proportions 58 40 2 0
rem
rem Il passo finale nella configurazione della macchina Dispatcher è creare
rem l'alias della scheda di interfaccia di rete (NIC).
rem
rem NOTA: NON utilizzare questo comando in un ambiente con la funzione
rem di disponibilità elevata abilitata. Gli script go* configureranno
rem la NIC e il loopback come necessario.
rem
rem dscontrol executor configure %CLUSTER%
rem Se l'indirizzo cluster si trova su una NIC o sottorete diversa
rem da quella di NFA utilizzare il seguente formato per il comando
rem di configurazione del cluster.
rem dscontrol executor configure %CLUSTER% tr0 0xfffff800
rem dove tr0 è la NIC (tr1 per la seconda scheda token ring,
rem en0 per la prima scheda ethernet) e 0xfffff800 è una
rem subnet mask valida per questo sito.
rem
rem
rem I seguenti comandi sono impostati sui valori predefiniti.
rem Utilizzare questi comandi come guida per modificare i valori predefiniti.
rem call dscontrol manager loglevel
rem call dscontrol manager logsize 1048576
rem call dscontrol manager sensitivity 5.000000
rem call dscontrol manager interval 2
rem call dscontrol manager refresh 2
rem
rem call dscontrol advisor interval ftp 21 5
```

```
rem call dscontrol advisor loglevel ftp 21 1
rem call dscontrol advisor logsize ftp 21 1048576
rem call dscontrol advisor timeout ftp 21 unlimited
rem call dscontrol advisor interval telnet 23 5
rem call dscontrol advisor loglevel telnet 23 1
rem call dscontrol advisor logsize telnet 23 1048576
rem call dscontrol advisor timeout telnet 23 unlimited
rem call dscontrol advisor interval smtp 25 5
rem call dscontrol advisor loglevel smtp 25 1
rem call dscontrol advisor logsize smtp 25 1048576
rem call dscontrol advisor timeout smtp 25 unlimited
rem call dscontrol advisor interval http 80 5
rem call dscontrol advisor loglevel http 80 1
rem call dscontrol advisor logsize http 80 1048576
rem call dscontrol advisor timeout http 80 unlimited
rem call dscontrol advisor interval pop3 110 5
rem call dscontrol advisor loglevel pop3 110 1
rem call dscontrol advisor logsize pop3 110 1048576
rem call dscontrol advisor timeout pop3 110 unlimited
rem call dscontrol advisor interval nntp 119 5
rem call dscontrol advisor loglevel nntp 119 1
rem call dscontrol advisor logsize nntp 119 1048576
rem call dscontrol advisor timeout nntp 119 unlimited
rem call dscontrol advisor interval ssl 443 5
rem call dscontrol advisor loglevel ssl 443 1
rem call dscontrol advisor logsize ssl 443 1048576
rem call dscontrol advisor timeout ssl 443 unlimited
rem
```
#### **Advisor di esempio**

Di seguito è riportato un file advisor di esempio denominato **ADV\_sample**.

```
/**
* ADV_sample: L'advisor HTTP di Load Balancer
 *
 *
* Questa classe definisce un advisor personalizzato di esempio per Load Balancer.
 * Analogamente a tutti gli advisor, questo advisor personalizzato estende la funzione
 * dell'advisor di base, denominato ADV_Base. L'advisor di base esegue effettivamente
* la maggior parte delle funzioni dell'advisor, come ad esempio l'invio dei carichi
* a Load Balancer da utilizzare nell'algoritmo di valutazione di Load Balancer. Inoltre,
 * tale advisor effettua le operazioni di connessione e chiusura del socket e fornisce
* i metodi di invio e di ricezione all'advisor. L'advisor stesso viene utilizzato
* esclusivamente per l'invio e la ricezione dei dati a e dalla porta sul server
* esaminato. I metodi TCP forniti con l'advisor di base sono programmati per calcolare
 * il carico. Se necessario, un'indicatore all'interno del costruttore dell'advisor
* di base sostituisce il carico esistente con il nuovo carico restituito dall'advisor.
 *
 * Nota: in base al valore impostato nel costruttore, l'advisor di base fornisce
* il carico all'algoritmo di valutazione a intervalli specifici. Se
 * l'advisor effettivo non è stato completato in modo che restituisca un carico valido,
 * l'advisor di base utilizza il carico precedente.
 *
* DENOMINAZIONE
 *
* La convenzione di denominazione è la seguente:
 *
  - Il file deve trovarsi nella seguente directory Load Balancer:
 *
     lb/servers/lib/CustomAdvisors/ (lb\servers\lib\CustomAdvisors su Windows)
 *
 * - Il nome Advisor deve essere preceduto da "ADV_". Tuttavia, è possibile
     avviare l'advisor solo con il nome; ad esempio, l'advisor "ADV sample"
     può essere avviato con "sample".
 *
 * - Il nome dell'advisor deve avere caratteri minuscoli.
 *
```

```
* Quindi, tenendo presente quanto riportato sopra, questo esempio viene definito:
 *
* <base directory>/lib/CustomAdvisors/ADV_sample.class
 *
 *
* Gli advisors, come tutti i componenti restanti di Load Balancer, devono essere
* compilati con la versione prereq di Java. Per garantire l'accesso alle classi Load Balancer,
* verificare che il file ibmlb.jar (situato nella sottodirectory lib della directory
* di base) sia incluso nel CLASSPATH del sistema.
 *
* Metodi forniti da ADV_Base:
 *
* - ADV_Base (Costruttore):
*
* - Parametri
      - String sName = Nome dell'advisor
      - String sVersion = Versione dell'advisor
      - int iDefaultPort = Numero porta predefinita su cui effettuare l'esame
      - int iInterval = Intervallo durante il quale eseguire l'esame dei server
      - String sDefaultName = Non utilizzato. Deve essere inviato come "".
      - boolean replace = True - sostituisce il valore del carico calcolato
 * dall'advisor di base
                          False - aggiunge il valore del carico calcolato
                                  dall'advisor di base
* - Valori di ritorno
* - I costruttori non hanno valori di ritorno.
 *
* Poiché l'advisor di base è basato sul thread, sono disponibili
* altri metodi a cui è possibile fare riferimento utilizzando
* il parametro CALLER inviato in getLoad().
 *
* Questi metodi sono:
 *
* - send - Invia un pacchetto di informazioni sulla connessione socket stabilita
* al server sulla porta specificata.
    - Parametri
      - String sDataString - I dati da inviare sotto forma di una stringa
    - Valori di ritorno
      - int RC - Invio dei dati riuscito o meno: zero indica che
                  i dati sono stati inviati; un valore intero negativo indica un errore.
 *
* - receive - Riceve le informazioni dalla connessione socket connection.
* - Parametri
      - StringBuffer sbDataBuffer - I dati ricevuti durante la chiamata di ricezione
    - Valori di ritorno
      - int RC - Ricezione dei dati riuscita o meno; zero
                 indica che i dati sono stati inviati; un valore intero negativo indica
                 un errore.
 *
* Se la funzione fornita dall'advisor di base non è sufficiente,
* è possibile creare la funzione adeguata nell'advisor e
 * i metodi forniti dall'advisor di base verranno ignorati.
 *
* Una domanda importante sul carico restituito è se applicare
* tale carico a quello generato nell'advisor di base
* oppure se sostituirlo; sono presenti istanze valide di entrambe le situazioni.
 *
* Questo esempio corrisponde essenzialmente all'advisor HTTP di Load Balancer. Il funzionamento
* è molto semplice: viene emessa una richiesta di invio--una richiesta head http. Quando viene
* ricevuta la risposta, il metodo getLoad termina, indicando all'advisor
* di base di arrestare la sincronizzazione della richiesta. Il metodo è quindi completo. Le
* informazioni restituite non vengono analizzate; il carico si basa sul tempo
* necessario per eseguire le operazioni di invio e ricezione.
*/
package CustomAdvisors;
```

```
import com.ibm.internet.nd.advisors.*;
```

```
public class ADV sample extends ADV Base implements ADV MethodInterface {
 String COPYRIGHT =
           "(C) Copyright IBM Corporation 1997, All Rights Reserved.\n";
 static final String ADV NAME ="Sample";
 static final int ADV DEF ADV ON PORT = 80;
 static final int ADV DEF INTERVAL = 7;
 // Nota: la maggior parte dei protocolli del server richiede un ritorno a capo ("\r")
 // e un avanzamento riga ("\n") alla fine dei messaggi. In questo caso, includerli
          nella stringa.
 static final String ADV SEND REQUEST
    "HEAD / HTTP/1.0\r\nAccept: */*\r\nUser-Agent: " +
    "IBM Load Balancer HTTP Advisor\r\n\r\n";
 /**
  * Costruttore.
  *
  * Parametri: Nessuno ma il costruttore per ADV_Base ha diversi parametri
  * che devono essere inviati.
  *
  */
 public ADV_sample() {
   super( ADV NAME,
      "2.0.0.0-03.27.98",
          ADV_DEF_ADV_ON_PORT,
          ADV_DEF_INTERVAL,
          "", \frac{1}{2} // non utilizzato
          false);
   super.setAdvisor( this );
 }
 /**
  * ADV_AdvisorInitialize
  *
  * Qualsiasi inizializzazione specifica dell'advisor che deve essere effettuata
  * in seguito all'avvio dell'advisor di base. Questo metodo viene richiamato solo
  * una volta e, generalmente, non viene utilizzato.
  */
 public void ADV_AdvisorInitialize()
 {
   return;
 }
 /**
  * getLoad()
   *
  * Questo metodo viene chiamato dall'advisor di base per completare il funzionamento
  * dell'advisor, in base ai dettagli specifici del protocollo. In questo advisor
  * di esempio, è necessaria solo una singola operazione di invio e di ricezione; in
  * caso di logiche più complesse, è possibile emettere più operazioni di invio e
  * ricezione. Adesempio, una risposta potrebbe essere ricevuta e analizzata. In base alle
  * informazioni apprese, potrebbe essere emessa un'altra operazione di invio e di ricezione.
   *
  * Parametri:
   *
  * - iConnectTime - Il carico corrente poiché fa riferimento al tempo impiegato
  * per completare la connessione al server attraverso
  * la porta specificata.
  *
  * - caller - Un riferimento alla classe dell'advisor di base in cui i metodi forniti da Load
  * Balancer devono eseguire richieste TCP semplici,
  * principalmente l'invio e la ricezione.
  *
```

```
* Risultati:
   *
   * - Carico - Un valore, espresso in millisecondi, che può essere aggiunto
   * o sostituito al carico esistente, come specificato
   * dall'indicatore "replace" del costruttore.
   *
   * Più è grande il carico e maggiore sarà il tempo necessario al server per rispondere;
   * quindi, il peso all'interno di Load Balancer verrà ridotto.
   *
   * Se il valore è negativo, potrebbe essersi verificato un errore. Un errore proveniente
   * da un advisor indica che il server che sta tentando di raggiungere non
   * è accessibile ed è stato individuato come disattivo. Load Balancer
   * non tenterà di eseguire il bilanciamento del carico su un server disattivo. Load Balancer
   * riprenderà tale operazione quando riceverà un valore positivo da tale server.
   *
  */
  public int getLoad(int iConnectTime, ADV_Thread caller) {
   int iRc;
   int iLoad = ADV HOST INACCESSIBLE; // -1// Per inviare la richiesta tcp
    iRc = caller.send(ADV SEND REQUEST);
    if (iRc \geq= 0)
    {
     // Per eseguire una ricezione
     StringBuffer sbReceiveData = new StringBuffer("");
     iRc = caller.receive(sbReceiveData);
     /**
     * In modalità advisor normale (l'indicatore "replace" è false), il carico
     * restituito è 0 o 1 a seconda se il server è attivo o meno.
     * Se la ricezione è avvenuta con esito positivo, viene restituito un carico con valore
     * zero che indica che è necessario utilizzare il carico creato nell'advisor di base.
      *
      * Altrimenti (l'indicatore "replace" è true), viene restituito il valore di carico
     * desiderato.
     */
     if (iRc \geq= 0)
      {
        iLoad = 0;
     }
    }
    return iLoad;
  }
} // Fine - ADV_sample
```
### <span id="page-478-0"></span>**Appendice D. Esempio di configurazione di disponibilità elevata a due livelli con Dispatcher, CBR e Caching Proxy**

Questa appendice descrive come impostare una configurazione di disponibilità elevata a due livelli combinando le funzioni di due componenti di Load Balancer (il componente Dispatcher e il componente CBR) con Caching Proxy.

#### EdgeServer2 **Dispatcher** (standby) **CBR** Caching Proxy  $Client \rightarrow$  Internet EdgeServer1 **Dispatcher** (principale) **CBR** on Caching Proxy EdgeServer3 **CBR** n Cachin Proxy WebServerA VebServ WebServerB indirizzo cluster

**Configurazione della macchina server**

Figura 46. Esempio di configurazione di disponibilità elevata a due livelli con Dispatcher, CBR e Caching Proxy

La configurazione della macchina server per Figura 46 è la seguente:

- v EdgeServer1: macchina Dispatcher principale (disponibilità elevata) posizionata con CBR e Caching Proxy che bilancia il carico tra i server Web
- v EdgeServer2: macchina Dispatcher in standby (disponibilità elevata) posizionata con CBR e Caching Proxy
- EdgeServer3: macchina CBR e Caching Proxy
- WebServerA, WebServerB, WebServerC: server Web di backend

La Figura 46 mostra una rappresentazione grafica di più server (EdgeServer1, EdgeServer2, EdgeServer3) che eseguono il bilanciamento del carico tra più server Web di backend. Il componente CBR utilizza Caching Proxy per inoltrare le richieste in base al contenuto dell'URL ai server Web di backend. Il componente Dispatcher viene utilizzato per bilanciare il carico dei componenti CBR tra gli EdgeServer. La funzione di disponibilità elevata del componente Dispatcher viene utilizzata per garantire che le richieste del server di backend continuino ad essere elaborate anche se la macchina principale con disponibilità elevata (EdgeServer1) dovesse subire un malfunzionamento.

#### **Linee guida per la configurazione di base:**

v Configurare Caching Proxy allo stesso modo su tutti gli EdgeServer. Per migliorare l'accessibilità complessiva alle pagine Web sui server di backend, configurare Caching Proxy in modo da eseguire la memorizzazione nella cache. Ciò consente agli EdgeServer di memorizzare nella cache le pagine Web che

- 
- 

sono richieste più frequentemente. Per ulteriori informazioni sulla configurazione di Caching Proxy, fare riferimento alla *guida all'amministrazione di Caching Proxy*.

- v Definire l'indirizzo cluster e le porte sugli stessi valori per i componenti CBR e Dispatcher di Load Balancer.
- v Configurare il componente CBR con gli stessi valori in tutti gli EdgeServer. Utilizzare i server Web A, B e C come server sulle porte che si desidera definire per il cluster. Per ulteriori informazioni sulla configurazione del componente CBR, vedere Capitolo 11, ["Configuazione](#page-124-0) di Content Based Routing", a pagina [103.](#page-124-0)
- v Configurare il componente Dispatcher con gli stessi valori su EdgeServer1 e su EdgeServer2. Definire tutti gli EdgeServer come server sulle porte che si desidera definire sul cluster che deve essere sottoposto al bilanciamento del carico da parte di Dispatcher. Per ulteriori informazioni sulla configurazione del componente Dispatcher, vedere Capitolo 7, ["Configurazione](#page-86-0) del Dispatcher", a [pagina](#page-86-0) 65.
- Configurare EdgeServer1 come la macchina principale con disponibilità elevata e EdgeServer2 come la macchina in standby (backup) con disponibilità elevata. Per ulteriori informazioni, vedere ["Disponibilità](#page-213-0) elevata" a pagina 192.

#### **Nota:**

- 1. Per evitare che gli indirizzi dei server di backend vengano visualizzati nell'URL di un client, è necessario impostare la direttiva ReversePass per ciascun indirizzo di server di backend nel file di configurazione di Caching Proxy.
- 2. Per garantire che la memorizzazione nella cache delle pagine Web sia utilizzata effettivamente, impostare la direttiva ″Caching″ su ″ON″ e aumentare la direttiva ″CacheMemory″ alle dimensioni richieste nel file di configurazione di Caching Proxy.
- 3. Righe di esempio che si riferiscono alle note 1-2 (sopra):

Caching 0N<br>CacheMemory 128000 K CacheMemory

ReversePass /\* http://websrvA.company.com/\* http://www.company.com/\*

- 4. Ricordarsi di creare l'alias dell'indirizzo cluster sulla scheda di interfaccia di rete per EdgeServer1 e di creare l'alias dell'indirizzo cluster sul dispositivo loopback sugli altri EdgeServer.
- 5. Se si utilizza la piattaforma Linux per gli EdgeServer, può essere necessario installare una patch al kernel Linux o utilizzare un'alternativa per creare l'alias del dispositivo loopback. Per ulteriori informazioni, vedere ["Alternative](#page-99-0) per l'aggiunta dell'alias loopback Linux quando si utilizza il metodo di inoltro mac di Load [Balancer"](#page-99-0) a pagina 78.
- 6. Per CBR, l'affinità di porta (tempo di aderenza) non deve essere utilizzata quando si utilizzano le regole di contenuto; in caso contrario, le regole di contenuto non verranno attivate durante l'elaborazione delle richieste ai server Web di backend.

#### **File di configurazione di esempio:**

I seguenti file di configurazione di esempio sono analoghi ai file creati quando si imposta la configurazione di Edge Components come mostrato nella [Figura](#page-478-0) 46 a [pagina](#page-478-0) 457. I file di configurazione di esempio rappresentano i file per i componenti Dispatcher e CBR di Load Balancer. Nella configurazione di esempio, viene utilizzato un unico adattatore ethernet per ciascuna macchina EdgeServer e

tutti gli indirizzi sono rappresentati da una sottorete privata. I file di configurazione di esempio utilizzano i seguenti indirizzi IP per le macchine specificate:

- v EdgeServer1 (EdgeServer principale con disponibilità elevata): 192.168.1.10
- v EdgeServer2 (EdgeServer di backup con disponibilità elevata): 192.168.1.20
- v EdgeServer3 (EdgeServer per la memorizzazione nella cache delle pagine Web): 192.168.1.30
- Indirizzo cluster del sito Web: 192.168.1.11
- v WebServersA-C (server Web di backend): 192.168.1.71, 192.168.1.72 e 192.168.1.73

#### **File di configurazione di esempio per il componente Dispatcher sull'EdgeServer principale con disponibilità elevata:**

dscontrol executor start

dscontrol cluster add 192.168.1.11 primaryhost 192.168.1.10 dscontrol port add 192.168.1.11:80 dscontrol server add 192.168.1.11:80:edgeserver1 address 192.168.1.10 dscontrol server add 192.168.1.11:80:edgeserver2 address 192.168.1.20 dscontrol server add 192.168.1.11:80:edgeserver3 address 192.168.1.30 dscontrol manager start manager.log 10004 dscontrol highavailability heartbeat add 192.168.1.10 192.168.1.20

dscontrol highavailability backup add primary auto 4567

#### **File di configurazione di esempio per il componente CBR sugli EdgeServer:**

cbrcontrol set loglevel 1 cbrcontrol executor start cbrcontrol cluster add 192.168.1.11 cbrcontrol port add 192.168.1.11:80 cbrcontrol server add 192.168.1.11:80:webserverA address 192.168.1.71 cbrcontrol server add 192.168.1.11:80:webserverB address 192.168.1.72 cbrcontrol server add 192.168.1.11:80:webserverC address 192.168.1.73 cbrcontrol rule add 192.168.1.11:80:webA\_rule type content pattern (URI=\*WSA\*)|(URI=\*wsA\*) priority 21 cbrcontrol rule useserver 192.168.1.11:80:webA\_rule webserverA cbrcontrol rule add 192.168.1.11:80:webB\_rule type content pattern (URI=/WS\_B\*) priority 22 cbrcontrol rule useserver 192.168.1.11:80:webB\_rule webserverB cbrcontrol rule add 192.168.1.11:80:webC\_rule type content pattern URI=\*webC\* priority 23 cbrcontrol rule useserver 192.168.1.21:80:webC\_rule webserverC

#### <span id="page-482-0"></span>**Appendice E. Avvertenze**

Queste informazioni sono state sviluppate per prodotti e servizi offerti negli Stati Uniti d'America.

IBM non può offrire in altri paesi i prodotti, i servizi o le funzioni descritti in questo documento. Per le informazioni sui prodotti ed i servizi disponibili al momento nella propria area, rivolgersi al rivenditore IBM locale. Qualunque riferimento relativo a prodotti, programmi o servizi IBM non implica che solo quei prodotti, programmi o servizi IBM possano essere utilizzati. In sostituzione a quelli forniti da IBM, possono essere usati prodotti, programmi o servizi funzionalmente equivalenti che non comportino violazione dei diritti di proprietà intellettuale o di altri diritti dell'IBM. È tuttavia responsabilità dell'utente valutare e verificare la funzionalità di tali prodotti, programmi o servizi non IBM.

IBM può avere brevetti o domande di brevetto in corso relativi a quanto trattato nel presente documento. La fornitura di questa pubblicazione non implica la concessione di alcuna licenza su di essi. Chi desiderasse ricevere informazioni relative a licenze può rivolgersi per iscritto a:

IBM Director of Licensing IBM Corporation 500 Columbus Avenue Thornwood, NY 10594 U.S.A.

Per domande sulle licenze relative a informazioni DBCS, contattare IBM Intellectual Property Department nel proprio paese oppure scrivere a:

IBM World Trade Asia Corporation Licensing 2–31 Roppongi 3–chome, Minato-ku Tokyo 106, Japan

#### **Il seguente paragrafo non è valido per il Regno Unito o per tutti i paesi le cui leggi nazionali siano in contrasto con le disposizioni in esso contenute:**

INTERNATIONAL BUSINESS MACHINES CORPORATION FORNISCE QUESTA PUBBLICAZIONE NELLO STATO IN CUI SI TROVA SENZA ALCUNA GARANZIA, ESPLICITA O IMPLICITA, IVI INCLUSE EVENTUALI GARANZIE DI COMMERCIABILITÀ ED IDONEITÀ AD UNO SCOPO PARTICOLARE. Alcuni stati non consentono la rinuncia a garanzie esplicite o implicite in determinate transazioni, quindi, la presente dichiarazione potrebbe non essere a voi applicabile.

Questa pubblicazione potrebbe contenere imprecisioni tecniche o errori tipografici. Le informazioni incluse in questo documento vengono modificate su base periodica; tali modifiche verranno incorporate nelle nuove edizioni o nella nuova documentazione. IBM si riserva il diritto di apportare miglioramenti e/o modifiche ai prodotti e/o ai programmi descritti nel manuale in qualsiasi momento e senza preavviso.

Tutti i riferimenti a siti Web non IBM contenuti in questo documento sono forniti solo per consultazione. I materiali contenuti in tali siti Web non fanno parte della documentazione per questo prodotto IBM e il loro utilizzo è a discrezione dell'utente.

IBM può utilizzare o distribuire qualsiasi informazione fornita dall'utente nel modo più appropriato senza incorrere in alcuna obbligazione.

Coloro che detengono la licenza su questo programma e desiderano avere informazioni su di esso allo scopo di consentire: (i) uno scambio di informazioni tra programmi indipendenti ed altri (compreso questo) e (ii) l'uso reciproco di tali informazioni, dovrebbero rivolgersi a:

IBM Corporation Attn.: G7IA./503. P.O. Box 12195 3039 Cornwallis Rd. Research Triangle Park, N.C. 27709-2195 U.S.A.

Queste informazioni possono essere rese disponibili secondo condizioni contrattuali appropriate, compreso, in alcuni casi, l'addebito di un canone.

Il programma su licenza descritto in queste informazioni e tutto il materiale su licenza ad esso relativo sono forniti da IBM nel rispetto delle condizioni previste dall'accordo IBM International Program License Agreement o da accordi equivalenti.

Tutti i dati relativi alle prestazioni contenuti in questa pubblicazione sono stati determinati in ambiente controllato. Pertanto, i risultati ottenuti in ambienti operativi diversi possono variare in modo considerevole. Alcune misure potrebbero essere state calcolate su sistemi di livelli di sviluppo per cui non si garantisce che queste saranno uguali su tutti i sistemi disponibili. Inoltre, alcune misure potrebbero essere state ricavate mediante estrapolazione. I risultati possono quindi variare. Gli utenti di questa pubblicazione devono verificare che i dati siano applicabili al loro specifico ambiente.

Le informazioni relative a prodotti non IBM sono state ottenute dai fornitori di tali prodotti. IBM non ha verificato tali prodotti e, pertanto, non può garantirne l'accuratezza delle prestazioni o la compatibilità. Eventuali commenti relativi alle prestazioni dei prodotti non IBM devono essere indirizzati ai fornitori di tali prodotti.

Tutte le dichiarazioni riguardanti la futura direzione o le intenzioni di IBM sono soggette a sostituzione o al ritiro senza preavviso e rappresentano unicamente scopi e obiettivi di IBM.

Queste informazioni contengono esempi di dati e report utilizzati quotidianamente nelle operazioni aziendali. Per meglio illustrarli, tali esempi contengono nomi di persone, società, marchi e prodotti. Tutti i nomi contenuti nella guida sono fittizi e ogni riferimento a nomi ed indirizzi reali è puramente casuale.

Se si stanno visualizzando queste informazioni in formato elettronico, le illustrazioni a colori e le foto potrebbero non essere visualizzate.

#### <span id="page-484-0"></span>**Marchi**

I seguenti termini sono marchi o marchi registrati di IBM Corporation negli Stati Uniti, in altri paesi o in entrambi.

AFS AIX DFS IBM iSeries NetView OS/2 Redbook RS/6000 SecureWay ViaVoice WebSphere zSeries

Java e tutti i marchi basati su Java sono di Sun Microsystems, Inc. negli Stati Uniti, in altri paesi o in entrambi.

Microsoft, Windows, Windows NT e il logo Windows sono marchi di Microsoft Corporation negli Stati Uniti, in altri paesi o in entrambi.

Intel, Intel Inside (loghi), MMX and Pentium sono marchi di Intel Corporation negli Stati Uniti, in altri paesi o in entrambi.

UNIX è un marchio registrato di The Open Group negli Stati Uniti e in altri paesi.

Linux è un marchio di Linus Torvalds, negli Stati Uniti, in altri paesi o in entrambi.

Altri nomi di società, prodotti o servizi possono essere marchi o marchi di servizi di altre società.

## **Glossario**

## **A**

**ACK.** Un bit di controllo (riconoscimento) che non occupa spazio nella sequenza e indica che il campo riconoscimento di questo segmento specifica il successivo numero della sequenza che il mittente di questo segmento si aspetta di ricevere, riconoscendo quindi la ricezione di tutti i numeri precedenti della sequenza.

**indirizzo.** Codice univoco assegnato a ciascun dispositivo o workstation collegato a una rete. Un indirizzo IPv4 standard è un campo indirizzo a 32 bit contente due parti. La prima parte è l'indirizzo di rete e la seconda parte è il numero dell'host. Un indirizzo IPv6 è un campo indirizzo a 128 bit che supporta un numero molto più elevato di indirizzi rispetto a IPv4. Supporta inoltre opzioni aggiuntive come l'indirizzamento multicast e anycast.

**advisor.** Gli advisor sono una funzione di Load Balancer. Gli advisor raccolgono e analizzano le informazioni restituite dai singoli server e informano la funzione gestore.

**agente.** (1) Nella gestione dei sistemi, un utente che per una particolare interazione ha assunto il ruolo di un agente. (2) Un'entità che rappresenta uno o più oggetti gestiti (a) emettendo notifiche relative agli oggetti e (b) gestendo richieste provenienti dai gestori relative a operazioni di gestione per modificare o interrogare gli oggetti.

**alias.** Un nome aggiuntivo attribuito a un server. L'alias rende il server indipendente dal nome della sua macchina host. L'alias deve essere definito nel DNS (Domain Name Server).

**API.** Application Programming Interface. L'interfaccia (convenzioni di chiamata) tramite la quale un'applicazione accede al sistema operativo e ad altri servizi. Le API vengono definite a livello del codice sorgente e forniscono un livello di astrazione tra l'applicazione e il kernel (o altri programmi di utilità privilegiati) per garantire la portabilità del codice.

#### **B**

**backup.** In una configurazione di Dispatcher a disponibilità elevata, il partner della macchina principale. Controlla lo stato della macchina principale e, se necessario, prende il suo posto. Vedere anche disponibilità elevata, principale.

**larghezza di banda.** La differenza tra le frequenza più alta e più bassa di un canale di trasmissione; la quantità di dati che possono essere trasmessi, al secondo, attraverso un determinato circuito di comunicazione.

**inizio intervallo.** In un contesto di bilanciamento del carico basato su regole, il valore minimo specificato per una regola. Il valore predefinito dipende dal tipo di regola.

**registrazione binaria.** Consente di memorizzare le informazioni relative ai server in file binari. Questi dati vengono quindi elaborati per analizzare le informazioni sui server che sono state raccolte nel corso del tempo.

## **C**

**Caching Proxy.** Un server proxy di memorizzazione nella cache che consente di velocizzare i tempi di risposta agli utenti finali tramite schemi di memorizzazione nella cache molto efficienti. I filtri PICS flessibili consentono agli amministratori di rete di controllare gli accessi alle informazioni basate sul Web da una posizione centrale.

**CBR.** Content Based Routing. Un componente di Load Balancer. CBR funziona associato al Caching Proxy per bilanciare il carico delle richieste entranti, in base ai contenuti delle pagine Web utilizzando tipi di regole specifiche, sui server HTTP o HTTPS.

**cbrcontrol.** Fornisce l'interfaccia con il componente Content Based Router di Load Balancer.

**cbrserver.** Nel componente Content Based Router, gestisce le richieste dalla riga comandi all'executor, al gestore e agli advisor.

**ccocontrol.** Nel componente Controller Cisco CSS, fornisce l'interfaccia con lo switch Cisco CSS.

**ccoserver.** Nel componente Controller Cisco CSS, gestisce le richieste dalla riga comandi ai consultant.

**CGI.** Common Gateway Interface. Uno standard per lo scambio di informazioni tra un server Web e un programma esterno. Il programma esterno può essere scritto in qualsiasi linguaggio supportato dal sistema operativo ed esegue attività che non vengono normalmente eseguite dai server, come ad esempio l'elaborazione dei moduli.

**script CGI.** Un programma CGI scritto in un linguaggio script come Perl o REXX che utilizza Common Gateway Interface per eseguire attività che normalmente non vengono eseguite dai server, come ad esempio l'elaborazione dei moduli.

**Controller Cisco CSS.** Un componente di IBM Load Balancer. Il controller Cisco CSS utilizza la tecnologia di Load Balancer per fornire in tempo reale informazioni di bilanciamento del carico allo switch Cisco Content Services.

**Switch Cisco CSS.** Qualsiasi switch della serie Cisco CSS 11000, utilizzato per l'inoltro dei pacchetti e l'instradamento dei contenuti.

**client.** Un computer o un processo che richiede un servizio a un altro computer o processo. Ad esempio, una workstation o un personal computer che richiede documenti HTML da un Webserver Go Lotus Domino è un client di quel server.

**cluster.** Nel Dispatcher, un gruppo di server TCP o UDP utilizzati per lo stesso scopo e identificati tramite un solo nome host. Vedere anche cella.

**indirizzo cluster.** Nel Dispatcher, l'indirizzo al quale si connettono i client.

**server in cluster.** Un server inserito da Dispatcher in un gruppo di server che agisce come un unico server virtuale. Load Balancer gestisce il bilanciamento del traffico TCP o UDP tra questi server raggruppati in cluster.

**posizionare.** Quando Load Balancer viene installato sulla stessa macchina per la quale sta eseguendo il bilanciamento del carico.

**consultant.** Raccoglie le metriche dai server su cui viene eseguito il bilanciamento del carico e invia informazioni sui pesi dei server allo switch che esegue il bilanciamento del carico.

**controller.** Una raccolta di uno o più consultant.

**affinità multiporta.** È la funzione di affinità (aderenza) allargata a più porte. Vedere anche tempo di aderenza.

## **D**

**daemon.** Disk And Execution Monitor. Un programma non coinvolto esplicitamente nelle operazioni ma che rimane inattivo in attesa che si verifichi una o più condizioni. Il concetto è che l'esecutore della condizione non dovrebbe essere consapevole dell'esistenza del daemon inattivo (anche se spesso un programma esegue un'azione solo perché è consapevole che quell'azione richiamerà implicitamente un daemon).

**default.** Un valore, un attributo o un'opzione che viene selezionata automaticamente se non ne viene specificata esplicitamente un'altra.

**indirizzo destinazione.** In una configurazione a disponibilità elevata, l'indirizzo della macchina partner a cui vengono inviati heartbeat e risposte.

**Dispatcher.** Un componente di Load Balancer che bilancia in modo efficiente il traffico TCP o UDP tra gruppi di singoli server collegati. La macchina Dispatcher è il server che esegue il codice di Dispatcher.

**domain name server.** DNS. Un servizio generico, distribuito e replicato di interrogazione dati, utilizzato principalmente su Internet per tradurre nomi host in indirizzi Internet. Inoltre, lo stile del nome host utilizzato su Internet, per quanto tale nome venga definito più correttamente nome dominio completo. Il DNS può essere configurato per utilizzare una sequenza di server dei nomi, in base ai domini in cui viene ricercato il nome, fino a individuare una corrispondenza.

**notazione decimale con punti.** La rappresentazione sintattica di un intero a 32 bit, costituita da quattro numeri di 8 bit, scritti in base 10 e separati da punti. Utilizzata per rappresentare gli indirizzi IPv4.

**dscontrol.** Fornisce l'interfaccia con il componente Dispatcher di Load Balancer.

**dsserver.** In Dispatcher, gestisce le richieste dalla riga comandi all'executor, al gestore e agli advisor.

## **E**

**intervallo finale.** Nel bilanciamento del carico basato su regole, un valore più alto specificato per una regola. L'impostazione predefinita di questo valore dipende dal tipo di regola.

**Ethernet.** Un tipo di rete locale (LAN) standard. Consente a più stazioni di accedere al supporto di trasmissione in qualsiasi momento, senza coordinamento preventivo, previene i conflitti grazie al deferimento e alla sensibilità della portante e risolve i conflitti utilizzando il rilevamento di collisioni e trasmissioni. I protocolli software utilizzati dai sistemi Ethernet possono variare, ma comprendono il TCP/IP.

**executor.** Una delle diverse funzioni di Load Balancer. L'executor inoltra le richieste ai server TCP o UDP monitorando inoltre il numero di connessioni nuove, attive e terminate, eseguendo anche la raccolta dei dati inutilizzati delle connessioni completate o azzerate. L'executor fornisce le connessioni nuove e attive alla funzione gestore.

#### **F**

**FIN.** Un bit di controllo (fine) che occupa un numero della sequenza e indica che il mittente non invierà ulteriori dati o controlli occupando lo spazio della sequenza.

**Stato FIN.** Lo stato di una transazione completata. Quando una transazione assume lo stato FIN, lo strumento di raccolta dei dati inutilizzati di Load Balancer può ripulire la memoria riservata per la connessione.

**Firewall.** Un computer che collega una rete privata, quale quella di un'azienda, a una rete pubblica, quale Internet. Contiene programmi che limitano l'accesso tra le due reti. Vedere anche *gateway proxy*.

**FQDN.** Fully Qualified Domain Name. Il nome completo di un sistema, composto dal nome host locale e il nome dominio, compreso un dominio di livello superiore (TLD, Top-Level Domain). Ad esempio, ″venera″ è un nome host, mentre ″venera.isi.edu″ è un FQDN. Un FQDN dovrebbe essere sufficiente a determinare un indirizzo Internet univoco per qualsiasi host su Internet. Questo processo, detto ″risoluzione dei nomi″, utilizza il DNS (Domain Name System).

**FTP (File Transfer Protocol).** Un protocollo applicativo utilizzato per trasferire file da e verso computer in rete. FTP richiede un ID utente e, talvolta, una password per consentire l'accesso ai file su un sistema host remoto.

## **G**

**gateway.** Un'unità funzionale che collega due reti di computer con architetture diverse.

**GRE.** Generic Routing Encapsulation. Un protocollo che consente di trasmettere un protocollo di rete arbitrario A attraverso qualsiasi altro protocollo di rete arbitrario B, incapsulando i pacchetti di A in pacchetti GRE, che a loro volta sono contenuti nei pacchetti di B.

### **H**

**heartbeat.** Un pacchetto semplice inviato tra due macchine Load Balancer in modalità a disponibilità elevata, utilizzato da Load Balancer in standby per monitorare lo stato del Load Balancer attivo.

**disponibilità elevata.** Una funzionalità di Load Balancer in cui un Load Balancer può assumere le funzioni di un altro, qualora questo diventi non disponibile.

**host.** Un computer, collegato a una rete, che fornisce un punto di accesso a tale rete. Un host può essere un client, un server o entrambi contemporaneamente.

**nome host.** Il nome simbolico assegnato a un host. I nomi host vengono risolti su indirizzi IP mediante un server dei nomi di dominio.

**HTML (Hypertext Markup Language).** Il linguaggio utilizzato per creare documenti in formato ipertesto. Gli ipertesti comprendono collegamenti ad altri documenti che aggiungono ulteriori informazioni relative al termine o all'argomento evidenziato. HTML controlla il formato del testo e la posizione delle aree di immissione dei moduli, ad esempio, nonché i link navigabili.

**HTTP (Hypertext Transfer Protocol).** Il protocollo utilizzato per trasferire e visualizzare documenti in formato ipertesto.

**HTTPS (Hypertext Transfer Protocol, Secure).** Il protocollo utilizzato per trasferire e visualizzare documenti in formato ipertesto utilizzando SSL.

#### **I**

**ICMP.** Internet Control Message Protocol. Un protocollo di controllo dei messaggi e di segnalazione degli errori tra un server host e un gateway verso Internet.

**IMAP.** Internet Message Access Protocol. Un protocollo che consente a un client di accedere a messaggi di posta elettronica su un server e di manipolarli. Consente la manipolazione delle cartelle di messaggi remote (caselle postali) in un modo funzionalmente equivalente alle caselle postali locali.

**Internet.** La raccolta mondiale di reti interconnesse che utilizzano la suite di protocolli Internet e consentono accesso pubblico.

**intranet.** Una rete privata protetta che integra gli standard e le applicazioni Internet (quali i browser Web) con l'infrastruttura di reti di computer esistente all'interno di un'organizzazione.

**IP.** Internet Protocol. Un protocollo non dipendente dalla connessione, che instrada i dati attraverso una rete di reti interconnesse. IP agisce da intermediario tra gli strati di protocollo superiori e lo strato fisico.

**indirizzo IP.** Indirizzo Internet Protocol. L'indirizzo univoco che specifica l'effettiva posizione di ciascuna unità o stazione di lavoro in una rete. È noto anche come indirizzo Internet.

**IPSEC.** Internet Protocol Security. Uno standard in via di sviluppo per la sicurezza dello strato di rete o di elaborazione dei pacchetti della comunicazione di rete.

### **L**

**LAN.** Local Area Network. Una rete di dispositivi collegati e comunicanti all'interno di un'area geografica limitata, che può essere connessa a una rete più grande.

**alias di loopback.** Un indirizzo IP alternativo associato all'interfaccia loopback. L'indirizzo alternativo presenta l'utile effetto secondario di non interferire con un'interfaccia reale.

**interfaccia loopback.** Un'interfaccia che evita funzioni di comunicazione non necessarie quando le informazioni sono indirizzate a un'entità sullo stesso sistema.

#### **M**

**indirizzo MAC.** Indirizzo Media Access Control. L'indirizzo hardware di un dispositivo connesso a un supporto di rete condiviso.

**nodo gestito.** Nelle comunicazioni Internet, una stazione di lavoro, un server o un router che contiene un agente di gestione della rete. Nel protocollo Internet (IP), il nodo gestito contiene solitamente un agente SNMP (Simple Network Management Protocol).

**gestore.** Una delle diverse funzioni di Load Balancer. Il gestore imposta i pesi in base a contatori interni nell'executor e al feedback fornito dagli advisor. L'executor utilizza poi i pesi per eseguire il bilanciamento del carico.

**contrassegnare come inattivo.** Interrompere tutte le connessioni attive a un server e impedire di inviare a tale server nuove connessioni o pacchetti.

**contrassegnare come attivo.** Consentire a un server di ricevere nuove connessioni.

**metrica.** Un processo o comando che restituisce un valore numerico, utilizzabile nel bilanciamento del carico sulla rete, ad esempio il numero di utenti attualmente connessi.

**indirizzo metrica.** L'indirizzo con cui si collega Metric Server.

**strumento di raccolta delle metriche.** Risiede nel consultant ed è responsabile della raccolta di una o più metriche.

**Metric Server.** Precedentemente noto come SMA (Server Monitor Agent). Metric Server fornisce metriche specifiche del sistema al gestore di Load Balancer.

**MIB.** (1) Management Information Base. Una raccolta di oggetti accessibili mediante un protocollo di gestione della rete. (2) Una definizione delle informazioni di gestione che specifica le informazioni disponibili da un host o gateway e le operazioni consentite.

**posizionamento di indirizzi multipli.** Il posizionamento di indirizzi multipli consente al cliente di specificare l'indirizzo del server posizionato in modo che sia diverso dall'indirizzo di non inoltro (NFA) nella configurazione. Vedere anche posizionare.

**disponibilità elevata reciproca.** La disponibilità elevata reciproca consente a due macchine Dispatcher di agire come principale e come backup l'una per l'altra. Vedere anche backup, disponibilità elevata, principale.

#### **N**

**nalcontrol.** Fornisce l'interfaccia con il componente Controller Nortel Alteon di Load Balancer.

**nalserver.** In Controller Nortel Alteon, gestisce le richieste dalla riga comandi ai Consultant.

**netmask.** Per IPv4, una maschera a 32 bit utilizzata per identificare i bit dell'indirizzo della sottorete nella parte host di un indirizzo IP.

**rete.** Sistema di comunicazione hardware e software. Le reti vengono spesso classificate in base alla loro estensione geografica, come LAN (local area network, rete locale), MAN (metropolitan area network, rete cittadina), WAN (wide area network, rete geografica) e anche in base ai protocolli utilizzati.

**Network Address Translation.** NAT, o Network Address Translator, LAN virtuale. Un dispositivo hardware attualmente in via di sviluppo, utilizzato per estendere gli indirizzi Internet già in uso. Consente l'utilizzo di indirizzi IP duplicati all'interno di un'azienda e di indirizzi univoci all'esterno.

**Network Address Port Translation.** NAPT, noto anche come mappatura delle porte. Consente di configurare più daemon server all'interno di un singolo server fisico perché siano in ascolto su numeri di porta diversi.

**stazione di gestione della rete.** Nel protocollo SNMP (Simple Network Management Protocol), una stazione che esegue programmi applicativi di gestione per il monitoraggio e il controllo degli elementi della rete.

**prossimità della rete.** La prossimità di due entità in rete, quali un client e un server, determinata da Site Selector mediante il calcolo del round-trip.

**NFA (nonforwarding address, indirizzo di non inoltro).** L'indirizzo IP primario della macchina Load Balancer, utilizzato per la gestione e la configurazione.

**NIC.** Network Interface Card, scheda di rete. Una scheda adattatore installata in un computer per fornire il collegamento fisico a una rete.

**NNTP.** Network News Transfer Protocol. Un protocollo TCP/IP per il trasferimento di articoli di news.

**Controller Nortel Alteon.** Un componente di IBM Load Balancer. Controller Nortel Alteon utilizza la tecnologia di Load Balancer per fornire in tempo reale informazioni di bilanciamento del carico allo Switch Nortel Alteon Web.

**Switch Nortel Alteon Web.** Gli switch Nortel Alteon ACE Director Series e Nortel Alteon 180 Series del portafoglio switch Web Alteon, utilizzati per l'inoltro dei pacchetti e l'instradamento dei contenuti.

# **O**

**contenuto proprietario.** Rappresenta il nome del proprietario e la regola di contenuto di un proprietario, entrambi definiti sul Switch Cisco CSS.

#### **P**

**pacchetto.** L'unità di dati che viene instradata tra un'origine e una destinazione su Internet o altra rete a commutazione di pacchetti.

**PICS.** Platform for Internet Content Selection. I client che supportano PICS consentono agli utenti di determinare i servizi di restrizione che intendono utilizzare e, per ciascuno di essi, quali restrizioni sono accettabili o meno.

**ping.** Un comando che invia pacchetti di richiesta echo ICMP (Internet Control Message Protocol) a un host, gateway o router attendendo di riceverne una risposta.

**POP3.** Post Office Protocol 3. Un protocollo utilizzato per lo scambio di posta in rete e l'accesso alle caselle postali.

**porta.** Un numero che identifica un'unità di comunicazione astratta. I server Web utilizzano la porta 80 per impostazione predefinita.

**principale.** Nella disponibilità elevata per Dispatcher, la macchina avviata come principale, cioè quella che instrada attivamente i pacchetti. Il relativo partner, la macchina di backup, esegue il monitoraggio dello stato della macchina principale e, se necessario, prende il suo posto. Vedere anche backup, disponibilità elevata.

**priorità.** Nel bilanciamento del carico basato su regole, il livello di importanza attribuito a una determinare regola. Il Dispatcher valuta le regole a partire dal primo livello di priorità per finire con l'ultimo.

**rete privata.** Una rete separata su cui Dispatcher comunica con i server raggruppati in cluster per motivi legati alle prestazioni.

**protocollo.** L'insieme di regole che governano il funzionamento di unità funzionali di un sistema di comunicazione se deve esserci una comunicazione. I protocolli possono determinare dettagli a basso livello delle interfacce tra macchine, quale l'ordine di invio dei bit di un byte, ma anche scambi ad alto livello tra programmi applicativi, quale il trasferimento file.

## **Q**

**Quality of Service (QoS).** Le proprietà di prestazioni di un servizio di rete, compresa la velocità di trasmissione, il ritardo di transito e la priorità. Alcuni protocolli consentono l'inclusione di requisiti QoS in pacchetti o flussi.

**sospensione.** Interruzione di un processo che attende fino al normale completamento delle sue operazioni.

## **R**

**reach.** In Dispatcher, un advisor che invia ping a una determinata destinazione e notifica se questa risponde o meno.

**indirizzo della destinazione accessibile.** In disponibilità elevata per Dispatcher, l'indirizzo della destinazione a cui l'advisor deve inviare ping per verificare che la destinazione risponda.

**indirizzo mittente.** Un nome host o un indirizzo IP univoco. È configurato sulla macchina Dispatcher e utilizzato dal Dispatcher come proprio indirizzo di origine durante il bilanciamento del carico delle richieste client al server.

**RMI.** Remote Method Invocation. Parte della libreria del linguaggio di programmazione Java che consente a un programma Java in esecuzione su un computer di accedere a oggetti e metodi di un altro programma Java, su un altro computer.

**utente root.** L'autorizzazione illimitata all'accesso e alla modifica di qualsiasi parte del sistema operativo AIX, Red Hat Linux o Solaris, normalmente associata all'utente incaricato di gestire il sistema.

**instradamento.** Il percorso del traffico di rete dall'origine alla destinazione.

**router.** Un'unità che inoltra pacchetti tra reti. La decisione per l'inoltro si basa sulle informazioni dello strato di rete e sulle tabelle di instradamento, spesso create da prodotti per l'instradamento.

**RPM.** Red Hat Package Manager, il gestore pacchetti per Red Hat.

**regola.** Nel bilanciamento del carico basato su regole, un meccanismo per raggruppare server in modo che un server possa essere scelto in base a informazioni diverse dall'indirizzo e dalla porta di destinazione.

**tipo di regola.** Nel bilanciamento del carico basato su regole, un indicatore delle informazioni da valutare per determinare se una regola è soddisfatta.

## **S**

**scalabile.** Relativo alla capacità di un sistema di adattarsi rapidamente a un'intensità di uso, volume o domanda maggiore o minore. Ad esempio, un sistema scalabile può adattarsi efficacemente a funzionare con reti più grandi o più piccole, eseguendo attività di complessità variabile.

**server.** Un computer che fornisce servizi condivisi ad altri computer su una rete; ad esempio, un server di archiviazione, un server di stampa o un server di posta.

**indirizzo del server.** Il codice univoco assegnato a ciascun computer che fornisce servizi condivisi ad altri computer su una rete; ad esempio, un server di archiviazione, un server di stampa o un server di posta. L'indirizzo del server può essere l'indirizzo IP o il nome host.

**macchina server.** Un server inserito da Dispatcher in un gruppo di server che agisce come un unico server virtuale. Il Dispatcher bilancia il traffico tra le macchine server. Sinonimo di server in cluster.

**servizio.** (1) Una funzione fornita da uno più nodi; ad esempio, HTTP, FTP, Telnet. (2) Per il Controller Nortel Alteon, un servizio è la funzione o l'informazione richiesta da un utente finale da un sito. Viene identificato da un indirizzo IP virtuale e da un numero di porta virtuale per la richiesta di un utente finale. Sullo switch, viene identificato da un identificativo server virtuale, costituito da un intero e da un numero di porta virtuale o nome servizio. (3) Per Cisco CSS Consultant, un servizio è una posizione di destinazione su cui è residente fisicamente un contenuto. Ad esempio, un server e una porta, in locale o remoto.

**shell.** Il software che accetta ed elabora righe comandi da una stazione di lavoro di un utente. La shell bash è una delle diverse shell disponibili per UNIX.

**nome sito.** Un nome sito è un nome host non risolvibile che viene richiesto dal client. Ad esempio, un sito Web ha 3 server (1.2.3.4, 1.2.3.5 e 1.2.3.6) configurati per il nome sito *www.dnsload.com*. Quando un client richiede questo nome sito, come risoluzione verrà restituito uno degli indirizzi IP dei server associati. Il nome sito deve essere un nome dominio completo, ad esempio: *dnsload.com*. Un nome non completo, ad esempio *dnsload*, non è valido come nome sito.

**Site Selector.** Un componente di bilanciamento del carico di Load Balancer basato su DNS. Site Selector esegue il bilanciamento del carico sui server all'interno di una rete geografica (WAN) utilizzando misurazioni e pesi raccolti dal componente Metric Server in esecuzione su tali server.

**SMTP.** Simple Mail Transfer Protocol. Nella suite di protocolli Internet, un protocollo applicativo per il trasferimento di posta tra utenti nell'ambiente Internet. SMTP specifica le sequenze di scambio della posta e il formato dei messaggi. Assume il TCP (Transmission Control Protocol) come protocollo sottostante.

**SNMP.** Simple Network Management Protocol. Il protocollo standard di Internet, definito in STD 15, RFC 1157, sviluppato per la gestione di nodi su una rete IP. SNMP non è limitato al TCP/IP. Può essere utilizzato per gestire e monitorare qualsiasi tipo di dispositivo, tra cui computer, router, hub, toaster e jukeboxe.

**indirizzo origine.** Nella funzione di disponibilità elevata per Dispatcher, l'indirizzo della macchina partner a disponibilità elevata che invia gli heartbeat.

**SPARC.** Scalable processor architecture.

**sscontrol.** Fornisce l'interfaccia con il componente Site Selector di Load Balancer.

**SSL.** Secure Sockets Layer. Un diffuso schema di sicurezza sviluppato da Netscape Communications Corp. e RSA Data Security Inc. SSL consente al client di autenticare il server e far sì che tutti i dati e le richieste vengano cifrati. L'URL di un server sicuro protetto da SSL inizia con https (anziché HTTP).

**ssserver.** In Site Selector, gestisce le richieste dalla riga comandi al nome sito, al gestore e agli advisor.

**tempo di aderenza.** L'intervallo compreso tra la chiusura di una connessione e l'apertura di una nuova connessione, durante il quale un client verrà rinviato allo stesso server utilizzato durante la prima connessione. Dopo questo intervallo, il client potrebbe essere indirizzato a un server diverso dal primo.

**strategia.** Nella disponibilità elevata di Dispatcher, una parola chiave per specificare come viene eseguito il ripristino a seguito del malfunzionamento della macchina attiva.

**maschera subnet.** Per IPv4, una maschera a 32 bit utilizzata per identificare i bit dell'indirizzo della sottorete nella parte host di un indirizzo IP.

**SYN.** Un bit di controllo nel segmento in entrata, che occupa un numero in sequenza, utilizzato all'inizio di una connessione, per indicare dove inizia la numerazione della sequenza.

## **T**

**TCP.** Transmission Control Protocol. Un protocollo di comunicazione utilizzato su Internet. TCP fornisce uno scambio di informazioni affidabile tra host. Utilizza IP come protocollo sottostante.

**TCP/IP .** Transmission Control Protocol/Internet Protocol. Una suite di protocolli progettata per consentire la comunicazione tra reti a prescindere dalle tecnologie di comunicazione utilizzate in ciascuna di esse.

**macchina server TCP.** Un server collegato ad altri da Load Balancer per creare un unico server virtuale. Load Balancer bilancia il traffico TCP tra le macchine server TCP. Sinonimo di server in cluster.

**Telnet.** Protocollo emulazione di terminale, un protocollo applicativo TCP/IP per il servizio di connessione remota. Telnet consente a un utente in una sede di accedere a un host remoto come se la sua stazione di lavoro fosse connessa direttamente all'host remoto.

**timeout.** L'intervallo di tempo allocato per lo svolgimento di un'operazione.

**TOS.** Type Of Service. Un campo da un byte nell'intestazione IP del pacchetto SYN.

**TTL.** Il TTL (time to live) DNS è il numero di secondi in cui un client può memorizzare nella cache la risposta della risoluzione nome.

## **U**

**UDP.** User Datagram Protocol. Nella suite di protocolli Internet, un protocollo che fornisce un servizio datagramma non affidabile e indipendente dalla connessione. Consente a un programma applicativo su una macchina o a un processo di inviare un datagramma a un programma applicativo su un'altra macchina o a un altro processo. UDP utilizza IP (Internet Protocol) per la consegna dei datagrammi.

**URI.** Universal Resource Identifier. L'indirizzo codificato di qualsiasi risorsa sul Web, quale un documento HTML, un'immagine, un videoclip, un programma, e così via.

**URL.** Uniform Resource Locator. Un metodo standard per specificare la posizione di un oggetto, tipicamente una pagina Web, su Internet. Gli URL sono la forma di indirizzo utilizzata nel World-Wide Web. Vengono utilizzati nei documenti HTML per specificare la destinazione di un collegamento ipertestuale, spesso rappresentata da un altro documento HTML (che può anche essere memorizzato su un altro computer).

## **V**

**VPN.** Virtual Private Network, rete privata virtuale. Una rete costituita da uno o più tunnel IP sicuri che connettono due o più reti.

## **W**

**WAN.** Wide Area Network. Una rete che fornisce servizi di comunicazione a un'area geografica più ampia di quella servita da una LAN o MAN e che può utilizzare o fornire funzionalità di comunicazione pubblica.

**WAP.** Wireless Application Protocol. Uno standard internazionale aperto per le applicazioni che utilizzano la connessione wireless, ad esempio l'accesso a Internet da un telefono cellulare.

**WAS.** WebSphere Application Server.

**Web.** La rete di server HTTP che contengono programmi e file, molti dei quali sono documenti ipertestuali, contenenti collegamenti ad altri documenti su server HTTP. Noto anche come World Wide Web.

**procedura guidata.** Una finestra di dialogo all'interno di un'applicazione che utilizza istruzioni passo-passo per guidare un utente durante lo svolgimento di un'attività specifica.

**WLM.** Workload Manager. Un advisor fornito con Dispatcher. È progettato per funzionare solo insieme a server su mainframe OS/390 che eseguono il componente MVS Workload Manager (WLM).

## **Indice analitico**

#### **A**

[accessibilità](#page-18-0) xvii add [Controller](#page-421-0) Cisco CSS 400 [Controller](#page-439-0) Nortel Alteon 418 aderenza (affinità) [aderenza](#page-226-0) (ignora affinità di [porta\)](#page-226-0) 205, [206](#page-227-0) affinità [multiporta](#page-229-0) 208, [209](#page-230-0) [cookie](#page-231-0) attivo 210 cookie [passivo](#page-231-0) 210, [212](#page-233-0) [funzionamento](#page-228-0) 207 ignora [affinità](#page-226-0) di porta 205 [maschera](#page-229-0) indirizzo affinità 208 [quiesce](#page-230-0) now 209 [stickymask](#page-229-0) 208 [stickytime](#page-78-0) 57, [208](#page-229-0) tempo di [aderenza](#page-228-0) 207 [URI](#page-231-0) 210 advisor [cbrcontrol](#page-340-0) 319 componente CBR advisor [ssl2http](#page-200-0) 179 [componente](#page-196-0) Dispatcher 175 advisor [autonomo](#page-200-0) 179, [181](#page-202-0) advisor [Caching](#page-200-0) Proxy 179 [arresto](#page-343-0) 322 [avvio](#page-94-0) 73, [322](#page-343-0) [avvio/arresto](#page-197-0) 176 [elenco](#page-199-0) di 178, [322](#page-343-0) [intervallo](#page-198-0) per 177, [322](#page-343-0) [nome](#page-340-0) di 319 nuovi [tentativi](#page-193-0) server 172, [178](#page-199-0) [personalizzazione](#page-203-0) 182 [porta](#page-347-0) per 326 [report](#page-344-0) 323 [report](#page-343-0) sullo stato di 322 [rilevamento](#page-198-0) rapido degli [errori](#page-198-0) 177 [tentativi](#page-341-0) server 320 timeout [connessione](#page-198-0) server 17[7,](#page-340-0) [319,](#page-340-0) [322](#page-343-0) [timeout](#page-198-0) report 177, [321](#page-342-0) timeout [ricezione](#page-198-0) server 177, [320](#page-341-0)[,](#page-343-0) [322](#page-343-0) [versione](#page-344-0) di 323 [considerazioni](#page-104-0) su IPv6 83 [controller](#page-253-0) 232 [personalizzazione](#page-255-0) 234 [rilevamento](#page-254-0) rapido degli [errori](#page-254-0) 233 tempo di [inattività](#page-254-0) 233 tentativi [dell'advisor](#page-254-0) sui [server](#page-254-0) 233 timeout di [connessione](#page-254-0) per i [server](#page-254-0) 233 timeout di [ricezione](#page-254-0) per i [server](#page-254-0) 233 [dscontrol](#page-340-0) 319 [elenco](#page-342-0) di 321 esempio [personalizzato](#page-474-0) 453

advisor *(Continua)* file di [configurazione](#page-474-0) di esempio 453 [limitazione](#page-196-0) su Linux 175 [limitazione](#page-196-0) su Solaris 175 [opzione](#page-201-0) URL, advisor HTTP 180 [richiesta/risposta](#page-201-0) advisor HTTP 180 Site Selector [arresto](#page-395-0) 374, [375](#page-396-0) [avvio](#page-394-0) 373, [375](#page-396-0) [elenco](#page-394-0) di 373, [375](#page-396-0) [intervallo](#page-393-0) 372 [intervallo](#page-396-0) per 375 list [372](#page-393-0) [loglevel](#page-393-0) 372 [nome](#page-393-0) di 372 nuovi [tentativi](#page-199-0) server 178 [porta](#page-340-0) per 319, [372](#page-393-0) [report](#page-394-0) sullo stato di 373, [375](#page-396-0) [rilevamento](#page-198-0) rapido degli [errori](#page-198-0) 177 [tentativi](#page-394-0) server 373 timeout [connessione](#page-198-0) server 17[7,](#page-393-0) [372,](#page-393-0) [375](#page-396-0) [timeout](#page-395-0) report 374, [376](#page-397-0) timeout [ricezione](#page-198-0) server 177, [373](#page-394-0)[,](#page-396-0) [375](#page-396-0) [versione](#page-395-0) di 374, [376](#page-397-0) [sscontrol](#page-393-0) 372 advisor, componente Load Balancer [avvio](#page-94-0) 73 advisor [Caching](#page-200-0) Proxy 179 [advisor](#page-200-0) DB2 179 [advisor](#page-340-0) ftp 319, [372](#page-393-0) [advisor](#page-340-0) http 319, [372](#page-393-0) advisor [personalizzato](#page-255-0) 234 advisor [personalizzato](#page-203-0) [\(personalizzabile\)](#page-203-0) 182 [esempio](#page-474-0) 453 advisor [ssl2http](#page-123-0) 102, [179](#page-200-0) [advisor](#page-201-0) WAS 180, [183](#page-204-0) advisor [Workload](#page-208-0) Manager (WLM) 18[7,](#page-260-0) [239](#page-260-0) advisors [sscontrol](#page-400-0) 379 affinità (aderente) [funzionamento](#page-228-0) 207 ignora [affinità](#page-226-0) di porta 205 tempo di [aderenza](#page-228-0) 207 affinità (aderenza) [aderenza](#page-226-0) (ignora affinità di [porta\)](#page-226-0) 205, [206](#page-227-0) affinità [multiporta](#page-229-0) 208, [209](#page-230-0) [cookie](#page-231-0) attivo 210 cookie [passivo](#page-231-0) 210, [212](#page-233-0) ID SSL [\(inoltro](#page-78-0) cbr) 57 [maschera](#page-229-0) indirizzo affinità 208 [opzione](#page-231-0) regola 210 [quiesce](#page-230-0) now 209 [stickymask](#page-229-0) 208 [stickytime](#page-78-0) 57, [208](#page-229-0) [URI](#page-231-0) 210, [213](#page-234-0)

affinità (permanente) affinità [multiporta](#page-369-0) 348 [cookie](#page-378-0) attivo 357 cookie [passivo](#page-378-0) 357 [permanente](#page-382-0) (ignora affinità di [porta\)](#page-382-0) 361 [quiesce](#page-364-0) now 343, [346](#page-367-0) [stickymask](#page-370-0) 349 [stickytime](#page-370-0) 349, [357](#page-378-0) [URI](#page-378-0) 357 [affinità](#page-231-0) cookie attivo 210, [357](#page-378-0) affinità cookie [passivo](#page-231-0) 210, [212,](#page-233-0) [357](#page-378-0) affinità [multiporta](#page-229-0) 208, [348](#page-369-0) [affinità](#page-231-0) URI 210, [213,](#page-234-0) [357](#page-378-0) agenti [secondari](#page-270-0) 249, [253](#page-274-0) [dscontrol](#page-389-0) 368 [aggiornamento](#page-269-0) della configurazione in [modalità](#page-269-0) remota 248 aggiunta [cluster](#page-348-0) 327 porta a un [cluster](#page-93-0) 72, [352](#page-373-0) [server](#page-93-0) a una porta 72, [364,](#page-385-0) [392](#page-413-0) AIX [installazione](#page-54-0) 33 [requisiti](#page-54-0) 33 alias [NIC](#page-92-0) 71, [109](#page-130-0) unità [loopback](#page-95-0) 74 [amministrazione](#page-266-0) basata sul Web 24[5,](#page-268-0) [247](#page-268-0) [aggiornamento](#page-269-0) 248 [amministrazione](#page-57-0) remota 36, [40,](#page-61-0) [41,](#page-62-0) [42](#page-63-0) [amministrazione](#page-266-0) basata sul Web 24[5,](#page-268-0) [247](#page-268-0) [RMI](#page-266-0) 245, [246](#page-267-0) amministrazione remota (basata sul Web) [aggiornamento](#page-269-0) 248 arresto [advisor](#page-343-0) 322, [374,](#page-395-0) [375](#page-396-0) [Controller](#page-282-0) Cisco CSS 261 [Controller](#page-282-0) Nortel Alteon 261 [executor](#page-353-0) 332 [gestore](#page-367-0) 346, [383,](#page-404-0) [385](#page-406-0) attivo, [contrassegnare](#page-385-0) un server [come](#page-385-0) 364, [391,](#page-412-0) [392](#page-413-0) [avvertenze](#page-482-0) 461 avvio [advisor](#page-94-0) 73, [322,](#page-343-0) [373,](#page-394-0) [375](#page-396-0) [CBR](#page-115-0) 94 Cisco CSS [Controller](#page-153-0) 132 [Controller](#page-282-0) Cisco CSS 261 [Controller](#page-171-0) Nortel Alteon 150, [261](#page-282-0) [Dispatcher](#page-70-0) 49 [executor](#page-91-0) 70, [332](#page-353-0) [gestore](#page-94-0) 73, [346,](#page-367-0) [382,](#page-403-0) [384](#page-405-0) [Metric](#page-283-0) Server 262 [server](#page-91-0) 70 Site [Selector](#page-137-0) 116, [261](#page-282-0) avvio e arresto [CBR](#page-281-0) 260 [Dispatcher](#page-272-0) 251

avvisi [controller](#page-262-0) 241 [Dispatcher,](#page-195-0) CBR, Site Selector 174

## **B**

backup, [disponibilità](#page-82-0) elevata 61, [336](#page-357-0)[,](#page-428-0) [407,](#page-428-0) [425](#page-446-0) [configurazione](#page-214-0) 193 bilanciamento del carico basato su regole [connessioni](#page-376-0) al secondo 355 [connessioni](#page-376-0) attive alla porta 355 [contenuto](#page-78-0) delle richieste 57, [355](#page-376-0) [indirizzo](#page-375-0) IP client 354, [359,](#page-380-0) [388,](#page-409-0) [390](#page-411-0) [larghezza](#page-376-0) di banda condivisa 35[5,](#page-380-0) [359](#page-380-0) [larghezza](#page-376-0) di banda riservata 355, [359](#page-380-0) [metricall](#page-409-0) 388 [metricavg](#page-409-0) 388 ora del [giorno](#page-375-0) 354, [359,](#page-380-0) [388,](#page-409-0) [390](#page-411-0) porta [client](#page-376-0) 355 [sempre](#page-376-0) true 355, [359,](#page-380-0) [388,](#page-409-0) [390](#page-411-0) tipo di [servizio](#page-376-0) (TOS, type of [service\)](#page-376-0) 355, [359](#page-380-0) [bilanciamento](#page-219-0) del carico in base alle [regole](#page-219-0) 198 [connessioni](#page-222-0) al secondo 201 [connessioni](#page-222-0) attive sulla porta 201 [contenuto](#page-226-0) delle richieste 205 [indirizzo](#page-221-0) IP client 200 [larghezza](#page-223-0) di banda condivisa 202 [larghezza](#page-223-0) di banda riservata 202 media [metrica](#page-225-0) 204 [metric](#page-225-0) all 204 opzione di [valutazione](#page-227-0) 206 opzione di [valutazione](#page-227-0) server 206 ora del [giorno](#page-221-0) 200 porta [client](#page-221-0) 200 scelta di regole, per [componente](#page-220-0) 199 [sempre](#page-225-0) true 204 tipo di [servizio](#page-222-0) (TOS, Type of [service\)](#page-222-0) 201 binlog [cbrcontrol](#page-345-0) 324 [dscontrol](#page-345-0) 324 file di log binario, per [statistiche](#page-345-0) [server](#page-345-0) 324

## **C**

[Caching](#page-122-0) Proxy 101 [configurazione](#page-128-0) per CBR 107 **CBR** avvio e [arresto](#page-281-0) 260 [comando](#page-130-0) ifconfig 109 con Caching Proxy advisor [ssl2http](#page-123-0) 102 [configurazione](#page-133-0) 112 [connessioni](#page-122-0) SSL 101 [panoramica](#page-121-0) 100 parola chiave [mapport](#page-123-0) 102 configurazione [configurazione](#page-128-0) della macchina [CBR](#page-128-0) 107 [panoramica](#page-124-0) delle attività 103 [creazione](#page-130-0) dell'alias della NIC 109 CBR *(Continua)* [determinazione](#page-48-0) delle funzioni da [utilizzare](#page-48-0) 27 errore di [cbrcontrol](#page-320-0) 299 errore di [cbrcontrol](#page-321-0) su Solaris 300 errore di [lbadmin](#page-320-0) 299 errore di [sintassi](#page-321-0) o di [configurazione](#page-321-0) 300 [esempio](#page-114-0) di avvio rapido 93 impostazioni di [bilanciamento](#page-191-0) del [carico](#page-191-0) 170 nuovi tentativi [dell'advisor](#page-199-0) sui [server](#page-199-0) 178 mancata [esecuzione](#page-320-0) 299 [pianificazione](#page-120-0) 99 richieste non [sottoposte](#page-320-0) a [bilanciamento](#page-320-0) del carico 299 tabella di [risoluzione](#page-293-0) dei [problemi](#page-293-0) 272 utilizzo del [componente](#page-78-0) [Dispatcher](#page-78-0) 57 CBR (Content Based Routing) impostazioni di [bilanciamento](#page-191-0) del [carico](#page-191-0) 170 tabella di [risoluzione](#page-293-0) dei [problemi](#page-293-0) 272 [uso](#page-281-0) 260 CBR (Content Based Routing, instradamento basato sul contenuto) utilizzo del [componente](#page-78-0) [Dispatcher](#page-78-0) 57 cbrserver [avvio](#page-115-0) 94 ccoserver [avvio](#page-153-0) 132 [mancato](#page-302-0) avvio 281, [282,](#page-303-0) [304](#page-325-0) chiave privata per [l'autenticazione](#page-267-0) remota 246 chiave pubblica per [l'autenticazione](#page-267-0) remota 246 chiavi [lbkeys](#page-207-0) 186, [237](#page-258-0) Cisco CSS Controller [advisor](#page-253-0) 232 advisor [Workload](#page-260-0) Manager 239 [avvisi](#page-262-0) 241 comando di [aggiornamento](#page-327-0) che non aggiorna la [configurazione](#page-327-0) 306 [disconnessione](#page-327-0) dall'host quando si utilizza [l'amministrazione](#page-327-0) Web 306 errore di [connessione](#page-326-0) consultant 305 [esempio](#page-152-0) di avvio rapido 131 impostazioni di [bilanciamento](#page-251-0) del [carico](#page-251-0) 230 [Metric](#page-258-0) Server 237 pesi non [aggiornati](#page-326-0) dallo switch 305 [registrazione](#page-260-0) binaria per le statistiche dei [server](#page-260-0) 239 requisiti [hardware](#page-156-0) e software 135 cluster [aggiunta](#page-348-0) 327 [cbrcontrol](#page-346-0) 325 [configurazione](#page-92-0) dell'indirizzo 71 [definizione](#page-91-0) 70, [327](#page-348-0) [dscontrol](#page-346-0) 325 [jolly](#page-91-0) 70 [proportions](#page-346-0) 325

cluster *(Continua)* [rimozione](#page-349-0) 328, [395](#page-416-0) visualizzazione stato di questo [cluster](#page-349-0) 328 Cluster [impostazione](#page-94-0) delle proporzioni 73 [cluster](#page-91-0) jolly 70, [328](#page-349-0) con [Caching](#page-244-0) Proxy per proxy [trasparente](#page-244-0) 223 per [bilanciare](#page-243-0) il carico dei [firewall](#page-243-0) 222 per combinare le [configurazioni](#page-242-0) di [server](#page-242-0) 221 [collegamento](#page-241-0) esplicito 220 [collocated](#page-385-0) (parola chiave) 364 comandi cbrcontrol [advisor](#page-340-0) 319 [binlog](#page-345-0) 324 [cluster](#page-346-0) 325 [executor](#page-350-0) 329 file [333](#page-354-0) [help](#page-356-0) 335 [Host](#page-361-0) 340 [logstatus](#page-362-0) 341 [manager](#page-363-0) 342 [metric](#page-368-0) 347 [Porta](#page-369-0) 348 [rule](#page-375-0) 354 [server](#page-381-0) 360 set [366](#page-387-0) [status](#page-388-0) 367 ccocontrol [consultant](#page-421-0) 400, [403](#page-424-0) file [405](#page-426-0) [help](#page-427-0) 406 [host](#page-433-0) 412 [metriche](#page-431-0) 410 [prompt](#page-420-0) 399 server, [configurazione](#page-436-0) 415 [Controller](#page-420-0) Cisco CSS 399 [Controller](#page-438-0) Nortel Alteon 417 dscontrol [advisor](#page-340-0) 319 agente secondario, [configurazione](#page-389-0) [SNMP](#page-389-0) 368 [binlog](#page-345-0) 324 [Cluster](#page-346-0) 325 [disponibilità](#page-357-0) elevata, [controllo](#page-357-0) 336, [425](#page-446-0) [executor](#page-350-0) 329 file [333](#page-354-0) [help](#page-356-0) 335 [Host](#page-361-0) 340 [logstatus](#page-362-0) 341 [manager](#page-363-0) 342 [metric](#page-368-0) 347 per [controllare](#page-94-0) il gestore 73 per [controllare](#page-94-0) l'advisor 73 per definire un [indirizzo](#page-91-0) di non [inoltro](#page-91-0) 70, [332](#page-353-0) per [definire](#page-93-0) un server 72 per [definire](#page-93-0) una porta 72 [Porta](#page-369-0) 348 [prompt](#page-339-0) 318 [rule](#page-375-0) 354 [server](#page-381-0) 360

comandi *(Continua)* dscontrol *(Continua)* set [366](#page-387-0) [status](#page-388-0) 367 [ifconfig](#page-93-0) 72, [217](#page-238-0) per creare l'alias [dell'unità](#page-95-0) [loopback](#page-95-0) 74 instradamento per eliminare un [instradamento](#page-98-0) [supplementare](#page-98-0) 77 nalcontrol [consultant](#page-439-0) 418, [421](#page-442-0) file [423](#page-444-0) [help](#page-445-0) 424 [host](#page-453-0) 432 [metrica](#page-449-0) 428 [prompt](#page-438-0) 417 server, [configurazione](#page-451-0) 430 ndcontrol [disponibilità](#page-428-0) elevata, [controllo](#page-428-0) 407 netstat per [controllare](#page-98-0) gli indirizzi IP e gli [alias](#page-98-0) 77 Site [Selector](#page-392-0) 371 sscontrol [advisor](#page-393-0) 372 file [377](#page-398-0) [help](#page-400-0) 379 [logstatus](#page-401-0) 380 [manager](#page-402-0) 381 [metric](#page-407-0) 386 [nameserver](#page-408-0) 387 [rule](#page-409-0) 388 [server](#page-412-0) 391 set [393](#page-414-0) [sitename](#page-415-0) 394 [status](#page-418-0) 397 comandi dscontrol prompt dei [comandi](#page-339-0) 318 comando cbrcontrol [advisor](#page-340-0) 319 [binlog](#page-345-0) 324 [cluster](#page-346-0) 325 [executor](#page-350-0) 329 file [333](#page-354-0) [help](#page-356-0) 335 [host](#page-361-0) 340 [logstatus](#page-362-0) 341 [manager](#page-363-0) 342 [metric](#page-368-0) 347 [port](#page-369-0) 348 [rule](#page-375-0) 354 [server](#page-381-0) 360 set [366](#page-387-0) [status](#page-388-0) 367 comando ccocontrol [consultant](#page-421-0) 400, [403](#page-424-0) file [405](#page-426-0) [help](#page-427-0) 406 [host](#page-433-0) 412 [metriche](#page-431-0) 410 prompt dei [comandi](#page-420-0) 399 [server](#page-436-0) 415 comando dscontrol [advisor](#page-94-0) 73, [319](#page-340-0) agente [secondario](#page-389-0) 368

comando dscontrol *(Continua)* [binlog](#page-345-0) 324 [cluster](#page-346-0) 325 [executor](#page-91-0) 70, [329](#page-350-0) file [333](#page-354-0) [gestore](#page-94-0) 73 [help](#page-356-0) 335 [highavailability](#page-357-0) 336, [425](#page-446-0) [host](#page-361-0) 340 [logstatus](#page-362-0) 341 [manager](#page-363-0) 342 [metric](#page-368-0) 347 [porta](#page-93-0) 72 [Porta](#page-369-0) 348 riduzione [parametri](#page-339-0) comando 318 [rule](#page-375-0) 354 [server](#page-93-0) 72, [360](#page-381-0) set [366](#page-387-0) [status](#page-388-0) 367 [comando](#page-93-0) ifconfig 72, [74,](#page-95-0) [109,](#page-130-0) [217](#page-238-0) comando nalcontrol [consultant](#page-439-0) 418, [421](#page-442-0) file [423](#page-444-0) [help](#page-445-0) 424 [host](#page-453-0) 432 [metrica](#page-449-0) 428 prompt dei [comandi](#page-438-0) 417 [server](#page-451-0) 430 comando ndcontrol [highavailability](#page-428-0) 407 [comando](#page-98-0) netstat 77 [comando](#page-98-0) route 77 comando sscontrol [advisor](#page-393-0) 372 file [377](#page-398-0) [help](#page-400-0) 379 [logstatus](#page-401-0) 380 [manager](#page-402-0) 381 [metric](#page-407-0) 386 [nameserver](#page-408-0) 387 [rule](#page-409-0) 388 [server](#page-412-0) 391 [sitename](#page-415-0) 394 [status](#page-418-0) 397 componente CBR advisor e [destinazioni](#page-322-0) finali [contrassegnano](#page-322-0) tutti i server come inattivi [\(Windows\)](#page-322-0) 301 [disconnessione](#page-321-0) dall'host quando si utilizza [l'amministrazione](#page-321-0) Web 300 Errore [memoria](#page-322-0) / thread di Java [\(HP-UX\)](#page-322-0) 301 problema nella [risoluzione](#page-322-0) [dell'indirizzo](#page-322-0) IP in un nome host [\(Windows\)](#page-322-0) 301 [Visualizzazione](#page-321-0) di caratteri nazionali Latin-1 corrotti [\(Windows\)](#page-321-0) 300 componente Cisco CSS Controller Errore [memoria](#page-327-0) / thread di Java [\(HP-UX\)](#page-327-0) 306 [Visualizzazione](#page-327-0) di caratteri nazionali Latin-1 corrotti [\(Windows\)](#page-327-0) 306 componente Controller Nortel Alteon [disconnessione](#page-329-0) dall'host quando si utilizza [l'amministrazione](#page-329-0) Web 308 Errore [memoria](#page-330-0) / thread di Java [\(HP-UX\)](#page-330-0) 309

componente Controller Nortel Alteon *(Continua)* [visualizzazione](#page-330-0) di caratteri nazionali Latin-1 corrotti [\(Windows\)](#page-330-0) 309 componente Dispatcher [avvio](#page-272-0) 251 configurazione [configurazione](#page-89-0) della macchina Load [Balancer](#page-89-0) 68 [impostazione](#page-241-0) di una rete [privata](#page-241-0) 220 [panoramica](#page-86-0) delle attività 65 impostazioni di [bilanciamento](#page-191-0) del [carico](#page-191-0) 170 indice di [arrotondamento](#page-194-0) 173 intervalli [dell'advisor](#page-198-0) 177 [intervalli](#page-194-0) gestore 173 nuovi tentativi [dell'advisor](#page-193-0) sui [server](#page-193-0) 172, [178](#page-199-0) [pesi](#page-192-0) 171 [proporzione](#page-191-0) di importanza attribuita alle [informazioni](#page-191-0) sullo [stato](#page-191-0) 170 soglia di [sensibilità](#page-194-0) 173 timeout [dell'advisor](#page-198-0) per i [server](#page-198-0) 177 timeout report [dell'advisor](#page-198-0) 177 [inoltro](#page-76-0) MAC 55 [instradamento](#page-78-0) basato sul [contenuto](#page-78-0) 57 [NAT/NAPT](#page-76-0) 55 [pianificazione](#page-74-0) 53 [ripristino](#page-193-0) di un server guasto 172 [ripristino](#page-372-0) server inattivi 351 [supporto](#page-102-0) IPv6 81 [uso](#page-272-0) 251 Componente Dispatcher advisor e [destinazioni](#page-314-0) finali [contrassegnano](#page-314-0) tutti i server come inattivi [\(Windows\)](#page-314-0) 293 alias restituito al posto [dell'indirizzo](#page-311-0) [locale](#page-311-0) 290 caricamento lento di [configurazioni](#page-318-0) di grandi [dimensioni](#page-318-0) 297 [cdisponibilità](#page-318-0) elevata onflitto di [indirizzi](#page-318-0) IP quando si utilizza la [disponibilità](#page-318-0) elevata 297 [comportamento](#page-312-0) imprevisto con ″[rmmod](#page-312-0) ibmlb″ 291 [comportamento](#page-312-0) imprevisto della GUI con schede [Matrox](#page-312-0) AGP 291 [comportamento](#page-309-0) imprevisto durante il [caricamento](#page-309-0) di un file di [configurazione](#page-309-0) di grandi [dimensioni](#page-309-0) 288 [connessione](#page-305-0) a una macchina in [remoto](#page-305-0) 284 [disconnessione](#page-313-0) dall'host quando si utilizza [l'amministrazione](#page-313-0) Web 292 [disponibilità](#page-309-0) elevata nella modalità wide area di Load [Balancer](#page-309-0) non [funziona](#page-309-0) 288 errore di [dscontrol](#page-305-0) 284 errore di [lbadmin](#page-305-0) 284 Errore [memoria](#page-314-0) / thread di Java [\(HP-UX\)](#page-314-0) 293

Componente Dispatcher *(Continua)* errore quando è [installato](#page-307-0) Caching [Proxy](#page-307-0) 286 font coreani [indesiderati](#page-311-0) su AIX e [Linux](#page-311-0) 290 gli advisor [indicano](#page-309-0) che tutti i server sono [inattivi](#page-309-0) 288 gli indirizzi IP non [vengono](#page-310-0) risolti sulla [connessione](#page-310-0) remota 289 GUI non avviata [correttamente](#page-306-0) 285 GUI non [visualizzata](#page-307-0) [correttamente](#page-307-0) 286 Il percorso di Discovery [impedisce](#page-308-0) il [traffico](#page-308-0) di ritorno con Load [Balancer](#page-308-0) 287 il server non [risponde](#page-303-0) 282 [impossibile](#page-304-0) aggiungere heartbeat 283 [impossibile](#page-306-0) aprire la finestra della [guida](#page-306-0) 285 [impossibile](#page-307-0) inoltrare un frame 286 indirizzo router non [specificato](#page-317-0) o non valido per il [metodo](#page-317-0) della [porta](#page-317-0) 296 [instradamenti](#page-305-0) in eccesso [\(Windows\)](#page-305-0) 284 [interruzione](#page-317-0) dei processi di Load [Balancer](#page-317-0) (Solaris) 296 [lbadmin](#page-310-0) si scollega dal server dopo [l'aggiornamento](#page-310-0) della [configurazione](#page-310-0) 289 le [richieste](#page-318-0) dei client non riescono quando si tenta di [restituire](#page-318-0) risposte con [pagine](#page-318-0) di grandi [dimensioni](#page-318-0) 297 [macchina](#page-318-0) primaria e di riserva attive in una [configurazione](#page-318-0) a disponibilità [elevata](#page-318-0) 297 mancata [esecuzione](#page-303-0) 282 mancata [registrazione](#page-312-0) dei carichi del [server](#page-312-0) 291 mancato [funzionamento](#page-305-0) degli [advisor](#page-305-0) 284 mancato [funzionamento](#page-316-0) degli advisor in [un'installazione](#page-316-0) a disponibilità elevata dopo [un'interruzione](#page-316-0) della rete [\(Windows\)](#page-316-0) 295 mancato [funzionamento](#page-304-0) della [disponibilità](#page-304-0) elevata 283 Mancato [funzionamento](#page-305-0) di MS IIS e [SSL](#page-305-0) 284 non [utilizzare](#page-316-0) il comando IP address add per creare alias di [loopback](#page-316-0) [\(Linux\)](#page-316-0) 295 problema nella [risoluzione](#page-315-0) [dell'indirizzo](#page-315-0) IP su un nome host [\(Windows\)](#page-315-0) 294 richieste non [bilanciate](#page-304-0) 283 [scomparsa](#page-307-0) delle finestre della [guida](#page-307-0) 286 server Web con [binding](#page-313-0) a  $0.0.00$  292 tabella di [risoluzione](#page-288-0) dei [problemi](#page-288-0) 267 tempo di risposta [eccessivo](#page-312-0) 291 [visualizzazione](#page-313-0) di caratteri nazionali Latin-1 corrotti [\(Windows\)](#page-313-0) 292 [visualizzazione](#page-308-0) di una schermata blu all'avvio [dell'executor](#page-308-0) 287

Componente Site Selector advisor e [destinazioni](#page-325-0) finali [contrassegnano](#page-325-0) tutti i server come inattivi [\(Windows\)](#page-325-0) 304 [disconnessione](#page-324-0) dall'host quando si utilizza [l'amministrazione](#page-324-0) Web 303 Errore [memoria](#page-325-0) / thread di Java [\(HP-UX\)](#page-325-0) 304 [Visualizzazione](#page-324-0) di caratteri nazionali Latin-1 corrotti [\(Windows\)](#page-324-0) 303 [componenti](#page-74-0) prodotto 53 configurazione attività, [avanzate](#page-190-0) 169 attività, [avanzato](#page-210-0) 189 avvio del [consultant](#page-166-0) 145, [165](#page-186-0) [cbrwizard](#page-127-0) 106 [componente](#page-86-0) Dispatcher 65 Content Based [Routing](#page-124-0) 103 [Controller](#page-162-0) Cisco CSS 141 [Controller](#page-182-0) Nortel Alteon 161 [definizione](#page-185-0) del consultant dello [switch](#page-185-0) 164 [disponibilità](#page-186-0) elevata 165 [Disponibilità](#page-166-0) elevata 145 [dswizard](#page-89-0) 68 file di [esempio](#page-468-0) 447 metodi GUI [\(CBR\)](#page-126-0) 105 GUI [\(Controller](#page-164-0) Cisco CSS) 143 GUI [\(Controller](#page-184-0) Nortel [Alteon\)](#page-184-0) 163 GUI [\(Dispatcher\)](#page-87-0) 66 GUI (Site [Selector\)](#page-146-0) 125 [procedura](#page-127-0) guidata (CBR) 106 [procedura](#page-89-0) guidata [\(Dispatcher\)](#page-89-0) 68 [procedura](#page-146-0) guidata (Site [Selector\)](#page-146-0) 125 riga [comandi](#page-125-0) (CBR) 104 riga comandi [\(Controller](#page-162-0) Cisco [CSS\)](#page-162-0) 141 riga comandi [\(Controller](#page-182-0) Nortel [Alteon\)](#page-182-0) 161 riga comandi [\(Dispatcher\)](#page-87-0) 66 riga [comandi](#page-144-0) (Site Selector) 123 script [\(CBR\)](#page-126-0) 105 script (Cisco CSS [Controller\)](#page-163-0) 142 script [\(Controller](#page-183-0) Nortel [Alteon\)](#page-183-0) 162 script [\(Dispatcher\)](#page-87-0) 66 script (Site [Selector\)](#page-145-0) 124 [metriche](#page-166-0) 145, [165](#page-186-0) [servizio](#page-185-0) 164 Site [Selector](#page-144-0) 123 [sswizard](#page-146-0) 125 [verifica](#page-99-0) 78, [146,](#page-167-0) [165](#page-186-0) connecttimeout Site [Selector](#page-393-0) 372 connessioni, [impostazione](#page-192-0) della [proporzione](#page-192-0) di importanza 171, [328](#page-349-0) connessioni SSL [advisor](#page-199-0) HTTPS 178 [advisor](#page-200-0) SSL 179 [configurazione](#page-122-0) di ibmproxy 101 per [CBR](#page-122-0) 101, [102](#page-123-0) problemi di [abilitazione](#page-305-0) 284

consultant [avvio](#page-166-0) 145, [165](#page-186-0) [ccocontrol](#page-421-0) 400, [403](#page-424-0) Controller Cisco CSS [add](#page-421-0) 400 [binarylog](#page-421-0) 400 [report](#page-421-0) 400 Controller Nortel Alteon [add](#page-439-0) 418 [binarylog](#page-439-0) 418 [report](#page-439-0) 418 [nalcontrol](#page-439-0) 418, [421](#page-442-0) consultant dello switch [definizione](#page-185-0) 164 Content Based Routing configurazione [configurazione](#page-128-0) della macchina [CBR](#page-128-0) 107 [panoramica](#page-124-0) delle attività 103 [pianificazione](#page-120-0) 99 contrassegnare un server come [attivo](#page-385-0) 364, [391,](#page-412-0) [392](#page-413-0) [inattivo](#page-385-0) 364, [391,](#page-412-0) [392](#page-413-0) controller advisor [personalizzato](#page-255-0) 234 Controller Cisco CSS [loglevel](#page-422-0) 401, [403](#page-424-0) [logsize](#page-422-0) 401, [403](#page-424-0) [report](#page-424-0) 403 set [403](#page-424-0) Controller Nortel Alteon [loglevel](#page-440-0) 419, [421](#page-442-0) [logsize](#page-440-0) 419, [421](#page-442-0) [report](#page-442-0) 421 set [421](#page-442-0) impostazioni di bilanciamento del carico [importanza](#page-251-0) attribuita alle [informazioni](#page-251-0) metriche 230 [pesi](#page-252-0) 231 soglia di [sensibilità](#page-252-0) 231 tempi di [inattività](#page-252-0) 231 tempi di [inattività](#page-254-0) [dell'advisor](#page-254-0) 233 tentativi [dell'advisor](#page-254-0) sui [server](#page-254-0) 233 timeout [dell'advisor](#page-254-0) per i [server](#page-254-0) 233 [peso](#page-252-0) fisso 231 Controller Cisco CSS [avvio](#page-282-0) 261 avvio e [arresto](#page-282-0) 261 [comandi](#page-420-0) 399 configurazione [configurazione](#page-165-0) della macchina [CSS](#page-165-0) 144 [esempio](#page-40-0) 19 [panoramica](#page-162-0) delle attività 141 [determinazione](#page-52-0) delle funzioni da [utilizzare](#page-52-0) 31 [disponibilità](#page-248-0) elevata 227 errore di [ccocontrol](#page-325-0) 304 errore di [lbadmin](#page-325-0) 304 [impossibile](#page-326-0) creare il registro sulla porta [13099](#page-326-0) 305 [mancato](#page-325-0) avvio 304 [pianificazione](#page-156-0) 135

Controller Cisco CSS *(Continua)* [posizionare](#page-248-0) 227 report [controller](#page-424-0) 403 tabella di [risoluzione](#page-296-0) dei [problemi](#page-296-0) 275 [uso](#page-282-0) 261 Controller Nortel Alteon [advisor](#page-253-0) 232 advisor [Workload](#page-260-0) Manager 239 avvio e [arresto](#page-282-0) 261 [avvisi](#page-262-0) 241 [comandi](#page-438-0) 417 comando di [aggiornamento](#page-329-0) che non aggiorna la [configurazione](#page-329-0) 308 configurazione [configurazione](#page-185-0) della macchina [Controller](#page-185-0) Nortel Alteon 164 [panoramica](#page-182-0) delle attività 161 [disponibilità](#page-248-0) elevata 227 errore di [connessione](#page-329-0) consultant 308 errore di [lbadmin](#page-328-0) 307 errore di [nalcontrol](#page-328-0) 307 [esempio](#page-170-0) di avvio rapido 149 [impossibile](#page-328-0) creare il registro sulla porta [14099](#page-328-0) 307 impostazioni di [bilanciamento](#page-251-0) del [carico](#page-251-0) 230 [mancato](#page-328-0) avvio 307 [Metric](#page-258-0) Server 237 pesi non [aggiornati](#page-329-0) dallo switch 308 [pianificazione](#page-174-0) 153 [posizionare](#page-248-0) 227 [registrazione](#page-260-0) binaria per le statistiche dei [server](#page-260-0) 239 report [controller](#page-442-0) 421 requisiti [hardware](#page-174-0) e software 153 tabella di [risoluzione](#page-297-0) dei [problemi](#page-297-0) 276 [uso](#page-282-0) 261

## **D**

[default.cfg](#page-91-0) 70, [109,](#page-130-0) [126](#page-147-0) definizione [cluster](#page-348-0) 327 [indirizzo](#page-91-0) di non inoltro 70, [332](#page-353-0) porta a un [cluster](#page-93-0) 72, [352](#page-373-0) [server](#page-93-0) a una porta 72, [364,](#page-385-0) [392](#page-413-0) diagnosi dei problemi advisor e [destinazioni](#page-314-0) finali [contrassegnano](#page-314-0) tutti i server come inattivi [\(Windows\)](#page-314-0) 293, [301,](#page-322-0) [304](#page-325-0) alias restituito al posto [dell'indirizzo](#page-311-0) [locale](#page-311-0) 290 caricamento lento di [configurazioni](#page-318-0) di grandi [dimensioni](#page-318-0) 297 comando di [aggiornamento](#page-327-0) che non aggiorna la [configurazione](#page-327-0) 306, [308](#page-329-0) [comportamento](#page-312-0) imprevisto con ″[rmmod](#page-312-0) ibmlb″ 291 [comportamento](#page-312-0) imprevisto della GUI con schede [Matrox](#page-312-0) AGP 291, [300](#page-321-0)[,](#page-324-0) [303,](#page-324-0) [305,](#page-326-0) [308](#page-329-0)

diagnosi dei problemi *(Continua)* [comportamento](#page-309-0) imprevisto durante il [caricamento](#page-309-0) di un file di [configurazione](#page-309-0) di grandi [dimensioni](#page-309-0) 288 conflitto di [indirizzi](#page-318-0) IP quando si utilizza la [disponibilità](#page-318-0) elevata 297 [disconnessione](#page-313-0) dall'host quando si utilizza [l'amministrazione](#page-313-0) Web 29[2,](#page-321-0) [300,](#page-321-0) [303,](#page-324-0) [306,](#page-327-0) [308](#page-329-0) [Dispatcher,](#page-305-0) Microsoft IIS e SSL non [funzionano](#page-305-0) 284 [Dispatcher](#page-303-0) e il server non [rispondono](#page-303-0) 282 [disponibilità](#page-309-0) elevata nella modalità wide area di Load [Balancer](#page-309-0) non [funziona](#page-309-0) 288 errore dei comandi [cbrcontrol](#page-320-0) o [lbadmin](#page-320-0) 299 errore dei comandi [ccocontrol](#page-325-0) o [lbadmin](#page-325-0) 304 errore dei comandi [dscontrol](#page-305-0) o [lbadmin](#page-305-0) 284 errore dei comandi [nalcontrol](#page-328-0) o [lbadmin](#page-328-0) 307 errore dei comandi [sscontrol](#page-323-0) o [lbadmin](#page-323-0) 302 errore di [cbrcontrol](#page-321-0) su Solaris 300 errore di [connessione](#page-326-0) consultant 30[5,](#page-329-0) [308](#page-329-0) Errore di [sintassi](#page-321-0) o di [configurazione](#page-321-0) 300 errore durante [l'esecuzione](#page-307-0) di [Dispatcher](#page-307-0) con Caching Proxy [installato](#page-307-0) 286 Errore [memoria](#page-314-0) / thread di Java [\(HP-UX\)](#page-314-0) 293, [301,](#page-322-0) [304,](#page-325-0) [306,](#page-327-0) [309](#page-330-0) font coreani [indesiderati](#page-311-0) su AIX e  $Linux$  290 gli advisor [indicano](#page-309-0) che tutti i server sono [inattivi](#page-309-0) 288 gli indirizzi IP non [vengono](#page-310-0) risolti sulla [connessione](#page-310-0) remota 289 GUI non avviata [correttamente](#page-306-0) 285 GUI non [visualizzata](#page-307-0) [correttamente](#page-307-0) 286 Il percorso di Discovery [impedisce](#page-308-0) il [traffico](#page-308-0) di ritorno con Load [Balancer](#page-308-0) 287 [Impossibile](#page-304-0) aggiungere heartbeat 283 [impossibile](#page-326-0) creare il registro sulla porta [13099](#page-326-0) 305 [impossibile](#page-328-0) creare il registro sulla porta [14099](#page-328-0) 307 [impostazione](#page-331-0) di metric server in una [configurazione](#page-331-0) a due livelli 310 indirizzo router non [specificato](#page-317-0) o non valido per il [metodo](#page-317-0) della [porta](#page-317-0) 296 [instradamenti](#page-305-0) in eccesso 284 [interruzione](#page-317-0) dei processi di Load [Balancer](#page-317-0) (Solaris) 296 [lbadmin](#page-310-0) si scollega dal server dopo [l'aggiornamento](#page-310-0) della [configurazione](#page-310-0) 289

diagnosi dei problemi *(Continua)* le [richieste](#page-318-0) dei client non riescono quando si tenta di [restituire](#page-318-0) risposte con [pagine](#page-318-0) di grandi [dimensioni](#page-318-0) 297 Load Balancer non può [elaborare](#page-307-0) e [inoltrare](#page-307-0) un frame 286 [macchina](#page-318-0) primaria e di riserva attive in una [configurazione](#page-318-0) a disponibilità [elevata](#page-318-0) 297 mancata [esecuzione](#page-320-0) di CBR 299 Mancata [esecuzione](#page-303-0) di [Dispatcher](#page-303-0) 282 Mancata [esecuzione](#page-323-0) di Site [Selector](#page-323-0) 302 mancata [registrazione](#page-312-0) dei carichi del [server](#page-312-0) 291 mancato avvio di [ccoserver](#page-325-0) 304 Mancato avvio di [nalserver](#page-328-0) 307 [mancato](#page-323-0) avvio di ssserver su [Windows](#page-323-0) 302 mancato [funzionamento](#page-305-0) degli [advisor](#page-305-0) 284 mancato [funzionamento](#page-316-0) degli advisor in [un'installazione](#page-316-0) a disponibilità elevata dopo [un'interruzione](#page-316-0) della rete [\(Windows\)](#page-316-0) 295 mancato [funzionamento](#page-304-0) della [disponibilità](#page-304-0) elevata di [Dispatcher](#page-304-0) 283 [messaggio](#page-306-0) di errore quando si tenta di [visualizzare](#page-306-0) la guida in linea 285 Metric Server [IOException](#page-330-0) su [Windows](#page-330-0) 309 Metric Server non [notifica](#page-330-0) i [carichi](#page-330-0) 309 nel log di Metric Server è [riportato](#page-331-0) ″La firma è [necessaria](#page-331-0) per l'accesso [all'agente](#page-331-0)″ 310 non [utilizzare](#page-316-0) il comando IP address add per creare alias di [loopback](#page-316-0) [\(Linux\)](#page-316-0) 295 numeri di porta [utilizzati](#page-300-0) da [CBR](#page-300-0) 279 numeri di porta [utilizzati](#page-302-0) da Cisco CSS [Controller](#page-302-0) 281 numeri di porta [utilizzati](#page-303-0) da [Controller](#page-303-0) Nortel Alteon 282 numeri di porta [utilizzati](#page-300-0) da [Dispatcher](#page-300-0) 279 numeri di porta [utilizzati](#page-301-0) da Site [Selector](#page-301-0) 280 pesi non [aggiornati](#page-326-0) dallo switch 30[5,](#page-329-0) [308](#page-329-0) problema nella [risoluzione](#page-322-0) [dell'indirizzo](#page-322-0) IP in un nome host [\(Windows\)](#page-322-0) 301 problema nella [risoluzione](#page-315-0) [dell'indirizzo](#page-315-0) IP su un nome host [\(Windows\)](#page-315-0) 294 problemi comuni e [soluzioni](#page-303-0) 28[2,](#page-305-0) [284,](#page-305-0) [299,](#page-320-0) [302,](#page-323-0) [304,](#page-325-0) [307,](#page-328-0) [309](#page-330-0) Richieste di [Dispatcher](#page-304-0) non [inoltrate](#page-304-0) 283 richieste non [sottoposte](#page-320-0) a [bilanciamento](#page-320-0) del carico 299 [scomparsa](#page-307-0) dei pannelli di aiuto 286

diagnosi dei problemi *(Continua)* server Web con [binding](#page-313-0) a 0.0.0.0 292 Site Selector non esegue [correttamente](#page-324-0) il [bilanciamento](#page-324-0) del carico 303 Site Selector non esegue il [round-robin](#page-323-0) [\(Solaris\)](#page-323-0) 302 su AIX, l'output del [comando](#page-331-0) ps -vg risulta [corrotto](#page-331-0) 310 su Solaris, gli script [producono](#page-332-0) messaggi console [indesiderati](#page-332-0) 311 tempo di risposta [eccessivo](#page-312-0) 291 [visualizzazione](#page-330-0) di caratteri nazionali Latin-1 corrotti [\(Windows\)](#page-330-0) 309 [Visualizzazione](#page-313-0) di caratteri nazionali Latin-1 corrotti [\(Windows\)](#page-313-0) 29[2,](#page-321-0) [300,](#page-321-0) [303,](#page-324-0) [306](#page-327-0) [visualizzazione](#page-308-0) di una schermata blu all'avvio [dell'executor](#page-308-0) di Load [Balancer](#page-308-0) 287 diagrammi della sintassi [esempi](#page-336-0) 315 [lettura](#page-336-0) 315 [parametri](#page-336-0) 315 [punteggiatura](#page-336-0) 315 [simboli](#page-336-0) 315 [disattivazione](#page-230-0) di un server 209, [343,](#page-364-0) [345](#page-366-0)[,](#page-367-0) [346](#page-367-0) disinstallazione in [AIX](#page-55-0) 34 in [HP-UX](#page-59-0) 38 in [Linux](#page-59-0) 38 in [Solaris](#page-61-0) 40 in [Windows](#page-63-0) 42 Dispatcher [comportamento](#page-321-0) imprevisto della GUI con schede [Matrox](#page-321-0) AGP 300, [303](#page-324-0)[,](#page-326-0) [305,](#page-326-0) [308](#page-329-0) configurazione [configurazione](#page-94-0) di server [backend](#page-94-0) 73 [determinazione](#page-44-0) delle funzioni da [utilizzare](#page-44-0) 23 [disponibilità](#page-82-0) elevata 61 [configurazione](#page-186-0) 165 [considerazioni](#page-104-0) su IPv6 83 [Controller](#page-248-0) Cisco CSS 227 [Controller](#page-248-0) Nortel Alteon 227 [dscontrol](#page-357-0) 336, [425](#page-446-0) [primaryhost](#page-348-0) 327, [328](#page-349-0) [reciproca](#page-83-0) 62, [327,](#page-348-0) [328,](#page-349-0) [338](#page-359-0) [Disponibilità](#page-26-0) elevata 5, [6](#page-27-0) [configurazione](#page-166-0) 145 [ndcontrol](#page-428-0) 407 Disponibilità elevata (High Availability, HA) [inoltro](#page-217-0) nat 196 [script](#page-217-0) 196 [goActive](#page-218-0) 197 [goIdle](#page-218-0) 197 [goInOp](#page-218-0) 197 [disponibilità](#page-83-0) elevata reciproca 62, [192](#page-213-0)[,](#page-215-0) [194](#page-215-0) [primaryhost](#page-348-0) 327, [328](#page-349-0) [script](#page-217-0) 196 [takeover](#page-217-0) 196 [DPID2](#page-275-0) 254

dsserver [avvio](#page-70-0) 49

#### **E**

eliminazione [cluster](#page-349-0) 328, [395](#page-416-0) instradamento [supplementare](#page-98-0) 77 porta da un [cluster](#page-373-0) 352 [server](#page-385-0) da una porta 364, [391,](#page-412-0) [392](#page-413-0) esempi avvio rapido [CBR](#page-114-0) 93 Cisco CSS [Controller](#page-152-0) 131 [Controller](#page-170-0) Nortel Alteon 149 Site [Selector](#page-136-0) 115 [gestione](#page-35-0) dei server locali 14, [15,](#page-36-0) [16](#page-37-0)[,](#page-39-0) [18,](#page-39-0) [19](#page-40-0) [rapida](#page-68-0) 47 esempio di avvio rapido [CBR](#page-114-0) 93 Cisco CSS [Controller](#page-152-0) 131 [Controller](#page-170-0) Nortel Alteon 149 Site [Selector](#page-136-0) 115 [esempio](#page-68-0) rapido 47 executor [arresto](#page-353-0) 332 [avvio](#page-353-0) 332 [cbrcontrol](#page-350-0) 329 [dscontrol](#page-350-0) 329

#### **F**

file [cbrcontrol](#page-126-0) 105, [333](#page-354-0) [ccocontrol](#page-426-0) 405 [dscontrol](#page-87-0) 66, [333](#page-354-0) [nalcontrol](#page-444-0) 423 [sscontrol](#page-145-0) 124, [377](#page-398-0) file di [configurazione](#page-468-0) di esempio 447 [advisor](#page-474-0) 453 [componente](#page-468-0) Dispatcher (AIX) 447 [componente](#page-471-0) Dispatcher [\(Windows\)](#page-471-0) 450 file mappatura indirizzo [esempio](#page-242-0) di 221 Firewall [\(limitazioni\)](#page-63-0) 42 [funzionamento](#page-266-0) di Load Balancer 245

### **G**

gestione di Load [Balancer](#page-266-0) 245 gestore [arresto](#page-367-0) 346, [383,](#page-404-0) [385](#page-406-0) [avvio](#page-94-0) 73, [346,](#page-367-0) [382,](#page-403-0) [384](#page-405-0) [peso](#page-193-0) fisso 172 [proporzioni](#page-191-0) 170 [versione](#page-367-0) di 346, [383,](#page-404-0) [385](#page-406-0) [goActive](#page-218-0) 197 [goIdle](#page-218-0) 197 [goInOp](#page-218-0) 197 [goStandby](#page-218-0) 197 GRE (Generic Routing Encapsulation) [Linux](#page-241-0) 220 [OS/390](#page-240-0) 219 supporto rete [geografica](#page-240-0) 219

guasto, [contrassegnare](#page-385-0) un server [come](#page-385-0) 364, [391,](#page-412-0) [392](#page-413-0)  $GU$ [CBR](#page-126-0) 105 [Controller](#page-164-0) Cisco CSS 143 [Controller](#page-184-0) Nortel Alteon 163 [Dispatcher](#page-88-0) 67 [istruzioni](#page-456-0) generali 435 [risoluzione](#page-307-0) 286 Site [Selector](#page-146-0) 125

## **H**

help [cbrcontrol](#page-356-0) 335 [ccocontrol](#page-427-0) 406 [dscontrol](#page-356-0) 335 [nalcontrol](#page-445-0) 424 High [Availability](#page-213-0) (HA) 192 [configurazione](#page-214-0) 193 Linux per [S/390](#page-219-0) 198 [reciproca](#page-215-0) 194 script [goStandby](#page-218-0) 197 [highavailChange](#page-218-0) 197 [highavailChange](#page-218-0) 197 host [cbrcontrol](#page-361-0) 340 [ccocontrol](#page-433-0) 412 [dscontrol](#page-361-0) 340 [nalcontrol](#page-453-0) 432 [hostprincipale](#page-215-0) 194 HP-UX [comando](#page-93-0) arp publish 72 [installazione](#page-57-0) 36 [requisiti](#page-57-0) 36

## **I**

IBM Firewall [\(limitazioni\)](#page-63-0) 42 ibmlb.conf [configurazione](#page-90-0) per Solaris 69 [ibmproxy](#page-122-0) 101, [107](#page-128-0) ignora affinità di porta [server](#page-226-0) 205, [361,](#page-382-0) [364](#page-385-0) impostazione dimensione massima del log per il [gestore](#page-366-0) 345, [381,](#page-402-0) [383](#page-404-0) per [l'advisor](#page-270-0) 249, [322,](#page-343-0) [373,](#page-394-0) [375](#page-396-0) [frequenza](#page-194-0) con cui il gestore richiede le [informazioni](#page-194-0) all'executor 173, [345](#page-366-0) indice di [arrotondamento](#page-195-0) 174, [346](#page-367-0)[,](#page-403-0) [382,](#page-403-0) [384](#page-405-0) [indirizzo](#page-93-0) cluster 72 [indirizzo](#page-89-0) di non inoltro 68 intervallo l'advisor richiede [informazioni](#page-343-0) ai [server](#page-343-0) 322, [375](#page-396-0) per il gestore per [aggiornare](#page-194-0) [l'executor](#page-194-0) 173, [345,](#page-366-0) [381,](#page-402-0) [383](#page-404-0) Livello di registrazione per il [gestore](#page-402-0) 381 per [l'advisor](#page-270-0) 249, [322,](#page-343-0) [375](#page-396-0) [nome](#page-395-0) del file di log 374 per il [gestore](#page-403-0) 382

impostazione *(Continua)* peso massimo per i [server](#page-192-0) su una porta [specifica](#page-192-0) 171, [352](#page-373-0) peso per un [server](#page-366-0) 345, [346,](#page-367-0) [364,](#page-385-0) [391](#page-412-0) [proporzione](#page-349-0) di importanza nel [bilanciamento](#page-349-0) del carico 328 sensibilità per [l'aggiornamento](#page-194-0) dei [pesi](#page-194-0) 173, [346,](#page-367-0) [382,](#page-403-0) [384](#page-405-0) impostazioni, visualizzazione di tutti i valori globali per il [gestore](#page-367-0) 346, [383,](#page-404-0) [384](#page-405-0) per un [advisor](#page-344-0) 323, [374,](#page-395-0) [375](#page-396-0) impostazioni di [bilanciamento](#page-191-0) del carico [\(ottimizzazione\)](#page-191-0) 170, [230](#page-251-0) indice di [arrotondamento,](#page-195-0) [impostazione](#page-195-0) 174, [346,](#page-367-0) [382,](#page-403-0) [384](#page-405-0) indirizzo di non inoltro [definizione](#page-91-0) 70 [impostazione](#page-353-0) 332 [informazioni,](#page-284-0) raccolta 263 installazione in [AIX](#page-54-0) 33 in [Linux](#page-59-0) 38 in [Solaris](#page-61-0) 40 in [Windows](#page-62-0) 41, [42](#page-63-0) Load [Balancer](#page-54-0) 33 su [HP-UX](#page-57-0) 36 [instradamenti,](#page-98-0) rimozione [supplementari](#page-98-0) 77 instradamenti, [supplementari](#page-98-0) 77 instradamenti [supplementari](#page-98-0) 77 [Instradamento](#page-26-0) basato sul contenuto 5 interfaccia utente grafica (GUI) [CBR](#page-126-0) 105 Cisco CSS [Controller](#page-164-0) 143 [Controller](#page-184-0) Nortel Alteon 163 [Dispatcher](#page-87-0) 66 [istruzioni](#page-456-0) generali 435 Site [Selector](#page-146-0) 125 intervallo, impostazione della frequenza il gestore [aggiorna](#page-194-0) i pesi [sull'executor](#page-194-0) 173, [345,](#page-366-0) [381,](#page-402-0) [383](#page-404-0) il gestore richiede [informazioni](#page-194-0) [all'executor](#page-194-0) 173, [345](#page-366-0) l'advisor richiede [informazioni](#page-343-0) ai [server](#page-343-0) 322, [375](#page-396-0)

## **K**

keys [lbkeys](#page-267-0) 246

#### **L**

[lbkeys](#page-207-0) 186, [238,](#page-259-0) [246](#page-267-0) [lbwebaccess](#page-268-0) 247, [248](#page-269-0) Linux [Disponibilità](#page-219-0) elevata su S/390 198 [installazione](#page-59-0) 38 [requisiti](#page-59-0) 38 Load Balancer attività di [configurazione,](#page-190-0) [avanzate](#page-190-0) 169 attività di [configurazione,](#page-210-0) [avanzato](#page-210-0) 189

Load Balancer *(Continua)* configurazione [CBR](#page-124-0) 103 [componente](#page-89-0) Dispatcher 68, [107](#page-128-0)[,](#page-147-0) [126](#page-147-0) [Controller](#page-162-0) Cisco CSS 141 [Controller](#page-182-0) Nortel Alteon 161 Site [Selector](#page-144-0) 123 [considerazioni](#page-74-0) sulla [pianificazione](#page-74-0) 53, [119](#page-140-0) esempio di avvio rapido [CBR](#page-114-0) 93 Cisco CSS [Controller](#page-152-0) 131 [Controller](#page-170-0) Nortel Alteon 149 Site [Selector](#page-136-0) 115 [esempio](#page-68-0) rapido 47 [funzionamento](#page-266-0) e gestione 245, [261](#page-282-0) [funzioni](#page-24-0) 3, [13](#page-34-0) [installazione](#page-54-0) 33 [panoramica](#page-24-0) 3, [13](#page-34-0) [risoluzione](#page-284-0) dei problemi 263 [supporto](#page-102-0) IPv6 81 [vantaggi](#page-25-0) 4 Load [Balancer](#page-102-0) per IPv6 81 [abilitazione](#page-105-0) dei pacchetti IPv6 84 [advisor,](#page-104-0) uso 83 [autoconf6,](#page-105-0) AIX 84 comandi [dscontrol](#page-108-0) 87 [considerazioni](#page-103-0) sulla [configurazione](#page-103-0) 82 creazione dell'alias del [dispositivo](#page-106-0) [loopback](#page-106-0) 85 [differenze](#page-107-0) di sintassi dei comandi 86 [disponibilità](#page-104-0) elevata 83 [dsconfig](#page-106-0) 85 funzioni non [supportate](#page-104-0) 83 [ifconfig](#page-106-0) 85 ip [addr](#page-106-0) 85 [Metric](#page-105-0) Server 84 [modprobe,](#page-105-0) Linux 84 [posizionamento](#page-104-0) 83 supporto [piattaforme](#page-102-0) 81 log binario, per [statistiche](#page-246-0) server 225 dimensioni, impostazione per il [consultant](#page-271-0) 250 per il [gestore](#page-270-0) 249, [345,](#page-366-0) [381,](#page-402-0) [383](#page-404-0) per il [server](#page-270-0) 249, [250](#page-271-0) per [l'advisor](#page-270-0) 249, [322,](#page-343-0) [373,](#page-394-0) [375](#page-396-0) per l'agente [secondario](#page-270-0) 249, [250](#page-271-0) file, configurazione del nome di per il [gestore](#page-403-0) 382 per [l'advisor](#page-395-0) 374 livello, impostazione per il [consultant](#page-271-0) 250 per il [gestore](#page-270-0) 249, [381](#page-402-0) per il [server](#page-270-0) 249, [250](#page-271-0) per [l'advisor](#page-270-0) 249, [322,](#page-343-0) [375](#page-396-0) per l'agente [secondario](#page-270-0) 249 uso dei log di [CBR](#page-281-0) 260 uso dei log di [Controller](#page-282-0) Cisco [CSS](#page-282-0) 261, [262](#page-283-0) uso dei log di Load [Balancer](#page-270-0) 249 uso dei log di [Metric](#page-283-0) Server 262 uso dei log di Site [Selector](#page-282-0) 261 logstatus [cbrcontrol](#page-362-0) 341

logstatus *(Continua)* [dscontrol](#page-362-0) 341 [sscontrol](#page-401-0) 380 loopback alternative per [aggiungere](#page-99-0) l'alias per [Linux](#page-99-0) 78

### **M**

[Mailbox](#page-33-0) Locator 12 manager [cbrcontrol](#page-363-0) 342 [dscontrol](#page-363-0) 342 [sscontrol](#page-402-0) 381 [marchi](#page-484-0) 463 [maschera](#page-229-0) indirizzo affinità 208, [349](#page-370-0) metodo di inoltro [cbr](#page-78-0) 57, [58](#page-79-0) [mac](#page-76-0) 55, [56](#page-77-0) [mac,](#page-79-0) nat o cbr 58, [350](#page-371-0) [nat](#page-79-0) 58 [NAT](#page-76-0) 55 [metodo](#page-78-0) di inoltro cbr 57, [58](#page-79-0) [stickytime](#page-78-0) 57 [metodo](#page-79-0) di inoltro nat 58 [metodo](#page-76-0) di inoltro NAT 55 metodo di [instradamento](#page-76-0) mac 55 metodo inoltro NAT script [disponibilità](#page-217-0) elevata 196 metric [cbrcontrol](#page-368-0) 347 [dscontrol](#page-368-0) 347 [sscontrol](#page-407-0) 386 Metric Server avvio e [arresto](#page-283-0) 262 [considerazioni](#page-105-0) su IPv6 84 [impostazione](#page-331-0) di metric server in una [configurazione](#page-331-0) a due livelli 310 Metric Server [IOException](#page-330-0) su [Windows](#page-330-0) 309 Metric Server non [notifica](#page-330-0) i [carichi](#page-330-0) 309 nel log di Metric Server è [riportato](#page-331-0) ″La firma è [necessaria](#page-331-0) per l'accesso [all'agente](#page-331-0)″ 310 [panoramica](#page-206-0) 185, [237](#page-258-0) su AIX, l'output del [comando](#page-331-0) ps -vg risulta [corrotto](#page-331-0) 310 su Solaris, gli script [producono](#page-332-0) messaggi console [indesiderati](#page-332-0) 311 tabella di [risoluzione](#page-299-0) dei [problemi](#page-299-0) 278 [uso](#page-283-0) 262 metrica [nalcontrol](#page-449-0) 428 metriche [ccocontrol](#page-431-0) 410 [configurazione](#page-166-0) 145, [165](#page-186-0) metriche del sistema [configurazione](#page-431-0) 410 [impostazione](#page-192-0) della proporzione di [importanza](#page-192-0) 171, [230](#page-251-0) metriche di sistema [configurazione](#page-449-0) 428 [configure](#page-368-0) 347, [386](#page-407-0) [impostazione](#page-346-0) della proporzione di [importanza](#page-346-0) 325, [326](#page-347-0)

[migrazione](#page-54-0) 33

## **N**

nalserver [avvio](#page-171-0) 150 [mancato](#page-328-0) avvio 307 nameserver [sscontrol](#page-408-0) 387 NAPT [\(Network](#page-76-0) Address Port [Translation\)](#page-76-0) 55 NAT (Network Address [Translation\)](#page-76-0) 55 nat, [posizionamento](#page-212-0) server con 191 NIC [alias](#page-92-0) 71 [ethernet](#page-90-0) (per Solaris) 69 [mappatura](#page-92-0) (per Windows) 71 NIC Ethernet ibmlb.conf [configurazione](#page-90-0) per Solaris 69 Nortel Alteon Consultant [determinazione](#page-53-0) delle funzioni da [utilizzare](#page-53-0) 32 nuove connessioni, [impostazione](#page-191-0) della [proporzione](#page-191-0) di importanza 170, [326](#page-347-0) nuove opzioni, V5.0 Accesso alla riga [comandi](#page-32-0) dalla [GUI](#page-32-0) 11 [Advisor](#page-32-0) HTTPS 11 [Advisor](#page-33-0) LDAP 12 [Affinità](#page-32-0) basata sui cookie CBR 11 [Controller](#page-31-0) Cisco CSS 10 [Controller](#page-31-0) Nortel Alteon 10 [Disponibilità](#page-31-0) elevata dei [controller](#page-31-0) 10 opzioni [eliminate](#page-33-0) 12 [Potenziamento](#page-32-0) della regola CPS 11 strumento per [l'individuazione](#page-32-0) dei [problemi](#page-32-0) 11 Supporto [amministrazione](#page-32-0) remota [basata](#page-32-0) sul Web 11 [Supporto](#page-32-0) SNMP per Linux 11 [tentativi](#page-33-0) degli advisor 12 nuove opzioni, V5.0.1 [Supporto](#page-31-0) di AIX 5.2 10 [suppporto](#page-30-0) HP-UX 9 nuove opzioni, V5.0.2 Linux per [iSeries/pSeries/zSeries](#page-30-0) 9 [Solaris](#page-30-0) 9 9 [Windows](#page-30-0) 2003 9 nuove opzioni, V5.1 porta FTP e porta jolly sullo [stesso](#page-30-0) [cluster](#page-30-0) 9 nuove opzioni, V5.1.1 [Browser](#page-30-0) Mozilla 9 nuove opzioni, V6.0 [AIX](#page-29-0) 5.3 8 [comando](#page-29-0) executor stop per [Dispatcher](#page-29-0) 8 dsconfig [\(ndconfig\)](#page-29-0) dichiarato [obsoleto](#page-29-0) 8 ndcontrol [dichiarato](#page-29-0) obsoleto 8 [obbligatoria](#page-29-0) la versione JDK 8 [Posizionamento](#page-28-0) per Dispatcher 7 [ripulitura](#page-29-0) dei record delle [connessioni](#page-29-0) 8

nuove opzioni, V6.0.1 [Adattatore,](#page-28-0) per Solaris 7 [Installazione](#page-28-0) di Java 2 SDK 7 [supporto](#page-28-0) a 64 bit 7 nuove opzioni, V6.0.2 [dimensione](#page-28-0) massima dei segmenti  $(mss)$  7 Load [Balancer](#page-27-0) per IPv6 6

## **O**

opzione del menu [Monitor](#page-274-0) 253 opzioni di [prossimità](#page-142-0) 121 OS/390 [supporto](#page-240-0) GRE 219

#### **P**

panoramica [configurazione](#page-86-0) del componente [Dispatcher](#page-86-0) 65 [configurazione](#page-124-0) di CBR 103 [configurazione](#page-162-0) di Controller Cisco [CSS](#page-162-0) 141 [configurazione](#page-182-0) di Controller Nortel [Alteon](#page-182-0) 161 [configurazione](#page-144-0) di Site Selector 123 permanente (affinità) affinità [multiporta](#page-369-0) 348 [cookie](#page-378-0) attivo 357 cookie [passivo](#page-378-0) 357 [permanente](#page-382-0) (ignora affinità di [porta\)](#page-382-0) 361 [quiesce](#page-364-0) now 343, [346](#page-367-0) [stickymask](#page-370-0) 349 [stickytime](#page-370-0) 349, [357](#page-378-0) [URI](#page-378-0) 357 peso come il gestore [imposta](#page-193-0) 172 [controller](#page-252-0) 231 impostazione limite per tutti i [server](#page-192-0) su una [porta](#page-192-0) 171, [352](#page-373-0) per un [server](#page-385-0) 364, [391](#page-412-0) peso massimo, impostazione per i [server](#page-192-0) su una porta [specifica](#page-192-0) 171, [352](#page-373-0) pianificazione [CBR](#page-120-0) 99 [componente](#page-74-0) Dispatcher 53 [Controller](#page-156-0) Cisco CSS 135 [Controller](#page-174-0) Nortel Alteon 153 Site [Selector](#page-140-0) 119 pianificazione [dell'installazione](#page-24-0) 3, [13](#page-34-0)[,](#page-74-0) [53,](#page-74-0) [119](#page-140-0) porta [cbrcontrol](#page-369-0) 348 [dscontrol](#page-369-0) 348 [porta](#page-93-0) jolly 72, [352](#page-373-0) [advisor](#page-200-0) ping 179 per [indirizzare](#page-244-0) il traffico per una porta non [configurata](#page-244-0) 223 per la [gestione](#page-244-0) del traffico FTP 223 porte [aggiunta](#page-373-0) 352 [definizione](#page-93-0) di un cluster 72, [352](#page-373-0)

porte *(Continua)* [impostazione](#page-192-0) del peso massimo 17[1,](#page-373-0) [352](#page-373-0) [jolly](#page-93-0) 72 per gli [advisor](#page-340-0) 319, [372](#page-393-0) [rimozione](#page-373-0) 352 visualizzazione stato dei server su [questa](#page-373-0) [porta](#page-373-0) 352 [posiziona](#page-212-0) con nat 191 [posizionamento](#page-94-0) con più indirizzi 73 posizionare [considerazioni](#page-104-0) su IPv6 83 [Controller](#page-248-0) Cisco CSS 227 [Controller](#page-248-0) Nortel Alteon 227 [posizionare,](#page-89-0) Load Balancer e server 6[8,](#page-94-0) [73,](#page-94-0) [190,](#page-211-0) [216,](#page-237-0) [361,](#page-382-0) [364](#page-385-0) [posizionato](#page-212-0) (parola chiave) 191 [primaryhost](#page-349-0) 328 procedura guidata, configurazione [CBR](#page-127-0) 106 [Dispatcher](#page-89-0) 68 Site [Selector](#page-146-0) 125 [proporzione](#page-191-0) di importanza per il [bilanciamento](#page-191-0) del carico, [impostazione](#page-191-0) 170, [328](#page-349-0) [prossimità](#page-142-0) della rete 121

### **R**

raccolta delle [informazioni](#page-284-0) 263 [registrazione](#page-246-0) binaria per le statistiche dei [server](#page-246-0) 225, [250,](#page-271-0) [251](#page-272-0) [controller](#page-260-0) 239 regola [contenuto](#page-78-0) 57, [205](#page-226-0) remove [cluster](#page-349-0) 328, [395](#page-416-0) instradamento [supplementare](#page-98-0) 77 porta da un [cluster](#page-373-0) 352 [server](#page-385-0) da una porta 364, [391,](#page-412-0) [392](#page-413-0) report [Controller](#page-424-0) Cisco CSS 403 [Controller](#page-442-0) Nortel Alteon 421 report istantanea delle [statistiche,](#page-366-0) [visualizzazione](#page-366-0) 345, [382,](#page-403-0) [383](#page-404-0) requisiti [AIX](#page-54-0) 33 [HP-UX](#page-57-0) 36 [Linux](#page-59-0) 38 [Solaris](#page-61-0) 40 [Windows](#page-62-0) 41 requisiti hardware Cisco CSS [Controller](#page-156-0) 135 [Controller](#page-174-0) Nortel Alteon 153 requisiti software Cisco CSS [Controller](#page-156-0) 135 [Controller](#page-174-0) Nortel Alteon 153 rete privata, uso di [Dispatcher](#page-241-0) 220 [riavviare](#page-366-0) tutti i server con i pesi [normalizzati](#page-366-0) 345, [382,](#page-403-0) [384](#page-405-0) ricerca instradamento [supplementare](#page-98-0) 77 riferimenti sui comandi come [leggere](#page-336-0) 315 riga comandi esempio di configurazione [CBR](#page-115-0) 94
riga comandi *(Continua)* esempio di configurazione *(Continua)* Cisco CSS [Controller](#page-153-0) 132 [Controller](#page-171-0) Nortel Alteon 150 [Dispatcher](#page-70-0) 49 Site [Selector](#page-137-0) 116 Send [command](#page-461-0) (GUI) 440 [Rilevamento](#page-245-0) attacco di tipo Denial of [service](#page-245-0) 224 [halfopenaddressreport](#page-373-0) 352 [maxhalfopen](#page-372-0) 351 [risoluzione,](#page-307-0) GUI 286 [risoluzione](#page-284-0) dei problemi 263 advisor e [destinazioni](#page-314-0) finali [contrassegnano](#page-314-0) tutti i server come inattivi [\(Windows\)](#page-314-0) 293, [301,](#page-322-0) [304](#page-325-0) alias restituito al posto [dell'indirizzo](#page-311-0) [locale](#page-311-0) 290 caricamento lento di [configurazioni](#page-318-0) di grandi [dimensioni](#page-318-0) 297 comando di [aggiornamento](#page-327-0) che non aggiorna la [configurazione](#page-327-0) 306, [308](#page-329-0) [comportamento](#page-312-0) imprevisto con ″[rmmod](#page-312-0) ibmlb″ 291 [comportamento](#page-312-0) imprevisto della GUI con schede [Matrox](#page-312-0) AGP 291, [300](#page-321-0)[,](#page-324-0) [303,](#page-324-0) [305,](#page-326-0) [308](#page-329-0) [comportamento](#page-309-0) imprevisto durante il [caricamento](#page-309-0) di un file di [configurazione](#page-309-0) di grandi [dimensioni](#page-309-0) 288 conflitto di [indirizzi](#page-318-0) IP quando si utilizza la [disponibilità](#page-318-0) elevata 297 [disconnessione](#page-313-0) dall'host quando si utilizza [l'amministrazione](#page-313-0) Web 29[2,](#page-321-0) [300,](#page-321-0) [303,](#page-324-0) [306,](#page-327-0) [308](#page-329-0) [Dispatcher,](#page-305-0) Microsoft IIS e SSL non [funzionano](#page-305-0) 284 [Dispatcher](#page-303-0) e il server non [rispondono](#page-303-0) 282 [disponibilità](#page-309-0) elevata nella modalità wide area di Load [Balancer](#page-309-0) non [funziona](#page-309-0) 288 errore dei comandi [cbrcontrol](#page-320-0) o [lbadmin](#page-320-0) 299 errore dei comandi [ccocontrol](#page-325-0) o [lbadmin](#page-325-0) 304 errore dei comandi [dscontrol](#page-305-0) o [lbadmin](#page-305-0) 284 errore dei comandi [nalcontrol](#page-328-0) o [lbadmin](#page-328-0) 307 errore dei comandi [sscontrol](#page-323-0) o [lbadmin](#page-323-0) 302 errore di [cbrcontrol](#page-321-0) su Solaris 300 errore di [connessione](#page-326-0) consultant 30[5,](#page-329-0) [308](#page-329-0) Errore di [sintassi](#page-321-0) o di [configurazione](#page-321-0) 300 errore durante [l'esecuzione](#page-307-0) di [Dispatcher](#page-307-0) con Caching Proxy [installato](#page-307-0) 286 Errore [memoria](#page-314-0) / thread di Java [\(HP-UX\)](#page-314-0) 293, [301,](#page-322-0) [304,](#page-325-0) [306,](#page-327-0) [309](#page-330-0) font coreani [indesiderati](#page-311-0) su AIX e [Linux](#page-311-0) 290 gli advisor [indicano](#page-309-0) che tutti i server sono [inattivi](#page-309-0) 288

[risoluzione](#page-284-0) dei problemi *(Continua)* gli indirizzi IP non [vengono](#page-310-0) risolti sulla [connessione](#page-310-0) remota 289 GUI non avviata [correttamente](#page-306-0) 285 GUI non [visualizzata](#page-307-0) [correttamente](#page-307-0) 286 Il percorso di Discovery [impedisce](#page-308-0) il [traffico](#page-308-0) di ritorno con Load [Balancer](#page-308-0) 287 [Impossibile](#page-304-0) aggiungere heartbeat 283 [impossibile](#page-326-0) creare il registro sulla porta [13099](#page-326-0) 305 [impossibile](#page-328-0) creare il registro sulla porta [14099](#page-328-0) 307 [impostazione](#page-331-0) di metric server in una [configurazione](#page-331-0) a due livelli 310 indirizzo router non [specificato](#page-317-0) o non valido per il [metodo](#page-317-0) della [porta](#page-317-0) 296 [instradamenti](#page-305-0) in eccesso 284 [interruzione](#page-317-0) dei processi di Load [Balancer](#page-317-0) (Solaris) 296 [lbadmin](#page-310-0) si scollega dal server dopo [l'aggiornamento](#page-310-0) della [configurazione](#page-310-0) 289 le [richieste](#page-318-0) dei client non riescono quando si tenta di [restituire](#page-318-0) risposte con [pagine](#page-318-0) di grandi [dimensioni](#page-318-0) 297 Load Balancer non può [elaborare](#page-307-0) e [inoltrare](#page-307-0) un frame 286 [macchina](#page-318-0) primaria e di riserva attive in una [configurazione](#page-318-0) a disponibilità [elevata](#page-318-0) 297 mancata [esecuzione](#page-320-0) di CBR 299 Mancata [esecuzione](#page-303-0) di [Dispatcher](#page-303-0) 282 Mancata [esecuzione](#page-323-0) di Site [Selector](#page-323-0) 302 mancata [registrazione](#page-312-0) dei carichi del [server](#page-312-0) 291 mancato avvio di [ccoserver](#page-325-0) 304 Mancato avvio di [nalserver](#page-328-0) 307 [mancato](#page-323-0) avvio di ssserver su [Windows](#page-323-0) 302 mancato [funzionamento](#page-305-0) degli [advisor](#page-305-0) 284 mancato [funzionamento](#page-316-0) degli advisor in [un'installazione](#page-316-0) a disponibilità elevata dopo [un'interruzione](#page-316-0) della rete [\(Windows\)](#page-316-0) 295 mancato [funzionamento](#page-304-0) della [disponibilità](#page-304-0) elevata di [Dispatcher](#page-304-0) 283 [messaggio](#page-306-0) di errore quando si tenta di [visualizzare](#page-306-0) la guida in linea 285 Metric Server [IOException](#page-330-0) su [Windows](#page-330-0) 309 Metric Server non [notifica](#page-330-0) i [carichi](#page-330-0) 309 nel log di Metric Server è [riportato](#page-331-0) ″La firma è [necessaria](#page-331-0) per l'accesso [all'agente](#page-331-0)″ 310 non [utilizzare](#page-316-0) il comando IP address add per creare alias di [loopback](#page-316-0) [\(Linux\)](#page-316-0) 295

[risoluzione](#page-284-0) dei problemi *(Continua)* numeri di porta [utilizzati](#page-300-0) da [CBR](#page-300-0) 279 numeri di porta [utilizzati](#page-302-0) da Cisco CSS [Controller](#page-302-0) 281 numeri di porta [utilizzati](#page-303-0) da [Controller](#page-303-0) Nortel Alteon 282 numeri di porta [utilizzati](#page-300-0) da [Dispatcher](#page-300-0) 279 numeri di porta [utilizzati](#page-301-0) da Site [Selector](#page-301-0) 280 pesi non [aggiornati](#page-326-0) dallo switch 30[5,](#page-329-0) [308](#page-329-0) problema nella [risoluzione](#page-322-0) [dell'indirizzo](#page-322-0) IP in un nome host [\(Windows\)](#page-322-0) 301 problema nella [risoluzione](#page-315-0) [dell'indirizzo](#page-315-0) IP su un nome host [\(Windows\)](#page-315-0) 294 problemi comuni e [soluzioni](#page-303-0) 28[2,](#page-305-0) [284,](#page-305-0) [299,](#page-320-0) [302,](#page-323-0) [304,](#page-325-0) [307,](#page-328-0) [309](#page-330-0) Richieste di [Dispatcher](#page-304-0) non [inoltrate](#page-304-0) 283 richieste non [sottoposte](#page-320-0) a [bilanciamento](#page-320-0) del carico 299 [scomparsa](#page-307-0) dei pannelli di aiuto 286 server Web con [binding](#page-313-0) a  $0.0.00$  292 Site Selector non esegue [correttamente](#page-324-0) il [bilanciamento](#page-324-0) del carico 303 Site Selector non esegue il [round-robin](#page-323-0) [\(Solaris\)](#page-323-0) 302 su AIX, l'output del [comando](#page-331-0) ps -vg risulta [corrotto](#page-331-0) 310 su Solaris, gli script [producono](#page-332-0) messaggi console [indesiderati](#page-332-0) 311 tempo di risposta [eccessivo](#page-312-0) 291 [visualizzazione](#page-330-0) di caratteri nazionali Latin-1 corrotti [\(Windows\)](#page-330-0) 309 [Visualizzazione](#page-313-0) di caratteri nazionali Latin-1 corrotti [\(Windows\)](#page-313-0) 29[2,](#page-321-0) [300,](#page-321-0) [303,](#page-324-0) [306](#page-327-0) [visualizzazione](#page-308-0) di una schermata blu all'avvio [dell'executor](#page-308-0) di Load [Balancer](#page-308-0) 287 RMI (Remote Method [Invocation\)](#page-57-0) 3[6,](#page-61-0) [40,](#page-61-0) [41,](#page-62-0) [42,](#page-63-0) [245,](#page-266-0) [246](#page-267-0) rule [cbrcontrol](#page-375-0) 354 [dscontrol](#page-375-0) 354 [sscontrol](#page-409-0) 388 **S** [script](#page-217-0) 196 [ccoserverdown](#page-262-0) 241

[goActive](#page-218-0) 197 [goIdle](#page-218-0) 197 [goInOp](#page-218-0) 197 [goStandby](#page-218-0) 197 [highavailChange](#page-218-0) 197 uscita [utente](#page-195-0) 174, [241](#page-262-0) script di uscita [utente](#page-195-0) 174, [241](#page-262-0) [ccoallserversdown](#page-262-0) 241 [ccoserverdown](#page-262-0) 241 [ccoserverup](#page-262-0) 241 [nalallserversdown](#page-262-0) 241 [naloserverup](#page-262-0) 241

script di uscita utente *[\(Continua\)](#page-195-0)* [nalserverdown](#page-262-0) 241 [rilevamento](#page-245-0) denial of service 224 sensibilità per [l'aggiornamento](#page-194-0) dei pesi, [impostazione](#page-194-0) 173, [346,](#page-367-0) [382,](#page-403-0) [384](#page-405-0) server [address](#page-381-0) 360 [advisorrequest](#page-384-0) 363 [advisorresponse](#page-384-0) 363 [aggiunta](#page-385-0) 364, [392](#page-413-0) [attivazione](#page-367-0) 346 [cbrcontrol](#page-381-0) 360 [ccocontrol](#page-436-0) 415 [collocated](#page-382-0) 361, [364](#page-385-0) [contrassegnare](#page-385-0) come attivo 364, [391](#page-412-0)[,](#page-413-0) [392](#page-413-0) [contrassegnare](#page-385-0) come inattivo 36[4,](#page-412-0) [391,](#page-412-0) [392](#page-413-0) [cookievalue](#page-382-0) 361 [definizione](#page-93-0) di una porta 72, [364,](#page-385-0) [392](#page-413-0) [disattivazione](#page-230-0) 209, [343,](#page-364-0) [345,](#page-366-0) [346](#page-367-0) [dscontrol](#page-381-0) 360 [fisico](#page-80-0) 59 [fixedweight](#page-382-0) 361 [impostazione](#page-385-0) del peso 364, [391](#page-412-0) [logico](#page-80-0) 59 [mapport](#page-123-0) 102, [362](#page-383-0) [nalcontrol](#page-451-0) 430 non [permanente](#page-382-0) (ignora affinità di [porta\)](#page-382-0) 361, [364](#page-385-0) [posizionato](#page-212-0) con nat 191 [protocol](#page-383-0) 362 [returnaddress](#page-383-0) 362 [riavvio](#page-366-0) di tutti i server con i pesi [normalizzati](#page-366-0) 345, [382,](#page-403-0) [384](#page-405-0) [rimozione](#page-385-0) 364, [391,](#page-412-0) [392](#page-413-0) [ripristino](#page-193-0) di un server guasto 172 [router](#page-383-0) 362 [sscontrol](#page-412-0) 391 [suddivisione](#page-80-0) in partizioni 59 [weight](#page-382-0) 361 Server [Directed](#page-33-0) Affinity (SDA) 12 server specifici del [collegamento](#page-93-0) 72, [175](#page-196-0) server specifico del [collegamento](#page-237-0) 216 servizio [configurazione](#page-185-0) 164 set [cbrcontrol](#page-387-0) 366 [dscontrol](#page-387-0) 366 [sscontrol](#page-414-0) 393 Site Selector avvio e [arresto](#page-282-0) 261 [bilanciamento](#page-219-0) del carico dei Dispatcher in [disponibilità](#page-219-0) [elevata](#page-219-0) 198 [comandi](#page-392-0) 371 configurazione [configurazione](#page-147-0) della [macchina](#page-147-0) 126 [panoramica](#page-144-0) delle attività 123 [determinazione](#page-50-0) delle funzioni da [utilizzare](#page-50-0) 29 errore di [lbadmin](#page-323-0) 302 errore di [sscontrol](#page-323-0) 302 errori di [bilanciamento](#page-324-0) del carico in presenza di [instradamenti](#page-324-0) [duplicati](#page-324-0) 303

Site Selector *(Continua)* [esempio](#page-136-0) di avvio rapido 115 esempio di [configurazione](#page-39-0) 18 impostazioni di [bilanciamento](#page-191-0) del [carico](#page-191-0) 170 nuovi tentativi [dell'advisor](#page-199-0) sui [server](#page-199-0) 178 timeout [dell'advisor](#page-198-0) per i [server](#page-198-0) 177 mancata [esecuzione](#page-323-0) 302 mancata esecuzione del [round-robin](#page-323-0) del [traffico](#page-323-0) dai client Solaris 302 [mancato](#page-323-0) avvio di ssserver su [Windows](#page-323-0) 302 [panoramica](#page-38-0) 17 [pianificazione](#page-140-0) 119 tabella di [risoluzione](#page-295-0) dei [problemi](#page-295-0) 274 [uso](#page-282-0) 261 sitename [sscontrol](#page-415-0) 394 [SNMP](#page-270-0) 249, [253](#page-274-0) SNMP (Simple Network [Management](#page-274-0) [Protocol\)](#page-274-0) 253 soglia di [sensibilità](#page-252-0) 231 Solaris [comando](#page-93-0) arp publish 72 [configurazione](#page-90-0) della macchina [Dispatcher](#page-90-0) 69 [installazione](#page-61-0) 40 [requisiti](#page-61-0) 40 specifico del cluster [proportions](#page-415-0) 394 sscontrol command set [393](#page-414-0) [SSL](#page-93-0) 72 SSL (Secure [Sockets](#page-93-0) Layer) 72 ssserver [avvio](#page-137-0) 116 stato, visualizzazione server su una porta [specifica](#page-373-0) 352 status [cbrcontrol](#page-388-0) 367 [dscontrol](#page-388-0) 367 [supporto](#page-102-0) IPv6 81 [abilitazione](#page-105-0) dei pacchetti IPv6 84 [advisor,](#page-104-0) uso 83 [autoconf6,](#page-105-0) AIX 84 comandi [dscontrol](#page-108-0) 87 [considerazioni](#page-103-0) sulla [configurazione](#page-103-0) 82 [creazione](#page-106-0) dell'alias della NIC 85 [differenze](#page-107-0) di sintassi dei comandi 86 [disponibilità](#page-104-0) elevata 83 [dsconfig](#page-106-0) 85 funzioni non [supportate](#page-104-0) 83 [ifconfig](#page-106-0) 85 ip [addr](#page-106-0) 85 [Metric](#page-105-0) Server 84 [modprobe,](#page-105-0) Linux 84 [posizionamento](#page-104-0) 83 supporto [piattaforme](#page-102-0) 81 supporto rete [geografica](#page-235-0) 214 esempio di [configurazione](#page-238-0) 217 [Linux](#page-241-0) 220 uso di [Dispatcher](#page-235-0) remoto 214 [utilizzo](#page-236-0) di advisor remoti 215

supporto rete [geografica](#page-235-0) *(Continua)* [utilizzo](#page-240-0) di GRE 219

## **T**

tabelle di risoluzione dei problemi [CBR](#page-293-0) 272 [Componente](#page-288-0) Dispatcher 267 [Controller](#page-296-0) Cisco CSS 275 [Controller](#page-297-0) Nortel Alteon 276 [Metric](#page-299-0) Server 278 Site [Selector](#page-295-0) 274 timeout [inattività](#page-273-0) 252, [327,](#page-348-0) [330,](#page-351-0) [350](#page-371-0)

## **U**

unità loopback [alias](#page-95-0) 74 user exit scripts [managerAlert](#page-195-0) 174 [managerClear](#page-195-0) 174 [serverDown](#page-195-0) 174 [serverUp](#page-195-0) 174

## **V**

verifica [configurazione](#page-167-0) 146, [165](#page-186-0) versione, visualizzazione [advisor](#page-344-0) 323, [374,](#page-395-0) [376](#page-397-0) [gestore](#page-367-0) 346, [383,](#page-404-0) [385](#page-406-0) visualizzazione [contatori](#page-353-0) interni 332 elenco di advisor che [attualmente](#page-343-0) forniscono le [metriche](#page-343-0) 322, [375](#page-396-0) numero versione del [gestore](#page-367-0) 346, [383,](#page-404-0) [385](#page-406-0) [dell'advisor](#page-344-0) 323, [374,](#page-395-0) [376](#page-397-0) report delle [statistiche](#page-366-0) 345, [382,](#page-403-0) [383](#page-404-0) report sullo stato di un [advisor](#page-343-0) 32[2,](#page-394-0) [373,](#page-394-0) [375](#page-396-0) stato di [server](#page-373-0) su una porta 352 un [cluster](#page-349-0) o tutti i cluster 328 valori globali e impostazioni predefinite per il [gestore](#page-367-0) 346, [383,](#page-404-0) [384](#page-405-0) per un [advisor](#page-344-0) 323, [374,](#page-395-0) [375](#page-396-0)

## **W**

WAS (WebSphere Application Server) [advisor](#page-201-0) WAS 180, [183](#page-204-0) Windows comando executor [configure](#page-92-0) 71 [configurazione](#page-90-0) della macchina [Dispatcher](#page-90-0) 69 [installazione](#page-62-0) 41 [requisiti](#page-62-0) 41

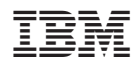

Printed in Denmark by IBM Danmark A/S

GC13-3365-01

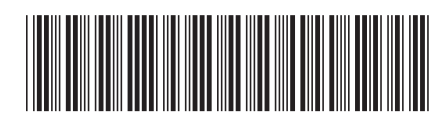

Spine information: Spine information:

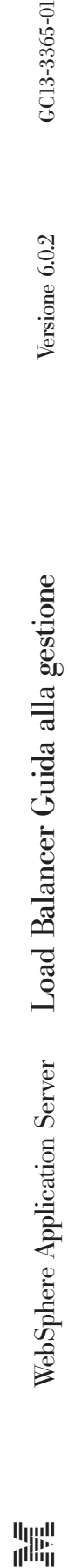

||:||||<br>||····||

البرراا<br>ا<sup>اااا</sup>اا

GC13-3365-01